IBM Application Support Facility for z/OS

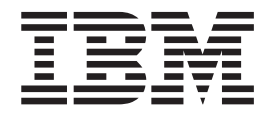

# Guía de administración

*Versión 3 Release 4*

IBM Application Support Facility for z/OS

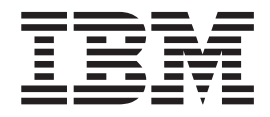

# Guía de administración

*Versión 3 Release 4*

**Nota**

Antes de utilizar esta información y el producto al que da soporte, asegúrese de leer la información general del [Apéndice](#page-496-0) E, ["Avisos",](#page-496-0) en la página 479.

**Segunda edición, diciembre de 2007**

Esta edición se aplica a la Versión 3 Release 4 de IBM Application Support Facility for z/OS (número de producto 5655-002) y a todos los releases y modificaciones posteriores hasta que se indique lo contrario en nuevas ediciones o boletines técnicos.

Esta edición sustituye a la versión SH12–6734–00

**© Copyright International Business Machines Corporation 1988, 2007. Reservados todos los derechos.**

# **Contenido**

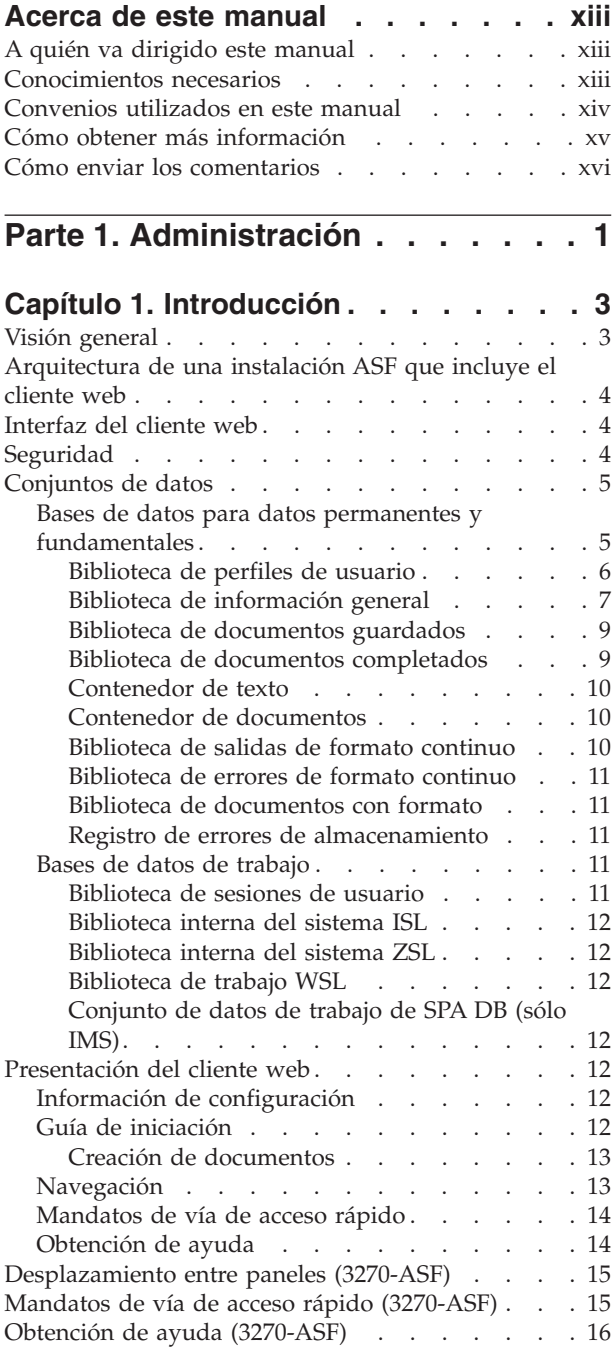

# **Capítulo 2. Control de [seguridad](#page-34-0) y de**

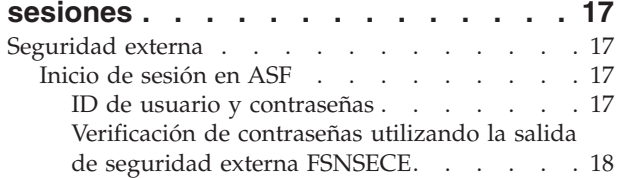

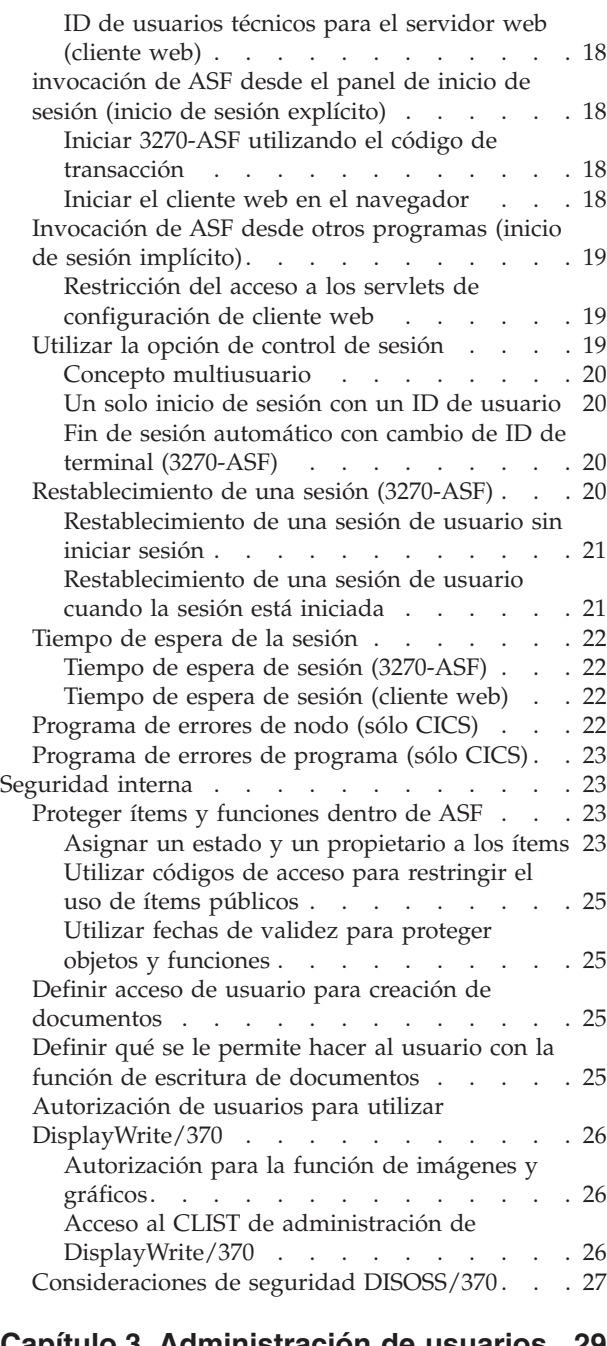

## **Capítulo 3. [Administración](#page-46-0) de usuarios [29](#page-46-0)**

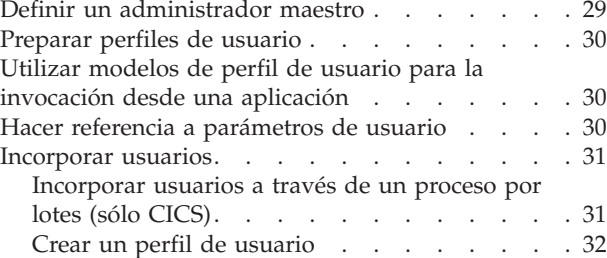

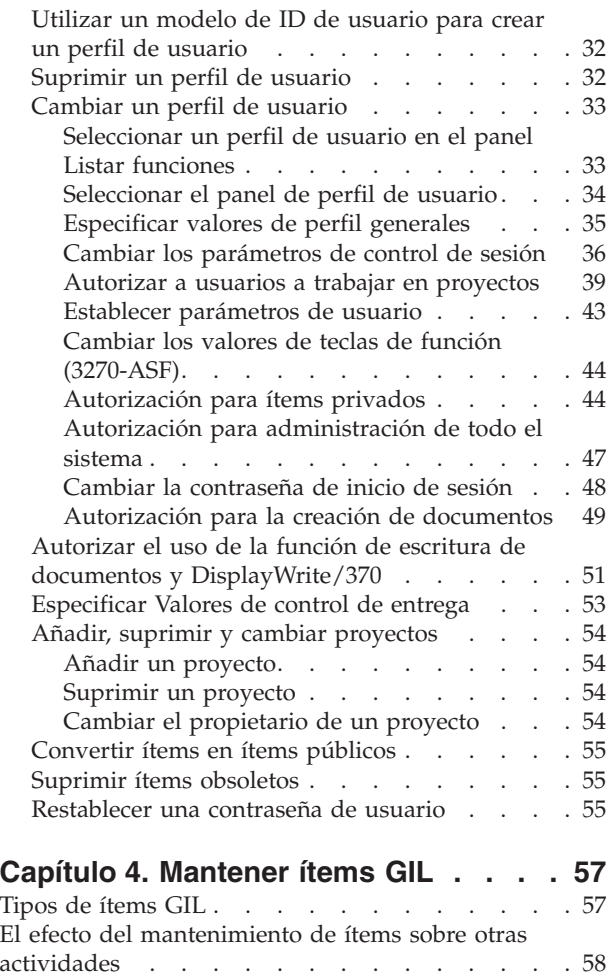

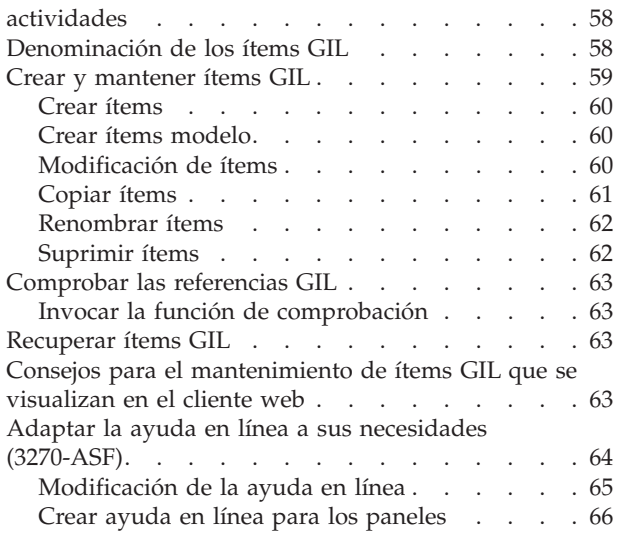

#### **[Capítulo](#page-86-0) 5. Definir ítems de menú y de**

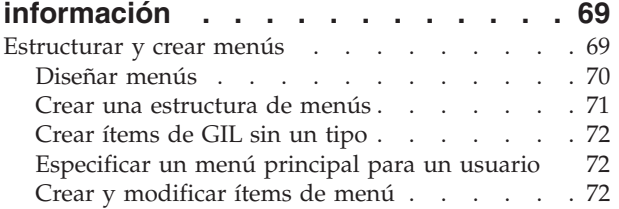

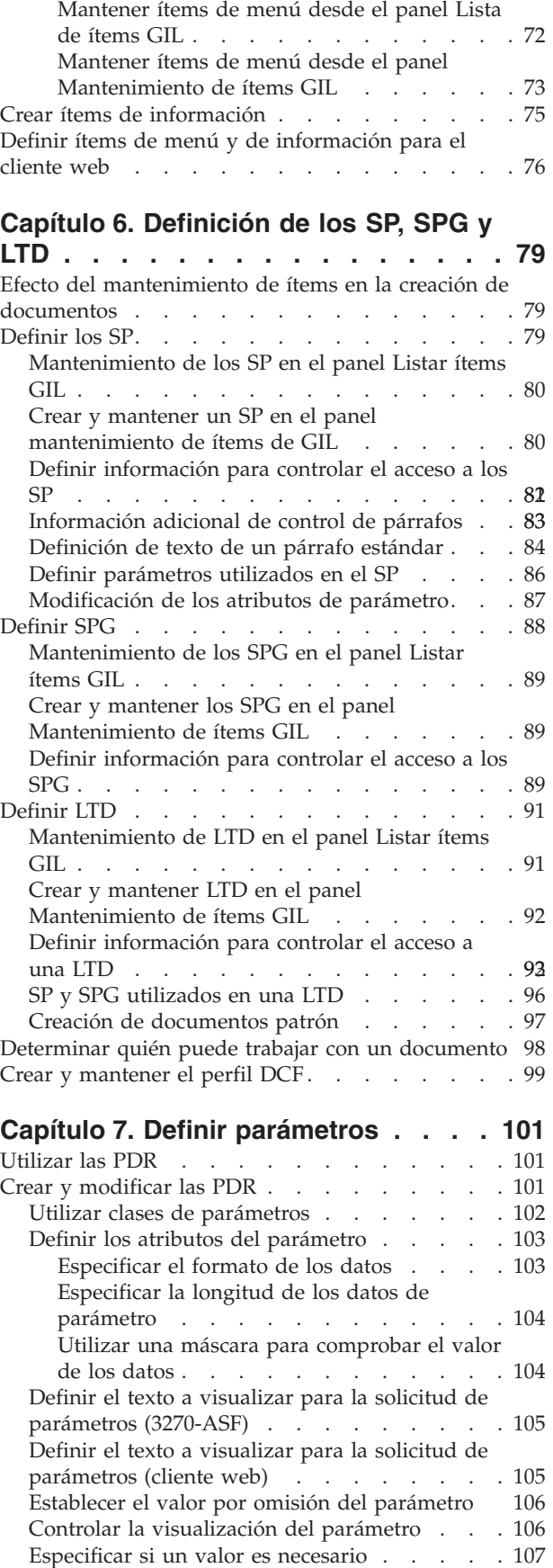

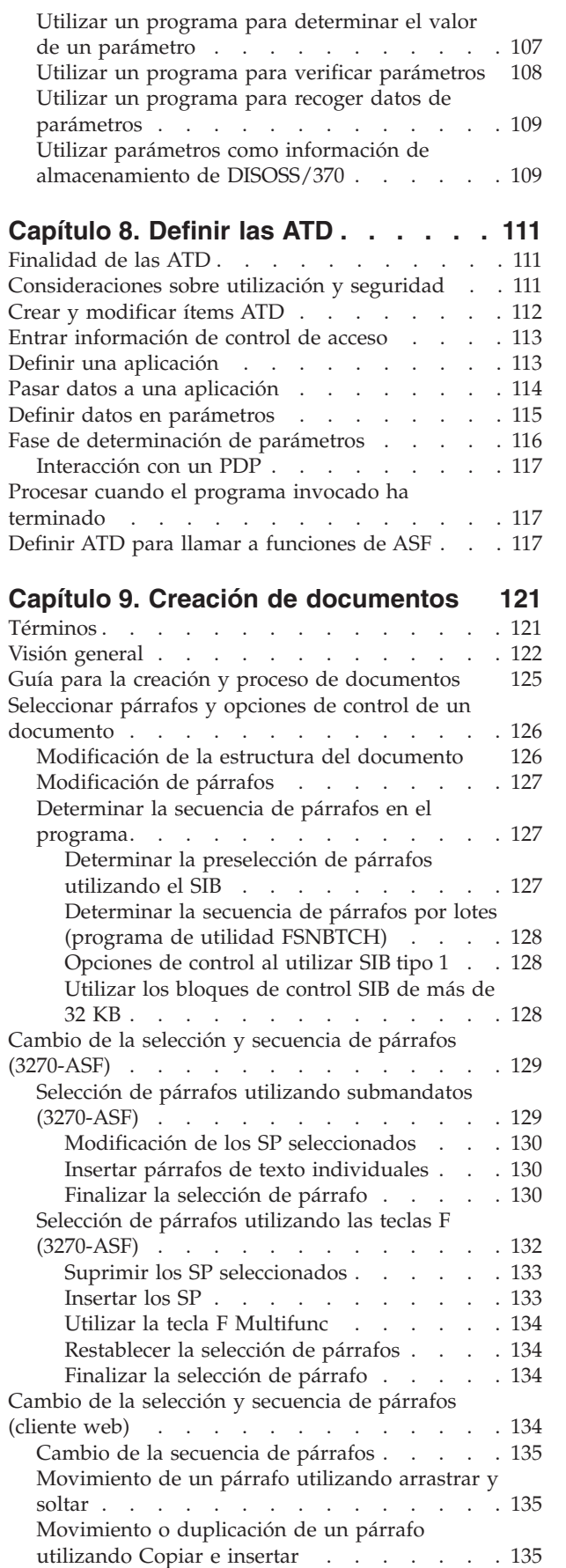

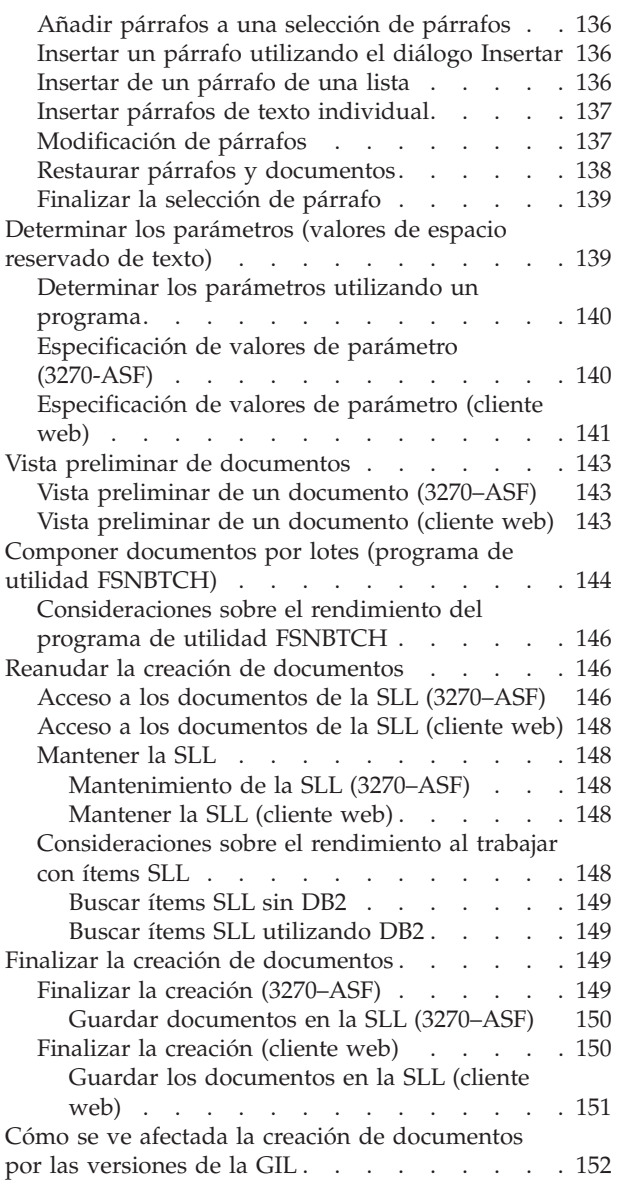

# **Capítulo 10. [Formateo](#page-170-0) de**

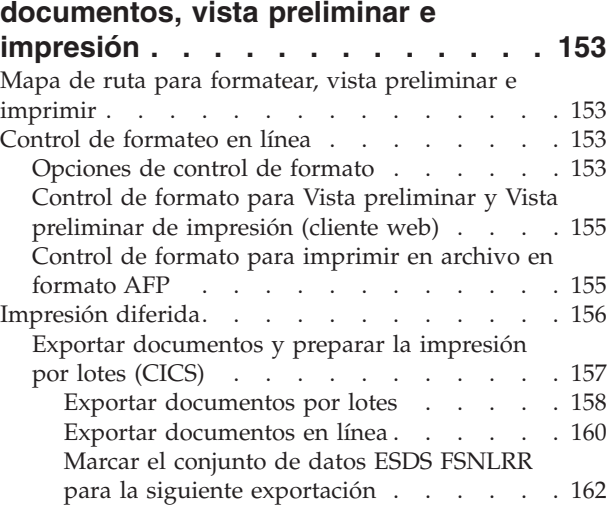

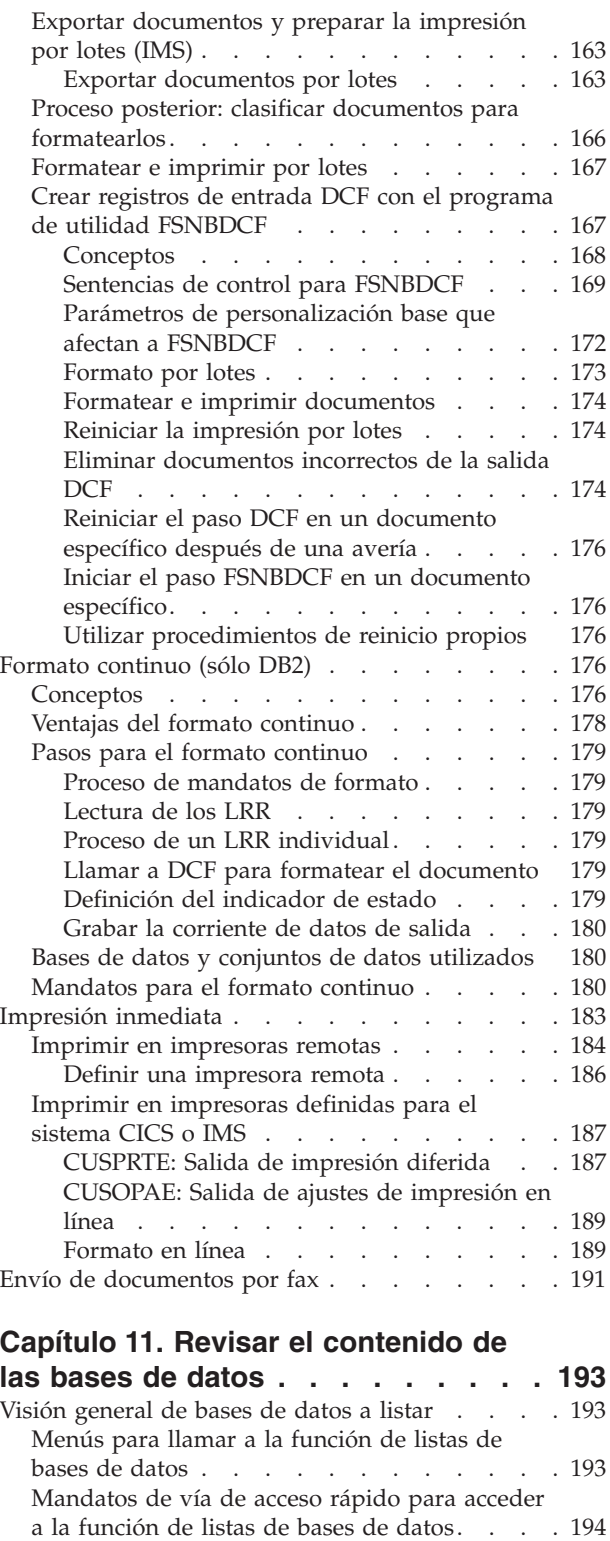

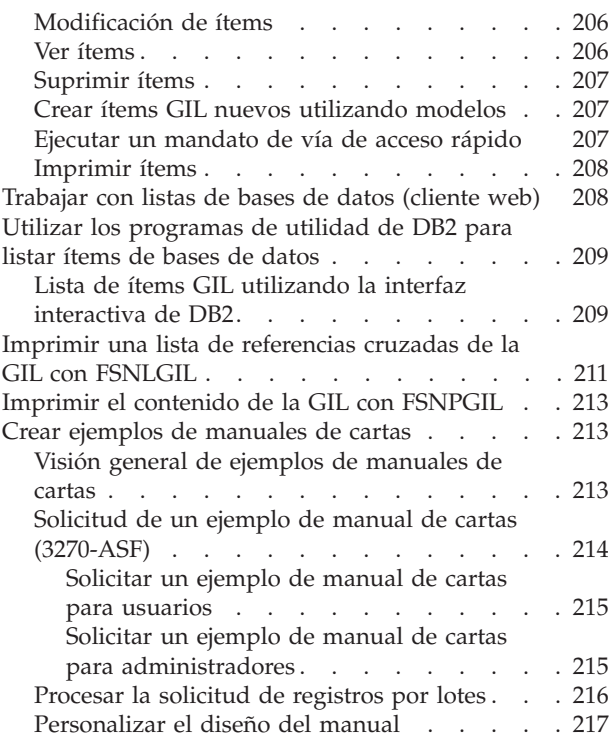

## **Capítulo 12. [Administración](#page-236-0) de la**

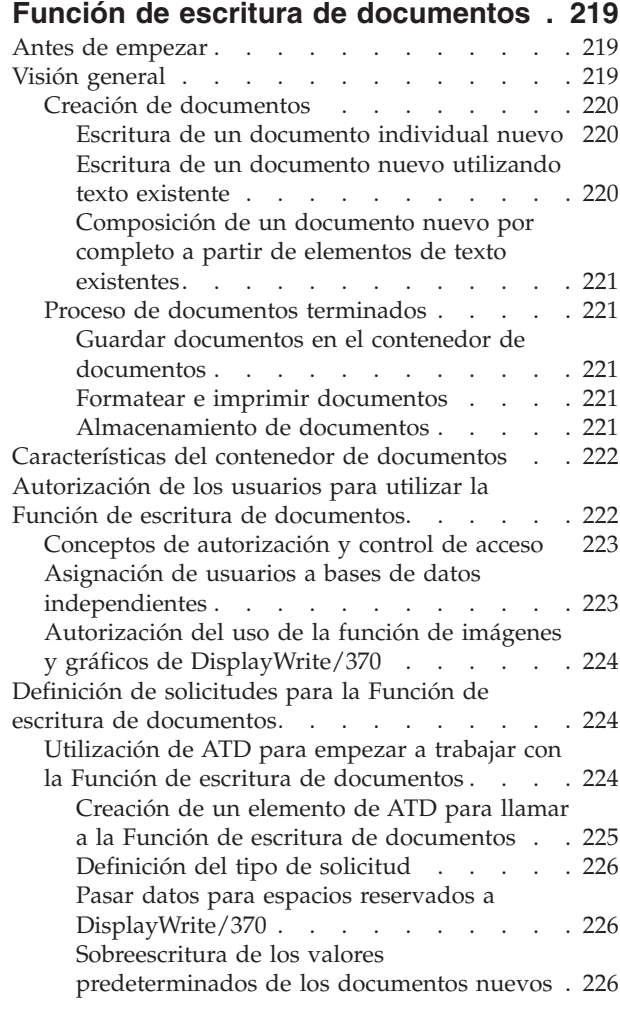

[Determinar](#page-212-0) el contenido de una base de datos [195](#page-212-0) Listar [parámetros](#page-215-0) de control utilizando DB2 . . [198](#page-215-0) Criterio de [búsqueda](#page-217-0) de listas de bases de datos [200](#page-217-0) Búsqueda genérica [utilizando](#page-218-0) DB2 . . . . . [201](#page-218-0) [Trabajar](#page-219-0) con listas de ítems GIL . . . . . . [202](#page-219-0) [Visualizar](#page-219-0) una lista de los ítems sin solicitud [202](#page-219-0) [Visualizar](#page-220-0) una lista de los ítems con solicitud [Mantener](#page-221-0) ítems GIL de un lista . . . . . [204](#page-221-0) [Seleccionar](#page-223-0) un ítem concreto . . . . . . [206](#page-223-0)

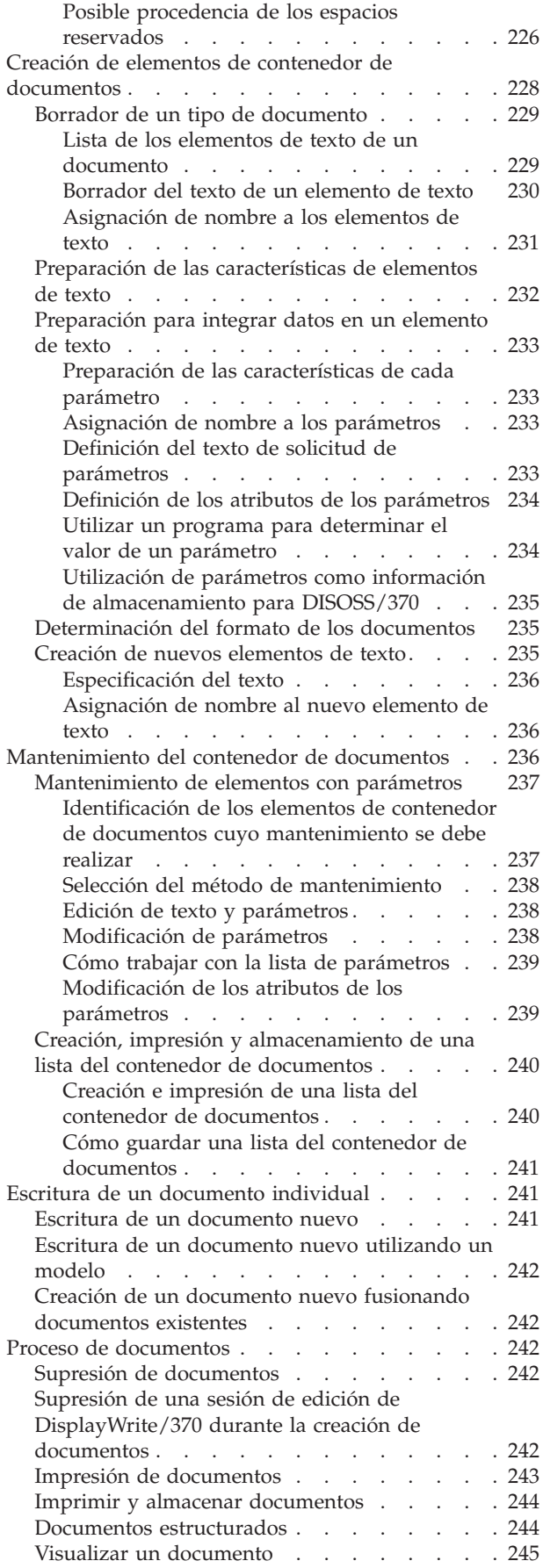

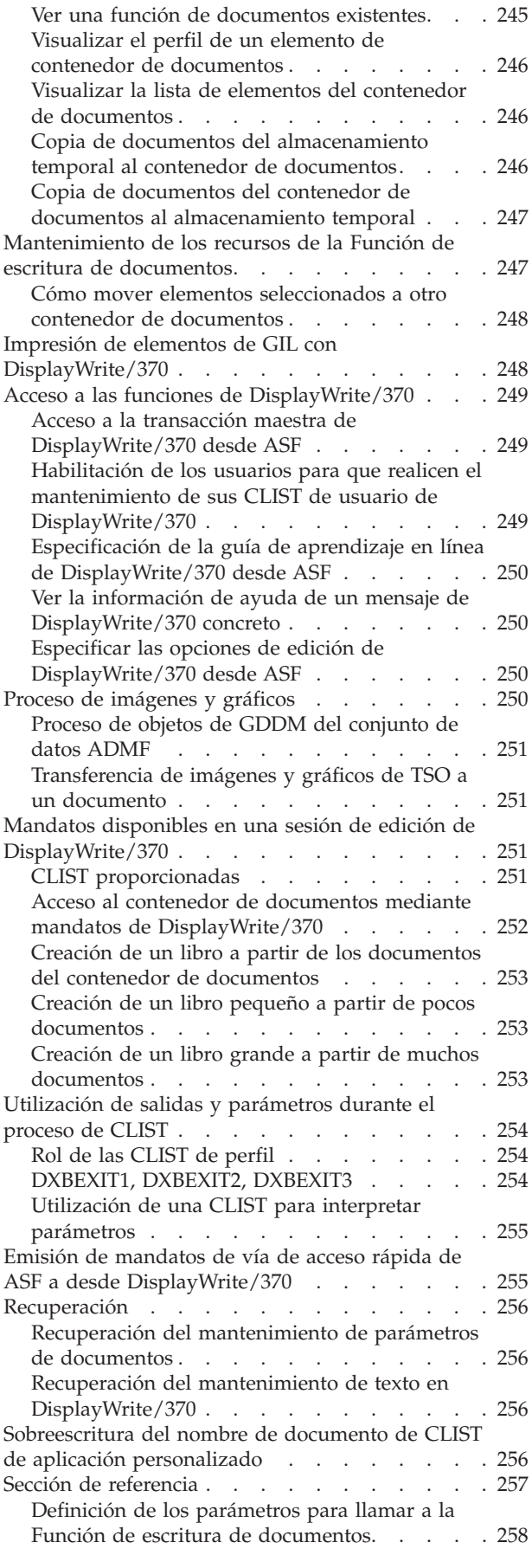

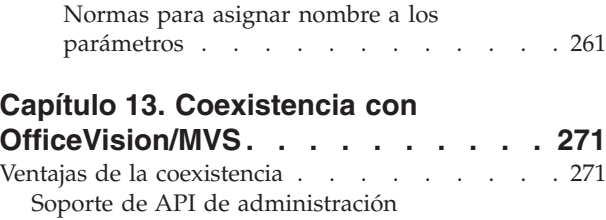

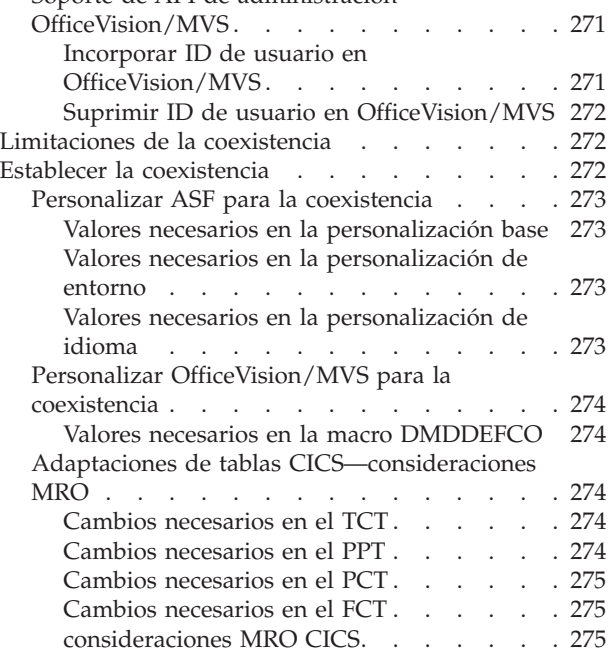

# **Capítulo 14. Almacenar [documentos](#page-294-0)**

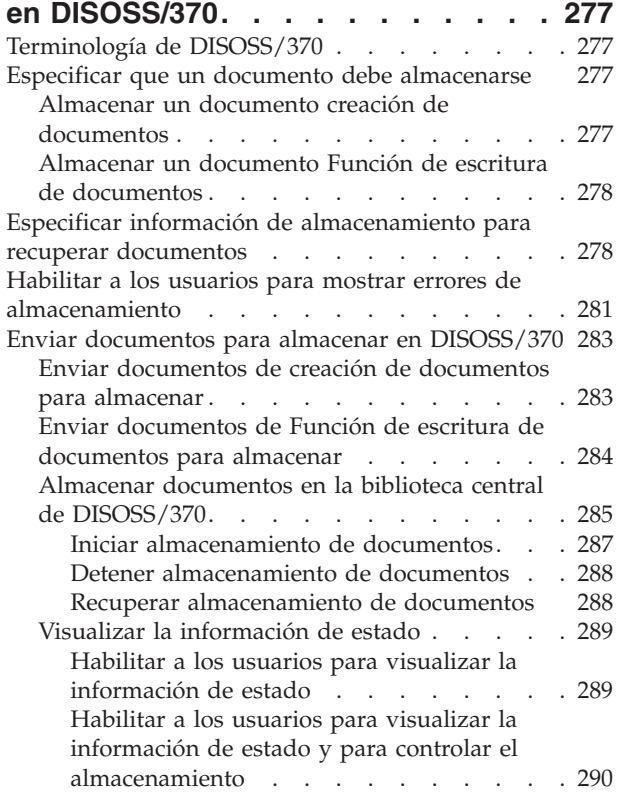

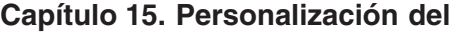

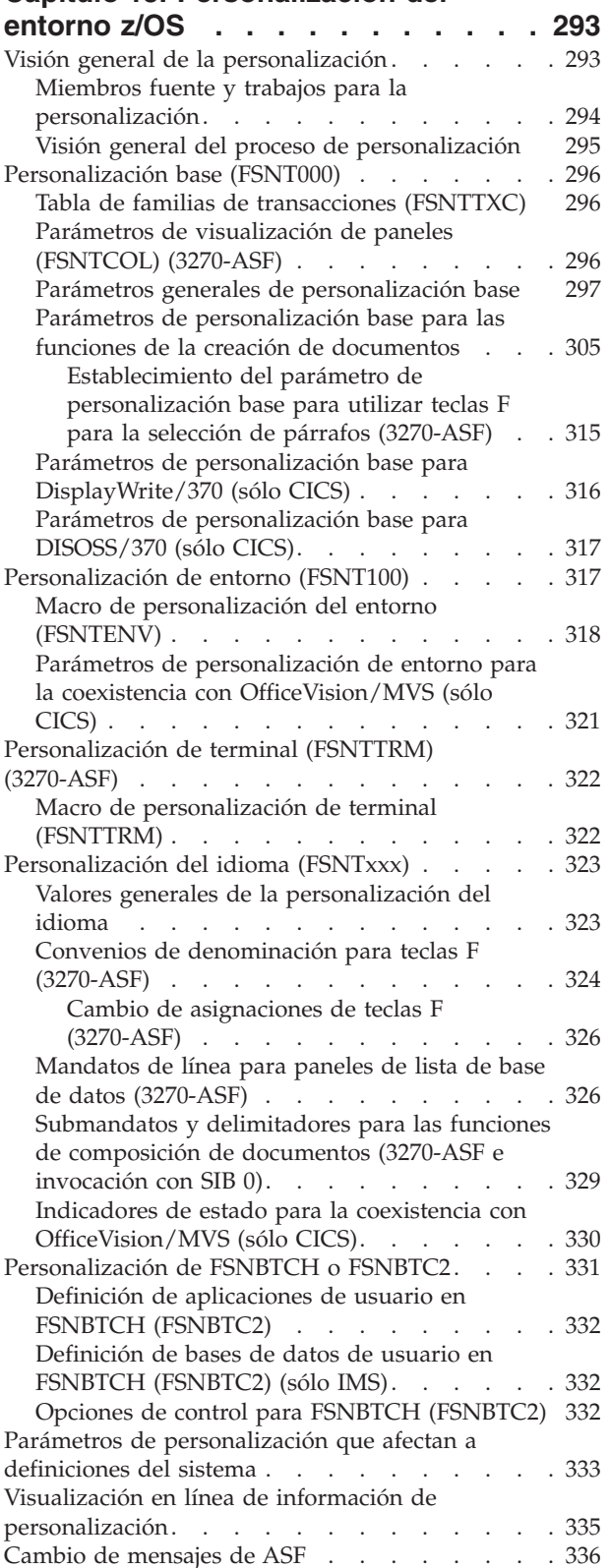

# **Capítulo 16. [Configuración](#page-354-0) y puesta a punto del [sistema](#page-354-0) . . . . . . . . . [337](#page-354-0)**

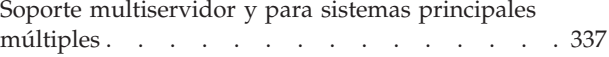

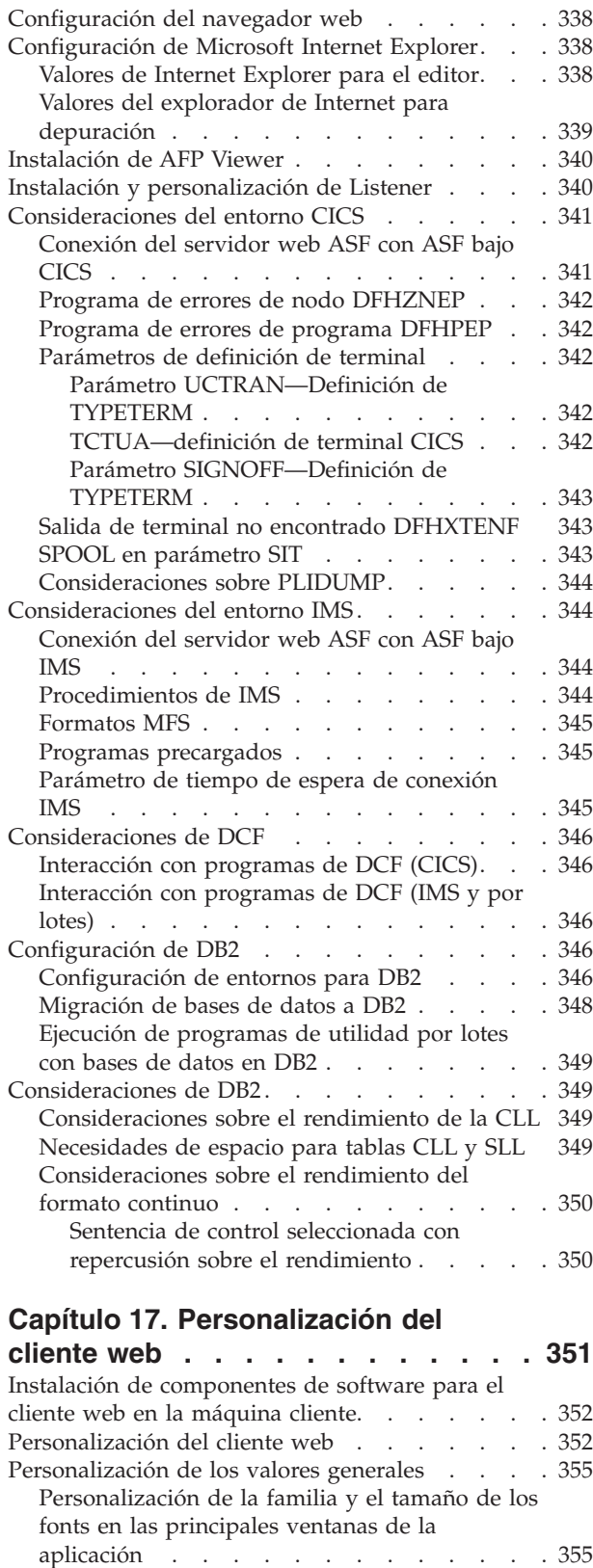

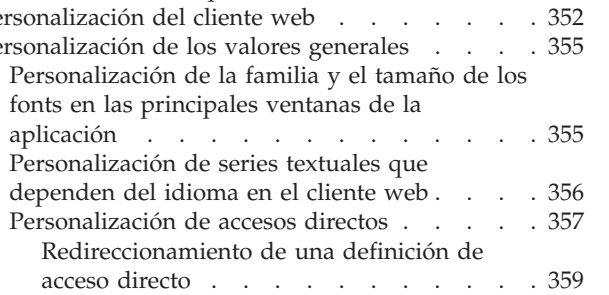

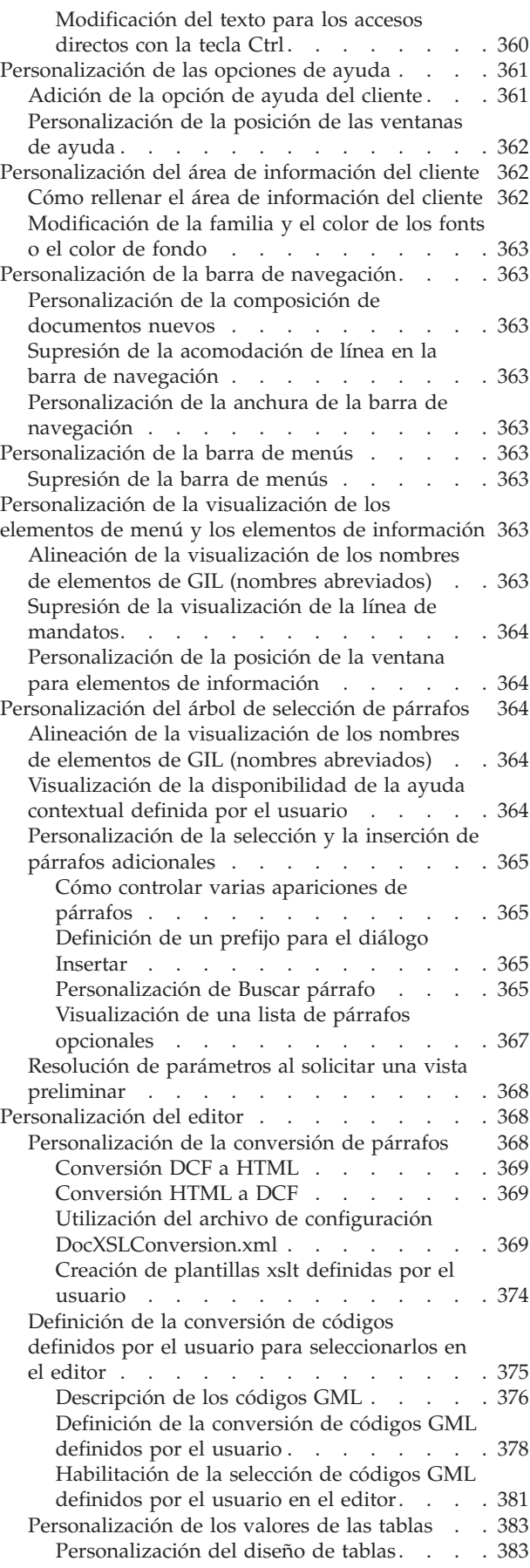

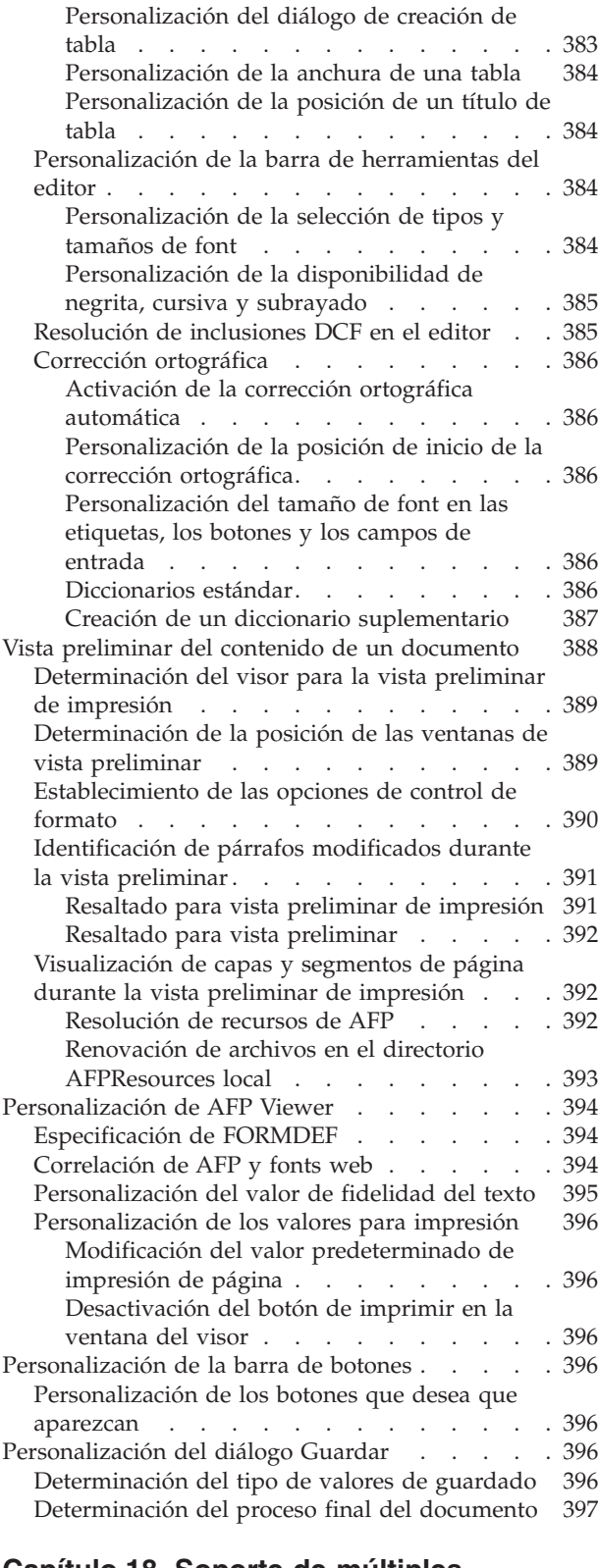

#### **Capítulo 18. Soporte de [múltiples](#page-416-0)**

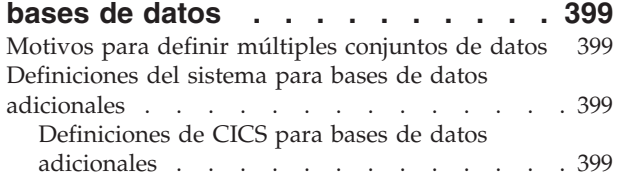

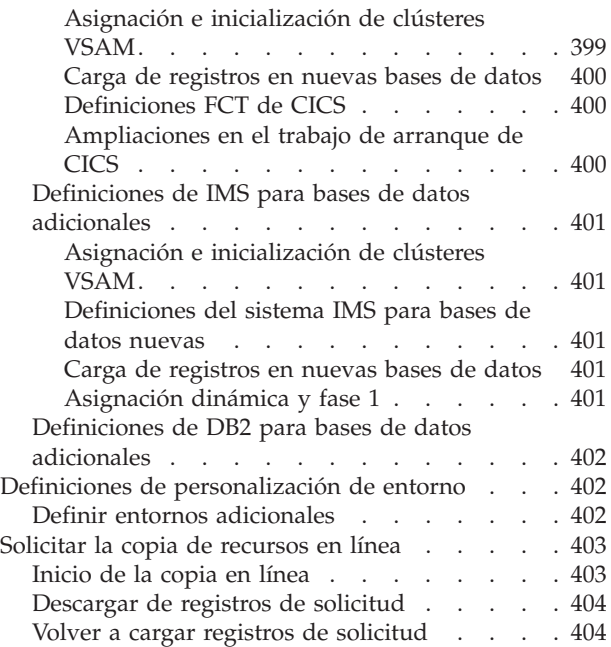

# **[Capítulo](#page-422-0) 19. Control de entrega para**

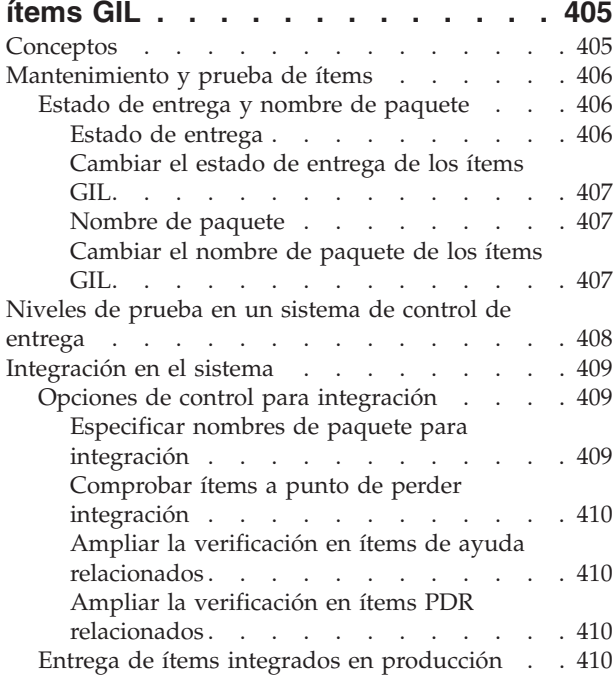

# **Parte 3. [Apéndices](#page-430-0) . . . . . . . . [413](#page-430-0)**

# **[Apéndice](#page-432-0) A. Soporte del idioma**

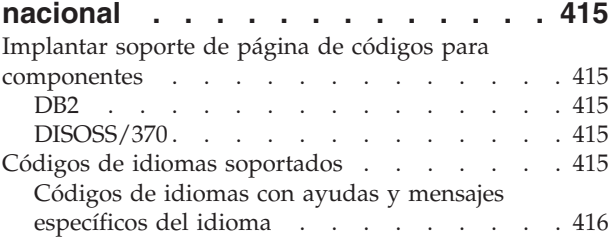

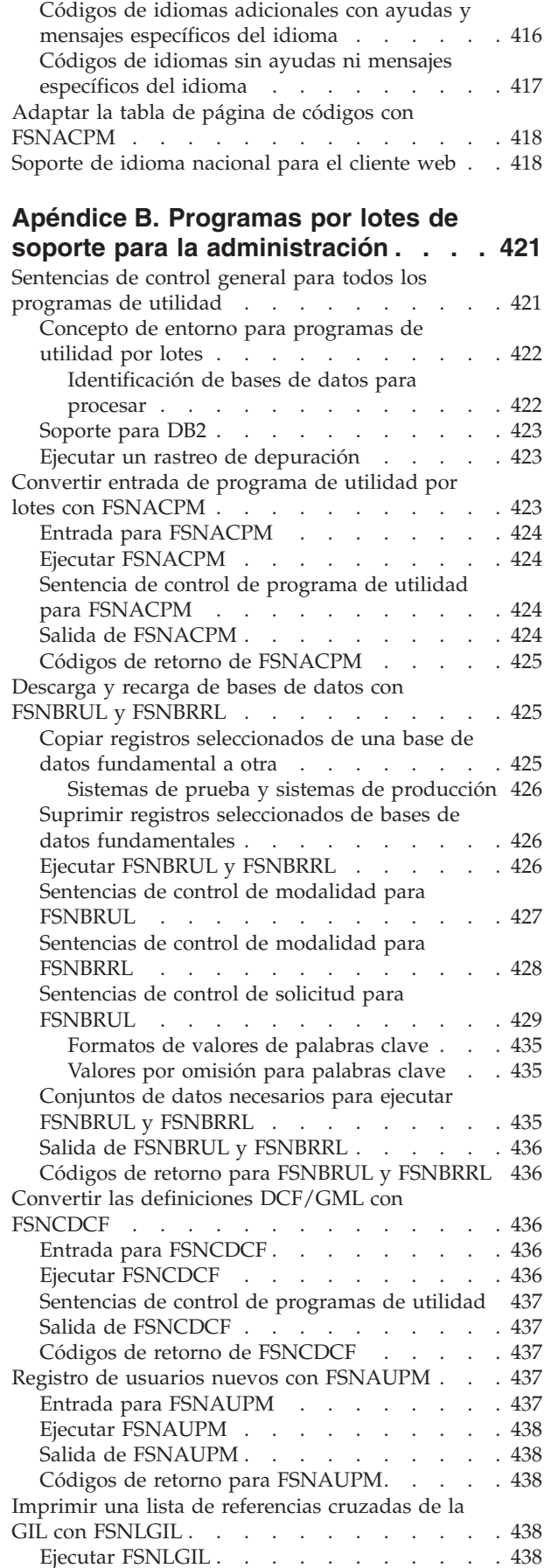

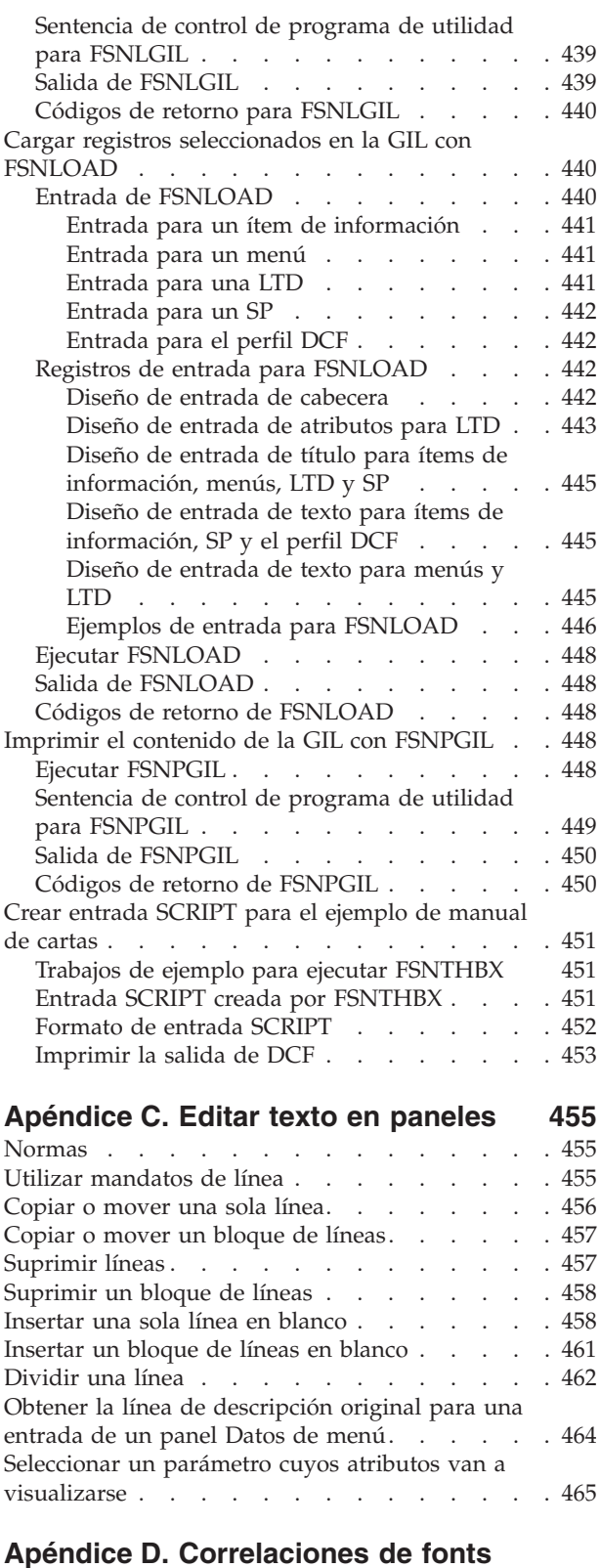

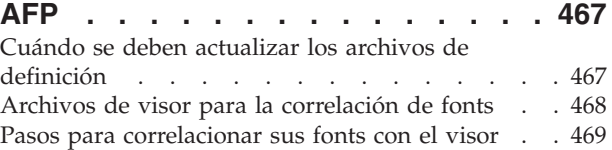

Reglas [sintácticas](#page-487-0) para los archivos de definición

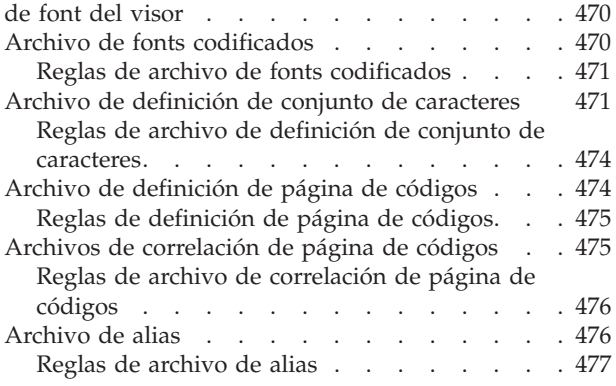

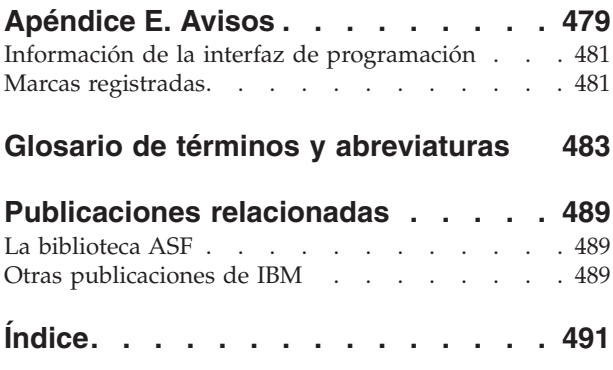

# <span id="page-14-0"></span>**Acerca de este manual**

Este manual le ayudará a tomar decisiones acerca de la implementación y el uso deIBM Application Support Facility para z/OS (ASF) Versión 3 Release 4. Ofrece una visión general de:

- v Application Support Facility y sus funciones de creación de documentos utilizando la interfaz clásica 3270 o la interfaz de cliente web que proporciona la función Document Connect for ASF (DC4ASF)
- v La función de escritura de documentos
- La interfaz de OfficeVision/MVS

Este manual le permitirá utilizar mejor el producto ya que le ayuda a comprender las tareas de administración.

Las tareas de administración principales son:

- v Proporcionar un sistema que funcione correctamente para los usuarios
- v Proporcionar ayuda y preparación inicial a los usuarios
- Proporcionar información de usuario
- Arrancar y detener los trabajos por lotes
- v Personalizar el sistema a las necesidades de la empresa
- Establecer un sistema de seguridad

## **A quién va dirigido este manual**

Este manual va dirigido a los responsables de la empresa que deben realizar las tareas de administración que requiere la ejecución de ASF.

De forma general, esta persona es el soporte de primer nivel para los usuarios y puede ser el responsable de identificar los requisitos de aprendizaje y de implantar estándares.

Según el tamaño y la complejidad del sistema, pueden ser necesarios varios administradores. No obstante, dado que la estructura administrativa cambia en cada empresa, y depende en gran medida del tamaño de la empresa que trabaja con ASF, en este manual sólo se menciona un administrador.

Para administrar y mantener ASF, consulte Parte 1, ["Administración",](#page-18-0) en la página [1.](#page-18-0)

Para personalizar ASF, consulte Parte 2, ["Personalización",](#page-308-0) en la página 291.

Para obtener una introducción a la creación de documentos, consulte el [Capítulo](#page-138-0) 9, "Creación de [documentos",](#page-138-0) en la página 121.

# **Conocimientos necesarios**

Como administrador del sistema para ASF bajo z/OS, debe estar familiarizado con lo siguiente:

- Sistema operativo z/OS
- IMS o CICS

<span id="page-15-0"></span>v IBM DB2 Universal Database (DB2), al utilizar DB2 como plataforma de base de datos para ASF o al utilizar DB2 como gestor de transacciones para el cliente web ASF

Si el entorno utiliza el cliente web, debe estar familiarizado con IBM WebSphere.

Dependiendo de cómo se conecta el servidor web ASF con el sistema principal, debe estar familiarizado con uno de los siguientes:

- CICS Transaction Gateway
- IMS Connect
- MOSeries
- v Procedimientos almacenados de DB2

Adicionalmente, para administrar las funciones de la creación de documentos debe estar familiarizado con el Recurso para la creación de documentos (DCF).

En la bibliografía se describen cada uno de los manuales de la biblioteca ASF. También se describen algunas publicaciones de otros productos IBM que puede utilizar con ASF.

# **Convenios utilizados en este manual**

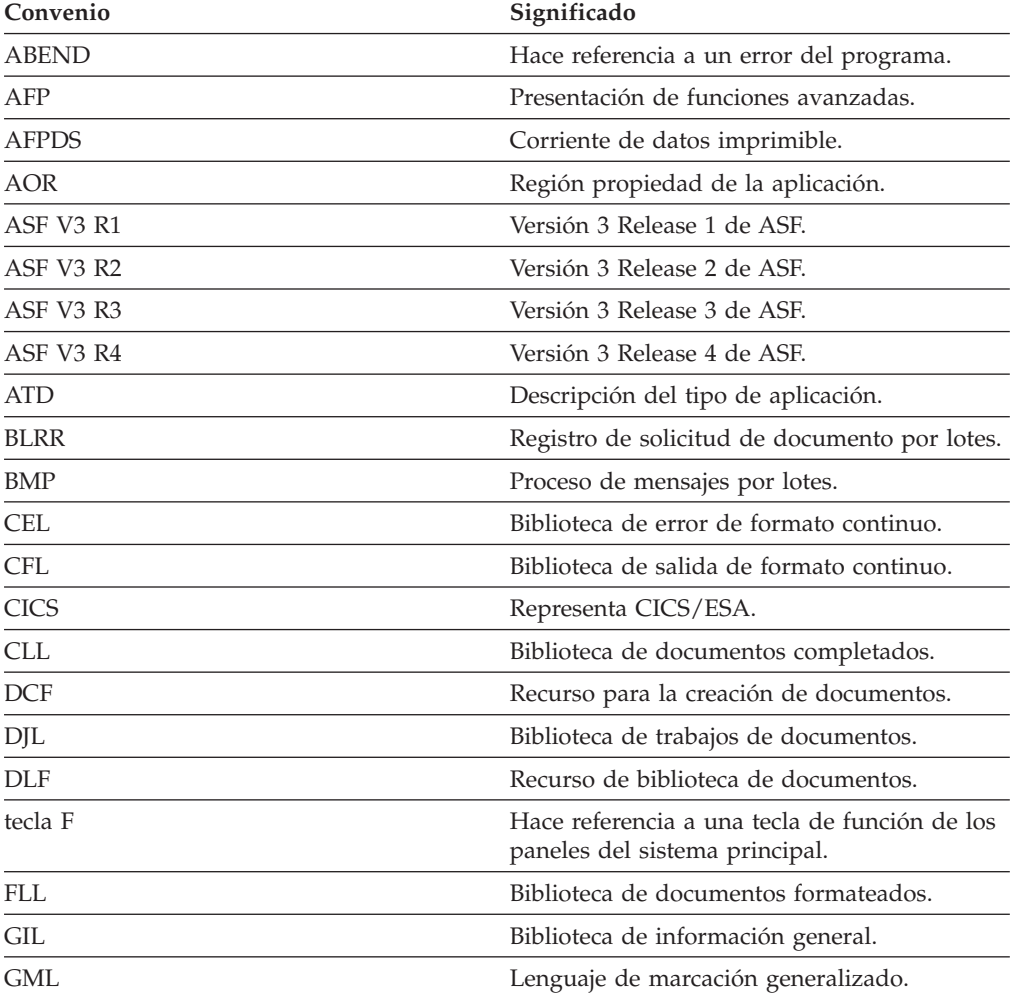

<span id="page-16-0"></span>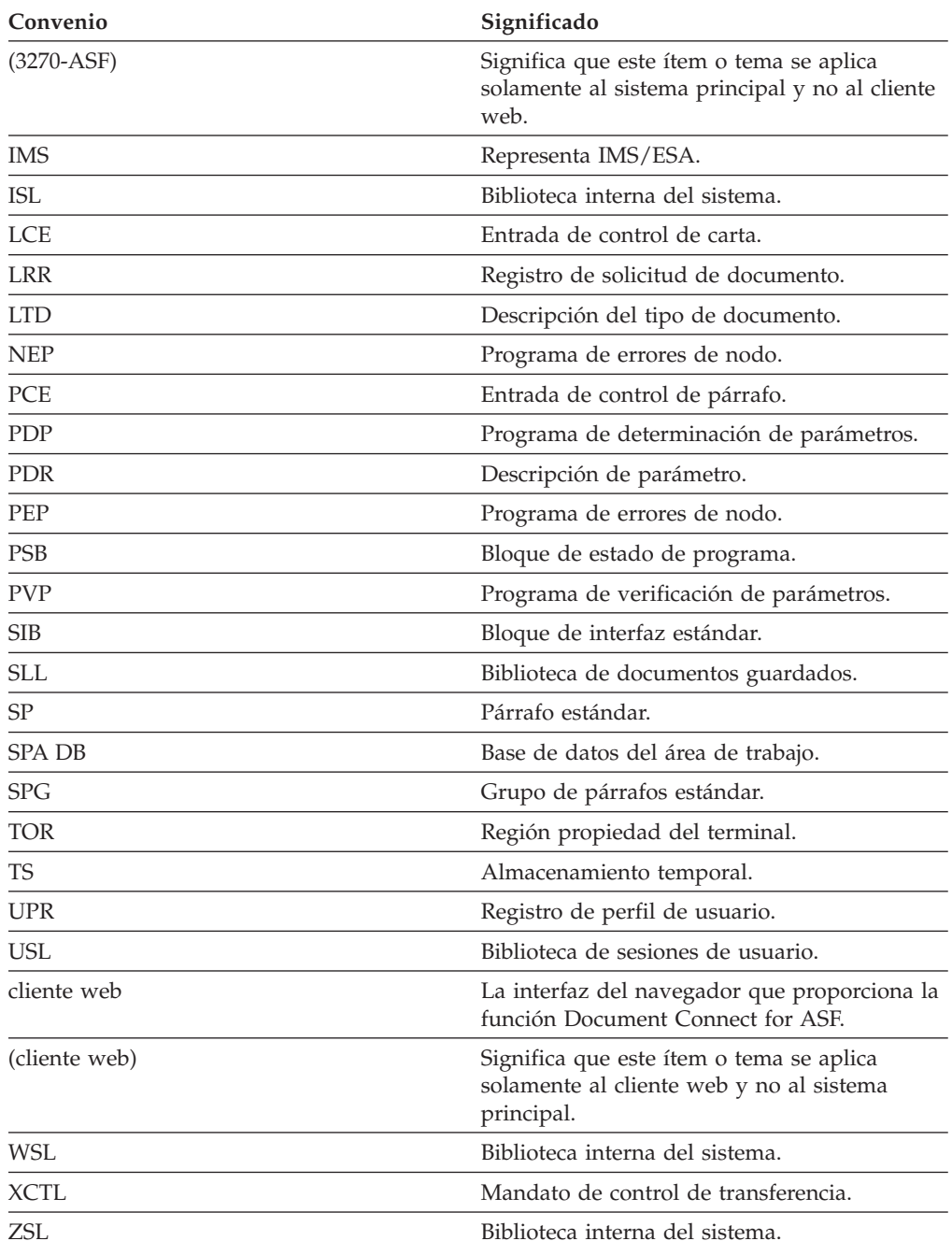

# **Cómo obtener más información**

Visite la ASF página web en

[http://www.ibm.com/software/applications/office/asf/index.html](http://www-306.ibm.com/software/applications/office/asf)

para ver la última información disponible acerca del producto.

# <span id="page-17-0"></span>**Cómo enviar los comentarios**

Su opinión es importante ya que nos permite proporcionar la información más precisa y de la más alta calidad. Si tiene algún comentario acerca de esta información o de otra documentación:

- v Envíe sus comentarios por correo electrónico a swsdid@de.ibm.com. Asegúrese de incluir el nombre de la documentación, el número de pieza, el número de versión, y, si es aplicable, la ubicación específica del texto sobre el que está realizando los comentarios (por ejemplo, un número de página o un número de tabla).
- v Imprima y rellene el formulario de comentarios del lector ubicado detrás de esta información. Puede entregar el formulario rellenado en su delegación de IBM a su representante de IBM, o puede enviarlo a la dirección impresa en el formulario de comentarios del lector.

<span id="page-18-0"></span>**Parte 1. Administración**

# <span id="page-20-0"></span>**Capítulo 1. Introducción**

Este capítulo hace una breve presentación de ASF e informa de las tareas relacionadas con la administración del sistema. También presenta brevemente a las personas con las que se trabaja durante la administración.

# **Visión general**

Application Support Facility (ASF) es una parte integral de las soluciones de gestión de salida con salida de alto volumen de documentos, que permite a las aplicaciones de cliente y usuario crear documentos en línea o por lotes basados en plantillas, párrafos y datos predefinidos.

Los clientes que utilizan las funciones de creación de documentos definen el diseño y formato de los documentos utilizando IBM Document Composition Facility (DCF.) Opcionalmente, pueden utilizar la función Document Connect for ASF (DC4ASF) para permitir que los usuarios creen documentos de un cliente web en vez de la interfaz 3270 tradicional.

Las interfaces ASF permiten integrar servicios ASF con aplicaciones empresariales que requieran salida de documento sin importar si el documento se imprimirá, enviará por fax, enviará por correo electrónico o se accederá a él desde la intranet o internet.

Los clientes que utilizan la función de escritura de documentos definen el diseño y el formato de los documentos utilizando IBM DisplayWrite/370.

Los clientes que trabajan bajo OfficeVision/MVS que actualmente utilizan ASF Versión 3 Release 2 como aplicación final pueden ahora actualizarse al último release ASF que da soporte a los niveles más actuales del software del sistema z/OS.

ASF proporciona un alto grado de flexibilidad al adaptar sus opciones de personalización múltiples a las necesidades del entorno de aplicación de cliente de inclusión. El administrador que adapta los valores predeterminados a los requisitos locales es la persona clave para un uso flexible y eficiente de ASF.

La administración implica la configuración de ASF, la incorporación y la formación de los usuarios, el desarrollo de estándares y procedimientos operativos y el mantenimiento continuo del sistema. Las tareas son:

- v Controlar el acceso a los recursos
- v Crear convenios de denominaciones para usuarios, ítems y documentos
- v Preparar menús y aplicaciones
- v Crear elementos de documentos y textos utilizando las funciones de creación de documentos.

El administrador trabaja en estrecha colaboración con:

#### **El programador del sistema**

que ha instalado ASF. Algunas de las funciones administrativas deben llevarse a cabo con trabajos por lotes. Además, el programador del sistema puede ayudar a diagnosticar los problemas que puedan surgir.

#### <span id="page-21-0"></span>**El programador de aplicaciones**

que es el responsable de escribir aplicaciones de gestión y traspasar la información a ASF y de escribir programas de salida para mejorar los recursos de ASF.

#### **Usuarios**

que son responsables de informar al administrador sobre las expectativas que tienen de ASF y cuáles son sus necesidades.

## **Arquitectura de una instalación ASF que incluye el cliente web**

Figura 1 muestra la arquitectura de una instalación ASF que incluye el cliente web.

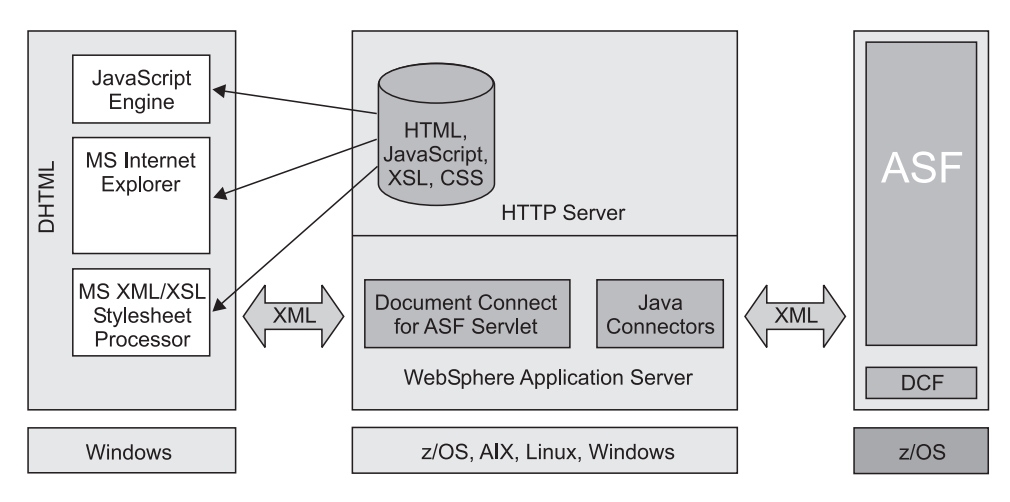

*Figura 1. Arquitectura de una instalación ASF*

## **Interfaz del cliente web**

La interfaz del cliente web, que se proporciona con la función Document Connect for ASF (DC4ASF), permite al usuario crear documentos empresariales en un entorno de navegador. Para más información, consulte el apartado ["Presentación](#page-29-0) del cliente web" en la [página](#page-29-0) 12.

## **Seguridad**

Al efectuar la planificación de ASF, es fundamental que tenga en cuenta los aspectos de seguridad del sistema. Por ejemplo:

- v Proporcionar acceso a los recursos a los usuarios que necesiten el acceso para hacer su trabajo
- v Restringir el acceso a determinadas tareas a usuarios autorizados
- v Visualizar información confidencial sólo para usuarios autorizados

Se implantan dos niveles de seguridad:

- 1. Seguridad externa, también conocida como seguridad de inicio de sesión, que se implanta antes de que el usuario inicie la sesión.
- 2. Seguridad interna, que se implanta después de que el usuario haya iniciado la sesión.

La seguridad externa, que es la verificación del ID de usuario y la contraseña, se puede garantizar utilizando las definiciones específicas del producto o utilizando un sistema de seguridad como RACF. Para aspectos de la seguridad interna, se utiliza la definición de perfil.

Los aspectos de seguridad se describen con más detalle en el Capítulo 2, ["Control](#page-34-0) de [seguridad](#page-34-0) y de sesiones", en la página 17.

## <span id="page-22-0"></span>**Conjuntos de datos**

ASF utiliza diversas bases de datos para sus funciones. Contienen datos permanentes y fundamentales, o sólo datos temporales para una sesión.

La organización de las bases de datos depende de los valores del parámetro de instalación DXBSETUP. Para obtener más información consulte el directorio de programas ASF.

- DBSETUP=DB2NO
	- Para TRANSMGR=CICS todos los datos ASF se almacenan en conjuntos de datos ordenados en secuencia de clave VSAM (KSDS)
	- Para TRANSMGR=IMS todos los datos ASF se almacenan en conjuntos de datos DL/I

**Nota:** Este valor no es aplicable para TRANSMGR=DB2.

• DBSETUP=DB2MIX

Los datos de las bases de datos ASF, GIL, SLL y CLL, CFL y CEL se almacenan en DB2.

- Para TRANSMGR=CICS todos los datos de las bases de datos de trabajo ASF se almacenan en conjuntos de datos ordenados en secuencia de clave VSAM (KSDS)
- Para TRANSMGR=IMS todos los datos de bases de datos de trabajo ASF se almacenan en conjuntos de datos DL/I

**Nota:** Este valor no es aplicable para TRANSMGR=DB2.

• DBSETUP=DB2ONLY

Este valor es aplicable para TRANSMGR=CICS, IMS y DB2. Los datos de todas las bases de datos ASF se almacenan en las bases de datos DB2.

Para todas las bases de datos que contienen datos fundamentales permanentes o temporales, deben definirse procedimientos de copia de seguridad y restauración para evitar la pérdida de datos si se produce un error del sistema.

## **Bases de datos para datos permanentes y fundamentales**

La información necesaria para ejecutar ASF se considera que son datos permanentes porque no cambian durante la ejecución de las tareas diarias. Esta información incluye todas las definiciones de usuarios, documentos, procesos, seguridad y configuración. Su mantenimiento lo efectúan uno o más administradores cuando se definen tareas o procesos nuevos o es necesario modificar los existentes

Las siguientes bases de datos contienen datos permanentes:

- v La biblioteca de perfiles de usuario (UPL)
- La biblioteca de información general (GIL)

<span id="page-23-0"></span>Dependiendo de los requisitos de proceso, las siguientes bases de datos pueden contener datos permanentes:

- La biblioteca de documentos guardados (SLL)
- La biblioteca de documentos con formato (FLL)
- v La biblioteca de salidas de formato continuo (CFL), si se utiliza la función de formato continuo (sólo DB2)

Para información que es fundamental pero no permanente, se utilizan varios conjuntos de datos. Un ejemplo típico sería el registro de solicitud de documento (LRR) que se genera para cada documento creado por un usuario, ya que el LRR es necesario para imprimir el documento, pero puede suprimirse cuando el proceso de impresión termina.

Las siguientes bases de datos contienen datos fundamentales temporales:

- La SLL
- v La biblioteca de documentos completados (CLL)
- $\cdot$  La FLL
- v La CFL, si se utiliza la función de formato continuo
- v La biblioteca de errores de formato continuo (CEL), si se utiliza la función de formato continuo

Exceptuando la UPL, todas las bases de datos se definen en la personalización del entorno. Como pueden definirse varios entornos dentro de una instalación del producto, también pueden configurarse varios conjuntos de datos para todas las bases de datos que dependan de las definiciones de entorno. Para más detalles sobre entornos y la configuración de varios conjuntos de datos, consulte el Capítulo 18, "Soporte de [múltiples](#page-416-0) bases de datos", en la página 399.

En el apartado ["Consideraciones](#page-366-0) de DB2" en la página 349 encontrará información específica del sistema y sugerencias para la utilización de tablas DB2.

#### **Biblioteca de perfiles de usuario**

La UPL contiene toda la información relacionada con usuarios, como ID de usuarios, entornos de trabajo y derechos de acceso a proyectos, componentes, funciones y otras aplicaciones. Los ítems de la UPL se denominan registros de perfil de usuario (UPR).

El administrador otorga el acceso a los usuarios de forma individual, asignándole al usuario uno o más proyectos y definiendo la autorización para cada proyecto, o asignando un código de acceso a los proyectos y permitiendo que los usuarios accedan a proyectos con determinados códigos. Los métodos para otorgar acceso a usuarios se pueden combinar según las necesidades.

Los perfiles de usuario se mantienen en el panel Mantenimiento de perfil de usuario o en el panel Lista de ID de usuario. En el apartado [Capítulo](#page-46-0) 3, ["Administración](#page-46-0) de usuarios", en la página 29 se explica cómo mantener los perfiles de usuario. Además, puede utilizar la descarga y recarga de recursos de programas de utilidad por lotes para suprimir perfiles de usuario o copiarlos de una UPL a otra.

En un sistema de producción, la UPL sólo se leerá para la comprobación de autorización durante el inicio de sesión. Las solicitudes de actualización sólo se realizarán durante el mantenimiento de registros de la UPL.

## <span id="page-24-0"></span>**Biblioteca de información general**

La GIL contiene toda la información relacionada con la configuración de ASF, como el diseño y la estructura de los menús, los componentes que se utilizan y enlazan, la información de ayuda y cómo se crean los enlaces con sus propias aplicaciones. Además, se almacenan en la GIL todas las descripciones de creación de documentos y todos los párrafos estándar (SP).

Cada parte de información que contiene la GIL se denomina un *ítem*. Durante las operaciones, se accede frecuentemente a los ítems GIL. Sin embargo, no habrá actividad de actualización a menos que efectúe el mantenimiento de una GIL o active opciones como el almacenamiento de la fecha de última utilización de los ítems.

**Datos contenidos en la GIL:** En la GIL, hay varios tipos distintos de ítems:

- v Los ítems de *información* contienen texto que los usuarios pueden visualizar en los paneles de visualización de información. En dichos ítems, puede especificar toda la información que desee poner a disposición de los usuarios, como directrices, información de ayuda, directorio telefónico o tablón de anuncios.
- v Los ítems de *menú* contienen las opciones que se visualizan en paneles de menús.
- v Los ítems de *Descripción de tipo de aplicación* (ATD) contienen el nombre de un programa de aplicación al que se ha de llamar. También pueden incluir los nombres y atributos de parámetros. Con la ayuda de dichos parámetros, se define la información de los datos que se pasan al programa llamado. Los valores de los parámetros pueden proceder de fuentes diferentes, como, por ejemplo, entradas de usuarios, valores definidos o, si utiliza un programa de determinación de parámetros (PDP) sus propias bases de datos.

Para obtener más información sobre las ATD, consulte el [Capítulo](#page-128-0) 8, "Definir las ATD", en la [página](#page-128-0) 111.

- v Los ítems de *Descripción de tipo de documento* (LTD) contienen descripciones de los documentos creados con creación de documentos. La creación de un documento nuevo se inicia seleccionando un ítem de LTD. La LTD define la reglas de proceso del documento, por ejemplo:
	- Los subdocumentos y SP que están disponibles como componentes
	- Los componentes que deben seleccionarse o modificarse
	- El PDP que se utiliza
	- Las opciones de impresión que están disponibles

Para más información sobre la creación de documentos, consulte el [Capítulo](#page-138-0) 9, "Creación de [documentos",](#page-138-0) en la página 121. En el apartado ["Definir](#page-108-0) LTD" en la [página](#page-108-0) 91 encontrará información sobre la definición y mantenimiento de ítems de LTD.

v Los *párrafos estándar* (SP) contienen fragmentos de texto predefinidos utilizados para la creación de documentos. Se puede definir un SP que contenga el encabezamiento de las cartas, los nombres del destinatario y del remitente, la fecha y un saludo estándar. Otro SP puede constar de los elementos finales de una carta como, por ejemplo, el nombre y el cargo de la persona que firma la carta.

También se pueden definir los parámetros de los SP, es decir, la información sobre cómo se fusionan los datos en el texto. Los valores de los parámetros pueden proceder de fuentes diferentes, como, por ejemplo, entradas de usuarios, valores definidos o, si utiliza un PDP, los valores pueden proceder de sus propias bases de datos.

v Los *Grupos de párrafos-estándar* (SPG) contienen SP relacionados que se pueden combinar. Cuando defina nuevos documentos durante la creación de documentos, es aconsejable utilizar LTD como subdocumentos en vez de SPG.

Los nombres de ítems de información, menús, ATD y LTD se pueden utilizar como mandatos de vía de acceso rápido. Es entonces cuando ASF arranca el proceso según el tipo. En paneles del sistema principal, para SP y SPG, se arranca la función de pantalla.

Además, la GIL contiene otros ítems que no pueden utilizarse como mandatos:

v Las *Descripciones de parámetro* (PDR) definen los parámetros disponibles en el sistema. Las PDR pueden considerarse modelos de las definiciones de parámetros en ítems ATD y SP. Para un parámetro hay un solo modelo, es decir, una PDR definida en el sistema, pero dicho parámetro puede utilizarse en muchos SP y ATD. En estos ítems, las apariciones del parámetro pueden definirse con atributos y valores que difieran de los del modelo y de los de otras apariciones. Sólo se puede añadir un parámetro a un ítem ATD o SP si el modelo existe.

Para más información sobre la utilización de parámetros, consulte el [Capítulo](#page-118-0) 7, "Definir [parámetros",](#page-118-0) en la página 101.

El ítem de perfil DCF contiene palabras de control, símbolos y texto de DCF que se incluyen al principio de cada documento de creación de documentos durante el formato en línea. El formato en línea sólo se utiliza al invocar la función de visión previa o cuando se imprime el documento inmediatamente en una impresora conectada localmente.

**Administración de ítems GIL:** En la personalización del entorno, puede controlar si se permite o no el mantenimiento de una GIL. Las GIL de producción, es decir, las GIL para las que no se permite ningún tipo de mantenimiento, sólo pueden actualizarse con la descarga y recarga de recursos de programas de utilidad por lotes (FSNBRUL y FSNBRRL respectivamente).

Cuando está permitido el mantenimiento de una GIL, el administrador puede crear, visualizar, mantener, imprimir y suprimir los distintos tipos de ítem. Estas tareas se describen ampliamente en el Capítulo 4, ["Mantener](#page-74-0) ítems GIL", en la [página](#page-74-0) 57. Las tareas de mantenimiento que van a realizarse se seleccionan en el panel mantenimiento de ítems de GIL, o en el panel Lista de ítems GIL.

Las ATD se utilizan para llamar a varias de sus funciones, como, por ejemplo, visualizar la lista de GIL y mantener la GIL. La GIL de ejemplo que incluye el producto contiene las siguientes ATD:

- v ESPLMF para visualizar el panel Mantenimiento de ítems GIL
- v ESPSLGILNP1 ESPSLGILNP7 para visualizar una lista de ítems GIL

**Contenido de la GIL de ejemplo:** La mayoría de ítems GIL de ejemplo empiezan con los tres prefijos siguientes:

**DXB ...**

Es el prefijo de los parámetros *reservados* utilizados por las funciones de ASF. Por ejemplo: DXBFNCT, DXBRCID y otros PDR se utilizan en las ATD para solicitar y controlar diversas funciones internas, como por ejemplo, la visualización de un ítem específico. Es muy conveniente que conserve estos PDR para la GIL de *producción*.

**ENU ...**

Se utiliza para los ítems de menú, ítems de información y las ATD que

<span id="page-26-0"></span>vayan a traducirse a los idiomas soportados. Si está instalado, el ítem traducido empieza por el prefijo respectivo DAN, DEU, ESP, FRA o NLD. Tenga en cuenta que ASF proporciona su propia información de ayuda para paneles del sistema principal como ítems de GIL. No suprima estos ítems; puede ser conveniente guardarlos para la GIL de producción.

- **Nota:** Los nombres de ítems de información, de menú, LTD y ATD también se pueden utilizar como mandatos de vía de acceso rápido. Consulte el apartado ["Mandatos](#page-32-0) de vía de acceso rápido [\(3270-ASF\)"](#page-32-0) en la página 15. Por lo tanto, es posible que desee cambiar los nombres de los ítems de menú, información o ATD que utilice con frecuencia por nombres que tengan más sentido. Se utiliza un convenio de denominación especial para una parte de la información en línea mencionada anteriormente, como es el caso de los ítems de ayuda de campo, por lo tanto, es posible que no sea recomendable cambiar el nombre de todos los ítems.
- **FSN...** Es el prefijo de los ítems de *ejemplo* que demuestran la funcionalidad de este producto. Los SP, SPG y LTD utilizados en esos ejemplos tienen el prefijo FSN. Estos ítems no se traducen a los idiomas soportados y es posible que no le interese conservarlos en la GIL de producción.

#### **Biblioteca de documentos guardados**

La SLL es la biblioteca en la que se guardan los documentos creados durante la creación de documentos.

Cuando se hace referencia a documentos utilizados durante la creación de documentos, el término LRR está implícito. El LRR es una tabla de información que define el documento que va a crearse dándole formato con DCF. Contiene: v El nombre de la LTD utilizada

- 
- v Los nombres de los SP seleccionados
- v Valores de parámetros
- Modificaciones de texto individual

Los ítems LTD, SP, SPG, descripciones de parámetros y perfiles de DCF utilizados en la creación de documentos se definen en la GIL.

Puede guardar un documentos en la SLL si desea:

- v Reanudar otro día el trabajo con un documento
- v Utilizar el documento como modelo cuando genera documentos similares

Puede utilizar la opción Listar funciones disponible en el menú principal por omisión para listar los documentos contenidos en la SLL con el mandato de vía de acceso rápido ESPSLSLL. Para más información sobre la reanudación del trabajo con documentos de la SLL, consulte el apartado ["Reanudar](#page-163-0) la creación de [documentos"](#page-163-0) en la página 146

#### **Biblioteca de documentos completados**

La CLL se utiliza durante la creación de documentos para almacenar los LRR de los documentos que están preparados para el proceso por lotes.

Los registros se añaden durante las sesiones y se suprimen cuando se han ejecutado las solicitudes. No obstante, la función de formato continuo marca únicamente los documentos como procesados y no los suprime de la CLL. El tamaño de la CLL depende del número máximo de solicitudes concurrentes pendientes en el conjunto de datos. Con la lista de CLL en línea (ESPSLCLL), <span id="page-27-0"></span>puede listar los documentos que van a imprimirse. Por lo tanto, puede comprobar y, si es necesario, modificar los LRR antes de imprimir realmente los documentos.

#### **Contenedor de texto**

El contenedor de texto contiene los elementos de texto que se utilizan para producir documentos estructurados con la función de escritura de documentos.

Se accede al contenedor de texto para leer información de control de elementos de texto', texto y definiciones de parámetros. No habrá actividad de actualización a menos que efectúe el mantenimiento de un contenedor de texto o active opciones como el almacenamiento de la fecha de la última utilización de los elementos de texto.

Puede utilizar la lista del contenedor de texto en línea (ENUSLTC) para listar los elementos de texto contenidos en el contenedor de texto.

Para mayor compatibilidad con versiones anteriores de Application Support Facility, puede definir la misma biblioteca como contenedor de texto y como contenedor de documentos. Los elementos de texto no están separados de otros documentos en su contenedor de documentos.

#### **Contenedor de documentos**

El contenedor de documentos es el almacenamiento de documentos utilizados por la función de escritura de documentos para almacenar documentos que están en proceso o para los que se ha completado el proceso.

Los usuarios deben sólo almacenar documentos en el contenedor de documentos cuando existe la necesidad de hacerlo:

- v Reanudar otro día el trabajo con un documento
- v Utilizarlo como modelo cuando genera documentos similares
- v Utilizarlo como un elemento de texto en un documento estructurado
- v Compartirlo con otros usuarios

Puede intercambiar documentos entre el contenedor de documentos y el contenedor de texto utilizando las funciones en línea o utilizando los programas de utilidad por lotes para descargar recursos y volver a cargar recursos.

Puede utilizar la lista del contenedor de documentos en línea (ENUSLDC) para listar los documentos contenidos en el contenedor de documentos.

Cuando se producen los documentos finales, pueden también almacenarse en DISOSS/370 si está instalado.

#### **Biblioteca de salidas de formato continuo**

La la función de formato continuo utiliza la CFL (sólo DB2) durante la creación de documentos. La base de datos contiene los documentos que han sido formateados por DCF. Para cada documento, la corriente de datos de salida se almacena en una o más filas. Además, la CFL contiene información sobre el número de páginas del documento con formato y contiene la identificación del LRR utilizado para formatear el documento. Como la función de formato continuo no suprime el LRR de la CLL, se puede correlacionar toda la información del LRR que contiene la CLL con la salida formateada de la CFL. Podrá, por ejemplo, utilizar los valores de parámetros de documentos de los LRR para determinar la secuencia de impresión de salida formateada. Es responsabilidad del usuario suprimir los documentos de la CFL y la CLL cuando su proceso haya terminado.

<span id="page-28-0"></span>Para más información sobre la función de formato continuo, consulte el apartado ["Formato](#page-193-0) continuo (sólo DB2)" en la página 176.

#### **Biblioteca de errores de formato continuo**

La función de formato continuo utiliza la CEL (sólo DB2) durante la creación de documentos. Para cada LRR de la CLL que procesa la función de formato continuo se escribe una fila en la CEL si se dan una o más de las siguientes condiciones:

- v La función de formato continuo detecta un error
- v DCF no puede formatear el documento
- v DCF sólo puede formatear el documento con errores
- v El formato continuo se ejecuta con la opción que genera un mensaje para cada documento

Para más información sobre la función de formato continuo, consulte el apartado ["Formato](#page-193-0) continuo (sólo DB2)" en la página 176.

#### **Biblioteca de documentos con formato**

Utilizan la FLL:

- v Las funciones de creación de documentospara almacenar documentos con formato seleccionados para su impresión inmediata en una impresora local y para los que se ha diferido la impresión
- v ASF para almacenar ítems de información y de menús seleccionados para impresión diferida

#### **Registro de errores de almacenamiento**

El registro de errores de almacenamiento (FEL) lista los errores que se producen al almacenar documentos en DISOSs/370 que se crearon utilizando las funciones de creación de documentos o la función de escritura de documentos.

Puede utilizar la opción Listar funciones disponible en el menú principal predeterminado ASF para listar los documentos listados en FEL. La lista también especifica el error que se ha producido. Después de corregir el error, vuelva a enviar el documento para almacenarlo.

## **Bases de datos de trabajo**

A continuación se describen los conjuntos de datos de trabajo USL, ISL, ZSL, WSL y SPA DB (sólo IMS).

Los conjuntos de datos de trabajo sirven como bibliotecas de datos temporales durante una sesión. Los registros se añaden y actualizan mientras dura la sesión, y se suprimen cuando la sesión termina normalmente. Por lo tanto, estos conjuntos de datos sirven como área de trabajo durante el proceso de transacciones y los registros que quedan después de cerrar el sistema quedan obsoletos.

Se recomienda organizar (suprimir, definir e inicializar) todos los conjuntos de datos de trabajo con regularidad. Esto se aplica especialmente a la SPA DB, que debe organizarse a la vez que la USL y la ISL DB.

#### **Biblioteca de sesiones de usuario**

La biblioteca de sesiones de usuario (USL) se utiliza para almacenar:

- v Registros de sesión de usuario para cada usuario que se conecta a ASF
- Registros de nivel SPA para cada llamada recurrente de ASF

<span id="page-29-0"></span>Utilizando el mandato de vía de acceso rápido de Lista de sesiones de usuario en línea, ESPSLUSL, podrá listar todos los usuarios con sesión iniciada. Esto puede ser útil para realizar funciones de servicio de soporte, como por ejemplo, redefinir un ID de usuario.

#### **Biblioteca interna del sistema ISL**

La biblioteca interna del sistema ISL se utiliza durante la creación de documentos en los paneles del sistema principal.

#### **Biblioteca interna del sistema ZSL**

La biblioteca interna del sistema ZSL se utiliza cuando se trabaja con listas de bases de datos en paneles del sistema principal.

#### **Biblioteca de trabajo WSL**

La biblioteca interna WSL se utiliza cuando se trabaja con creación de documentos en el cliente web.

#### **Conjunto de datos de trabajo de SPA DB (sólo IMS)**

El conjunto de datos de trabajo de SPA DB se utiliza, bajo IMS, para almacenar el SPA de diálogo si ASF se ejecuta en:

- Modalidad no conversacional
- v Modalidad conversacional y el SPA de IMS no es suficientemente grande para obtener el SPA de diálogo de ASF

## **Presentación del cliente web**

El cliente web es el nuevo entorno (interfaz) proporcionado con la función Document Connect for ASF. Esta interfaz le permite crear y procesar los documentos de la empresa durante la creación de documentos en el entorno de un navegador web. El cliente web proporciona un editor de textos que permite un sencillo proceso de los documentos, utilizando opciones y herramientas de edición de texto avanzadas.

En este manual, los apartados que proporcionan información específica sobre el cliente web se identifican con (cliente web) tras el encabezamiento del apartado. La información proporcionada en los apartados siguientes le ayuda a iniciarse en el cliente web y presenta algunos de sus elementos clave, como el árbol de selección de párrafos y el editor.

## **Información de configuración**

Para utilizar el cliente web, asegúrese de que la configuración está completa:

- v Consulte la información del Capítulo 16, ["Configuración](#page-354-0) y puesta a punto del [sistema",](#page-354-0) en la página 337.
- v Consulte la información del Capítulo 17, ["Personalización](#page-368-0) del cliente web", en la [página](#page-368-0) 351.
- v Para permitir acceso a los usuarios al cliente web, el campo **Utilizar el cliente web de ASF** del panel Valores de perfil generales debe estar activado (consultar la Figura 4 en la [página](#page-52-0) 35).

## **Guía de iniciación**

Según la personalización del sistema, utilice **Inicio de sesión** que se visualiza en el cliente web para iniciar sesión, o utilice la opción de menú predefinida en el

<span id="page-30-0"></span>sistema principal para invocar el cliente web. Para más información, consulte el apartado "ID de [usuarios](#page-35-0) técnicos para el servidor web (cliente web)" en la página [18.](#page-35-0)

El diseño del navegador web y el contenido de cada área puede variar según la personalización del sistema. Puede tener:

- v Una barra de menús en la parte superior del navegador que muestre los menús disponibles.
- v Un panel de navegación en la parte izquierda, que visualiza el tema del menú abierto.
- v Un área de trabajo en la derecha que visualiza el tema del menú y una lista de los menús cerrados o de las LTD que puede seleccionar.
- Una barra de botones en la parte inferior del área de trabajo que contiene botones importantes para la situación actual del proceso.

#### **Creación de documentos**

Para crear un documento, se puede pulsar en un menú para mostrar los menús que incluye, las ATD, LTD o ítems de información con los que puede trabajar. Pulse sobre una LTD para visualizar las LTD de nivel inferior seleccionadas y sus pasos de proceso en el árbol de selección de párrafos del área de trabajo. Utilice el árbol de selección de párrafos y el editor para trabajar de forma sencilla con partes de texto predefinidas, como LTD o párrafos, que se pueden seleccionar en la creación de documentos. Pulse sobre un párrafo del árbol para abrirlo en el editor y trabajar con él utilizando las diversas opciones y herramientas de edición de texto. También se pueden especificar parámetros para el párrafo. Se puede guardar el trabajo para continuar posteriormente, o puede completar la creación de documentos para este documento y especificar opciones de impresión.

También se puede utilizar una serie de opciones de la cliente web que le permiten:

- v Utilizar diversos criterios de búsqueda en el diálogo **Buscar**, para la búsqueda de párrafos que quiera insertar en el documento
- v Hacer una revisión ortográfica del documento
- v Visualizar la estructura del documento, resaltando los párrafos modificados
- v Ver el contenido del documento en el visor, o como una previsualización de impresión
- Insertar y modificar texto individual y párrafos
- v Entrar valores de parámetros utilizando listas de solicitud de parámetros
- v Seleccionar e insertar opciones de formato desde una lista de identificadores de formato de documento
- v Restablecer los cambios realizados en un párrafo, LTD o a nivel de documento
- v Trabajar con listas de bases de datos para reanudar la creación de documentos de un documento guardado, previsualizar un documento completado o mantener ítems existentes
- v Mostrar los ID de ítem de la GIL correspondientes para todos los menús y vistas de árbol
- v Navegar por los menús para localizar un ítem con el que trabajar, o acceder al ítem utilizando el ID de ítem como mandato de vía de acceso rápido

# **Navegación**

Para navegar por el cliente web puede seleccionar una opción en un menú o entrar un mandato en el diálogo Línea de mandatos.

<span id="page-31-0"></span>En el cliente web, los menús definen la secuencia de trabajo. Un menú hace referencia a otro menú de un nivel inferior. El administrador asigna al usuario el menú de entrada o éste se determina llamando al programa de aplicación.

Los menús de nivel inferior a los que se accede mediante el menú de entrada proporcionan opciones de selección más detalladas. La estructura está organizada jerárquicamente. Puede descender por la jerarquía seleccionando un elemento desde cada menú consecutivo.

Los usuarios con más experiencia también pueden desplazarse por los menús utilizando un mandato de vía de acceso rápido.

## **Mandatos de vía de acceso rápido**

Un mandato de vía de acceso rápido es un ID de ítem de la GIL del ítem de información, menú, LTD o ATD que se quiere procesar. El mandato se especifica en el menú de aceleradoras de un menú del cliente web. Un mandato de vía de acceso rápido permite abrir rápidamente un elemento en el área de trabajo sin tener que navegar por los menús ni por el árbol de selección de párrafos. Para especificar un mandato de vía de acceso rápido, debe saber el ID exacto del elemento que desea abrir.

Para entrar un mandato de vía de acceso rápido:

- v En un menú abierto, pulse el botón derecho del ratón sobre el área de trabajo para abrir el menú de acceso directo.
- v Pulse **Línea de mandatos** y entre el ID exacto del ítem que quiera procesar. Dicho ítem se abrirá en el área de trabajo.

# **Obtención de ayuda**

En el menú Ayuda se proporcionan los tipos siguientes de ayuda:

- v La **Ayuda general** proporciona ayuda en línea sobre el uso de todos los aspectos del cliente web.
- v La **Ayuda contextual** proporciona ayuda contextual, a nivel de campo. Proporciona un acceso fácil a la información acerca de los elementos visualizados en el navegador.
- v **Mostrar los ID de ítem** proporciona los ID entre paréntesis de la entrada de la GIL correspondiente de todos los menús y vistas de árbol.

Para acceder a la información de ayuda del cliente web, puede seleccionar una de las opciones siguientes:

- v Pulsar **Ayuda**–>**Ayuda general** en la barra de menús para visualizar la ayuda en línea sobre el uso del cliente web.
- v Pulsar **Ayuda**–>**Ayuda contextual** en la barra de menús para visualizar ayuda contextual a nivel de campo. Proporciona un acceso fácil a la información acerca de los elementos visualizados en el navegador.
- v Pulsar en **?** en la barra de títulos del recuadro de diálogo y luego pulsar un elemento para consultarlo.
- v Pulsar el elemento que se ha de consultar y pulse F1 en el teclado.
- v Pulsar el botón derecho del ratón sobre un elemento para seleccionar **Ayuda** en el menú de acceso directo.
- v Escribir el término que se quiere buscar en el campo de la pestaña **Buscar**, a continuación, pulsar Intro.

# <span id="page-32-0"></span>**Desplazamiento entre paneles (3270-ASF)**

Se navega por el sistema ASF:

- v Seleccionando una opción de menú.
- v Entrando un mandato en la línea de mandatos. Para más información, consultar el apartado "Mandatos de vía de acceso rápido (3270-ASF)".
- v Pulsando una de las teclas F que se visualizan en la parte inferior de cada panel.
- v Pulsando una de las teclas F de la 13 a la 24, si el nombre de ítem se ha asignado a la tecla F en el perfil de usuario. En el apartado ["Cambiar](#page-61-0) los valores de teclas de función [\(3270-ASF\)"](#page-61-0) en la página 44 encontrará más detalles sobre la forma de hacerlo.

Si el teclado no tiene soporte para las teclas 13 a 24, puede invocar los mandatos asignados a esas teclas F entrando la letra **k** seguida del número de tecla F correspondiente, en la línea de mandatos, por ejemplo, **k15** por F15.

v Entrando una serie de opciones de menú o una combinación de mandatos de vía de acceso rápido y opciones de menú.

Puede entrar varias opciones de menú para trasladarse rápidamente al panel que desea. Por ejemplo, si entra **6 1** en la línea de mandatos de ESPSMUSR, (Menú principal del usuario), se visualiza directamente el panel con el ID ESPSLIST (Listar funciones). El panel intermedio con el ID ESPSMISC (Varios) no se visualiza.

# **Mandatos de vía de acceso rápido (3270-ASF)**

Los mandatos de vía de acceso rápido son un medio útil de trasladarse a otra área del sistema ASF sin tener que pasar a través de menús.

El nombre de los ítems de información, de menú, LTD o ATD se puede utilizar como vía de acceso rápido para:

- v Visualizar el contenido del ítem de información
- v Visualizar un menú
- v Arrancar la creación de un documento
- v Invocar el programa de aplicación definido en la ATD

Puede entrar mandatos de vía de acceso rápido en cualquier panel que tenga línea de mandatos. Escoja mandatos de vía de acceso rápido que sean significativos y fáciles de recordar.

Puede modificar o añadir mandatos de vía de acceso rápido cuando desee para:

- v Hacer que los mandatos sean más fáciles de recordar
- v Cambiar las descripciones de los mandatos
- Añadir nuevos mandatos

Puede permitir que un usuario visualice la lista de los mandatos de vía de acceso rápido disponibles. Los mandatos de vía de acceso rápido que entra en una tabla de mandatos (consulte el apartado "Tabla de mandatos [\(3270-ASF\)"](#page-52-0) en la página [35\)](#page-52-0) se visualizan siempre que el usuario pulsa la tecla F Solicitud en un panel. Si no quiere que los usuarios utilicen mandatos de vía de acceso rápido, puede suprimir la línea de mandatos dando al parámetro de personalización base **CMLSUPR** el valor *1*.

# <span id="page-33-0"></span>**Obtención de ayuda (3270-ASF)**

ASF proporciona información de ayuda como ítems de menú y de información de la GIL. Puede cambiar la información de ayuda y crear ayuda adicional. Según el panel visualizado y según la posición del cursor, el usuario puede obtener información de ayuda distinta al pulsar la tecla F Ayuda:

v La **Ayuda de campo** se visualiza cuando el cursor está situado en el campo de entrada (o línea de un campo de entrada) de un panel de mantenimiento de biblioteca, o de un panel de lista.

También se visualiza ayuda de campo cuando el cursor está situado en la línea de mandatos de un panel informativo, en la línea de mandatos de un menú, en la línea de selección de las funciones de creación de documentos o en la línea de Teclas F.

Si no hay definida ninguna ayuda de campo especial, en su lugar se visualiza la *ayuda de panel* correspondiente (ver más adelante).

v La **Ayuda de parámetro** se visualiza cuando el cursor está situado en la línea de entrada del panel de solicitud de parámetros de un ítem ATD o un SP.

El nombre de la información de ayuda de parámetro debe seguir las normas de un convenio de denominación y tiene las siguientes partes:

- Un prefijo de idioma de 3 bytes
- 3 bytes que indican el tipo de ítem al que pertenece el panel de solicitud de parámetros, donde:

**APP** Pertenece a una ATD

- **LPP** Pertenece a un SP
- El nombre del parámetro

Por ejemplo, la información de ayuda para el parámetro **DXBFNCT** debe estar asociada al nombre ESPAPPDXBFNCT durante la solicitud de ATD.

- v La **Ayuda de mensajes** se visualiza cuando se visualiza un mensaje de error y el cursor está situado en la línea de mensajes. Si desea visualizar la explicación de un mensaje posteriormente, emita el mandato **xxxMSGO** (donde **xxx** es el prefijo del idioma, por ejemplo **ESP** para Español). A continuación entre el número del mensaje.
- v La **Ayuda de panel** se visualiza cuando el cursor no está situado en ningún área descrita anteriormente, o si se visualiza un panel Lista de ítems GIL y el cursor está situado en el área de descripción de un ítem GIL.

Al crear o cambiar ítems GIL, que no sean las PDR, mediante la función de mantenimiento de biblioteca, el administrador puede seleccionar la especificación del "ítem de información de la ayuda" asociado. Los ítems de ayuda que se suministran con la GIL de ejemplo empiezan por el prefijo de idioma.

**Nota:** Además de la información de ayuda asociada a un ítem con el que esté trabajando, puede resultarle útil la información de ayuda que puede seleccionar en un menú ESPMAINHELPM. Cuando está instalada la función de escritura de documentos, puede utilizar el mandato de vía de acceso rápida ENUSDWTUT para trabajar con la guía de aprendizaje DisplayWrite/370.

# <span id="page-34-0"></span>**Capítulo 2. Control de seguridad y de sesiones**

En este capítulo se proporciona información de control de sesión y seguridad. Se indica cómo establecer un entorno seguro para trabajar con ASF.

## **Seguridad externa**

La seguridad externa otorga o restringe el acceso de los usuarios al sistema ASF. En este contexto, la seguridad externa puede considerarse que está implantada como una serie de capas que controlan el acceso a:

- v Los componentes y susbsistemas de z/OS. CICS o IMS proporcionan métodos distintos para controlar el acceso de los usuarios, por ejemplo, utilizando una transacción de inicio de sesión. DB2 proporciona valores de autorización granular para operar con las bases de datos.
- v Los servidores de WebSphere y las aplicaciones web
- v Aplicaciones. Dentro de cualquier entorno, las aplicaciones como ASF pueden utilizar un diálogo de inicio de sesión para verificar la contraseña y el ID de usuario del usuario que intenta iniciar la sesión en una aplicación.

En cada capa, la verificación de la contraseña y el ID de usuario se puede efectuar utilizando las definiciones de perfil específicas del producto o un sistema de seguridad, como RACF.

Para facilitar el acceso del usuario, éste debe utilizar siempre los mismos ID de usuario y contraseña en todos los entornos y aplicaciones. Utilice RACF o un programa equivalente, para evitar problemas de mantenimiento y sincronización de ID de usuario y contraseñas para distintos entornos y aplicaciones.

ASF utiliza un ID de usuario y contraseña de 8 bytes. La contraseña se puede verificar mediante un sistema de seguridad externa como RACF, o a través de funciones de ASF.

Los diversos modos en los que se puede acceder a ASF se tratan en este capítulo.

# **Inicio de sesión en ASF**

Una vez conectado con el subsistema y pasadas todas las comprobaciones de seguridad implantadas, los usuarios deben iniciar la sesión en ASF.

El ID de usuario y la contraseña que entra el usuario los verifica ASF, o se verifican utilizando la salida de seguridad externa FSNSECE.

#### **ID de usuario y contraseñas**

En el apartado "Crear un perfil de [usuario"](#page-49-0) en la página 32 se indican los detalles para definir un UPR y establecer los ID de usuario y contraseñas.

Cuando crea un nuevo usuario y la verificación de la contraseña no la realiza un gestor de seguridad externo como RACF, puede utilizar la función cambiar contraseña de inicio de sesión para especificar la contraseña del nuevo usuario. Si no utiliza esta función para especificar la contraseña del usuario nuevo, dicho usuario debe elegir y entrar la contraseña al iniciar la sesión por primera vez.

### <span id="page-35-0"></span>**Verificación de contraseñas utilizando la salida de seguridad externa FSNSECE**

También puede utilizar la salida de seguridad externa FSNSECE para verificar las contraseñas de los usuarios que intentan conectarse a ASF.

La salida FSNSECE realiza una de las acciones siguientes:

- v Solicita que el ID de usuario y la contraseña se comprueben con los valores contenidos en el perfil del usuario
- Llama a un gestor de seguridad externo como RACF

La salida FSNSECE se describe detalladamente en la publicación *Application Support Facility for z/OS: interfaces de programación de aplicaciones*.

#### **ID de usuarios técnicos para el servidor web (cliente web)**

Para conectar satisfactoriamente el servidor web al sistema principal deben asignarse un ID de usuario técnico y una contraseña al servidor web. Se definen cuando las conexiones de WebSphere Application Server se establecen como parte de la instalación de la función Document Connect for ASF (DC4ASF). Para obtener información detallada consulte la documentación de instalación para DC4ASF en [http://www-306.ibm.com/software/applications/office/asf/installinfo34.html.](http://www-306.ibm.com/software/applications/office/asf/installinfo34.html)

# **invocación de ASF desde el panel de inicio de sesión (inicio de sesión explícito)**

Normalmente ASF se incluye en el entorno de aplicación del cliente y se invoca desde una aplicación. No obstante también es posible iniciar ASF directamente.

#### **Iniciar 3270-ASF utilizando el código de transacción**

Escribiendo el código de transacción ASF FSN0 (CICS) o FSNI (IMS) en su pantalla de emulación 3270 y pulsando **Intro** se muestra el panel de inicio de sesión de ASF. El idioma del panel de inicio de sesión lo define el parámetro de personalización base SESLNG0. Los códigos de transacción FSNx (x = 1 a 5) pueden utilizarse para mostrar el panel de inicio de sesión en otros idiomas. Estos idiomas se definen en los parámetros de personalización base SESLNG $x$  ( $x = 1$  a 5).

Después de especificar el ID de usuario y la contraseña, se muestra el menú principal asignado al ID de usuario.

**Nota:** FSN es el prefijo de transacción predeterminado definido en el parámetro de personalización base y de entorno ASPREF.

#### **Iniciar el cliente web en el navegador**

Abrir una ventana de navegador y especificar el siguiente URL: http://<nombre servidor>/<nombre aplicación web>

donde <nombre\_servidor> es el nombre del sistema principal o dirección IP del servidor en que está instalado el cliente web, y <nombre\_aplicación\_web> es el nombre de la aplicación web que ha definido el administrador de WebSphere durante la instalación de la función Document Connect for ASF.

Se visualiza la página de inicio de sesión. Pulsando uno de los campos EN, DE, DA, ES, FR, o NL puede cambiar el idioma de la página de inicio de sesión. El idioma predeterminado utilizado es el inglés.
<span id="page-36-0"></span>Ajustando el parámetro language=en en el archivo index.html en el subdirectorio \www de la instalación de cliente web, puede cambiar el idioma predeterminado de la página de inicio de sesión.

Escriba el ID de usuario y la contraseña de ASF, seleccione el apodo para el sistema principal y pulse inciar sesión para iniciar la sesión.

# **Invocación de ASF desde otros programas (inicio de sesión implícito)**

Invocando ASF desde las aplicaciones del cliente, el inicio de sesión de usuario se produce implícitamente. No se visualiza ningún panel de inicio de sesión ni página de inicio de sesión.

El programa de aplicación deberá utilizar un bloque de interfaz estándar (SIB) para llamar a ASF. Este SIB debe efectuar una de las acciones siguientes:

- v Indicar que la comprobación de contraseña en ASF se ha de eludir
- v Pasar el ID de usuario y la contraseña del usuario en el SIB, que ASF ha de comprobar con los valores que figuran en el perfil del usuario

**Nota:** Es aconsejable utilizar modelos de ID de usuario para efectuar la invocación desde un programa frontal. Esto permite:

- v Reducir el número de ID de usuario mantenidos en la UPL
- v Distinguir los distintos usuarios que trabajan con el sistema

La integración de ASF con aplicaciones de cliente puede producirse en el nivel del cliente, del servidor o del sistema principal. La documentación*Application Support Facility for z/OS: interfaces de programación de aplicaciones* describe en detalle cómo conseguir la integración.

### **Restricción del acceso a los servlets de configuración de cliente web**

Para obtener una descripción detallada sobre cómo restringir el acceso a los servlets de configuración del cliente web consulte la documentación de instalación para DC4ASF en [http://www-306.ibm.com/software/applications/office/asf/](http://www-306.ibm.com/software/applications/office/asf/installinfo34.html) [installinfo34.html.](http://www-306.ibm.com/software/applications/office/asf/installinfo34.html)

# **Utilizar la opción de control de sesión**

La opción de control de sesión controla si un ID de usuario definido en ASF puede ser utilizado por uno o más usuarios. Se define:

- v En base a la familia de transacciones en el parámetro de personalización base **SESSCTL**.
- v En base al ID de usuario en el panel Valores de control de sesión de la función de mantenimiento de perfiles (vea el apartado "Cambiar los [parámetros](#page-53-0) de control de [sesión"](#page-53-0) en la página 36).

La opción de control de sesión definida en el perfil de usuario se graba sobre el valor definido en **SESSCTL**.

Son posibles los siguientes valores para la opción de control de sesión:

#### **Valor Significado**

- **1** Varios usuarios pueden compartir un ID de usuario, esto es, el concepto de multiusuario
- **2** Un solo inicio de sesión con un ID de usuario
- **3** Fin de sesión automático con cambio de ID de terminal

## **Concepto multiusuario**

Dando a la opción de control de sesión el valor *1*, varios usuarios pueden compartir el mismo ID de usuario y trabajar con él en paralelo.

Siempre que se intenta un inicio de sesión con la contraseña correcta para el ID de usuario, se acepta la solicitud.

Todos los usuarios, pues, tienen exactamente las mismas definiciones. Es posible que otros usuarios del sistema no puedan distinguir entre los usuarios.

Como el comportamiento de un ID de usuario puede afectar al rendimiento del sistema, es aconsejable dar a cada usuario su propio ID de usuario siempre que sea posible.

Si se invoca ASF desde un programa principal de entrada y se desea reducir el número de ID de usuario mantenidos en la UPL, es aconsejable utilizar modelos de ID de usuario para el inicio de sesión. Para más información sobre la creación de un SIB que realice estas tareas, consulte la publicación *Application Support Facility for z/OS: interfaces de programación de aplicaciones*.

### **Un solo inicio de sesión con un ID de usuario**

Si se da a la opción de control de sesión el valor *2*, sólo un usuario podrá iniciar la sesión con un ID de usuario. Mientras haya establecida una sesión, se rechazarán otras solicitudes de conexión para el mismo ID de usuario desde otro terminal y se visualizará un mensaje indicando al usuario de la segunda terminal que ese usuario ya ha iniciado la sesión.

Un nuevo inicio de sesión sólo es posible cuando ha terminado la primera sesión. La sesión finaliza siempre que:

- v El usuario se desconecta
- v La sesión se restablece
- v El sistema detecta una terminación anómala de la sesión
- v Se ha excedido el tiempo de espera de la sesión

### **Fin de sesión automático con cambio de ID de terminal (3270-ASF)**

Si se da a la opción de control de sesión el valor *3*, sólo un usuario podrá trabajar con un ID de usuario cada vez. Esta opción también hace que el ID de usuario sea de un solo inicio de sesión. No obstante, cuando se realiza una segunda solicitud de conexión con una contraseña válida para el mismo ID de usuario y desde otro terminal, la nueva solicitud de conexión se acepta y la sesión del primer terminal finaliza y se restablece.

Esta opción es de utilidad para los usuarios que trabajan con frecuencia en terminales distintas y que no disponen siempre de tiempo suficiente para desconectarse al dejar la sala o el terminal donde están actualmente conectados con el sistema.

**Nota:** Con esta opción, se inicia una nueva sesión cuando se produce la conexión de otro terminal. La sesión existente no se transfiere al nuevo terminal.

# **Restablecimiento de una sesión (3270-ASF)**

A veces es necesario restablecer una sesión de usuario, por ejemplo si el usuario cambia de terminal sin finalizar la sesión en la primera terminal. Puede restablecer la sesión de usuario de modo que éste pueda iniciar la sesión en la segunda terminal sin tener que finalizar sesión en la primera.

#### **Restablecimiento de una sesión de usuario sin iniciar sesión**

Para restablecer la sesión de un usuario sin tener que iniciar la sesión, siga el procedimiento normal de inicio de sesión, pero utilice el código de transacción FSNA. Se visualiza el panel Restablecer sesión de usuario.

**Nota:** FSN es el prefijo de transacción por omisión definido en el parámetro de personalización base y de entorno **ASPREF**.

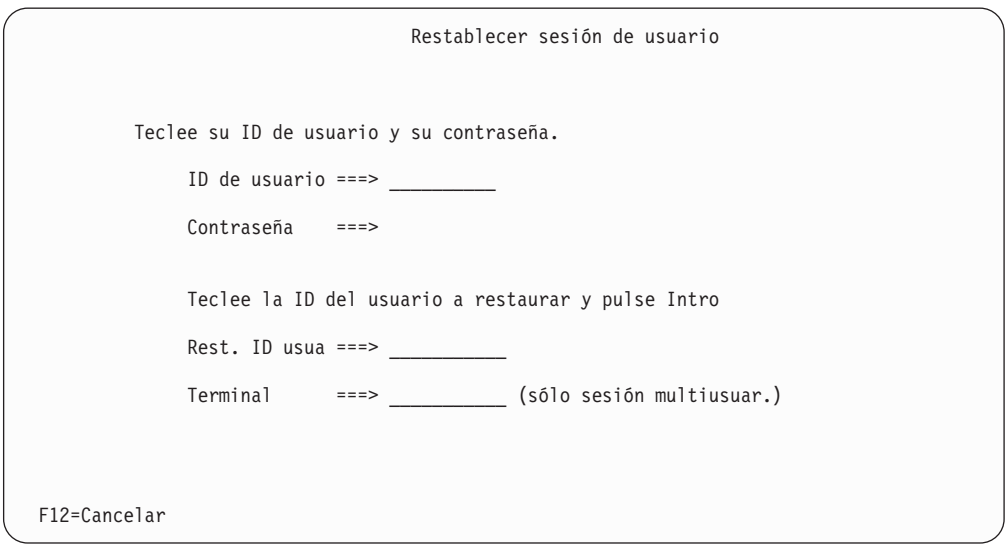

*Figura 2. Panel Restablecer sesión de usuario*

Efectúe las siguientes acciones:

- 1. Entre el ID de usuario y contraseña en los campos adecuados.
- 2. Entre el ID del usuario cuya sesión se va a restablecer.
- 3. Si el ID de usuario que va a restablecerse lo comparten más de un usuario, entre también el identificador del terminal que desea restablecer en el campo **Terminal**.
- 4. Pulse Intro.

**Nota:**

- v Utilizando la transacción de restablecimiento FSNA, cada usuario podrá restaurar su propia sesión sin la ayuda de un administrador.
- v No puede restablecer una sesión si el usuario cliente está utilizando la interfaz de usuario gráfica de cliente.

### **Restablecimiento de una sesión de usuario cuando la sesión está iniciada**

Si trabaja como administrador tendrá las siguientes opciones para restablecer una sesión de usuario:

v Teclear el mandato de vía de acceso rápido **esprese**.

Se le pedirá que entre el ID de usuario que se debe restablecer.

v Teclear el mandato de vía de acceso rápido **espslusl**.

Se le pedirá un criterio de búsqueda para visualizar el panel Listar sesiones de usuario. En este panel seleccione el ID de usuario que debe restablecerse con el mandato de línea **res**.

## **Tiempo de espera de la sesión**

ASF proporciona una función de tiempo de espera interno para sesiones en el sistema principal y el navegador web proporciona la función de tiempo de espera para sesiones en el cliente web.

### **Tiempo de espera de sesión (3270-ASF)**

ASF proporciona una función interna de tiempo de espera. El valor del tiempo de espera se especifica en el parámetro de personalización base **TIMEOUT** en minutos. El valor predeterminado es 60. Si se especifica cero, la función de tiempo de espera no se activa.

Si la función de tiempo de espera está activa y la sesión del usuario no ha efectuado ninguna actividad durante el período de tiempo indicado por **TIMEOUT**, al pulsar Intro o cualquier tecla F, la sesión de ASF termina. Esto impide que usuarios no autorizados continúen la sesión. Es posible iniciar de nuevo la sesión desde cualquier terminal.

Para más detalles sobre las definiciones del sistema afectadas por la función de tiempo de espera, consulte ["Consideraciones](#page-358-0) del entorno CICS" en la página 341.

#### **Tiempo de espera de sesión (cliente web)**

El navegador web proporciona una función interna de tiempo de espera; el valor predeterminado es de 5 minutos. Este límite del tiempo de espera no puede cambiarse o verse afectado por parte del cliente web. Si una solicitud enviada al servidor tarda más de este límite de tiempo de espera, el usuario recibirá un mensaje. El mensaje indica que ASF está aún procesando la solicitud y sugiere al usuario que intente volver a cargar la sesión. Para volver a cargar la sesión actual, el usuario puede pulsar en **Volver a la sesión**, o eliminar la sesión y volver a la pantalla de inicio de sesión, pulsando **Volver a inicio de sesión**. Si la solicitud aún se está procesando por parte del servidor, el usuario vuelve a obtener este mensaje. El usuario puede intentar recargar la sesión actual varias veces hasta que la solicitud finalice.

# **Programa de errores de nodo (sólo CICS)**

El programa de errores de nodo (NEP):

- v Evita que un usuario no autorizado reanude una sesión tras volver a conectar un terminal después de haberse producido un error de nodo
- v Permite iniciar la sesión en un terminal con un ID de terminal distinto después de haberse producido un error de nodo

Si no se utiliza el NEP, existirán las siguientes limitaciones de proceso después de haberse producido un error de nodo:

v Si el terminal vuelve a conectarse con el ID de terminal de la sesión pendiente, recibirá el área de comunicaciones durante la siguiente interrupción y la sesión continuará.

Esto tiene un impacto sobre la seguridad porque usuarios no autorizados podrían seguir trabajando con la sesión de otro usuario.

v La sesión de ASF interrumpida seguirá estando activa.

Iniciar de nuevo la sesión sólo será posible si se conserva el ID de terminal de la sesión CICS o se restablece la sesión de ASF pendiente.

Para más detalles sobre las definiciones del sistema afectadas por el NEP, consulte el apartado ["Consideraciones](#page-358-0) del entorno CICS" en la página 341.

# **Programa de errores de programa (sólo CICS)**

El programa de errores de programa (PEP) permite iniciar la sesión en un terminal con un ID de terminal distinto cuando se ha producido un error de programa (*ABEND*).

Esto es válido para ABEND dentro y fuera de programas de ASF.

Si no se utiliza el PEP, la sesión de ASF interrumpida seguirá estando activa y el proceso podrá proseguir después del error de un programa.

Iniciar de nuevo la sesión sólo será posible si se conserva el ID de terminal de la sesión CICS o se restablece la sesión de ASF pendiente.

Para más detalles sobre las definiciones del sistema afectadas por el PEP, consulte el apartado ["Consideraciones](#page-358-0) del entorno CICS" en la página 341.

# **Seguridad interna**

La seguridad interna se utiliza para conceder o restringir el acceso de un usuario conectado a distintos objetos o aplicaciones definidos directamente por ASF.

# **Proteger ítems y funciones dentro de ASF**

ASF proporciona una amplia gama de métodos para controlar el acceso a ítems GIL:

- v Puede asignar un estado y un propietario a los ítems.
- v Para los ítems con el estado **público**, puede utilizar los códigos de acceso para restringir el acceso a determinados usuarios.
- v Puede utilizar fechas de validez en los ítems para restringir el acceso a los ítems a determinados períodos de tiempo.

Sólo se puede acceder a un ítem cuando los valores definidos para el ítem están dentro de los límites asignados al usuario que intenta acceder a él. Por ejemplo, el proyecto al cual pertenece el ítem debe ser uno de los proyectos asignados al usuario en el perfil de usuario.

### **Asignar un estado y un propietario a los ítems**

Con excepción de los PDR y perfiles de usuario, puede asignar a todos los ítems GIL un estado y un propietario. Esto significa que clasifica cada ítem en uno de los grupos siguientes y especifica quién es el propietario:

- Privado
- Provecto
- Público

**Ítems privados:** Todo ítem que sólo esté disponible para su propietario se denomina ítem *privado*. El propietario es el único usuario con autorización de acceso de lectura o grabación al ítem.

El estado privado se asigna a un ítem especificando la opción **1 - Privado** en el panel Datos de cabecera del ítem.

El código de acceso (vea "Utilizar códigos de acceso para [restringir](#page-42-0) el uso de ítems [públicos"](#page-42-0) en la página 25) a ítems privados debe ser cero.

**Ítems de proyecto:** Con frecuencia pequeños grupos de personas, todos haciendo el mismo trabajo, necesitan tener acceso a los mismos ítems, pero estos ítems no deben ser accesibles a usuarios que no pertenezcan al grupo.

En ASF, un grupo de este tipo se denomina *proyecto*. Los ítems a los cuales el grupo tiene acceso exclusivo se denominan ítems de proyecto y el propietario de ellos es el proyecto. Puede definir, por ejemplo, todo un departamento como un proyecto.

Proyecto es el nombre simbólico del propietario de los ítems que no son privados. Utilizar proyectos es el elemento clave para establecer un concepto de autorización en ASF.

A menudo existe la necesidad de que varios usuarios accedan a los mismos ítems y de restringir el acceso a otros usuarios. Esto se implanta definiendo un proyecto como propietario del ítem y concediendo las autorizaciones adecuadas a los usuarios para trabajar con los ítems cuyo propietario es el proyecto. En general, un usuario tendrá autorizaciones distintas para trabajar con ítems cuyos propietarios sean proyectos distintos.

Las autorizaciones de mantenimiento para los ítems propiedad de un proyecto y las autorizaciones de usuario para los ítems privados y de proyecto quedan determinadas por las autorizaciones que se muestran en este panel. De todos modos, la autorización para utilizar ítems públicos depende de las definiciones de códigos de acceso para los ítems y los usuarios.

Un proyecto tiene un nombre exactamente igual que lo tienen los usuarios, por ejemplo, PERSDEP. Todos los miembros del grupo deben estar registrados como usuarios de ASF y deben estar asignados al proyecto PERSDEP. Los ítems que el grupo utilice deben tener el estado "proyecto" y el propietario debe ser PERSDEP.

Un usuario puede estar asignado a 40 proyectos como máximo. Se definen en el perfil de usuario (consulte el apartado ["Autorizar](#page-56-0) a usuarios a trabajar en [proyectos"](#page-56-0) en la página 39).

El estado de proyecto se asigna a un ítem especificando la opción **2 - Proyecto** en el panel de datos de cabecera del ítem.

El código de acceso (vea el apartado "Utilizar códigos de acceso para [restringir](#page-42-0) el uso de ítems [públicos"](#page-42-0) en la página 25) a ítems de proyecto debe ser cero.

**Ítems públicos:** En ocasiones, el usuario necesita tener la autorización para utilizar ítems que pertenecen a otros proyectos.

Para obtener el acceso a través de los límites de proyectos, puede convertir en públicos determinados ítems. Puede asignar un código de acceso entre el 1 y el 2048 a esos ítems y a los usuarios que no pertenezcan al proyecto. Todos los miembros del proyecto también tienen acceso a sus ítems públicos, independientemente del código de acceso.

Decida qué tipos de información de su empresa pueden considerarse de información pública. A continuación, decida a qué proyectos pertenece la información y qué rango de códigos de acceso piensa asignar a cada ítem de información. Elabore una lista para la organización.

## <span id="page-42-0"></span>**Utilizar códigos de acceso para restringir el uso de ítems públicos**

Puede asignar a cada ítem público un código de acceso entre 1 y 2048. Esto no limita el número de los ítems públicos puesto que ítems distintos pueden tener el mismo código de acceso. Cada usuario de ASF puede tener varios códigos de acceso entre 1 y 2048, o incluso varios rangos de códigos de acceso.

Por ejemplo, un usuario con un código de acceso de 500 puede acceder a todos los elementos que tengan un código de acceso de 500. Un usuario con un código de acceso incluido en el rango de 500 a 600 puede acceder a cualquier elemento que tenga un código de acceso incluido en este rango.

Recuerde que el código de acceso zero (0) es una excepción. Cualquier usuario de ASF puede acceder al ítem con ese código de acceso, independientemente de los códigos de acceso que tenga definidos.

### **Utilizar fechas de validez para proteger objetos y funciones**

Puede utilizar para un ítem los campos **Válido desde** y **Válido hasta** del panel de datos de cabecera a fin de limitar los períodos de tiempo durante los cuales los usuarios pueden acceder al ítem.

Sólo durante el período que definen los valores de los dos campos los usuarios pueden:

- v Ejecutar mandatos
- v Seleccionar SP y SPG durante la creación de documentos

La fecha actual es el valor predeterminado del campo Válido desde y el 31 de diciembre de 2099 es el valor predeterminado del campo Válido hasta. El valor del año 2099 se establece por el parámetro de personalización base MMAXYEAR.

# **Definir acceso de usuario para creación de documentos**

Se puede controlar el acceso de usuarios a creación de documentos asignando autorización a los mismos para:

- Mantener el perfil DCF.
- v Seleccionar párrafos de la misma LTD únicamente cuando se utilizan LTD públicas, de LTD que pertenezcan al mismo proyecto o de LTD de todos los proyectos.
- v Añadir texto individual a un documento.
- v Imprimir documentos inmediatamente. También puede especificar la impresora que va a utilizarse por omisión.

En el apartado ["Autorización](#page-66-0) para la creación de documentos" en la página 49 se describe cómo cambiar estas opciones en el perfil de usuario.

# **Definir qué se le permite hacer al usuario con la función de escritura de documentos**

Cualquier persona que desee utilizar la función de escritura de documentos debe estar:

- Registrada como usuario de Application Support Facility
- v Autorizada para utilizar la función de escritura de documentos en el perfil de usuario

v Autorizada para acceder al ítem de descripción de tipo de aplicación (ATD) que les habilita para utilizar la función de escritura de documentos y todas las funciones de la función de escritura de documentos

La información de la función de escritura de documentos se almacena en forma de documentos o elementos de texto en el contenedor de documentos. Los mismos conceptos de autorización se aplican a ítems de contenedor de documentos y a ítems GIL de Application Support Facility. A los documentos se les puede asignar el estado privado, proyecto o público. También se controlan como ítems GIL.

Cuando defina el concepto para autorización y control de acceso, tenga en cuenta los puntos siguientes:

- v La función de escritura de documentos permite imprimir todos los documentos y elementos de texto que el usuario está autorizado a ver y a trabajar con ellos.
- v Un usuario con la autorización para editar y dar formato utilizando DisplayWrite/370 puede modificar cualquier documento o elemento de texto. No es posible asegurarse de que ciertos textos están incluidos en el documento sin modificaciones. No obstante, puede proteger documentos seleccionados para que no sean cambiados por ciertos usuarios. En este caso, especifique que el usuario puede ver documentos en DisplayWrite/370, pero no puede editarlos.
- Cualquier documento puede convertirse en un elemento de texto en otro documento. No existen diferencias entre documentos y elementos de texto cuando están guardados en el contenedor de documentos.

## **Autorización de usuarios para utilizar DisplayWrite/370**

#### **Autorización para la función de imágenes y gráficos**

Los usuarios pueden tener distintos niveles de autorización dentro de la función de escritura de documentos para utilizar la función de imágenes y gráficos proporcionada por DisplayWrite/370 Versión 2. Cada UPR de usuario contiene un campo de autorización para la función de imágenes y gráficos. Los siguientes niveles de autorización son posibles:

- v El usuario puede utilizar las funciones de texto e impresión de documentos que contienen componentes de imágenes y gráficos. Esto incluye PRINTDOC TERM.
- El usuario puede imprimir documentos que contengan componentes de imágenes y gráficos y ver componentes existentes.
- v El usuario está autorizado para el nivel 2.
- v La definición para todo el sistema tal como se define en la macro DDDCLIM de DisplayWrite/370
	- Incluye componentes de imágenes y gráficos en un documento
	- Explora imágenes
	- Edita imágenes

#### **Acceso al CLIST de administración de DisplayWrite/370**

No es necesario salir de Application Support Facility para mantener los documentos CLIST de DisplayWrite/370. Utilice el mandato de vía de acceso rápido ENUDDD0 para acceder al panel de administración de DisplayWrite/370.

La autorización para utilizar la transacción DisplayWrite/370 puede otorgarse individualmente a cada UPR de usuario.

La GIL proporcionada contiene dos ejemplos de mandatos de vía de acceso rápida ENUDDD0 y ENUDDD1 para invocar las transacciones maestras de DisplayWrite/370. ENUDDD0 y ENUDDD1 son ATD que invocan el programa FSNASF3 con los siguientes parámetros:

#### **DXBZREQT**

Valor 02

#### **DXBZMSTTXC**

Valor DDD0 o DDD1

#### **DXBZMSTFCT**

Sólo necesario para la invocación de DDD0. Los valores posibles son los siguientes:

- **0** Visualizar el menú principal DDD0
- **1** Visualizar el panel de migración DDD0
- **2** Visualizar el panel de administración DDD0
- **3** Visualizar el panel de lista CLIST

# **Consideraciones de seguridad DISOSS/370**

Si está pensando utilizar DISOSS/370, asegúrese de que los usuarios nuevos se añaden al conjunto de datos de perfil de usuario del sistema principal (HUP) DISOSS/370. Proporcione el nuevo ID de usuario y contraseña DISOSS/370 al administrador responsable de ejecutar el programa de utilidad de mantenimiento y creación de HUP.

**Nota:** La utilización de DISOSS/370 puede requerir restricciones específicas en el formato del ID de usuario para garantizar que se ha aplicado un convenio de denominación coherente a todos los usuarios de DISOSS/370, independientemente del sistema que estén utilizando.

# **Capítulo 3. Administración de usuarios**

Cuando haya decidido los ítems GIL que debe contener el sistema, piense en quién debe tener acceso a los ítems.

En este capítulo se describe cómo gestionar los usuarios de ASF mediante los ítems contenidos en la UPL.

Puede actualizar los perfiles de usuario en línea de dos modos:

- v Utilizando el panel Mantenimiento de perfil de usuario. En el apartado ["Incorporar](#page-48-0) usuarios" en la página 31 encontrará más detalles para hacerlo.
- v A partir de una lista, utilizando el panel Lista de ID de usuario. Consulte el apartado ["Seleccionar](#page-50-0) un perfil de usuario en el panel Listar funciones" en la [página](#page-50-0) 33.

Para los nuevos usuarios que registre, deberá especificar el nivel de autorización que tienen en un perfil de usuario.

El apartado siguiente indica cómo crear y mantener un perfil de usuario y qué autorizaciones de acceso puede otorgar a un usuario.

## **Definir un administrador maestro**

Un administrador maestro es un usuario que tiene, en todo el sistema, autorización para añadir, cambiar o suprimir perfiles de usuario en la UPL.

Durante la instalación, la UPL se carga con ítems UPR que definen el ID y la contraseña iniciales para el acceso inicial. Estos UPR son para un ejemplo de administrador maestro y de usuario. Los UPR originales del administrador maestro y el usuario se llaman ESPADM y ESPUSER respectivamente. Estos dos usuarios se definen para cada idioma soportado. Esto significa que encontrará UPR adicionales con los nombres xxxADM y xxxUSER, donde xxx corresponde al prefijo de idioma DAN, DEU, ESP, FRA o NLD. La contraseña inicial para cada uno de los usuarios es igual al ID de usuario, es decir, la contraseña inicial para el ID de usuario DANADM es DANADM y ESPUSER tiene la contraseña inicial ESPUSER.

Para evitar acceso no autorizado al sistema:

- 1. Copie el ejemplo de UPR de administrador maestro, asignando su propio ID de usuario como nuevo nombre y autorizándose a sí mismo a mantener el UPR. Para más detalles, consulte el apartado ["Incorporar](#page-48-0) usuarios" en la página 31.
- 2. Suprima los UPR originales.
	- a. Vuelva al menú principal.
	- b. Finalice la sesión pulsando la tecla F Abandonar.
	- c. Vuelva a iniciar la sesión como antes, pero utilice los nuevos (copiados) ID de usuario y contraseña.
	- d. Suprima el UPR para ESPADM. El apartado ["Suprimir](#page-49-0) un perfil de usuario" en la [página](#page-49-0) 32 le indica cómo hacerlo.

# <span id="page-47-0"></span>**Preparar perfiles de usuario**

El nombre de ítem UPR es el ID de usuario de la persona a quien autoriza para utilizar ASF.

El ID de usuario puede componerse de 8 caracteres como máximo. Puede contener cualquiera de los 26 caracteres en mayúsculas de la A a la Z y los caracteres numéricos del 0 al 9. También se pueden utilizar caracteres nacionales y especiales.

Dependiendo de cómo se haya personalizado ASF, varios usuarios podrán compartir un ID de usuario y podrán iniciar la sesión al mismo tiempo. Sin embargo, es posible que prefiera asignar a cada persona un ID exclusivo por una de las razones siguientes:

- v Es necesario identificar quién crea un documento, de modo que el nombre del usuario se pueda incluir en el documento y, una vez impreso, se pueda pasar al autor para que lo firme.
- v Puede interesarle comprobar si esa persona está autorizada para componer el documento.

Para obtener más información sobre cómo compartir los ID de usuario, consulte el apartado ["Control](#page-55-0) de sesión" en la página 38.

# **Utilizar modelos de perfil de usuario para la invocación desde una aplicación**

En vez de administrar un gran número de perfiles de usuario, puede utilizar modelos de perfiles de usuario cuando invoque ASF desde un programa de aplicación. Por ejemplo, seleccione algunos usuarios clave y defina sus perfiles de trabajo. Establezca los perfiles de usuario correspondientes según las autorizaciones que necesiten dichos usuarios clave para realizar sus trabajos. En el SIB utilizado para invocar ASF necesita especificar un ID de usuario ficticio como usuario que efectúa la invocación y el modelo de ID de usuario. La sesión se ejecuta con el ID de usuario ficticio con todas las autorizaciones copiadas del modelo de ID de usuario especificado. Para más detalles sobre los campos del SIB que deben utilizarse, consulte la publicación *Application Support Facility for z/OS: interfaces de programación de aplicaciones*.

## **Hacer referencia a parámetros de usuario**

En cada perfil de usuario, puede hacer referencia a los parámetros de usuario que se utilizan para mantener información variable. Para cada uno de estos parámetros, debe haberse definido en la GIL un PDR con el atributo de clase 2=Usuario.

Puede especificar hasta 40 parámetros para cada usuario. ASF proporciona dos parámetros de usuario adicionales, que no es necesario incluir en la lista de parámetros de usuario:

- v **DXBDATE** indica la fecha actual. El valor del parámetro se rellena automáticamente con la fecha actual cuando el usuario inicia la sesión.
- **DXBAUTHOR** se rellena con el nombre de usuario especificado en el perfil de usuario.

Durante una sesión, el usuario puede cambiar temporalmente todos los parámetros de usuario emitiendo el mandato de vía de acceso rápido **ESPMUPA** y realizando

las modificaciones necesarias. Cuando el usuario se desconecta, los parámetros de usuario se cambian a los que había definido el administrador, en los PDR.

## <span id="page-48-0"></span>**Incorporar usuarios**

A continuación se explica cómo crear un perfil de usuario y cómo utilizar los paneles para especificar la autorización del usuario para acceder a un amplio rango de funciones.

Para incorporar un usuario a ASF, cree un perfil de usuario utilizando el panel Mantenimiento de perfil de usuario. Para visualizar este panel, escriba el mandato de vía de acceso rápido **ESPLMF9** o realice los pasos siguientes en el panel Menú principal para el administrador (ESPSMADM) de ejemplo:

- 1. Seleccione la función **3 Crear un perfil nuevo de usuario.**
- 2. Pulse Intro.

Se visualiza el panel Mantenimiento de perfil de usuario que se muestra en la Figura 3.

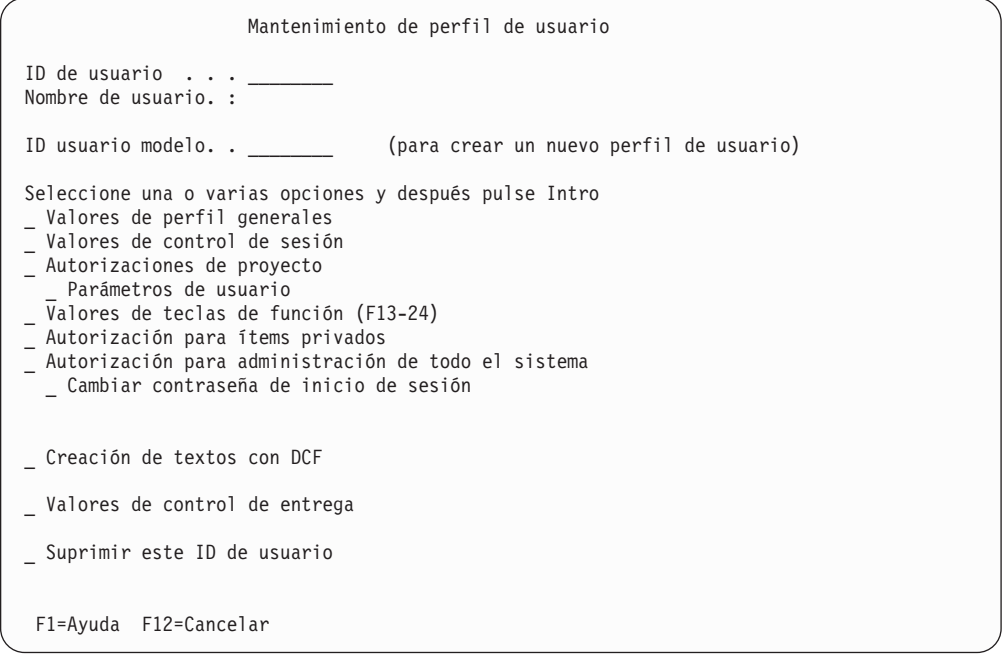

*Figura 3. El panel Mantenimiento de perfil de usuario*

El campo **Valores de control de entrega** se visualiza si ASF utiliza DB2 como plataforma de base de datos y si el parámetro de personalización de entorno MAINTACT se ha establecido en 1.

## **Incorporar usuarios a través de un proceso por lotes (sólo CICS)**

El programa de utilidad por lotes FSNAUPM le permite mantener un gran número de registros de perfiles de usuario. Puede utilizar FSNAUPM para crear registros de perfiles de usuarios para usuarios nuevos, utilizando un registro de perfil de usuario existente como modelo y para generar una lista de todos los usuarios que existen. Para más información, consulte el apartado ["Registro](#page-454-0) de usuarios nuevos con [FSNAUPM"](#page-454-0) en la página 437.

# <span id="page-49-0"></span>**Crear un perfil de usuario**

Para crear un nuevo perfil de usuario:

- v Entre el ID de usuario del usuario nuevo en el campo **ID de usuario** del panel Mantenimiento de perfil de usuario.
- v Si desea basar los valores del perfil de este usuario en los de un usuario existente, entre el nombre de dicho usuario en el campo **ID de usuario modelo**.
- v Para trabajar con áreas específicas del perfil de usuario primero, puede seleccionar uno o varios perfiles del área inferior del panel tecleando cualquier carácter excepto un asterisco (\*) junto a la entrada que necesite, por ejemplo, **x**.
- v Pulse Intro. Si no selecciona ningún perfil específico, se visualiza el panel Valores de perfil generales. De lo contrario, se visualiza el primer panel de perfil seleccionado.

# **Utilizar un modelo de ID de usuario para crear un perfil de usuario**

Un modelo de ID de usuario utilizado para crear un perfil de usuario puede tener niveles de autorización superiores a los suyos. En ese caso, determinadas competencias del nuevo ID de usuario no se copian si no es un administrador maestro pero dispone de autorización para añadir, actualizar o suprimir perfiles de usuario que pertenezcan a un proyecto. La siguiente lista contiene las competencias en las que su nivel de autorización se compara con el del modelo de ID de usuario e indica los cambios que se aplican al nuevo perfil de usuario si su nivel de autorización es inferior al del modelo de ID de usuario.

- v La autorización para mantener el perfil DCF se iguala.
- v Las autorizaciones en todo el sistema para
	- Mantener ítems PDR en la GIL
	- Restablecer sesiones de otros usuarios
	- Cambiar la contraseña de inicio de sesión
	- Mantener perfiles de usuario

se igualan.

- v Los proyectos del modelo de ID de usuario a los que usted no está asignado se suprimen del nuevo perfil de usuario.
- v La autorización de proyecto para mantener perfiles de usuario se iguala.

# **Suprimir un perfil de usuario**

Antes de suprimir un perfil de usuario, averigüe si el usuario tiene algún ítem privado o de proyecto que sea necesario retener (mediante la función Lista de ítems GIL).

Si no desea suprimir todos los ítems del usuario:

- 1. Acceda al perfil de usuario y restablezca la contraseña.
- 2. Inicie la sesión con el ID de usuario que desea suprimir. Liste los ítems privados para el usuario en el panel Lista de ítems GIL. Cambie los ítems privados que sea necesario mantener por ítems de proyecto o públicos. Suprima el resto.
- 3. Visualice el panel Perfil de usuario Autorizaciones de proyecto y compruebe si hay un proyecto asociado al usuario. Si fuera el caso, imprima una lista de referencias cruzadas de todos los ítems que hay en la GIL para averiguar si el proyecto está compartido por otros usuarios. Si no hay usuarios que compartan el proyecto:
- <span id="page-50-0"></span>a. Copie los ítems de proyecto, que sea necesario mantener, en otro proyecto y suprima los demás.
- b. Cambie el nombre de proyecto de los ítems públicos. Consulte el apartado "Añadir, suprimir y cambiar [proyectos"](#page-71-0) en la página 54.
- 4. Finalice la sesión de este usuario.

Puede suprimir un perfil de usuario en el panel Mantenimiento de perfil de usuario o en el panel Lista de ID de usuario.

Para suprimir un perfil de usuario en el panel Mantenimiento de perfil de usuario:

- v Entre el ID de usuario del usuario que va a suprimir en el campo **ID de usuario** del panel Mantenimiento de perfil de usuario.
- v Teclee cualquier carácter excepto un asterisco (\*) junto al campo **Suprimir este ID de usuario**.
- v Pulse Intro. Aparece un mensaje que le solicita que confirme la supresión.
- Pulse Intro de nuevo.

Alternativamente, para suprimir un perfil de usuario en el panel Lista de ID de usuario:

- v Teclee **del** en la columna **Acc** junto a los ID de usuarios que desea suprimir.
- Pulse Intro.
- v Pulse Intro de nuevo para confirmar la supresión.

## **Cambiar un perfil de usuario**

Sólo el administrador maestro puede cambiar o suprimir información sobre la autorización de usuario.

Puede seleccionar el perfil de usuario que va a cambiar seleccionando el ID de usuario en el panel Lista de ID de usuario, o directamente en el panel Mantenimiento de perfil de usuario.

#### **Seleccionar un perfil de usuario en el panel Listar funciones**

Puede elegir el perfil de usuario que desea actualizar en el panel Lista de ID de usuario como sigue:

- 1. Seleccione la función **4 Listar y mantener perfiles de usuario** en el Menú Principal para el Administrador o escriba el mandato de vía de acceso rápido **espslupl** y pulse Intro.
- 2. Entre un ID de usuario genérico si es necesario. Por ejemplo, entre **esp\*** para visualizar una lista de todos los ID de usuario que empiecen con los caracteres ESP. Alternativamente, pulse Intro sin ninguna especificación para visualizar una lista de todos los ID de usuario definidos.

Se visualiza el panel Lista de ID de usuario, que indica todos los ID de usuario definidos actualmente, junto con la fecha de la última actualización de los perfiles, el nombre del menú principal del usuario y el nombre del usuario.

- 3. Entre **x** en la columna **Acc** junto al ID de usuario (para seleccionarlo) que desee modificar y pulse Intro. Se visualiza el panel Mantenimiento de perfil de usuario.
- 4. Seleccione uno o varios perfiles que desee cambiar y pulse Intro.
- 5. Cambie las entradas de los perfiles de usuario según sea necesario.
- 6. Pulse la tecla F Salir.

Se vuelve a visualizar el panel Listar funciones. Los cambios sólo serán efectivos la próxima vez que el usuario inicie la sesión.

### **Seleccionar el panel de perfil de usuario**

La información almacenada en un perfil de usuario se define en varios paneles que se visualizan al:

v Seleccionarlo en el panel Mantenimiento de perfil de usuario.

Seleccione una o varias partes del perfil para modificarlas tecleando cualquier carácter excepto un asterisco (\*) junto a una o más entradas del panel Mantenimiento de perfil de usuario y pulse Intro.

- v Emitir mandatos de línea en el panel Lista de perfiles de usuario
- Utilizar una ATD que llame al programa FSNASF1 con los siguientes parámetros:

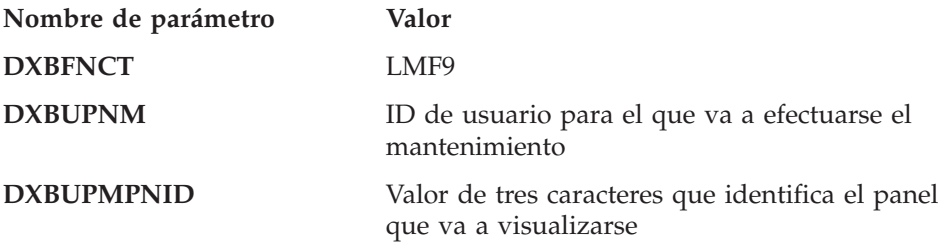

La lista siguiente muestra las relaciones entre mandatos de línea y paneles de perfil de usuario.

| Nombre de panel                                          | Mandato de<br>línea | Parámetro de<br>personalización | Valor<br><b>DXBUPMPNID</b> |  |
|----------------------------------------------------------|---------------------|---------------------------------|----------------------------|--|
| Valores de perfil generales                              | <b>BSI</b>          | LINUP2                          | UP2                        |  |
| Valores de control de sesión                             | <b>SCT</b>          | LINUP12                         | <b>UPC</b>                 |  |
| Autorización de Proyecto -<br>Visión General             | <b>PRO</b>          | LINUP3                          | UP3                        |  |
| Parámetros de usuario                                    | PAR                 | LINUP7                          | UP7                        |  |
| Valores de teclas de función                             | <b>FKE</b>          | LINUP5                          | UP5                        |  |
| Autorización para ítems privados                         | <b>PRA</b>          | <b>LINUPA</b>                   | <b>UPA</b>                 |  |
| Autorización para administración  <br>de todo el sistema | <b>SYS</b>          | LINUP <sub>6</sub>              | UP <sub>6</sub>            |  |
| Cambiar la contraseña de inicio<br>de sesión             | <b>PDW</b>          | LINUP11                         | <b>UPB</b>                 |  |
| Creación de textos con DCF                               | <b>DCF</b>          | LINUP <sub>9</sub>              | UP <sub>9</sub>            |  |
| Interacción con DW/370                                   | DW <sub>3</sub>     | LINUP8                          | UP <sub>8</sub>            |  |
| Valores de control de entrega                            | <b>RLS</b>          | LINUP13                         | <b>UPD</b>                 |  |

*Tabla 1. Mandatos de línea para visualizar paneles de mantenimiento de perfil de usuario*

Los campos **ID de usuario** y **Nombre de usuario** de los paneles siguientes de perfil de usuario contienen la información que se visualiza en el panel Mantenimiento de perfil de usuario. El campo **Última actualización por** contiene el ID de usuario que ha actualizado por última vez el perfil de usuario y la fecha de la última actualización. Estos campos no se pueden cambiar en los paneles de perfil de usuario.

## <span id="page-52-0"></span>**Especificar valores de perfil generales**

Este panel se utiliza para especificar los parámetros generales para el usuario. Las entradas por omisión aparecen en todos los campos.

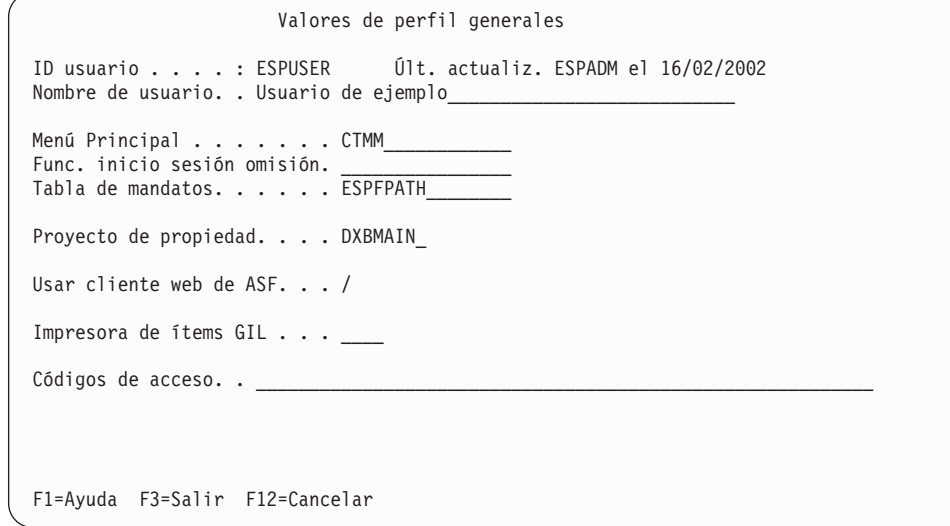

*Figura 4. Panel Valores de perfil generales*

Los parámetros que puede definir son:

**Nombre de usuario:** Entre el nombre del usuario.

**Menú principal:** El nombre del primer menú principal que ve el usuario al iniciar correctamente la sesión (si no se ha especificado ninguna solicitud de reescritura) se define durante la personalización de idioma con el parámetro **DEFMENU** y puede cambiarse para un usuario sobreescribiendo este campo.

Teclee un nombre de ítem de menú con 16 caracteres como máximo.

Si no especifica ningún nombre de ítem de menú, se visualizará el valor predeterminado del sistema de la personalización de idioma FSNTxxx.

Puede sustituir el valor por omisión por un nombre de menú individual. Sin embargo, no hay ninguna comprobación del sistema para garantizar que existe el ítem de menú que especifica. Si no se define correctamente, se visualiza el menú por omisión.

**Función de inicio de sesión predeterminada (3270-ASF):** Identifica un ítem de ATD, menú, información o LTD que se ejecuta inmediatamente después del inicio de sesión del usuario.

Cuando se efectúa el inicio de sesión (sin haber solicitado una función específica). ASF lleva a cabo el mandato especificado en vez de visualizar el menú principal. Puede especificar, por ejemplo:

- v Una ATD que invoque una aplicación y visualice su primer panel
- Un ítem de menú o de información que visualiza un tablón de anuncios de la empresa que contiene ítems de noticias y avisos importantes.

**Tabla de mandatos (3270-ASF):** Los mandatos de ASF son los nombres de ítems GIL. La tabla de mandatos ofrece un recurso para listar los mandatos que el

<span id="page-53-0"></span>usuario puede entrar en la línea de mandatos. Esta lista se visualiza después siempre que el usuario pulsa la tecla F Solicitud en cualquier panel que tenga línea de mandatos. La tabla de mandatos puede ser:

- v Un ítem de información, que contiene una lista de mandatos
- Una ATD, que conduce a una lista de mandatos
- v Un ítem de menú que contiene referencias a otros ítems de información o ATD
- **Nota:** Si utiliza un panel informativo para visualizar la lista de mandatos, debe actualizarla cada vez que se cambia un mandato, en cambio la lista de mandatos que genera una ATD se actualiza automáticamente siempre que se cambia un mandato.

Teclee el nombre de ítem GIL de 16 caracteres de longitud máxima.

Si borra este campo y pulsa Intro, se visualiza la tabla de mandatos por omisión de la personalización de idioma FSNTxxx.

**Proyecto de propiedad:** Este campo es opcional. Si un administrador del sistema y un administrador de proyecto van a mantener el perfil de usuario, especifique el nombre del proyecto para el cual el administrador de proyecto tiene autorización de mantenimiento de perfil de usuario.

**contraseña DISOSS/370:** Puede proporcionar una contraseña para permitir que el usuario archive documentos en la biblioteca central DISOSS/370. Para más detalles, consulte el apartado "Especificar información de [almacenamiento](#page-295-0) para recuperar [documentos"](#page-295-0) en la página 278.

Esta contraseña no aparece cuando inicia la sesión y no se solicita.

**Usar cliente web de ASF:** Este campo especifica que la interfaz del cliente web se utilizará cuando un usuario utilice el panel de inicio de sesión del sistema principal o si un programa de aplicación invoca las funciones del sistema principal de ASF.

**Impresora de ítems GIL (3270-ASF):** Puede indicar el nombre de una impresora que se utilizará cuando un usuario solicite la impresión de un ítem GIL.

Si en el panel Autorización para ítems privados ha autorizado a usuarios para **Definir impresora por omisión propia**, podrán actualizar este campo de nombre de impresora en su perfil de usuario.

**Códigos de acceso:** Escriba un número entre **0** y **2048** como código de acceso del ítem. El valor cero especifica que todos los usuarios tienen acceso de lectura al ítem público. Un valor entre *1* y *2048* indica que únicamente los usuarios que tengan dicho código de acceso incluido en su perfil de usuario podrán acceder al ítem.

Puede entrar un rango de códigos de acceso, separados por comas (,) o dos códigos de acceso, separados por un guión (-), para especificar un rango de códigos de acceso. Si desea ver ejemplos de cómo especificar códigos de acceso, coloque el cursor en el campo de entrada y pulse la tecla F Ayuda.

#### **Cambiar los parámetros de control de sesión**

En el panel Valores de control de sesión, especifique los parámetros que controlan la sesión del usuario como, por ejemplo, el idioma escogido para los mensajes, teclas F y paneles de Ayuda.

Valores de control de sesión ID de usuario. . . : ESPUSER Últ. actualiz. ESPADM el 08/25/2002 Nombre de usuario. : Usuario de ejemplo Idioma de sesión . . . . . . ESP Entorno de trabajo . . . . . FSNE0001 Control de contraseñas . . . 1 1. Perfil de usuario 2. Control externo Control de sesión. . . . . . 2 1. Usuarios pueden compartir ID usuario 2. Inicio sesión único con este ID usuar. 3. Fin sesión automát. si cambia terminal Ejecutar rastreo depuración. 0 0. No 1. Sí, rastreo normal 2. Sí, rastreo ampliado F1=Ayuda F3=Salir F12=Cancelar

*Figura 5. El panel Valores de control de sesión*

Los parámetros que puede definir son:

**Idioma de sesión:** Identifica el idioma en el que se realiza la sesión. Entre uno de los identificadores siguientes de idioma de 3 caracteres:

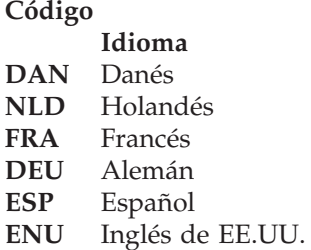

Si deja el campo en blanco, se utiliza el idioma por omisión. En el apartado "Códigos de idiomas [soportados"](#page-432-0) en la página 415 encontrará información sobre el soporte para otros idiomas.

**Nota:** En este manual, se presupone que el idioma instalado es el español. Por tanto, el identificador de idioma ESP aparece en muchos nombres de ítem. Si utiliza un idioma distinto, el identificador de idioma se cambia de forma correspondiente.

**Entorno de trabajo:** Un entorno de trabajo define los conjuntos de datos (salvo para la UPL) y las familias de transacciones con los que trabaja el usuario. La definición de los entornos propiamente dicha se realiza durante la personalización de entorno. Para más información, consulte el apartado [Capítulo](#page-310-0) 15, ["Personalización](#page-310-0) del entorno z/OS", en la página 293.

Definir entornos distintos y asignarles usuarios permite que usuarios distintos puedan trabajar con conjuntos de datos distintos. Puede ser conveniente:

v Por motivos de seguridad (subdivisión de conjuntos de datos permanentes como la GIL)

<span id="page-55-0"></span>v Por motivos de ajuste (subdivisión de conjuntos de datos de trabajo como la USL o la ISL)

El entorno que especifique en este campo se utilizará la próxima vez que el usuario inicie la sesión —no afecta a la sesión actual del usuario.

Si especifica un nombre de entorno para un usuario, pero el entorno no está disponible, el usuario no podrá conectarse a ASF.

Si deja el campo en blanco, se utilizará el entorno por omisión definido en la personalización base. Para más información sobre entornos definidos en la personalización de entorno, coloque el cursor en el campo y pulse la tecla F Ayuda.

**Control de contraseñas:** Especifique si es ASF o un gestor de seguridad externa, como RACF, el que controla la contraseña de inicio de sesión del usuario.

Si ASF controla la contraseña, ésta se almacena en el perfil del usuario.

Si está autorizado a cambiar contraseñas para todos o algunos usuarios, puede definir una nueva contraseña para los mismos (por ejemplo, cuando un usuario ha olvidado la contraseña). Tenga en cuenta que no se puede visualizar la contraseña actual. Los usuarios también pueden cambiar sus contraseñas al iniciar la sesión.

Para los usuarios cuya contraseña controla un gestor de seguridad externa, sólo se pueden realizar cambios de contraseña utilizando las funciones correspondientes del gestor de seguridad externa. Se hace caso omiso de la autorización para cambiar las contraseñas de usuarios, para los usuarios con control de contraseña externo. Asimismo, dependerá de la salida de seguridad que se utiliza en el sistema si los usuarios pueden o no cambiar sus contraseñas. La salida de seguridad define la interacción entre el gestor de seguridad externa y ASF.

**Control de sesión:** Entre una de las opciones siguientes que se van a utilizar al establecer una sesión con el usuario:

#### **Opción**

#### **Significado**

- **1** Permite que varios usuarios compartan el ID de usuario.
- **2** Permite que sólo una persona inicie la sesión con el ID de usuario.
- **3** Permite que sólo una persona trabaje con el ID de usuario. Es decir, si el usuario cambia de terminal, el nuevo inicio de sesión desconecta automáticamente al usuario del terminal anterior.

El concepto de control de sesión se describe con más detalle en el apartado ["Utilizar](#page-36-0) la opción de control de sesión" en la página 19.

Si entra un espacio en blanco en este campo, para el ID de usuario se utiliza el valor por omisión actual del sistema, tal cual se haya especificado durante la personalización del sistema.

**Ejecutar rastreo de depuración:** Seleccione este campo para ejecutar un rastreo de depuración para el ID de usuario de

- v Todas las sesiones iniciadas con ese ID de usuario
- v Todos los registros SIB con ese ID de usuario procesados por el programa de utilidad FSNBTCH (FSNBTC2I)

<span id="page-56-0"></span>y a continuación, genere datos de rastreo que el personal de servicio de IBM podrá utilizar después para identificar y resolver problemas. En el manual *Application Support Facility for z/OS: Diagnosis Guide* encontrará más información.

**Nota:** Ejecutar un rastreo de depuración puede afectar negativamente en el rendimiento del sistema.

#### **Autorizar a usuarios a trabajar en proyectos**

El panel Autorizaciones de proyecto se encarga de la autorización del usuario para trabajar en proyectos específicos. En el apartado "Añadir, [suprimir](#page-71-0) y cambiar [proyectos"](#page-71-0) en la página 54 se explican varias tareas relacionadas con la gestión de proyectos.

Si ha agrupado en proyectos ítems relacionados, tenga en cuenta a qué proyecto debe tener acceso cada usuario. Cada usuario puede estar asignado a 40 proyectos como máximo.

El panel Autorizaciones de proyecto - Visión general, que se muestra en la Figura 6, muestra la autorización de usuario para trabajar con ítems que son propiedad de proyectos.

| Autorizaciones de proyecto - Visión general |              |              |                                                                                         |                |                               |                 |                                                                                                    |   |  |  |
|---------------------------------------------|--------------|--------------|-----------------------------------------------------------------------------------------|----------------|-------------------------------|-----------------|----------------------------------------------------------------------------------------------------|---|--|--|
| ID de usuario. : ESPUSER                    |              |              | Nombre de usuario. : Usuario de ejemplo<br>Acciones: C=actualizar CR=nuevo DEL=suprimir |                |                               |                 |                                                                                                    |   |  |  |
|                                             |              |              | -----Mantener items------- --LTD proyecto--                                             |                |                               |                 | Usuar prop proyecto                                                                                                    |   |  |  |
|                                             |              |              | Nombre Acc ---Proyecto-- ---Público-- Sel Añad Impr.                                    |                |                               |                 | --Rest.-- Mantener                                                                                                    |   |  |  |
| Proyecto GIL                                |              | SLL          | GIL                                                                                     |                |                               | Pár Texto Inmed | Sesión Perfiles                                                                                                    |   |  |  |
| DXBMAIN                                     | $\mathsf{x}$ | $\mathsf{x}$ |                                                                                         | 3 <sup>7</sup> | $\mathsf{X}$ and $\mathsf{X}$ |                 | $\mathsf{X}$ and $\mathsf{X}$ and $\mathsf{X}$ are $\mathsf{X}$ and $\mathsf{X}$ are $\mathsf{X}$ and $\mathsf{X}$ are $\mathsf{X}$ and $\mathsf{X}$ are $\mathsf{X}$ and $\mathsf{X}$ are $\mathsf{X}$ and $\mathsf{X}$ are $\mathsf{X}$ are $\mathsf{X}$ and $\mathsf{X}$ are $\mathsf{X}$ and<br>$\mathsf{X}$ and $\mathsf{X}$ and $\mathsf{X}$ are $\mathsf{X}$ and $\mathsf{X}$ are $\mathsf{X}$ and $\mathsf{X}$ are $\mathsf{X}$ and $\mathsf{X}$ are $\mathsf{X}$ and $\mathsf{X}$ are $\mathsf{X}$ and $\mathsf{X}$ are $\mathsf{X}$ and $\mathsf{X}$ are $\mathsf{X}$ and $\mathsf{X}$ are | 1 |  |  |
| SAMPPROJ X                                  |              |              | $\times$                                                                                | $\mathsf 3$    | $\times$                      | $x -$           | $\times$                                                                                                    |   |  |  |
| SAMPPRO2 x                                  |              |              |                                                                                         | $\overline{c}$ |                               | X               |                                                                                                    | 3 |  |  |
| SAMPPRO3 x                                  |              |              | $\times$                                                                                | 1              |                               |                 |                                                                                                    |   |  |  |
| SAMPPR04                                    | $\times$     |              |                                                                                         | 1              |                               | $\times$        | $\times$                                                                                                    |   |  |  |
| SAMPPR05                                    |              |              |                                                                                         | $\overline{c}$ |                               | $x -$           | $\times$                                                                                                    | 2 |  |  |
| SAMPPRO6 x                                  |              |              | $\mathsf{x}$                                                                            | 1              |                               |                 |                                                                                                    |   |  |  |
| SAMPPRO7 x                                  |              |              | $\times$                                                                                | $\mathfrak{Z}$ | $\mathsf{X}$                  |                 |                                                                                                    | 2 |  |  |
| SAMPPR08                                    |              |              | $\mathsf{x}$                                                                            | $\mathcal{P}$  |                               | $\times$        | $\times$                                                                                                    | 3 |  |  |
| Explicación                                 |              |              |                                                                                         |                |                               |                 |                                                                                                    |   |  |  |
|                                             |              |              | Seleccionar entrada de: 1=Mismo LTD, 2=Mismo proyecto que LTD, 3=Todos proyec.          |                |                               |                 |                                                                                                    |   |  |  |
|                                             |              |              | Mantener perfiles usuario: 1=Ver, 2=Actualizar, 3=Actualizar, crear y suprimir          |                |                               |                 |                                                                                                    |   |  |  |
|                                             |              |              | F1=Ayuda F2=Restablecer F3=Salir F5=Clasificar F12=Cancelar                             |                |                               |                 |                                                                                                    |   |  |  |

*Figura 6. Panel Autorizaciones de proyecto - Visión general*

La columna **Nombre Proyecto** contiene la lista de los proyectos a los que el usuario puede acceder.

El área **Mantener ítems** del panel puede contener las marcas siguientes:

- **x** Indica que el usuario tiene autorización para mantener ítems GIL con el estado **2 - Proyecto** o **3 - Público** para el proyecto.
- **x** Indica que el usuario tiene autorización para mantener ítems de la SLL con el estado **2 - Proyecto** para el proyecto.

"T" y "D" en la columna de debajo de la cabecera "Cab" sólo se aplica si se ha instalado la función de escritura de documentos.

- **T** Indica que el usuario tiene autorización para mantener los ítems del contenedor de texto públicos o privados para el proyecto.
- **D** Indica que el usuario tiene autorización para mantener los ítems del contenedor de documentos públicos o privados para el proyecto.

En el área **LTD de proyecto** del panel, puede escoger si el usuario está autorizado a seleccionar párrafos, añadir texto o imprimir LTD que pertenezcan al proyecto.

En la columna **Selección de párrafo**, entre:

#### **Opción**

#### **Función**

- **1** El usuario sólo puede seleccionar párrafos de la misma LTD
- **2** El usuario puede seleccionar párrafos de otras LTD pertenecientes al mismo proyecto
- **3** Especifica que se pueden seleccionar todos los párrafos a los que el usuario pueda acceder

En el área **Usuarios propietarios de proyectos** del panel, puede elegir si el usuario tiene autorización para restablecer sesiones y mantener perfiles de proyectos distintos. En esta área puede entrar:

#### **Opción**

### **Función**

- **1** Permitir que el usuario sólo vea los perfiles de otros usuarios
- **2** Permitir que el usuario actualice otros perfiles de usuario, siempre y cuando ya existan
- **3** Permitir que el usuario cree, mantenga y suprima perfiles de otros usuarios

Puede entrar los mandatos siguientes en la columna **Acc**:

#### **Mandato**

#### **Función**

- **C** Visualiza el segundo panel para ver autorizaciones de proyectos específicos. Se visualiza el panel Autorizaciones de proyecto - Detalles, que se muestra en la [Figura](#page-58-0) 7.
- **Cr** Crea un nuevo proyecto. Se visualiza el panel Autorizaciones de proyecto Detalles.
- **Del** Suprime la autorización de acceso del usuario a los ítems del proyecto.
- **Nota:** Los mandatos **c**, **cr** y **del** pueden personalizarse mediante los parámetros de personalización de idioma LINSGLT, LINCREA y LINDEL. Los mandatos no son sensibles a mayúsculas y minúsculas.

<span id="page-58-0"></span>Autorizaciones de proyecto - Detalles ID de usuario. . . : ESPUSER Nombre de usuario. . Usuario de ejemplo Nombre de proyecto . . . . . . DXBMAIN Mantener ítems de proyecto  $\ldots$  \_ En GIL  $\qquad$  En SLL y CLL Mantener ítems públicos . . . . \_ En GIL Utilizando las LTD propiedad de proyecto, este usuario está autorizado a: Seleccionar entradas de. . . .  $\angle$  1=Mismo LTD 2=Mismo proyecto 3=Todos proyec. Añadir texto individual. . . . \_ Imprimir docs inmediatamente . Para los ID de usuario propiedad de proyecto, este usuario está autorizado a: Restablecer sesiones usuario . \_ Mantener perfiles usuario. . . \_ 1=Ver 2=Actualizar 3=Actual., Crear, Supr. F1=Ayuda F3=Salir F12=Cancelar

*Figura 7. El panel Autorizaciones de proyecto - Detalles*

Los parámetros que puede definir son:

**Nombre de proyecto:** Este campo está vacío al crear un proyecto y se le solicita la entrada.

Al mantener un proyecto existente, puede renombrar el proyecto sobreescribiendo el nombre en este campo. El nombre debe ser exclusivo para el proyecto al cual está dando acceso al usuario.

**Nota:** La asignación de un nombre de proyecto sin otorgar específicamente otras autorizaciones proporciona al usuario acceso de lectura a todos los ítems GIL que pertenecen al proyecto.

Son aplicables las mismas normas para los nombres de proyecto que para los ID de usuario. Para más detalles, consulte el apartado ["Preparar](#page-47-0) perfiles de usuario" en la [página](#page-47-0) 30.

**Mantener ítems de proyecto:** Cuando se selecciona **En GIL**, se autoriza al usuario a mantener (crear, actualizar y suprimir) todos los ítems GIL que tengan:

- El proyecto actual como propietario
- v El estado **2 - Proyecto**

Cuando se selecciona **En SLL y CLL**, se autoriza al usuario a mantener (crear, actualizar y suprimir) todos los ítems de la SLL y la CLL que tengan:

- El proyecto actual como propietario
- v El estado **2 - Proyecto**

Las siguientes opciones están disponibles si se ha instalado el programa de escritura de documentos. Cuando se selecciona **En contenedor de texto** o **En contenedor de documentos**, se autoriza al usuario a mantener (crear, actualizar y suprimir) todos los ítems en el contenedor de texto o en el contenedor de documentos que tengan:

- v El proyecto actual como propietario
- v El estado **2 - Proyecto**

**Mantener ítems públicos:** Cuando se selecciona este campo, se autoriza al usuario a mantener (crear, actualizar y suprimir) todos los ítems GIL que tengan:

- El proyecto actual como propietario
- v El estado **3 - Público**

Las siguientes opciones están disponibles si se ha instalado el programa de escritura de documentos. Cuando se selecciona **En contenedor de texto** o **En contenedor de documentos**, se autoriza al usuario a mantener (crear, actualizar y suprimir) todos los ítems en el contenedor de texto o en el contenedor de documentos que tengan:

- v El proyecto actual como propietario
- v El estado **3 - Público**
- **Nota:** Los ítems públicos son los ítems que pertenecen a un proyecto que también pueden utilizar (no mantener) los usuarios que no pertenecen al proyecto, según el código de acceso del ítem.

**Seleccionar entradas, añadir texto individual, imprimir documentos inmediatamente:** Estos campos se aplican a la creación de documentos. En la definición de LTD, los tres campos definen el ámbito de proceso para los usuarios autorizados a trabajar con la LTD.

Estos campos corresponden a los campos con el mismo nombre en la LTD. La finalidad de estos campos en el perfil de usuario es limitar las autorizaciones definidas en una LTD propiedad de este proyecto. De todos modos, las autorizaciones de LTD no pueden ampliarse más de las especificadas en la LTD.

En el apartado ["Determinar](#page-115-0) quién puede trabajar con un documento" en la página [98](#page-115-0) encontrará información detallada sobre la forma de especificar estos valores para una LTD.

**Restablecer sesiones de usuario:** Los perfiles de usuario se pueden haber asignado a un proyecto con propietario. Para más información, consulte el apartado ["Especificar](#page-52-0) valores de perfil generales" en la página 35. La finalidad de la asignación es delegar las competencias del mantenimiento de perfil de usuario al nivel de proyecto.

Al seleccionar el campo, el usuario puede restablecer las sesiones de todos los usuarios que tengan el proyecto actual como proyecto de su propiedad en los perfiles de usuario.

**Mantener perfiles de usuario:** Los perfiles de usuario se pueden haber asignado a un proyecto con propietario. Para más información, consulte el apartado ["Especificar](#page-52-0) valores de perfil generales" en la página 35. La finalidad de la asignación es delegar la autorización del mantenimiento de perfil de usuario al nivel de proyecto.

La selección de uno de los niveles de mantenimiento convierte al usuario en administrador del mantenimiento de perfil de usuario para todos aquellos usuarios que tengan el proyecto actual como **proyecto de su propiedad** en los perfiles de usuario.

**Nota:** Es posible que este campo esté protegido, puesto que no tiene autorización para asignar a otro usuario un nivel mantenimiento de perfil de usuario superior al suyo.

## **Establecer parámetros de usuario**

Este panel se utiliza para definir la lista de los parámetros de usuario con valores individuales para el usuario. Cada nombre de parámetro especificado en la lista del panel debe corresponderse con una PDR de la GIL que tenga el atributo de clase **parámetro de usuario**.

Los parámetros de usuario se utilizan para incluir información específica de usuario en un documento o aplicación, por ejemplo, el número de teléfono o departamento del usuario, cuando el usuario:

- v Escribe una carta o un documento con las funciones de creación de documentos o
- v Invoca una aplicación de cliente con una ATD

Cuando los espacios reservados de información (esto es, PDR) con el atributo de clase **parámetro de usuario** se han definido en un documento o en una ATD, el sistema los resuelve automáticamente con los valores especificados en el perfil de usuario del usuario que trabaja con ese documento o ATD.

Pulse la tecla F Solicitud para listar todos los parámetros de usuario disponibles.

Puede entrar **del** (Suprimir) en la columna **Acc** para eliminar un parámetro de la lista. Cuando un parámetro se elimina de la lista de parámetros de un usuario, el PDR correspondiente sigue existiendo en la GIL. La acción es definitiva si sale del panel con la tecla F Salir.

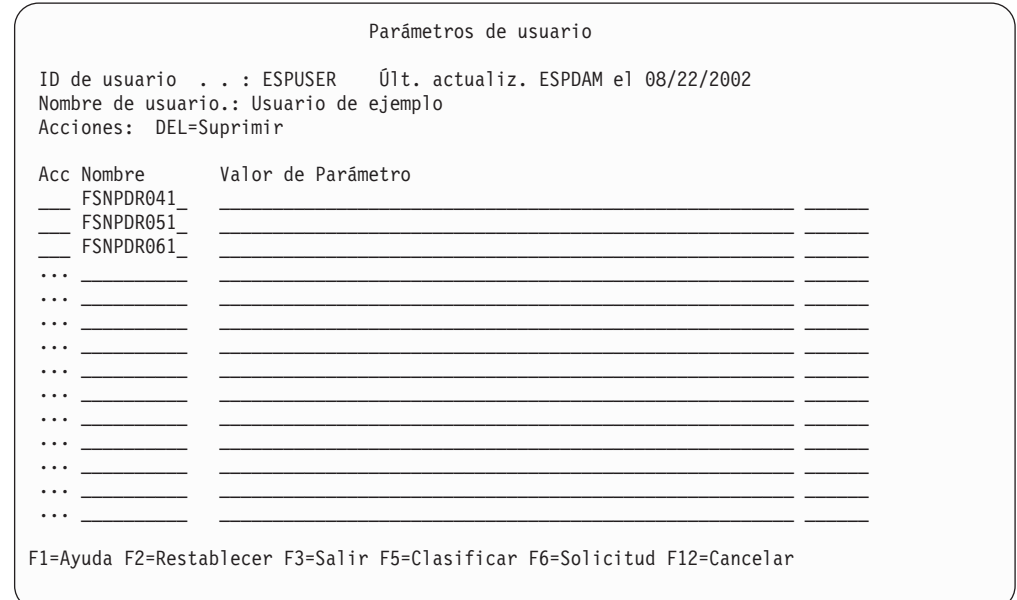

*Figura 8. El panel Parámetros de usuario*

Especifique lo siguiente en cada parámetro:

**Nombre:** Esta columna lista los nombres de los parámetros de usuario. Los ítems de descripción de parámetro (PDR) correspondientes deben:

- v Existir ya para los parámetros
- v Tener el atributo de clase **2 - Usuario**

**Valor de parámetro:** Si teclea un nombre de parámetro y pulsa Intro, el valor del PDR correspondiente se copia en el perfil de usuario. El valor copiado se visualiza en este campo. Puede cambiar el valor reescribiéndolo. Los valores se comprueban de acuerdo con la longitud y los atributos de formato definidos en los PDR correspondientes.

El nombre del parámetro es sensible a mayúsculas y minúsculas a menos que el parámetro **PDNFOLD** tenga el valor *1* en la personalización base.

### **Cambiar los valores de teclas de función (3270-ASF)**

Este panel le permite asignar mandatos individualmente a las teclas F de la 13 a la 24. Si una tecla F entre la 13 y la 24 no se asigna en este panel, tendrá la misma función que la tecla F correspondiente entre la 1 y la 12.

El mandato asignado a una tecla F también se puede invocar entrando la letra **k** seguida del número de tecla F adecuado en la línea de mandatos. Por ejemplo, teclear **k13** en la línea de mandatos invoca el mandato asignado a F13. Es especialmente útil para los usuarios cuyas estaciones de trabajo sólo soportan las teclas F de la 1 a la 12, pero sólo es posible en los paneles que tengan línea de mandatos.

**Nota:** La letra **k** puede personalizarse en su instalación mediante el parámetro **PSEUPFK** durante la personalización de idioma. Los valores personales de las teclas F 13 a 24 no son aplicables si el parámetro de personalización de idioma **PFKEYS** tiene el valor 24.

En el Capítulo 15, ["Personalización](#page-310-0) del entorno z/OS", en la página 293 encontrará información sobre los parámetros de personalización.

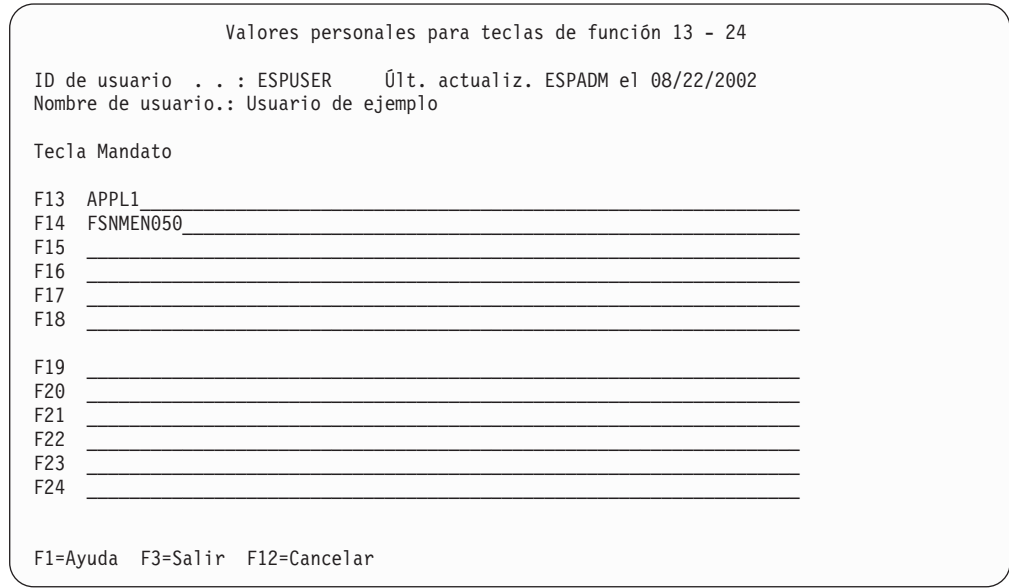

*Figura 9. El panel Valores personales para teclas de función 13 - 24*

#### **Autorización para ítems privados**

Utilice el panel Autorización para ítems privados para actualizar la autorización de un usuario para el mantenimiento de ítems privados.

```
Autorización para ítems privados
ID de usuario . .: ESPUSER Últ. actualiz. ESPADM el 08/23/2002
Nombre de usuario.: Usuario de ejemplo
Este usuario está autorizado a efectuar mantenimiento en la GIL:
  _ Ítems LTD, SP y SPG privados
  _ Ítems de información privados
   _ Ítems de menú privados
  _ Ítems ATD privados
Este usuario está autorizado a definir:
 _ Impresora por omisión propia
  _ Parámetros de usuario
  _ Menú principal propio
F1=Ayuda F3=Salir F12=Cancelar
```
*Figura 10. El panel Autorización para ítems privados*

**Ítems LTD, SP y SPG privados:** Estos campos se aplican a la creación de documentos. Los SP, SPG y las LTD son los ítems básicos utilizados para la creación de documentos.

Clasificar una LTD, un SP o SPG como privado significa que únicamente el usuario propietario del ítem podrá efectuar el mantenimiento del ítem y trabajar con él.

Debe otorgar la autorización sólo a:

- v Usuarios que necesiten crear documentos cuyo contenido sea privado.
- v Administradores de textos que definen las LTD, los SP y SPG que no deben ser accesibles a otros usuarios mientras se comprueban. Se puede obtener el mismo resultado asignando un proyecto exclusivo a los administradores de textos en el que puedan crear y comprobar los ítems.

**Ítems de información privados, ítems de menú privados:** Clasificar un ítem de información o menú como privado significa que sólo el usuario propietario del ítem puede efectuar el mantenimiento de ítem y trabajar con él.

Debe otorgar la autorización sólo a:

- v Usuarios que necesiten ver los paneles de información o de menú cuyo contenido sea privado.
- v Administradores de textos que definen los paneles de información o menú que no deben ser accesibles a otros usuarios mientras se comprueban. Se puede obtener el mismo resultado asignando un proyecto exclusivo a los administradores de textos en el que puedan crear y comprobar los ítems.

**Ítems de ATD privados:** Clasificar una ATD como privada significa que sólo el usuario propietario de la ATD puede mantener e invocar la aplicación definida en la ATD.

Debe otorgar la autorización sólo a:

- v Usuarios que necesiten invocar la aplicación sólo con finalidad privada.
- v Usuarios que necesiten invocar una vía de acceso de programa personalizada individualmente, por ejemplo, o una solicitud específica para listar perfiles de usuario.

v Administradores del sistema que definen los ATD que no deben ser accesibles a otros usuarios mientras se comprueban. Se puede conseguir el mismo resultado asignando un proyecto exclusivo a los administradores de textos en el que puedan crear y comprobar los ítems.

**Ítems de contenedor de texto privado:** Este campo sólo es importante si este usuario está trabajando con el programa de escritura de documentos. Los ítems de contenedor de texto creados con DisplayWrite/370 son la base para la creación de documentos con el programa de escritura de documentos.

La privacidad para un ítem de contenedor de texto significa que sólo el usuario propietario del ítem está autorizado para mantenerlo y trabajar con él.

Debe otorgar la autorización sólo a:

- v Usuarios que deben crear documentos con contenido privado.
- v Usuarios que deben trabajar con documentos modelo con contenido privado.
- v Administradores de textos que definen los ítems de contenedores de texto que no deben ser accesibles a otros mientras se comprueban. (Se puede conseguir el mismo resultado asignando un proyecto exclusivo a los administradores de textos en el que puedan crear y comprobar los ítems.)

**Ítems de contenedor de documentos privados:** Este campo sólo es importante si este usuario está trabajando con el programa de escritura de documentos. Los ítems de contenedor de documentos se crean por la creación de elementos de texto desde el contenedor de texto.

La privacidad para un ítem de contenedor de documentos significa que sólo el usuario propietario del ítem está autorizado para mantenerlo y trabajar con él.

Debe otorgar la autorización sólo a:

- v Usuarios que deben crear documentos con contenido privado.
- v Usuarios que deben trabajar con documentos modelo con contenido privado.
- v Administradores de textos que definen los ítems de contenedores de documentos que no deben ser accesibles a otros mientras se comprueban. (Se puede conseguir el mismo resultado asignando un proyecto exclusivo a los administradores de textos en el que puedan crear y comprobar los ítems.)

**Impresora por omisión propia:** Cada usuario del sistema puede ver su propio perfil de usuario, desde el panel Mantenimiento de perfil de usuario.

Seleccione este campo cuando desee que los usuarios puedan cambiar el nombre de la:

- v Impresora por omisión de ítems GIL.
- v Impresora por omisión para documentos con formato DCF. Para más información, consulte el apartado ["Autorización](#page-66-0) para la creación de [documentos"](#page-66-0) en la página 49.

**Parámetros de usuario:** Los usuarios pueden necesitar escribir cartas o documentos que utilicen distintos valores de parámetros de usuario, por ejemplo, una secretaria que escriba cartas para varios departamentos. En ese caso, los parámetros de usuario listados en el perfil de usuario deben contener sólo valores genéricos como el número de teléfono o el número de departamento. Para utilizar

eficazmente los parámetros para dichos usuarios, éstos deben poder escribir encima de los valores de parámetros de usuario según las necesidades de la tarea que realicen.

Si los usuarios necesitan tener la autorización para poder cambiar sus valores de parámetros de usuario, seleccione este campo. Los valores de parámetros de usuario pueden cambiarse entonces temporalmente para una sesión utilizando, por ejemplo, el mandato **ESPMUPA**.

**Menú principal propio:** Para permitir que los usuarios cambien el nombre del menú principal al examinar su perfil de usuario, seleccione este campo.

**Propietario de documentos en DISOSS/370:** Cuando seleccione este campo, el usuario puede convertirse en propietario de los documentos en DISOSS/370 creados utilizando las funciones de creación de documentos o la función de escritura de documentos.

### **Autorización para administración de todo el sistema**

El panel Autorización para administración de todo el sistema se utiliza para seleccionar el nivel de autorización que el usuario tiene para ver, actualizar, crear y suprimir los perfiles de usuario de otros usuarios y para indicar si el usuario está autorizado a mantener PDR.

```
Autorización para administración de todo el sistema
 ID de usuario . . : ESPUSER Últ. actualiz. ESPADM el 08/23/2002
Nombre de usuario. : Usuario de ejemplo
Este usuario tiene autorización en todo el sistema para
   _ Restablecer sesiones de otros usuarios
  _ 1. Ver cualquier perfil de usuario
    2. Actualizar cualquier perfil de usuario
    3. Actualizar, crear y suprimir cualquier perfil de usuario
  _ Cambiar contraseña de inicio de sesión
  _ 1. Ver descripciones de parámetros (PDR)
    2. Crear descripciones de parámetros (PDR)
    3. Mantener descripciones de parámetros (PDR)
F1=Ayuda F3=Salir F12=Cancelar
```
*Figura 11. El panel Autorización para administración de todo el sistema*

**Restablecer sesiones de otros usuarios:** Los problemas de la red pueden ocasionar que una sesión de usuario permanezca activa aunque no esté trabajando con el sistema. Si el usuario intenta iniciar sesión, se visualizará el mensaje FSN670E **Ya está conectado en el terminal xyz**, donde **xyz** es el identificador del terminal. Aunque cada usuario puede restablecer la sesión propia utilizando la función restablecer transacción FSNA, debe tener en cuenta el proporcionar una función que se pueda utilizar para restablecer las sesiones de usuario en todo el sistema. Si el usuario debe poder restablecer las sesiones de usuario en todo el sistema, seleccione este campo.

El restablecimiento se puede realizar utilizando:

- v El mandato de vía de acceso rápido **esprese**.
- v El código de transacción FSNA. Se visualiza un panel de solicitud, que le solicita el ID de usuario del usuario cuya sesión se va a restablecer. Si el ID de usuario está compartido por varias personas, también es necesario el ID de terminal.
- v El panel Lista de sesiones de usuario.

**Nota:** El prefijo FSN puede haberse personalizado en la instalación.

**Ver, actualizar, crear y suprimir perfiles de usuario:** El usuario que tiene autorización para trabajar con perfiles de usuario se denomina administrador de perfiles de usuario. Para permitir que el usuario trabaje con todos los perfiles de usuario definidos en el sistema, entre uno de los valores siguientes en el campo **Actualizar perfiles de usuario**:

- **1** Ver perfiles de usuario.
- **2** Actualizar perfiles de usuario. El usuario con este nivel de autorización no puede cambiar otro perfil de usuario del nivel 3 de administración de perfiles de usuario.
- **3** Crear, actualizar y suprimir perfiles de usuario. El usuario con este nivel de autorización es un administrador maestro.

Si deja el campo en blanco impide todas las competencias para otros perfiles de usuario que haya en el sistema.

**Nota:** Los usuarios pueden ver sus propios perfiles de usuario sin ninguna autorización específica.

**Cambiar contraseña de inicio de sesión:** Seleccione este campo para indicar que el usuario puede cambiar la contraseña de inicio de sesión de los usuarios que tengan la contraseña definida para su mantenimiento en ASF. Para más información, consulte el apartado "Control de [contraseñas"](#page-55-0) en la página 38.

**Ver, crear y mantener descripciones de parámetros (PDR):** Los PDR de la GIL se utilizan para definir contenedores de información que ayudan al sistema a:

- v Resolver espacios reservados en cartas o documentos
- v Transferir información del sistema ASF a otros programas de aplicación

El PDR define una trama de todo el sistema para un fragmento específico de información, al que se hace referencia en:

- $\cdot$  las ATD
- $\cdot$  los SP

Los PDR no pertenecen a un proyecto específico ni ID de usuario.

Seleccione una de las opciones para permitir al usuario crear y mantener PDR. De lo contrario, déjelo en blanco.

#### **Cambiar la contraseña de inicio de sesión**

El panel Cambiar contraseña de inicio de sesión se utiliza para definir una contraseña inicial para el usuario. Si no especifica aquí una contraseña de inicio de sesión, el usuario está autorizado para especificar la contraseña inicial de inicio de sesión cuando se conecte por primera vez.

<span id="page-66-0"></span>Cambiar contraseña de inicio de sesión ID de usuario . . : ESPUSER Últ. actualiz. ESPADM el 08/23/2002 Nombre de usuario.: Usuario de ejemplo Especifique una nueva contraseña más abajo Nueva contraseña. . . . . \_ Especifique otra vez la nueva contraseña para confirmación Confirmar contraseña. . . F1=Ayuda F12=Cancelar

*Figura 12. Panel Cambiar contraseña de inicio de sesión*

**Nueva contraseña:** Entre una contraseña, que debe componerse de las letras de la A a la Z y de los dígitos del 0 al 9. Puede tener como máximo 8 caracteres. Puede entrarla en mayúsculas y minúsculas, pero el sistema la convierte en mayúsculas. El sistema sólo acepta la contraseña si se especifica la misma en los dos campos **Contraseña nueva** y **Confirmar contraseña**.

Si entra la contraseña en uno solo de los campos, se le solicitarán los dos campos otra vez.

Pulse Intro para actualizar la contraseña en el perfil de usuario.

Este panel sólo está disponible si la contraseña se almacena en ASF. Si el parámetro de personalización **PSWDASF** se ha definido como corresponde, el panel no estará disponible. En el Capítulo 15, ["Personalización](#page-310-0) del entorno z/OS", en la página 293 encontrará información detallada sobre la personalización de parámetros.

#### **Autorización para la creación de documentos**

No hay una opción única en el perfil de usuario para otorgar o restringir el acceso a las funciones de la creación de documentos cuando se trabaja con LTD públicas. No obstante, hay varias opciones para controlar la posibilidad de proceso del usuario sobre dichas LTD. Estas opciones determinan si un usuario puede seleccionar objetos creados durante la creación de documentos.

Además, el acceso a los SP se puede restringir de modo que un usuario sólo pueda seleccionar los SP de un proyecto específico o los SP de una LTD específica.

Creación de textos con DCF ID de usuario. . . : ESPUSER Últ. actualiz. ESPADM el 08/25/2002 Nombre de usuario.: Usuario de ejemplo Este usuario está autorizado a Mantener el perfil DCF Mediante el uso de LTD públicas este usuario está autorizado a: Seleccionar entradas de \_ 1. Misma LTD 2. Mismo proyecto 3. Todos proyectos \_ Añadir texto individual \_ Imprimir docs inmediatamente Valor por omisión para impresión inmediata de documentos con formato DCF  $\frac{1}{2}$ . Nombre de impresora local . . . D287 2. Nombre de impresora remota. . . \_ F1=Ayuda F3=Salir F12=Cancelar

*Figura 13. Panel Creación de textos con DCF*

**Mantener el perfil DCF:** El perfil DCF, FSN-PROF, se almacena en la GIL y contiene palabras de control, símbolos y texto DCF. Está incluido al principio de cada documento creado durante la creación de documentos antes de dar formato al documento para:

- Imprimir vistas preliminares
- v Impresión inmediata en impresoras locales

El perfil DCF no es propiedad de un proyecto o usuario específicos, sino que pueden mantenerlo todos los usuarios que tengan este campo seleccionado en los perfiles de usuario.

**Mediante el uso de LTD públicas este usuario está autorizado a:** Las LTD públicas pueden utilizarlas:

- v Los usuarios asignados al proyecto propietario de la LTD
- v Los usuarios que no sean propietarios del proyecto, si el código de acceso de la LTD está entre 1 y 2048 y también está definido en la lista de códigos de acceso del usuario
- v Todos los usuarios, si el código de acceso de la LTD es 0

En la definición de LTD, hay tres campos que definen el ámbito de proceso para los usuarios autorizados a trabajar con la LTD:

- Seleccionar párrafos de
- Añadir texto individual
- v Imprimir documentos inmediatamente

Estos tres campos de perfil de usuario se corresponden con los campos de la LTD con los mismos nombres. La finalidad de estos campos en el perfil de usuario es limitar la autorización especificada en la LTD. Las autorizaciones no pueden ampliarse con entradas en el perfil de usuario.

Por ejemplo, si la LTD define un nivel 3 de selección de párrafo, que permite la inclusión de SP de todos los proyectos, el nivel 1 definido para el usuario limita la selección a los párrafos de la LTD misma, cuando se trabaja con la LTD.

Si la LTD no permite incluir texto individual, la selección de este campo para el usuario no tiene ningún efecto.

**Valor por omisión para impresión inmediata de documentos con formato DCF:** Especifique:

- v Si una solicitud de impresión inmediata sin especificación del tipo de impresión debe procesarse en una impresora local o una impresora remota.
- v El nombre de su impresora local o remota por omisión.

Mientras que los nombres de impresoras remotas deben definirse para CICS o IMS, las impresoras remotas se definen mediante ATD. Para listar todas las ATD que definen impresoras remotas, emita el mandato de vía de acceso rápido **ESPSLRPRTA** en paneles que tengan línea de mandatos.

# **Autorizar el uso de la función de escritura de documentos y DisplayWrite/370**

Utilice el panel Interacción con DisplayWrite/370 para especificar la autorización del usuario para trabajar con la función de escritura de documentos y DisplayWrite/370

```
Interacción con DisplayWrite/370
ID de usuario . . . . . : ENUUSER Última actualización de ENUADM en 09/24/1994
Nombre de usuario.: Usuario de ejemplo
Este usuario está autorizado a
 _ Trabajar con la función de escritura de documentos
   Trabajar con imágenes y gráficos
 2 1. Imprimir documentos compuestos
   2. Imprimir y ver documentos compuestos
   3. Imprimir y editar documentos compuestos
   4. Se aplica el valor por omisión del sistema DW/370
   Acceder a la administración de DW/370 CLIST
  / Mantener CLIST personal propia
  _ Registrar sesiones de edición propias
Impresora por omisión para imprimir con DW/370. . . . . .
Prefijo por omisión para nombres de documentos generados \ldots.
F1=Ayuda F3=Salir F12=Cancelar
```
*Figura 14. Panel Interacción con DisplayWrite/370*

Las posibles selecciones son:

**Trabajar con la función de escritura de documentos**: Seleccione este campo para autorizar al usuario para:

- Trabajar con DisplayWrite/370
- Crear documentos estructurados
- v Procesar ítems de tipo RFT en el contenedor de texto o el contenedor de documentos

**Trabajar con imágenes y gráficos**: Especifica hasta qué punto el usuario puede trabajar con la función de Imágenes y gráficos de DisplayWrite/370:

- **1** Este usuario puede no ver, cambiar o incluir imágenes y gráficos.
- **2** Este usuario puede no cambiar o incluir imágenes y gráficos.
- **3** Este usuario tiene acceso completo a la función de Imágenes y gráficos de DisplayWrite/370.
- **4** Este usuario tiene el nivel de autorización predeterminado para trabajar con la función de Imágenes y gráficos de DisplayWrite/370 tal como se define en la personalización de DisplayWrite/370 (DDDCLIX).

**Acceder a la transacción maestra de DW/370**: Seleccionar este campo proporciona al usuario la autorización para utilizar las funciones de administración de DisplayWrite/370 para todas las CLIST de DisplayWrite/370 sin tener que finalizar la sesión de ASF. Este usuario no necesita un ID de usuario o contraseña para administrar CLIST de DisplayWrite/370.

Algunos de los mandatos que Application Support Facility puede utilizar son:

#### **ENUDDD0**

Visualiza el panel de administración de DisplayWrite/370.

#### **ENUDDD1**

Restablece otra sesión de administrador de DisplayWrite/370.

Sólo un usuario puede utilizar las funciones de administración de DisplayWrite/370 cada vez. Debería restringir el acceso a estas funciones.

**Mantener CLIST personal propia**: Seleccionar este campo autoriza al usuario a mantener la CLIST personal en DisplayWrite/370, por ejemplo, utilizando el mandato enusdwced. Si desea que todas las CLIST de usuario estén mantenidas por un administrador maestro de DisplayWrite/370, no debería dar esta autorización al usuario.

**Registrar sesiones de edición propias**: Cuando selecciona este campo, el registro de las sesiones de edición de DisplayWrite/370 de este usuario se inicia, lo que significa que:

- v Cualquier edición debe confirmarse con la tecla Intro. Si se ha interrumpido el sistema, el trabajo del usuario confirmado puede restaurarse posteriormente.
- Se activa la función DESHACER/REHACER de DisplayWrite/370.

Si deja el campo en blanco, no se activa el registro de sesión de DisplayWrite/370 durante las sesiones de edición.

Este valor de perfil de usuario puede sobrescribirse temporalmente mediante un parámetro DXBZLOG (1=LOG, 0=NOLOG) definido en ATD, que invoca una función de escritura de documentos.

**La impresora por omisión para imprimir con DW/370**: Este campo define la impresora por omisión para imprimir con DisplayWrite/370

El nombre de la impresora:

- Debe corresponder a una entrada de dispositivo lógico (LDE) de DisplayWrite/370), que contenga las definiciones de la impresora detalladas (dirección física, corriente de datos, página de separador, etcétera) y debe estar definida en una CLIST de DisplayWrite/370
- v Se utiliza para solicitudes de impresión rápidas
- v Aparece en la ventana de imprimir documento de DisplayWrite/370 cuando solicita imprimir un ítem GIL, un ítem de contenedor de texto o un ítem de contenedor de documentos de un panel de lista

v Está disponible para su uso en las CLIST de DisplayWrite/370 en la variable externalizada PRTNAM

Si otorga a los usuarios autorización en el panel de Autorización para ítems privados para "Definir impresora por omisión propia", los usuarios pueden actualizar el campo del nombre de esta impresora en su perfil de usuario.

**Prefijo predeterminado para nombres de documentos generados**: Cuando este usuario crea un nuevo ítem de contenedor de texto o un nuevo ítem de contenedor de documentos con DisplayWrite/370, su nombre puede estar predeterminado (con el parámetro DXBZDOCNAM, definido en el ATD que invoca la función de escritura de documentos), o se crea por el sistema con un prefijo y una indicación de fecha y hora. El prefijo por omisión de MEMO puede sobrescribirse en función del usuario cuando este campo cambia.

**Nota:** Crear un documento (elemento de texto) con DisplayWrite/370 siempre requiere la autorización para guardar ese ítem en el contenedor de documentos (contenedor de texto) como un ítem privado o un ítem propiedad del proyecto.

# **Especificar Valores de control de entrega**

Este panel sólo es aplicable si ASF está ejecutándose con DB2 y se ha dado al parámetro de personalización de entorno MAINTACT el valor 1. Se utiliza para especificar el nivel de prueba del usuario que define una vista de DB2 específica de la GIL. Esta vista determina las variantes de un ítem GIL con las que puede trabajar el usuario. Las cinco vistas DB2 de una GIL están estrechamente relacionadas con los cinco valores posibles del estado de entrega de un ítem GIL. Para obtener más información sobre las entregas, consulte el Capítulo 19, ["Control](#page-422-0) de [entrega](#page-422-0) para ítems GIL", en la página 405.

```
Valores de control de entrega
 ID de usuario. . . : ESPUSER Últ. actualiz. ESUADM el 08/24/2002
 Nombre de usuario.: Usuario de ejemplo
Nivel de prueba. . . . . 10. Producción
                             1. Mantenimiento
                             2. Prueba
                             8. Prueba del sistema
                             9. Prueba de integración
Nombre de paquete . . . . . NOMBRE_PROYECTO_
 F1=Ayuda F3=Salir F12=Cancelar
```
*Figura 15. El panel Valores de control de entrega*

Para información detallada sobre los niveles de prueba, consulte el apartado ["Niveles](#page-425-0) de prueba en un sistema de control de entrega" en la página 408.

# <span id="page-71-0"></span>**Añadir, suprimir y cambiar proyectos**

Los proyectos siempre están asociados con usuarios y se definen en los perfiles de usuario. Si la organización cambia, también pueden cambiar las personas de un proyecto. Puede ser necesario entonces volver a definir algunos o todos los proyectos y volver a asignar algunos o todos los registros de proyectos y públicos a otros proyectos.

Determine los ítems de proyectos y los ítems públicos afectados. Para ello, visualice una lista con todos los ítems de proyectos y públicos o imprima una lista de referencias cruzadas de todos los ítems contenidos en la GIL. En el apartado ["Trabajar](#page-219-0) con listas de ítems GIL" en la página 202 se explica cómo hacerlo. Cuando se suprimen ítems de proyectos y públicos, algunos parámetros pueden quedar obsoletos. Redefina o suprima dichos parámetros.

## **Añadir un proyecto**

Asigne el nuevo proyecto a los usuarios relacionados con él. Como administrador maestro, sólo necesita añadir el nombre del proyecto a los perfiles de usuario afectados.

En el apartado ["Autorizar](#page-56-0) a usuarios a trabajar en proyectos" en la página 39 encontrará información detallada sobre la adición de nuevos proyectos.

## **Suprimir un proyecto**

Para suprimir un proyecto, haga lo siguiente:

- 1. Restablezca la contraseña de un usuario con autorización para el proyecto que se va a suprimir.
- 2. Inicie la sesión con ese ID de usuario.
- 3. Liste todos los ítems de proyectos y públicos de la GIL que pertenezcan al proyecto.
- 4. Elimine todos los ítems de proyectos y públicos que pertenezcan al proyecto:
	- v En los ítems que necesite conservar, cambie el propietario de un proyecto por otro.
	- v Suprima los ítems obsoletos. Puede efectuar la supresión por lotes utilizando el programa de utilidad FSNBRUL.
	- v Suprima o vuelva a definir los parámetros obsoletos.
- 5. Finalice la sesión y vuelva a iniciarla con el ID de usuario de administrador maestro, y suprima el nombre de proyecto de todos los perfiles de usuario afectados en el panel Perfil de usuario - Autorizaciones de proyecto.

### **Cambiar el propietario de un proyecto**

Para cambiar el propietario de un proyecto, haga lo siguiente:

- 1. Inicie la sesión con el ID de usuario de administrador maestro.
- 2. Añada el nuevo nombre de proyecto, como mínimo a un perfil de usuario que contenga el nombre de proyecto antiguo.
- 3. Restablezca la contraseña del perfil de usuario y finalice la sesión.
- 4. Inicie la sesión con el ID de usuario del perfil de usuario que acaba de cambiar.
- 5. En los ítems que necesite conservar, cambie el propietario de un proyecto por otro.
- 6. Suprima los ítems obsoletos utilizando las funciones de mantenimiento de biblioteca o el programa de utilidad por lotes.
- 7. Finalice la sesión, vuelva a iniciarla como administrador maestro y cambie el nombre de proyecto en todos los perfiles de usuario afectados.
## **Convertir ítems en ítems públicos**

Puede interesarle convertir determinados ítems privados o de proyecto disponibles en ítems públicos. Para convertir un ítem privado en un ítem público, el usuario propietario debe cambiar el estado. Este usuario necesita lo siguiente:

- v Acceso al proyecto que va a ser propietario del ítem público
- v Autorización para mantener ítems públicos y de proyecto

Para convertir un ítem de proyecto en un ítem público, el usuario necesita lo siguiente:

- v Acceso al proyecto propietario del ítem de proyecto
- v Autorización para mantener ítems de proyecto para este proyecto
- v Acceso al nuevo proyecto que va a ser propietario del ítem público
- v Autorización para mantener ítems públicos y de proyecto para el nuevo proyecto

#### **Suprimir ítems obsoletos**

De vez en cuando, debe suprimir los ítems obsoletos. Imprima una lista de referencias cruzadas de todos los ítems que haya en la GIL. El apartado ["Trabajar](#page-219-0) con listas de ítems GIL" en la [página](#page-219-0) 202 indica cómo realizarlo. Busque en la lista para encontrar los ítems a los que no hace referencia ningún otro ítem. Después, determine el propietario del ítem:

- v Si es un ítem público, suprímalo usted mismo.
- v Si es un ítem privado, primero restablezca la contraseña de usuario del propietario. Inicie la sesión como este usuario y suprima los ítems obsoletos.
- v Si es un ítem de proyecto, primero restablezca la contraseña de un usuario que tenga autorización para el proyecto. Inicie la sesión como este usuario y suprima los ítems obsoletos.

#### **Restablecer una contraseña de usuario**

El método de control de contraseñas se define para todo el sistema ASF mediante el parámetro **PSWDASF** en la personalización base. No obstante, podrá cambiarlo para determinados usuarios utilizando el campo **Control de contraseñas** en el panel Valores de control de sesión. Si especifica que la contraseña del perfil de usuario seleccionado esté controlada por ASF, podrá cambiar la contraseña en el panel Cambiar contraseña de inicio de sesión.

De lo contrario, si selecciona **Control externo**, se visualizará un mensaje indicando que el control de contraseñas lo realiza un gestor de seguridad externa.

# **Capítulo 4. Mantener ítems GIL**

Este capítulo proporciona información sobre cómo mantener losítems GIL. La información de la creación de documentos se almacena en forma de ítems GIL, y se puede controlar el acceso de los usuarios a la misma. En los capítulos posteriores se ofrece información más detallada sobre el mantenimiento de estos ítem y sobre el control del acceso de usuarios.

Además, ASF permite definir más de una GIL, y puede asignar usuarios a un conjunto determinado de bibliotecas, conocido como entorno de trabajo. Cada usuario tiene acceso entonces sólo a la información que está en las bibliotecas asignadas a ese entorno de trabajo. Para más información, consulte el apartado ["Entorno](#page-54-0) de trabajo" en la página 37.

#### **Tipos de ítems GIL**

Los tipos de ítems GIL que se mantienen son:

- v ítems SP contienen el texto que forma un párrafo.
- v Ítems PDR describir los atributos de parámetros utilizados en párrafos.
- v ítems SPG describen un conjunto de SP que se pueden seleccionar para crear un documento, por lo general, conjuntamente con otros SP que pertenecen al mismo tipo de documento.
- v ítems LTD describe un conjunto SP y SPG que se pueden seleccionar para crear un documento.
- v Ítems de menú permiten estructurar la forma de acceso de los usuarios al sistema, seleccionar opciones y realizar tareas.
- v Ítems de información contienen texto plano que se presenta a los usuarios en una o más páginas de pantalla.
- v El registro de perfil DCF contiene palabras de control DCF, símbolos y texto. Está incluido al principio de cada documento creado con creación de documentos.

Con los métodos descritos en este capítulo, se puede:

- Crear nuevos ítems y modificar los existentes
- Copiar ítems para crear nuevos
- Renombrar ítems
- Suprimir ítems
- Imprimir ítems

Puede mantener los ítems GIL de diversas maneras:

- v En línea, con el panel mantenimiento de ítems de GIL.
- v Desde una lista, con el panel Lista de ítems GIL. Para más detalles, consulte el apartado ["Trabajar](#page-219-0) con listas de ítems GIL" en la página 202.
- v Uso de la Interfaz de programación de aplicaciones (Application Programming Interface - API) de ASF. Para más información, consulte la publicación *Application Support Facility for z/OS: interfaces de programación de aplicaciones*.
- Con el programa de utilidad por lotes FSNLOAD para cargar los ítems en la GIL. Para más información, consulte el apartado "Cargar registros [seleccionados](#page-457-0) en la GIL con [FSNLOAD"](#page-457-0) en la página 440.

v Utilizando los programas de utilidad por lotes FSNBRUL y FSNBRRL para copiar selectivamente ítems de una GIL a otra, o para suprimir ítems seleccionados de la GIL. Para más información, consulte el apartado ["Descarga](#page-442-0) y recarga de bases de datos con FSNBRUL y [FSNBRRL"](#page-442-0) en la página 425.

#### <span id="page-75-0"></span>**El efecto del mantenimiento de ítems sobre otras actividades**

Al modificar, renombrar o suprimir ítems, debe tener en cuenta los posibles efectos en las demás actividades de ASF:

- v Cuando crea ítems ATD que utilizan un parámetro, el sistema copia los atributos de ese parámetro en los ítems ATD. Cuando modifica los atributos del parámetro directamente en el PDR y desea que la modificación sea efectiva en todos los ítems ATD, debe actualizar los atributos directamente en todos los ítems ATD afectados.
- v Cuando renombra un ítem que otros ítems utilizan, debe cambiar las referencias que hay en los demás ítems de forma correspondiente. Por ejemplo, al suprimir un parámetro, compruebe si el nombre del parámetro se suprime de todas las ATD.

Sólo un usuario puede mantener un ítem cada vez. Si otro usuario intenta visualizar un ítem que ya se está manteniendo, se visualiza un mensaje que le informa de que el ítem no está disponible en ese momento.

#### **Denominación de los ítems GIL**

Los ítems GIL deben denominarse de acuerdo con determinadas normas relativas a la longitud máxima, exclusividad y mayúsculas/minúsculas:

- v ASF permite todos los caracteres excepto asteriscos, paréntesis de apertura, paréntesis de cierre y signo de porcentaje (\*, (, ), %).
- v Si se utiliza el ítem GIL en el cliente web, no utilice el carácter coma (,) en el nombre.
- v Con la excepción de los PDR, los nombres de ítems deben empezar por una letra.
- v Los nombres PDR pueden tener una longitud máxima de 10 caracteres. Todos los demás nombres de ítem pueden tener una longitud máxima de 16 caracteres.
- v Los nombres de ítem no son sensibles a mayúsculas y minúsculas. Todos los nombres se convierten en mayúsculas excepto los PDR. Por ejemplo, ASF reconoce los nombres de parámetro siguientes como si fueran tres nombres distintos de parámetro:

pdpdr01 PDPDR01 PDpdr01

Los nombres de parámetro en minúsculas son más fáciles de entrar en un teclado. Sin embargo, utilice caracteres en mayúsculas para los nombres de parámetro que se tengan que pasar a otros programas.

**Nota:** Los nombres pasan a estar en mayúsculas si el parámetro de personalización base **PDNFOLD** tiene el valor *1*.

Los nombres de ítems deben ser exclusivos dentro de cada uno de los grupos siguientes de tipos de ítems:

- Información, menú, LTD, SP y ATD
- PDR

Un ítem de información y un ítem PDR, por lo tanto, pueden tener el mismo nombre.

## **Crear y mantener ítems GIL**

Para visualizar el panel mantenimiento de ítems de GIL puede utilizar el mandato de vía de acceso rápido ESPLMF o puede empezar en el ejemplo de menú principal que puede ver en la Figura 16.

| <b>ESPSMADM</b> | Menú principal para el administrador                                                                                                    |
|-----------------|----------------------------------------------------------------------------------------------------|
|                 | 1 Visualizar el menú principal del usuario                                                                                                    |
|                 | 2 Crear un nuevo perfil de usuario<br>3 Listar y mantener perfiles de usuario<br>4 Help Desk (contraseñas, restaurar sesiones, ayuda mensajes, etc.) |
|                 | 5 Crear un nuevo ítem en la GIL (Biblioteca de información general)<br>6 Listar y mantener ítems en la GIL                                           |
|                 | 7 Listar y mantener ítems en la SLL o CLL                                                                                                    |
|                 | Funciones dependientes de DB2                                                                                                    |
|                 | 8 Listar y mantener ítems en la GIL - opciones de búsqueda adicionales                                                                               |
|                 | 9 Funciones para un sistema de entrega controlada                                                                                                    |
| ===>            |                                                                                                    |
|                 | F1=Ayuda F5=Línea Mdt F6=Solicitud F9=Imprimir F12=Cancelar                                                                                          |

*Figura 16. Panel de ejemplo Menú principal para el administrador*

Seleccione la función **5 Crear un nuevo ítem en la GIL (Biblioteca de Información General)**. Se visualiza el panel mantenimiento de ítems de GIL que se muestra en la Figura 17.

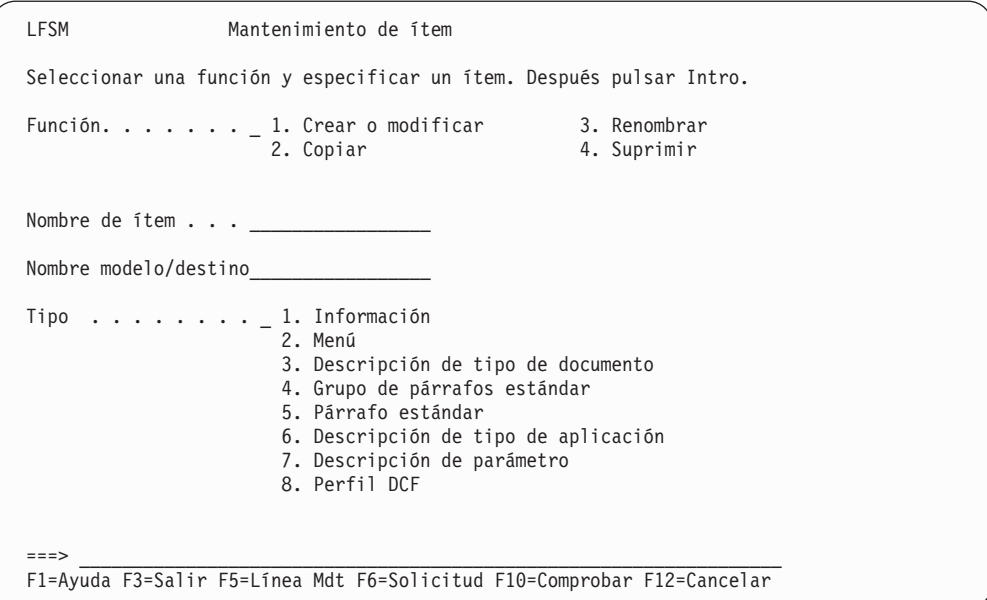

*Figura 17. El panel mantenimiento de ítems de GIL*

Las funciones disponibles en este panel están numeradas del 1 al 4 en la parte superior.

Para seleccionar un tipo de ítem, entre el número correspondiente en la lista de Tipos. Por ejemplo, entre **2** para especificar un ítem de menú.

También hay una serie de campos de entrada donde se pueden entrar datos:

- v Entre el nombre del ítem con el que desea trabajar en el campo **Nombre de ítem**.
- v Si está creando un ítem que se va a volver a usar a menudo, entre un nombre de modelo en el campo **Nombre de modelo/destino**.

La tecla F Comprobar permite verificar la integridad referencial del ítem especificado en el campo **Nombre de ítem**. Esto significa que ASF comprueba si las entradas mencionadas en el ítem especificado existen en el sistema. Se permiten ítems de tipo 1 a 6.

#### **Crear ítems**

Para crear cualquier tipo de ítem:

- 1. Seleccione la función **1 Crear o modificar** en el panel mantenimiento de ítems de GIL.
- 2. En el campo **Nombre de ítem**, entre el nombre del ítem (consulte el apartado ["Denominación](#page-75-0) de los ítems GIL" en la página 58).
- 3. En el campo **Tipo**, teclee el número correspondiente al tipo de ítem que desea crear.
- 4. Pulse Intro.

Se visualiza el primer panel de mantenimiento de ítems, por ejemplo, un panel de cabecera, donde entra la información de acceso al ítem y, opcionalmente, un título de ítem. El panel que obtiene y lo que debe especificar en el panel se describe en los capítulos que tratan sobre los diversos tipos de ítems.

#### **Crear ítems modelo**

Si tiene intención de crear gran cantidad de ítems que tengan contenido semejante, primero puede crear un *ítem modelo*. Este ítem debe contener la información común a cada ítem que se vaya a crear.

Puede utilizar cualquier ítem existente como modelo. No obstante, debe ser del mismo tipo que el ítem que se cree a partir de él.

Para utilizar un ítem modelo, además de los datos que especifique para crear el ítem, entre el nombre del ítem modelo en el campo **Nombre de modelo/destino**. Se visualiza el primer panel de mantenimiento de ítems. Puede empezar a cambiar los datos del modelo por los datos que necesita para el ítem.

#### **Modificación de ítems**

Para modificar un ítem existente:

- 1. Seleccione la función **1 Crear o modificar** en el panel mantenimiento de ítems de GIL.
- 2. En el campo **Nombre de ítem**, entre el nombre del ítem que desea modificar.
- 3. Si es un PDR, entre el tipo de ítem en el campo **Tipo**.

Se visualiza el primer panel de mantenimiento de ítems, y se puede modificar.

**Nota:** Es aconsejable mantener los ítems GIL en el panel Lista de ítems GIL. Para más información, consulte el apartado ["Trabajar](#page-219-0) con listas de ítems GIL" en la [página](#page-219-0) 202.

#### **Copiar ítems**

Para copiar un ítem:

- 1. Seleccione la función **2 Copiar** en el panel mantenimiento de ítems de GIL.
- 2. En el campo **Nombre de ítem**, entre el nombre del ítem que desea copiar.
- 3. En el campo **Nombre de modelo/destino**, entre el nombre del ítem que desea crear como copia.
- 4. En el campo **Tipo**, entre el tipo de ítem (sólo es necesario si desea copiar un ítem PDR).

Lo que se visualiza después depende del tipo de ítem:

- v Para los PDR, ASF crea la copia inmediatamente y a continuación visualiza de nuevo el panel mantenimiento de ítems de GIL.
- v Para todos los demás tipos de ítems, se visualiza el panel Copia con el título del panel indicando el nombre del tipo de ítem que se está copiando. La Figura 18 en la página 61 muestra el panel Copia de información para la copia de un ítem de información. Se muestra el nombre del ítem que se copia. Si es necesario, cambie el estado y propietario del ítem. Todos los demás campos están protegidos. El nuevo propietario del ítem, no obstante, puede cambiarlos. Pulse Intro para generar la copia.

```
Copia de información
ID: INFCOPY Últ. actual. por ADMIN el 08/22/2002
    Ejemplo de copia de un ítem de información
Estado . . . . . . . . . . . . . 3 1. Privado
                                           2. Proyecto
                                           3. Público
Propietario. . . . . . . . . . ________ ID de usuario (Estado 1)
                                                    Nombre proyecto (Estado 2 y 3)
Código acceso (ítems públicos). . 0 0 - 2048
Válido desde . . . . . . . . . 05/02/2002
Válido hasta . . . . . . . . . . 12/31/2099
Nombre paquete . . . . . . . . .
Ítem información de la ayuda . .
Palabras clave . . . . . . . . .
     \_ , and the set of the set of the set of the set of the set of the set of the set of the set of the set of the set of the set of the set of the set of the set of the set of the set of the set of the set of the set of th
FSN305I Pulse la tecla Intro para copiar el ítem INFCOPY
F1=Ayuda F12=Cancelar
```
*Figura 18. Un ejemplo del panel Copia de información*

Puede copiar un ítem con fines particulares o para facilitar a otros usuarios el acceso a un ítem fuera del rango de autorización, por ejemplo, a uno de sus ítems privados o a un ítem de un proyecto para el cual carecen de autorización:

v Para facilitarle a un usuario el acceso a uno de sus ítems privados, copie el ítem, y especifique al usuario como el propietario del ítem.

- v Para facilitar a un usuario el acceso al ítem de un proyecto para el que carece de autorización, copie el ítem, pero en el campo **Propietario** especifique los proyectos para los que está autorizado. Especifique también el estado del ítem, proyecto o público.
	- **Nota:** Todos los miembros autorizados para el proyecto que haya especificado también tienen acceso al ítem copiado.

Utilice los nuevos campos **Palabras clave** para especificar hasta tres palabras clave para utilizarlas en el cliente web. Para más información, consulte el apartado ["Palabras](#page-100-0) clave" en la página 83.

#### **Renombrar ítems**

Puede interesarle renombrar un ítem si, por ejemplo, el nombre actual no se ajusta al esquema de denominaciones.

Para renombrar un ítem:

- 1. Seleccione la función **3 Renombrar** en el panel mantenimiento de ítems de GIL.
- 2. En el campo **Nombre de ítem**, entre el nombre actual del ítem.
- 3. En el campo **Nombre de modelo/destino**, entre el nombre nuevo del ítem.
- 4. En el campo **Tipo**, entre el tipo de ítem (sólo es necesario si desea renombrar un ítem PDR).
- 5. Pulse Intro.

El ítem se renombra y el panel mantenimiento de ítems de GIL se vuelve a visualizar.

Siempre que renombre un ítem, asegúrese de actualizar el nombre del ítem en todos los demás lugares donde aparezca. Suponga que un ítem de menú contiene el nombre de un ítem ATD al que va a dar un nuevo nombre. En este caso, también deberá modificar el ítem de menú de forma que contenga el nuevo nombre de ítem ATD.

#### **Suprimir ítems**

Para suprimir un ítem:

- 1. Seleccione la función **4 Suprimir** en el panel mantenimiento de ítems de GIL.
- 2. En el campo **Nombre de ítem**, entre el nombre del ítem que desea suprimir.
- 3. En el campo **Tipo**, entre el tipo de ítem (sólo es necesario si desea suprimir un ítem PDR).
- 4. Se visualizará entonces el panel Cabecera de mantenimiento del ítem. Pulse la tecla F Eliminar para confirmar que desea suprimirlo.

También puede suprimir un ítem durante el mantenimiento si, por ejemplo, ha creado un ítem que es incorrecto y debe volver a crearlo.

- 1. Si es necesario, pulse la tecla F Cabecera para volver al panel de cabecera.
- 2. Pulse la tecla F Eliminar. A menos que acabe de empezar a crear el ítem, se le solicitará que confirme la solicitud.
- **Nota:** Siempre que suprima un ítem, es aconsejable que elimine todas las referencias a él en otros ítems. Suponga que un ítem de menú contiene el nombre de un ítem ATD que acaba de suprimir; en ese caso, también debe suprimir el ítem del menú.

<span id="page-80-0"></span>Utilice el programa de utilidad FSNLGIL para listar todos los ítems GIL por nombre e indicar dónde se utiliza cada uno de ellos. Para más información, consulte el apartado "Imprimir una lista de [referencias](#page-455-0) cruzadas de la GIL con [FSNLGIL"](#page-455-0) en la página 438.

Para suprimir un ítem GIL junto con todos los ítems GIL a los que haga referencia, puede utilizar el programa de utilidad FSNBRUL con las palabras clave DELGIL y TREE. Para más información, consulte el apartado ["Descarga](#page-442-0) y recarga de bases de datos con FSNBRUL y [FSNBRRL"](#page-442-0) en la página 425.

## **Comprobar las referencias GIL**

los ítems GIL pueden contener referencias a otros ítems GIL, por ejemplo:

- Items de ayuda a los que se ha hecho referencia
- v LTD que contengan entradas de SP, haciendo referencia opcionalmente a PDR

Los propios ítems a los que se hace referencia contienen otras referencias a ítems GIL. Por lo tanto, una sola GIL, por ejemplo, una LTD o un menú principal de usuario, puede identificar una estructura compleja.

La función de comprobación permite verificar la integridad referencial de un ítem GIL. Se comprueba toda la estructura de referencias definida por un ítem GIL. Es aconsejable comprobar la integridad referencial antes de transferir ítems de una prueba a un sistema de producción.

### **Invocar la función de comprobación**

La función de comprobación puede invocarse mediante:

- v La tecla F Comprobar en el panel Mantenimiento de ítems GIL
- v El mandato de línea CHK en los paneles de lista de ítems GIL

**Nota:** El número de referencias por verificar repercute en el tiempo de respuesta.

#### **Recuperar ítems GIL**

Al intentar trabajar con un ítem GIL, puede recibir un mensaje que le indica que es necesario recuperarlo. Esto sucede si se ha interrumpido una sesión de mantenimiento previa para el ítem. Para recuperar el ítem, visualice el panel Mantenimiento de ítems GIL, que muestra el campo **Recuperar**. En esta área puede entrar:

- **1** Recuperar con cambios. La sesión de mantenimiento para el ítem se vuelve a iniciar. Todos los cambios efectuados en la sesión interrumpida siguen siendo disponibles. Puede descartar los cambios con la tecla F Deshacer del panel de cabecera.
- **2** Recuperar sin cambios. La sesión de mantenimiento para el ítem se vuelve a iniciar, pero se descartan los cambios efectuados durante la sesión interrumpida.

## **Consejos para el mantenimiento de ítems GIL que se visualizan en el cliente web**

Cuando se crean o mantienen ítems GIL que serán suministrados por el navegador web en el cliente web, es útil tener presente que es posible que no se presenten exactamente de la misma forma que en el sistema principal. Esto es debido a la forma en que el navegador suministra objetos como LTD, ítems de menú, párrafos. Se recomienda verificar que:

- v Los objetos que cree o modifique, por ejemplo nuevas LTD o menús diseñados, se suministran correctamente al cliente web.
- v Los elementos de menú se suministran según los esperado en el cliente web. El texto de indicador de campo que se visualiza en tres líneas en el sistema principal, se visualiza en una línea en el cliente web y, como consecuencia, el campo de entrada se suministra a la izquierda de la pantalla.
- v Los elementos de estilo se suministran según los esperado en el cliente web. Las líneas en blanco, por ejemplo, no se aplican al cliente web.

Cuando se mantienen recursos a utilizar tanto por el sistema principal como por el cliente web, se recomienda validar la forma en que se utilizan en ambas interfaces, ya que pueden aparecer o comportarse de forma distinta.

Por ejemplo:

- v Algunos comentarios de administración para campos o ATD que se visualizan en el sistema principal no se visualizarán en el cliente web. Estos comentarios no son necesarios en el cliente web, ya que comprueba las entradas de forma interactiva, y se notifica al usuario de cualquier discrepancia.
- v Algunos SP o LTD pueden contener información útil para el usuario (como comentarios) que se visualizan en el cliente web pero puede que no sean relevantes en ese contexto.
- v Los párrafos que se visualizan en el editor de textos del cliente web pueden contener caracteres de formato que no son parte del texto, por ejemplo, se puede visualizar .sp en una línea distinta. Los párrafos se almacenan en la GIL junto con sus controles de formato DCF, y cuando se convierten a HTML para su visualización en el editor de textos, puede que se visualicen caracteres de formato adicionales. Además, los valores del editor para un párrafo pueden diferir según el lugar en el árbol de selección de párrafos en que se abra dicho párrafo.
- v La solicitud de parámetros se realiza en el cliente web en una página en la que el usuario utiliza las barras de desplazamiento para navegar por la página. Este concepto de página es distinto que el del sistema principal, en el que se utilizan varios paneles para la solicitud de parámetros. El aspecto y orden de los parámetros en el cliente web es semejante al del sistema principal.
- v En el cliente web, para completar la creación de documentos, es necesario responder a todos los editores de texto sobre los párrafos obligatorios. Esto es distinto a la creación de documentos en el sistema principal, donde se puede salir y reanudar posteriormente dicha creación de documentos.

#### **Adaptar la ayuda en línea a sus necesidades (3270-ASF)**

En este apartado se describe la información de ayuda en línea que se entrega con el programa ASF, cómo modificar esta información y cómo crear su propia información de ayuda.

La información de ayuda se proporciona en forma de ítems de información, menú o ATD, que se encuentran en la GIL. El apartado ["Modificación](#page-82-0) de la ayuda en línea" en la [página](#page-82-0) 65 describe la forma de actualizar esta información para que refleje los cambios efectuados en los paneles suministrados.

En el Capítulo 15, ["Personalización](#page-310-0) del entorno z/OS", en la página 293 se describe cómo cambiar los paneles y textos de mensaje que se entregan con ASF.

## <span id="page-82-0"></span>**Modificación de la ayuda en línea**

Se proporcionan dos tipos de ayuda para los paneles que se entregan con el producto:

v Ayuda de panel. Se visualiza cada vez que el usuario pulsa la tecla F Ayuda en cualquier panel mientras el cursor está situado en cualquier parte del panel excepto en un campo o en la línea de mandatos.

En los ítems GIL hay disponible texto de ayuda para todos los paneles, que puede modificar para que se ajuste a sus necesidades.

La Tabla 2 lista las ayudas de panel suministradas con el producto.

| Nombre de ítem de ayuda | Título del panel                                       |
|-------------------------|--------------------------------------------------------|
| <i>cccAHCPANHELP</i>    | Definir aplicación - Datos de cabecera Parte 1         |
| cccAHEPANHELP           | Definir aplicación - Datos de cabecera Parte 2         |
| <i>cccAPMPANHELP</i>    | Definir aplicación - Parámetros                        |
| <i>cccAPSPANHELP</i>    | Definir aplicación - Atributos de parámetro            |
| <i>cccDCMPANHELP</i>    | Perfil DCF                                             |
| <i>ccc</i> EXPPANHELP   | Arrancar exportación de documentos                     |
| <i>ccc</i> EXSPANHELP   | Estado de exportación de documentos                    |
| cccFLDPANHELP           | Visualizar documento con formato                       |
| cccGD1PANHELP           | Grupo de párrafos estándar - Diseño                    |
| cccGD2PANHELP           | Grupo de párrafos estándar - Diseño                    |
| <i>cccGHCPANHELP</i>    | Definir grupo de párrafos estándar - Datos de cabecera |
| <i>cccIHCPANHELP</i>    | Definir información - Datos de cabecera                |
| <i>ccc</i> ITMPANHELP   | Definir información - Texto                            |
| <i>cccITPPANHELP</i>    | Proceso de texto individual                            |
| <i>ccc</i> LCTPANHELP   | Terminación de creación de documentos                  |
| cccLDHPANHELP           | Exportar documento                                     |
| cccLD1PANHELP           | Definir tipo de documento - Párrafos                   |
| cccLD2PANHELP           | Definir tipo de documento - Párrafos                   |
| cccLFSPANHELP           | Mantenimiento de ítems GIL                             |
| cccLHCPANHELP           | Definir tipo de documento - Datos de cabecera Parte 1  |
| cccLHEPANHELP           | Definir tipo de documento - Datos de cabecera Parte 2  |
| cccMD1PANHELP           | Definir menú - Entradas                                |
| cccMD2PANHELP           | Definir menú - Entradas                                |
| <i>cccMHCPANHELP</i>    | Definir menú - Datos de cabecera                       |
| cccPDMPANHELP           | Descripción de parámetro                               |
| <i>cccPHCPANHELP</i>    | Definir párrafo estándar - Datos de cabecera Parte 1   |
| <i>cccPHEPANHELP</i>    | Definir párrafo estándar - Datos de cabecera Parte 2   |
| cccPPSPANHELP           | Definir SP - Atributos de parámetro                    |
| cccPTMPANHELP           | Definir párrafo estándar - Texto                       |
| cccSTAPANHELP           | Estado de exportación y almacenamiento de documentos   |
| cccUPAPANHELP           | Autorización de ítems privados                         |
| $ccc$ UPBPANHELP        | Cambiar contraseña de inicio de sesión                 |

*Tabla 2. Nombres predefinidos de ítems de ayuda para ayuda de panel*

| Nombre de ítem de ayuda | Título del panel                                    |
|-------------------------|-----------------------------------------------------|
| <i>ccc</i> UPCPANHELP   | Valores de control de sesión                        |
| <i>ccc</i> UPMPANHELP   | Parámetros de usuario – Valores temporales          |
| cccUP1PANHELP           | Mantenimiento de perfil de usuario                  |
| cccUP2PANHELP           | Valores de perfil generales                         |
| cccUP3PANHELP           | Autorizaciones de proyecto - Visión general         |
| cccUP4PANHELP           | Autorizaciones de proyecto - Panel 2                |
| cccUP5PANHELP           | Valores personales para teclas de función 13-24     |
| cccUP6PANHELP           | Autorización para administración de todo el sistema |
| cccUP7PANHELP           | Parámetros de usuario                               |
| cccUP9PANHELP           | Creación de textos con DCF                          |
| cccZDCA1PANHELP         | Lista de ATD                                        |
| cccZDCG1PANHELP         | Lista de ítems GIL                                  |
| cccZDCS1PANHELP         | Lista de ítems SLL                                  |
| cccZDCU1PANHELP         | Lista de los ID de usuario                          |
| cccZDCX1PANHELP         | Lista de los PDR                                    |

*Tabla 2. Nombres predefinidos de ítems de ayuda para ayuda de panel (continuación)*

v Ayuda de campo. Cuando el usuario coloca el cursor en un campo de un panel y pulsa la tecla F Ayuda, visualiza ayuda detallada sobre dicho campo. ASF utiliza el siguiente esquema de denominación para ítems de ayuda de campo a fin de determinar qué ayuda de campo visualizar: cccpppXXXXXXXXXX

#### Donde:

- **ccc** Es el código de idioma del panel, por ejemplo, ESP para Español.
- **ppp** Es el identificador exclusivo de 3 caracteres del panel, por ejemplo, APP es el del panel Solicitud de parámetros de aplicación. Para más información, consulte la [Tabla](#page-82-0) 2 donde se utilizan los mismos identificadores que para las ayudas de panel.

#### **XXXXXXXXXX**

Un máximo de 10 caracteres que identifican de forma exclusiva la ayuda de campo.

Utilice la opción Listar ítems GIL del menú principal de ASF para listar los ítems de ayuda que quiere modificar, después actualice el texto según sea necesario.

#### **Crear ayuda en línea para los paneles**

Cuando se crea un nuevo panel de aplicación, se puede definir información de ayuda asociada que el usuario podrá visualizar mediante la tecla F Ayuda.

Para que se visualice información de ayuda para un panel, debe crear un ítem de información, de menú o ATD en la GIL. A continuación, debe especificar el nombre de este ítem GIL en el campo "ítem de información de la ayuda" del panel Datos de cabecera para el ítem con el que define el panel:

v Cuando cree un panel de ayuda que requiera menos de una pantalla entera de información para mostrar a los usuarios, el método más sencillo a utilizar es crear un ítem de información.

- v No obstante, también puede crear una estructura jerárquica de paneles de ayuda utilizando una combinación de ítems de menú y de información. Por ejemplo, podría definir información preliminar en la parte superior del panel, y un menú de otros temas de ayuda en la parte inferior del panel. Para conseguir esta disposición de la ayuda, debe especificar los nombres de otros ítems de información o de menú que haya creado, en la columna "ID de entrada" del panel Definir menú - Entradas.
- v Si desea que la información de ayuda la presente un programa independiente, defina un ítem ATD en la GIL que llame a este programa.

En el caso de los paneles de ayuda, debe adoptar un convenio de denominación que relacione el panel de ayuda con el panel desde el cual se invoca. Por ejemplo, el panel de ayuda para el panel ASM podría denominarse ASMH.

**Nota:** Tenga cuidado al crear ayudas de campo para los PDR. ASF siempre convierte los ítems de información de ayuda a mayúsculas. Esto significa que los PDR cuyos nombres sólo se diferencian en el tipo de letra (mayúsculas/minúsculas) de uno o más de los caracteres, comparten la misma información de ayuda. Por ejemplo, los PDR denominados "PDR1" y "pdr1" deben utilizar ambos el mismo nombre de ítem de ayuda, ESPASMPDR1.

# **Capítulo 5. Definir ítems de menú y de información**

En este capítulo se describe cómo:

- v Crear, estructurar y mantener ítems de menú
- v Proporcionar y mantener ítems de información para visualizarlos

Al mantener menús y paneles, puede necesitar mandatos de línea que le ayudan al entrar texto y datos. Se describen en profundidad en el apartado ["Utilizar](#page-472-0) [mandatos](#page-472-0) de línea" en la página 455. Resumiendo, puede utilizar los siguientes mandatos de línea:

- v **I** o **ii** para insertar una línea o un bloque de líneas.
- v **C** o **cc** para copiar una línea o un bloque de líneas.
- v **M** o **mm** para mover una línea o un bloque de líneas.
- v **D** o **dd** para suprimir una línea o un bloque de líneas.
- v **A** y **b** para indicar si la línea o líneas deben insertarse, copiarse o moverse antes o después de una línea específica.
- v **/** para desplazar el texto hacia arriba.
- v **S** o **ss** para dividir una línea o dividir una línea e insertar un bloque de líneas. Este mandato sólo se puede utilizar en los paneles Texto de información.
- v **Gt** para obtener la descripción almacenada en una cabecera de ítem determinada y sustituir la descripción de la entrada de ítem actual. Este mandato sólo se puede utilizar en los paneles Definir menú - Entradas.

Si desea suprimir todos los mandatos de línea que ha tecleado en un panel, puede pulsar la tecla F Restablecer, si todavía no ha pulsado Intro.

#### **Estructurar y crear menús**

Al crear estructuras de menús, debe asegurarse de que el usuario nunca:

- v Tenga acceso a ítems que no esté autorizado a utilizar, por ejemplo, un mandato de vía de acceso rápido desprotegido
- v Tenga una mezcla de idiomas, por ejemplo, menús en francés y teclas F en inglés en el mismo panel, o un menú en un idioma que remita a un menú en otro idioma
- v Carezca de ayuda disponible, por ejemplo, ningún ítem de ayuda definido para un menú
- v Tenga información incorrecta, por ejemplo, un mandato de vía de acceso rápido en una tabla de mandatos de vía de acceso rápido que no funciona
- v Se "pierda" por el sistema de menús

Los usuarios pueden controlar el trabajo seleccionando ítems o tareas de los menús. En la Figura 19 en la [página](#page-87-0) 70 puede ver un ejemplo de menú principal.

```
ESPSMUSR Menú principal para usuario
     1 Tablón de Anuncios Moticias empresariales e industriales
     2 Creación de docums. Correspondencia estructurada e individual
     3 Varios Ver información y cambiar valores actuales
 ===> __________________________________________________________________________
 F1=Ayuda F4=Menú Principal F5=Línea Mdt F6=Solicitud F9=Imprimir F12=Cancelar
```
*Figura 19. Panel Menú principal para usuario*

El contenido del menú se define creando un ítem de para cada panel de menú. Antes de crear los ítems, de todos modos, tenga en cuenta su estructura.

#### **Diseñar menús**

La secuencia de trabajo se puede estructurar de modo que un menú haga referencia a otro menú de un nivel inferior.

Cuando se registra un usuario en ASF, debe definirse un menú principal por omisión en el UPR del usuario. El menú principal es el punto central de entrada a la estructura del menú.

Se asigna un menú principal al usuario:

- v Definiendo el parámetro de personalización **DEFMENU** en el miembro FSNTENUC/I durante la personalización de idioma
- v Sobreescribiendo el valor por omisión del sistema en el UPR del usuario

Los menús de nivel inferior a los que se accede a través del menú principal proporcionan opciones más detalladas para la selección. La estructura está organizada jerárquicamente. En la Figura 20 en la [página](#page-88-0) 71 puede ver parte de estructura similar a la utilizada en la GIL de ejemplo suministrada con el producto.

El usuario puede descender por la jerarquía seleccionando un ítem de cada menú sucesivo.

Los usuarios más experimentados también pueden desplazarse por los paneles tecleando un mandato de vía de acceso rápido en la línea de mandatos de cualquier panel. Entre el nombre de ítem del panel necesario en la línea de mandatos y pulse Intro. De este modo, el usuario puede visualizar cualquier menú desde cualquier panel donde pueda entrar un nombre de ítem.

<span id="page-88-0"></span>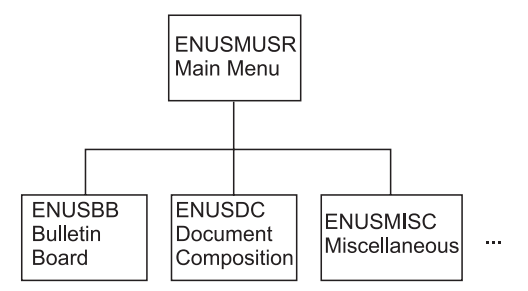

*Figura 20. Ejemplo de estructura de menús*

#### **Crear una estructura de menús**

Para estructurar los menús, primero siga los pasos desde el nivel de departamento, a través de los procesos comerciales, hasta las tareas individuales. Después, determine qué información o programas son necesarios para dichas tareas. Visualizar información y llamar a programas son tareas que probablemente se pueden agrupar en menús en el nivel inferior.

Para cada grupo de tareas, piense detenidamente una estructura de tareas. En particular, puede interesarle considerar:

- v Las tareas que son necesarias
- v El orden en que deben aparecer las tareas para reflejar correctamente la secuencia de trabajo
- v Las tareas que se pueden agrupar juntas
- v La información que puede ser necesaria para consultar durante la tarea

Evite utilizar menús más largos de un panel. En su lugar, estructure el menú en tantos niveles como sean necesarios. Los usuarios experimentados prefieren utilizar vías de acceso rápidas a los menús de nivel inferior en vez de ir paso a paso por muchas páginas de menú.

Combine la información que se ha de visualizar y los programas que se han de llamar dentro de una secuencia de tareas, en un menú.

Si una tarea determinada se puede realizar en pasos distintos de la secuencia de trabajo, repita la entrada de menú correspondiente en todos los paso relacionados. Evite obligar a los usuarios a desplazarse adelante y atrás entre distintos menús.

Para definir un menú, debe crear un ítem de menú. En ese ítem, se especifica la información para controlar el acceso al menú (en el panel Definir menú - Datos de cabecera) y el contenido del menú (en el panel Definir menú - Entradas).

Puede definir las opciones que permitan a los usuarios visualizar otro menú, visualizar información o trabajar con otro programa:

• Visualizar otro menú

Puede asociar una entrada de un menú con un ítem de menú de nivel inferior. Cuando el usuario selecciona esa entrada, se visualiza el menú de nivel inferior.

• Visualizar información

Puede asociar una entrada de un menú con un ítem de información. Cuando el usuario selecciona esa entrada, se visualiza el contenido del ítem de información.

v Llamar a otro programa desde un menú

<span id="page-89-0"></span>Puede asociar una entrada de un menú con un ítem ATD. El ítem ATD contiene el nombre del programa y los parámetros que el programa necesita.

También puede dejar líneas en blanco o escribir comentarios en las líneas donde no especifica ningún nombre de ítem. Anote los comentarios y los nombres de los ítems a los cuales desea hacer referencia. No es necesario que los ítems a los que hace referencia existan en esta fase.

#### **Crear ítems de GIL sin un tipo**

El administrador crea elementos definiéndolos en la GIL en el sistema principal. El administrador puede, no obstante, crear entradas de menú o LTD sin especificar el tipo de ítem; éste se puede añadir posteriormente. En el sistema principal, se puede seleccionar y trabajar con un ítem sin tipo. En el cliente web, el ítem está identificado por el icono **?**. Para permitir que los usuarios trabajen con ítems en el cliente web, el administrador debe especificar antes el tipo del ítem en la GIL, en el sistema principal.

#### **Especificar un menú principal para un usuario**

Debe especificar un menú principal para cada usuario. Puede definir un menú principal exclusivo para cada usuario o un menú principal común que compartan varios usuarios, por ejemplo, todos los usuarios de un departamento concreto. El menú principal se visualiza cuando el usuario inicia sesión. El usuario también puede llamar al menú principal utilizando su nombre como mandato de vía de acceso rápido en cualquier otro menú o panel de visualización de información. También puede ser el primer panel que se visualiza cuando el usuario llama a ASF desde otro programa.

El nombre del menú principal de un usuario se define en su UPR. Para más detalles, consulte el apartado ["Preparar](#page-47-0) perfiles de usuario" en la página 30.

#### **Crear y modificar ítems de menú**

Para crear un nuevo ítem de menú, puede empezar desde el panel Lista de ítems GIL o desde el panel Mantenimiento de ítems GIL.

#### **Mantener ítems de menú desde el panel Lista de ítems GIL**

Si prefiere seleccionar el ítem de menú en una lista, por ejemplo, si no recuerda el nombre exacto del ítem, puede elegir listar los ítems de menú primero, utilizando el panel Lista de ítems de menú que puede accederse desde el panel Lista de ítems GIL.

Entre el mandato de vía de acceso rápido **ESPSLGILNP2**, para visualizar la lista de ítems de menú.

Seleccione el ítem que se ha de mantener con:

- v **X** (seleccionar) para visualizar el panel Mantenimiento de ítems GIL y realizar el mantenimiento desde el mismo
- v **C** (cambiar) para visualizar la Figura 22 en la [página](#page-90-0) 73
- v **Del** para suprimir el ítem
- v **P** o **qp** para imprimir el ítem
- v **Fp** para enviar el nombre del menú como mandato de vía de acceso rápido

#### <span id="page-90-0"></span>**Mantener ítems de menú desde el panel Mantenimiento de ítems GIL**

La Figura 21 muestra los paneles con los que se trabaja para actualizar los ítems de menú.

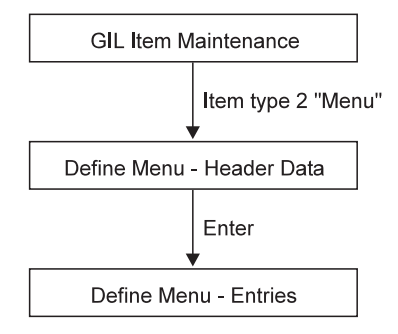

*Figura 21. Secuencia de paneles para crear o modificar ítems de menú*

En el panel mantenimiento de ítems de GIL:

- 1. Seleccione la función **1 Crear o modificar**.
- 2. Entre el nombre del ítem, por ejemplo,**espsmusr**.
- 3. Seleccione el ítem **2** para **Menú** y pulse Intro.

Se visualiza el panel Definir menú - Datos de cabecera, que se muestra en la Figura 22.

Para modificar un ítem de menú existente, puede seguir el mismo procedimiento que para crear un nuevo ítem, entrando el nombre del ítem que se ha de modificar en el campo **Nombre de ítem**, o empezar desde el panel Lista de ítems GIL para visualizar una lista de ítems de menú y seleccionar después el ítem que se desea modificar.

```
Definir menú - Datos de cabecera
ID: ENUSMADM Últ. actual. por ENUADM en 08/25/2002
  Menú principal para el administrador
Estado . . . . . . . . . . . . . 3 1. Privado
                                  2. Proyecto
                                  3. Público
Propietario . . . . . . . . . . . DXBMAIN ID de usuario (Estado 1)
                                      Nombre proyecto (Estado 2 y 3)
Código acceso (ítems públicos). . 0 - 2048Válido desde . . . . . . . . . . 10/05/2002
Válido hasta . . . . . . . . . . 12/31/2099
Nombre de paquete . . . . . . .
Ítem de inform. de la ayuda . .
Palabras clave . . . . . . . . .
F1=Ayuda F3=Salir F4=Deshacer F6=Suprimir F12=Cancelar
```
*Figura 22. El panel Definir menú - Datos de cabecera*

En este panel:

1. Para controlar el acceso al ítem de menú, teclee la información en los campos **Estado**, **Propietario**, **Código de acceso**, **Válido desde**, **Válido hasta**, **Nombre**

**de paquete** e **ítem de información de la ayuda** (para más detalles, consultar el apartado "Proteger ítems y [funciones](#page-40-0) dentro de ASF" en la página 23). Los campos **Palabras claves** son para un uso futuro.

2. Pulse Intro.

Se visualiza el panel Definir menú - Entradas (consulte la Figura 23). En ese panel, se especifica lo que el usuario ve más adelante en el menú. Teclee los nombres de los ítems a los que el menú va a hacer referencia. Al principio, el panel sólo contiene la descripción que haya especificado en el panel Definir menú - Datos de cabecera.

- 1. Teclee los nombres de los ítems a los que desea hacer referencia. (Puede hacer referencia a ítems que todavía no existen.) Puede dejar líneas en blanco para agrupar las entradas o escribir comentarios en las líneas donde no especifica ningún nombre de ítem. En el menú, los comentarios aparecen en el mismo lugar que los ha tecleado. Cada referencia de ítem se convierte en una opción en el menú:
	- v Si la entrada que define conduce a otro menú, entre el nombre de un ítem de menú, **espsbb** por ejemplo.
	- v Si la entrada que define conduce a información, entre el nombre de un ítem de información, **espsbbi10** por ejemplo.
	- v Si la entrada que define llama a otro programa, entre el nombre de un ítem ATD, **esplmf** por ejemplo. Los parámetros que se van a pasar al programa se definen en ese ítem ATD. Para más información, consulte el apartado [Capítulo](#page-128-0) 8, "Definir las ATD".
- 2. Pulse Intro. Se inserta un número de selección contra cada ítem y su texto descriptivo en las líneas en las que ha especificado nombres de ítem. Los comentarios permanecen donde los haya tecleado. La Figura 23 muestra un ejemplo:

|                    | Definir menú - Entradas                                                           |               |
|--------------------|-----------------------------------------------------------------------------------|---------------|
|                    |                                                                                   | Línea 1 de 16 |
| ID: ENUSMADM       |                                                                                   | Más:<br>$+ >$ |
|                    | Menú principal para el administrador                                              |               |
|                    | ID de Entrada ----+----1----+----2----+----3----+----4----+----5----              |               |
| 001 ENUSMUSR       | 1 Visualizar el menú principal del usuario                                        |               |
| 002                |                                                                                   |               |
| 003 ENULMF9        | 2 Crear un nuevo perfil de usuario                                                |               |
| 004 ENUSLUPL       | 3 Listar y mantener perfiles de usuario                                           |               |
| 005 ENUMAINHELP    | 4 Oficina ayuda (contraseñas, restaurar sesiones, ayuda mensajes,>                |               |
| 006                |                                                                                   |               |
| 007 ENULMF         | 5 Crear un nuevo ítem en la GIL (Biblioteca de información general)               |               |
| 008 ENUSMADMGIL    | 6 Listar y mantener ítems en la GIL                                               |               |
| 009                |                                                                                   |               |
| 010 ENUSMADMDC     | 7 Listar y mantener ítems en la SLL o CLL                                         |               |
| 011                |                                                                                   |               |
| 012                | funciones dependientes de DB2                                                     |               |
| 013                |                                                                                   |               |
| 014 ENUSMADMGILDB2 | 8 Listar y mantener ítems en la GIL - opciones de búsqueda<br>adicionales         |               |
| 015                |                                                                                   |               |
| 016 ENUSRLSC       | 9 Funciones para un sistema de entrega controlada                                 |               |
|                    | F1=Ayuda F2=Restablecer F3=Salir F6=Solicitud F8=Avanzar F11=Derecha-F12=Cancelar |               |

*Figura 23. El panel Definir menú - Entradas*

Compruebe cada descripción para asegurarse de que los ítems son los que desea. Si no figura ninguna descripción, es que el ítem no existe todavía o que no tiene ninguna descripción.

Pulse la tecla F Derecha para desplazarse a la derecha del panel si desea utilizar todo el ancho de la pantalla para el menú que está definiendo.

Puede cambiar el texto descriptivo. Por ejemplo, para el ítem ESPSMADMGIL, puede sustituir el texto **Listar y mantener ítems GIL** por **Mantenimiento de bibliotecas**. Para restablecer el texto original del ítem ATD al que se hace referencia, utilice el mandato de línea **gt**. Cuando se visualiza el menú, el texto contenido en este ítem de menú se muestra en lugar del que está contenido en los ítems ATD individuales.

3. Pulse la tecla F Salir para guardar el nuevo ítem de menú y volver al panel mantenimiento de ítems de GIL.

Si desea suprimir los subrayados de la pantalla, asigne al parámetro de personalización base **SUPULIN** el valor *2*.

## **Crear ítems de información**

Los ítems de información contienen texto normal, que se presenta a los usuarios autorizados en una o varias páginas de pantalla. Puede definir hasta 999 páginas de texto en cualquier ítem de información. Los usos habituales de los ítems de información son los tablones de anuncios o paneles de ayuda.

Para crear un nuevo ítem de información, en el panel mantenimiento de ítems de GIL:

- 1. Seleccione la función **1 Crear o modificar**.
- 2. Entre el nombre del ítem, por ejemplo,**anuncios**.
- 3. Seleccione el tipo de ítem **1** para **Información** y pulse Intro.

Para modificar un ítem de menú existente, puede seguir el mismo procedimiento que para crear un nuevo ítem, entrando el nombre del ítem que se ha de modificar en el campo **Nombre de ítem**, o empiece desde el panel Lista de ítems GIL para visualizar la lista de los ítems de menú existentes, después seleccione el ítem que desea modificar.

En el panel Definir información - Texto que aparece, teclee el texto que desea que los usuarios vean.

Al especificar el nombre del ítem de información en un ítem de menú, el texto se visualiza para el usuario cuando esa opción se selecciona en el menú que ha definido el ítem de menú. La entrada Tablón de anuncios del menú principal por omisión, por ejemplo, se ha definido de ese modo.

Igualmente, puede especificar el texto de ayuda para un panel de menú que haya creado entrando el nombre de un ítem de información en el campo **Ítem de información de la ayuda** del panel Definir menú - Datos de cabecera.

Al entrar el texto de información, puede utilizar los mandatos de línea para organizar el texto como desee.

### **Definir ítems de menú y de información para el cliente web**

El contenido de la información visualizada en las interfaces del sistema principal y del cliente web es el mismo; no obstante, debido al aspecto de los datos en los diálogos del cliente web, puede ser necesario añadir o eliminar información o elementos de estilo como líneas en blanco. Para más información, consulte el apartado "Consejos para el [mantenimiento](#page-80-0) de ítems GIL que se visualizan en el cliente web" en la [página](#page-80-0) 63.

Cuando se definen ítems de menú y de información, el administrador puede crear entradas de menú o LTD sin especificar el tipo de ítem, que se puede añadir posteriormente. En el cliente web, el ítem está identificado por el icono **?**. Para más información, consulte el apartado "Crear ítems de GIL sin un tipo" en la [página](#page-89-0) 72.

Se puede personalizar el cliente web seleccionando sus propios iconos y cambiando algunos de los archivos GIF que se incluyen con el producto.

Los ejemplos siguientes muestran un panel del sistema principal y también la misma información visualizada en un diálogo del cliente web.

A continuación se muestra un ejemplo de un panel del sistema principal:

| <b>ESPSMUSR</b> |                       | Menú principal para usuario                                                   |
|-----------------|-----------------------|-------------------------------------------------------------------------------|
|                 | 1 Tablón de Anuncios  | Noticias empresariales e industriales                                         |
|                 | 2 Creación de docums. | Correspondencia estructurada e individual                                     |
|                 | 3 Varios              | Ver información y cambiar valores actuales                                    |
|                 |                       |                                                                               |
|                 |                       |                                                                               |
|                 |                       |                                                                               |
|                 |                       |                                                                               |
|                 |                       |                                                                               |
|                 |                       |                                                                               |
|                 |                       |                                                                               |
|                 |                       | F1=Ayuda F4=Menú Principal F5=Línea Mdt F6=Solicitud F9=Imprimir F12=Cancelar |

*Figura 24. Panel Menú principal para usuario (3270-ASF)*

A continuación se muestra un ejemplo de un diálogo del cliente web:

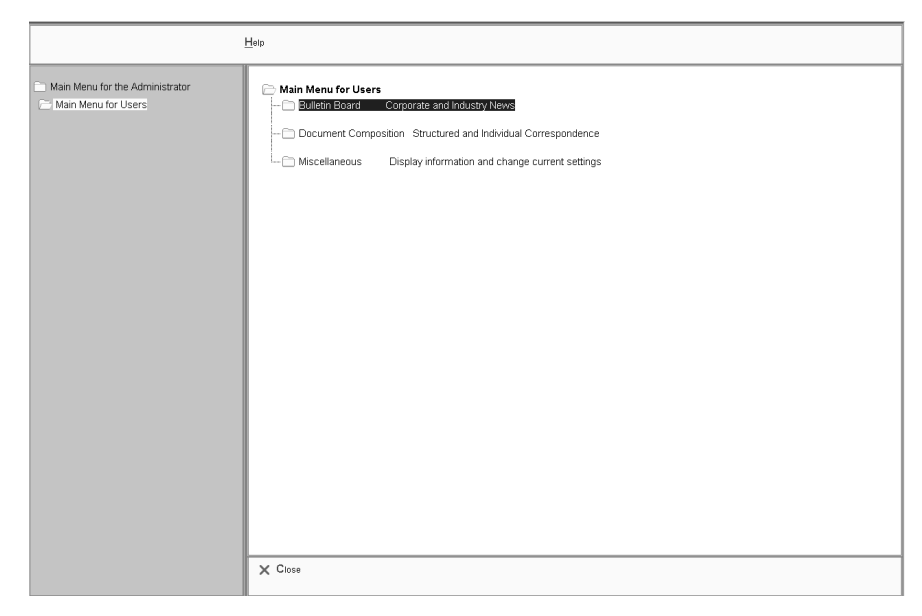

*Figura 25. El Menú principal del diálogo de usuario (cliente web)*

# **Capítulo 6. Definición de los SP, SPG y LTD**

En este capítulo se explica cómo configurar los SP, SPG y LTD para la creación de documentos. Se proporciona información para la creación y mantenimiento del perfil DCF y para determinar el acceso de usuarios a documentos.

Para utilizar la creación de documentos, debería estar familiarizado con DCF.

#### **Efecto del mantenimiento de ítems en la creación de documentos**

Al modificar, renombrar o suprimir ítems, debe tener en cuenta los posibles efectos en las demás actividades de la creación de documentos:

- v Cuando se crea un SP (párrafo estándar) que utiliza un parámetro, el sistema copia los atributos de ese parámetro. Suponga que modifica los atributos del parámetro directamente en el ítem PDR correspondiente, y desea que la modificación sea efectiva en todos los ítems de párrafo estándar que utilizan el parámetro modificado. Después tendrá que actualizar también los atributos en todos los ítems de párrafo estándar afectados.
- v Si el usuario envía un documento para almacenamiento o impresión por lotes mientras se está modificando un SP contenido en el documento, el documento resultante contendrá el párrafo modificado. El documento compuesto es, pues, distinto del que el usuario ha visto durante la creación del documento.

Cuando los usuarios solicitan visualizar un registro que se está manteniendo o suprimiendo en ese momento, reciben un mensaje indicando que el ítem no está disponible actualmente.

Los documentos creados con creación de documentos se almacenan como LRR. Los cambios en el contenido de los SP referenciados en el LRR no deben cambiar el contenido del LRR creado anteriormente y guardado en la SLL, sino que debe aplicarse únicamente a los LRR creados después de cambiar el SP. Para evitar posibles pérdidas en la fiabilidad del documento, es aconsejable efectuar la **versión** de la GIL estableciendo el parámetro de personalización de entorno **GILVERS** en **1**. Para más información, consultar "Cómo se ve [afectada](#page-169-0) la creación de [documentos](#page-169-0) por las versiones de la GIL" en la página 152.

## **Definir los SP**

Utilizar el panel de mantenimiento de ítems GIL para crear un SP.

Para crear un SP, lleve a cabo los pasos siguientes:

- 1. Cree un ítem SP en la GIL.
- 2. Entre la información de cabecera del SP, para controlar el posterior acceso al ítem.
- 3. Entre el texto del SP, inclusive todos los parámetros que desea utilizar en el texto.
- 4. Genere la lista de los nombres de los parámetros.
- 5. Si es necesario, modifique los atributos de los parámetros.

En el apartado "Crear y mantener un SP en el panel [mantenimiento](#page-97-0) de ítems de GIL" en la [página](#page-97-0) 80 encontrará una descripción detallada de estos pasos.

<span id="page-97-0"></span>Puede mantener los SP existentes:

- v Desde el panel Listar ítems GIL, seleccionando el ítem que desea mantener de una lista de ítems existentes.
- v Desde el panel mantenimiento de ítems de GIL, si sabe el nombre del ítem que desea actualizar.

#### **Mantenimiento de los SP en el panel Listar ítems GIL**

Si los SP que desea utilizar ya existen, puede elegir visualizar primero la lista de los SP existentes, utilizando el panel Lista de ítems de Párrafos estándar. Se puede acceder a este panel desde el panel Listar ítems GIL que aparece en la [Figura](#page-220-0) 67 en la [página](#page-220-0) 203.

Seleccione la opción **5 Listar párrafos estándar (SP)** para visualizar una lista de los SP existentes.

Seleccione los SP con los que quiere trabajar:

- v **X** (seleccionar) para visualizar el panel Mantenimiento de ítems GIL y realizar el mantenimiento desde el mismo
- v **C** (cambiar) para visualizar directamente el panel Definir párrafo estándar Datos de cabecera Parte 1.

También puede entrar los mandatos siguientes:

- v **Del** para suprimir el SP
- v **P** o **qp** para imprimir el SP

### **Crear y mantener un SP en el panel mantenimiento de ítems de GIL**

La Figura 26 en la [página](#page-98-0) 81 muestra los nombres de los paneles con los que se trabaja al crear o mantener un SP.

<span id="page-98-0"></span>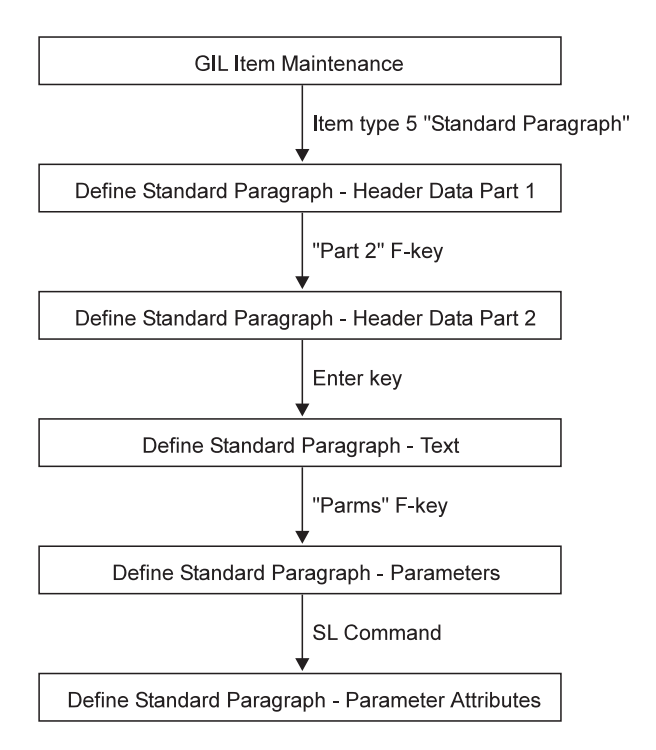

*Figura 26. Secuencia de paneles para crear o mantener un SP*

**Nota:** Debe visualizar el panel Atributos de parámetros de forma separada para cada parámetro del párrafo que desea modificar.

Se empieza realizando las acciones siguientes en el panel mantenimiento de ítems de GIL:

- 1. Seleccione la función **1 Crear o modificar**.
- 2. Teclee el nombre del ítem.
- 3. Entre **5** para seleccionar el tipo de ítem **Párrafo estándar**.
- 4. Pulse Intro.

Se visualiza el panel Definir párrafo estándar - Datos de cabecera Parte 1.

#### **Definir información para controlar el acceso a los SP**

Utilice el panel Definir párrafo estándar - Datos de cabecera Parte 1 para determinar los accesos y demás información para los SP.

Definir párrafo estándar - Datos de cabecera Parte 1 ID: FSNSDCSP0500 Últ. actualiz. por ESPUSER el 7/27/02 Texto individual\_\_\_\_\_\_\_\_\_\_\_\_\_\_\_\_\_\_\_\_\_\_\_\_\_\_\_\_\_\_\_\_\_\_\_\_\_\_\_\_\_\_\_\_\_\_\_\_\_ Estado. . . . . . . . . . . . . 1. Privado 2. Proyecto 3. Público Propietario. . . . . . . . DXBMAIN\_ ID de usuario (Estado 1) Nombre proyecto (Estado 2 y 3) Código acceso (ítems públicos) . 0\_\_\_ 0 - 2048 Válido desde . . . . . . . . . . 7/27/2002 Válido hasta . . . . . . . . . . 12/31/2099 Nombre de paquete  $\dots \dots \dots$ Ítem de inform. de la ayuda . .  $\overline{\phantom{a}}$ Palabras clave . . . . . . . . .  $\_$  , and the state of the state of the state of the state of the state of the state of the state of the state of the state of the state of the state of the state of the state of the state of the state of the state of the F1=Ayuda F3=Salir F4=Deshacer F5=Parámetros F6=Suprimir F8=Parte 2 F12=Cancelar

*Figura 27. El panel Definir párrafo estándar - Datos de cabecera Parte 1*

**Última actualización por usuario:** Este mensaje sólo aparece si se está efectuando el mantenimiento de un ítem existente. Contiene la información del usuario que actualizó por última vez el ítem y la fecha de la última vez que se modificó el ítem.

**ID:** El nombre de ítem que se había entrado en el panel mantenimiento de ítems de GIL al crear el SP.

**Título:** Opcionalmente, entre el texto que describe el asunto del ítem. El texto del asunto aparece en el panel Selección de párrafos o en el árbol de selección de párrafos, durante la creación de documentos. En las búsquedas de párrafos en el cliente web, se busca en este texto.

**Estado, Propietario, Código de acceso:** Puede controlar quién puede utilizar un SP en un documento.

**Válido desde, Válido hasta:** Puede controlar cuándo los usuarios pueden utilizar un párrafo concreto. Para ello, especifique una fecha indicando **desde** cuándo se puede utilizar el párrafo. También puede entrar una fecha indicando **hasta** cuándo se puede utilizar el párrafo.

El rango de validez del SP debe estar dentro del rango de validez del tipo de documento al cual pertenece.

**Nombre de paquete:** El nombre de paquete sólo se utiliza en un sistema de entrega controlada. Se utiliza para agrupar ítems GIL según su última entrega de una GIL de prueba a una GIL de producción. El nombre de paquete puede tener 16 caracteres como máximo. Se permiten todos los caracteres excepto el asterisco (\*). Todos los caracteres pasan a mayúsculas. Para más información sobre sistemas de entrega controlada, consulte la ayuda en línea.

**Ítem de información de la ayuda:** Es el nombre del ítem que se proporciona para describir el párrafo. El ítem de ayuda se visualiza cuando el usuario solicita ayuda para este párrafo durante la creación de documentos. En el sistema principal, el

<span id="page-100-0"></span>usuario pulsa la tecla-F Ayuda. En el cliente web, el usuario pulsa F1, o selecciona **Ayuda**–>**Ayuda contextual** en la barra de menús.

Pulse la tecla F Parte 2.

Se visualiza el panel Definir párrafo estándar - Datos de cabecera Parte 2.

**Palabras clave:** Utilice los campos nuevos **Palabras clave** para especificar hasta tres palabras clave para utilizarlas en el cliente web. En el árbol de selección de párrafos, el usuario puede utilizar el diálogo Buscar párrafo para buscar los párrafos a insertar en el documento. Los campos de términos de búsqueda del diálogo Buscar párrafo permiten al usuario buscar el texto correspondiente en los campos de palabras clave dentro de los párrafos, o en los campos de texto del asunto de los párrafos.

#### **Información adicional de control de párrafos**

Utilice el panel Definir párrafo estándar - Datos de cabecera Parte 2 para determinar información adicional para los SP.

```
Definir párrafo estándar - Datos de cabecera Parte 2
ID: FSNSDCSP0500
    Texto individual
Opción de modificación de párrafo..1 0-El párrafo no puede modificarse
                                      1-El párrafo puede modificarse
                                     2-El párrafo debe modificarse
Múltiple selección permitida . . . . . .
Mostrar el tema . . . . . . . _
Número de firmas . . . . . . . . . . . . 0 0, 1 ó 2
Formato de párrafo . . . . . . . . . . _
F1=Ayuda F3=Salir F5=Parámetros F7=Parte 1 F12=Cancelar
```
*Figura 28. El panel Definir párrafo estándar - Datos de cabecera Parte 2*

**Opción de modificación de párrafo:** Con frecuencia, no es posible crear SP que sirvan para todas las situaciones. En ocasiones es necesario que el usuario cambie o añada un texto individual en un documento. Puede controlar si la persona que utiliza el párrafo puede visualizar el panel Texto Individual para modificar el párrafo para el documento.

**Múltiple selección permitida:** Puede permitir que un párrafo se utilice varias veces en un documento.

**Mostrar el tema:** En la creación de un documento, al usuario se le solicita que entre valores para los parámetros de un panel Documento - Solicitud de parámetros. Puede determinar si se visualiza o no en este panel el nombre del ítem de SP y el texto descriptivo correspondiente.

**El párrafo fuerza el almacenamiento de documentos:** Si DISOSS/370 está disponible, puede especificar que el documento debe almacenarse cuando contenga este párrafo. También puede especificar que un documento debe almacenarse independientemente de los párrafos que contenga. Para más detalles, consulte el apartado ["Almacenamiento](#page-111-0) de documento forzado" en la página 94.

**Número de firmas:** En ocasiones los documentos deben estar firmados. Puede especificar que sean necesarias dos firmas, como máximo. Más adelante puede utilizar esta información al trabajar con los LRR. Por ejemplo, puede escribir un programa que traslade las cartas terminadas a una área de clasificación, después clasificar las cartas en las que no necesitan firma (y, por tanto, se pueden enviar inmediatamente), las que necesitan una firma y las que necesitan dos.

**Párrafo de formato (cliente web):** Puede determinar que un párrafo contiene sólo información de formato utilizando la opción nueva de formato de párrafo. Los párrafos de formato tienen información relativa a los valores iniciales del editor cuando éste se abre para un párrafo en la LTD en que tiene lugar el párrafo de formato. En la creación de documentos, se puede especificar opcionalmente un párrafo de formato por LTD; si no se especifica, se utilizan los valores por omisión del sistema. Los párrafos de formato se puede editar fácilmente utilizando el editor de textos nuevo del cliente web.

Pulse Intro para visualizar el panel Definir párrafo estándar - Texto que se muestra en la Figura 29 en la [página](#page-102-0) 85.

#### **Definición de texto de un párrafo estándar**

Si ya ha elaborado el boceto del texto del párrafo, ahora puede escribir el texto en el panel Definir párrafo estándar - Texto.

En el texto del SP, los parámetros se utilizan como símbolos SCRIPT/VS—cada parámetro debe ir precedido por un ampersand (&) y seguido por un blanco, por ejemplo, &DXBPDR001. Si el parámetro va seguido de otro carácter, por ejemplo, un punto o dos puntos, coloque un punto (.) al final del parámetro.

ASF distingue caracteres en minúsculas y en minúsculas en los nombres de los parámetros, a menos que se indique lo contrario en el parámetro de personalización base **PDNFOLD**. Por ejemplo, DXBPDR001 y DXBpdr001 son nombres distintos. Cuando se utilizan parámetros en una tabla, los valores siempre se alinean a la izquierda. El panel siguiente muestra un ejemplo.

<span id="page-102-0"></span>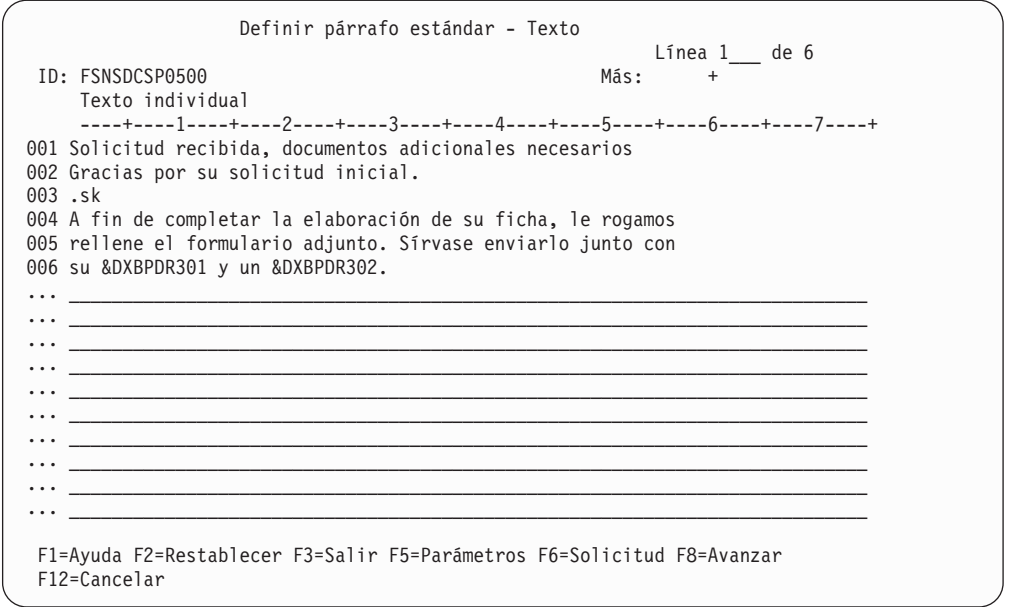

*Figura 29. El panel Definir párrafo estándar - Texto*

Si desea ver otros SP para, por ejemplo, cortar y pegar parte del texto con los recursos del área común de la estación de trabajo, pulse la tecla F Solicitud.

También puede incluir comentarios e información adicional, por ejemplo, para admitir que el usuario modifique un SP. En este caso, debe empezar todas las líneas con un punto. Esto hace que el texto se visualice para la persona que escribe el documento, pero que no figure en el documento con formato.

La Figura 30 en la [página](#page-103-0) 86 muestra un ejemplo de un SP bastante complejo que contiene muchos parámetros.

<span id="page-103-0"></span>.if &DXBDEV. ne 3270 .pl 66 .ju off;.ll 72 .if &DXBDEV. ne 3270 .ll 68 .hs 0;.hm 0;.tm 1; .fs 0;.fm 0;.bm 0; .bt //// .in 0;.co off .ce on .sp 2 &DXBPDR001. &DXBPDR002. &DXBPDR003. .ce off .sk 2 &DXBPDR070. &DXBPDR071. &DXBPDR072. &DXBPDR076.  $c\mathbf{k}$ &DXBPDR080. .sk 2;.in +47 &DXBPDR051. Ref: &DXBPDR601. &DXBAUTHOR. Teléfono: &DXBPDR053. &DXBPDR052. &DXBDDATE. .co on .in -47 .sk Asunto: &DXBSUBJECT. .sk Estimado/a &DXBPDR070. &DXBPDR072., .sk

*Figura 30. Ejemplo de texto SCRIPT/VS para un SP*

**Nota:** Los párrafos que se visualizan en el editor de textos del cliente web pueden contener caracteres de formato que no son parte del texto, por ejemplo, se puede visualizar .sp en una línea distinta. Los párrafos se almacenan en la GIL junto con sus controles de formato DCF, y cuando se convierten a HTML para su visualización en el editor de textos, puede que se visualicen caracteres de formato adicionales. Además, los valores del editor para un párrafo pueden diferir según el lugar en el árbol de selección de párrafos en que se abra dicho párrafo.

Si ha utilizado parámetros en el párrafo, pulse la tecla F Parámetros. Se visualiza el panel Definir párrafo estándar - Parámetros.

#### **Definir parámetros utilizados en el SP**

Defina un ítem PDR por cada parámetro que quiera utilizar en un SP de la misma forma que se definen los parámetros utilizados en los ítems ATD. Para información sobre cómo crear los ítems PDR, consulte el apartado ["Utilizar](#page-118-0) las PDR" en la [página](#page-118-0) 101.

Un parámetro de documento se utiliza sólo dentro del SP en que se especifica. Es desconocido en los demás SP. Puede utilizar el mismo parámetro en varios párrafos distintos, asignando un valor de parámetro distinto en cada párrafo.

Pulse la tecla F Parámetros en la ventana Definir párrafo estándar - Texto para listar los parámetros utilizados en el SP.

Para cada parámetro listado en el panel Definir párrafo estándar - Parámetros, debe haberse definido un PDR correspondiente en la GIL. Cuando se define un PDR, debe entrarse algún texto descriptivo. Ese texto se visualiza durante la solicitud de parámetros para describir el parámetro a la persona que compone el documento. Si, para este SP, desea que haya un texto distinto para un parámetro determinado, podrá entrarlo en el panel.

1. Teclee los nombres de los parámetros que hay en el texto de este párrafo estándar en la columna **Parámetro**. Recuerde que puede ser necesario entrar los nombres de los parámetros en letras mayúsculas y minúsculas combinadas.

Utilice la tecla F Texto para visualizar el texto del SP actual.

- 2. Al pulsar Intro, el texto descriptivo para cada parámetro se visualiza en el área **Texto de solicitud** a la derecha. Este texto está originalmente definido en el ítem PDR y se utiliza para describir el parámetro que se solicita al usuario para entrar un valor en el panel Solicitud de parámetros.
- 3. Si desea ver la lista de PDR disponible o definir un nuevo PDR, pulse la tecla F Solicitud.

La Figura 31 muestra un ejemplo de panel en el que los parámetros ya están especificados.

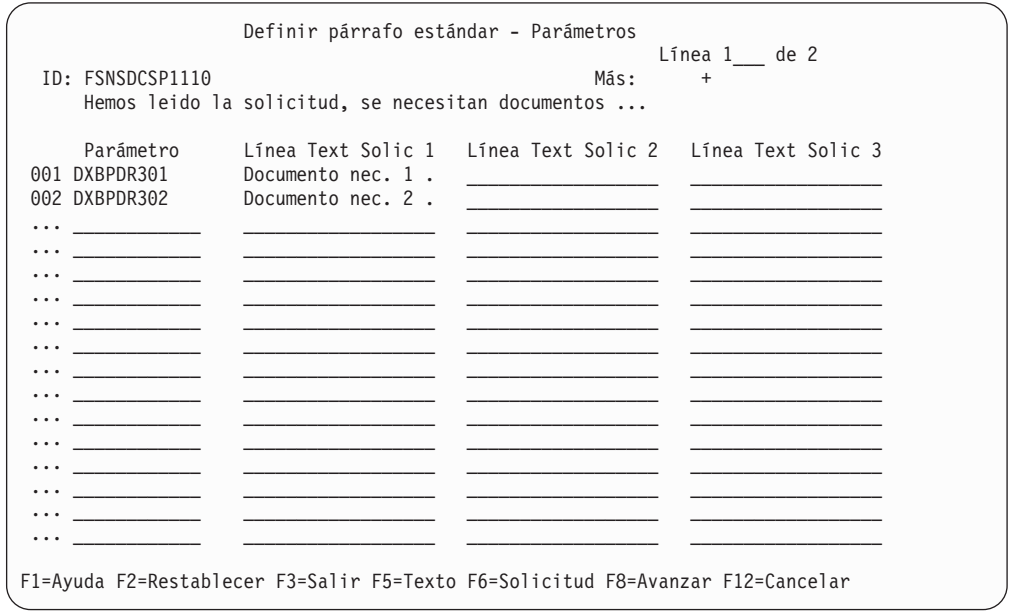

*Figura 31. El panel Definir párrafo estándar - Parámetros*

Si desea cambiar los atributos del parámetro para este párrafo, puede efectuarlo ahora. Estos atributos están definidos inicialmente en cada ítem de PDR. ASF copia estos atributos y los almacena por separado para que este SP en particular los utilice.

### **Modificación de los atributos de parámetro**

Los parámetros tienen atributos que controlan, por ejemplo, el formato o el modo en que se pueden utilizar. Puede ser conveniente ajustar o modificar los atributos de modo que sean aplicables al SP actual. Las modificaciones sólo son válidas para este párrafo concreto.

Para ajustar o modificar los atributos de un parámetro:

1. Visualice los atributos de un parámetro utilizando el mandato de línea de selección **sl**.

Se visualiza el panel Definir párrafo estándar - Atributos de parámetro. En este panel se pueden ver los atributos del parámetro, que se han copiado del ítem PDR.

```
Definir párrafo estándar - Atributos de parámetro
                                                           Parámetro 1 de 2
ID de parámetro. : DXBPDR301
Clase parámetro : 1 (=General)
Formato Datos . : 1 (=Libre)
  Longitud . . : 1-60 caracteres (mínimo - máximo)
Texto solicitud. . Documento nec. 1 . \_Valor omisión . . currículum vitae
Campo entrada está 2 0=No prot. 1=No prot. + oscuro 2=Prot. condicionalm.
                   3=Protegido 4=Sin solicitud para el valor
Se requiere valor /
El valor es . . . 1 1=Pasado a PDP 2=Devuelto de PDP
                 _ Comprobado por prog. verificación parámetros (PVP)
                  Pasado al programa de recogida de datos (DCP)
Uso como matriz. . _
F1=Ayuda F3=Salir F8=Parám Sig. F11=Renovar F12=Cancelar
```
*Figura 32. El panel Definir párrafo estándar - Atributos de parámetro*

2. Realice los cambios necesarios. Puede entrar valores donde no se visualice ninguno y puede cambiar los campos que no están protegidos. La clase, longitud y formato no se pueden modificar.

Los cambios ahora permanecen válidos para este SP en concreto, independientemente de lo que se haya descrito en el ítem PDR.

Es posible que los atributos del parámetro ya se hubieran cambiado, en este panel o en el ítem PDR. Si desea actualizar los atributos de un parámetro, es decir, modificarlos para que concuerden con los del ítem PDR, pulse la tecla F Actualizar.

- 3. También puede modificar los atributos de los demás parámetros del SP. Pulse la tecla F Parám. Sig. para ir al siguiente parámetro, y la tecla F Parám. Ant. para ir al parámetro anterior.
- 4. Cuando haya terminado, puede volver a los paneles donde haya entrado datos pulsando la tecla F correspondiente. Para volver al panel mantenimiento de ítems de GIL, pulse la tecla F Salir.

## **Definir SPG**

Utilizar el panel de mantenimiento de ítems GIL para crear los SPG.

Para crear un SPG, lleve a cabo los siguientes pasos:

- 1. Cree un ítem SPG en la GIL.
- 2. Entre la información para el control de acceso al SPG.
- 3. Entre los nombres de los SP que contiene este grupo.

Puede mantener los SPG existentes:

v Desde el panel Listar ítems GIL, seleccionando el ítem que desea mantener de una lista de ítems existentes.

v Desde el panel Mantenimiento de ítems GIL, si conoce el nombre del ítem que desea actualizar

#### **Mantenimiento de los SPG en el panel Listar ítems GIL**

Si los SPG que desea utilizar ya existen, puede elegir visualizar primero la lista de los grupos de párrafos estándar existentes, utilizando el panel Lista de ítems de grupo de párrafo estándar. Se puede acceder a este panel desde el panel Listar ítems GIL que aparece en la Figura 67 en la [página](#page-220-0) 203.

Seleccione la opción **4 Listar grupos de párrafos estándar** para visualizar una lista de los SPG existentes.

Seleccione los SPG con los que quiere trabajar:

- v **X** (seleccionar) para visualizar el panel Mantenimiento de ítem GIL y realizar el mantenimiento desde el mismo. Para más detalles, consulte el apartado Crear y mantener los SPG en el panel Mantenimiento de ítems GIL.
- v **C** (cambiar) para visualizar directamente el panel Definir grupo de párrafo estándar - Datos de cabecera.

También puede entrar los mandatos siguientes:

- v **Del** para suprimir el SPG
- v **P** o **qp** para imprimir el SPG
- v **Fp** para visualizar el SPG

#### **Crear y mantener los SPG en el panel Mantenimiento de ítems GIL**

La Figura 33 muestra los nombres de los paneles con los que se trabaja al crear o mantener los SPG.

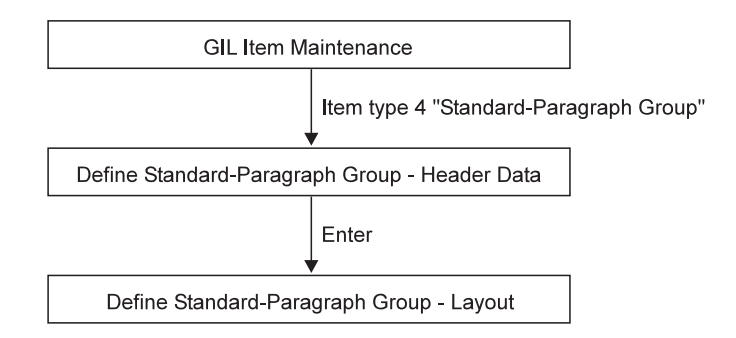

*Figura 33. Secuencia de paneles para crear un SPG*

Se empieza realizando las acciones siguientes en el panel mantenimiento de ítems de GIL:

- 1. Seleccione la función **1 Crear o modificar**.
- 2. Entre el nombre que haya elegido para el nuevo ítem.
- 3. Entre **4** para seleccionar el tipo de ítem **Grupo de párrafos estándar**.

Se visualiza el panel Definir grupo de párrafos estándar - Datos de cabecera.

### **Definir información para controlar el acceso a los SPG**

En el panel Definir grupo de párrafos estándar - Datos de cabecera:

1. Entre la información de control de acceso al SPG. La Figura 34 muestra un ejemplo.

```
Definir grupo de párrafos estándar - Datos de cabecera
ID: FSNSDCSPG100 Últ. actual. por ESPADM el 8/23/2002
    Estado actual de la solicitud________________________________
Estado . . . . . . . . . . . . . 3 1. Privado
                                             2. Proyecto
                                             3. Público
Propietario. . . . . . . . . DXBMAIN_ ID de usuario (Estado 1)
                                                  Nombre proyecto (Estado 2 y 3)
Código acceso (ítems públicos) . 0 0 - 2048
Válido desde . . . . . . . . . . 3/4/2002
Válido hasta . . . . . . . . . . 12/31/2099
Nombre de paquete . . . . . . . ________________
Ítem de inform. de la ayuda. . . _
Palabras clave . . . . . . . . .
     \_ , and the state of the state of the state of the state of the state of the state of the state of the state of the state of the state of the state of the state of the state of the state of the state of the state of the
F1=Ayuda F3=Salir F4=Deshacer F6=Suprimir F12=Cancelar
```
*Figura 34. El panel Definir grupo de párrafos estándar - Datos de cabecera*

2. Pulse Intro.

Se visualiza el panel Definir grupo de párrafos estándar - Diseño.

En este panel, se puede ver que cuando se ha entrado un título en el panel de Cabecera, se visualiza en este punto:

- 1. Entre los nombres de los SP que no pertenecen a este grupo en la columna **ID**. Debe especificar, como mínimo, un ítem de párrafo estándar, de lo contrario, el sistema no crea el grupo SPG. También puede dejar líneas en blanco o escribir comentarios en las líneas donde no especifica ningún nombre de ítem. En el panel de selección de párrafo, las líneas de comentarios aparecen en el mismo sitio donde las teclea ahora.
- 2. Los campos **Palabras clave** nuevos son para un uso futuro.
- 3. Al pulsar Intro, se visualiza el texto descriptivo para cada SP del grupo. Este texto se define inicialmente en el ítem Párrafo estándar, y se utiliza para describir el párrafo a la persona que selecciona este grupo. La [Figura](#page-108-0) 35 en la [página](#page-108-0) 91 muestra un ejemplo de panel Definir grupo de párrafo estándar - Diseño con los datos ya rellenados.
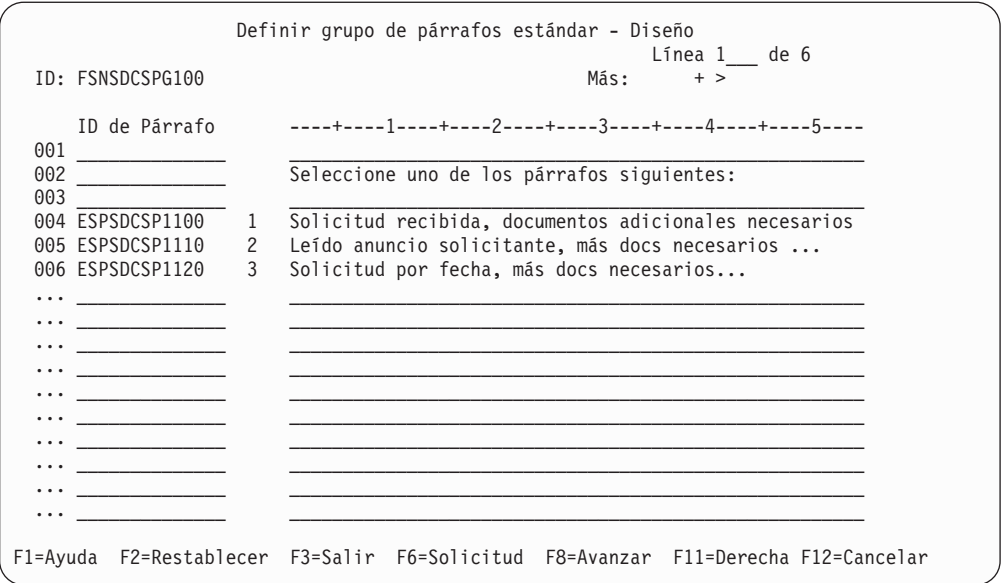

*Figura 35. El panel Definir grupo de párrafos estándar - Diseño*

Si desea suministrar un texto descriptivo distinto para este grupo de párrafos, puede realizarlo ahora. Para utilizar los 75 caracteres máximos en cada línea, pulse la tecla F Derecha.

4. Una vez haya terminado, pulse la tecla F Salir para volver al panel mantenimiento de ítems de GIL.

# **Definir LTD**

Para crear un ítem LTD nuevo, lleve a cabo los pasos siguientes:

- 1. Cree un ítem LTD en la GIL.
- 2. Entre la información de control para el ítem.
- 3. Entre los nombres de los SP y SPG que contiene esta LTD.

Las LTD se pueden mantener en el panel Listar ítems GIL o en el panel Mantenimiento de ítem GIL.

### **Mantenimiento de LTD en el panel Listar ítems GIL**

Si la LTD que desea utilizar ya existe, puede listar primero los ítems existentes utilizando el panel Listar descripciones de tipo de documento (LTD), al que se puede acceder desde el panel Listar ítems GIL.

Entre el mandato de vía de acceso rápido **espslgilnp**.

Seleccione la opción **3 Listar descripciones de tipo de documento** para visualizar la lista de los ítems LTD existentes.

Seleccione la LTD con la que trabajar:

- v **X** (seleccionar) para visualizar el panel Mantenimiento de ítem GIL y realizar el mantenimiento desde el mismo. Para más información, consulte el apartado Crear y mantener LTD en el panel [Mantenimiento](#page-109-0) de ítems GIL.
- v **C** (cambiar) para visualizar directamente el panel Definir tipo de documento Datos de cabecera Parte 1.

También puede entrar los mandatos siguientes:

- v **Del** para suprimir la LTD
- v **P** o **qp** para imprimir la LTD
- v **Fp** para iniciar la creación de documentos utilizando la LTD seleccionada

# <span id="page-109-0"></span>**Crear y mantener LTD en el panel Mantenimiento de ítems GIL**

La Figura 36 muestra los nombres de los paneles con los que se trabaja.

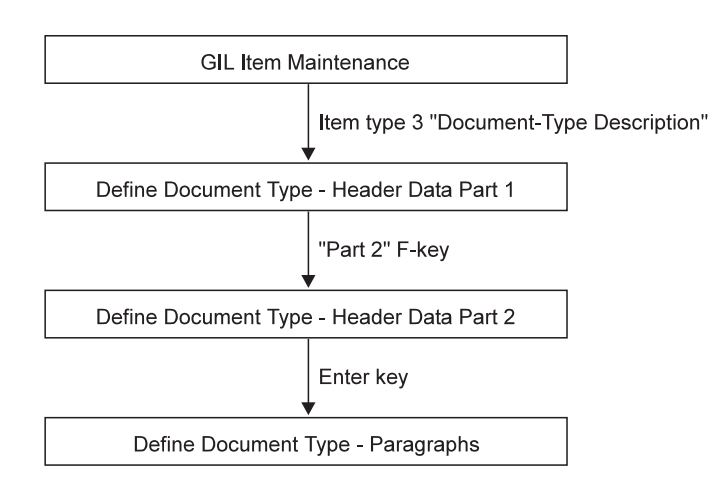

*Figura 36. Secuencia de paneles para crear una LTD*

Se empieza realizando las acciones siguientes en el panel mantenimiento de ítems de GIL:

- 1. Seleccione la función **1 Crear o modificar**.
- 2. Entre el nombre que haya elegido para el nuevo ítem.
- 3. Seleccione el tipo de ítem **Descripción de tipo de documento**.

Se visualiza el panel Definir tipo de documento - Datos de cabecera Parte 1. Para continuar pulse la tecla F Parte 2.

# **Definir información para controlar el acceso a una LTD**

Utilice el panel Definir tipo de documento - Datos de cabecera Parte 2 para definir el acceso y demás información de una LTD.

```
Definir tipo de documento - Datos de cabecera Parte 2
  ID: FSNSDCLTD40
      Proposición de entrevista
  Selección de entrada permitida . . . . . 1 1. Del mismo LTD
                                          _ 2. Del mismo proyecto que LTD
                                           _ 3. De todos los proyectos
  Texto individual permitido \dots \dots \dotsImpresión inmediata permitida. . . . . .
 Copias en impresión por lotes. . . . . \overline{\theta} 0 a 99
  Formato de impresión . . . . . . . . . \frac{1}{2}Se permiten LTD como entradas. \cdots.
  Suprimir selección de párrafos . . . . . _
  Eliminar parámetros duplicados . . . . . _
 Primera entrada fija . . . . . . . . . . _
 Última entrada fija . . . . . . . . . .
  Programa de determinación de parámetros. ________ Invocación . . 0
  Programa de verificación de parámetros . ________ Invocación . . 0
  Programa de recogida de datos . . . . . _________ Invocation . . 0
F1=Ayuda F3=Salir F7=Parte 1 F12=Cancelar
```
*Figura 37. El panel Definir tipo de cocumento - Datos de cabecera Parte 2*

**Selección de entrada permitida:** Si el estado del tipo de documento es privado, no es necesario limitar la selección del usuario a determinadas entradas únicamente. No obstante, si está creando un documento de tipo proyecto o público, puede interesarle controlar las entradas que puede contener el documento. La Figura 38 muestra un ejemplo de cómo se puede controlar la selección de entradas. Suponga que hay tres proyectos, por ejemplo, PROJCTA, PROJCTB y PROJCTC, y que el usuario está autorizado sólo para los proyectos PROJCTA y PROJCTB. La LTD del ejemplo pertenece a PROJCTA.

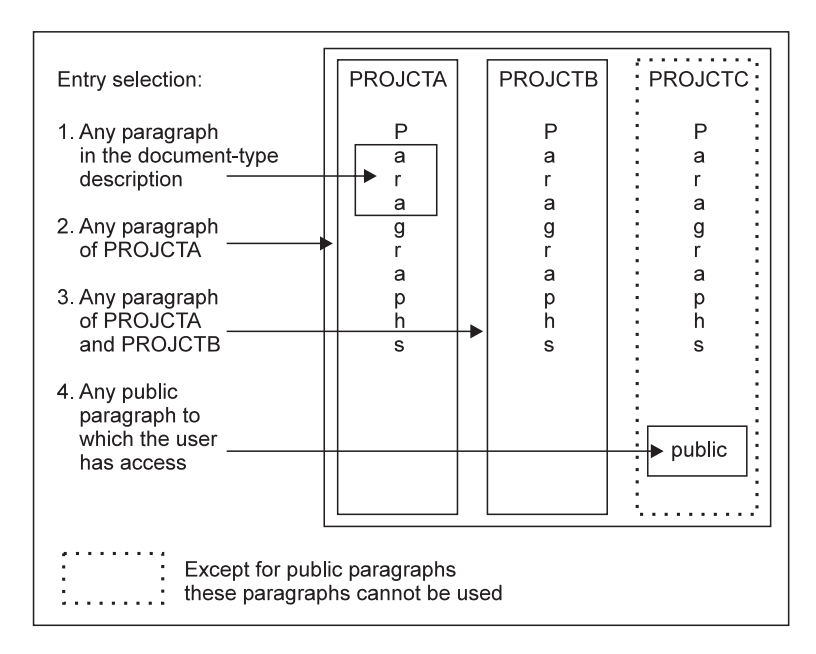

*Figura 38. Controlar la selección de entrada*

Los usuarios pueden quedar restringidos a:

- v Seleccionar sólo los párrafos listados en el panel Selección de párrafos, es decir, sólo los párrafos contenidos en el mismo ítem LTD. En la figura están representados por los párrafos del recuadro pequeño del proyecto PROJCTA.
- v Seleccionar los párrafos listados en el panel Selección de párrafos y seleccionar (por nombre) cualquier párrafo que pertenezca al mismo proyecto que la LTD. Estos están representados en la figura por párrafos que pertenecen al proyecto PROJCTA.
- v Seleccionar los párrafos listados en el panel Selección de párrafos y seleccionar (por nombre) cualquier parámetro al que el usuario tenga acceso—proyecto y público. El usuario puede seleccionar los párrafos pertenecientes a los proyectos PROJCTA y PROJCTB.
- Seleccionar (por nombre) cualquier parámetro perteneciente a los ítems públicos de PROJCTC, si el usuario tiene los códigos de acceso correspondientes.

**Texto individual permitido:** Puede especificar en cada tipo de documento si los usuarios que componen el documento están autorizados para añadir textos propios, es decir, si se permite el texto individual. Si la autorización también está definida en los respectivos UPR, pueden visualizar el panel Proceso de texto individual.

El texto individual, no obstante, sólo es posible en los documentos patrón si el SP correspondiente está marcado **Debe modificarse**.

**Impresión inmediata permitida:** Puede especificar que el usuario que compone este tipo de documento tenga autorización para imprimir el documento en línea, es decir, en una impresora local. La autorización también debe estar definida en el UPR del usuario.

Puede utilizar programas propios para controlar si la impresión en línea se produce inmediatamente o queda diferida. Para más información, consultar el apartado *Application Support Facility for z/OS: interfaces de programación de aplicaciones*.

**Almacenamiento de documento forzado:** Si DISOSS/370 está disponible, puede almacenar documentos en la biblioteca central de DISOSS/370. Aquí, puede especificar que un documento debe almacenarse siempre. También puede asegurar el almacenamiento cuando un documento contenga un párrafo determinado.

**Copias en impresión por lotes:** Si desea imprimir por lotes el documento, puede especificar cuántas copias adicionales (hasta 99) se han de imprimir.

**Formato de impresión:** Puede especificar aquí dos caracteres que ASF no utiliza, pero que están disponibles para el proceso por parte de sus programas propios. *Application Support Facility for z/OS: interfaces de programación de aplicaciones* le da más información sobre cómo se usan esos caracteres.

**Se permiten LTD como entradas:** Seleccione este campo para permitir la definición de LTD como entradas en el panel Definir tipo de documento - Entradas. La selección de este campo permite seleccionar LTD cuando se utilizan para componer un documento.

El uso de LTD como entradas en otras LTD reduce el esfuerzo de mantenimiento de la GIL. También habilita el uso de documentos anidados, por lo que las partes de un documento como un contrato, se pueden utilizar como documentos separados. El uso de LTD como entradas es útil cuando se crean documentos complejos con varias partes, como contratos que contienen términos y condiciones específicos de un contrato o comunes a un grupo de contratos, o que existen como documentos independientes. Por ejemplo, el uso de una LTD como la representación de los términos significa que una actualización de los términos implica la adición o supresión de un SP concreto, por lo que se reduce el esfuerzo de mantenimiento de la GIL. Por otro lado, si se utiliza una secuencia de SP para los términos se actualizará cada una de las LTD afectadas si suprime o añade un SP a esta secuencia, por lo que se aumenta el mantenimiento de la GIL.

**Suprimir selección de párrafos:** Seleccione este campo para suprimir el panel Selección de párrafos. Cuando utilice esta LTD para componer un documento, se seleccionarán todos los SP marcados como preseleccionado (PRE=1) u obligatorios (PRE=2) para su inclusión en el documento.

**Nota:** En releases anteriores a ASF V3 R2, las LTD con todos los SP definidos como preseleccionados u obligatorios se consideraban documentos patrón y la selección de párrafos se suprimía. En el release ASF V3 R2, la supresión de la selección de párrafos debe especificarse para todos los SP marcados como preseleccionados u obligatorios para su inclusión en el documento.

**Eliminar parámetros duplicados:** Seleccione este campo para asegurarse de que los parámetros duplicados se solicitan una sola vez.

Durante la creación de documentos, un usuario puede seleccionar varios SP que incluyan el un mismo parámetro que requiera el mismo valor. Seleccione este campo para evitar la solicitud redundante y eliminar el riesgo de que el usuario especifique diferentes valores para un párrafo que precisa de los mismos valores.

Si un programa del cliente invoca ASF con un SIB tipo 1 para la creación de documentos, los parámetros globales se pueden traspasar en el bloque de control SIB. Si estos parámetros globales se van a mezclan con parámetros que coinicidan con los párrafos seleccionados para creación con la LTD, debe seleccionar este campo.

**Primera entrada fija, Última entrada fija (cliente web):** Seleccione estos campos para determinar si el primer y último párrafo de la LTD están fijos en dicha posición. Estos campos se utilizan en el cliente web para determinar si la primera y última entrada de los atributos de la LTD son fijos en dicha posición en el árbol de selección de párrafos. Si el primero es fijo, no se podrá insertar ningún párrafo antes y, si el último es fijo, no se podrá insertar ningún párrafo después.

**Programa de determinación de parámetros, programa de verificación de parámetros, programa de recogida de datos:** Si desea utilizar un PDP o un PVP, puede especificar su nombre o código de transacción. Si desea utilizar un programa de recogida de datos, puede especificar el código de transacción. Para obtener más información sobre estos programas, consulte el apartado ["Crear](#page-118-0) y [modificar](#page-118-0) las PDR" en la página 101.

**Invocación:** En este campo puede especificar la forma de invocar el PDP, PVP o DCP:

### **En CICS:**

Si especifica 0=XCTL, el PDP o PVP se invoca con CICS EXEC XCTL. Si especifica 1=START, el PDP o PVP se invoca con CICS EXEC START.

Para un DCP, si especifica 0=START, el DCP se invoca con CICS EXEC START. Si especifica 1=LINK, el DCP se invoca con CICS EXEC LINK.

**Bajo IMS:**

El PDP, PVP o DCP se invoca con un conmutador programa-a-programa.

Pulse Intro para visualizar el panel Definir tipo de documento - Entradas.

## **SP y SPG utilizados en una LTD**

Utilizar el panel Definir tipo de documento - Entradas para determinar los SP y SPG utilizados en este tipo de documento.

En la Figura 39 puede ver un ejemplo del panel Definir tipo de documento - Entradas en el que ya se han introducido los datos.

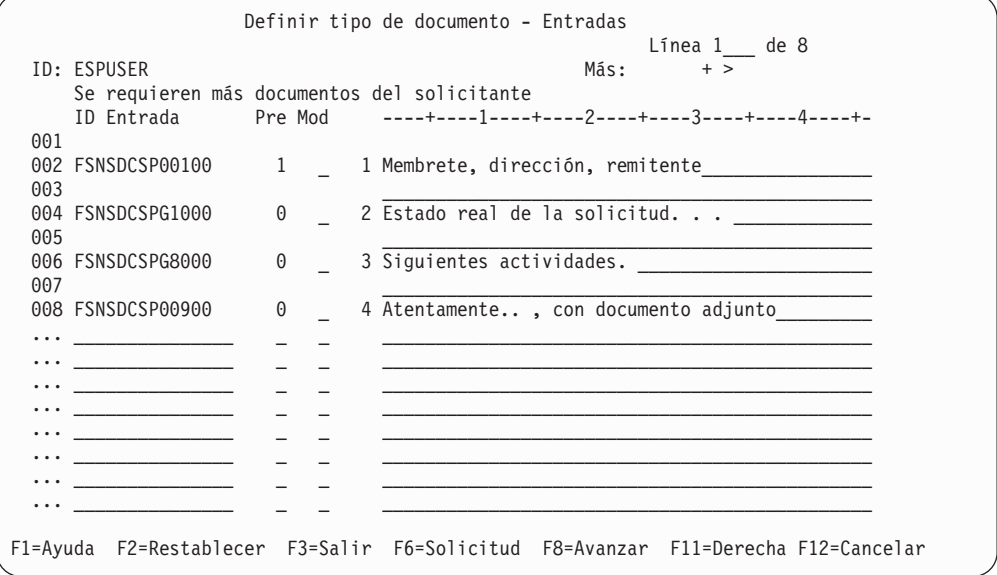

*Figura 39. Panel Definir tipo de documento - Entradas*

Cuando definió los SP y los grupos, también especificó texto descriptivo. Ese texto se visualiza en un panel de Selección de párrafos para describir el párrafo o el grupo a la persona que compone el documento.

También puede escribir nombres de los SP o SPG que todavía no se han creado.

Si desea ver una lista de SP disponibles u otras LTD, pulse la tecla F Solicitud. Dejando líneas en blanco puede estructurar el texto en grupos. También puede omitir el nombre y escribir textos adicionales, por ejemplo, cabeceras para los grupos.

Si, en este tipo de documento, desea un texto diferente, cámbielo en el panel.

En determinados documentos, puede interesarle aconsejar qué párrafos deben seleccionar los usuarios que componen el documento. Puede hacerlo preseleccionando esos párrafos al crear el tipo de documento. Entonces, la línea de selección de la parte inferior del panel Selección de párrafo visualiza los números de todos los **párrafos preseleccionados**. Si autoriza al usuario a realizarlo, éste puede modificar la selección de párrafos que se había definido y crear texto individual.

Si desea asegurarse de que determinados párrafos concretos se incluyan siempre en el documento, puede marcarlos como **párrafos obligatorios**. Los números de

<span id="page-114-0"></span>párrafos aparecen después en la línea de selección y el usuario no puede omitirlos en el documento. Así se impide que el usuario suprima el texto de un párrafo obligatorio.

Para cada párrafo, indique en el panel Definir tipo de documento - Entradas, debajo de **Pre**, cómo desea que funcione la preselección. Especifique:

- **0** Para omitir la preselección.
- **1** Para efectuar la preselección.
- **2** Para preselección obligatoria. El párrafo debe estar en el documento.

Si desea suministrar un texto descriptivo distinto para este documento, puede realizarlo ahora. Para utilizar los 75 caracteres máximos en cada línea, pulse la tecla F Derecha.

Para un documento individual, todos los párrafos deben estar **preseleccionados**. Consultar el apartado "Creación de documentos patrón".

El campo **Mod** le permite grabar encima de la opción de modificación de párrafo para cada SP y especificar opciones de modificación para las LTD referenciadas. Especifique en el campo **Mod** si la LTD especificada en la columna **ID de entrada** se puede modificar. **Mod** debe estar en blanco para un SPG. Hay varios valores posibles para los SP y las LTD. En la información en línea encontrará información sobre los valores posibles y sus significados.

Al pulsar Intro, se visualiza el texto descriptivo para cada SP. Este texto se define inicialmente en cada ítem SP y SPG, y se utiliza para describir el párrafo al usuario que selecciona este grupo. Si ha especificado un SP o SPG que todavía no había creado, no se visualiza ningún texto descriptivo.

Una vez haya terminado, pulse la tecla F Salir para volver al panel mantenimiento de ítems de GIL.

**Nota:** Para cancelar los cambios efectuados en el ítem para el que se realiza el mantenimiento, pulse la tecla F Salir hasta que vuelva al panel de Cabecera. En el panel de Cabecera, pulse la tecla F Deshacer.

# **Creación de documentos patrón**

Para crear un tipo de documento que siempre deba contener todos los SP que defina para él, debe establecer la opción **Suprimir selección de párrafos** de la LTD (en el panel Definir tipo de documento - Datos de cabecera Parte 2). El contenido del documento ha de ser siempre el mismo, con la excepción de ciertos valores de parámetros. Esta clase de documento se denomina *documento patrón* y no puede contener ningún SPG. Este tipo de documento permite que los usuarios creen documentos con escasa intervención.

Un documento patrón se crea marcando *todos* los párrafos como **preseleccionados** u **obligatorios**. Si desea impedir que los usuarios cambien el contenido del documento, debe marcar todos los párrafos como **no puede modificarse**. Entonces el usuario debe especificar sólo el tipo de documento. Si desea autorizar al usuario para cambiar el contenido del documento, debe marcar los párrafos correspondientes como **debe modificarse**. Así, al usuario se le solicitan los cambios en el panel Proceso de texto individual.

También puede definir un documento patrón para proporcionar a los usuarios un medio de escribir memorándums y documentos individuales.

Para los memorándums, por ejemplo, puede definir un tipo de documento que tenga sólo un SP que contenga el encabezamiento del memorándum y que incluya los parámetros posibles de la fecha y nombre del usuario. El párrafo debe tener la característica **debe modificarse**. Entonces, se visualiza el panel Proceso de texto individual y la persona que escribe el memorándum puede entrar el texto.

Para un documento individual, por ejemplo, puede definir un tipo de documento que tenga el esqueleto de tres párrafos: el encabezamiento del documento, el texto y el final complementario. Todos los párrafos se definen como **preseleccionados**. El párrafo del texto también debe tener la característica **debe modificarse**. Entonces, se visualiza el panel Proceso de texto individual y la persona que escribe el documento individual puede entrar el texto. Puesto que el usuario no puede modificar el primer SP ni el último, el texto individual se ajusta automáticamente a las normas de la empresa referentes al diseño de documentos.

## **Determinar quién puede trabajar con un documento**

Ahora que ha decidido qué se puede hacer con un documento concreto, puede controlar en cada UPR quién tiene autorización para ello. Para más información, consulte el Capítulo 3, ["Administración](#page-46-0) de usuarios", en la página 29.

Utilizando el mandato de vía de acceso rápido ESPMUPA, los usuarios pueden cambiar sus parámetros de usuario temporalmente. Los cambios temporales, no obstante, se pierden cuando los usuarios salen de ASF.

Los usuarios que no están autorizados a cambiar el perfil sólo pueden verlo.

Muchos de los campos del UPR tienen los mismos nombres que los del panel Definir tipo de documento - Datos de cabecera Parte 2 (ver la [Figura](#page-110-0) 37 en la [página](#page-110-0) 93). En los paneles del UPR, especifique las acciones que, en general, un usuario está autorizado a realizar. En el panel Definir tipo de documento, defina las acciones autorizadas que un usuario puede realizar en lo que se refiere a LTD. Por ejemplo, defina si el usuario está autorizado para imprimir documentos en línea. Si, por el contrario, en el panel Definir tipo de documento especifica que el documento B no permite la impresión en línea, el usuario no puede imprimir el documento B en línea.

Los paneles Perfil de usuario - Detalles de autorizaciones de proyecto (ver la Figura 7 en la [página](#page-58-0) 41) y Perfil de usuario - Creación de textos con DCF (ver la Figura 13 en la [página](#page-67-0) 50) tienen tres campos idénticos: **Seleccionar entradas de**, **Añadir texto individual** e **Imprimir documentos inmediatamente**. Especifique información para las LTD de proyecto en el panel Autorizaciones de proyecto e información para las LTD públicas en el panel Creación de texto con DCF.

A continuación se muestra información de autorización para estos campos:

v **Seleccionar entradas de:**

Un usuario que componga un documento puede seleccionar párrafos de la misma LTD, del mismo proyecto que la LTD o de todos los proyectos disponibles. Cada vez que el usuario selecciona un párrafo, se comprueba la autorización del usuario. Para más información, consulte el apartado ["Selección](#page-110-0) de entrada [permitida"](#page-110-0) en la página 93.

v **Añadir texto individual:**

Es posible que los SP proporcionados para un tipo de documento público no contengan toda la información necesaria para un documento específico. Si un tipo de documento lo permite, puede autorizar a determinados usuarios para añadir textos propios.

Los dos ejemplos siguientes muestran cuándo un usuario está autorizado a añadir texto individual. En ambos ejemplos, el tipo de documento lo permite. Ejemplo 1: El usuario DXBUSER está autorizado a añadir texto individual en ítems del proyecto DXBMAIN, pero no en las LTD públicas.

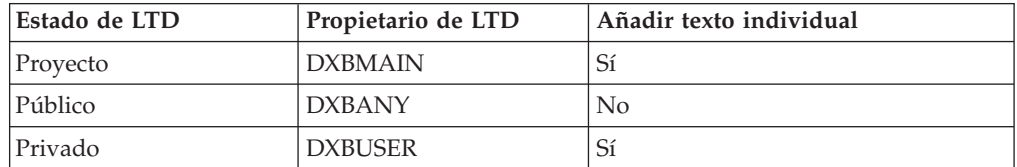

Ejemplo 2: El usuario DXBUSER está autorizado a añadir texto individual en ítems públicos y a mantener el proyecto DXBMAIN.

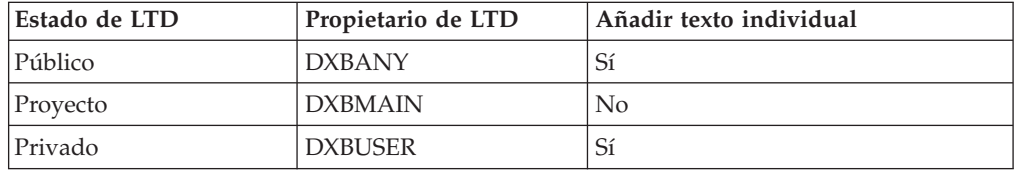

Independientemente de la autorización que tengan los usuarios, siempre podrán añadir texto individual a los documentos de los que sean propietarios.

### v **Imprimir documentos inmediatamente:**

Puede autorizar a los usuarios a imprimir documentos públicos y de proyecto en una impresora en línea. Esa impresora debe estar permanentemente asociada al terminal con el que el usuario trabaja actualmente. También pueden especificarla los usuarios al solicitar la impresión en línea. Es de aplicación el mismo esquema de autorización para imprimir que para añadir texto individual.

### **Crear y mantener el perfil DCF**

El registro de perfil DCF contiene palabras de control DCF, símbolos y texto. Está incluido al principio de cada documento creado con creación de documentos, antes de dar formato al documento para impresión o visualización. Antes de intentar crear el perfil DCF, asegúrese de tener autorización para realizarlo.

En el panel mantenimiento de ítems de GIL, haga lo siguiente:

- 1. Seleccione la función **1 Crear o modificar**.
- 2. Seleccione el tipo de ítem **8 Perfil DCF**.

Se visualiza el panel Perfil DCF. Para ver un ejemplo, consulte la [Figura](#page-117-0) 40 en la [página](#page-117-0) 100.

<span id="page-117-0"></span>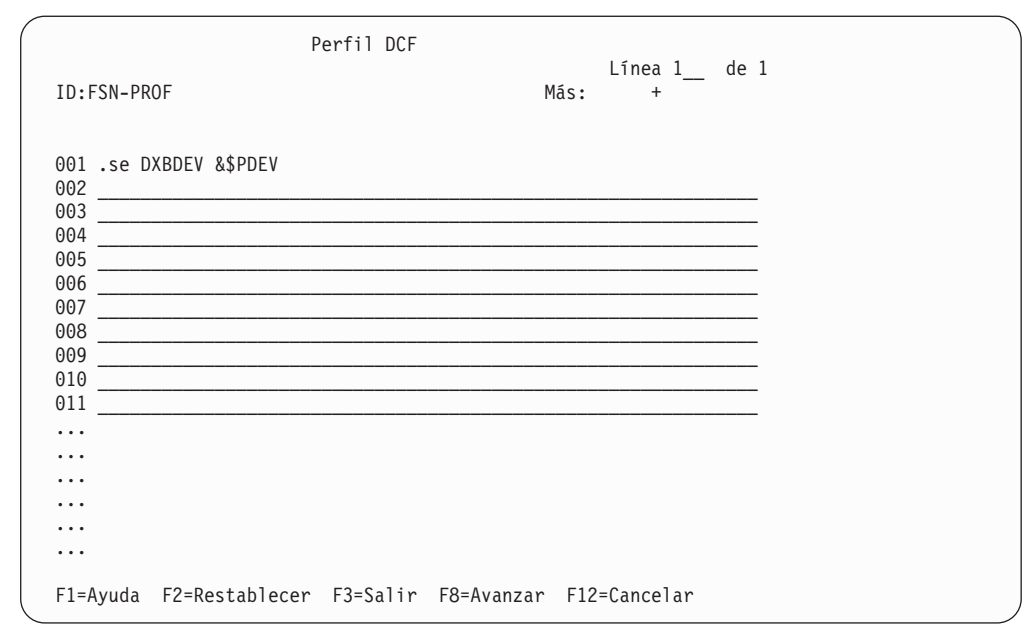

*Figura 40. El panel Perfil DCF*

En este panel, entre las palabras de control SCRIPT/VS, los símbolos y el texto para el perfil. Debe teclear una línea de texto como mínimo, si no, el sistema no crea el ítem.

Una vez creado, el perfil DCF no se puede copiar, renombrar ni suprimir. Sólo se puede ver o modificar.

# <span id="page-118-0"></span>**Capítulo 7. Definir parámetros**

En este capítulo se explican los parámetros que puede definir, cambiar y utilizar, y cómo hacerlo.

Los parámetros son espacios reservados para información variable y se pueden utilizar como sigue:

v En ATD, los parámetros se pueden utilizar como nombres, números de referencia o instrucciones de proceso.

Los parámetros se pasan a un programa que se invoca desde ASF. El uso de las ATD para pasar parámetros a programas se describe en el [Capítulo](#page-128-0) 8, "Definir las [ATD".](#page-128-0)

v En las funciones de creación de documentos, los parámetros se utilizan de la misma forma que los símbolos SCRIPT/VS cuando DCF aplica formato a un documento.

Un parámetro de documento se utiliza sólo dentro del SP en que se especifica. Es desconocido en los demás SP. Puede utilizar el mismo parámetro en varios párrafos distintos, asignando un valor distinto al parámetro en cada párrafo.

Para cada parámetro se puede decidir si asignar un valor predefinido, solicitarlo al usuario, o utilizar un PDP para proporcionar un valor al parámetro.

Cuando se quiere añadir un parámetro a un ítem ATD o SP, el PDR correspondiente debe existir de antemano.

# **Utilizar las PDR**

Debe definir un PDR en la GIL antes de utilizarlo en una ATD o en un SP.

En este ítem se especifican los atributos del parámetro, esto es, la información necesaria para controlar la forma en que se utiliza el parámetro. Los atributos de un parámetro son, por ejemplo, su valor por omisión, el formato y longitud del valor, o información sobre si su valor se puede cambiar y, por lo tanto, quién tiene autorización para proporcionar dicho valor.

Los parámetros se utilizan para mantener información de variables para los SP y ATD, por lo que se definen valores por omisión sólo en el PDR.

Puede permitir que los usuarios cambien esos valores en la solicitud de parámetros. Además, cualquiera que esté autorizado para el mantenimiento de los SP y ATD puede cambiar el valor por omisión y algunos atributos en el panel adecuado, para adaptarlos a las necesidades específicas.

# **Crear y modificar las PDR**

- El nuevo PDR se crea como sigue:
- 1. Seleccione la función **1 Crear o modificar** en el panel Mantenimiento de ítem GIL.
- 2. En el campo **Nombre de ítem**, entre un nombre para el ítem. Los nombres de parámetros deben ser exclusivos. Para los nombres de parámetros, ASF hace distinción entre mayúsculas y minúsculas. Los nombres de parámetro siguientes, por ejemplo, el sistema los reconoce como tres nombres distintos:

pdpdr01 PDPDR01 PDpdr01

**Nota:** Los nombres de parámetros pasan a estar en mayúsculas si el parámetro de personalización base **PDNFOLD** tiene el valor *1*.

- 3. En el campo **Tipo**, entre **7** para **Descripción de parámetro**.
- 4. Pulse Intro.

Hay dos formas de especificar un PDR existente a modificar. Siga el mismo procedimiento que para crear un nuevo ítem, entrando el nombre del ítem a modificar en el campo **Nombre de ítem**. De forma alternativa, visualice una lista de ítems PDR existentes desde el panel Lista de ítems GIL y seleccione el ítem que desea modificar.

Se visualiza el panel Descripción de parámetro, según se muestra en la Figura 41.

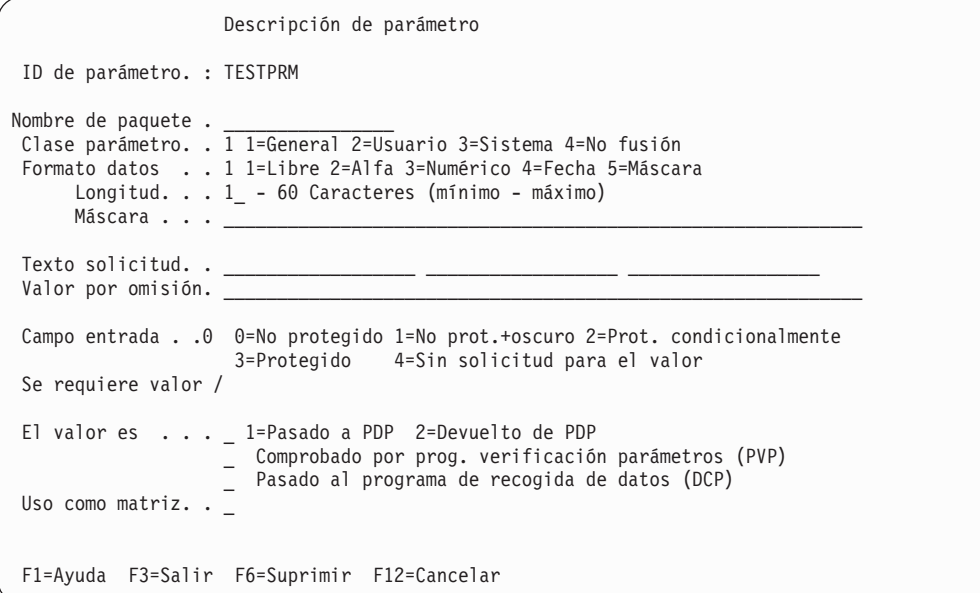

*Figura 41. Panel Descripción de parámetro*

### **Utilizar clases de parámetros**

Los parámetros pertenecen a una de las clases siguientes:

v Parámetro **General**. Se puede asignar un valor al parámetro. Es posible utilizar todos los niveles de protección.

Los valores para los parámetros generales proceden de diversos orígenes:

- Del valor por omisión de la propia entrada del parámetro
- De la entrada del usuario durante la solicitud
- De un PDP

Además, si se invoca una función con fase de determinación de parámetros desde un programa de aplicación, la aplicación que invoca puede pasar el valor para el parámetro. Este valor se utiliza en vez del valor por omisión definido en la entrada de parámetro.

v Parámetro **Usuario**. El valor, si lo tiene, debe estar especificado en el perfil de usuario en el que se haga referencia al parámetro. De todos modos, se puede suministrar un valor de parámetro por omisión en el PDR y después copiarlo en los parámetros de usuario. Para entradas de parámetros en las ATD o en los SP,

no se puede especificar ningún valor si el parámetro es un parámetro de usuario. Un parámetro de usuario debe definirse como no visualizable, protegido o protegido condicionalmente.

- **Nota:** Si el parámetro de personalización base **PRMUPRO** tiene el valor *1*, también se puede definir un parámetro de usuario como no protegido o no protegido y oscuro.
- v Parámetro **Sistema**. Un parámetro de esta clase es válido en todo el sistema ASF. Su valor debe especificarse en el PDR.

Para entradas de parámetros en las ATD o en los SP, no se puede especificar ningún valor si el parámetro es un parámetro del sistema. Un parámetro del sistema debe definirse como no visualizable, protegido o protegido condicionalmente.

- **Nota:** Si el parámetro de personalización base **PRMUPRO** tiene el valor *1*, también se puede definir un parámetro de sistema como no protegido o no protegido y oscuro.
- v Parámetro **Sin fusión**. Este parámetro obtiene sus valores de:
	- La propia entrada de parámetro como valor por omisión
	- La entrada de datos del usuario durante la solicitud
	- Un PDP

Un programa de aplicación que llame a ASF para invocar una ATD o arrancar creación de documentos no puede pasar un valor que se utilice como valor de parámetro durante la fase de determinación de parámetros. Esto permite proteger el parámetro contra los valores pasados desde programas sin autorización. Cuando se quiere añadir un parámetro sin fusión a un SP o ATD, debe existir el PDR correspondiente.

La clase de parámetro sólo se puede especificar en el PDR.

# **Definir los atributos del parámetro**

Utilice los campos **Formato de datos**, **Longitud** y **Máscara** en el panel Descripción de parámetro para definir los atributos por omisión del parámetro.

Cada parámetro tiene atributos. Como las PDR sólo contienen atributos por omisión, puede ser necesario cambiarlos por un SP o ATD concreto. Esto se realiza en el panel Atributos de parámetro (abreviado a partir de ahora como panel Atributos). Puede cambiar todas las entradas de este panel, con excepción de clase, formato, longitud y si se requiere valor. El usuario utilizan entonces los atributos modificados del parámetro sólo para ese SP o ATD concreto.

En los parámetros no locales, los valores de formato de datos, longitud y máscara sólo se pueden definir en el PDR. Las entradas de parámetro en ítems ATD y SP heredan su formato, longitud y máscara del PDR.

### **Especificar el formato de los datos**

En el campo **Formato de datos**, especifique el criterio formal que se aplica al valor del parámetro:

### **Formato libre**

El valor del parámetro puede ser cualquier carácter que se entre con el teclado.

### **Alfanumérico**

El valor del parámetro puede estar compuesto solamente por caracteres alfabéticos en mayúsculas o minúsculas (incluyendo caracteres nacionales) y caracteres en blanco.

### **Numérico**

El valor de parámetro sólo puede constar de caracteres numéricos (del 0 al 9). Los espacios en blanco y caracteres de separación como coma, punto, punto y coma o barras no están permitidos.

### **Formato de fecha**

El valor de parámetro es una fecha. Si entra una fecha, especifíquela en la secuencia de día, mes y año en que se encuentre el formato de fecha en el parámetro de personalización del idioma **DATFMT**. Para más información sobre el parámetro **DATFMT** consulte el apartado ["Personalización](#page-340-0) del idioma [\(FSNTxxx\)"](#page-340-0) en la página 323. Los caracteres de separación pueden ser espacios en blanco, barras inclinadas, comas, guiones o barras invertidas. Si omite el año, se supone el año actual. Si su entrada se puede aceptar como una fecha válida, el sistema la transforma automáticamente en el formato de fecha especificado.

### **Formato de máscara**

El valor del parámetro debe corresponder a la máscara especificada en el campo **Máscara para el valor**.

### **Especificar la longitud de los datos de parámetro**

La longitud mínima y máxima del valor de parámetro depende del formato:

- v Para los parámetros con formato libre, alfanumérico o numérico, la longitud mínima debe ser 1, y la la máxima 60.
- v Para los parámetros de fecha, los valores de longitud mínimo y máximo se establecen automáticamente en 6–10 caracteres. Entre los números para el día, mes y año, se acepta cualquier delimitador. El año se acepta con o sin la cifra 19 o 20 inicial, y la entrada se transforma en el valor indicado para **DATFMT**. Es posible intercambiar los LRR de la SLL entre usuarios que trabajan con idiomas distintos y que tengan distinta configuración para **DATFMT**.
- v En los parámetros de máscara, la longitud debe corresponder a la especificación de máscara. La longitud mínima es la longitud desde la primera N hasta la última de la máscara, incluyendo todas las comas y puntos. La longitud máxima es la longitud total de la máscara.

### **Utilizar una máscara para comprobar el valor de los datos**

La máscara se utiliza para comprobar el valor de parámetro. Puede componerse de los caracteres siguientes:

- **S** El carácter correspondiente del valor de parámetro debe ser un signo de sumar (+), un signo de restar (-) o un espacio en blanco. Este carácter debe ser el primero o el último carácter. Si es el último carácter, debe ir precedido de la letra N.
- **Z** El carácter correspondiente del valor de parámetro debe ser numérico (entre 0 y 9) o un espacio en blanco. Sólo la letra Z puede ir delante de la letra N.
- **N** El carácter correspondiente del valor de parámetro debe ser numérico (entre 0 y 9). La longitud desde la primera N a la última N, incluidos todos los puntos y comas decimales entre dichas letras, debe ser igual a la longitud mínima del parámetro.
- **.** El carácter correspondiente del valor de parámetro debe ser una coma decimal. Debe ir precedido o seguido de la letra N o Z.
- **,** El carácter correspondiente del valor de parámetro debe ser un punto. Debe ir precedido o seguido de la letra N o Z.

La longitud de la máscara debe ser igual a la longitud máxima del parámetro. Por ejemplo, para que los números ' -1,234.56', ' 8.56', y '+68,432.00' sean aceptables, especifique en la máscara 'SZZ,ZZN.NN'. La longitud mínima es de 4 caracteres y la máxima 10.

Una máscara sólo se puede especificar para parámetros con la Máscara de formato.

# **Definir el texto a visualizar para la solicitud de parámetros (3270-ASF)**

Utilizar el campo **Texto de solicitud** en el panel Descripción de parámetros para especificar el texto que describe el parámetro.

Este texto se visualiza con el parámetro en otros paneles en los que el usuario entre valores del parámetro. Cuando se especifican parámetros en las ATD o en los SP, y se quiere que el usuario proporcione los valores adecuados, el usuario verá el panel Solicitud de parámetros de aplicación o Solicitud de parámetros de documento. Estos paneles contienen texto que describe a cada uno de los parámetros utilizados y, si hay disponible, el valor de parámetro por omisión. El texto descriptivo, visualizado en la parte izquierda del panel, se define en las líneas **Texto de solicitud** del panel Descripción de parámetro. Se puede cambiar para cada parámetro en las columnas **Línea de texto de solicitud** del panel de solicitud adecuado.

Entre el texto descriptivo que quiera visualizar en la solicitud de parámetros. Puede definir hasta tres líneas de texto descriptivo, cada una de ellas de 18 caracteres de longitud máxima. Es necesario un carácter como mínimo en una de las líneas de texto de solicitud. Si no desea visualizar ningún texto de solicitud, entre únicamente un punto (.) al principio de la línea de solicitud de texto.

Cuando se define en un PDR, este campo puede considerarse un modelo. Se utiliza sólo cuando un parámetro se copia en una ATD o en un SP.

La definición dentro de los SP y ATD determina el proceso durante la fase de solicitud. Los cambios efectuados en esos ítems no afectan al PDR.

Los usuarios que creen ATD o SP que utilicen este parámetro pueden cambiar el texto descriptivo para que se ajuste a la situación en la que se esté utilizando el parámetro.

# **Definir el texto a visualizar para la solicitud de parámetros (cliente web)**

Cuando se especifican parámetros en ATD o SP, y se quiere que el usuario proporcione los valores adecuados, el usuario verá las listas de solicitud en el cliente web. En estas listas, el texto de campo que describe los campos del parámetro es el texto entrado para los parámetros en el campo **Texto de solicitud** en el panel Descripción de parámetro del sistema principal.

Cuando el usuario ha terminado la selección de párrafos en el cliente web, los atributos de los parámetros de los párrafos seleccionados determinan si se

visualizará la lista de solicitud de parámetros de documento para resolver o comprobar la lista de los valores de parámetros.

Cuando el usuario selecciona una ATD, los atributos de sus parámetros determinan si se visualizará la lista de solicitud de parámetros de aplicación para resolver o comprobar la lista de valores de los parámetros.

La definición dentro de los SP y ATD determina el proceso durante la fase de solicitud. Los cambios efectuados en esos ítems no afectan al PDR.

## **Establecer el valor por omisión del parámetro**

Utilizar el campo **Valor por omisión** en el panel Descripción de parámetros para especificar un valor por omisión para el parámetro. El valor que especifique debe corresponder a la longitud mínima y máxima, y al formato especificado para el parámetro. Si el formato es una máscara, el valor debe corresponderse con la definición de la máscara.

Si la definición de parámetro sólo permite un valor por omisión (por ejemplo, si se define un parámetro general como no-visualizable y no hay interacción con un PDP) y el valor es necesario, hay que especificar un valor por omisión.

Si la definición del parámetro especifica un origen obligatorio distinto del valor por omisión (por ejemplo, si el parámetro es un parámetro de usuario o si el valor se ha de devolver del PDP), no puede especificar ningún valor por omisión.

En el resto de casos, se puede especificar un valor por omisión.

Cuando se ha definido en un PDR para un parámetro general o de no fusión, la definición del campo de valor por omisión se puede considerar un modelo. Se utiliza sólo cuando el parámetro se copia a una ATD o a un SP.

Para parámetros de tipo general y sin fusión, la definición incluida en las ATD y los SP determina el valor por omisión. Los cambios efectuados en esos ítems no afectan al PDR.

### **Controlar la visualización del parámetro**

Utilice el campo **El campo de entrada es** del panel Descripción de parámetro para controlar la visualización del parámetro durante su solicitud. Puede especificar los valores siguientes:

- v **Desprotegido**. El parámetro se visualiza durante la solicitud, y el usuario puede cambiar el valor.
- v **Desprotegido y oscuro**. Se visualiza el texto de solicitud del parámetro y el usuario puede cambiar el valor, pero el valor no se visualiza.
- v **Protegido condicionalmente**. El parámetro se visualiza en la solicitud y está protegido inicialmente contra los cambios. En el sistema principal, el usuario puede utilizar la tecla F Desproteger para desproteger todos los parámetros protegidos condicionalmente. En el cliente web, el usuario puede pulsar el botón derecho del ratón sobre el campo protegido para seleccionar **Desproteger** en el menú contextual.
- v **Protegido**. El parámetro se visualiza en la solicitud, pero el usuario no puede cambiar su valor.
- v **Sin solicitud para el valor**. El parámetro no se visualiza en la solicitud. Si todos los parámetros de un ítem están definidos como no-visualizables, no habrá solicitud.

Cuando se define en un PDR, este campo puede considerarse un modelo. Se utiliza sólo cuando un parámetro se copia en una ATD o en un SP.

La definición dentro de los SP y ATD determina realmente el proceso durante la fase de solicitud. Los cambios efectuados en esos ítems no afectan al PDR.

### **Especificar si un valor es necesario**

Utilice el campo **El valor es necesario** del panel Descripción de parámetro para especificar si un valor es necesario durante la fase de determinación de parámetros.

Si el parámetro necesita un valor y está definido como argumento para un PDP, el valor debe establecerse antes de poder invocar este programa.

En todos los demás casos, el valor de parámetro debe estar disponible al final de la fase de determinación de parámetros.

Si la definición de parámetro sólo permite un valor por omisión (por ejemplo, si se define un parámetro general como no-visualizable y no hay interacción con un PDP) y el valor es necesario, hay que especificar un valor por omisión.

Cuando se ha definido en un PDR, la definición de este campo se puede considerar un modelo. Se utiliza sólo cuando un parámetro se copia a una ATD o a un SP.

La definición dentro de los SP y ATD es lo que determina el proceso durante la fase de solicitud. Los cambios efectuados en esos ítems no afectan al PDR.

### **Utilizar un programa para determinar el valor de un parámetro**

Utilice el campo **El valor es** del panel Descripción de parámetro para determinar si el valor de parámetro se pasa a un PDP o es devuelto por un PDP. Especifique el atributo **Pasado a PDP** o **Devuelto de PDP**, respectivamente.

Puede utilizar su propio PDP para obtener los valores de los parámetros de orígenes como puedan ser sus bases de datos.

Como ejemplo de cómo podría utilizarse un programa de ese tipo, suponga que una ATD contiene los parámetros siguientes:

- v Código de referencia del cliente
- Nombre del cliente
- Dirección del cliente

El usuario que invoca el programa entra sólo el código de referencia. Éste se pasa a su PDP, que devuelve el nombre y la dirección del cliente a ASF.

En la publicación *Application Support Facility for z/OS: interfaces de programación de aplicaciones* se aporta más información sobre cómo escribir y utilizar sus propios programas.

Se puede invocar un PDP cuando:

- v Se ejecuta una ATD
- v Se utiliza una LTD para la creación de un documento

Si se invoca un PDP durante la creación de documentos, elija uno de los atributos siguientes del PDR:

### **Pasado a PDP**

El parámetro se pasará a un PDP

#### **Devuelto desde PDP**

El parámetro se devolverá desde un PDP

El valor del PDR es un valor por omisión. Los atributos del PDP pueden cambiarse en los ítem que contengan una entrada de parámetro correspondiente:

#### **Para una ATD**

En el panel Definir aplicación - Atributos de parámetro

### **Para un SP**

En el panel Definir párrafo estándar - Atributos de parámetro

Para el ítem utilizado para invocar el PDP, especifique:

### **Bajo CICS**

El nombre o código de transacción del PDP

#### **Bajo IMS**

El código de transacción del PDP

El nombre o código de transacción del PDP depende de la tarea durante la cual se invoca el PDP. Defina el PDP en uno de los paneles siguientes:

### **panel Definir aplicación - Datos de cabecera Parte 2** Para invocar un programa de aplicación con una ATD

**Panel Definir tipo de documento - Datos de cabecera Parte 2** Para invocar la creación de documento con una LTD

## **Utilizar un programa para verificar parámetros**

Especifique el atributo **Comprobado por prog. verificación parámetros (PVP)** para el campo **El valor es** del panel Descripción de parámetro para determinar que el valor del parámetro será comprobado por un PVP.

Durante la creación de documentos, se puede utilizar un PVP propio para comprobar los valores de parámetro, sus nombres, o ambos. Esto también le permite ver si existen parámetros específicos y sus atributos. Puede utilizar un PVP, por ejemplo, para comprobar si una fecha determinada está dentro de un rango dado, o de si el valor entrado es un número.

Para invocar un PVP durante la creación de documentos, haga lo siguiente:

v En el PDR, utilice el atributo "Comprobado por PVP" para especificar que el parámetro se va a pasar a un PVP.

El valor del PDR es sólo un valor por omisión. Para cada SP que utiliza este parámetro, el valor del parámetro se puede cambiar en el panel Definir párrafo estándar - Atributos de parámetro.

v En la LTD utilizada para la creación de documentos, especifique:

#### **Bajo CICS**

El nombre o código de transacción del PVP

#### **Bajo IMS**

El código de transacción del PVP

Utilizar un PVP puede afectar a la solicitud de parámetros. Esto depende de si al usuario se le permite cambiar el valor del parámetro:

### **Permitido**

El parámetro tiene el nivel de protección 0 (No protegido), 1 (No protegido + oscuro) o 2 (Protegido condicionalmente). El valor se visualiza en el panel Solicitud de parámetro antes de que lo compruebe el PVP.

### **No permitido**

El parámetro tiene el nivel de protección 3 (Protegido) o 4 (Sin solicitud para el valor). El valor se visualiza en el panel Solicitud de parámetro después de que lo compruebe el PVP.

Si el PVP comprueba que el valor de parámetro que ha recibido no es correcto, puede disponer en el PVP que el parámetro quede resaltado en el panel Solicitud de parámetro y que se visualice un mensaje o que se corrija el valor. Para más información sobre cómo resaltar un parámetro, consulte la publicación *Application Support Facility for z/OS: interfaces de programación de aplicaciones*.

### **Utilizar un programa para recoger datos de parámetros**

Especifique el atributo **Pasado al programa de recogida de datos (DCP)** para el campo **El valor es** del panel Descripción de parámetro para determinar que ese valor de parámetro será comprobado por un PVP.

Durante la creación de documentos, se puede utilizar un DCP propio para recoger datos de parámetros. Puede utilizarlo, por ejemplo, para mantener un registro de los aspirantes a un trabajo que se han citado para una entrevista. Consulte la publicación *Application Support Facility for z/OS: interfaces de programación de aplicaciones* para obtener más información sobre el uso de programas propios con ASF.

Para invocar un DCP durante la creación de documentos, haga lo siguiente:

v En el PDR, utilice el atributo **Pasado al programa de recogida de datos (DCP)** para especificar que el parámetro se va a pasar a un DCP.

La especificación en el registro PDR es sólo un valor por omisión. Para cada SP que utiliza este parámetro, el valor se puede cambiar en el panel Definir párrafo estándar - Atributos de parámetro.

v En la LTD utilizada para la creación de documentos, especifique: **Bajo CICS**

El nombre o código de transacción del DCP

### **Bajo IMS**

El código de transacción del DCP

# **Utilizar parámetros como información de almacenamiento de DISOSS/370**

La información de almacenamiento se utiliza en DISOSS/370 para encontrar un documento almacenado. Si su sistema le habilita para trabajar con DISOSS/370, puede especificar para cada parámetro si su valor debe almacenarse junto con el documento.

Puede especificar los valores siguientes:

1. Palabra clave. El valor del parámetro se utiliza como una palabra clave en DISOSS/370.

2. Palabra clave con prefijo. El valor del parámetro se utiliza como una palabra clave en DISOSS/370 pero el nombre del parámetro se utiliza como un prefijo, por ejemplo, CUSTNO=1672567. Esto le permite distinguir entre los mismos valores cuando son utilizados por parámetros distintos.

Si no se utiliza este campo, el valor del parámetro no se utiliza como una palabra clave en DISOSS/370.

En el apartado "Especificar información de [almacenamiento](#page-295-0) para recuperar [documentos"](#page-295-0) en la página 278 encontrará más detalles sobre cómo se utilizan estos valores en DISOSS/370.

# <span id="page-128-0"></span>**Capítulo 8. Definir las ATD**

En este capítulo se explica cómo crear y mantener ítems ATD.

## **Finalidad de las ATD**

Las ATD se utilizan para llamar a otros programas aceptando el SIB de ASF. Contienen el nombre o el código de transacción del programa de aplicación de destino que se ha de invocar y una tabla de parámetros que define los datos que se han de pasar al programa de aplicación.

Cuando procesa una ATD, ASF:

- v Determina los datos que van a pasarse a la aplicación de destino
- Crea un SIB tipo 1
- v Transfiere el control a la aplicación de destino y suspende su propio proceso

ASF reanuda el proceso cuando la aplicación llamada devuelve el control. Para más información sobre los SIB tipo 1, consulte la publicación *Application Support Facility for z/OS: interfaces de programación de aplicaciones*.

Con las ATD, pueden invocarse:

- v Funciones de ASF, por ejemplo:
	- Mantenimiento de perfiles de usuario
	- Mantenimiento de ítems GIL
	- Varios servicios del sistema, por ejemplo, visualización de información de ayuda
	- Visualización en línea de listas de bases de datos

Para más información, consulte el apartado Capítulo 11, "Revisar el [contenido](#page-210-0) de las bases de [datos",](#page-210-0) en la página 193.

- Servicios de las funciones de creación de documentos
	- Para más información, consulte el apartado ["Definir](#page-134-0) ATD para llamar a [funciones](#page-134-0) de ASF" en la página 117.
- v Cualquier otro programa de aplicación que se comunique con ASF aceptando el SIB.

Mediante los parámetros contenidos en la ATD, se puede:

- v Controlar lo que ha de realizar el programa de aplicación llamado
- v Pasar datos al programa de aplicación llamado que se va a utilizar allí

Debe crear un ítem ATD para cada programa que desee llamar desde ASF. El nombre de ATD puede:

- v Utilizarse como mandato de vía de acceso rápido en cualquier panel de que tenga línea de mandatos.
- v Mencionarse en menús adecuados. Esto permite a los usuarios iniciar programas seleccionando un número de un panel de menú.
- v Pasarse a ASF desde una aplicación.

# **Consideraciones sobre utilización y seguridad**

Cuando se definen una o varias ATD para invocar un programa, deben tenerse en cuenta consideraciones sobre su utilización y seguridad. Puede definir:

- v Un ítem ATD general para llamar al programa. Cada vez que los usuarios llaman al programa, se les solicitan los valores de parámetros que el programa necesita.
- v Varios ítems ATD que llaman al mismo programa, cada uno de ellos contiene un conjunto de valores de parámetros que están predefinidos. Los usuarios seleccionan el ítem ATD que se adapta mejor a la situación actual en un menú. No se les solicitan los valores. Los métodos proporcionados para la seguridad interna se pueden utilizar para restringir u otorgar el acceso a las ATD.

Si desea utilizar un PDP para evaluar los parámetros, debe decidir si debe haber un PDP para cada ATD, o un PDP para varias ATD. También puede utilizar el PDP para llamar a dos programas, uno después del otro, que posiblemente pasen los datos del primero al segundo.

Para más información sobre el uso de un PDP en ATD, consulte el apartado ["Interacción](#page-134-0) con un PDP" en la página 117.

# **Crear y modificar ítems ATD**

Para crear una ATD nueva, empiece en el panel Mantenimiento de ítems GIL, que se visualiza con el mandato de vía de acceso rápido **esplmf**, o seleccione la opción 6 en el menú de ejemplo para el administrador, ESPSMADM.

**Nota:** Puede cambiar el prefijo ESP por el de cualquier otro código de idioma soportado por ASF.

La Figura 42 muestra los paneles con los que trabaja al definir ítems ATD.

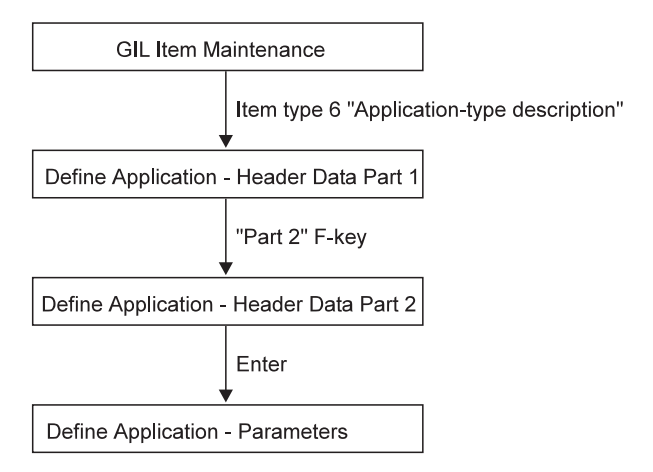

*Figura 42. Secuencia de paneles para crear una ATD*

En el panel Mantenimiento de ítems GIL:

- v Seleccione la función **1 Crear o modificar**.
- v Entre el nombre que haya elegido para el nuevo ítem en el campo **Nombre de ítem**.
- v Seleccione el ítem de tipo **6 Descripción de tipo de aplicación**.

Para modificar un ítem de ATD existente, puede seguir el mismo procedimiento que para crear un nuevo ítem, entrando el nombre del ítem que se ha de modificar en el campo **Nombre de ítem**, o empiece desde el panel Lista de ítems GIL para visualizar la lista de los ítems de ATD existentes, después seleccione el ítem que desea modificar.

Se visualiza el panel Definir aplicación - Datos de cabecera Parte 1.

# **Entrar información de control de acceso**

En el panel Definir aplicación - Datos de cabecera Parte 1:

- 1. Teclee la información para controlar el acceso al ATD. Entre un título para la ATD y su estado, propietario, código de acceso, validez y el ID de panel de ayuda asociado.
- 2. Pulse la tecla F Parte 2.

Se visualiza el panel Definir aplicación - Datos de cabecera Parte 2.

# **Definir una aplicación**

La manera de especificar el programa depende del entorno que esté utilizando:

- v Si ASF se está ejecutando bajo CICS:
	- 1. Pregunte al departamento de proceso de datos si al programa y a los PDP que desea especificar se les llama con un nombre o con un código de transacción.
	- 2. En el panel Definir aplicación Datos de cabecera Parte 2, entre el nombre o el código de transacción del programa en el campo **Programa de aplicación**. Si especifica un nombre, entre **0** en el campo **Invocación por**. De lo contrario, entre **1**.
	- 3. Si desea llamar a un PDP, entre el nombre de éste o el código de transacción en el campo **Programa de determinación de parámetros**. Si especifica un nombre, entre **0** en el campo **Invocación por**. De lo contrario, entre **1**.

Verá la parte superior de un panel semejante a éste (los campos **Última actualización por** y **Programa de aplicación** están vacíos cuando se crea un ítem nuevo):

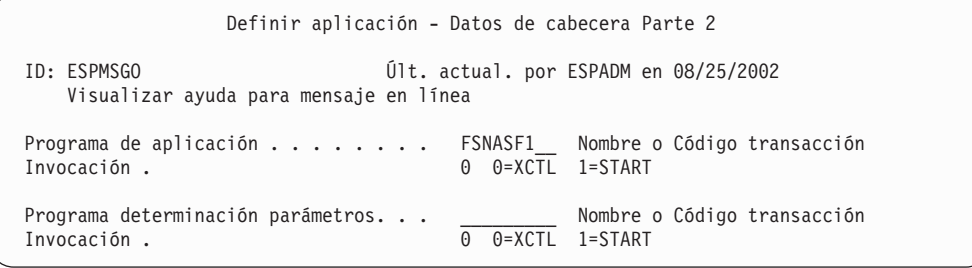

*Figura 43. El panel Definir aplicación - Datos de cabecera Parte 2*

- Si ASF se está ejecutando bajo IMS:
	- 1. Entre el código de transacción del programa que desea llamar en el campo **Programa de aplicación**.
	- 2. Si desea llamar a un PDP, entre el código de transacción en el campo **Programa de determinación de parámetros**.

Verá la parte superior de un panel semejante a éste:

```
Definir aplicación - Datos de cabecera Panel 2 de 2
Código transacción de programa.: FSNASF1
Programa determinac. parámetros: opcional
.
.
.
```
**Nota:** Independientemente de la personalización del prefijo de transacción, el

- campo **Código transacción de programa** debe contener:
- v **FSNASF3** para la lista de funciones en línea
- v **FSNASF1** para cualquier otra función de ASF
- v **FSNWEB1** para la invocación del cliente web

# **Pasar datos a una aplicación**

Ciertos programas que se llaman desde ASF necesitan que se suministre información, es decir, parámetros. Los parámetros pueden ser, por ejemplo, nombres, números de referencia, tamaño y dimensiones, o instrucciones de proceso. Sin embargo, es posible que el programa no necesite parámetros, en cuyo caso la ATD que crea sólo necesita contener el nombre de programa.

Si piensa pasar parámetros a un programa llamado, primero debe consultar con el departamento de proceso de datos sobre todos los detalles de los posibles parámetros que acepta el programa que está llamando.

Para pasar los parámetros al programa llamado, puede:

- v Proporcionar todos los parámetros del ítem ATD
- v Utilizar variables de instalación o dependientes del usuario
- v Solicitar al usuario que proporcione los valores de parámetros necesarios
- v Utilizar un PDP para suministrar todos o parte de los parámetros necesarios de las bases de datos del usuario

También puede combinar estas posibilidades. Por ejemplo, puede solicitarle al usuario que suministre algunos valores de parámetros que el PDP necesita.

El número máximo de parámetros de una ATD es 32 767.

Para especificar los parámetros que se van a utilizar, pulse Intro en el panel de Datos de cabecera. Después, puede entrar los nombres de parámetros en el panel Definir aplicación - Parámetros que se visualiza.

Para cada parámetro, debe haber un ítem de PDR correspondiente. En el Capítulo 7, "Definir [parámetros",](#page-118-0) en la página 101 se describe detalladamente cómo crear los PDR.

Si desea crear un PDR o una lista de PDR disponibles mientras efectúa el mantenimiento de una ATD, pulse la tecla F Solicitud en el panel Definir aplicación - Parámetros.

Si no desea especificar parámetros, pulse la tecla F Salir para guardar la ATD. Para más detalles sobre la utilización de parámetros cuando se llama a programas

mediante una ATD, consulte el capítulo "Communicating with application programs" del manual *Application Support Facility for z/OS: interfaces de programación de aplicaciones*.

# **Definir datos en parámetros**

En el panel Definir aplicación - Parámetros:

- 1. Entre los nombres de los parámetros que desea pasar.
	- **Nota:** Los nombres de parámetros pasan a mayúsculas si el parámetro de personalización base **PDNFOLD** tiene el valor *1*.
- 2. Al pulsar Intro, se visualiza el texto descriptivo para cada parámetro. Este texto se define en el PDR correspondiente y se utiliza para describir el parámetro a usuario al que se solicita que entre un valor en el panel Definir aplicación - Parámetros. El panel siguiente muestra un ejemplo.

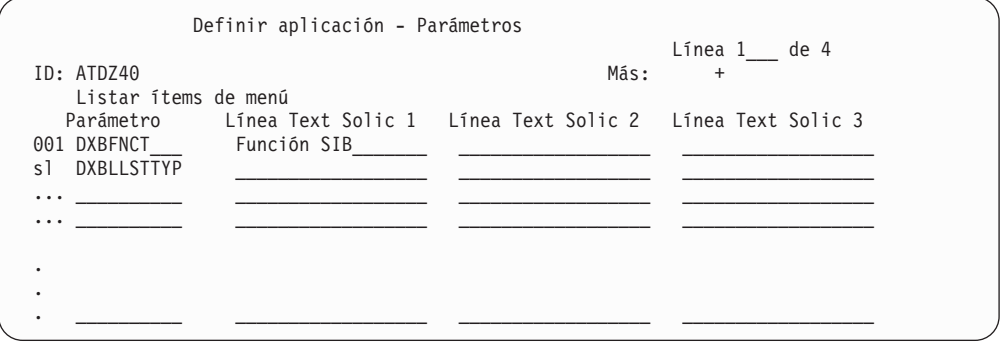

*Figura 44. Definir parámetros de aplicación*

3. Pulse la tecla F Solicitud para listar los PDR disponibles o definir un nuevo PDR.

Si desea reorganizar los parámetros listados, puede utilizar los mandatos de línea. Para obtener más información sobre los mandatos de línea, consulte el apartado "Utilizar [mandatos](#page-472-0) de línea" en la página 455. También puede cambiar aquí el texto de solicitud de este parámetro.

Puede utilizar el mandato de línea de selección **sl** para cambiar los atributos de uno de los parámetros listados. Si lo hace, se visualizará el siguiente panel.

```
Definir aplicación - Atributos de parámetro
                                                           Parám 17 de 18
ID de parámetro. : DXBLLSTTYP
Clase parámetro : 1 (=General)
 Formato Datos . : 1 (=Libre)
     Longitud . : - 2 Caracteres (mínimo - máximo)
Texto solicitud. . Tipo de lista__ _
Valor por omisión. G2
Campo entrada . .0 0=No protegido 1=No prot.+oscuro 2=Prot. condicionalmente
                   3=Protegido 4=Sin solicitud para el valor
Se requiere valor
El valor es . . . _ 1=Pasado a PDP 2=Devuelto de PDP
F1=Ayuda F3=Salir F7=Parám Ant. F8=Parám Sig. F11=Actualizar F12=Cancelar
```
*Figura 45. El panel Definir aplicación - Atributos de parámetro*

Este panel visualiza el valor por omisión del parámetro. Puede entrar otros valores para el parámetro.

De todos modos, los cambios que efectúe en los atributos del parámetro sólo afectarán al parámetro cuando se utilice en esta ATD. Los cambios en los atributos del parámetro no afectan a los valores originales definidos en el PDR. Utilice la tecla F Actualizar para cambiar los atributos del parámetro por los valores especificados actualmente en el PDR. Esto puede ser necesario cuando los atributos del parámetro difieren de los definidos en el PDR para el parámetro, o para actualizar el valor del parámetro cuando los atributos del mismo en el PDR hayan cambiado.

Pulse la tecla F Salir para guardar la ATD y salir del mantenimiento.

# **Fase de determinación de parámetros**

Si los usuarios seleccionan una ATD para invocar la aplicación ATD de destino, ASF determina los valores de los parámetros definidos en el panel Definir aplicación - Parámetros.

Dependiendo de los valores de los atributos de los parámetros de ATD, pueden visualizarse uno o más paneles de solicitud antes de invocar la aplicación ATD de destino.

Los valores de los parámetros se resuelven como sigue:

- v Los parámetros de clase 2=Usuario se resuelven desde:
	- El perfil de usuario, si los parámetros de usuario no han cambiado temporalmente
	- El registro de sesión del usuario, si los parámetros de usuario se han cambiado temporalmente (mediante la llamada de la ATD ESPMUPA)
- v Los parámetros de clase 3=Sistema se resuelven desde el ítem PDR correspondiente.
- v Los parámetros con un valor adecuado en el atributo **Campo entrada** se visualizan para el usuario.
- v Los parámetros que no se visualizan para el usuario se resuelven desde el valor por omisión definido en la entrada de parámetro ATD.
- v Los parámetros con el atributo **Valor pasado a PDP** o **Valor devuelto de PDP** se resuelven llamando al PDP definido en la ATD.

# <span id="page-134-0"></span>**Interacción con un PDP**

Si ha especificado un PDP en la ATD, es necesario cambiar un parámetro por el PDP como mínimo. Cuando debe llamarse al PDP en la fase de determinación de parámetros del proceso de la ATD, ASF:

- v Determina los datos que van a pasarse a la aplicación de destino
- v Recoge todos los parámetros de ATD que deben cambiarse por el PDP
- v Crea un SIB tipo 1 con esos parámetros
- v Transfiere el control al PDP y suspende su propio proceso

ASF reanuda el proceso cuando el PDP le devuelve el control.

Si además de llamada a un PDP se requieren solicitudes del usuario, la invocación del PDP depende de:

- v La distribución de los parámetros, definida como **Pasada a PDP** y **Se requiere valor** en los paneles de solicitud
- v La definición del parámetro de personalización base **PDPCALL**

El PDP puede influir en el proceso de ASF después de devolver el control, dando a los siguientes campos del SIB los valores adecuados:

- v **SIB\_PROMPT\_PAGE** (3270-ASF)
- v **SIB\_MSG\_CODE**
- v **SIB\_MSG\_TEXT**

Para más información, consulte la publicación *Application Support Facility for z/OS: interfaces de programación de aplicaciones*.

# **Procesar cuando el programa invocado ha terminado**

Cuando un programa llamado devuelve el control a ASF, suministra un código de retorno como información de control acerca de cómo continuar.

Si el código de retorno es cero, el proceso continúa. Visualiza el último panel de ASF del usuario a menos que el programa de llamada haya especificado información de proceso de seguimiento, por ejemplo, una vía de acceso rápida que deba ejecutarse al volver.

Si el código de retorno no es cero, por ejemplo, debido a que se ha encontrado que un valor de parámetro es erróneo o se ha producido una condición inusual o imprevista, ASF vuelve a la solicitud de parámetros. Todo parámetro que el programa llamado o el PDP no haya podido procesar queda resaltado en el panel.

El programa llamado también puede devolver un mensaje conteniendo, por ejemplo, el motivo del problema. Para más información, consulte la publicación *Application Support Facility for z/OS: interfaces de programación de aplicaciones*.

# **Definir ATD para llamar a funciones de ASF**

En el Capítulo 3, ["Administración](#page-46-0) de usuarios", en la página 29 se ha presentado el código de transacción FSNA, que se utiliza para restablecer la sesión del usuario. En lugar de pedirle que se desconecte del sistema y que entre este código de transacción desde el exterior de ASF, se ha definido una ATD con el nombre

**esprese** que llama a ASF de forma recursiva. Lo efectúa pasando el SIB de tipo 1 a ASF especificando el nombre de programa FSNASF1.

Para definir las funciones solicitadas a ASF, la información de control se pasa como un valor del parámetro de control **DXBFNCT**, por ejemplo, **rese**, para solicitar la función Restablecer sesión de usuario.

Los nombres de estos parámetros pueden haberse cambiado durante la personalización.

Las funciones que pueden llamarse de esta forma se indican en la Tabla 3.

| <b>DXBFNCT</b>                  | función ASF y parámetros adicionales Application Support<br>Facility                                                                                                    | ATD de ejemplo    |
|---------------------------------|----------------------------------------------------------------------------------------------------|-------------------|
| Servicios de perfil de usuario: |                                                                                                    |                   |
| FAST                            | Visualizar la tabla de vías de acceso rápidas.                                                                                                    |                   |
| <b>LMFK</b>                     | Visualizar los valores de las teclas F de la 13 a la 24.                                                                                                    |                   |
| <b>LMFU</b>                     | Ver el propio perfil de usuario. Se puede especificar un ID de<br>subpanel en DXBUPMPNID.                                                                                                    |                   |
| LMF9                            | Visualiza el panel Mantenimiento de perfil de usuario. Se puede<br>especificar un ID de subpanel si se asigna un ID de usuario en<br>DXBUPNM. Los valores posibles para DXBUPMPNID son:<br>UP2 Valores de perfil generales<br>UP3 Autorizaciones de proyecto<br>UP5 Valores de teclas de función<br>UP6 Autorización para administración de todo el sistema<br>UP7 Parámetros de usuario<br>UP9 Creación de textos con DCF<br>UPA Autorización para ítems privados<br>UPB Cambiar contraseña de inicio de sesión<br>UPC Valores de control de sesión | ESPLMF9           |
| <b>MUPA</b>                     | Cambiar temporalmente los valores de los parámetros de usuario.                                                                                                    | <b>ESPMUPA</b>    |
| Servicios GIL:                  |                                                                                                    |                   |
|                                 | Si se omite DXBFNCT o se deja su valor en blanco, se realizan las<br>funciones siguientes (según el tipo de registro especificado en<br>DXBRCID):<br>• Se visualiza el menú, ítem de información, ítem SP o SPG<br>especificado.<br>• Se inicia la creación de documentos utilizando la LTD<br>especificada.<br>· Se invoca la aplicación, según la ATD especificada (consulte<br>también el punto Servicios del sistema de esta tabla para ver las<br>alternativas, por ejemplo UAPI, HELP, INFO).                                                  |                   |
| <b>GPRT</b>                     | Imprimir un ítem GIL. DXBPRTRCID especifica el nombre del ítem<br>que se va a imprimir y DXBPRTNAME se puede utilizar para<br>especificar la impresora.                                                                                                    | <b>ESPSGPRINT</b> |
| ${\rm LMF}$                     | Conmutar a la función de mantenimiento de bibliotecas.                                                                                                    | <b>ESPLMF</b>     |
| <b>LMFx</b>                     | Mantener un ítem GIL de tipo x. Es decir, el perfil DCF de la GIL se<br>mantiene si x es igual a 8.                                                                                                    | ESPLMF8           |
|                                 | Servicios de creación de documentos:                                                                                                    |                   |

*Tabla 3. valores de DXBFNCT*

*Tabla 3. valores de DXBFNCT (continuación)*

| <b>DXBFNCT</b>         | función ASF y parámetros adicionales Application Support<br>Facility                                                                                                    | ATD de ejemplo      |  |  |  |
|------------------------|----------------------------------------------------------------------------------------------------|---------------------|--|--|--|
|                        | Si se omite DXBFNCT o se deja el valor en blanco, se arranca<br>creación de documentos utilizando la LTD especificada en<br>DXBRCID.                                                                                                    | <b>ESPBLNK</b>      |  |  |  |
| <b>CCPY</b>            | Copiar un ítem de la CLL en la SLL. DXBRCID especifica el nombre<br>del ítem a copiar. DXBSAVDOC especifica el nombre del ítem<br>nuevo y DXBZREPL especifica si este nuevo ítem puede sustituir a<br>un ítem existente que tenga el mismo nombre. DXBRESPTRN<br>restablece el distintivo LRR_PTTRN_LTR del LRR . Si el ítem<br>seleccionado es un documento modelo, el panel Selección de<br>párrafos se puede visualizar después de seleccionar el nuevo ítem<br>SLL para creación de documentos. |                     |  |  |  |
| <b>CMVE</b>            | Mover un ítem de la CLL en la SLL. DXBRCID especifica el nombre<br>del ítem a mover. DXBSAVDOC especifica el nombre del ítem<br>nuevo y DXBZREPL especifica si este nuevo ítem puede sustituir a<br>un ítem existente que tenga el mismo nombre. DXBRESPTRN<br>restablece el distintivo LRR_PTTRN_LTR del LRR . Si el ítem<br>seleccionado es un documento modelo, el panel Selección de<br>párrafos se puede visualizar después de seleccionar el nuevo ítem<br>SLL para creación de documentos.   |                     |  |  |  |
| <b>IFLD</b>            | Visualizar el panel Visualizar documento con formato para un ítem<br>de la SLL. Utilice DXBRCID para identificar el ítem.                                                                                                    |                     |  |  |  |
| <b>RLCF</b>            | Reanudar creación de documentos para un ítem SLL sin guardar. Es<br>necesario que el nombre del ítem esté especificado en DXBRCID.                                                                                                    | <b>ESPRLCF</b>      |  |  |  |
| <b>SCPY</b>            | Copiar un ítem SLL en la CLL. Utilice DXBRCID para identificar el<br>ítem.                                                                                                    | ESPSLSLLCOPYCLL     |  |  |  |
| <b>SDEL</b>            | Suprimir un ítem de la SLL. Utilice DXBRCID para identificar el<br>ítem.                                                                                                    | <b>ESPSLSLLDEL</b>  |  |  |  |
| <b>SLCF</b>            | Reanudar creación de documentos para un ítem SLL sin guardar, es<br>decir, el ítem original se mantiene en la SLL. Utilice DXBRCID para<br>identificar el ítem.                                                                                                    | <b>ESPSLCF</b>      |  |  |  |
| <b>SLLC</b>            | Copiar un ítem en la SLL. DXBRCID especifica el nombre del ítem<br>que va a copiarse, DXBSAVDOC especifica el nombre del ítem<br>nuevo y DXBZREPL especifica si este nuevo ítem puede sustituir a<br>un ítem existente que tenga el mismo nombre.                                                                                                    | ESPSLSLLCOPY        |  |  |  |
| <b>SMVE</b>            | Trasladar un ítem SLL a la CLL. Utilice DXBRCID para identificar<br>el ítem.                                                                                                    | ESPSLSLLMOVECLL     |  |  |  |
| <b>SPRT</b>            | Imprimir un ítem SLL. DXBPRTRCID especifica el nombre del ítem<br>que se va a imprimir y DXBPRTNAME se puede utilizar para<br>especificar la impresora.                                                                                                    | <b>ESPSPRINT</b>    |  |  |  |
| SRDR nnn               | Imprimir inmediatamente en impresoras AFP. Utilice<br>DXBWJOBPWD y DXBWJCLnnn para adaptar el JCL.                                                                                                    | <b>ESPREMOTE</b>    |  |  |  |
|                        | Servicios de exportación de documentos:                                                                                                    |                     |  |  |  |
| <b>ECLL</b>            | Arrancar exportación de documentos. DXBEXPFNCT puede<br>utilizarse para especificar la función necesaria (se aceptan los<br>valores 1 a 4), y DXBEXPLIM puede especificar el límite de<br>exportación.                                                                                                    | <b>ESPSMADMDSEX</b> |  |  |  |
| <b>STAD</b>            | Visualizar estado de exportación.                                                                                                    | <b>ESPSMADMDSST</b> |  |  |  |
| Servicios del sistema: |                                                                                                    |                     |  |  |  |

| <b>DXBFNCT</b> | función ASF y parámetros adicionales Application Support<br>Facility                                                                                                    | ATD de ejemplo   |
|----------------|----------------------------------------------------------------------------------------------------|------------------|
| <b>COPA</b>    | Cambiar la página de códigos para la sesión actual. Especifique la<br>página de códigos correspondiente en DXBCPID. Para valores de<br>páginas de códigos de terminales CECP, consulte la Tabla 67 en la<br>página 418.                        | <b>ESPCOPA</b>   |
| <b>DCCP</b>    | Visualizar el nombre del valor de la página de códigos actual                                                                                                    | <b>ESPDCCP</b>   |
| <b>DENV</b>    | Visualizar el nombre del entorno actual.                                                                                                    | <b>ESPDENV</b>   |
| <b>FORW</b>    | Avanzar a otra aplicación. DXBRCID necesita identificar el nombre<br>de la aplicación.                                                                                                    |                  |
| <b>HELP</b>    | Visualizar un menú o un panel informativo como panel de ayuda.<br>DXBRCID debe utilizarse para especificar el ítem.                                                                                                    |                  |
| <b>IDNT</b>    | Visualizar el ID de usuario, ID de terminal y nombre de red.                                                                                                    | <b>ESPIDNT</b>   |
| <b>IFS</b>     | Visualizar el menú principal.                                                                                                    | <b>ESPIFS</b>    |
| <b>INFO</b>    | Visualizar el menú o el panel informativo que se ha identificado en<br>DXBRCID.                                                                                                    | <b>ESPINFO</b>   |
| <b>MSGO</b>    | Visualizar información de ayuda para mensaje en línea. Utilice<br>DXBMSGNUM para identificar el mensaje.                                                                                                    | <b>ESPMSGO</b>   |
| <b>RESE</b>    | Restablecer la sesión de usuario. Utilice DXBAUSERID para<br>especificar el ID de usuario que va a restablecerse. Para los ID de<br>usuario compartidos, DXBATERMID especifica el ID de terminal<br>para la que se va a restablecer la sesión. | <b>ESPRESE</b>   |
| <b>SOFF</b>    | Definir una ATD con las siguientes características:<br>• Nombre de programa de destino=FSNASF1<br>· Invocación=0                                                                                                    | <b>ESPLOGOFF</b> |
|                | Puede utilizar la ATD como mandato de vía de acceso rápido para<br>la desconexión.                                                                                                    |                  |
| <b>UAPI</b>    | Invocar la aplicación asociada a la ATD según se ha identificado en<br>DXBRCID.                                                                                                    | <b>ESPUAPI</b>   |

*Tabla 3. valores de DXBFNCT (continuación)*

**Nota:** Si se ha invocado el cliente web desde la pantalla de inicio de sesión del navegador, no hay soporte para la invocación de una ATD cuyo resultado se visualiza en una pantalla del sistema principal.

# **Capítulo 9. Creación de documentos**

En este capítulo se proporciona información de administración para trabajar con las funciones de la creación de documentos durante el proceso de creación de documentos. También se explica cómo organizar el proceso de creación de textos para que se adapte mejor a las necesidades de los usuarios.

Para obtener información sobre cómo formatear e imprimir los documentos creados durante la creación de documentos, consulte el Capítulo 10, ["Formateo](#page-170-0) de [documentos,](#page-170-0) vista preliminar e impresión", en la página 153.

# **Términos**

A continuación se describen algunos de los términos que es necesario saber cuando se trabaja en la creación de documentos.

### **Correspondencia estructurada**

Son los documentos compuestos a partir de partes de texto predefinidas. Esas partes pueden ser, por ejemplo, el membrete o una frase legal que pocas veces se modifica.

#### **Documentos**

Puede ser una carta, un memorándum o algún texto más largo como un contrato, folleto o incluso un manual. Puede componerse de un texto que usted mismo escribe o de partes de textos predefinidas. No significa necesariamente un documento pulcramente impreso con el membrete de la empresa. Puede tratarse desde una nota de cuaderno de trabajo hasta información con formato lista para distribuirla.

### **Párrafo estándar**

Es una parte de texto predefinida. Puede haber, por ejemplo, un SP para el membrete, el nombre del destinatario y del remitente, la fecha y el saludo. Otro SP puede consistir en las partes finales de una carta, por ejemplo, el nombre y cargo de la persona que firma la carta. Se define en un ítem SP.

Puede combinar los SP relacionados para crear un SPG, que se define en un ítem SPG.

### **Texto individual**

Es el texto que escribe. Puede utilizarlo para modificar, ampliar o sustituir los SP.

### **Parámetro**

Es un espacio reservado para información de variables que se puede incluir en los SP y en texto individual. La información de variables puede ser, por ejemplo, nombres, direcciones, números de cuenta, información de pedidos o saldos de pedidos.

Cada parámetro tiene un valor. Un valor de parámetro se puede obtener de fuentes diversas, entre ellas las bases de datos de la empresa.

Las propiedades de un parámetro se definen en un ítem denominado ítem PDR.

### **Tipo de documento**

Es la descripción de un conjunto de SP y SPG que se pueden seleccionar para crear un documento. Se define en un ítem denominado descripción de tipo de documento (LTD).

#### **Documento patrón**

Es un ítem LTD que consta solamente de párrafos seleccionados previamente. Para crear este tipo de documento se necesita escasa intervención del usuario. El documento patrón se puede procesar como cualquier otro documento.

Para obtener más información, consulte el apartado ["Creación](#page-114-0) de [documentos](#page-114-0) patrón" en la página 97.

### **Párrafo**

Hace referencia a una LTD o a un SP utilizado en una LTD.

### **Visión general**

Durante la creación de documentos, los usuarios pueden diseñar, crear y procesar documentos estructurados o individuales. En la Figura 46 en la [página](#page-140-0) 123 puede ver un resumen de los pasos necesarios para crear y guardar un documento durante la creación de documentos.

El trabajo con documentos es un proceso en dos pasos. Los dos pasos pueden definirse y ejecutarse de forma totalmente independiente:

- 1. Crear el documento. En este paso, el usuario selecciona el tipo de documento que va a crear, los párrafos que contiene y los datos variables necesarios para completar el texto. Esto pueden hacerlo el usuario o un programa.
- 2. Procesar el documento terminado. En este paso, el documento terminado se imprime inmediatamente, se difiere para efectuar una impresión general o inmediata o se envía como fax.

En los apartados siguientes se explica la forma de definir el proceso de creación y de manipular los documentos terminados. En la "Guía para la [creación](#page-142-0) y proceso de [documentos"](#page-142-0) en la página 125 se indican las secciones que es necesario leer para cada paso.

### **Application Support Facility online**

<span id="page-140-0"></span>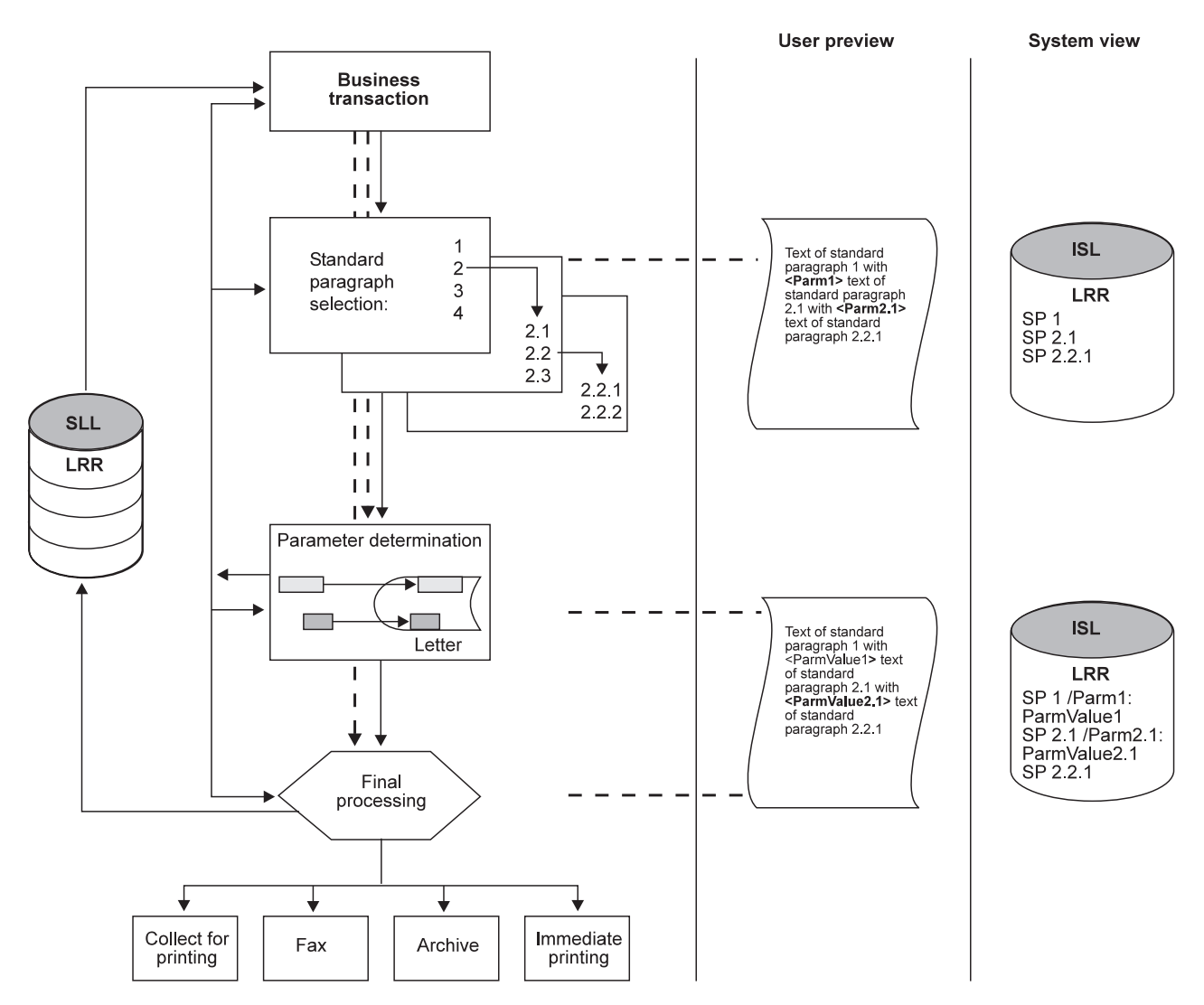

*Figura 46. Proceso de creación de documentos*

Los documentos se crean y componen durante la creación de documentos:

- v Seleccionando los SP que debe contener el documento.
- v Combinando estos SP con el texto escrito individualmente, si es necesario.
- v Definiendo y especificando los datos variables del texto, es decir, los parámetros, que deben contener los SP.
- v Definiendo cómo se han de procesar los documentos terminados.

Durante el proceso de creación de documentos éstos siempre se crean seleccionando una LTD. Seleccione LTD con :

- v Invocar ASF con un bloque de control API SIB que contenga el código de función LCF y el nombre de una LTD también llamada LTD raíz. Para el SIB tipo 1 el nombre LTD se especifica en el parámetro SIB DXBRCID, para SIB tipo 0 se especifica en el campo SIB SIB\_REC\_IDE.
- v Recogida de bloques de control SIB API con el código LCF de función y el nombre LTD en una archivo secuencial para el proceso subsiguiente por el programa de utilidad FSNBTCH.
- v Seleccionando una opción de menú que haga referencia a una LTD.

v Especificando un nombre de LTD como mandato de vía de acceso rápido en la línea de mandatos.

El proceso de creación de documentos se divide en tres partes principales:

- v Crear instancias de documentos llamadas descripciones de solicitud de documentos (LRR)
- Procesar LRR
- Dar formato y procesar la salida con formato

Independientemente de si la creación del documento se ha iniciado en línea o por lotes, el primer paso da como resultado la creación de un LRR. Un LRR es una tabla que contiene:

- v Una lista de arriba a abajo de referencia a párrafos de la GIL
- v Pares de párrafo específico o global de valores y nombres de parámetro
- v Modificaciones de texto de párrafo
- v Párrafos individuales
- v Información de control.

Puede considerar un LRR como un tipo de receta que define cómo "cocinar" un documento utilizando varios ingredientes. En terminología ASF el término "documento" a menudo se utiliza como sinónimo de un LRR y viceversa.

En el segundo paso del proceso de creación, se procesan los LRR. Cuando el cliente procesa a menudo pide que los documentos estén agrupados (por ejemplo: cartas enviadas al mismo cliente o cartas con los mismos prefijos de código postal), los LRR pueden estar agrupados o llevados a una secuencia de proceso específica. Para cada LRR individual, se resuelven las referencias a los párrafos en la GIL, se genera la entrada para el formateador, y se invoca al formateador.

En el tercer paso, la salida con formato se procesa utilizando software que no está proporcionado por ASF. La salida:

- Puede corregirse utilizando programas como ACIF
- v Puede convertirse en formato PDF utilizando un programa como AFP2WEB
- Pueden pasarse a un archivo (como IBM Content Manager o FileNet)
- Se ha dirigido a un archivo SPOOL
- Se imprime
- Se archiva
- Se distribuye

Este es un resumen del proceso de creación:

- v Parte 1: Crear una instancia de documento (LRR)
	- Crear un documento en línea o por lotes (utilizando el programa de utilidad FSNBTCH)
	- Seleccionar párrafos
	- Determinar el parámetro (incluyendo la llamada de PDP o PVP)
	- Determinar el proceso del documento final (incluyendo la llamada de un DCP)
- Parte 2: Procesar los LRR
	- Utilizar el método de inserción:
- <span id="page-142-0"></span>- Vaciar la CLL exportando los LRR y convirtiéndolos en formato por lotes BLRR (utilizando el programa de utilidad FSNCEXP)
- Construir grupos de BLRR ordenando y dividiendo los conjuntos de datos BLRR
- Transformar los BLRR en entrada DCF (utilizando el programa de utilidad FSNBDCF)
- Invocar el formateador DCF
- Recopilar la corriente de salida con formato en un conjunto de datos TSO
- Utilizar el método de inserción: (formateo continuo basado en DB2):
	- Ejecutar tareas de formateo continuo paralelas al sistema en línea. No se necesita ventana por lotes como:
		- v Los criterios de búsqueda en formato SQL identifican los LRR en la CLL que debe procesarse
		- v Se seleccionan LRR individuales de la CLL, transformados en entrada de DCF, y formateados utilizando DCF. El LRR permanece en la CLL marcado como formateado.
	- Para documentos sin errores de formateo la salida AFP formateada se graba en una tabla de DB2
	- Para documentos con errores de formateo el LRR puede retirarse de la CLL a la SLL para la corrección subsiguiente
- v Parte 3: Formatear y procesar la salida con formato

Utilizando programas que no sean ASF la salida formateada puede ser:

- Impreso
- Convertido en PDF
- Archivado
- Distribuido utilizando fax y correo electrónico

# **Guía para la creación y proceso de documentos**

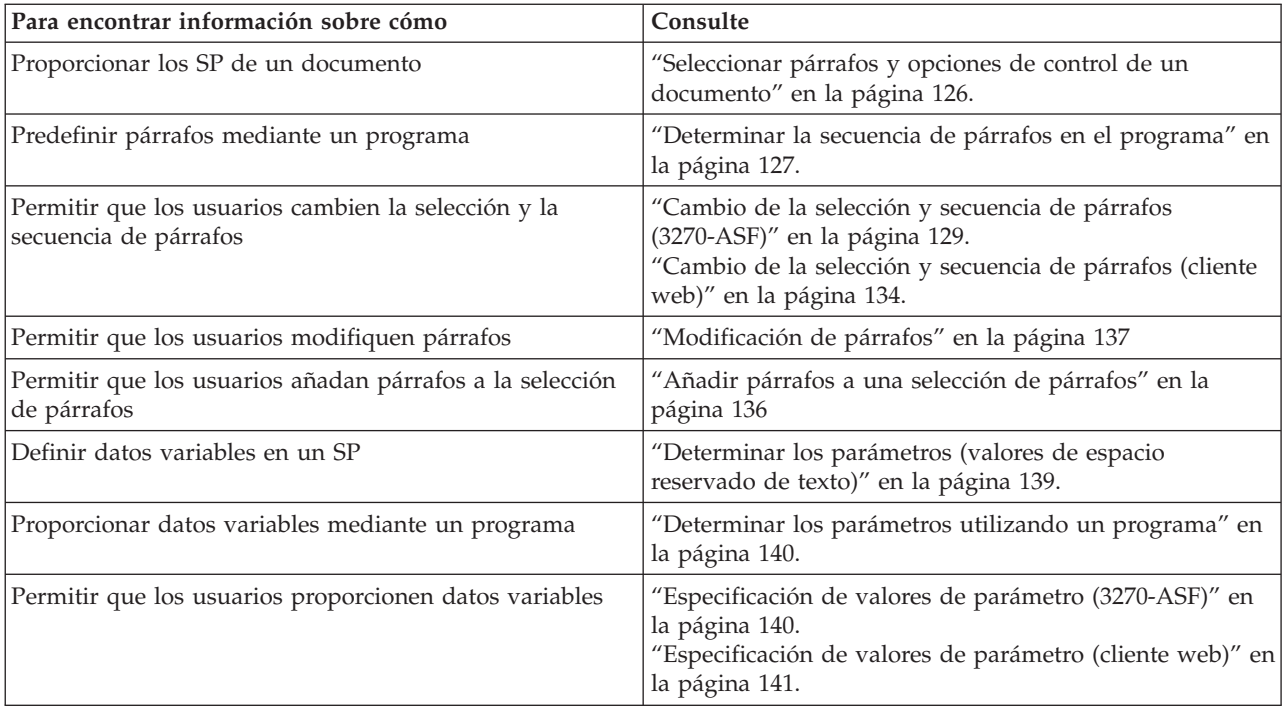

<span id="page-143-0"></span>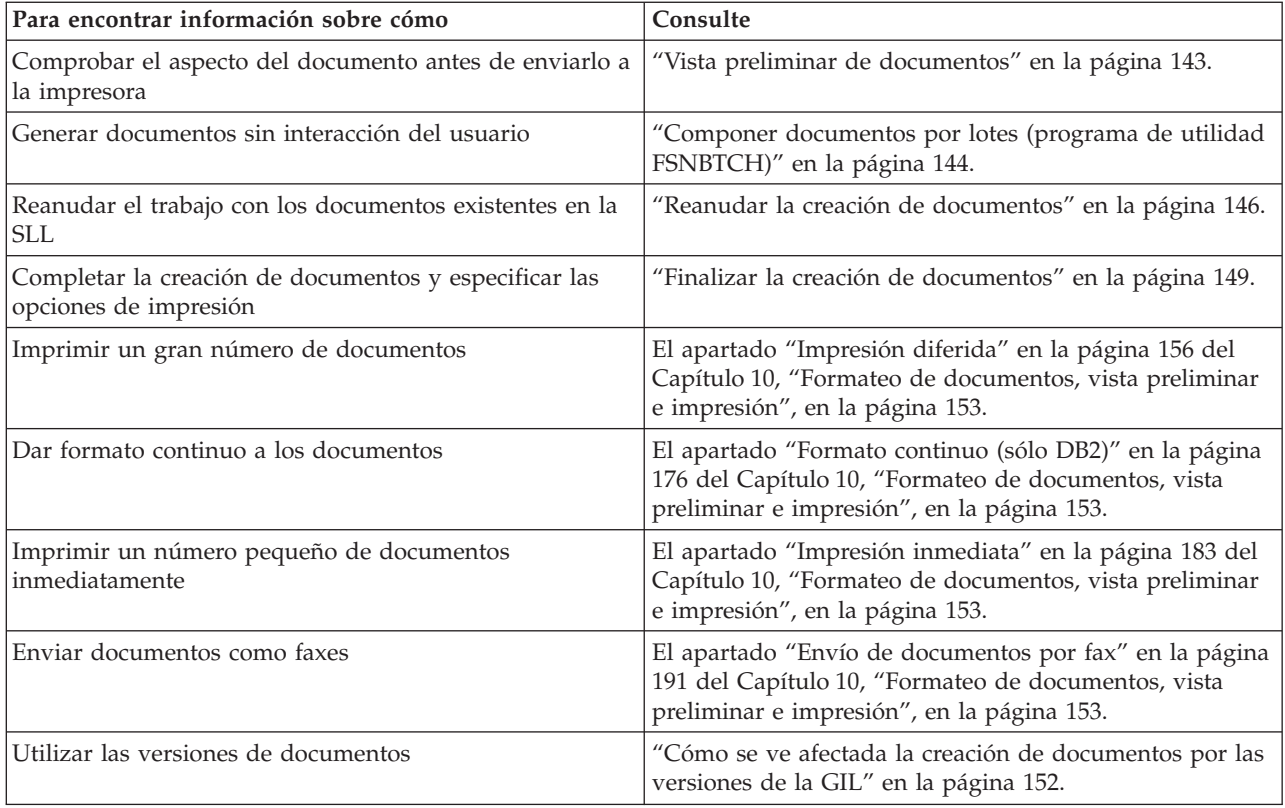

# **Seleccionar párrafos y opciones de control de un documento**

Al pensar en el proceso de creación al definir LTD o los SP que construyen el documento, debe distinguir entre distintos tipos de grupos de documentos:

- v Documentos que no requieren modificaciones estructurales o textuales por parte de un usuario
- v Documentos que permiten o requieren que los cambios estructurales o textuales los haga el usuario
- v Documentos individuales que constan de una cabecera y un pie de página definidos en que el contenido ha sido especificado por el usuario

La definición de una LTD permite que los valores independientes modifiquen su estructura (esto es la secuencia de párrafos) y cambien los párrafos.

# **Modificación de la estructura del documento**

Para documentos que no necesitan modificaciones estructurales, defina la raíz LTD utilizando el atributo "Selección de párrafos suprimidos".

Si este atributo no se ha establecido, modifique la estructura del documento durante la selección de párrafos de la forma siguiente:

- Cambiar la secuencia de párrafos
- v Seleccionar o deseleccionar párrafos
- Añadir otros párrafos
- v Añadir párrafos individuales
Como administrador, puede preseleccionar párrafos y hacer que los párrafos sean obligatorios, es decir, que el documento no puede completarse si los párrafos obligatorios no están seleccionados.

# **Modificación de párrafos**

Como administrador, controla un conjunto granular de atributos que controlan modificaciones de texto. Para cada SP defina si su contenido está protegido, puede modificarse o debe modificarse. Puede sobrescribir las opciones de modificación definidas para el SP individual:

- v Al definir la estructura de un documento en la lista de entradas de una LTD
- v En el bloque de control tipo 1 SIB que contiene la secuencia de párrafos

Basándose en LTD, las modificaciones de texto globales se controlan utilizando el atributo "Opción de modificación de texto":

- v Cuando está establecido en "No", no se pueden hacer cambios a ningún texto aunque el documento que se está creando incluya párrafos que pueden modificarse. Si se incluye un párrafo que debe modificarse, se produce un conflicto de proceso que no permitirá que se incluya este párrafo en la creación de documentos.
- v Cuando esté establecido en "Modificar texto de SP", sólo los párrafos que se permite modificar puede cambiarlos el usuario. El mismo SP no se modificará, sólo el contenido del SP después de que se haya añadido al documento respectivo que se ha cambiado.
- v Cuando está establecido en "Modificar texto de SP y añadir párrafos individuales", los cambios pueden hacerse tanto al texto como a la estructura del documento añadiendo párrafos individuales.

La secuencia de párrafos que forma un documento, independientemente de la interacción del usuario potencial, pueden definirse por el programa de aplicación que invoca ASF en el bloque de control API SIB, en una LTD, o por una combinación de ambos.

# **Determinar la secuencia de párrafos en el programa**

Hay dos formas distintas de determinar la secuencia de párrafos utilizando un programa. La manera recomendada es utilizando el bloque de control Tipo 1 SIB. Utiliza parámetros reservados para especificar párrafos y contiene entradas de parámetro con el nombre del espacio reservado de texto y los valores de parámetro correspondientes.

Al SIB tipo 0 todavía se le da soporte para la compatibilidad con releases previos. Puede utilizar estos métodos tanto en modalidad por lotes como en línea.

### **Determinar la preselección de párrafos utilizando el SIB**

Cuando se invoca a ASF para la creación de documentos, la selección de párrafos pasada en el SIB sustituye la preselección especificada en la LTD. Para obtener más información acerca del SIB, consulte el manual *Application Support Facility for z/OS: Application Programming Interfaces*.

Utilizando un SIB de tipo 1, la secuencia de párrafos podría ser similar a la siguiente:

| VALUE                           |
|---------------------------------|
| <paragraph name=""></paragraph> |
| Mr.                             |
| John                            |
| Doe                             |
| Writer                          |
| <paragraph name=""></paragraph> |
| Attachment 7                    |
|                                 |
|                                 |

*Figura 47. Utilización de un SIB tipo 1*

Los parámetros que se aplican a todos los párrafos se pasan antes que la primera entrada de parámetro DXBZDNAM01. Los parámetros específicos de párrafo se pasan después de la entrada de parámetro DXBZDNAM01 respectiva. Al contrario que en el SIB tipo 0, la valores del parámetro en SIB tipo 1 no pasan en relación con su posición en la lista de parámetros del SP respectivo. Se correlacionan con los espacios reservados de texto a través de sus nombres que coinciden con el nombre de la variable DCF en el texto. Por lo tanto no son necesarios ajustes en las secuencias de parámetros especificadas por el programa si la secuencia de parámetros se cambia en el SP respectivo.

Utilizando un SIB de tipo 0, la secuencia de párrafos podría ser similar a la siguiente:

LTD name 1(Mr.;John;Doe;Writer;;) 2 Attachment 7 33 %CA(PRINTATD)

#### *Figura 48. Utilización de un SIB tipo 0*

La secuencia de párrafos se pasa a medida que los párrafos se especifiquen en la línea de Selección del panel de selección de párrafos. Los valores de parámetro pasados deben estar en la misma secuencia que las entradas de parámetro definidas en el SP respectivo.

### **Determinar la secuencia de párrafos por lotes (programa de utilidad FSNBTCH)**

La determinación de la secuencia de párrafos en un bloque de control de SIB procesado por el programa de utilidad FSNBTCH se hace de la misma manera que para los SIB pasados a ASF durante la invocación en línea. Para obtener más información acerca del programa de utilidad FSNBTCH y la invocación por lotes de ASF correspondiente, consulte *Application Support Facility for z/OS: Application Programming Interfaces*.

### **Opciones de control al utilizar SIB tipo 1**

Se proporciona una visión general de los parámetros SIB tipo 1 más importantes en *Application Support Facility for z/OS: interfaces de programación de aplicaciones*.

### **Utilizar los bloques de control SIB de más de 32 KB**

En invocaciones desde programas de clientes, ASF acepta ahora bloques de control SIB de más de 32 KB. Es necesario realizar algunas adaptaciones en la aplicación de llamada para facilitar estos bloques de control de gran tamaño. Los cambios que se deberán aplicar dependerán del tipo de SIB y del entorno utilizado.

v Adaptaciones específicas del entorno:

- **CICS** El área de comunicaciones que se pasa a ASF durante la invocación ya no contiene el SIB propiamente dicho cuando se utilizan bloques de control de más de 32 KB. Debe contener un bloque de control como el descrito en el miembro FSNLCAH de la biblioteca AFSNMAC0. El SIB debe subdividirse en partes que se pasarán como ítems de una cola de TS (almacenamiento temporal) de CICS.
- **IMS** El SIB se pasa a ASF como una secuencia de varios segmentos de mensaje IMS.
- v Adaptaciones específicas al tipo de SIB:

### **SIB tipo 0**

El campo SIB\_TOTAL\_LTH debe establecerse en *-1*. Los cuatro primeros bytes del anexo del SIB deben contener la longitud total del SIB. Los datos del anexo por procesar deben seguir directamente a este campo de longitud.

### **SIB tipo 1**

El campo SIB\_TOTAL\_LTH puede ignorarse. El campo SIB\_PARM\_NUMB debe ser correcto.

**Nota:** Estos cambios no son aplicables a bloques de control SIB de menos de 32 KB.

Para obtener más información sobre cómo utilizar los bloques de control SIB de más de 32 KB, consulte la publicación *Application Support Facility for z/OS: interfaces de programación de aplicaciones*.

## **Cambio de la selección y secuencia de párrafos (3270-ASF)**

Cuando define la LTD raíz para no suprimir la selección de párrafos, el usuario puede seleccionar párrafos utilizando los submandatos o teclas F.

# **Selección de párrafos utilizando submandatos (3270-ASF)**

Dependiendo de la definición de LTD seleccionada para la creación de documentos, aparecerá un panel de selección de párrafos similar al de la [Figura](#page-147-0) 49 en la [página](#page-147-0) 130.

```
FSNSDCLTD40 Proposición de entrevista
                                                        Más:
\overline{ }1 Membrete, dirección, remitente
   2 Solicitud : - en respuesta al anuncio
   3 - reenviado a la agencia de empleo<br>4 - gracias por su carta
                 4 - gracias por su carta
   8 Cita a entrevista
   9 Reserva de hotel
   7 Atentamente.. , documentación adjunta
 Selección:
  \mathcal{L}_\text{max}F1=Ayuda F2=Restablecer F6=Solicitud F9=Saltar F11=Derecha F12=Cancelar
```
*Figura 49. Panel de selección de párrafo de ejemplo*

Los SP pueden seleccionarse escribiendo su número de selección en el menú de LTD visualizado o especificando su nombre completo. La LTD define si los SP sólo pueden seleccionarse desde la LTD actual o desde otros recursos. Si desea ver información detallada sobre la selección y supresión de SP desde la línea de selección, pulse la tecla F Ayuda.

**Nota:** Los submandatos indicados en las siguientes secciones se personalizan durante el proceso de personalización de idioma FSNTxxx, donde *xxx* es el código de idioma utilizado.

### **Modificación de los SP seleccionados**

Si un SP seleccionado se ha definido como SP puede modificarse, podrá modificar el texto de dicho SP en este documento tecleando el submandato **%M***n* al final de la línea de selección, siendo *n* el número de selección o el nombre del SP que va a modificarse.

Si un SP seleccionado se ha definido como SP debe modificarse, el panel Proceso de texto individual se visualiza automáticamente para modificar el texto del SP.

### **Insertar párrafos de texto individuales**

Si la LTD seleccionada permite añadir párrafos individuales, puede insertarlos entre cualquiera de los SP seleccionados utilizando el submandato **%I**. Para obtener más detalles, pulse la tecla F de Ayuda en el panel de selección de párrafos.

### **Finalizar la selección de párrafo**

Después de terminar la selección de párrafos, solicite la siguiente fase del proceso de creación de documentos especificando uno de los submandatos descritos en la Tabla 4 en la [página](#page-148-0) 131.

<span id="page-148-0"></span>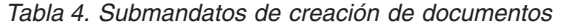

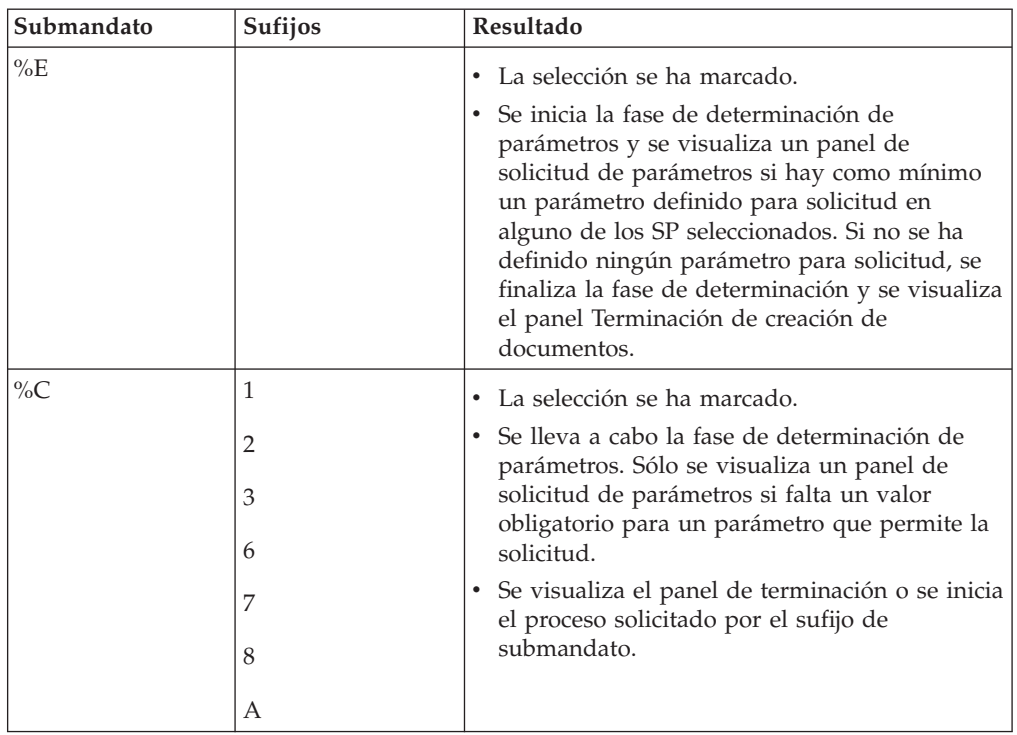

Los submandatos tienen un sufijo de 1 byte que especifica cómo se procesa el documento, por ejemplo, si el documento se visualiza, se imprime o se guarda en la SLL. En la Tabla 5 se describen los sufijos.

*Tabla 5. Sufijos para submandatos de la creación de documentos*

| Sufijo | Resultado                                                                                                    |
|--------|----------------------------------------------------------------------------------------------------|
| 1      | Se copia el documento en la base de datos de la CLL para una impresión<br>diferida posterior y sale de la creación de documentos.                                                    |
| 2      | Se copia el documento en la base de datos de la CLL para, posteriormente,<br>recogerlos e imprimirlos, y vuelve a la selección de párrafos.                                          |
| 3      | Se copia el documento en la base de datos de la CLL para una impresión<br>diferida posterior y se regresa a la fase de determinación de parámetros.                                  |
| 6      | Se formatea el documento y se visualiza en la pantalla del usuario.                                                                                                    |
| 7      | El documento se imprime inmediatamente en una impresora local.<br>Junto con el sufijo 7, puede especificar:                                                                          |
|        | • Un nombre de impresora. Por ejemplo, si el nombre de la impresora es L87a<br>y utiliza el submandato %C, especifique %C7(L87a).                                                    |
|        | • Un nombre de impresora y el número adicional de copias. Por ejemplo, si el<br>nombre de la impresora es L87b y desea imprimir 5 copias adicionales,<br>especifique %C7(L87b,5).    |
|        | Si especifica un nombre de impresora, imprimirá el documento en la<br>impresora especificada. De lo contrario, el documento se imprimirá en la<br>impresora del usuario por omisión. |

| Sufijo | Resultado                                                                                                    |
|--------|----------------------------------------------------------------------------------------------------|
| 8      | Guarda el documento en la SLL y vuelve al punto de invocación de la<br>creación de documentos.                                                                                                    |
|        | Junto con el sufijo 8, puede especificar el nombre bajo el cual se guarda el<br>documento en la SLL. Por ejemplo, si desea guardar el documento con el<br>nombre DOCUMENT1, especifique %C8(DOCUMENT1). Si no indica ningún<br>nombre para el documento, el programa asigna un nombre automáticamente:<br>· Si se procesa un documento que se ha recuperado de la SLL, se utiliza el<br>nombre anterior.<br>· Si se procesa un nuevo documento, se crea una nueva clave que es |
|        | básicamente una indicación de fecha y hora.                                                                                                    |
| А      | Se efectúa una impresión inmediata en una impresora remota.<br>Junto con el sufijo A, puede especificar:                                                                                                    |
|        | • Un ítem ATD que represente la impresora remota. Por ejemplo, si la<br>impresora remota se representa mediante el ítem ATD llamado<br>PAGEPRINTER, y utiliza el submandato %C, especifique<br>%CA(PAGEPRINTER).                                                                                                    |
|        | • Un ítem ATD que represente una impresora remota y el número de copias<br>adicionales. Por ejemplo, si la impresora remota se representa mediante el<br>ítem ATD llamado PAGEPRINTER2, y desea imprimir 5 copias adicionales,<br>especifique %CA(PAGEPRINTER2,5).                                                                                                    |

*Tabla 5. Sufijos para submandatos de la creación de documentos (continuación)*

### **Notas:**

- 1. Si desea interrumpir la selección de párrafos o ignorar la determinación de parámetros para guardar el documento en la SLL y terminarlo posteriormente o efectuar la vista preliminar de lo que se ha creado hasta ese momento, pulse la tecla F Saltar.
- 2. La entrada que no se haya confirmado aún con la tecla Intro se perderá.

# **Selección de párrafos utilizando las teclas F (3270-ASF)**

Dependiendo de la definición de LTD seleccionada para la creación de documentos, aparecerá un panel de selección de párrafos similar al de la [Figura](#page-150-0) 50 en la [página](#page-150-0) 133. Observe que con el nuevo método de selección se dispone de más teclas de función.

```
FSNSDCLTD40 Proposición de entrevista
                                                                                                        Más:
>
      1 Membrete, dirección, remitente
     2 Solicitud : - en respuesta al anuncio
      3 - reenviado a la agencia de empleo
     4 - gracias por su carta
    5 Cita a entrevista
    6 Reserva de hotel
      7 Atentamente.. , documentación adjunta
  Selección:
   \mathcal{L}_\text{max} = \mathcal{L}_\text{max} = \mathcal{F1=Ayuda F2=Restablecer F3=Salir F5=Más teclas F F6=Solicitud F9=Multifunc
 F10=Más inf. F11=Vista preliminar F12=Cancelar
```
*Figura 50. Panel de selección de párrafo de ejemplo*

Los SP pueden seleccionarse escribiendo su número de selección en el menú de LTD visualizado o especificando su nombre completo. La LTD define si los SP sólo pueden seleccionarse desde la LTD actual o desde otros recursos. Si desea ver información detallada sobre la selección y supresión de SP desde la línea de selección, pulse la tecla F Ayuda.

### **Suprimir los SP seleccionados**

Para suprimir un SP seleccionado, coloque el cursor sobre su nombre o número y pulse la tecla F Eliminar Utilice la tecla F Más para visualizar la asignación de la tecla F Eliminar. en el área de teclas F. No se le pedirá que confirme la solicitud de supresión.

### **Insertar los SP**

Para insertar un SP en una selección existente, coloque el cursor en la posición en la que desea insertar más entradas y pulse la tecla F Insertar. Utilice la tecla Más teclas F para visualizar la asignación de la tecla F Insertar en el área de teclas F.

La creación de documentosabre un área de inserción en la línea de selección. Puede teclear las entradas en el espacio entre los dos delimitadores. Si necesita más espacio, pulse la tecla de inserción del teclado. Asegúrese de que hay espacio antes y después de cada delimitador. Para terminar la inserción y aceptar la selección, pulse Intro o la tecla F Insertar.

**Nota:** Los delimitadores primero y segundo se definen mediante los parámetros de personalización de idioma **XLCFBINS** y **XLCFEINS** y, por lo tanto, pueden ser distintos en cada instalación.

Para insertar entradas que pertenezcan a un grupo de párrafos estándar (SPG), seleccione el SPG como última entrada en la línea de selección. Pulse Intro para visualizar el panel Selección de Grupo de Párrafos e inserte las entradas del SPG tal como se indicaba anteriormente.

### **Utilizar la tecla F Multifunc**

La función de la tecla F Multifunc depende de la posición del cursor en la línea de selección.

- v Si el cursor se encuentra en un espacio, se visualizará el panel Proceso de texto individual para insertar texto individual.
- v Si el cursor se encuentra en una LTD, se visualizará el panel Selección de párrafos de la LTD, si corresponde.
- v Si el cursor se encuentra en un SP marcado como **no puede modificarse**, se visualizará el texto del SP. Si el SP está marcado como **puede modificarse** o **debe modificarse** se muestra el panel Proceso de texto individual para modificar el SP.
- v Si el cursor se encuentra sobre texto individual se visualizará el panel Proceso de texto individual para poder modificar el texto individual.

### **Restablecer la selección de párrafos**

Para restablecer la selección devolviéndole su estado inicial, utilice la tecla F Restablecer. Si ya ha confirmado la selección, se le pedirá que pulse de nuevo la tecla F Restablecer.

### **Finalizar la selección de párrafo**

Para finalizar la selección de párrafos del documento actual, pulse la tecla F FinSel. Se visualizará el panel Solicitud de parámetros de documentos si es necesario suministrar valores de parámetros. Se visualizará el panel Terminación de creación de documentos para el proceso final del documento.

Pulse la tecla F Componer para terminar la selección de entradas para el documento actual. Se visualizará el panel Solicitud de parámetros de documentos si se ha producido algún error durante la determinación de parámetros (por ejemplo, si falta algún valor para un parámetro obligatorio). A continuación, se visualizará el panel Terminación de creación de documentos para el proceso final del documento.

# **Cambio de la selección y secuencia de párrafos (cliente web)**

El árbol de selección de párrafos presenta la estructura completa de los párrafos definidos por la LTD raíz y sus SPG y sub-LTD. Es comparable con la tabla de contenidos en un libro: el árbol muestra los temas de los capítulos, subcapítulos, secciones y párrafos. Se convierten en una parte del documento seleccionando el recuadro de selección correspondiente.

El contenido del recuadro de selección determina si el párrafo es parte del documento de la siguiente manera:

- v El recuadro de selección está vacío: El párrafo no está seleccionado.
- v El recuadro de selección tiene una marca negra: El párrafo está seleccionado.
- v El recuadro de selección tiene una marca negra y fondo gris: El párrafo está seleccionado y es obligatorio, no puede deseleccionarse.
- v El recuadro de selección tiene una marca gris: El párrafo está preseleccionado, pero todavía no es parte de un documento. Pertenece a una subselección en que el correspondiente LTD de nivel superior todavía no se ha seleccionado

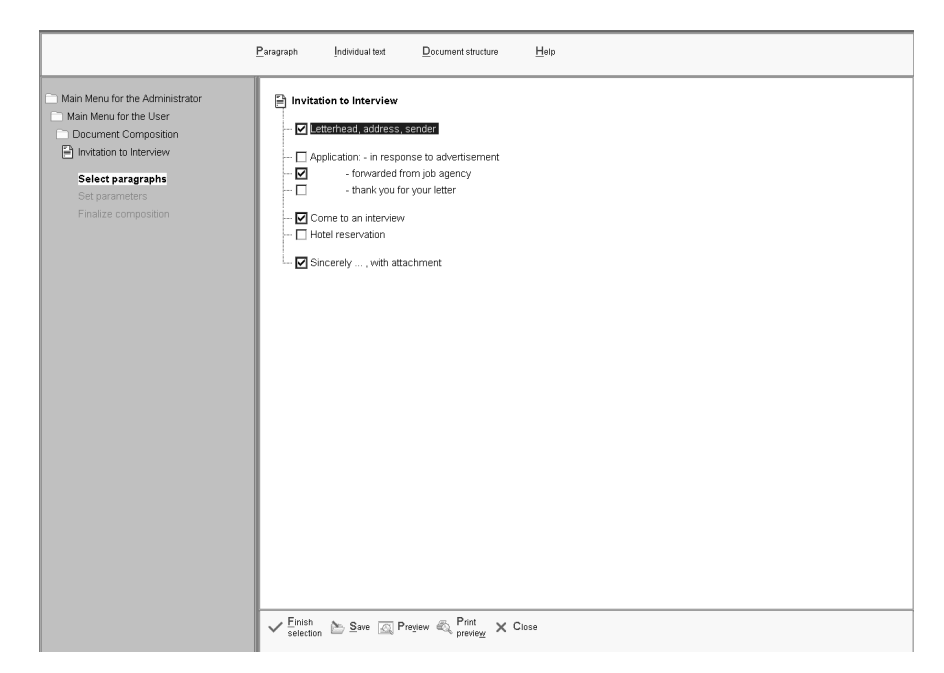

*Figura 51. El diálogo del árbol de selección de párrafos*

# **Cambio de la secuencia de párrafos**

Varios atributos de la LTD raíz (y sus sub-LTD anidadas) determinan si puede cambiar la estructura del documento en el árbol de selección de párrafos:

- v Suprimir selección de párrafo: El árbol de selección de párrafos sólo se muestra si el documento contiene un párrafo con el atributo " que se debe modificar".
- v Primera entrada fija, última entrada fija: No se puede mover ni insertar ningún párrafo delante del primer párrafo o después del último.

Para cambiar la secuencia de párrafos se pueden utilizar las funciones siguientes:

- v Arrastrar y soltar párrafos
- v Copiar e insertar un párrafo

## **Movimiento de un párrafo utilizando arrastrar y soltar**

Arrastrar y soltar le permite trasladar un párrafo de una ubicación a otra. Esto puede realizarse si la LTD actual permite insertar párrafos en la ubicación deseada y si el párrafo no está limitado a la ubicación actual.

Para mover un párrafo, pulse el asunto del párrafo y traslade el párrafo a la nueva ubicación del árbol de selección de párrafos utilizando una operación de arrastrar y soltar. Para obtener más información sobre cómo utilizar la función de arrastrar y soltar, consulte la ayuda en línea.

# **Movimiento o duplicación de un párrafo utilizando Copiar e insertar**

Puede copiar un SP e insertarlo en otra ubicación del árbol de selección de párrafos.

Para copiar un SP desde el árbol de selección de párrafos al portapapeles, marque el párrafo y luego efectúe una de las acciones siguientes:

- v Pulse **Párrafo**–>**Copiar** en la barra de menús.
- v Pulse con el botón derecho del ratón el párrafo y seleccione **Copiar** en el menú de acceso directo.

Para insertar un SP en el árbol de selección de párrafos:

- v Utilice el diálogo Insertar párrafo para especificar el ID del párrafo que desea insertar en el árbol de selección de párrafos antes o después del párrafo marcado. En el caso de párrafo copiado, el diálogo ya contendrá el ID de ítem del párrafo.
- v A continuación, seleccione los botones de flecha arriba o flecha abajo para determinar dónde se especifica el párrafo.

### **Añadir párrafos a una selección de párrafos**

Varios atributos de la LTD raíz (y sus sub-LTD anidadas) determinan si puede añadir párrafos adicionales al árbol de selección:

- v El atributo "Seleccionar párrafos de misma LTD, mismo proyecto, todos los proyectos" determina si los párrafos que no se han definido como entradas en la LTD pueden añadirse.
- v El atributo "Modificaciones de texto permitidas Modificar texto de SP y añadir párrafos individuales" determina si pueden añadirse párrafos individuales.

Para añadir párrafos adicionales, se pueden utilizar los siguientes diálogos:

- v Insertar párrafos utilizando el diálogo Insertar
- v Insertar párrafos de una lista
- v Insertar párrafos de texto individual

### **Insertar un párrafo utilizando el diálogo Insertar**

Para insertar un párrafo:

- 1. Marque el párrafo donde desea insertar un párrafo nuevo.
- 2. En la barra de menús, pulse **Párrafo**–>**Insertar** o pulse con el botón derecho del ratón el párrafo para seleccionar **Insertar** en el menú de acceso directo.
- 3. Especifique el ID de párrafo en el diálogo Insertar párrafo.
- 4. Pulse el botón de flecha **Aceptar** correspondiente para insertar el párrafo arriba o abajo del párrafo marcado.

### **Insertar de un párrafo de una lista**

Puede insertar párrafos en el árbol de selección de una ventana de lista de párrafos que se muestra como resultado del diálogo Encontrar párrafo o cuando se solicita la visualización de "Párrafos adicionales".

- v Encontrar diálogo: Los campos de solicitud que aparecen en el diálogo Encontrar párrafo se definen en ATD xxxFINDPARG, donde xxx es el código de idioma. Para más información, consulte el apartado ["Personalización](#page-382-0) de Buscar párrafo" en la [página](#page-382-0) 365.
- v Párrafos adicionales: Pulsando la opción de menú "Párrafos adicionales " se muestra una lista de párrafos determinada por el programa de salida de usuario CUSADPA. Para más información, consulte el apartado [297.](#page-314-0)
- v Para insertar un párrafo:
	- 1. Marque el párrafo donde desea insertar un párrafo nuevo.
- 2. Para abrir el diálogo Buscar párrafo, pulse **Párrafo**–>**Buscar** en la barra de menús o pulse con el botón derecho del ratón el párrafo para seleccionar **Buscar** en el menú de acceso directo.
- 3. Especifique el criterio de búsqueda y luego pulse **Aceptar**.
- 4. Seleccione el párrafo que desea de la lista de resultados que aparece en el diálogo Seleccionar párrafo.
- 5. Pulse el botón de flecha **Aceptar** correspondiente para insertar el párrafo arriba o abajo del párrafo marcado.

# **Insertar párrafos de texto individual**

Si la LTD seleccionada permite añadir texto individual, podrá insertar dicho texto entre cualquiera de los SP seleccionados colocando el cursor en la ubicación correcta e insertando el texto.

Para crear e insertar un párrafo de texto individual en el árbol de selección de párrafos, efectúe una de las acciones siguientes para determinar dónde insertar el párrafo de texto individual:

- v Marque el párrafo y pulse **Texto individual**–>**Insertar** –>**Insertar arriba** o **Insertar debajo** en la barra de menús.
- v Pulse con el botón derecho del ratón para seleccionar **Texto individual**–>**Insertar arriba** o **Insertar debajo** en el menú de acceso directo.

Se añade un párrafo de texto individual nuevo al árbol de selección de párrafos. El párrafo se visualizará en el editor y se seleccionará el recuadro de selección del párrafo.

Utilice las opciones de edición de texto para modificar el párrafo. Para obtener más información, consulte la ayuda en línea.

# **Modificación de párrafos**

Si se define un SP seleccionado como un SP que se puede modificar, puede abrir el editor para modificar el texto en el SP pulsando dos veces en el tema del árbol de selección de párrafos. Como el editor puede abrirse para SP múltiples, puede leer el contexto del párrafo que va a modificar.

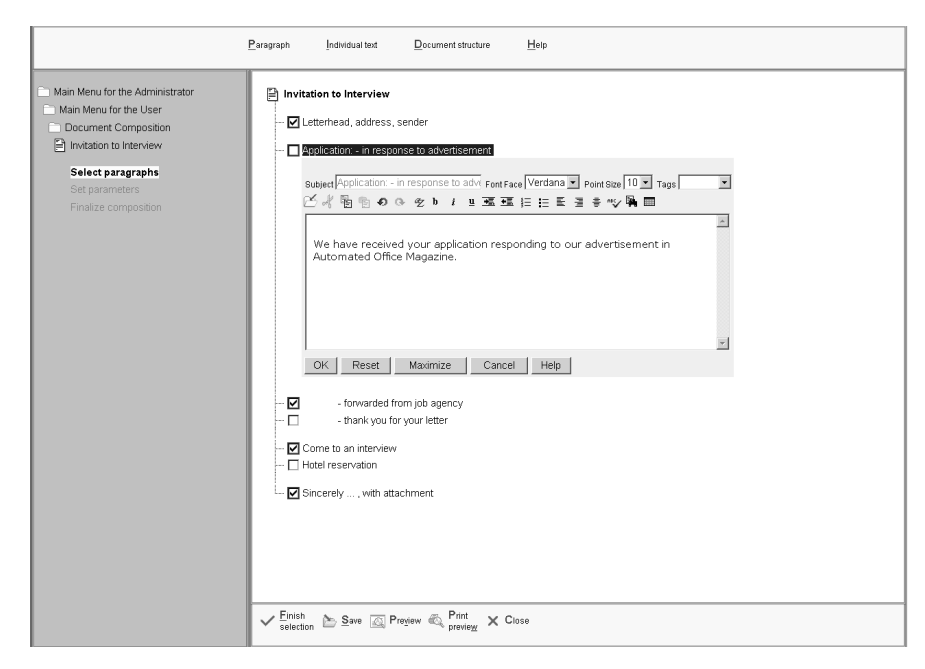

*Figura 52. El editor de texto cliente web*

El editor de texto da soporte a funciones de proceso de texto común tales como:

- v Alineación de texto
- v Marcar texto como negrita, cursiva o subrayado
- Verificación ortográfica
- Encontrar & sustituir
- Tablas
- v Selección de fonts y de tamaños de font

Para obtener información detallada acerca de cómo utilizar las opciones de edición y las herramientas del editor, consulte la ayuda en línea.

Para obtener más información sobre cómo personalizar el editor, consulte ["Personalización](#page-385-0) del editor" en la página 368.

## **Restaurar párrafos y documentos**

Utilice la opción de restaurar para borrar el párrafo o documento de cualquier entrada o selecciones que haya realizado y restaurar los valores por omisión originales. El contenido del párrafo o documento se restaurará a su estado inicial.

Para restaurar un párrafo, efectúe una de las acciones siguientes:

- v Marque el SP que desea restaurar y pulse **Estructura de documentos**–>**Restaurar** en la barra de menús.
- v Marque el SP que desea restaurar y con el botón derecho del ratón pulse el SP y seleccione **Restaurar** en el menú de acceso directo.
- v Abra el SP y pulse el botón **Restaurar** en la barra de botones del editor. El SP se restaurará a su estado inicial.

Para restaurar todo el documento, efectúe lo siguiente:

- v Marque el tema de la LTD en la línea superior del árbol de selección de párrafos.
- v Pulse **Estructura de documentos**–>**Restaurar** en la barra de menús.

Se borrarán todas las entradas o selecciones del documento que haya realizado y su contenido volverá al estado inicial.

# **Finalizar la selección de párrafo**

Solamente puede finalizar la selección de párrafos si ha seleccionado que todos los párrafos deben procesarse y si ha cerrado cualquier editor que esté abierto. Dependiendo de cómo se haya personalizado el sistema, los pasos para finalizar la creación de documentos se muestran en el área de trabajo. Estos pasos pueden incluir la entrada o comprobación de los valores de parámetros en las listas de parámetros.

Después de terminar la selección de párrafos, solicite la siguiente fase del proceso de creación de documentos pulsando **Finalizar selección**.

Para interrumpir la selección de párrafos, pulse **Guardar**. Especifique el nombre, el tema y opcionalmente el propietario del documento y luego pulse **Aceptar** para guardar el documento.

Dependiendo de cómo se haya personalizado el sistema, es posible que se suprima el diálogo Guardar o que el nombre del documento se haya definido previamente. Para obtener información sobre el diálogo Guardar, consulte el apartado ["Personalización](#page-413-0) del diálogo Guardar" en la página 396.

Asimismo, cuando se finaliza la selección de párrafos, los usuarios pueden utilizar la salida de comprobación de credibilidad (CUSPLS1 y CUSPLS2 o CUSPSEL) para obtener acceso a lo que se ha seleccionado y modificarlo. Esto resulta útil para comprobar la coherencia de contenido y permitir que los usuarios efectúen correcciones antes de finalizar la creación de documentos. Para más información, consulte la publicación *Application Support Facility for z/OS: interfaces de programación de aplicaciones*.

## **Determinar los parámetros (valores de espacio reservado de texto)**

Después que la selección de párrafos haya terminado, los valores de parámetro que faltan deben determinarse para que todos los espacios reservados de texto estén resueltos. Dependiendo del número de parámetros y de los valores de sus atributos, se visualizarán uno o más paneles de solicitud (3270-ASF) o una lista de solicitud (cliente web) antes de que el documento quede preparado para el proceso final.

En la Figura 53 en la [página](#page-157-0) 140 se muestra un ejemplo del panel para definir los parámetros de un SP.

<span id="page-157-0"></span>

|                  | Definir párrafo estándar - Parámetros<br>Línea 1 de 15                         |
|------------------|--------------------------------------------------------------------------------|
| ID: FSNSDCSP0010 | Más:<br>$\ddot{}$                                                              |
|                  | Membrete, dirección, remitente                                                 |
| Parámetro        | Línea Text Solic 1 - Línea Text Solic 2 - Línea Text Solic 3                   |
| sl1 DXBPDR001    | Nombre de la empresa                                                           |
| 002 DXBPDR002    | $C$ alle                                                                       |
| 003 DXBPDR003    | $C$ iudad.                                                                     |
| 004 DXBPDR070    | Sr./Sra./Don/Doña.                                                             |
| 005 DXBPDR071    | Nombre                                                                         |
| 006 DXBPDR072    | Apellidos.                                                                     |
| 007 DXBPDR076    | Calle. $\ldots$                                                                |
| 008 DXBPDR077    | (continúa)                                                                     |
| 009 DXBPDR080    | Ciudad, Prov, CP.                                                              |
| 010 DXBPDR051    | Departamento                                                                   |
| 011 DXBPDR052    | Nuestra Ref.                                                                   |
| 012 DXBPDR053    | Teléfono (directo)                                                             |
| 013 DXBAUTHOR    | Autor documento.                                                               |
| 014 DXBDATE      | Fecha.                                                                         |
| 015 DXBSUBJECT   | Asunto                                                                         |
|                  | F1=Ayuda F2=Restablecer F3=Salir F5=Texto F6=Solicitud F8=Avanzar F12=Cancelar |

*Figura 53. Panel de ejemplo para definir parámetros de SP*

### **Determinar los parámetros utilizando un programa**

Si como mínimo un parámetro de uno de los SP seleccionados se ha definido para intercambiarlo con un PDP, ASF invoca ese programa. El nombre del programa puede definirse en la LTD o puede pasarse cuando ASF se invoque en el parámetro SIB reservado DXBPDPNAME.

Si el PDP se invoca antes que la solicitud del parámetro, durante la solicitud, o tras salir de la solicitud, depende de varias circunstancias:

- v El valor de los parámetros de personalización base PDPCALL y PDPMARG
- v El relleno de los parámetros que se van a pasar al PDP
- v La distribución de los parámetros, definida como Pasada a PDP y Se requiere valor, en los paneles de solicitud (3270-ASF)

Para obtener más información acerca de la interacción con un PDP, consulte *Application Support Facility for z/OS: Application Programming Interfaces*.

## **Especificación de valores de parámetro (3270-ASF)**

Si especifica entradas de parámetro en un SP y desea que el usuario facilite los valores cuando se le soliciten, deberá definir el atributo de parámetro "Campo entrada está" correctamente en el panel "Definir párrafo estándar - Atributos de parámetro.". La Figura 54 en la [página](#page-158-0) 141 muestra un ejemplo del panel que se utiliza para solicitar parámetros.

```
FSNSDCLTD40 Proposición de entrevista
Sr./Sra./Don/Doña.
Nombre . . . . . .
Apellidos. . . . .
Calle. . . . . . .
(continuacíón) . .
Ciudad, Prov, CP .
Departamento . . . Departamento de personal
Nuestra Ref. . . . 3216-JCS
Teléfono (directo) (123) 456-7890
Autor documento . Juan Paz
Fecha . . . . . . 8/23/02
Asunto . . . . . . Solicitud
Hora cita. . . . .
Fecha cita . . . .
Fecha recogida . .
Hora recogida. . .
Firmado por. . . . Juan Paz
Doc. adj.. . . . .
F1=Ayuda F5=Seleccionar F6=Solicitud F9=Saltar F10=No prot.
F11=Vista preliminar F12=Cancelar
```
*Figura 54. Panel de ejemplo para solicitud de parámetros*

Para obtener más información sobre cómo definir estos parámetros, consulte el Capítulo 7, "Definir [parámetros",](#page-118-0) en la página 101 y el apartado ["Definir](#page-103-0) [parámetros](#page-103-0) utilizados en el SP" en la página 86.

# **Especificación de valores de parámetro (cliente web)**

Si especifica entradas de parámetros en un SP, se mostrarán listas de solicitud para que el usuario especifique la entrada necesaria. Para especificar los parámetros, pulse **Finalizar selección** en la barra de botones para abrir la lista de solicitud de parámetros (si es necesario).

La Figura 55 en la [página](#page-159-0) 142 muestra una lista de solicitud de ejemplo para los parámetros.

<span id="page-159-0"></span>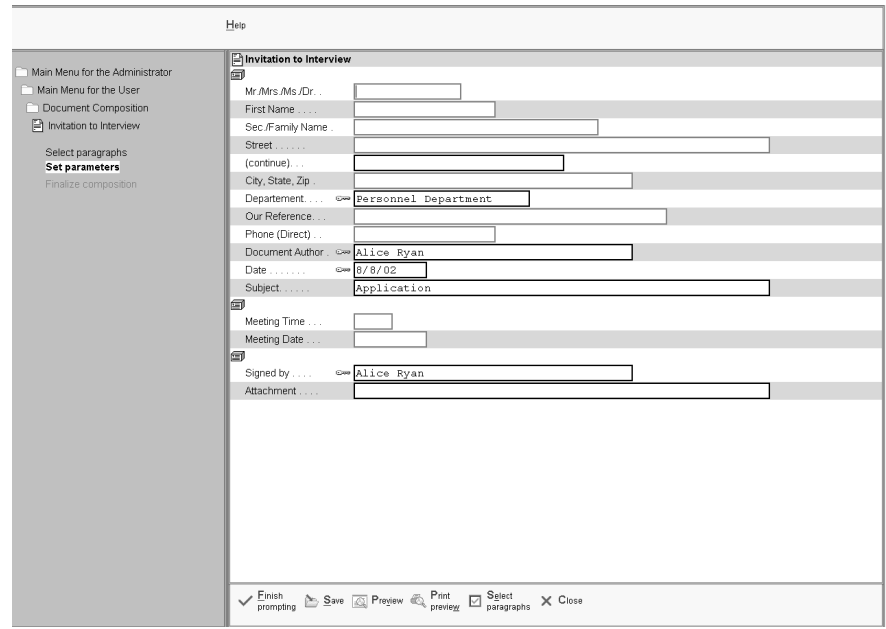

*Figura 55. El diálogo Lista de solicitud*

El contenido de las listas dependerá del paso de proceso actual. Los valores de parámetro especificados se validan cuando el cursor se mueve al siguiente campo de entrada. Para moverse desde un campo de entrada al próximo, utilice la tecla TAB.Se omiten los campos protegidos. Para moverse de un campo de parámetro al próximo independientemente de su protección, utilice las teclas arriba y abajo del cursor.

Rellene los campos de entrada del modo siguiente:

- v Los campos de entrada con un marco rojo son obligatorios. Puede utilizar la combinación de teclas **Ctrl+N** para pasar al campo de entrada siguiente obligatorio.
- v El símbolo de la tecla a la izquierda de un campo indica que ese parámetro está protegido condicionalmente.Para especificar un valor, el usuario primero debe eliminar la protección del campo utilizando el menú de contexto.
- Cuando haya entrado o modificado un campo de entrada, el marco de este campo se visualizará de color azul y se activará el siguiente campo de entrada.
- v Si un valor de parámetro es correcto, se visualizará en negro.
- Si un valor de parámetro no es correcto, se visualizará en rojo. A continuación, puede corregirlo.
- v Para ver información detallada acerca del valor de un parámetro, pulse con el botón derecho del ratón en el campo de entrada y seleccione **Propiedades** en el menú de acceso directo.

Cuando haya finalizado la entrada, pulse **Finalizar solicitud**. Los valores de parámetros especificados se validarán a continuación:

- v Si ha entrado la información correcta, el sistema continuará con el paso de proceso siguiente.
- v Si como mínimo un parámetro de uno de los SP seleccionados se ha definido para ser pasado a un PVP, ASF invoca ese programa. El nombre del programa puede definirse en la LTD o puede pasarse cuando el programa se invoca utilizando el parámetro SIB reservado DXBPVPNAME. El PVP se invoca para

verificar que los valores de parámetro (en combinación con otros parámetros o en el contexto del documento) son semánticamente correctos.

- v De lo contrario, se le informará acerca de los errores y se activará el primer parámetro erróneo.
- v Se le informará si no ha especificado todavía todos los valores de parámetro que son obligatorios.

### **Vista preliminar de documentos**

En cualquier momento durante la creación puede comprobar el diseño o el contenido del documento.

# **Vista preliminar de un documento (3270–ASF)**

Utilice la tecla de función Vista preliminar para ver el contenido del documento. La vista preliminar de un documento es posible en las siguientes etapas de la creación de documentos:

- v Acaba de seleccionar los SP y desea comprobar el texto. El documento se visualiza sin haber introducido aún los valores de parámetro.
- v Ha introducido los valores de parámetro necesarios. El documento se visualiza con texto y los valores de parámetro especificados.
- v Ha terminado el documento y está en el panel Terminación de creación de documentos. El documento se visualiza con texto y los valores de parámetro introducidos.

## **Vista preliminar de un documento (cliente web)**

El usuario puede pulsar **Vista preliminar** o **Vista preliminar de impresión** para verificar el contenido del documento, el contexto del párrafo que se está editando, o el contexto de un parámetro que debe rellenarse.

Las dos funciones abren una nueva ventana que muestra el documento. Mientras la vista preliminar muestra el contenido del documento en formato de máquina de escribir (formato en modalidad de línea), la vista preliminar de impresión muestra los documentos en formato de impresión, incluidos los fonts de impresión y los recursos AFP, como capas y segmentos de página.

El visor utilizado por la vista preliminar de impresión puede ser el visor predeterminado incluido con el cliente web o un visor PDF, por ejemplo, Adobe Acrobat Reader. Tenga en cuenta que sólo puede ver el documento. Las entradas de parámetro pueden no resolverse en la fase actual del proceso del documento. Los valores de parámetro que se determinan mediante una llamada a PDP pueden determinarse automáticamente antes de la vista preliminar si el parámetro de personalización base PDPBPRV estaba establecido en 1.

Para obtener más información acerca de la personalización de Vista preliminar o Vista preliminar de impresión, consulte "Vista [preliminar](#page-405-0) del contenido de un [documento"](#page-405-0) en la página 388.

En la Figura 56 en la [página](#page-161-0) 144 se muestra una vista preliminar de ejemplo de un documento.

<span id="page-161-0"></span>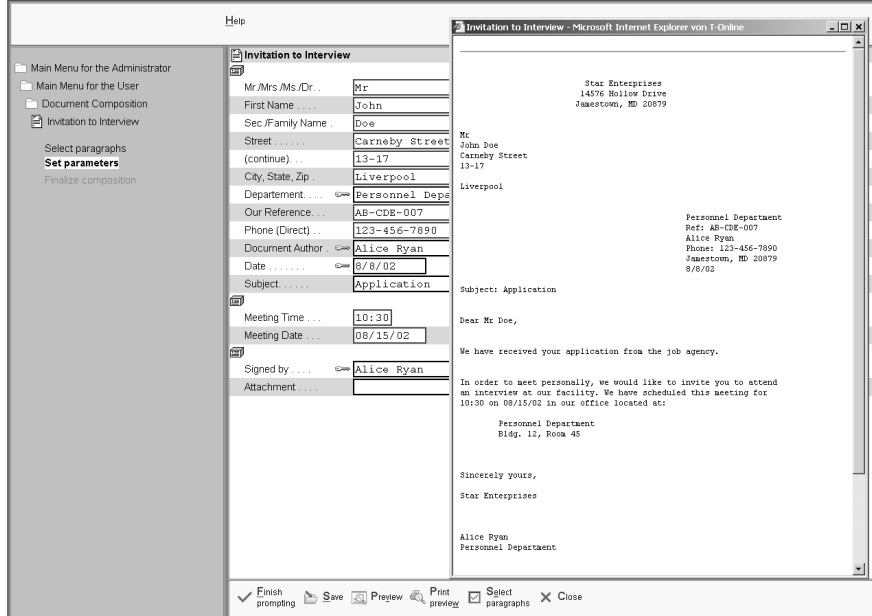

*Figura 56. La ventana de vista preliminar*

Para obtener una vista preliminar del documento a partir de la lista de SLL, efectúe una de las acciones siguientes:

- v Marque el documento correspondiente en la lista SLL y pulse **Lista de base de datos** –>**Vista preliminar**.
- v Pulse con el botón derecho del ratón el ítem para seleccionar **Lista de base de datos**–>**Vista preliminar** en el menú de acceso directo.

Para obtener una vista preliminar del documento a partir de la lista de SLL con su formato impreso, efectúe una de las acciones siguientes:

- v Marque el ítem correspondiente en la lista SLL y pulse **Lista de base de datos**–>**Vista preliminar de impresión** en la barra de menús.
- v Pulse con el botón derecho del ratón el ítem para seleccionar **Lista de base de datos**–>**Vista preliminar de impresión** en el menú de acceso directo.

## **Componer documentos por lotes (programa de utilidad FSNBTCH)**

Puede generar documentos desde una lista de entrada enviada en un programa por lotes de forma que los documentos puedan generarse e imprimirse sin interacción del usuario durante la creación de documentos. Puede componer documentos por lotes utilizando el programa FSNBTCH y después imprimirlos por lotes con el programa de proceso por lotes FSNBDCF y, de este modo, ampliará las funciones de la creación de documentos al proceso de correo masivo en modalidad por lotes. El departamento de proceso de datos ejecutará los programas, pero puede ser necesario que proporcione determinadas entradas.

Para invocar el programa de utilidad FSNBTCH, envíe el control de trabajo y facilite como entrada un conjunto de datos secuenciales que contenga registros SIB de tipo 0 o de tipo 1. FSNBTCH invoca la creación de documentos.

Los datos de entrada y salida se almacenan en conjuntos de datos secuenciales y los diseños de los registros siguen estos estándares:

v La entrada y la entrada rechazada se suministran en formato SIB.

v La salida se suministra en BLRR (registros de solicitud de documentos por lotes) o LRR. Esto dependerá del parámetro de personalización **LRRPROC**. La palabra clave **TOKB** especifica en qué página de códigos se ha creado la salida.

Como en el entorno en línea, los programas de aplicación (PDP, PVP, DCP) definidos en la LTD utilizada para la creación de documentosse invocan mediante un módulo de interfaz de llamada. Consiguen un grado de independencia del programa similar al del mandato de control de transferencia (XCTL) del entorno CICS en línea o al de la conmutación programa a programa del entorno IMS en línea.

Puede utilizar la misma LTD para el proceso en línea y por lotes. No obstante, el nombre del módulo de carga de PDP, PVP o DCP puede ser distinto en línea y por lotes. Por lo tanto, deberá definir la relación existente entre nombres de programas o códigos de transacción especificados en la LTD y los nombres de módulos de carga en la personalización de FSNBTCH. Para obtener más información, consulte el apartado ["Personalización](#page-348-0) de FSNBTCH o FSNBTC2" en la página 331.

**Nota:** Para los dos entornos, en línea y por lotes, los datos pasados a un PDP, PVP o DCP se proporcionan como bloque de control SIB. El modo en que se invocan depende del entorno.

La Figura 57 muestra las dos formas de usar el programa de utilidad FSNBTCH y dónde puede encontrar más información sobre los mismos.

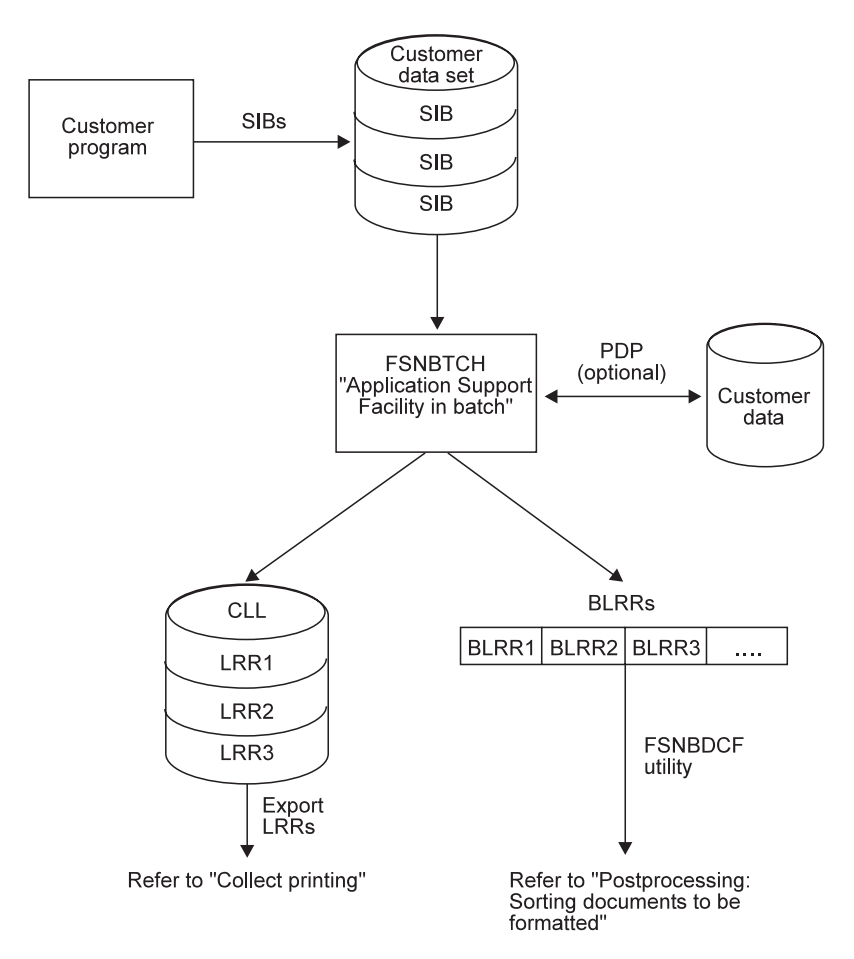

*Figura 57. El programa de utilidad FSNBTCH*

Para obtener más información sobre FSNBTCH, consulte la publicación *Application Support Facility for z/OS: interfaces de programación de aplicaciones*.

Para obtener más información sobre FSNBDCF, consulte el apartado ["Formatear](#page-184-0) e [imprimir](#page-184-0) por lotes" en la página 167 y para obtener información sobre las limitaciones de las palabras de control SCRIPT/VS consulte el apartado ["Formato](#page-190-0) por lotes" en la [página](#page-190-0) 173.

# **Consideraciones sobre el rendimiento del programa de utilidad FSNBTCH**

El parámetro de personalización **CHKPTR** para FSNBTCH se utiliza para determinar tras cuántos registros SIB de entrada se efectúa un punto de comprobación. Este valor *debe* establecerse en 1 (el valor por omisión es de 1000) para DB2 para evitar bloqueos innecesarios en las entradas de CLL si se crean los LRR de la CLL. Esto se aplica en particular a la utilización paralela de FSNBTCH, al formato continuo y la utilización en línea de la misma CLL.

# **Reanudar la creación de documentos**

Puede reanudar el trabajo en un documento guardado en la SLL (para guardarlo de forma intermedia) o utilizar un documento de la SLL como modelo para crear otros documentos. En este apartado se describe cómo acceder a los documentos de la SLL. Asimismo, se proporciona información sobre cómo mantener los ítems de la SLL y se ofrecen las consideraciones de rendimiento para listar los ítems SLL.

## **Acceso a los documentos de la SLL (3270–ASF)**

El acceso a un documento de la SLL se determina mediante el acceso a la LTD utilizada para crear el documento. Mediante este método de acceso, un usuario puede crear un documento y otro puede continuar el trabajo reanudando la creación de documentos.

Puede reanudar el trabajo en un documento de la SLL o utilizar un documento de la SLL como modelo llevando a cabo una de las operaciones siguientes:

v Visualizar una lista de ítems SLL utilizando el mandato de vía de acceso rápido ESPSLSLL.

ESPSLSLL es una ATD de ejemplo que puede copiarse y modificarse según sus necesidades. ESPSLSLL es también una entrada del menú de ejemplo ESPSMADMDC que puede utilizarse para mantener los recursos de la creación de documentos.

En la Figura 58 en la [página](#page-164-0) 147 se muestra un ejemplo del panel Lista de ítems SLL.

```
ESPSLSLL Lista de ítems SLL
Acciones: X=Continuar creación doc., V=Ver, DEL=Suprimir
        P=Imprimir, QP=Impresión rápida
Acc Nombre ítem Guardado el Guardado por Nombre LTD
   SAMPLELRR1 08/23/2002 15:41 SOM FSNSDCLTD40
   INVITATIONDOC 08/23/2002 11:23 SOM FSNSDCLTD40
   MEMOTORALPH 08/23/2002 09:58 SOM FSNSDCLTD40
===>
F1=Ayuda F2=Restablecer F3=Salir F5=Línea Mdt F6=Solicitud F9=Imprimir
F11=Renovar F12=Cancelar
```
*Figura 58. Ejemplo de panel Lista de ítems SLL*

Desde este panel, puede:

- Reanudar la creación de documentos
- Obtener una vista preliminar del ítem SLL
- Suprimir un ítem SLL
- Imprimir un ítem SLL

La entrada del parámetro DXBLMODUSR de la ATD que visualiza la lista de SLL controla si los usuarios sólo pueden ver los elementos que contiene la SLL, o todos aquellos a los que se puede acceder si se tiene autorización para utilizar la LTD subyacente:

- Si DXBLMODUSR tiene el valor '&MODUID.', los usuarios sólo visualizarán los ítem que hayan guardado.
- Si DXBLMODUSR está vacío, los usuarios verán todos los ítems de la SLL para los que tengan autorización.
- Si DXBLMODUSR es un ID de usuario genérico como ESPADM o ESPAD\*, los usuarios podrán visualizar todos los ítems SLL guardados por el usuario ESPADM para los que tengan autorización.
- v Utilizar los mandatos de vía de acceso rápido ESPRLCF o ESPSLCF.

Se le pedirá el nombre del ítem SLL con el que desea trabajar. Utilizando ESPRLCF, el ítem SLL seleccionado se **copia** de la SLL a la ISL. Utilizando ENUSLCF, el ítem SLL seleccionado se **copia** de la SLL a la ISL.

- Invocar ASF desde un programa de aplicación con un bloque de control SIB, especificar el nombre de ítem SLL y solicitar la ejecución de uno de los siguientes códigos de función:
	- **RLCF** El ítem SLL seleccionado se **traslada** de la SLL a la base de datos ISL.
	- **SLCF** El ítem SLL seleccionado se **copia** desde la SLL a la base de datos ISL.

Utilice este código de función si desea conservar el ítem SLL debido a que varios usuarios lo utilizan como documento modelo.

Para obtener más información sobre cómo invocar ASF desde un programa del cliente, consulte la publicación *Application Support Facility for z/OS: interfaces de programación de aplicaciones*.

**Nota:** Cuando se utiliza el mandato de vía de acceso rápido ESPRLCF o un SIB con el código de función RLCF para reanudar la creación de documentos, el documento se pierde si se produce una terminación anormal del programa o se excede el tiempo de espera. En ambos casos, el documento sólo existe como registro LRR en la base de datos ISL. No es posible recuperar este registro.

## **Acceso a los documentos de la SLL (cliente web)**

El acceso a un documento de la SLL se determina mediante el acceso a la LTD utilizada para crear el documento. Mediante este método de acceso, un usuario puede crear un documento y otro puede continuar el trabajo reanudando la creación de documentos.

Para reanudar la creación de un documento a partir de la lista de SLL, efectúe una de las acciones siguientes:

- v Marque el documento de la lista de SLL y pulse **Lista de base de datos**–>**Reanudar** en la barra de menús.
- v Marque el documento correspondiente en la lista y pulse con el botón derecho del ratón en el documento para seleccionar **Reanudar** en el menú de acceso directo.
- v Pulse dos veces el documento.

Para obtener más información sobre las listas de SLL, consulte la ayuda en línea.

# **Mantener la SLL**

### **Mantenimiento de la SLL (3270–ASF)**

Para suprimir, ver o imprimir ítems almacenados en la SLL, utilice el panel Lista de ítems SLL.

Para copiar un ítem SLL con un nombre distinto, utilice el menú de ejemplo ESPSMADMDCSLL, que es una entrada del menú de ejemplo ESPSMADMDC, Mantener recursos de creación de documentos.

Para suprimir ítems obsoletos o transferir ítems de una SLL a otra, utilice los programas de utilidad por lotes FSNBRUL y FSNBRRL. Para obtener más información sobre estos programas de utilidad, consulte el Apéndice B, ["Programas](#page-438-0) por lotes de soporte para la [administración",](#page-438-0) en la página 421.

### **Mantener la SLL (cliente web)**

Para suprimir, ver o imprimir ítems almacenados en la SLL, utilice la lista SLL para seleccionar los ítems.

Por ejemplo, para suprimir un documento de la lista SLL, efectúe una de las acciones siguientes:

- v Marque el documento correspondiente en la lista SLL y pulse **Lista de base de datos**–>**Suprimir** en la barra de menús.
- v Pulse con el botón derecho el documento para seleccionar **Suprimir** en el menú de acceso directo.

# **Consideraciones sobre el rendimiento al trabajar con ítems SLL**

Debe tener en cuenta determinadas consideraciones sobre el rendimiento cuando liste los ítems SLL. Dependen de si se utiliza DB2.

### **Buscar ítems SLL sin DB2**

La búsqueda de ítems SLL es una exploración secuencial de la base de datos. La clave de registro es únicamente el nombre del ítem. Por lo tanto, otros criterios de calificación como la fecha de la última modificación o el ID de usuario que guardó el ítem no aceleran la búsqueda. Para que el rendimiento no sea lento, es aconsejable buscar los ítems SLL con un nombre de ítem genérico. Esto puede forzarse definiendo PDR DXBLSELNAM con una longitud mínima de 2 y renovando la entrada de parámetro correspondiente en la ATD ESPSLSLL.

Además, puede limitar el volumen de datos que se recupera y aparece en el panel Lista de ítems SLL especificando en el parámetro DXBLPAGNUM el número máximo de páginas de la lista que se visualizan. Para obtener más información sobre cómo llevar esto a cabo, consulte el Capítulo 11, "Revisar el [contenido](#page-210-0) de las bases de [datos",](#page-210-0) en la página 193.

### **Buscar ítems SLL utilizando DB2**

Para buscar ítems SLL utilizando DB2, emplee herramientas basadas en DB2 para definir los índices adecuados para la SLL.

# **Finalizar la creación de documentos**

# **Finalizar la creación (3270–ASF)**

Cuando la selección de párrafos y la determinación de parámetros han terminado, se visualiza el panel Terminación de creación de documentos, que puede ver en la Figura 59.

|                                                                 | Terminación de creación de documentos                                                                                                    |  |  |
|-----------------------------------------------------------------|----------------------------------------------------------------------------------------------------|--|--|
| LTD FSNSDCLTD002<br>Se requieren más documentos del solicitante |                                                                                                    |  |  |
|                                                                 | Acción $\dots \dots \dots$ 1. Impresión diferida<br>2. Impresión inmediata<br>3. Vista preliminar<br>4. Guardar                                                                          |  |  |
|                                                                 | Continuación 1. Salir de Document Composition<br>2. Reiniciar selección de párrafos con nueva LTD<br>3. Volver a selección de párrafos<br>4. Volver a solicitud de parámetros            |  |  |
|                                                                 | Nombre impresora local. ______________________(para 'Impresión inmediata')<br>(para 'Impresión inmediata')<br>Nombre impresora remota<br>(para 'Impresión inmediata')<br>Copias $\cdots$ |  |  |
|                                                                 | Nombre de documento ___________________(para 'Guardar como')<br>(para 'Reiniciar selección párrafos)<br>Nuevo nombre de LTD                                                              |  |  |
|                                                                 | F1=Ayuda F4=Menú Principal F12=Cancelar                                                                                                    |  |  |

*Figura 59. El panel Terminación de creación de documentos*

En el panel aparecen resaltadas las opciones que se pueden seleccionar. Puede decidir si:

- Conserva el documento en la CLL para imprimirlo por lotes.
- Imprime el documento inmediatamente.
- v Efectúa una vista preliminar del documento.
- v Guarda el documento en la SLL.

Si lo desea, puede continuar el proceso realizando la acción siguiente, por ejemplo:

- v Salir de la creación de documentos
- v Reiniciar la selección de párrafos con una nueva LTD.
- v Volver a la selección de párrafos para el documento actual.
- v Volver a la solicitud de parámetros para el documento actual.

Para escribir un documento adicional con los mismos SP pero valores diferentes de parámetros, o cambiar los valores de los parámetros para el documento actual, seleccione esta opción de continuación.

Puede controlar el panel Creación de documentos - Terminación con el programa de salida de usuario CUSLCME. Este programa le permite:

- v Inhabilitar las opciones de proceso y de continuación.
- v Predeterminar las opciones de proceso y de continuación.
- v Suprimir la visualización del panel Creación de documentos Terminación.
- v Comprobar una entrada de usuario.

Para obtener información detallada acerca de cómo llevar esto a cabo, consulte la descripción de la salida de terminación de Creación de documentos CUSLCME en la publicación *Application Support Facility for z/OS: interfaces de programación de aplicaciones*.

### **Guardar documentos en la SLL (3270–ASF)**

Puede guardar un documento de la SLL para:

- v Seguir trabajando en ellos posteriormente.
- v Permitir que otra persona compruebe el documento que ha creado.
- v Proporcionar un modelo de documento como base para la creación de nuevos documentos.
- v Copiarlo o trasladarlo a la CLL.

Puede especificar que desea guardar un documento en la SLL de varias formas:

- v Utilizando los submandatos adecuados en el panel Selección de párrafos.
- v En el panel Creación de documentos Terminación.
- v Utilizando la salida CUSLCME estableciendo los campos LTE\_COPY\_LRR en **1** y LTE\_COPY\_DB en **SLL**. Para obtener más información sobre CUSLCME, consulte la publicación *Application Support Facility for z/OS: interfaces de programación de aplicaciones*.
- v En la SIB que solicita la creación de documentos:

### **SIB tipo 0**

Los submandatos %C8(<nombre ítem SLL>) o %R8(<nombre ítem SLL>) en el anexo de SIB.

#### **SIB tipo 1**

El parámetro DXBSELEND con un valor de 8 y un parámetro DXBSAVDOC que proporciona el nombre de ítem SLL.

Para obtener más información sobre cómo invocar ASF desde un programa del cliente, consulte la publicación *Application Support Facility for z/OS: interfaces de programación de aplicaciones*.

El nombre del documento que se guarda en la SLL puede tener hasta 16 caracteres y debe empezar por una letra. Los caracteres en minúsculas que formen parte del nombre se convertirán en mayúsculas.

# **Finalizar la creación (cliente web)**

Para imprimiendo documentos en el sistema principal, tiene que completar la creación de documentos. Dependiendo de cómo se personalice el sistema, la

información y las opciones para definir el proceso final del documento actual se visualizan cuando ha procesado todos los párrafos y los parámetros necesarios y pulsa **Finalizar selección** o **Finalizar solicitud**.

Estas opciones son:

v **Impresión diferida**

Almacena el documento en la CLL como uno o varios registros LRR de longitud variable hasta que es aconsejable imprimir los documentos de forma generalizada.

v **Impresión inmediata**

Imprime el documento inmediatamente cuando selecciona la impresora y el número de copias que desea imprimir.

v **Guardar en SLL**

Guarda el documento en la SLL utilizando un nombre que puede ser uno de los siguientes:

- El que ha pasado la aplicación emisora cuando ha invocado ASF.
- El que determine un programa de salida al que se llama cuando se procesa la solicitud de **Guardar**.
- El que esté definido en el diálogo Guardar.

Para obtener información detallada sobre las opciones de formato, impresión y fax, consulte el Capítulo 10, "Formateo de [documentos,](#page-170-0) vista preliminar e impresión", en la [página](#page-170-0) 153. Para obtener información sobre cómo guardar documentos en la SLL, consulte el apartado "Guardar los documentos en la SLL (cliente web)".

También puede personalizar el proceso "Finalizar creación del documento" utilizando el programa de salida CUSWLCM. Para más información, consulte la publicación *Application Support Facility for z/OS: interfaces de programación de aplicaciones*.

### **Guardar los documentos en la SLL (cliente web)**

Puede guardar un documento en la SLL de las siguientes formas:

- v En el diálogo de selección de párrafos, pulse **Guardar**. Dependiendo de cómo se haya personalizado el sistema se aplicará una de las opciones siguientes:
	- Se visualizará el diálogo Guardar para especificar el nombre y el propietario del documento.
	- El documento se guardará utilizando el nombre que se ha definido previamente.
- v En la SIB que solicita la creación de documentos:
	- **SIB tipo 0**

Los submandatos %C8(<nombre ítem SLL>) o %R8(<nombre ítem SLL>) en el anexo de SIB.

**SIB tipo 1**

El parámetro DXBSELEND con un valor de 8 y un parámetro DXBSAVDOC que proporciona el nombre de ítem SLL.

Dependiendo de cómo se haya personalizado el sistema, es posible que se suprima el diálogo Guardar o que el nombre del documento se haya definido previamente. Para obtener información sobre el diálogo Guardar, consulte el apartado ["Personalización](#page-413-0) del diálogo Guardar" en la página 396.

Para obtener más información acerca de cómo invocar ASF desde un programa del cliente, consulte la publicación *Application Support Facility for z/OS: interfaces de programación de aplicaciones*.

# **Cómo se ve afectada la creación de documentos por las versiones de la GIL**

Los documentos que se crean durante la creación de documentos se almacenan como LRR. Un LRR es una tabla que consta de:

- Información de control.
- v Los nombres de los SP seleccionados.
- v Los valores de parámetros de los SP seleccionados.
- v Párrafos individuales que se han creado a partir de cero o utilizando los SP definidos como **puede modificarse** o **debe modificarse**.

El LRR puede expandirse para crear la entrada de formato para DCF después de haberlo creado, es decir, que el documento real se creará posteriormente. Esto se aplica especialmente a documentos guardados en la SLL.

Mientras que el LRR está en la SLL o pendiente de expansión, es posible que tenga que modificar el contenido de los SP a los que se hace referencia en el LRR. Esto no debe cambiar el contenido del LRR creado anteriormente y guardado en la SLL, sino que debe aplicarse únicamente a los LRR creados después de cambiar el SP. Para evitar una posible pérdida de fiabilidad del documento, es aconsejable efectuar la **versión** de la GIL estableciendo el parámetro de personalización de entorno **GILVERS** en **1**.

Si la versión está activa y un usuario reanuda la creación de documentos para un ítem SLL, el sistema indica al usuario si los SP a los que se hace referencia han cambiado entretanto.

**Nota:** La comprobación de versión de SLL se activa cuando se establece el parámetro de personalización de entorno SLLVSCHK en 1.

# <span id="page-170-0"></span>**Capítulo 10. Formateo de documentos, vista preliminar e impresión**

En este capítulo se proporciona información de administración para formatear e imprimir los documentos creados durante la creación de documentos. Le permite organizar estos procesos para adaptarlos mejor a los requisitos de su entorno.

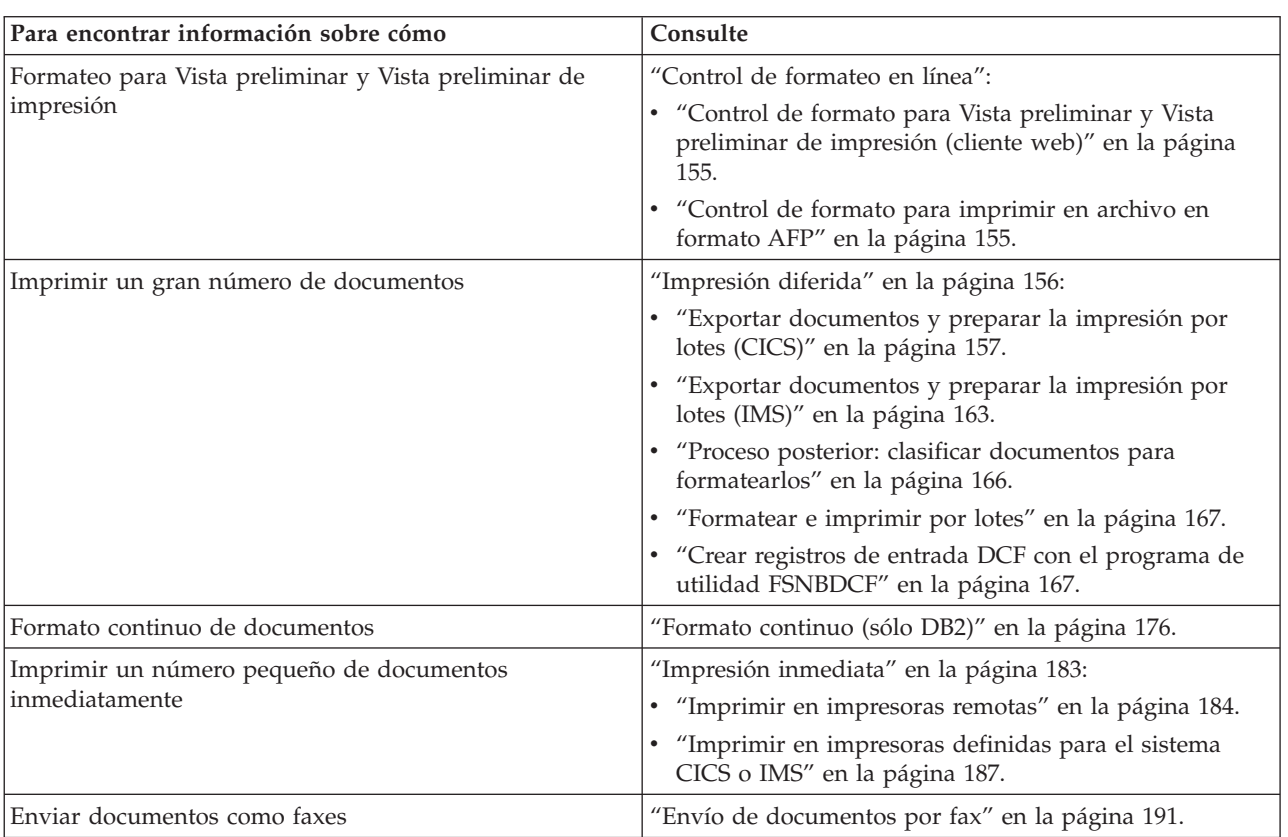

# **Mapa de ruta para formatear, vista preliminar e imprimir**

# **Control de formateo en línea**

El formato de cliente web y de impresión en archivo en formato AFP se controla mediante elementos de información específicos de la GIL.

Además de la serie DCFOPTIONS que controla el formateador directamente, los elementos de información contienen una lista de opciones que controlan la creación de la entrada para DCF y la salida de DCF.

# **Opciones de control de formato**

El formato en línea para Vista preliminar y Vista preliminar de impresión del cliente web y la impresión en archivo (impresión diferida) en formato AFP se puede controlar mediante el siguiente conjunto de mandatos:

#### **DCFOPTIONS**

Permite definir las opciones de los mandatos SCRIPT que se van a utilizar durante el formateo de documentos. El formato es

DCFOPTIONS('options string');

donde *options\_string* especifica las opciones de mandatos necesarias entre comillas. Las opciones predeterminadas de los mandatos SCRIPT son:

• Para Vista preliminar:

'CONT QU D(1403N8) B(0) M(ID) PROF(FSN-PROF)'

v Para Vista preliminar de impresión:

'M(ID) CONT QU D(AFP2A4) B(0) PROF(DSMPROF4) CHARS(X0PM11) SYS(Z YES X NO P P)')'

#### **PROFILESOURCE**

Define dónde buscar el perfil que se va a utilizar para formatear documentos. El formato es

PROFILESOURCE(p);

donde *p* se puede sustituir por:

- A para ASF de GIL
- v R para la biblioteca de perfiles DCF asignados al nombre PROFLIB DD en el JCL de inicio
- v S para buscar primero en PROFLIB y después en ASF de GIL
- v X para buscar primero en ASF de GIL y después en PROFLIB

#### **MACROSOURCE**

Define dónde buscar la macro solicitada para formatear documentos. El formato es

MACROSOURCE(m);

donde *m* se puede sustituir por:

- A para ASF de GIL
- v R para la biblioteca de macros DCF asignadas al nombre MACLIB DD en el JCL de inicio
- v S para buscar primero en MACLIB y después en ASF de GIL
- v X para buscar primero en ASF de GIL y después en MACLIB

#### **IMBEDSOURCE**

Define dónde buscar el miembro incorporado solicitado para formatear documentos. El formato es IMBEDSOURCE(i);

- donde *i* se puede sustituir por:
- A para ASF de GIL
- v R para la biblioteca incorporada DCF asignada al nombre IMBDLIB DD en el JCL de inicio
- v S para buscar primero en IMBDLIB y después en ASF de GIL
- v X para buscar primero en ASF de GIL y después en IMBDLIB

#### **SYMBOLSUBST**

Define qué hacer con los símbolos (parámetros ASF) que no tienen asignado un valor. El formato es SYMBOLSUBST(s);

<span id="page-172-0"></span>donde *s* se puede sustituir por:

- v YES: se da al valor el nombre del símbolo. El nombre del símbolo aparecerá en el documento formateado.
- NO: no se asigna ningún valor al símbolo.

El valor predeterminado para Vista preliminar y Vista preliminar de impresión es NO.

**Nota:** Puede añadir comentarios a los elementos de información que contienen las opciones de control de formato. El formato es

/\* cualquier texto \*/

Ponga siempre los comentarios entre los símbolos /\* \*/ .

En el caso de una solicitud de impresión en archivo (impresión diferida), la salida formateada se escribe en la FLL. Además de los mandatos generales descritos anteriormente, utilice los siguientes mandatos del elemento de información que contiene las opciones de control de formato:

• Mandatos obligatorios:

### **DESTINATION(FLL)**

Fuerza la escritura de la salida DCF en la base de datos FLL.

• Mandatos opcionales:

#### **APPENDMESSAGES(YES|NO)**

- YES: si el formato de la salida DCF es AFP, todos los mensajes del formateador, incluidos los mensajes forzados por las palabras de control DCF ".mg", se añaden como texto sin formato después de la última unidad de datos AFP.
- NO: los mensajes del formateador aparecen en los datos AFP.

#### **CREATECOPIES(YES|NO)**

- YES: se respeta el número de copias especificadas para la LTD raíz. El documento se formatea tantas veces como se especifica en la LTD.
- NO: no se respeta el número de copias especificadas para la LTD raíz.

## **Control de formato para Vista preliminar y Vista preliminar de impresión (cliente web)**

Los elementos de información predeterminados que contienen las opciones de control de formato son:

- v FSNAPRVOPT para la vista preliminar de impresión
- FSNQPRVOPT para la vista preliminar

Estos elementos de información se pueden sobrescribir al invocar ASF mediante los parámetros de SIB DXBAPRVOPT y DXBQPRVOPT.

## **Control de formato para imprimir en archivo en formato AFP**

El elemento de información predeterminado que contiene las opciones de control de formato para imprimir en archivo (impresión diferida) en formato AFP es FSNPPRTOPT. Este elemento de información se puede sobrescribir al invocar ASF mediante el parámetro de SIB DXBPPRTOPT.

# <span id="page-173-0"></span>**Impresión diferida**

Cuando un usuario selecciona documentos para impresión diferida durante la creación de documentos en el sistema principal o en la cliente web, los documentos se almacenan en la CLL como uno o más registros LRR de longitud variable hasta el momento en que resulta práctico imprimirlos. En primer lugar, los documentos se formatean en general o se formatean de forma generalizada y, a continuación, se imprimen. En este apartado se proporciona información sobre el formato y la impresión general adecuados para grandes cantidades de documentos. Para obtener información sobre el formato continuo, consulte el apartado ["Formato](#page-193-0) [continuo](#page-193-0) (sólo DB2)" en la página 176.

Para formatear e imprimir los documentos por lotes, es necesario exportar los LRR de la CLL. Los documentos se exportan:

• Desde el panel Exportar documento.

Este panel se invoca con el mandato de vía de acceso rápido **ENUSMADMDSEX**.

v Desde una tarea subordinada en CICS.

La tarea, escrita por el usuario, debe invocar ASF sin ID de terminal para la ejecución de una ATD ESPSAMDMDSEX. Los parámetros DXBEXPFNCT y DXBEPLIM deben facilitarse en el SIB de la invocación.

• Con el programa de utilidad FSNCEXP

Durante la exportación de documentos puede facilitar información de clasificación para una clasificación separada utilizando la salida de usuario CUSBUSF. Para obtener más información, consulte la publicación *Application Support Facility for z/OS: interfaces de programación de aplicaciones*. El proceso subsiguiente se realiza por lotes.

Para cada documento, se almacena internamente un LRR que contiene referencias al texto en los registros de párrafos estándar. Cuando se exportan los documentos, cada LRR se convierte en un BLRR por lotes. El programa de utilidad FSNBDCF convierte cada BLRR en una serie de registros de entrada para DCF antes de enviarlos a la función DCF para darles formato e imprimirlos. Por último, DCF da formato e imprime los documentos.

Imprimir por lotes requiere el compromiso y la cooperación del administrador y del departamento de proceso de datos, en particular, por lo que se refiere a la exportación de documentos.

El departamento de proceso por lotes debe iniciar un trabajo formateador por lotes para recoger, clasificar, formatear e imprimir los documentos. El trabajo por lotes utiliza el formateador por lotes de DCF para generar la salida de impresión necesaria. Pueden utilizarse todas las impresoras del sistema que soporten la corriente de datos 1403, modalidad de líneas 3800 o corriente de datos de AFP.

La siguiente figura muestra la secuencia de pasos durante una impresión diferida por lotes.

### Collect print in batch

<span id="page-174-0"></span>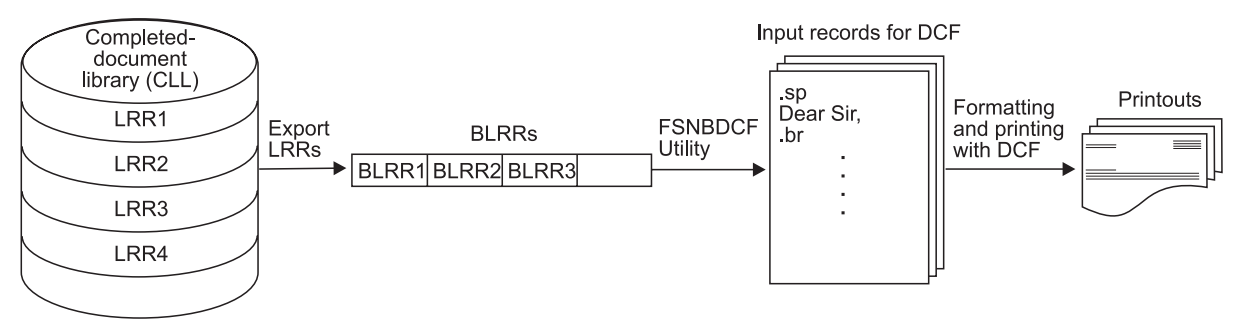

*Figura 60. Impresión diferida por lotes: secuencia de pasos*

La Figura 61 muestra lo que ocurre desde el momento en que los documentos se envían hasta que se imprimen.

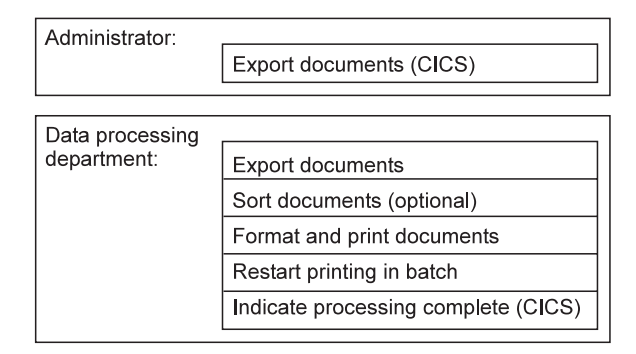

*Figura 61. Secuencia de trabajo después de enviar los documentos*

Los documentos se pueden exportar mediante una transacción en línea de CICS o mediante los programas por lotes de CICS e IMS.

La exportación de documentos en línea carga dinámicamente la tabla de personalización para el idioma base de la instalación. Si, no obstante, se llama a la exportación de documentos en línea desde una sesión de , el idioma de la sesión del usuario que llama determinará la tabla de personalización que se carga.

## **Exportar documentos y preparar la impresión por lotes (CICS)**

Bajo CICS, puede efectuar la exportación de documentos terminados (LRR) para imprimirlos por lotes utilizando un programa de utilidad o una transacción en línea. La exportación y preparación para la impresión de la CLL consta de los siguientes pasos:

- v Exportar documentos por lotes al conjunto de datos de VSAM ESDS, FSNLRR. Para obtener información detallada, consulte el apartado "Exportar [documentos](#page-175-0) por lotes" en la [página](#page-175-0) 158.
- v Exportar documentos en línea al conjunto de datos de VSAM ESDS, FSNLRR. Para obtener información detallada, consulte el apartado "Exportar [documentos](#page-177-0) en línea" en la [página](#page-177-0) 160.
- v De forma opcional, clasificar o subdividir los documentos. Para obtener información detallada, consulte el apartado "Proceso [posterior:](#page-183-0) clasificar documentos para [formatearlos"](#page-183-0) en la página 166.
- Dar formato e imprimir los documentos. Para obtener información detallada, consulte el apartado ["Formatear](#page-184-0) e imprimir por lotes" en la página 167.

<span id="page-175-0"></span>v Marcar el conjunto de datos de exportación para que indique que el proceso se ha completado. Para obtener información detallada, consulte el apartado "Marcar el conjunto de datos ESDS FSNLRR para la siguiente [exportación"](#page-179-0) en la [página](#page-179-0) 162. Esto sólo es aplicable a la exportación en línea.

### **Exportar documentos por lotes**

La exportación es un trabajo de proceso por lotes que se ejecuta después de haber almacenado satisfactoriamente los documentos en la CLL.

El programa de utilidad FSNCEXPC exporta todos los documentos completados (LRR) de la CLL para imprimirlos por lotes.

Durante la exportación, se invoca la salida de usuario CUSBUSFpara cada registro procesado. Esto permite proporcionar un campo de información sobre clasificación para clasificar y dividir el conjunto de datos de salida. Para más información, consulte el apartado "Proceso posterior: clasificar documentos para [formatearlos"](#page-183-0) en la [página](#page-183-0) 166.

En el miembro FSNUEXPC de la biblioteca JCLLIB se facilita un ejemplo de entrada de trabajo para su proceso. Adapte las sentencias al entorno.

**Nota:** Después de exportar un LRR de la base de datos CLL, el programa de utilidad FSNCEPXC suprime el LRR de la CLL. Por lo tanto, en un entorno sin DB2, asegúrese de que la CLL no se actualiza simultáneamente desde programas en línea y por lotes.

**Palabras clave para FSNCEXPC:** Las palabras clave se deben insertar después de la sentencia SYSIN DD. Se permite una palabra clave por línea.

#### **DB2PLAN(db2plan)**

Plan DB2 que debe utilizarse. Para más información sobre **DB2PLAN**, consulte ["Sentencias](#page-438-0) de control general para todos los programas de [utilidad"](#page-438-0) en la página 421.

#### **DB2SSNM(db2ssnm)**

Nombre de subsistema DB2. Para más información sobre **DB2SSNM**, consulte ["Sentencias](#page-438-0) de control general para todos los programas de [utilidad"](#page-438-0) en la página 421.

#### **ENV(nombre de entorno)**

Entorno de ASF a utilizar. Para obtener información sobre **ENV**, consulte ["Sentencias](#page-438-0) de control general para todos los programas de utilidad" en la [página](#page-438-0) 421.

#### **ENVONLY**

El entorno especificado en la palabra clave **ENV** determina la CLL que se ha de exportar. Puede haber varios entornos con GIL diferentes pero con la misma CLL.

Al utilizar **ENVONLY**, solamente se exportarán los LRR que se hayan creado en el entorno especificado en la palabra clave **ENV**. Por lo tanto, los LRR creados en otros entornos, es decir, con otras GIL, no se exportarán.

### **FORMSTAT('x')**

Solamente se exportarán los LRR en los que la x coincida con el estado de formato. Utilice DLRR\_FORM\_STAT en un entorno de tabla de DB2 y utilice LRR\_FORM\_STAT en un entorno que no es de DB2.

#### **ITNAM(id-lrr)**

Especifica un ID de LRR o un ID de LRR genérico. La longitud del ID de

LRR no debe exceder de 16 caracteres. Si el ID de LRR está totalmente calificado, el valor debe tener una longitud de 16 caracteres y debe estar encerrado entre apóstrofos si contiene un espacio en blanco. Si el ID de LRR es un ID de LRR genérico, solamente debe contener un asterisco.

**Nota:** En un entorno que no es de DB2, el asterisco debe estar al final y la palabra clave se puede suministrar un máximo de 999 veces. Si se suministra más de una vez, el ID de LRR debe ser una clave de LRR con todos los calificadores.

#### **MODUSER(id usuario)**

Especifica un ID de usuario totalmente calificado con un longitud máxima de ocho caracteres.

#### **NODELETE**

Los LRR exportados de la CLL no se suprimen y permanecen en la CLL. Si no se especifica esta palabra clave, los LRR se suprimen de la CLL después de exportarlos.

#### **OWNER(id-proy)**

Especifica un nombre de proyecto totalmente calificado con una longitud máxima de 8 caracteres propiedad de este LRR. Esta palabra clave es válida solamente para entornos que no son de DB2.

#### **TOKB=(kbid)**

Especifica una página de códigos que se utiliza para crear el conjunto de datos de salida FSNLRR. Si se omite TOKB, se presupone un valor de página de códigos de 500. Se recomienda utilizar TOKB si el conjunto de datos FSNLRR se procesa mediante los programas de cliente que esperan que los datos de los registros BLRR estén en una página de códigos específica. De lo contrario, se puede omitir **TOKB**.

Para más información sobre los valores de páginas de códigos soportadas, consulte "Adaptar la tabla de página de códigos con [FSNACPM"](#page-435-0) en la [página](#page-435-0) 418.

**Nota:** Si se utiliza **TOKB** con un valor de página de códigos distinto a 500, debe utilizarse la palabra clave **FROMKB** con el mismo valor de página de códigos para el programa de utilidad FSNBDCF.

### **TRACE**

Activar el recurso de rastreo. La salida se graba en el conjunto de datos con el nombre DD FSNXTRA. Para más información sobre **TRACE**, consulte ["Sentencias](#page-438-0) de control general para todos los programas de [utilidad"](#page-438-0) en la página 421.

**Entrada para el programa de utilidad FSNCEXPC:** La CLL es la entrada para FSNCEXPC. Todos los LRR de la CLL se exportan al conjunto de datos de VSAM ESDS, FSNLRR.

**Salida del programa de utilidad FSNCEXPC:** FSNCEXPC genera la salida siguiente:

v El conjunto de datos de salida FSNLRR contiene los BLRR y la información sobre clasificación como registros de longitud variable.

El nuevo conjunto de datos de salida sólo sobreescribe el anterior si se ha ejecutado el programa de utilidad FSNRSET.

- <span id="page-177-0"></span>v ASF graba información en el conjunto de datos secuenciales FSNLIST para cada LRR exportado de la CLL. Las opciones de control, información y estadísticas se graban en el conjunto de datos FSNMSG.
- Suprime los LRR de la CLL.
- v Produce listas de los registros procesados, información de control, mensajes informativos y un resumen estadístico. La lista de los registros procesados se genera sólo si FSNCEXPC procesa como mínimo un registro.

**Códigos de retorno:** FSNCEXPC emite un código de retorno con uno de los valores siguientes:

### **Código**

#### **Significado**

- **0** Todos los registros se han procesado satisfactoriamente.
- **4** La CLL está vacía.
- **8** Se ha encontrado un error de opción o de apertura, no se ha encontrado información de personalización o bien la agrupación de textos de mensajes por lotes.
- **16** El proceso se ha terminado de forma anómala.

### **Exportar documentos en línea**

Exportar significa trasladar los documentos de la CLL para imprimirlos por lotes.

**Conjuntos de datos para exportar documentos en línea:** Cuando la CLL se exporta en línea, cada LRR se convierte en un BLRR que se graba en el conjunto de datos de ESDS, FSNLRR. Este conjunto de datos está asociado con los siguientes nombres de DD:

#### **FSNIEF**

Este nombre DD se utiliza con una sentencia "OPEN FOR INPUT" para comprobar si el grupo está preparado para aceptar documentos terminados para su exportación.

El nombre DD se define en el parámetro de personalización base IEFNAME y en el conjunto de datos CICS DFHCSD del grupo FSNRGROU.

#### **FSNLRR**

Este nombre DD se utiliza con una sentencia "OPEN FOR OUTPUT" para la exportación de documentos terminados.

El nombre DD se define en el parámetro de personalización base LRRNAME y en el conjunto de datos CICS DFHCSD del grupo FSNRGROU.

**Nota:** No es necesario proporcionar sentencias DD en el trabajo de arranque CICS para FSNIEF ni para FSNLRR.

**Cómo solicitar la exportación de documentos en línea:** La función de exportación de documentos en línea se invoca:

• Desde el ejemplo de menú ESPSMADMDS

En el Menú Principal de ejemplo de verificación de la instalación (ESPSMADM) seleccione la opción **8 Exportar desde CLL a entorno por lotes**. Se visualiza entonces el Menú ESPSMADMDS. En este menú seleccione la opción **1 Exportar desde CLL**.

v Mediante el ejemplo de mandato de vía de acceso rápido ESPSMADMDSEX

Utilice la ATD ESPSMADMDSEX como modelo en sus propios mandatos de vía de acceso rápido para la función de exportación en línea. El nombre del programa ATD de destino debe ser FSNASF1. Contiene las siguientes entradas de parámetros:

#### **DXBFNCT**

El valor de este parámetro debe ser ECLL.

#### **DXBEXPFNCT**

El parámetro **DXBEXPFNCT** de esta ATD contiene un valor en blanco.

Puede especificar un valor que se corresponda con la función que se muestra en el panel Exportar documento.

#### **DXBEXPLIM**

El parámetro **DXBEXPLIM** de esta ATD contiene un valor en blanco.

Puede especificar los valores *1* a *9999* para predeterminar el valor del campo Límite exportación incluido en el panel.

Si ha especificado valores para las entradas de los dos parámetros DXBEXPFNCT y DXBEXPLIM, la función de exportación correspondiente se iniciará sin visualizar el panel de exportación.

v Desde un programa de aplicación

Invoque ASF con un SIB de tipo 1 que solicite la ejecución de una ATD como ESPSMADMDSEX. Pasar valores para los parámetros DXBEXPFNCT y DXBEXPLIM produce la ejecución de la función solicitada sin que se visualice ningún panel. El control vuelve al programa especificado en el campo SIB SIB\_PGRM\_NAME.

- **Nota:** Como este método no requiere la visualización de ningún panel de ASF, puede utilizarse para el inicio automático de la CLL en línea. Es necesario que la aplicación que efectúe la invocación sea una tarea CICS que se ejecute sin terminal.
- v Se visualizará el panel que figura en la Figura 62. Para exportar documentos, pulse Intro.

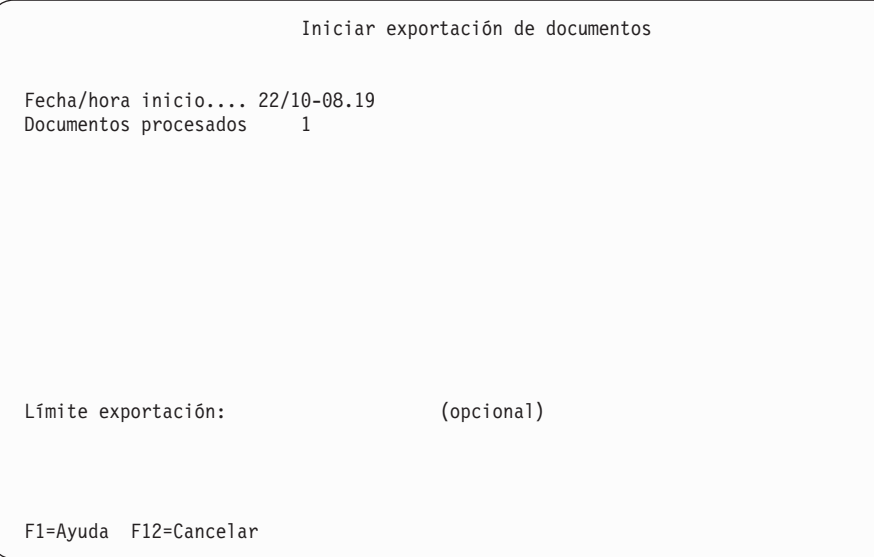

*Figura 62. Panel Iniciar exportación de documento*

<span id="page-179-0"></span>La fecha y hora se visualizan siempre con el formato día/mes-horas.minutos, utilizando el reloj de 24 horas.

Si no desea exportar todos los documentos preparados para exportar, puede especificar el límite de 1 a 9999 documentos. Entre el número en el campo **Límite exportación**. Los documentos restantes se exportan con la siguiente solicitud de exportación.

Puede iniciar la exportación de documentos siempre que lo desee. Los documentos se exportan por orden ascendente de claves de registro, es decir, los documentos compuestos primero se exportan primero (primero en entrar, primero en salir).

El terminal queda bloqueado durante la exportación de documentos. Después de la exportación, vuelve a visualizar el panel indicando el número de documentos exportados.

Durante la exportación, se invoca la salida de usuario CUSBUSF para cada registro procesado. Esto permite proporcionar un campo de información sobre clasificación para clasificar y dividir el conjunto de datos de salida. Para más información, consultar el apartado "Proceso posterior: clasificar documentos para [formatearlos"](#page-183-0) en la [página](#page-183-0) 166.

### **Marcar el conjunto de datos ESDS FSNLRR para la siguiente exportación**

Los registros BLRR del conjunto de datos FSNLRR se convierten en entrada DCF mediante el programa de utilidad FSNBDCF. Para más información, consulte el apartado "Crear registros de entrada DCF con el programa de utilidad [FSNBDCF"](#page-184-0) en la [página](#page-184-0) 167.

Después de haber creado la entrada DCF con FSNBDCF, el conjunto de datos FSNLRR debe marcarse para indicar que está preparado para aceptar los siguientes documentos exportados. Esta tarea la realiza el programa de utilidad FSNRSET que inicializa el conjunto de datos de exportación, grabando un registro de control en el conjunto de datos utilizado para la exportación de documentos. Esto evita la pérdida de documentos exportado pero no impresos aún.

El programa de exportación en línea utiliza el nombre DD FSNIEF para comprobar si el conjunto de datos de exportación ESDS ha sido marcado por FSNRSET como preparado. Si el conjunto de datos de exportación está marcado o está vacío, exporta todos los documentos calificándolos para la exportación. Si el conjunto de datos no estaba marcado, la solicitud de exportación se rechaza con un mensaje que indica que el conjunto de datos de exportación está bloqueado. En el miembro FSNURSTC de la biblioteca JCLLIB se facilita un ejemplo de entrada de trabajo para su proceso. Adapte las sentencias a su entorno.

**Entrada para el programa de utilidad FSNRSET:** Este programa de utilidad no necesita entrada ni sentencia de control de programa de utilidad.

#### **Salida del programa de utilidad FSNRSET:**

*Datos de salida para el proceso subsiguiente:* El conjunto de datos de exportación contiene un registro de control.

*Salida de lista:* FSNRSET genera una salida de lista para el FSNLIST de destino indicando si se ha ejecutado correctamente.
**Códigos de retorno:** FSNRSET emite un código de retorno con uno de los valores siguientes:

#### **Código**

#### **Significado**

- **0** El conjunto de datos se ha marcado y está preparado para la exportación de documentos.
- **8** El proceso se ha terminado de forma anómala.

# **Exportar documentos y preparar la impresión por lotes (IMS)**

La exportación e impresión por lotes bajo IMS consta de los siguientes pasos:

- v Exportar documentos de la CLL utilizando el programa de utilidad FSNCEXPI. Para obtener información detallada, consulte el apartado "Exportar documentos por lotes".
- De forma opcional, clasificar o subdividir los documentos. Para obtener información detallada, consulte el apartado "Proceso [posterior:](#page-183-0) clasificar documentos para [formatearlos"](#page-183-0) en la página 166.
- v Dar formato e imprimir los documentos. Para obtener información detallada, consulte el apartado ["Formatear](#page-184-0) e imprimir por lotes" en la página 167.

## **Exportar documentos por lotes**

La exportación es un trabajo de proceso por lotes que se ejecuta después de haber almacenado satisfactoriamente los documentos.

El programa de utilidad FSNCEXPI exporta todos los documentos completados desde la CLL para imprimirlos por lotes. Se ejecuta como un programa de proceso de mensajes por lotes (BMP) de IMS o como un programa de aplicación por lotes de IMS. Si FSNCEXPI se ejecuta junto con el proceso de creación de documentos en línea, debe ejecutarse como programa BMP de IMS.

Durante la exportación, se invoca la salida de usuario CUSBUSF para cada registro procesado. De este modo, puede proporcionar un campo de información de clasificación para clasificar y subdividir el conjunto de datos de salida (consulte el apartado "Proceso posterior: clasificar documentos para [formatearlos"](#page-183-0) en la página [166\)](#page-183-0).

En el miembro FSNUEXPI de la biblioteca JCLLIB se facilita un ejemplo de entrada de trabajo para ejecutar el programa de utilidad FSNUEXPI. Adapte las sentencias a su entorno.

**Palabras clave para FSNCEXPI:** Las palabras clave se deben insertar después de la sentencia SYSIN DD. Se permite una palabra clave por línea.

#### **CHKAFT(n)**

Determina cuando se debe efectuar un punto de comprobación. Para más información, consulte "Proceso de punto de [comprobación"](#page-182-0) en la página [165.](#page-182-0)

#### **DB2PLAN(db2plan)**

Plan DB2 que debe utilizarse. Para más información sobre **DB2PLAN**, consulte ["Sentencias](#page-438-0) de control general para todos los programas de [utilidad"](#page-438-0) en la página 421.

#### **DB2SSNM(db2ssnm)**

Nombre de subsistema DB2. Para más información sobre **DB2SSNM**, consulte ["Sentencias](#page-438-0) de control general para todos los programas de [utilidad"](#page-438-0) en la página 421.

#### **ENV(nombre de entorno)**

Entorno de ASF a utilizar. Para obtener información sobre **ENV**, consulte ["Sentencias](#page-438-0) de control general para todos los programas de utilidad" en la [página](#page-438-0) 421.

### **ENVONLY**

El entorno especificado en la palabra clave ENV determina la CLL que se ha de exportar. Puede haber varios entornos con GIL diferentes pero con la misma CLL.

Al utilizar ENVONLY, solamente se exportarán los LRR que se hayan creado en el entorno especificado en la palabra clave ENV. Por lo tanto, los LRR creados en otros entornos, es decir, con otras GIL, no se exportarán.

#### **FORMSTAT('x')**

Solamente se exportarán los LRR en los que la x coincida con el estado de formato. Utilice DLRR\_FORM\_STAT en un entorno de tabla de DB2 y utilice LRR\_FORM\_STAT en un entorno que no es de DB2.

#### **ITNAM(id-lrr)**

Especifica un ID de LRR o un ID de LRR genérico. La longitud del ID de LRR no debe exceder de 16 caracteres. Si el ID de LRR está totalmente calificado, el valor debe tener una longitud de 16 caracteres y debe estar encerrado entre apóstrofos si contiene un espacio en blanco. Si el ID de LRR es un ID de LRR genérico, solamente debe contener un asterisco.

**Nota:** En un entorno que no es de DB2, el asterisco debe estar al final y la palabra clave se puede suministrar un máximo de 999 veces. Si se suministra más de una vez, el ID de LRR debe ser una clave de LRR con todos los calificadores.

### **MODUSER(id usuario)**

Especifica un ID de usuario totalmente calificado con un longitud máxima de ocho caracteres.

#### **NODELETE**

Los LRR exportados de la CLL no se suprimen y permanecen en la CLL. Si no se especifica esta palabra clave, los LRR se suprimen de la CLL después de exportarlos.

#### **OWNER(id-proy)**

Especifica un nombre de proyecto totalmente calificado con una longitud máxima de 8 caracteres propiedad de este LRR. Esta palabra clave es válida solamente para entornos que no son de DB2.

## **TOKB=(kbid)**

Especifica una página de códigos que se utiliza para crear el conjunto de datos de salida FSNLRR. Si se omite TOKB, se presupone un valor de página de códigos de 500. Se recomienda utilizar TOKB si el conjunto de datos FSNLRR se procesa mediante los programas de cliente que esperan que los datos de los registros BLRR estén en una página de códigos específica. De lo contrario, se puede omitir TOKB.

Para más información sobre los valores de páginas de códigos soportadas, consulte "Adaptar la tabla de página de códigos con [FSNACPM"](#page-435-0) en la [página](#page-435-0) 418.

**Nota:** Si se utiliza TOKB con un valor de página de códigos distinto a 500, debe utilizarse la palabra clave FROMKB con el mismo valor de página de códigos para el programa de utilidad FSNBDCF.

### <span id="page-182-0"></span>**TRACE**

Activar el recurso de rastreo. La salida se graba en el conjunto de datos con el nombre DD FSNXTRA. Para más información sobre **TRACE**, consulte ["Sentencias](#page-438-0) de control general para todos los programas de [utilidad"](#page-438-0) en la página 421.

**Entrada para el programa de utilidad FSNCEXPI:** La CLL es la entrada para FSNCEXPI. Todos los LRR de la CLL se exportan al conjunto de datos secuenciales FSNLRR.

También puede suministrar una sentencia de control de programa de utilidad para el proceso de punto de comprobación.

**Proceso de punto de comprobación:** Puede utilizar puntos de comprobación simbólicos y rearrancar los recurso de IMS. Si se especifica 0 como el valor, no habrá puntos de comprobación.

Para especificar el intervalo entre dos puntos de comprobación posteriores, suministre una sentencia de control con el formato:

CHKAFT (*n*)

donde *n* muestra el número de LRR exportados entre dos puntos de comprobación posteriores. El primer punto de comprobación siempre está antes de que se exporte el primer LRR. El segundo está después de que se exporten un número *n* de LRR. El valor máximo de *n* es *2000*. Si se omite *n* o si se especifica incorrectamente, se presupone un valor por omisión de *1000*.

Inserte esta sentencia de control de programa de utilidad después de la sentencia SYSIN DD:

```
//SYSIN DD *
 CHKAFT (1000)
/*
```
Si se produce una avería del sistema, podrá reiniciar el programa después del último punto de comprobación. El archivo de salida de FSNCEXPI continuará.

Si un LRR no se procesa totalmente debido a una avería del sistema, este LRR se puede volver a grabar en el conjunto de datos de salida. Para impedir que el documento se imprima dos veces, clasifique el archivo de entrada de FSNBDCF por nombres BLRR. Así se suprime el proceso de los BLRR duplicados.

Si ejecuta el programa de utilidad FSNCEXPI desde el punto de reinicio, deberá especificar el parámetro de IMS CKPTID.FSNhmmss, que es el identificador de punto de comprobación. Este identificador tiene 8 caracteres de longitud y el formato siguiente:

<span id="page-183-0"></span>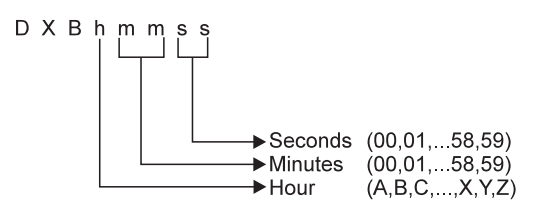

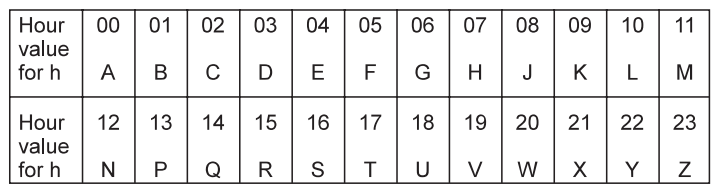

El identificador de punto de comprobación utiliza el reloj de 24 horas. *h* representa la hora. Las letras I y O no se utilizan como valor de hora.

**Salida del programa de utilidad FSNCEXPI:** FSNCEXPI genera la salida siguiente:

- v El conjunto de datos de salida secuencial FSNLRR contiene los BLRR y la información sobre clasificación como registros de longitud variable. El nuevo archivo de salida se graba encima del antiguo. Utilice grupos de generaciones para guardar la salida antigua.
- v La salida toma los puntos de comprobación de acuerdo con la información de la tarjeta de control o por omisión después de la exportación de cada 1000 LRR. El primer punto de comprobación se toma inmediatamente después de arrancar el programa de utilidad.
- v Se escribe información en el conjunto de datos secuenciales FSNLIST para cada LRR exportado de la CLL. Las opciones de control, información y estadísticas se graban en el conjunto de datos secuenciales FSNMSG.
- Suprime los LRR de la CLL.
- v Produce listas de los registros procesados, información de control, mensajes informativos y un resumen estadístico. La lista de los registros procesados se produce sólo si FSNCEXPI procesa como mínimo un registro.

**Códigos de retorno:** FSNCEXPI emite un código de retorno con uno de los valores siguientes:

#### **Código**

#### **Significado**

- **0** Todos los registros se han procesado satisfactoriamente.
- **4** La CLL está vacía.
- **8** Se ha encontrado un error de opción o de apertura, no se ha encontrado información de personalización o bien la agrupación de textos de mensajes por lotes.
- **16** El proceso se ha terminado de forma anómala.

## **Proceso posterior: clasificar documentos para formatearlos**

Si la instalación tiene un programa para clasificar documentos, los documentos se pueden clasificar después de exportarlos. Puede clasificar los BLRR en el conjunto de datos FSNLRR antes de ejecutar FSNBDCF, por ejemplo, por el nombre del gestor que lo firma. Además, puede ejecutar un programa escrito por el usuario que subdivida los BLRR en dos o más conjuntos de datos. Esto es de utilidad si desea imprimir documentos en tipos distintos de impresoras.

<span id="page-184-0"></span>Durante la exportación, se invoca la salida de usuario CUSBUSF, que permite desarrollar e insertar información para clasificarla posteriormente. Para obtener más información acerca de cómo desarrollar información para clasificar y dividir, consulte la publicación *Application Support Facility for z/OS: interfaces de programación de aplicaciones*.

Si el sistema ya tiene información de clasificación disponible inmediatamente después de la invocación de ASF, puede transferir estos datos si utilizan SIB tipo 1 para invocar la creación de documentos. Para invocar SIB, se debe especificar el parámetro reservado DXBSRTINFO. Los primeros 50 bytes del valor de este parámetro se copian en el campo de LRR, LRR\_SORT\_INF. Este campo se correlaciona en el campo de BLRR, BLRR\_SORT\_INF. Con este método puede eliminar la codificación de la salida CUSBUSF. Este método se aplica a la invocación en línea de ASF y a la utilización de FSNBTCH (FSNBTC2I) para la creación de documentos.

## **Formatear e imprimir por lotes**

A continuación se describen los pasos necesarios para imprimir documentos después de haber creado los BLRR:

- Tras la exportación de la CLL
- Directamente con el programa de utilidad FSNBTCH (FSNBTC2I)

La información se aplica a los dos entornos, CICS e IMS. Se complementa con el apartado "Reiniciar la [impresión](#page-191-0) por lotes" en la página 174.

Para imprimir documentos por lotes, efectúe lo siguiente:

1. Ejecute el programa de utilidad FSNBDCF para preparar los registros de entrada para DCF. FSNBDCF inserta los párrafos y parámetros actuales de la GIL en los documentos.

FSNBDCF también produce un conjunto de datos que contiene los documentos que no se han podido enviar para DCF. Esto sucede, por ejemplo, si se ha suprimido o se ha cambiado el nombre de un SP de haber compuesto el documento. Puede corregir el párrafo estándar y solicitar que el proceso de datos procese el documento de nuevo utilizando FSNBDCF.

- 2. Ejecute un programa para imprimir los BLRR que tengan errores, si se dispone de ese tipo de programa.
- 3. Ejecute DCF para dar formato e imprimir los documentos en la modalidad por lotes.

Si se han producido errores en alguno de estos pasos, reinicie el proceso (consulte el apartado "Reiniciar la [impresión](#page-191-0) por lotes" en la página 174).

4. Si la CLL se exportó en línea, ejecute el programa de utilidad FSNRSET para indicar que el proceso de documentos se ha completado.

# **Crear registros de entrada DCF con el programa de utilidad FSNBDCF**

ASF proporciona el programa de utilidad FSNBDCF para crear la entrada DCF a partir de conjuntos de datos que contienen registros BLRR para el formateo posterior con DCF. Estos conjuntos de datos se han generado mediante el programa de utilidad FSNCEXP o FSNBTCH.

FSNBDCF se ejecuta como programa por lotes. Bajo IMS también se puede ejecutar en un BMP.

En la biblioteca JCLLIB se proporciona un ejemplo de entrada de trabajo para su proceso en los miembros FSNUBDCF: Adapte las sentencias a su entorno.

## **Conceptos**

FSNBDCF crea una entrada DCF combinada a partir de todos los BLRR procesados. La entrada de cada documento individual se separa de la siguiente con una palabra de control .OC si se ha especificado la palabra clave OUTSEP. Esto ayuda a separar los documentos individuales en la salida de formateador.

La palabra de control .OC está seguida de valores de variables DCF reservadas que contienen información específica de documentos, como la clave de registro BLRR, el número de copias y el número de la copia actual.

DCF trata toda la entrada DCF como un solo documento de gran tamaño que debe formatearse. Tenga en cuenta que

- v Los valores de variables DCF y las palabras de control (como los valores de font y grupos de copia) permanecen activos fuera de los límites lógicos de los documentos individuales. Por lo tanto, es una práctica común utilizar párrafos de apertura y cierre en los documentos con el fin de establecer un entorno DCF limpio para cada uno de los documentos combinados en la entrada de formateador creada por FSNBDCF.
- v Puede ser necesario manipular la entrada DCF antes de ejecutar el formateador para restablecer los valores de las variables y palabras de control a un estado inicial.
- v Puede ser necesario realizar una acción especial para garantizar la inserción de una página en blanco después de la última página de un documento impreso por las dos caras y que consta de un número impar de páginas de salida.
- v La entrada DCF para un documento impreso por una o dos caras se puede combinar.
- v Los errores de formato en un documento lógico pueden afectar a los documentos posteriores en la entrada DCF y requerir el reinicio de FSNBDCF.

Si desea que cada documento creado con ASF tenga su propio formato, también puede utilizar la función de formato continuo.

La entrada DCF completa de todos los documentos puede contener varias apariciones del mismo SP. Por motivos de rendimiento, cuando se encuentra un SP por primera vez se define en DCF como una macro que incluye el contenido de dicho SP. Cuando se encuentra el mismo SP por segunda vez en el documento actual o en un documento posterior, FSNBDCF no copia las sentencias DCF del SP por segunda vez, sino que genera una palabra de control .em<macro name>. Cuando DCF da formato a la entrada, el proceso de esta macro definida anteriormente requiere menos recursos que si se procesan repetidamente las sentencias individuales de entrada DCF del SP.

El nombre de SP pasa a ser el nombre de la macro DCF, a menos que tenga más de diez caracteres o que la GIL utilizada se configure para el control de versión. En este caso, FSNBDCF genera un sinónimo como nombre de macro. La relación entre el sinónimo y el nombre de SP original se indica mediante un comentario en la salida DCF anterior al principio de la definición de macro.

**Nota:** Pueden existir razones para dividir la entrada de formateador generada con el programa de utilidad FSNBDCF en distintas partes y después enviarlas a DCF en partes diferentes. En este caso, las palabras de control .em<macro name> se pueden separar de las definiciones de macro, lo que ocasionará

errores de formato. Estos problemas se pueden evitar desactivando la creación de macros para SP con el parámetro BUFFER SIZE(000K).

## <span id="page-186-0"></span>**Sentencias de control para FSNBDCF**

En la sentencia de control de programa de utilidad, puede especificar los siguientes parámetros para controlar la ejecución de FSNBDCF:

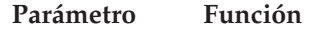

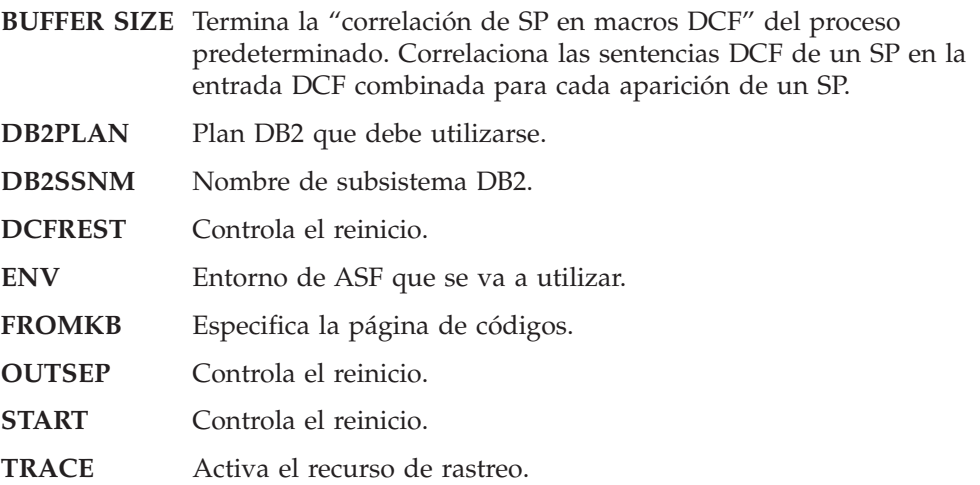

Todos los parámetros de la sentencia de control del programa de utilidad son opcionales. Si no se suministra una sentencia de control del programa de utilidad, no se utilizará ninguno de los parámetros.

Inserte la sentencia de control de programa de utilidad FSNBDCF después de la sentencia SYSIN DD, por ejemplo:

//SYSIN DD \* FROMKB=(273) /\*

### **BUFFER SIZE (000K)**

Cuando se encuentra un SP por primera vez, se define una macro en DCF que incluye el contenido de este SP. Cuando se vuelve a encontrar el mismo SP en un documento posterior, se vuelve a ejecutar la macro definida anteriormente.

Si la salida del programa de utilidad FSNBDCF se divide en dos partes diferentes y, a continuación, se envían a DCF en pasos diferentes, es posible que se envíe una sentencia de ejecutar macro sin haber definido la macro. Puede forzar la definición de una macro cada vez que se encuentre una SP, por lo tanto, se evita el problema de los errores de formato. Esto se lleva a cabo especificando el parámetro **BUFFER SIZE(000K)**.

#### **DB2PLAN**

Especifica el plan DB2 que se va a utilizar. Para obtener información sobre **DB2PLAN**, consulte el apartado ["Sentencias](#page-438-0) de control general para todos los [programas](#page-438-0) de utilidad" en la página 421.

#### **DB2SSNM**

Especifica el nombre del subsistema de DB2. Para obtener más información acerca de **DB2SSNM**, consulte el apartado ["Sentencias](#page-438-0) de control general para todos los [programas](#page-438-0) de utilidad" en la página 421.

#### **DCFREST**

Este parámetro permite rearrancar DCF en un documento específico. Por

ejemplo, si se ha producido una avería durante la ejecución de DCF, puede saltarse los documentos que se han procesado.

FSNBDCF crea las sentencias DCF en la salida. Permiten utilizar la opción de SCRIPT/VS SYSVAR (L *nnnnnn* para rearrancar DCF en el punto donde se haya producido la avería. El operando *nnnnnn* especifica el número del LRR de entrada desde el que DCF debe rearrancar. *nnnnnn* puede oscilar entre *1* y *999999*.

Si se ha especificado SYSVAR (L 0 o SYSVAR (L 1 o si no se ha especificado SYSVAR (L, se procesarán todas las entradas DCF, es decir, no se saltará ninguna entrada.

La especificación del parámetro **DCFREST** implica automáticamente la especificación del parámetro **OUTSEP**.

No se puede utilizar **DCFREST** con el parámetro **START**.

#### **ENV**

Entorno de ASF a utilizar. Para obtener información sobre **ENV**, consulte el apartado ["Sentencias](#page-438-0) de control general para todos los programas de utilidad" en la [página](#page-438-0) 421.

#### **FROMKB=(***página-códigos***)**

Utilice el parámetro **FROMKB** para identificar la página de códigos de los BLRR almacenados en el conjunto de datos de entrada FSNLRR. Si se omite el parámetro, se presupone FROMKB=(500).

**Nota:** Si se ha utilizado el parámetro **TOKB** con el programa de utilidad FSNCEXP, se debe utilizar el parámetro **FROMKB** con el mismo valor de página de códigos que el especificado en **TOKB**. Para más información sobre los valores de páginas de códigos soportadas, consulte "Adaptar la tabla de página de códigos con [FSNACPM"](#page-435-0) en la [página](#page-435-0) 418.

#### **OUTSEP**

Este parámetro fuerza a DCF para que genere una línea de separación delante de cada documento. La línea de separación es un comentario de salida producido mediante la palabra de control OC (Comentario de Salida) de SCRIPT/VS.

En la salida con formato de DCF, el primer carácter del mensaje de salida es el carácter de control de impresora para sin operación, es decir, '03'. Si la impresora reconoce '03', no es necesario eliminar las líneas de separación antes de comenzar a imprimir.

La especificación del parámetro **OUTSEP** se presupone siempre si se ha especificado **DCFREST**.

#### **START (***nnnnnn***)**

Este parámetro permite rearrancar FSNBDCF. El operando *nnnnnn* especifica el número del LRR de entrada desde el que FSNBDCF debe rearrancar. *nnnnnn* puede oscilar entre *1* y *999999*.FSNBDCF entonces se salta todos los documentos hasta *nnnnnn* y produce la entrada DCF para el documento *nnnnnn* y todos los documentos siguientes.

Si START (0) o START (1) se ha especificado, o si START no se ha especificado, se procesan todos los LRR, es decir, no se salta ninguna entrada.

No se puede utilizar **START** con el parámetro **DCFREST**.

Puede continuar utilizando los propios programas de proceso posterior para la salida DCF, o los procedimientos de arranque desarrollados para ASF.

#### **TRACE**

Utilice **TRACE** para activar el recurso de rastreo. La salida se graba en el conjunto de datos con el nombre DD FSNXTRA. Para más información sobre **TRACE**, consulte ["Sentencias](#page-438-0) de control general para todos los programas de [utilidad"](#page-438-0) en la página 421.

**Entrada para el programa de utilidad FSNBDCF:** FSNBDCF espera un conjunto de datos de entrada secuencial que contiene los BLRR para generar, formatear e imprimir la entrada DCF.

El nombre del conjunto de datos de entrada es FSNLRR. Procede de uno de los orígenes siguientes:

- v El conjunto de datos FSNLRR que contiene los BLLR creados mediante la exportación de la CLL o el programa de utilidad FSNBTCH.
- v El conjunto de datos de salida del paso SORT.
- v El archivo o archivos de salida de un programa escrito por el usuario que subdivide los BLRR en dos o varios conjunto de datos, por ejemplo, para imprimir los documentos en tipos distintos de impresoras.
- v El archivo de salida de errores FSNERR producido por FSNBDCF. Este conjunto de datos contiene BLRR que no se convirtieron en entrada DCF debido, por ejemplo, a referencias a párrafos estándar sin resolver. Para obtener más información, consulte el apartado "Salida de FSNBDCF".

#### **Salida de FSNBDCF:**

*Conjuntos de datos de salida para proceso subsiguiente:* Cada BLRR, inclusive el texto y los controles de formato de los SP seleccionados, se convierten en formato de entrada DCF. Esta entrada está contenida como registros de longitud variable en el archivo de salida FSNDCF. El diseño de este conjunto de datos se describe en la publicación *Application Support Facility for z/OS: interfaces de programación de aplicaciones*.

Cuando se crea la entrada DCF, el programa de utilidad FSNBDCF define las siguientes variables en la parte superior de cada documento (LRR). Por lo tanto, estas variables se pueden utilizar para la entrada DCF siguiente.

v .SE FSNLRR=*ttttttttttttttt*

donde *ttttttttttttttt* indica el ID del LRR.

v .SE FSNTCPYNUM=*k*

donde *k* indica el número de copias adicionales del documento actual.

El número de copias adicionales para la impresión por lotes se define mediante la LTD utilizada para la creación de documentos con el panel Definir tipo de documento - datos de cabecera Parte 2.

v .SE FSNACPYNUM= *l*

donde *l* indica el número actual de esta copia. Si se formatea el documento original, este valor es 0.

v .SE FSNPCNT=*m*

donde *m* indica el número de SP del LRR sin los párrafos de texto individuales.

v .SE FSNICNT=*n*

donde *n* indica el número de párrafos de texto individuales.

Si FSNBDCF encuentra un BLRR que no se puede convertir en la entrada correcta para DCF, el BLRR está contenido en el archivo secuencial FSNERR. Los errores de conversión pueden deberse a un error de la GIL, que la utiliza FSNBDCF. Una vez haya corregido la GIL, puede volver a procesar los BLRR afectados. Defina el conjunto de datos de salida FSNERR como conjunto de datos de entrada FSNLRR. Después, ejecute de nuevo FSNBDCF.

*Salida de lista:* El programa de utilidad FSNBDCF genera salida de lista para los destinos siguientes:

v FSNLIST suministra la lista de los registros procesados como un resumen estadístico.

La lista de los registros procesados también muestra el área de información de clasificación del usuario, el contenido del campo **BLRR\_SORT\_INF** suministrado por el programa de salida de información de clasificación CUSBUSF o por el parámetro de SIB DXBSRTINFO. Para obtener más información, consulte la publicación *Application Support Facility for z/OS: interfaces de programación de aplicaciones*.

v FSNMSG suministra la lista de las opciones de proceso y los mensajes de diagnóstico.

*Resumen de estadísticas:* El resumen de estadísticas le proporciona información para fines de auditoría:

v Información de auditoría:

Cada documento corresponde a un BLRR lógico que consta de uno o más segmentos de registro. El número de documentos procesados puede ser mayor que el número de BLRR procesados porque cada copia adicional de un documento se cuenta como un documento independiente.

El número de documentos impresos en línea muestra cuántos documentos se han impreso en una impresora en línea mientras se componían. Esta cifra incluye los documentos contenidos en la FLL con formato para impresión diferida.

**Códigos de retorno:** FSNBDCF emite un código de retorno con uno de los valores siguientes:

## **Código**

#### **Significado**

- **0** Todos los BLRR se han procesado correctamente.
- **4** Se ha encontrado como mínimo un BLRR que no se ha podido convertir en el formato de entrada DCF.
- **8** El proceso se ha terminado de forma anómala o no se ha creado ningún registro de entrada DCF.

## **Parámetros de personalización base que afectan a FSNBDCF**

La creación de la entrada DCF por parte de FSNBDCF resulta afectada por los siguientes parámetros de personalización base:

#### **SRCHCGRP**

Si el parámetro de personalización base SRCHCGRP se establece en 1, FSNBDCF obtiene el nombre de un grupo de copia especificado en una sentencia .CG que empieza en la posición 1 de una línea de texto e inserta la siguiente definición de variable en la línea justo después de la sentencia .CG:

.'SE DXBCOPYGRP=<copy group name>

<span id="page-190-0"></span>Esto permite determinar el nombre de un grupo de copia activo especificado consultando la variable DXBCOPYGRP.

El objetivo de configurar este parámetro es poder utilizar distintos grupos de copia al imprimir documentos por una o dos caras. La entrada DCF creada por FSNBDCF puede incluir ambos tipos de documentos. En el momento de imprimir un documento debe decidirse si imprimirlo por una o dos caras, ya que en el caso de la impresión a doble cara y un número impar de páginas se debe insertar una página vacía.

#### **DGMLFPRM**

Si el parámetro de personalización base DGMLFPRM se establece en 1, FSNBDCF desactiva la exploración de los valores de parámetros ASF para los códigos GML.

El objeto de establecer este parámetro es que si los valores de parámetros contienen un signo de dos puntos (el carácter de inicio predeterminado de los códigos GML) seguido de texto, dichos valores se interpretarán siempre como código GML y generalmente provocarán un error si no se pretendía utilizar un código GML.

#### **TAGONNO**

Si el parámetro de personalización base TAGONNO se establece en 0, FSNBDCF inserta la sentencia de control .GS TAG ON en la entrada DCF para cada documento lógico y, de ese modo, se habilita la exploración GML.

Si el parámetro de personalización base TAGONNO se establece en 01, FSNBDCF inserta la sentencia de control .GS TAG ONNO en la entrada DCF para cada documento lógico y, de ese modo, se habilita la exploración GML pero se suprimen los mensajes de aviso relacionados con códigos sin resolver.

## **Formato por lotes**

DCF ejecuta el formato por lotes en un trabajo independiente o en el paso de un trabajo.

Se prepara la entrada para el formato por lotes mediante el programa de utilidad FSNBDCF. El diseño de esta entrada se describe en la publicación *Application Support Facility for z/OS: interfaces de programación de aplicaciones*.

Este programa tiene limitaciones para determinadas palabras de control SCRIPT/VS:

• .im - Incorporar

Si se utiliza .im en un SP o en un párrafo de texto individual, ASF incluye los SP de la GIL solamente si la palabra de control va seguida del nombre SP y si se aplica una de las condiciones siguientes:

- La palabra de control comienza en la columna 1.
- La palabra de control comienza en cualquier otro lugar de la línea va precedida directamente por el separador de palabras de control por omisión ';'.

**Nota:** Se le recomienda que no modifique el separador de palabras de control.

Si una variable especifica el objeto que se va a incrustar con la palabra de control .im, dicho objeto se resolverá si el párrafo correspondiente está contenido en el conjunto de datos particionados especificados por el nombre DD TEXTLIB.

<span id="page-191-0"></span>Si el nombre del párrafo que desea incluir tiene más de 8 caracteres, encierre el nombre entre paréntesis:

.im (DXBSP8200)

v .ap - Añadir

Cualquier letra a la que se añada la palabra de control .ap no se procesará. Cambie la palabra de control .ap por la palabra de control .im o almacene en DLF el documento que debe añadirse.

v .ef - Fin de archivo

La palabra de control .ef no puede utilizarse en documentos incluidos. Si esta función SCRIPT/VS es necesaria, almacene el documento que contiene la palabra de control .ef en DLF. Además, se evita que se incluya el documento especificando, por ejemplo:

 $\cdot$ se docname =  $\dots$ .im &docname

### **Formatear e imprimir documentos**

El programa DCF efectúa el formato del documento final y lo imprime en el sistema principal.

Puede direccionar el archivo de salida de impresora directamente a una impresora de alta velocidad, o hacer que los propios programas de postproceso procesen el archivo de salida, por ejemplo, para imprimir en impresoras distintas o para eliminar los documentos con formato incorrecto.

## **Reiniciar la impresión por lotes**

Imprimir los documentos por lotes consta del paso FSNBDCF y del paso DCF.

- 1. Prepare la entrada DCF con el programa de utilidad FSNBDCF.
- 2. Invoque DCF para dar formato e imprimir la salida de DCF.

Puede reiniciar los dos pasos en un documento específico:

- v La salida del paso DCF contiene opcionalmente información de separadores. Puede utilizar los programas de postproceso, por ejemplo, para eliminar los documentos que DCF ha informado que contenían errores de formato.
- v Si el paso DCF finaliza de forma anómala, no es necesario volver a ejecutar el formato y la impresión desde el principio. Puede efectuar una de las acciones siguientes:
	- Reiniciar el paso DCF en un documento específico.
	- Volver a ejecutar el paso FSNBDCF y comenzar en un documento específico para generar entrada DCF únicamente para los documentos que no se formatearon e imprimieron durante el paso DCF que terminó anormalmente.

Los dos procedimientos permiten saltarse el formato y la impresión de todos los documentos ya impresos.

## **Eliminar documentos incorrectos de la salida DCF**

Cuando DCF da formato a los documentos para imprimirlos por lotes, la pila completa de los documentos se maneja como un solo documento. Si se ha especificado la opción de formato **Continuar**, el formato continúa aunque se encuentren errores. Especificando el parámetro **OUTSEP** en la sentencia de control del programa de utilidad correspondiente al paso FSNBDCF, se asegura la creación de una línea de separación al principio de cada documento. Después puede desarrollar el propio programa para eliminar los documentos con formato incorrecto.

Durante el paso FSNBDCF, se generan dos sentencias de entrada DCF para crear un separador de salida. Las sentencias se insertan al principio de cada documento. Las sentencias fuerzan a que DCF produzca:

- v En el archivo de salida de impresora, un comentario de salida utilizado como separador de documento.
- v En el archivo de mensajes DCF, una entrada que contiene el texto del comentario de salida

Para obtener más información sobre el contenido del separador y cómo modificarlo utilizando FSNBDCE, Consulte la publicación *Application Support Facility for z/OS: interfaces de programación de aplicaciones*.

Si se produce un error de formato al dar formato al quinto documento, por ejemplo, recibiría la salida siguiente:

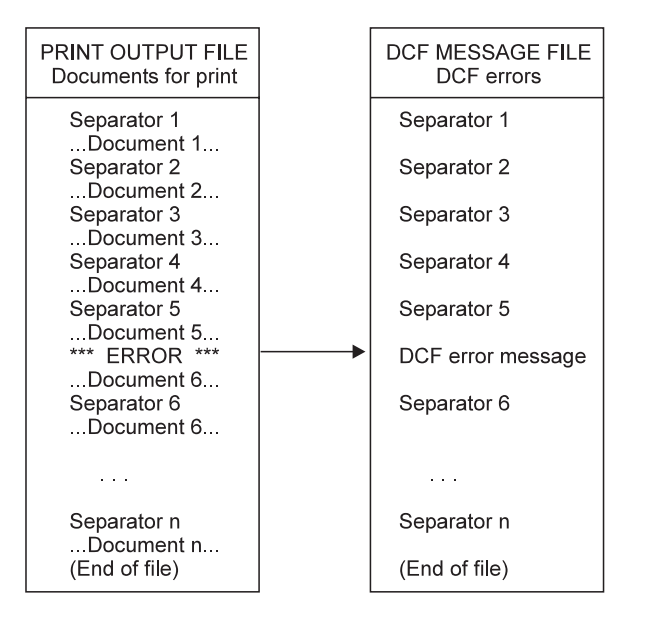

Para eliminar los documentos incorrectos de la salida de impresora por lotes, organice la impresión por lotes como sigue:

- 1. Asigne la salida de impresora de DCF a un archivo secuencial en lugar de directamente a una impresora.
- 2. Imprima inmediatamente los mensajes de DCF, compruebe si hay mensajes de error e identifique los documentos afectados.
- 3. Ejecute un programa propio para separar los documentos incorrectos de los documentos correctos:
	- a. Suministre los números de los documentos incorrectos.
	- b. Copie los documentos erróneos en un archivo de documentos incorrectos, imprima los documentos, localice la causa de los errores y, si es necesario, solicite que el usuario vuelva a escribir y a enviar el documento.
	- c. Copie e imprima los documentos correctos.

Las sentencias de control de entrada DCF correspondientes tal como se han insertado durante el paso FSNBDCF fuerzan un carácter de control de impresión de **sin operación**. Si la impresora reconoce ese carácter, no es necesario eliminar el separador durante la copia.

## **Reiniciar el paso DCF en un documento específico después de una avería**

Se proporciona información que le permite reiniciar el paso DCF en un documento específico. Esta información de reinicio se crea opcionalmente al ejecutar FSNBDCF. La creación se controla mediante los parámetros **OUTSEP** y **DCFREST** en la sentencia de control de programa de utilidad correspondiente al paso FSNBDCF. Consultar el apartado ["Sentencias](#page-186-0) de control para FSNBDCF" en la página 169.

Después de una avería durante el paso DCF, averigüe primero cuántos documentos se han formateado y se han impreso ya, es decir, averigüe dónde reiniciar. Al imprimir el archivo de mensajes que produce DCF, la información del último separador muestra dónde reiniciar.

Para reiniciar el paso DCF en un documento específico, puede utilizar la opción SYSVAR de SCRIPT/VS. La tarjeta de opción de SCRIPT/VS debe complementarse con los operandos SYSVAR (L *nnnnnn*, donde *nnnnnn* es el número del documento desde el cual desea reiniciar. Esta información fuerza a que DCF se salte toda la entrada hasta alcanzar ese documento.

## **Iniciar el paso FSNBDCF en un documento específico**

Puede indicarle a FSNBDCF que arranque en un LRR específico. Puede generar la entrada DCF para los documentos que no hayan recibido formato ni se hayan impreso durante un paso DCF interrumpido. Para efectuarlo, localice cuántos documentos se han impreso ya, puesto que debe saltarse esos documentos al volver a ejecutar el paso FSNBDCF. En la sentencia de control de programa de utilidad para FSNBDCF, especifique:

START (*nnnnnn*)

donde *nnnnnn* es el número del documento desde el que desea iniciar la generación de la entrada DCF. FSNBDCF se saltará todos los documentos hasta llegar a *nnnnnn* y generará la entrada DCF para el documento *nnnnnn* y todos los documentos siguientes.

## **Utilizar procedimientos de reinicio propios**

Los recursos de reinicio que se suministran con la creación de documentos no afectan a ningún procedimiento de reinicio desarrollado e instalado antes de disponer de dichos recursos. Si no envía los parámetros **OUTSEP**, **DCFREST** y **START** para FSNBDCF, los recursos de reinicio se ignorarán. FSNBDCF queda restringido entonces al rango funcional de ASF.

# **Formato continuo (sólo DB2)**

Cuando un usuario selecciona documentos para impresión diferida durante la creación de documentos en el sistema principal o en el cliente web, los documentos se almacenan en la CLL hasta que es conveniente formatearlos e imprimirlos. En este apartado, se proporciona información sobre el formato continuo. Para obtener información sobre el formato y la impresión general, consulte el apartado ["Impresión](#page-173-0) diferida" en la página 156.

## **Conceptos**

El formato general trata el contenido de la CLL como una entidad. Empieza vaciando la CLL y convierte los LRR en BLRR y, a continuación, clasifica y divide los conjuntos de datos BLRR. El proceso continúa con la creación de una corriente de datos de entrada DCF que combina la entrada de miles de documentos.

Por el contrario, el formato continuo procesa las instancias de documento en la CLL. Los LRR se procesan individualmente. El proceso de formato implica la creación de la entrada DCF para un LRR específico, iniciando el formato y almacenando la salida AFP (o modalidad de línea) en una base de datos DB2. El LRR de la CLL no se suprime. El formato continuo simplemente actualiza un campo de estado en el LRR e indica continuamente el estado del formato. El cliente decide cuándo limpiar la CLL y se encarga él mismo de dicha tarea.

Aunque el formato general requiere un ventana de lotes después de las horas de funcionamiento diarias del sistema ASF en línea, el formato continuo se puede ejecutar en paralelo a la creación en línea de documentos todo el día. Cuando se exporta CLL, el formato general empieza con el análisis de los BLRR en la salida CUSBUSF y continúa con la determinación de la información de clasificación antes de dividir los conjuntos de datos BLRR en paquetes de documentos que deben formatearse juntos.

El formato continuo no necesita clasificar ni dividir los conjuntos de datos. Datos como el número de contrato, número de cliente, nombre, dirección, estado, cliente y número de informe generalmente identifican los LRR que van juntos. Estos datos se almacenan en la tabla de parámetros de la CLL. Mediante la especificación de criterios de calificación en una sentencia SQL como parte del conjunto de datos FSNIN, una tarea de formato continuo procesará los LRR que contengan los criterios deseados.

Para obtener un mejor rendimiento, se recomienda ejecutar varias tareas de formato continuo en paralelo. Mediante la especificación de distintos criterios de búsqueda para estas tareas, los documentos formateados se pueden separar en distintos paquetes si las tareas de formato utilizan distintas tablas DB2 para la salida formateada.

La impresión de la salida formateada significa tomar los registros AFP (o modalidad de línea) específicos de documentos de las tablas DB2 correspondientes y dirigirlos a la impresora. Esto lo suelen hacer los programas personalizados. Dado que la CLL sigue disponible, todavía se puede realizar una correlación entre la salida AFP y los datos sin formato en el LRR. De este modo, la secuencia de impresión también se puede llevar a cabo según los resultados de las consultas SQL en la CLL.

La Figura 63 en la [página](#page-195-0) 178 muestra los pasos necesarios para el formato continuo, así como la relación entre bases de datos, conjuntos de datos y la consola del operador.

<span id="page-195-0"></span>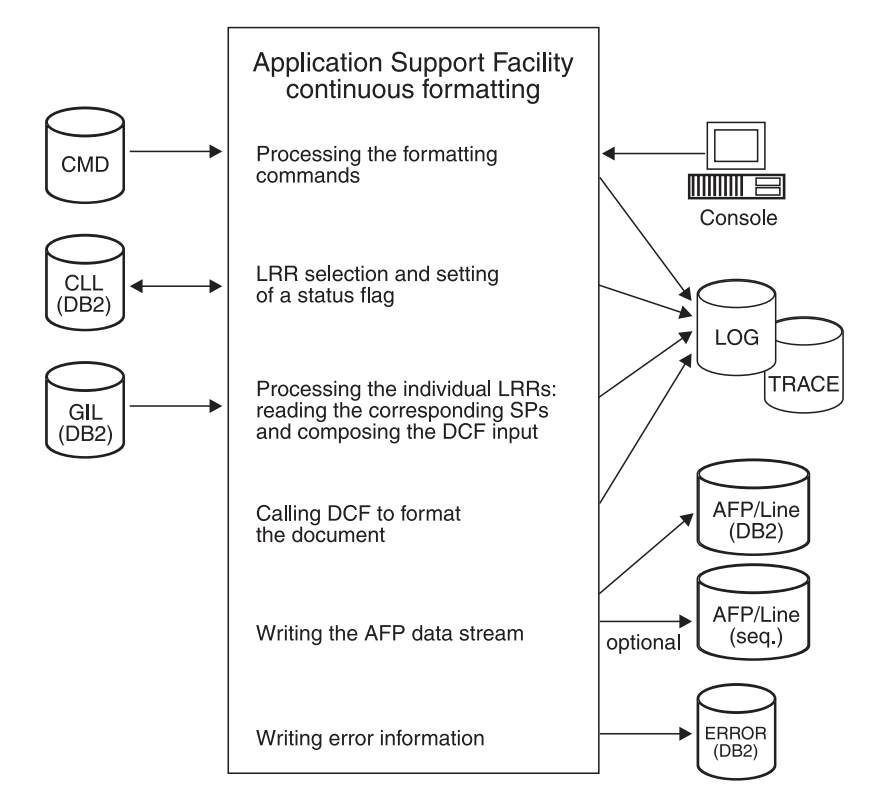

*Figura 63. Formato continuo*

# **Ventajas del formato continuo**

El proceso de formato continuo tiene las siguientes ventajas sobre otras posibilidades de postproceso:

- v El formato continuo puede procesar grandes cantidades de documentos en un tiempo mínimo.
- Se pueden seleccionar los documentos que deben formatearse de acuerdo con determinados criterios especificando directamente los criterios de selección mediante sentencias SQL dinámicas.
- El formato continuo se puede ejecutar en paralelo con el sistema en línea cuando la carga del sistema es baja. Por lo tanto, podrá utilizar óptimamente los recursos y reducir los costes globales de sus sistemas.
- v El formato continuo deja la salida formateada disponible inmediatamente para, por ejemplo, imprimirla o enviarla por fax.
- La corriente de datos de salida resultante puede ser AFP o la modalidad de línea, según las opciones que se hayan especificado en el mandato DCFOPTIONS.
- v Puesto que los LRR se formatean individualmente, un error de formato en un LRR no afecta el formato de ningún otro LRR y no detiene la tarea de formato.
- v Mediante la consulta del estado de formato se pueden realizar acciones de seguimiento para buscar LRR erróneos. Por ejemplo, un programa cliente puede enviar notificaciones al usuario que ha creado los documentos.
- Dado que el formato continuo no suprime ningún LRR de la CLL, los LRR que han provocado errores de formato se pueden trasladar a la SLL. Utilice las funciones de copia correspondientes para LRR en línea o por lotes (programa de utilidad FSNBRUL).

# **Pasos para el formato continuo**

El proceso de formato continuo comprueba continuamente si hay algún LRR disponible para su proceso. La selección de LRR se hace a través de la definición y ejecución de una sentencia SQL dinámica, que se implementa como un mandato de formato en el conjunto de datos de mandatos.

Si se encuentran LRR en la CLL, se procesan. Es decir, que se compone el documento correspondiente y se transfiere a DCF para su formato. La corriente de datos resultante se almacena en la tabla AFP de DB2.

Cuando se han procesado todos los LRR, el formato continuo comprueba si hay nuevos LRR disponibles. Si no se encuentra ninguno, el proceso de formato continuo queda en estado de espera durante un tiempo. El usuario puede definir el tiempo que el proceso debe esperar utilizando un mandato de formato. Además, el formato continuo puede detenerse especificando un mandato de operador. Consulte el apartado ["Mandatos](#page-197-0) para el formato continuo" en la página 180 para obtener una lista completa de los mandatos.

El formato continuo se ejecuta como trabajo por lotes. Varios de los trabajos pueden ejecutarse en paralelo. En el miembro FSNUCF00 de la biblioteca de instalación JCLLIB se proporciona una entrada de trabajo de ejemplo. Adapte las sentencias a sus requisitos.

## **Proceso de mandatos de formato**

Los mandatos de formato están definidos en un conjunto de datos secuenciales. Los mandatos se procesan inmediatamente después de iniciar el proceso. Están divididos en varios grupos, por ejemplo, parámetros DB2, la sentencia SQL que va a procesarse, los parámetros del proceso completo y los parámetros de depuración.

## **Lectura de los LRR**

Cada LRR define un documento disponible para su formato. La sentencia SQL dinámica crea una lista de los LRR que se procesan consecutivamente.

## **Proceso de un LRR individual**

Durante este paso, el LRR se analiza para componer la entrada DCF para el formateo posterior: las entradas de parámetros se correlacionan en variables DCF y el texto de los SP correspondientes se recupera de la GIL.

## **Llamar a DCF para formatear el documento**

Durante este paso, se invoca DCF como subrutina llamable, la entrada DCF se transfiere y procesa, y la corriente de datos de salida resultante se almacena en un conjunto de datos secuenciales temporal. Para que el usuario pueda controlar este paso del proceso, DCF se inicia como subtarea y el tiempo de espera del proceso se establece mediante un parámetro de tiempo definido en el mandato INTERVAL. Esto permite procesar otros documentos.

## **Definición del indicador de estado**

El indicador de estado, DLRR\_FORM\_STAT, forma parte del LRR e indica el estado del documento durante el proceso y después del mismo. Los principales valores de indicador de estado son:

## **Valor Significado**

- **0** Que se ha de procesar.
- **1** En proceso.
- **2** Procesado.
- **E** En error.

## **Grabar la corriente de datos de salida**

En este paso, la salida DCF se almacena en la tabla AFP para procesarla posteriormente.

## <span id="page-197-0"></span>**Bases de datos y conjuntos de datos utilizados**

Para el formato continuo se utilizan los siguientes conjuntos de datos y bases de datos:

#### **AFP(DB2)**

Contiene la corriente de datos AFP o de modalidad de línea.

### **AFP(seq)**

Es una corriente de datos que se produce opcionalmente. Se graba cuando se especifica el parámetro de archivo de mandatos correspondiente. El nombredd z/OS resultante es AFPOUT.

#### **CLL(DB2)**

Contiene los LRR o los documentos que se han de formatear.

#### **CMD(seq)**

Conjunto de datos de mandatos que contienen los mandatos para los distintos pasos del proceso de formato continuo. El nombredd z/OS es FSNIN.

#### **Console**

Consola maestra del operador.

#### **ERROR(DB2)**

Contiene información sobre todos los documentos que no han podido procesarse correctamente.

#### **GIL(DB2)**

Contiene los SP de los documentos que se han de formatear.

#### **LOG(seq)**

Contiene una descripción de proceso para cada LRR procesado. El nombredd z/OS resultante es FSNLOG.

#### **TRACE**

Es una corriente de datos que se produce opcionalmente. Se graba cuando se especifica el parámetro de archivo de mandatos correspondiente. El nombredd z/OS resultante es FSNXTRA.

## **Mandatos para el formato continuo**

La siguiente lista contiene los mandatos para el formato continuo.

#### **AFPCOPY(YES|NO)**

Este mandato también graba la corriente de datos AFP en el conjunto de datos definido en la sentencia AFPOUT DD. El valor por omisión es **NO**.

#### **DB2PLAN(p)**

Nombre del plan DB2 que debe utilizarse. Este mandato debe especificarse.

#### **DB2SSNM(s)**

Nombre del subsistema DB2 que va a utilizarse. Este mandato debe especificarse.

#### **DCFOPTIONS('opt-stmt')**

Las opciones de mandato de DCF. La sentencia debe estar entre comillas

simples. Si se especifica este mandato, la serie se transfiere completamente a DCF y sin modificaciones. Si no se especifica, el formato continuo utiliza el siguiente valor por omisión:

'\* DEV(3820A4) PROFILE(DSMPROF)'

DEV controla el tipo de corriente de datos de salida.

## **DCFWAIT(nn)**

Define el tiempo de espera de la tarea Principal para controlar el tiempo de formato DCF. *nn* define el número de segundos de CPU que tienen que transcurrir para que termine la subtarea DCF. El valor por omisión es 30 segundos. Esto hace que se detengan los bucles DCF programados por equivocación después del tiempo especificado.

#### **ENV(c)**

El nombre de entorno ASF que se va a utilizar. Este mandato debe especificarse.

#### **INTERVAL(nn)**

Define el tiempo de espera de la tarea Principal después del proceso de todos los LRR encontrados. Y **nn** define el número de segundos. El valor por omisión es de 5 segundos.

#### **KEEP\_ENVIRONMENT(YES|NO)**

**YES** define que para todos los LRR que van a procesarse debido a la sentencia dinámica SELECT, debe utilizarse el entorno definido en el mandato ENV. Esto permite copiar un LRR de una CLL a otra sin necesidad de cambiar la especificación de entorno en el LRR propiamente dicho.

Cuando se especifica **YES**, asegúrese de que la GIL utilizada debido al entorno indicado con el mandato ENV es idéntica a la GIL utilizada al generar los LRR que van a procesarse.

**NO** especifica que el entorno indicado en el LRR propiamente dicho debe utilizarse para procesar el LRR. El entorno especificado con el mandato ENV sólo se utiliza para seleccionar los LRR para su proceso, pero no para el proceso propiamente dicho.

**NO** es el valor aconsejado porque asegura el proceso del LRR en las mismas condiciones (empleando la misma GIL, por ejemplo) en que se ha creado. Si el LRR debe copiarse de una CLL a otra, no obstante, el nombre del entorno del LRR deberá adaptarse para la operación de copia.

#### **PROFILE\_IMBED(xxx)**

Determina desde dónde deben resolverse las palabras de control **.IM** especificadas en el perfil DCF. El ámbito de este mandato es el perfil DCF de principio a fin, o hasta que se encuentre una palabra de control **.ef**, lo que encuentre primero. Los valores válidos son:

Los valores válidos son:

#### **ASF**

Se buscan datos IMBED en ASF de GIL. Este es el valor por omisión.

#### **MVS**

Se buscan datos IMBED en el conjunto de datos z/OS al que hace referencia el nombre DD IMBDLIB especificado en el trabajo utilizado para iniciar el formato continuo.

#### **RESET(ij)**

Cambia el estado de formato de todos los LRR que contienen **i** en **j**.

**Nota:** Cuando ejecute el formato continuo con el mandato **RESET**, asegúrese de que ningún otro proceso accede a la CLL.

#### **SQL('sql-stmt')**

La sentencia SQL que va a procesarse. La sentencia debe estar entre comillas simples.

### **Notas:**

- 1. Puede incluir DB2-AUTHORIZATION-ID como variable en la sentencia SQL. Esta variable debe empezar y terminar con un delimitador de variable especial (vea el mandato SQLVARDL). La variable AUTHID se sustituye por el ID\_autorización del paquete definido antes de pasarla a DB2. La series con criterios de selección DB2 deben definirse con delimitadores de serie especiales (vea el mandato SQLSTRDL).
- 2. Deben seleccionarse todas las columnas de la CLL de forma explícita. Por lo tanto, la sentencia SQL debe comenzar por 'SELECT [*column*, *column*,] FROM', donde *column* representa una o más columnas de la tabla de DB2 FSNTCLL\_H que se proporciona con ASF.
- 3. La sentencia SQL no se analiza durante el formato continuo. Únicamente se sustituyen los delimitadores de series y variables. Si especifica sentencias SQL que, tras el proceso de DB2, producen resultados diferentes de los de la lista de LRR que requiere el formato continuo, los resultados pueden ser imprevisibles.
- 4. **RESET** y **SQL** no deben especificarse al mismo tiempo para su proceso.

A continuación puede ver algunos ejemplos de sentencias SQL:

```
SOL('SELECT [column, column,] FROM
       %AUTHID%.FSNTCLL H WHERE
     ')
     Nota: en este caso debe especificarse SQLVARDL(%).
SQL('
       SELECT [column, column,] FROM
       \AUTHID\.FSNTCLL H WHERE DLRR REC IDE = "941123120640500 "
     ')
```
#### **SQLSTRDL(x)**

Este mandato define las series de delimitador para las sentencias SQL especificadas en el mandato SQL de formato continuo. El valor por omisión es <**"**>.

**Nota:** Debe especificarse SQLSTRDL y SQLVARDL antes de cualquier sentencia SQL. El delimitador de serie debe ser distinto del delimitador de variable. Ninguno de ellos puede utilizarse en la sentencia SQL propiamente dicha. La comilla simple (**'**) no debe utilizarse ni para la serie ni para el delimitador de variable.

#### **SQLVARDL(y)**

Este mandato define el delimitador de variable para la sentencia SQL. El valor por omisión es <**\**>.

**Nota:** Debe especificarse SQLSTRDL y SQLVARDL antes de cualquier sentencia SQL. El delimitador de serie debe ser distinto del delimitador de variable. Ninguno de ellos puede utilizarse en la sentencia SQL propiamente dicha. La comilla simple (**'**) no debe utilizarse ni para la serie ni para el delimitador de variable.

**STOP** Este mandato termina el formato continuo.

**Nota:** Si se especifica **STOP** como último mandato de FSNIN, la ejecución se detiene después del proceso de todos los LRR calificados de la sentencia SQL. Si se especifica **STOP** como mandato de operador, la ejecución termina inmediatamente después de que finalice el proceso del LRR actual.

### **TRACE(ON|OFF|SMALL)**

**ON** activa el rastreo. **SMALL** genera un rastreo sin los puntos de rastreo ENTRY y EXIT. El valor predeterminado es **OFF**. Los datos de rastreo se graban en el conjunto de datos con el nombre DD FSNXTRA

#### **USE\_DMCONTROL(YES|NO)**

Determina si ASF debe definir macros para los párrafos de un LRR cuando crea la entrada DCF. El valor por omisión es YES.

**Nota:** Para los LRR con DLCE\_SUP\_DM\_CF = '1', ASF *no* define las macros, independientemente del valor de USE\_DMCONTROL.

**/\*...\*/** También puede especificar uno o más comentarios en el conjunto de datos de mandatos utilizando **'/\*...\*/'**.

## **Notas:**

- 1. No se permiten los comentarios anidados.
- 2. Si la entrada contiene un comentario, el mandato debe finalizar con un punto y coma (;).

## **Impresión inmediata**

En este apartado se proporciona información para imprimir documentos en la impresora de red.

La impresión inmediata es adecuada para pequeñas cantidades de documentos. Puede proporcionar un programa propio que posponga la impresión hasta el momento oportuno, que ajuste la salida de impresión en línea de determinadas impresoras o que especifique opciones de mandatos de impresión DCF adicionales.

Si solicita la impresión inmediata, debe especificar una impresora:

- v Indique implícitamente el nombre de una impresora remota mediante el nombre de una ATD (consulte el apartado "Definir una [impresora](#page-203-0) remota" en la página [186\)](#page-203-0).
- v Indique el nombre de una impresora local de la instalación CICS o IMS.

Puede cambiar las opciones de formato DCF y forzar el almacenamiento de la salida DCF en la FLL mediante la salida de usuario CUSPRTE. La salida DCF se puede cambiar mediante la salida de usuario CUSOPAE. Para obtener más información sobre CUSPRTE y CUSOPAE, consulte el apartado ["Imprimir](#page-204-0) en [impresoras](#page-204-0) definidas para el sistema CICS o IMS" en la página 187 y el capítulo sobre salidas de usuario en la publicación *Application Support Facility for z/OS: interfaces de programación de aplicaciones*.

Puede almacenar el nombre de la impresora local para impresión inmediata en el perfil de usuario (consulte el apartado ["Autorización](#page-66-0) para la creación de [documentos"](#page-66-0) en la página 49).

# <span id="page-201-0"></span>**Imprimir en impresoras remotas**

La impresión de un documento en una impresora que no está definida en el sistema CICS o IMS se inicia especificando un nombre de ATD como el nombre de impresora remota. Al imprimir con este método:

- Un trabajo se envía para proceso por lotes.
	- El JCL necesario puede suministrarse de una de las siguientes formas:
	- Entradas de parámetro sólo en la ATD.
	- JCL del ejemplo de ítem de información **ENUPRINTJCL**.

Este ítem de información está unido a una ATD como valor de la entrada de parámetro **DXBWJCLREC**.

Este trabajo se crea a partir de valores de parámetro de la ATD o de sentencias JCL del ítem de información al que se hace referencia en la entrada de parámetro DXBWJCLREC.

El trabajo final debe contener la siguiente información:

- Las sentencias JCL
- Los valores de sustitución para las variables JCL
- Una sentencia JCL reservada que indique en qué lugar del trabajo se va a insertar el documento que se ha convertido en entrada DCF.

El apartado "Definir una [impresora](#page-203-0) remota" en la página 186 describe cómo se define una ATD para este fin.

- **Nota:** Es aconsejable utilizar el ejemplo de ATD ESPREMOTE2 como ítem modelo para sus propias definiciones de impresora remota. ATD ENUREMOTE se sigue proporcionando para mayor compatibilidad con los releases anteriores de ASF.
- v Dado que el formato está en el entorno de proceso por lotes, se puede utilizar cualquier dispositivo que DCF soporte, inclusive las impresoras de páginas.
- v La salida se puede imprimir en una impresora del sistema o en cualquier impresora de una red z/OS VTAM.
- v El documento con formato puede procesarlo un programa de usuario las veces siguientes.

Cuando entre el nombre de una ATD en el campo **Nombre de impresora remota** del panel Terminación de creación de documentos, tendrá lugar el siguiente proceso:

- 1. El LRR se convierte en entrada DCF y se almacena en el conjunto de datos de la biblioteca de trabajos con documentos (DJL).
- 2. La función de terminación de la creación de documentos crea un SIB que contiene los parámetros siguientes:

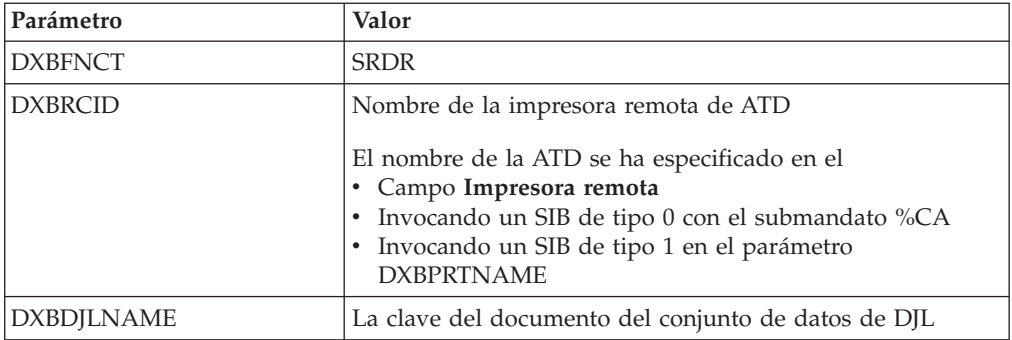

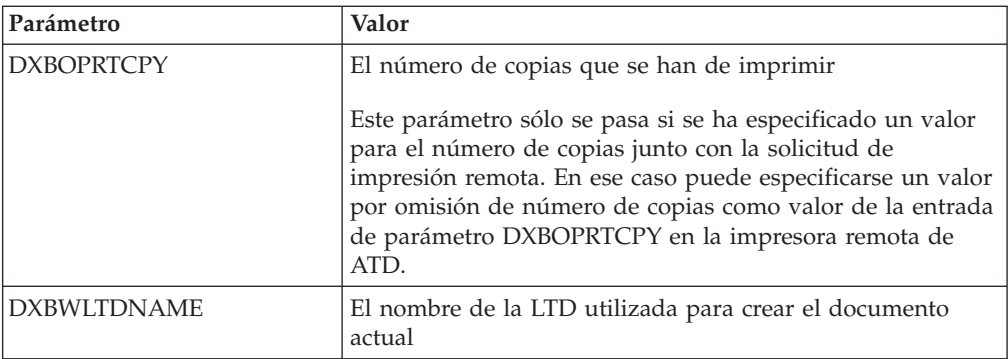

- 3. ASF procesa la ATD especificada en el parámetro DXBRCID. Dependiendo de las definiciones de parámetro de la ATD, puede solicitarse al usuario información adicional sobre el JCL.
- 4. Se inicia la función Arrancar lector interno de ASF.
	- v En IMS, este proceso es asíncrono y, como resultado, el usuario puede continuar trabajando con el terminal.
		- **Nota:** El documento no se imprimirá a menos que esté disponible un BMP a la espera de entrada iniciado con el trabajo FSNUWWFI. Para detener el BMP a la espera de entrada, especifique el siguiente mandato de operador:

/PSTOP REGxx TRAN FSNW

donde xx es el REGID.

- v En CICS, el proceso es síncrono y el terminal permanece bloqueado hasta que se completan los pasos siguientes.
- 5. La función Arrancar lector interno crea el TRABAJO a partir del SIB que ha recibido como entrada, del modo siguiente:
	- v Buscando nombres de parámetro que empiecen por DXBWJCL. Los parámetros pueden tener los nombres desde DXBWJCL000 a DXBWJCL999 y deben contener las sentencias JCL.
	- v Cuando se encuentra un parámetro DXBWJCLnnn, se buscan las variables JCL del valor. Una variable JCL debe empezar por un símbolo & y terminar con un punto (.).
	- v Cuando se encuentra una variable JCL, se busca un nombre de variable coincidente en la tabla de ecuaciones de parámetros. Si se encuentra uno, el valor de la tabla de valores se sustituye en la tarjeta JCL. Si no se encuentra ninguna coincidencia, la sustitución no se realiza y se produce un error al enviar el trabajo al lector interno z/OS.
	- v Además, cada valor de parámetro DXBWJCLnnn se compara con la constante /\*DCF, que indica dónde se ha de insertar la entrada DCF del conjunto de datos DJL en la corriente de trabajos. Una vez insertada la entrada DCF, se inserta la tarjeta que contiene la /\*DCF.
	- El proceso continúa hasta que todos los parámetros DXBWJCLnnn contenidos en el SIB se han procesado.
- 6. Cuando ha terminado la función Arrancar Lector Interno, se ejecuta el mismo proceso que para una solicitud de impresión local. Esto incluye invocar a un programa de recogida de datos, si se ha especificado uno, y situar una copia del documento en la CLL.

## <span id="page-203-0"></span>**Definir una impresora remota**

ASF facilita los siguientes ejemplos de definiciones de impresoras remotas:

#### **ENUREMOTE2**

Esta ATD envía un trabajo que crea el conjunto de datos, le da formato y lo imprime remotamente.

La entrada de parámetro DXBWJCLREC señala al ejemplo de ítem de información ESPPRINTJCL que contiene todo el control de trabajo necesario.

#### **ENUREMOTE**

Esta ATD envía un trabajo que crea el conjunto de datos, le da formato y lo imprime remotamente.

Las sentencias JCL se suministran como valores de las entradas de parámetro DXBWJCL001 a DXBWJCL999.

#### **ENURJCL**

Esta ATD envía un trabajo que crea un conjunto de datos que contiene la entrada DCF. El JCL no incluye pasos para formatear e imprimir.

**Nota:** Es aconsejable utilizar el ejemplo de ATD ESPREMOTE2 como ítem modelo para sus propias definiciones de impresora remota. ATD ENUREMOTE se sigue proporcionando para mayor compatibilidad con los releases anteriores de ASF.

Todas las ATD de impresora remota deben contener:

- v FSNASF1 como nombre de aplicación de destino
- v La entrada del parámetro **DXBFNCT** con un valor *SRDR*

Para obtener más información acerca de cómo definir y mantener las ATD, consulte el [Capítulo](#page-128-0) 8, "Definir las ATD", en la página 111.

**Parámetros ATD y variables JCL:** Puede especificar valores para variables JCL mediante parámetros en la ATD de impresora remota. Por lo tanto, las variables JCL pueden determinarse mediante las distintas formas de resolución de parámetros ATD, por ejemplo, mediante un PDP.

La tabla de ecuaciones de parámetros establece la correlación entre los nombres de parámetros y las variables JCL. Esta tabla:

• Puede contener hasta 64 entradas.

Cada entrada se compone de un nombre de parámetro, una variable JCL e información de control que se utiliza al efectuar la sustitución de variable. La información de control se utiliza para especificar que, cuando el valor de parámetro de SIB se sustituye en la tarjeta JCL:

- Se convierte en mayúsculas.
- Se eliminan todos los espacios en blanco iniciales.
- Se eliminan todos los blancos de cola.
- Se establece en una longitud específica.
- v Se suministra como ejemplo de salida en el miembro CUSWTBLS de la biblioteca SRCELIB.
- v Puede modificarse según las necesidades del usuario.

Para unir y enlazar la tabla de ecuaciones de parámetros, utilice el trabajo FSNJWTBL de la biblioteca JCLLIB.

En la [Tabla](#page-204-0) 6 puede ver la lista de variables JCL definidas en el ejemplo de tabla de ecuaciones de parámetros y los parámetros correspondientes suministrados en la

<span id="page-204-0"></span>GIL.

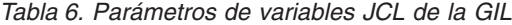

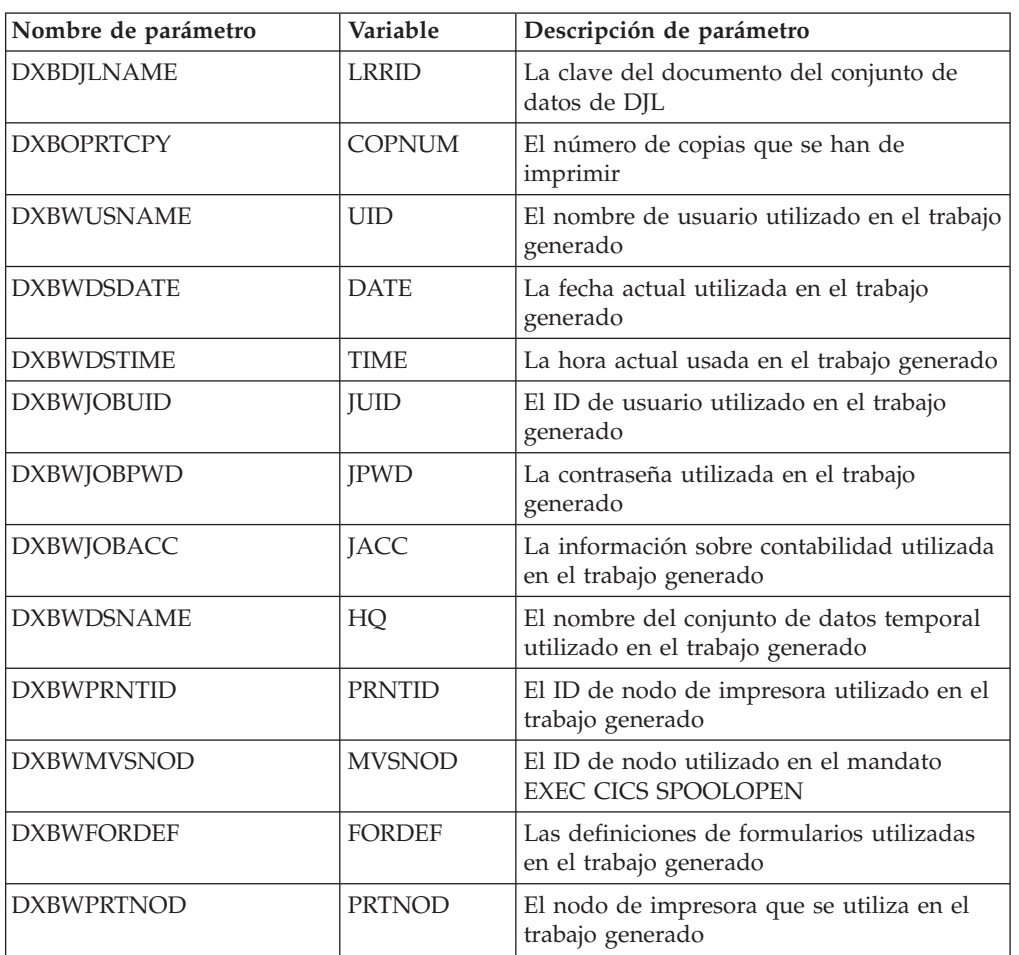

## **Imprimir en impresoras definidas para el sistema CICS o IMS**

Los usuarios pueden imprimir documentos en una impresora definida para su sistema (CICS o IMS). Esto significa que:

- v El formato se ejecuta en línea.
- v El formato queda restringido a los dispositivos de tipo línea.
- v La impresión real del documento con formato se puede diferir.
- v El documento con formato puede procesarlo un programa de usuario las veces siguientes.

La impresión inmediata es adecuada para pequeñas cantidades de documentos. Puede proporcionar un programa propio que posponga la impresión hasta el momento oportuno, que ajuste la salida de impresión en línea de determinadas impresoras o que especifique opciones de mandatos de impresión DCF adicionales. Esto se lleva a cabo mediante la salida de impresión diferida **CUSPRTE**.

## **CUSPRTE: Salida de impresión diferida**

El programa de impresión diferida se llama cuando:

v Un usuario solicita la impresión de ítems GIL o de listas de ítems y no realiza la impresión.

- v En el panel Terminación de creación de documentos, un usuario solicita la impresión inmediata en una impresora local de documentos creados durante la creación de documentos.
- v Desde el diálogo de selección de párrafos del cliente web, un usuario solicita la impresión inmediata de documentos creados durante la creación de documentos
- **Nota:** Si utiliza una impresora remota, la impresión inmediata sólo permite formatear el documento para una impresora de páginas. Para más información sobre cómo imprimir documentos y beneficiarse del formato avanzado utilizando la impresión inmediata en impresoras remotas, consulte el apartado "Imprimir en [impresoras](#page-201-0) remotas" en la página 184. Si se solicita la impresión inmediata de un documento en una impresora remota, no se entran ni la salida de impresión diferida CUSPRTE ni la salida de ajustes de impresión en línea CUSOPAE. La impresión en una impresora remota se difiere cambiando la información de JCL por el ítem ATD que representa la impresora remota.

La salida de impresión diferida permite especificar las siguientes solicitudes:

- v No realizar la impresión inmediatamente, almacenar el documento para su impresión diferida.
- v Almacenar el ítem de solicitud de documento (LRR) inmediatamente después de la primera impresión, independientemente del número de impresiones inmediatas en una impresora local.
- v Visualizar un mensaje en el siguiente panel.

Si se difiere la solicitud de impresión en una impresora local, el documento o ítem GIL se formatean y se almacenan en la FLL. Después se llama a la salida para realizar los ajustes de impresión en línea.

La impresión en una impresora local puede diferirse para, por ejemplo:

- v Imprimir un grupo de documentos a la vez.
- v Formatear un documento para una impresora que no opere en modalidad de compatibilidad con 3270. Esto puede resultar útil se desea ajustar caracteres de control para determinadas impresoras. No obstante, no podrá solicitar el formato para impresoras de páginas.
- v Insertar más controles de dispositivos para beneficiarse de las funciones de impresión avanzada, por ejemplo, para una impresora IBM 5210.
- v Imprimir cuando la carga de la impresora sea baja.
- v Modificar los patrones de bits para imprimir caracteres especiales.

Se almacena una copia del documento en la CLL tanto si el usuario finaliza correctamente la creación de documentos como si no lo hace.

Se llama a un DCP inmediatamente después de la primera impresión.

Puede almacenar el LRR inmediatamente o cuando termine la creación de documentos.

Al finalizar la creación de documentos se le indicará también la cantidad total de documentos impresos en las impresoras locales.

El ejemplo de programa que proporciona ASF solicita:

v Impresión inmediata, es decir, impresión no diferida.

- v Almacenamiento del documento únicamente después de haber finalizado la creación de documentos.
- Que no haya mensajes que visualizar.

## **CUSOPAE: Salida de ajustes de impresión en línea**

Esta salida complementa las funciones de la salida para impresión diferida. Se aplica a documentos producidos durante la creación de documentos y a elementos almacenados en la GIL, pero sólo si la salida de impresión diferida CUSPRTE se ha invocado anteriormente y CUSPRTE ha solicitado diferir la impresión.

Cuando el documento formateado o el ítem GIL se almacenan en la FLL, ASF introduce la salida de ajustes para impresión en línea. El programa de salida puede manejar entonces los documentos e ítems en la FLL.

Puede escribir un programa de salida para:

- v Ajustar los caracteres de control de impresión de forma que pueda utilizarse una impresora que no opere en modalidad de compatibilidad con 3270.
- v Realizar conversiones para generar caracteres especiales en la impresora.
- v Generar líneas adicionales, por ejemplo, para imprimir en negrita o utilizar la sobreimpresión para caracteres nacionales.
- v Dirigir el documento o ítem a un destino en el que pueda ser procesado inmediatamente.

Cuando ASF se ejecuta bajo IMS, se proporcionan las direcciones de PCB necesarias.

### **Formato en línea**

ASF utiliza DCF para formatear documentos. Para poder preparar un tipo de documento, debe saber cómo se utiliza DCF.

Al preparar un documento para visualizarlo en línea y para imprimirlo en línea, se llama a DCF para el formato en línea y se le suministran las opciones siguientes:

```
BIND (0)
CONTINUE
MESSAGE (ID)
PROFILE (FSN-PROF)
OUTET
DEVICE (3270) (para visualizar en línea)
TERM (para imprimir en línea)
```
Si ha establecido que la longitud de línea ((.ll) del documento sea superior a 80, es posible que los documentos no se visualicen correctamente en los terminales 3270. Puede utilizar la variable &&dollar.PDEV SCRIPT/VS en el perfil de DCF para establecer la longitud de línea en un valor que pueda visualizarse en los terminales:

```
.if &$PDEV = 3270 .ll 80
```
El formato en línea para la modalidad de línea y la modalidad de página se puede controlar con los ítems de información de la GIL, que contiene la serie de opciones DCF y otros mandatos. Estos mandatos se describen en los ítems de información que se proporcionan con el producto. Los nombres de estos ítems de información se definen en la personalización básica.

Con el programa de salida de impresión diferida (CUSPRTE), puede modificar las opciones DCF utilizadas para imprimir en línea. Para obtener información detallada, consulte la publicación *Application Support Facility for z/OS: interfaces de programación de aplicaciones*.

**Restricciones para el subrayado:** Al subrayar, DCF produce una línea adicional con un carácter de control para suprimir el avance de línea. En la mayoría de impresoras en línea que se ejecutan en la modalidad 3270, el carácter de control no se reconoce y las impresoras quedan fuera de servicio al solicitar el subrayado.

A menos que controle la impresión en línea mediante programación de salida de usuario, evite el subrayado en sus documentos. Esto se hace:

- v Evitando la palabra de control .us (subrayado)
- v Utilizando la palabra de control .dh (definir nivel de cabecera) para suprimir el subrayado automático en cabeceras.

**Palabras de control SCRIPT/VS y códigos GML:** Las macros SCRIPT/VS y los códigos de Generalized Markup Language (GML) se pueden utilizar en los SP y en texto individual.

En la publicación *DCF Generalized Markup Language Starter Set User's Guide* se describen las macros DCF, las definiciones de códigos GML y un subconjunto del conjunto inicial GML, todos ellos incluidos en la GIL de ejemplo que se proporciona con la ASF. Estos ítems están definidos como SP.

Si la instalación no necesita el soporte GML, suprima esos párrafos. Utilice el programa de utilidad FSNRU para suprimir todos los SP que empiecen por los caracteres DSM.

Para activar el proceso de códigos GML, debe ejecutarse el perfil DSMPROF4. Hay dos formas de hacer esto:

- v Incluya una sentencia .IM DSMPROF4 en el perfil de DCF (FSN-PROF). Esto hace que se active el proceso de códigos GML para cada invocación de formateador.
- v Incluya la sentencia .IM DSMPROF4 en el párrafo de cabecera de los documentos que requieran proceso de GML. Éste es el método aconsejable, puesto que minimiza la actividad general necesaria para el proceso de GML.

El programa de utilidad FSNCDCF se proporciona para convertir el archivo que contiene las definiciones GML que suministra DCF a un formato que pueda utilizarse con el programa de utilidad FSNLOAD. Puede necesitarlo al actualizar las definiciones GML suministradas.

La palabra de control .im (incorporar) SCRIPT/VS se utiliza para incorporar un párrafo estándar (párrafo interior) a otro párrafo estándar (párrafo exterior). Sólo se incluye el párrafo interno de la GIL. Los parámetros del párrafo interno deben estar definidos en el párrafo externo, de lo contrario, no se asigna ningún valor de parámetro.

Si un SP también se utiliza en el formato por lotes, siga las normas para especificar la palabra de control .im. Para obtener información detallada, consulte el apartado ["Formato](#page-190-0) por lotes" en la página 173.

# **Envío de documentos por fax**

En este apartado se proporciona información para el soporte de fax basado en el sistema principal. Un usuario puede seleccionar la opción de fax en el sistema principal o en el cliente web cuando finalice la creación de documentos.

El soporte de fax en ASF es otra implementación de la impresión remota. Utilizando el software de fax MessagePlus/Open, los usuarios podrán enviar faxes directamente desde el sistema. El fax propiamente dicho se crea del mismo modo que cualquier otro documento utilizando DCF con la creación de documentos. El número de fax lo proporciona el usuario o una base de datos.

La Figura 64 muestra los componentes y productos que se utilizan en el proceso de soporte de fax.

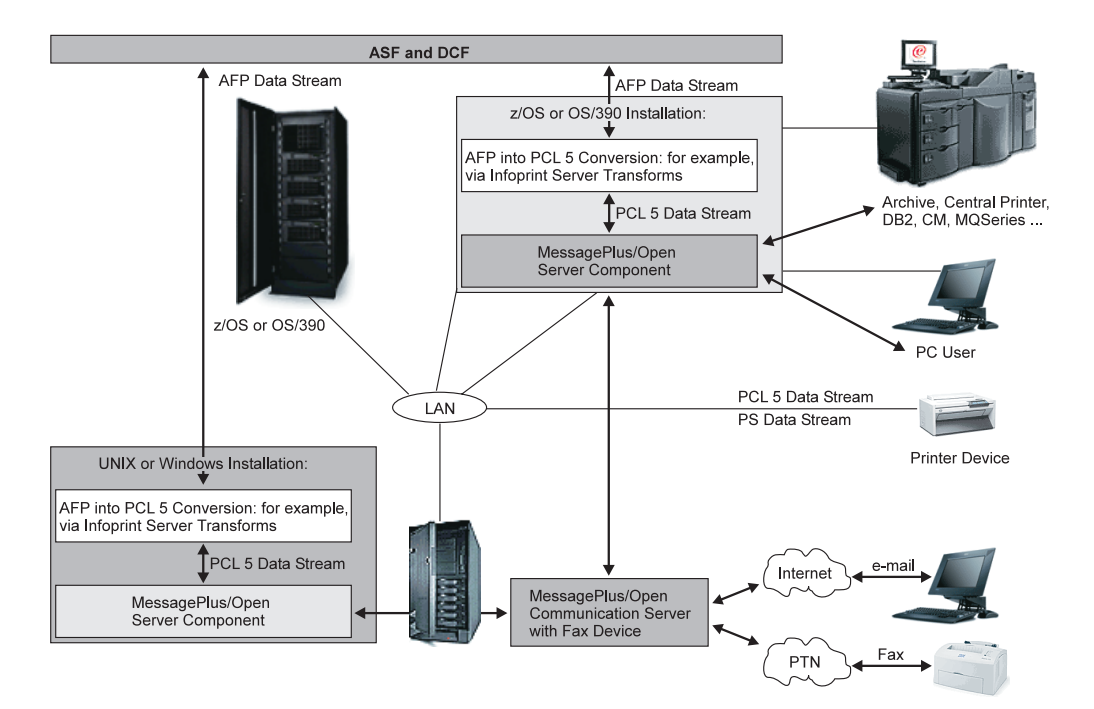

*Figura 64. Soporte de fax para ASF*

Para obtener más detalles, consulte la información sobre el recurso de servicios de impresión de IBM para z/OS en el sitio web [http://www.printers.ibm.com.](http://www.ibm.com/systems/z/zos/printsoftware/psfhome_z_ww.html)

Para obtener información acerca de MessagePlus/Open, consulte en [http://www.intercope.com.](http://www.intercope.com)

# **Capítulo 11. Revisar el contenido de las bases de datos**

Saber qué datos están almacenados en la bases de datos es la clave para mejorar la productividad y reducir el trabajo de mantenimiento.

ASF proporciona un conjunto de menús y mandatos de vía de acceso rápido para utilizar las funciones de lista de las bases de datos. Es aconsejable copiar esos menús y mandatos de vía de acceso rápido y personalizar las copias para adaptarlas a los requisitos individuales y de la empresa.

La estructura de menús proporciona un método lógico paso a paso que permite llegar hasta la función que se desea realizar.

Las funciones de lista de bases de datos pueden solicitarse directamente introduciendo un mandato de vía de acceso rápido.

Para información sobre el uso de listas de bases de datos en el cliente web, consultar el apartado ["Trabajar](#page-225-0) con listas de bases de datos (cliente web)" en la [página](#page-225-0) 208.

## **Visión general de bases de datos a listar**

Puede listar el contenido de todas las bases de datos que contengan información fundamental:

- $\cdot$  UPL
- $\cdot$  GIL.
- $\cdot$  CLL
- $\cdot$  SLL

Además puede listar el contenido de la USL.

## **Menús para llamar a la función de listas de bases de datos**

La Tabla 7 indica los menús de ejemplo que llevan a la función de lista de bases de datos.

| <b>Función</b>                              | Menús de ejemplo   |  |
|---------------------------------------------|--------------------|--|
| Listar funciones                            | I ESPSLIST         |  |
| Listar y mantener ítems en la GIL           | <b>ESPSMADMGIL</b> |  |
| Mantener recursos de creación de documentos | <b>ESPSMADMDC</b>  |  |

*Tabla 7. Menús de ejemplo para acceder a la función de listas de bases de datos*

Llame a los menús utilizando el nombre del menú como mandato de vía de acceso rápido. Escribiendo **espsmadmgil** en la línea de mandatos y pulsando Intro se visualizará el panel Listar y mantener ítems GIL. En la [Figura](#page-211-0) 65 puede ver un ejemplo de dicho panel.

```
ESPSMADMGIL Listar y mantener ítems GIL
     ___ 1 Listar ítems de información
     2 Listar ítems de menú
     3 Listar descripciones de tipo de documento (LTD)
     4 Listar grupos de párrafos estándar (SPG)
     5 Listar párrafos estándar (SP)
     6 Listar descripciones de tipo de aplicación (ATD)
     7 Listar descripciones de parámetro (PDR)
     8 Mantener el perfil de DCF en la GIL
     9 Listar ítems GIL (con solicitud de atributos)
===> _________________________________________________________________________
F1=Ayuda F4=Menú Principal F5=Línea Mdt F6=Solicitud F9=Imprimir F12=Cancelar
```
*Figura 65. Ejemplo del panel Listar y mantener ítems GIL*

# **Mandatos de vía de acceso rápido para acceder a la función de listas de bases de datos**

La Tabla 8 indica los ejemplos de mandatos de vía de acceso rápido que llevan a la función de listas de bases de datos.

*Tabla 8. Mandatos de vía de acceso rápido para acceder a la función de listas de bases de datos*

| Mandato de vía de<br>acceso rápido | Función                                                          | <b>DXBZREOT</b> |
|------------------------------------|------------------------------------------------------------------|-----------------|
| <b>ESPSLCLL</b>                    | Listar ítems CLL                                                 | 95              |
| <b>ESPSLCLLDB2</b>                 | Listar ítems CLL (sólo DB2)                                      | 95              |
| ESPSLGILNP1                        | Listar ítems de información de la GIL                            | 91              |
| ESPSLGILNP1DB2                     | Listar ítems de información de la GIL (sólo<br>DB <sub>2</sub> ) | 91              |
| ESPSLGILNP2                        | Listar ítems de menú de la GIL                                   | 91              |
| ESPSLGILNP2DB2                     | Listar ítems de menú de la GIL (sólo DB2)                        | 91              |
| ESPSLGILNP3                        | Listar ítems LTD de la GIL                                       | 91              |
| ESPSLGILNP3DB2                     | Listar ítems LTD de la GIL (sólo DB2)                            | 91              |
| ESPSLGILNP4                        | Listar ítems SPG de la GIL                                       | 91              |
| ESPSLGILNP4DB2                     | Listar ítems SPG de la GIL (sólo DB2)                            | 91              |
| ESPSLGILNP5                        | Listar ítems SP de la GIL                                        | 91              |
| ESPSLGILNP5DB2                     | Listar ítems SP de la GIL (sólo DB2)                             | 91              |
| ESPSLGILNP6                        | Listar ítems ATD de la GIL                                       | 91              |
| ESPSLGILNP6DB2                     | Listar ítems ATD de la GIL (sólo DB2)                            | 91              |
| ESPSLGILNP7                        | Listar ítems PDR de la GIL                                       | 91              |

| Mandato de vía de<br>acceso rápido | <b>Función</b>                                  | <b>DXBZREQT</b> |
|------------------------------------|-------------------------------------------------|-----------------|
| ESPSLGILNP7DB2                     | Listar ítems PDR de la GIL (sólo DB2)           | 91              |
| <b>ESPSLGILP</b>                   | Listar ítems GIL                                | 91              |
| ESPSLGILPDB2                       | Listar ítems GIL (sólo DB2)                     | 91              |
| <b>ESPSLRPRTA</b>                  | Listar definiciones de impresoras remotas       | 91              |
| <b>ESPSLSLL</b>                    | Listar ítems SLL                                | 92              |
| ESPSLSLLDB2                        | Listar ítems SLL (sólo DB2)                     | 92              |
| <b>ESPSLUPL</b>                    | Listar perfiles de usuario                      | 93              |
| <b>ESPSLUSL</b>                    | Listar USL                                      | 94              |
| <b>ESPLUSRPRM</b>                  | Listar definiciones de parámetros de<br>usuario | 91              |

*Tabla 8. Mandatos de vía de acceso rápido para acceder a la función de listas de bases de datos (continuación)*

Los mandatos de vía de acceso rápido que llaman a la función de listas de bases de datos están formados por ATD de la GIL definidas con los siguientes datos:

v Nombre de programa: **FSNASF3**

**Nota:** Este valor no debe cambiarse.

• Invocación: 0

**Nota:** Este valor no debe cambiarse.

• Parámetros:

El parámetro **DXBZREQT** determina la base de datos que debe listarse. La [Tabla](#page-211-0) 8 muestra una lista de los valores que puede tener **DXBZREQT**.

Para más información sobre otros parámetros de ATD que determinen el estilo, diseño y contenido de las listas, consulte el apartado "Determinar el contenido de una base de datos".

Para información sobre el uso de parámetros adicionales para las listas de bases de datos en un entorno DB2, consulte el apartado "Listar [parámetros](#page-215-0) de control [utilizando](#page-215-0) DB2" en la página 198.

## **Determinar el contenido de una base de datos**

A continuación se indican los parámetros que pueden utilizarse para determinar el estilo, diseño y contenido de las listas.

- **Nota:** Hay dos formas de obtener información detallada de ayuda en línea para los parámetros de lista:
	- v Colocar el cursor en el campo de entrada del parámetro y pulsar la tecla F Ayuda.
	- v Entrar un mandato de vía de acceso rápido **espappname** donde *nombre* indica el nombre de la ATD, por ejemplo **espappdxbllsttyp**.

#### **DXBLACCODE**

Utilice este parámetro para buscar ítems con un código de acceso específico. Sólo se aplica si busca ítems con el estado Público. Puede especificar cualquier código de acceso que tenga definido en el perfil de usuario.

#### **DXBLALTDSP (3270-ASF)**

Utilice este parámetro para visualizar acciones en el panel de lista. Los valores posibles son:

**1** Las acciones posibles se visualizan en el panel de lista.

**Otro** Las acciones se suprimen del panel de lista.

#### **DXBLENVNAM**

Especifica un nombre de entorno como el valor de este parámetro para buscar todos los documentos (LRR) de la SLL o CLL que han sido creados en este entorno.

#### **DXBLFNCT**

Especifique un valor determinado en el parámetro **DXBLFNCT** para buscar todas las ATD que contengan el parámetro **DXBLFNCT** con dicho valor. En la Tabla 3 en la [página](#page-135-0) 118 encontrará una lista de posibles valores.

#### **DXBLLSTTYP (3270-ASF)**

Utilice este parámetro para controlar el tipo de visualización de los datos de la lista. Vea la ayuda en línea para más información sobre los valores de parámetro permitidos.

## **DXBLMODBEG**

Utilice este parámetro para buscar todos los ítems que se hayan modificado en la fecha especificada o antes.

#### **DXBLMODDAT**

Utilice este parámetro para buscar todos los ítems que se hayan modificado en la fecha especificada o antes.

#### **DXBLMODEND**

Utilice este parámetro para buscar todos los ítems que se hayan modificado en la fecha especificada o antes.

#### **DXBLMODUSR**

Especifique un ID de usuario como valor de este parámetro para buscar todos los ítems que haya modificado ese ID de usuario. Puede especificar un ID de usuario completo o un ID de usuario genérico con un carácter de sustitución (\*) al final.

### **DXBLOWNER**

Utilice este parámetro para buscar ítems con un propietario específico. Sólo se aplica si busca ítems con el estado Proyecto o Público. Puede especificar cualquier proyecto, al que está asignado o que sea propietario de elementos públicos para los que tiene autorización de acceso. Puede especificar un nombre completo o un nombre genérico con un carácter de sustitución (\*) al final.

### **DXBLPAGNUM (3270-ASF)**

Este parámetro limita el número de páginas visualizadas. El parámetro:

- v Sobreescribe el valor por omisión de personalización del sistema para el número máximo de páginas que se han de visualizar, para la lista de bases de datos. Se especifica en el parámetro de personalización base **LMAXPAG**.
- v Permite indicar el número máximo de páginas de una lista de base de datos en base a una ATD y permite, por lo tanto, utilizar los números máximos específicos de la base de datos y específicos del usuario.
- v Puede tener un valor entre *1* y *999*. Si se ha especificado en una ATD sin ningún valor, se aplica el valor por omisión de personalización.

#### **DXBLPDPNAM**

Especifique un nombre de programa o un código de transacción como valor de

este parámetro para buscar todas las ATD y LTD que llamen a un PDP que coincida con el valor de **DXBLPDPNAM**. Puede especificar un nombre completo o un nombre genérico con un carácter de sustitución (\*) al final.

**Nota:** Bajo CICS, el valor de DXBLPDPNAM es sensible a mayúsculas y minúsculas.

#### **DXBLPGMNAM**

Especifique un nombre de programa o un código de transacción como valor de este parámetro para buscar todas las ATD y LTD que llamen a un programa o transacción que coincida con el valor de **DXBLPGMNAM**. Puede especificar un nombre completo o un nombre genérico con un carácter de sustitución (\*) al final.

**Nota:** Bajo CICS, el valor de DXBLPGMNAM es sensible a mayúsculas y minúsculas.

#### **DXBLPRMTYP**

Utilice este parámetro para determinar la clase de PDR. Los valores posibles son:

#### **Blanco**

La clase del PDR no se comprueba.

- **1** Se clasifican los PDR con la clase General.
- **2** Se clasifican los PDR con la clase Usuario.
- **3** Se clasifican los PDR con la clase Sistema.

## **DXBLRECVRS**

Especifique *1* para visualizar todas las versiones de ítems identificados por los criterios de búsqueda. Cualquier otro valor suprime la visualización de las versiones.

Este parámetro se aplica únicamente en un entorno donde se haya implantado el control de versión y el parámetro de personalización de entorno **GILVERS** tenga el valor *1*.

En un sistema de entrega-controlada sólo se tienen en cuenta los ítems GIL de producción. Los ítems GIL de prueba se ignoran.

#### **DXBLREFBEG**

Especifique una fecha para listar únicamente los ítems utilizados en una fecha determinada o después de ella. Este parámetro sólo es válido si el parámetro de personalización base **REFDATE** tiene el valor *1*.

#### **DXBLREFEND**

Especifique una fecha para listar únicamente los ítems utilizados en una fecha determinada o antes de ella. Este parámetro sólo es válido si el parámetro de personalización base **REFDATE** tiene el valor *1*.

#### **DXBLRELNAM**

Especifique un nombre de paquete para indicar únicamente ítems cuyo nombre de paquete coincida. Puede especificar un nombre de paquete de hasta 16 caracteres o un nombre de paquete genérico con un carácter de sustitución **\*** al final.

#### **DXBLSELNAM**

Utilice este parámetro para buscar ítems con un nombre específico. Por ejemplo, para listar todos los ítems que comienzan por CT, especifique *CT\** o *CT* como valor de **DXBLSELNAM**.

### <span id="page-215-0"></span>**DXBLSTATUS**

Utilice este parámetro para buscar ítems con un estado específico. Los valores posibles son:

- **1** Listar sus propios ítems privados
- **2** Listar los ítems que tengan el estado Proyecto
- **3** Listar los ítems que tengan el estado Público

#### **DXBLTITLE (3270-ASF)**

Para cambiar el título de una lista de base de datos, especifique el nuevo título como valor de este parámetro.

#### **DXBLVBEG**

Utilice este parámetro para buscar ítems con una fecha de "Inicio de validez" específica. La fecha especificada como el valor del parámetro hace que el sistema busque todos los ítems que no son válidos antes de la fecha especificada. Por ejemplo, si **DXBLVBEG** tiene un valor del 1/1/02, se encontrarán todos los ítems que tengan una fecha de "Inicio de validez" igual o posterior al 1/1/02.

#### **DXBLVEND**

Utilice este parámetro para buscar ítems con una fecha de "Fin de validez" específica. La fecha especificada como el valor del parámetro hace que el sistema busque todos los ítems que caducan en o antes de la fecha especificada. Por ejemplo, si **DXBLVEND** tiene el valor 12/31/02, se clasifican todos los ítems que tenga una fecha de "Fin de validez" anterior o igual a 12/31/02.

## **Listar parámetros de control utilizando DB2**

Si desea listar bases de datos de un entorno de trabajo con DB2, dispone de los siguientes parámetros complementarios para determinar el contenido de la lista de base de datos. Para especificar criterios de búsqueda, consultar el apartado "Criterio de [búsqueda](#page-217-0) de listas de bases de datos" en la página 200.

#### **DXBLRELDAT**

Utilice este parámetro para buscar ítems que se hayan llevado del sistema de prueba al de producción antes o después de una fecha determinada.

#### **DXBLRELSTA**

Utilice este parámetro para buscar ítems con un estado de entrega específico. El estado de entrega especifica si un ítem se está manteniendo o probando o si se utiliza un producción. Los valores posibles son los siguientes:

#### **Valor Significado**

- **0** El ítem pertenece a la GIL de producción.
- **1** El ítem pertenece a la GIL de prueba y está preparado para el mantenimiento.
- **2** El ítem pertenece a la GIL de prueba y está preparado para la prueba.
- **8** El ítem pertenece a la GIL de prueba y la prueba ha resultado satisfactoria. El mantenimiento no puede efectuarse hasta que el estado tenga el valor *1*.
- **9** El ítem pertenece a la GIL de prueba y la prueba de integración en el sistema ha resultado satisfactoria. El ítem está preparado para integrarse en la GIL de producción.
- **Nota:** Este parámetro sólo es válido para entornos con el parámetro de personalización de entorno MAINTACT establecido en 1.
#### **DXBLRELTIM**

Utilice este parámetro para buscar ítems que se hayan llevado del sistema de prueba al de producción a una hora determinada o posteriormente.

#### **DXBLSLTD**

Utilice este parámetro para buscar entradas en las LTD.

#### **DXBLSORT**

Utilice este parámetro para clasificar la lista de resultado. El parámetro puede incluirse hasta tres veces. La primera ocurrencia se utiliza como criterio de clasificación primario, la segunda como criterio secundario y la tercera como terciario. Según la base de datos en la que se busque, el valor debe ser el nombre de uno de los parámetros de búsqueda según se describe en la tabla siguiente. La clasificación se puede hacer en orden alfabético ascendente o descendente. Esto se puede especificar añadiendo ',A' (ascendente) o ',D' (descendente) al valor del parámetro. El orden por omisión es ascendente.

Los valores válidos son:

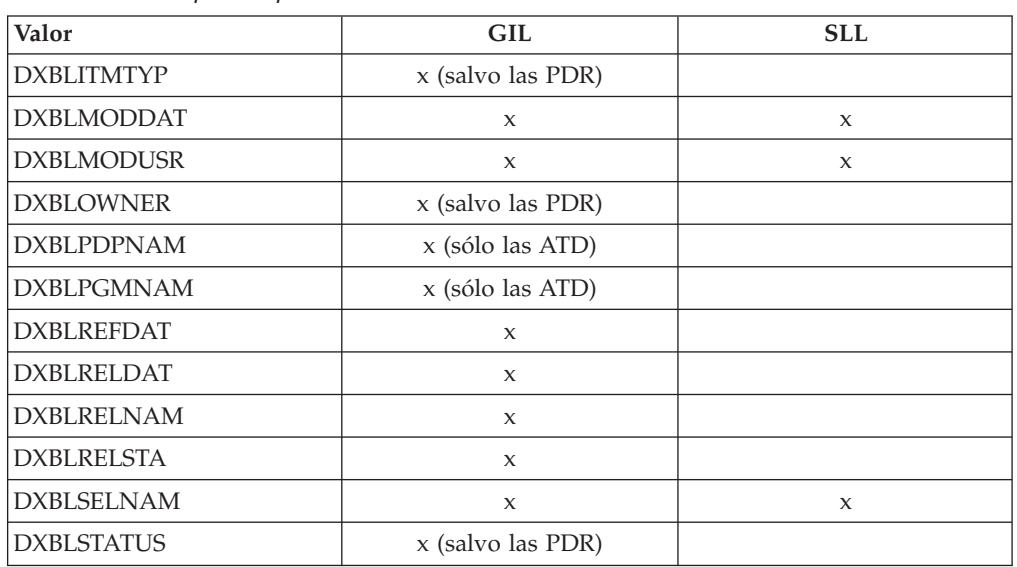

*Tabla 9. Valores para el parámetro DXBLSORT*

Por ejemplo, para clasificar el nombre en orden ascendente, el valor de DXBLSORT debe ser 'DXBLSELNAM,D'.

#### **DXBLSMENU**

Utilice este parámetro para buscar entradas en menús.

#### **DXBLSPDRAT**

Utilice este parámetro para buscar entradas de parámetros (PDR) en las ATD.

#### **DXBLSPDRSP**

Utilice este parámetro para buscar entradas de parámetros (PDR) en los SP.

#### **DXBLSTXTIN**

Utilice este parámetro para buscar cadenas de texto en ítems de información.

### **DXBLSTXTSP**

Utilice este parámetro para buscar cadenas de texto en los SP.

**Nota:** La búsqueda de series es sensible a mayúsculas y minúsculas, lo que significa que la entrada proporcionada por el usuario debe coincidir exactamente con el texto del ítem GIL.

### **DXBLKEYW1**

Utilice este parámetro para buscar palabras clave tal como se define en el ítem GIL.

### **DXBLKEYW2**

Utilice este parámetro para buscar palabras clave tal como se define en el ítem GIL.

### **DXBLKEYW3**

Utilice este parámetro para buscar palabras clave tal como se define en el ítem GIL.

**Nota:** Cuando se procesa una búsqueda de palabras clave, la entrada proporcionada por el usuario se convierte a mayúsculas.Para encontrar series que contengan caracteres nacionales, el parámetro LOCALE LC\_CTYPE de DB2 debe tener un valor válido que corresponda con el idioma y los convenios culturales del entorno de sus sistema. Este valor se utiliza por la función escalar UPPER en la sentencia de DB2, que se utiliza par determinar el resultado de la consulta.

## **Criterio de búsqueda de listas de bases de datos**

No todos los parámetros son válidos para todas las funciones de lista. La Tabla 11 muestra los parámetros que se pueden utilizar para cada función de lista.

| <b>DXBZREQT</b> | Función                    |  |  |
|-----------------|----------------------------|--|--|
| 91              | Listar ítems GIL           |  |  |
| 92              | Listar ítems SLL           |  |  |
| 93              | Listar perfiles de usuario |  |  |
| 94              | Listar USL                 |  |  |
| 95              | Listar CLL                 |  |  |

*Tabla 10. Tipos de solicitud de lista de ítems de bases de datos*

*Tabla 11. Parámetros para las funciones de lista*

| <b>DXBZREQT</b>   | 91                                       | 92           | 93           | 94                        | 95           |
|-------------------|------------------------------------------|--------------|--------------|---------------------------|--------------|
| <b>DXBLACCODE</b> | x (Salvo para las PDR y<br>perfiles DCF) |              |              |                           |              |
| <b>DXBLALTDSP</b> | $\mathbf{x}$                             | $\mathbf{x}$ | $\mathbf{x}$ |                           | $\mathbf x$  |
| <b>DXBLFNCT</b>   | Sólo las ATD                             |              |              |                           |              |
| <b>DXBLLSTTYP</b> | $\mathbf{x}$                             | $\mathbf{x}$ | $\mathbf{x}$ |                           | $\mathbf{x}$ |
| <b>DXBLMODBEG</b> | $\mathbf x$                              | $\chi$       | $\mathbf x$  |                           | $\mathbf x$  |
| <b>DXBLMODDAT</b> | $\mathbf{x}$                             | $\mathbf{x}$ | $\mathbf{x}$ |                           | $\mathbf x$  |
| <b>DXBLMODEND</b> | $\boldsymbol{\chi}$                      | $\mathbf{x}$ | $\mathbf x$  |                           | $\mathbf x$  |
| <b>DXBLMODUSR</b> | $\mathbf{x}$                             | $\mathbf{x}$ | $\chi$       |                           | $\mathbf x$  |
| <b>DXBLOWNER</b>  | x (Salvo para las PDR y<br>perfiles DCF) |              | $\mathbf{x}$ |                           |              |
| <b>DXBLPAGNUM</b> | $\boldsymbol{\mathsf{x}}$                | $\mathbf{x}$ | $\mathbf x$  | $\boldsymbol{\mathsf{x}}$ | $\mathbf x$  |
| <b>DXBLPDPNAM</b> | Sólo ATD y LTD                           |              |              |                           |              |
| <b>DXBLPGMNAM</b> | Sólo las ATD                             |              |              |                           |              |
| <b>DXBLPRMTYP</b> | Sólo los PDR                             |              |              |                           |              |

| <b>DXBZREQT</b>   | 91                                       | 92           | 93     | 94           | 95                  |
|-------------------|------------------------------------------|--------------|--------|--------------|---------------------|
| <b>DXBLRECVRS</b> | X                                        |              |        |              |                     |
| <b>DXBLREFBEG</b> | $\mathbf{x}$                             |              |        |              |                     |
| <b>DXBLREFEND</b> | $\mathbf{x}$                             |              |        |              |                     |
| <b>DXBLRELDAT</b> | $\mathbf{x}$                             |              |        |              |                     |
| <b>DXBLRELNAM</b> | x (Salvo perfiles DCF)                   |              |        |              |                     |
| <b>DXBLRELSTA</b> | $\mathbf{x}$                             |              |        |              |                     |
| <b>DXBLRELTIM</b> | $\mathsf X$                              |              |        |              |                     |
| <b>DXBLSELNAM</b> | $\boldsymbol{\chi}$                      | $\mathbf{x}$ | $\chi$ | $\mathbf{x}$ | $\boldsymbol{\chi}$ |
| <b>DXBLSESTYP</b> |                                          |              |        | $\mathsf X$  |                     |
| <b>DXBLSLTD</b>   | Sólo las LTD                             |              |        |              |                     |
| <b>DXBLSMENU</b>  | Sólo los menús                           |              |        |              |                     |
| <b>DXBLSORT</b>   | $\mathsf X$                              | $\mathsf X$  |        |              | $\mathbf x$         |
| <b>DXBLSPDRSP</b> | Sólo los SP                              |              |        |              |                     |
| <b>DXBLSPDRAT</b> | Sólo las ATD                             |              |        |              |                     |
| <b>DXBLSTATUS</b> | x (Salvo para las PDR y<br>perfiles DCF) |              |        |              |                     |
| <b>DXBLSTXTIN</b> | Sólo ítems de información                |              |        |              |                     |
| <b>DXBLSTXTSP</b> | Sólo los SP                              |              |        |              |                     |
| <b>DXBLTITLE</b>  | $\mathbf x$                              |              |        |              | $\mathsf X$         |
| <b>DXBLVBEG</b>   | x (Salvo para las PDR y<br>perfiles DCF) |              |        |              |                     |
| <b>DXBLVEND</b>   | (Salvo para las PDR y<br>perfiles DCF)   |              |        |              |                     |

*Tabla 11. Parámetros para las funciones de lista (continuación)*

# **Búsqueda genérica utilizando DB2**

Cuando se solicita la visualización en línea de una lista de ítems GIL, SLL o CLL, se pueden utilizar caracteres comodines como en DB2, para realizar una búsqueda genérica extendida.

Para que la selección de ítems a visualizar sea más precisa, inserte series arbitrarias y/o caracteres arbitrarios en las series de búsqueda del criterio de selección siguiente:

- · Nombre de ítem genérico
- v Usuario de última modificación
- v Nombre de programa
- v Nombre de PDP
- v Propietario de ítem
- Nombre de paquete

El asterisco (\*) representa una serie de cero o más caracteres. El signo de tanto por ciento (%) representa un único carácter. Ambos símbolos se pueden especificar varias veces, y en cualquier posición dentro de la serie de búsqueda.

**Nota:** El signo tanto por ciento (%) es el valor por omisión del parámetro de personalización de idioma SINARBCH.

## **Trabajar con listas de ítems GIL**

Mantener los ítems GIL existentes desde el panel Lista de ítems GIL tiene las siguientes ventajas:

- v Se pueden utilizar mandatos de línea del panel Lista de ítems GIL para, por ejemplo, seleccionar, suprimir o imprimir uno o más ítems de una vez.
- v No es necesario recordar el nombre del ítem GIL que desea modificar. Se puede visualizar una lista de ítems existentes y continuación entrar el mandato de línea **x** (seleccionar) para seleccionar el ítem que se quiere mantener. El panel Mantenimiento de ítems GIL se visualiza después. El nombre del ítem que seleccione aparecerá en el campo **Nombre de ítem**.

Para modificar o suprimir ítems, puede elegir, primero, visualizar una lista de ítems. En el panel Menú principal para el administrador, entre el mandato de vía de acceso rápido **espslist**.

Se muestra el panel Listar funciones, tal como en la Figura 66.

```
ESPSLIST Listar funciones
     1 Listar ítems GIL (sin solicitud de atributos)
    _ 2 Listar ítems GIL (con solicitud de atributos)
     3 Listar ítems SLL
     4 Listar ítems CLL
     5 Listar perfiles de usuario
     6 Listar descripciones de parámetros definidas como parámetros de usuario
===> _________________________________________________________________________
F1=Ayuda F4=Menú Principal F5=Línea Mdt F6=Solicitud F9=Imprimir F12=Cancelar
```
*Figura 66. Panel Listar funciones*

En el panel Listar funciones, puede solicitar una lista de:

- v Todos los ítems contenidos en la GIL
- v Todos los ítems de un tipo concreto, seleccionando la opción **con solicitud de atributos**

## **Visualizar una lista de los ítems sin solicitud**

Seleccione la función **1 Listar ítems GIL** del panel Listar funciones para visualizar una lista de los ítems GIL, según un nombre de ítem genérico. De forma alternativa, entre uno de los mandatos de vía de acceso rápido en la línea de mandatos. Se muestra el panel Listar ítems GIL, tal como en la [Figura](#page-220-0) 67.

<span id="page-220-0"></span>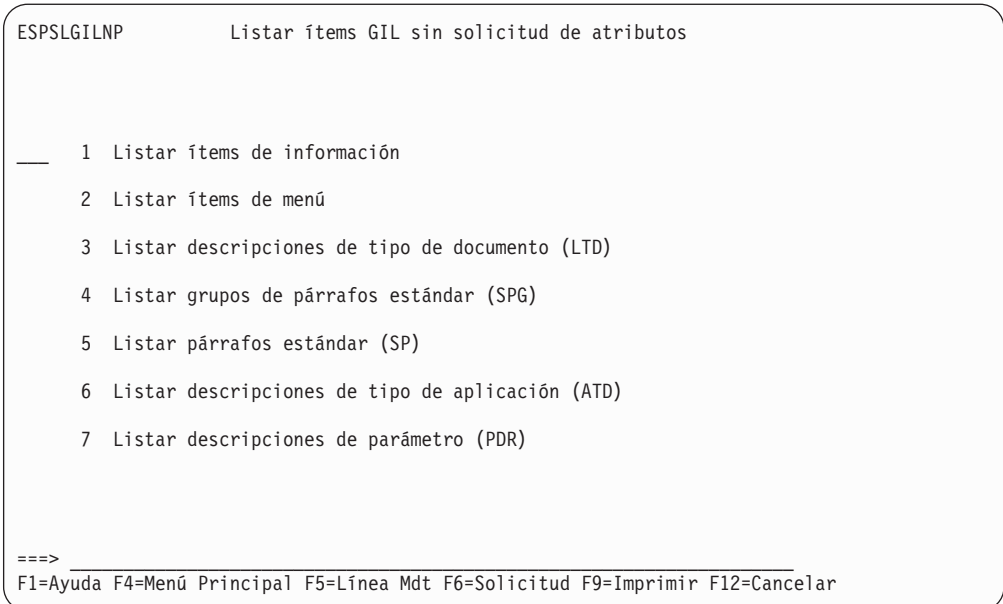

*Figura 67. El panel Listar ítems GIL sin solicitud de atributos*

Seleccione un tipo de ítem y pulse Intro para visualizar la lista de ítems GIL. Para más información sobre cómo trabajar con la lista, consultar el apartado ["Mantener](#page-221-0) ítems GIL de un lista" en la [página](#page-221-0) 204.

## **Visualizar una lista de los ítems con solicitud**

Seleccionar la opción **2 Listar ítems GIL (con solicitud de atributos)** en el panel Listar funciones para visualizar un panel intermedio. Este panel le permite seleccionar los ítems GIL que desea visualizar.

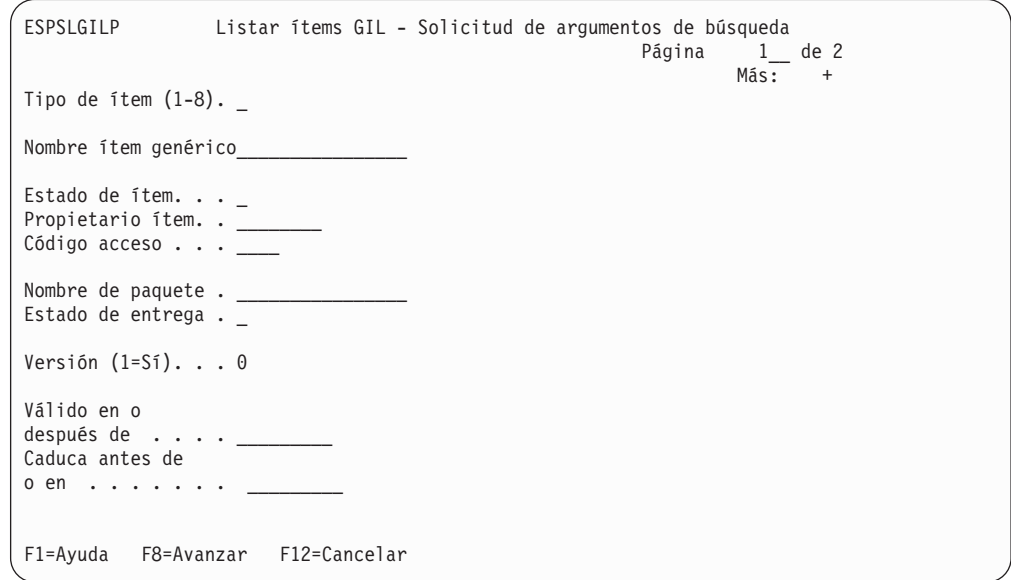

*Figura 68. El panel Listar ítems GIL - Solicitud de argumentos de búsqueda*

Con este panel, puede elegir visualizar:

v Todos los ítems de un tipo concreto, por ejemplo, todos los ítems de información o SP

- <span id="page-221-0"></span>v Un ítem concreto, definiendo el nombre completo, el tipo (si es un PDR) y, opcionalmente, su estado
- v Nombres de ítem que comiencen por los mismos caracteres.
- v Ítems que tengan el mismo estado
- v Todos los ítems que son propiedad de un usuario o proyecto específico
- v Todos los ítems de una entrega o estado de entrega concreta

Para listar todos los ítems de un tipo en particular, entre el número que representa el tipo del ítem en el campo **Tipo de ítem**.

Para listar un ítem concreto, entre el nombre del ítem en el campo **Nombre ítem genérico**. El nombre puede tener 16 caracteres como máximo. Si es un PDR, entre además el tipo de ítem.

Para visualizar todos los ítems que comiencen por los mismos caracteres, entre los caracteres por los que comienzan todos los ítem, sin espacios en blanco de por medio. Puede especificar hasta 15 caracteres delante del asterisco. Por ejemplo, para visualizar una lista de todos los ítems que comienzan por ESPSMADM, entre **espsmadm\*** en el campo **Nombre ítem genérico**.

Para listar todos los ítems con el mismo estado, entre el estado en el campo **Estado de ítem**. Por ejemplo, entre **1** en el campo **Estado de ítem** para visualizar todos los ítems privados.

Para listar todos los ítems que pertenecen a un usuario concreto, entre el ID de usuario en el campo **Propietario ítem**.

Para listar todos los ítems que pertenecen a un proyecto concreto, entre un nombre de proyecto en el campo **Propietario ítem**.

Para listar todos los ítems que coinciden con una nombre de paquete concreto, especifique el nombre de paquete en el campo **Nombre de paquete**.

Para listar todos los ítems de un estado de entrega concreto, especifíquelo en el campo **Estado de entrega**. Para información detallada sobre el estado de entrega de los ítems, consulte la ayuda en línea.

Para visualizar todas las versiones de un ítem, entre *1* en el campo **Versión**. Cualquier otro valor que se especifique suprime la visualización de todas las versiones del ítem.

Pulse Intro para visualizar una lista de los ítems especificados.

## **Mantener ítems GIL de un lista**

Cuando se han seleccionado los ítems GIL que se quieren visualizar, se muestra el panel Lista de ítems GIL.

La [Figura](#page-222-0) 69 muestra un ejemplo del panel Lista de ítems GIL que se visualiza cuando se listan los nombres de todos los ítems de menú que comienzan por los caracteres "ESP\*".

<span id="page-222-0"></span>

| ESPSLGILNP2                                                                                                    | Lista de ítems GIL                                                                                                    |
|----------------------------------------------------------------------------------------------------|----------------------------------------------------------------------------------------------------|
| CWM=Crear a partir de modelo                                                                                                    | Acciones: X=Selec., C=Camb., DEL=Suprim, FP=Vía de acceso rápida<br>V=Ver, CHK=Compr., P=Impr., QP=Impresión rápida                                                                                                    |
| Acc Nombre item<br>ESPAHCPANHELP<br>ESPAHEPANHELP<br><b>ESPAPMFKEY</b><br>ESPAPMPANHELP<br>ESPAPPDXBFNCT<br>ESPAPPDXBFNCT1<br>ESPAPPDXBFNCT2<br>ESPAPPDXBFNCT3<br>ESPAPPDXBFNCT4<br>ESPAPPDXBFNCT5<br>ESPAPPDXBLACCODE<br>ESPAPPDXBLLSTTYP | Tipo Título<br>MENU<br>Ayuda para "Definir aplicación - Datos de cabe<br>Ayuda para "Definir aplicación - Datos de cabe<br>MENU<br>Ayuda para "Tecla F"<br>MENU<br>Ayuda para "Definir aplicación - Parámetros"<br>MENU<br>MENU Ayuda para parámetro DXBFNCT<br>MENU Parámetro DXBFNCT - Servicios de perfil de Usu<br>MENU Parámetro DXBFNCT - Servicios GIL<br>Parámetro DXBFNCT - Servicios de creación d<br>MENU<br>MENU Parámetro DXBFNCT - Servicios de exportación d<br>Parámetro DXBFNCT - Servicios del sistema<br>MENU<br>MENU<br>Ayuda para parámetro "DXBLACCODE"<br>Ayuda para parámetro "DXBLLSTTYP"<br>MENU |
| $==->$<br>F11=Renovar F12=Cancelar                                                                                                    | F1=Ayuda F2=Restablecer F3=Salir F5=Línea Mdt F6=Solicitud<br>$F9 = Imprimir$                                                                                                    |

*Figura 69. El panel Lista de ítems GIL*

Utilizar las opciones proporcionadas para mantener los ítems GIL de la lista. Utilizar la opción nueva CWM para crear un ítem nuevo utilizando el ítem seleccionado como modelo.

Si pulsa la tecla F Más inf., se visualizará otro panel con información de control sobre cada ítem.

| ESPSLGILNP2                                                                                                    |                                                                                                    | Lista de ítems GIL                                                                                                |                                                                                                    |                                                                                                    |                                                                                                    |  |
|----------------------------------------------------------------------------------------------------|----------------------------------------------------------------------------------------------------|----------------------------------------------------------------------------------------------------|----------------------------------------------------------------------------------------------------|----------------------------------------------------------------------------------------------------|----------------------------------------------------------------------------------------------------|--|
| Acciones: X=Selec., C=Camb., DEL=Suprim, FP=Vía de acceso rápida                                                                                                    | V=Ver, CHK=Compr., P=Impr., QP=Impresión rápida<br>CWM=Crear a partir de modelo                                                                                                    |                                                                                                    |                                                                                                    |                                                                                                    |                                                                                                    |  |
| Acc Nombre item<br>ESPAHCPANHELP<br>ESPAHEPANHELP<br>ESPAPMFKEY<br>ESPAPMPANHELP<br>ESPAPPDXBFNCT<br>$\Box$<br>ESPAPPDXBFNCT1<br>Ξ<br>ESPAPPDXBFNCT2<br>Ξ<br>ESPAPPDXBFNCT3<br>ESPAPPDXBFNCT4<br>ESPAPPDXBFNCT5<br>ESPAPPDXBLACCODE | Actualizado<br>08/15/2002<br>10:06<br>08/15/2002<br>10:06<br>08/15/2002<br>10:06<br>08/15/2002<br>10:06<br>08/15/2002<br>10:05<br>08/15/2002<br>10:05<br>08/15/2002<br>10:05<br>08/15/2002<br>10:05<br>08/15/2002<br>10:05<br>08/15/2002<br>10:05<br>08/15/2002<br>10:05 | por<br>ESPADM<br>ESPADM<br>ESPADM<br>ESPADM<br>ESPADM<br>ESPADM<br>ESPADM<br>ESPADM<br>ESPADM<br>ESPADM<br>ESPADM | Estado<br>$3 - Pub1$<br>$3 - Pub1$<br>$3 - Pub1$<br>$3 - Pub1$<br>$3 - Pub1$<br>$3 - Pub1$<br>$3 - Pub1$<br>$3 - Pub1$<br>$3 - Pub1$<br>$3 - Pub1$<br>$3 - Pub1$ | Prop.<br>DXBMAIN<br>DXBMAIN<br>DXBMAIN<br>DXBMAIN<br>DXBMAIN<br>DXBMAIN<br>DXBMAIN<br>DXBMAIN<br>DXBMAIN<br>DXBMAIN<br>DXBMAIN | Últ. usado<br>08/22/2002<br>08/22/2002<br>08/22/2002<br>08/22/2002<br>08/22/2002<br>08/22/2002<br>08/22/2002<br>08/22/2002<br>08/22/2002<br>08/22/2002<br>08/22/2002 |  |
| ESPAPPDXBLLSTTYP<br>$===>$<br>F2=Restablecer<br>F1=Ayuda<br>F11=Renovar F12=Cancelar                                                                                                    | 08/15/2002<br>10:05<br>F3=Salir F5=Línea Mdt                                                                                                    | ESPADM                                                                                                    | $3 - Pub1$<br>F6=Solicitud                                                                                                    | DXBMAIN                                                                                                    | 08/22/2002<br>$F9 = Imprimir$                                                                                                    |  |

*Figura 70. El panel Lista de ítems GIL - información de control*

**Nota:** El parámetro DXBLLSTTYP de la ATD utilizada para llamar a la función de lista controla cuál de los dos paneles se visualiza primero.

La columna "Últ. usado" sólo tiene datos si el parámetro de personalización base **REFDATE** tiene el valor 0.

La columna "Actualizado" no contiene el valor de la fecha de la última modificación si el ítem ha sido migrado desde releases anteriores a la versión 2 y no se ha modificado desde la migración.

El tipo de ítem se define como sigue:

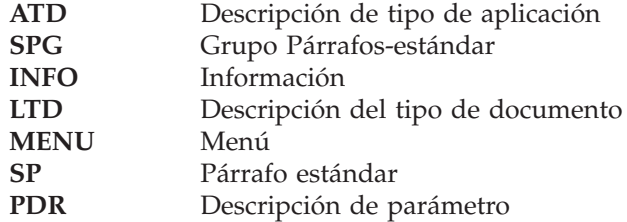

Para más información sobre las LTD, consultar el apartado ["Definir](#page-108-0) LTD" en la [página](#page-108-0) 91. Para más información sobre los SPG y SP, consultar ["Definir](#page-105-0) SPG" en la [página](#page-105-0) 88 y ["Definir](#page-96-0) los SP" en la página 79 respectivamente.

## **Seleccionar un ítem concreto**

Si el nombre del ítem que se quiere mantener aparece en el panel actual, entre uno de los mandatos siguientes en la columna **Acc** que se encuentra junto a su nombre (**Acc** es la abreviatura de **Acciones**):

- **X** (seleccionar) para copiar o renombrar un ítem
- v **C** (cambiar) para modificar o suprimir un ítem

Si el ítem no se lista en el panel actual, pulse la tecla F Avanz. o Anterior hasta que se muestre en la lista del panel.

Cuando aparece el panel mantenimiento de ítems de GIL, seleccione la acción que quiere realizar sobre el ítem, y pulse Intro. El primer panel Datos de cabecera del ítem seleccionado se visualizará.

**Nota:** Los mandatos **x** y **c** se pueden personalizar por medio de los parámetros de personalización de idioma LINPRO y LINSGLT.

## **Modificación de ítems**

Para modificar un ítem:

- 1. Visualice el panel Lista de ítems GIL. Si es necesario, utilice las teclas F Retroceder o Avanzar para desplazarse a la página donde se lista el ítem que desea modificar.
- 2. Entre **c** (Cambiar) en la columna **Acc** junto a su nombre.
- 3. Pulse Intro.

Para comenzar la modificación, se visualizará el panel de cabecera estándar.

Inmediatamente después de terminar la modificación, el ítem estará preparado para su utilización.

**Nota:** El mandato **c** se puede personalizar por medio del parámetro de personalización de idioma LINSGLT.

### **Ver ítems**

Los ítems GIL se pueden visualizar sin tener que ponerlos en modalidad de mantenimiento. La visualización de ítems GIL es posible para:

- v Usuarios que estén autorizados a utilizar el ítem
- v Ítems que no se pueden mantener, como ítems de una GIL de producción o ítems con un estado de entrega distinto de 1 en el sistema de entrega controlada

Para ver un ítem:

- 1. Visualice el panel Lista de ítems GIL. Si es necesario, utilice las teclas F Retroceder o Avanzar para desplazarse a la página donde se lista el ítem que desea modificar.
- 2. Entre **v** (Ver) en la columna **Acc** junto a su nombre.
- 3. Pulse Intro.

Se mostrarán los paneles de mantenimiento de ítem GIL pero en modalidad de visualización.

**Nota:** El mandato **v** se puede personalizar por medio del parámetro de personalización de idioma LINVIEW.

## **Suprimir ítems**

Para suprimir un ítem:

- 1. Visualice el panel Lista de ítems GIL. Si es necesario, desplácese a la página donde se lista el ítem que desea suprimir.
- 2. Entre **del** (Suprimir) en la columna **Acc** junto a su nombre.
- 3. Pulse Intro.
- 4. Pulse Intro de nuevo para confirmar la supresión.

**Nota:** El mandato **del** se puede personalizar por medio del parámetro de personalización de idioma LINDEL.

## **Crear ítems GIL nuevos utilizando modelos**

Para crear un ítem GIL utilizando un ítem existente como modelo:

- 1. Visualice el panel Lista de ítems GIL. Si es necesario, desplácese a la página donde se lista el ítem que desee.
- 2. Entre **CWM** (crear con modelo) en la columna **Acc** junto al ítem.
- 3. Pulse Intro.

Se visualizará un panel de solicitud compuesto por la ATD *xxx*SGILMOD (donde *xxx* es el código del idioma de la sesión).

- 4. Entre el nombre del ítem GIL nuevo.
- 5. Pulse Intro para visualizar el panel de mantenimiento de ítem GIL aplicable.

Esta función es especialmente útil en entornos que utilizan control de versión. Puede seleccionar una versión antigua de un ítem GIL como modelo para el nuevo ítem GIL.

**Nota:** El mandato **CWM** es el valor por omisión del parámetro de personalización de idioma LINCWM.

## **Ejecutar un mandato de vía de acceso rápido**

Para enviar el nombre del ítem como un mandato de vía de acceso rápido:

1. Visualice el panel Lista de ítems GIL. Si es necesario, desplácese a la página donde se lista el ítem que desea ejecutar como mandato de vía de acceso rápido.

2. Entre **fp** (vía-rápida) en la columna **Acc** que se encuentra junto al nombre del ítem o ítems que quiere ejecutar.

El uso de **fp** tiene la misma función que la emisión del nombre del ítem como mandato de vía de acceso rápido desde la línea de mandatos.

Para ítems de información, menú, SP y SPG, se visualiza el contenido del ítem.

Si el ítem es una ATD, se invoca el programa de destino o la transacción. Si el ítem es una LTD, se arranca la creación del documento.

**Nota:** El mandato **fp** se puede personalizar por medio del parámetro de personalización de idioma LINRUN.

### **Imprimir ítems**

Para imprimir un ítem:

- 1. Visualice el panel Lista de ítems GIL. Si es necesario, desplácese a la página donde se lista el ítem que desea imprimir.
- 2. Entre uno de los mandatos siguientes en la columna **Acc** que se encuentra junto al nombre del ítem o ítems que quiere imprimir.
	- v **P** (imprimir)

Se le pedirá el nombre de la impresora.

• **QP** (impresión rápida)

El ítem seleccionado se imprimirá en la impresora por omisión para los ítems GIL.

3. Pulse Intro.

No se pueden imprimir las ATD, los PDR ni perfiles DCF.

Los mandatos **p** y **qp** se pueden personalizar por medio de los parámetros de personalización de idioma LINPRT y LINQPRT.

# **Trabajar con listas de bases de datos (cliente web)**

El criterio que determina el ámbito de cada lista de base de datos está definido en una ATD específica de base de datos. Hay listas de bases de datos para GIL, SLL y CLL. Se puede acceder a las listas de bases de datos utilizando:

- Menús que contengan estas ATD
- v El ID de ítem GIL de la ATD como mandato de vía de acceso rápido

Se pueden visualizar y procesar las listas de bases de datos siguientes utilizando el menú de lista de bases de datos:

- v Lista de base de datos para los elementos de SLL
	- La lista de bases de datos para los elementos de SLL contiene una visión general del contenido de la SLL.
	- Puede seleccionar un documento para reanudar la creación de documentos, obtener una vista preliminar o suprimirlo. Para abandonar la lista, pulse **Cerrar**.
- v Lista de base de datos para los ítems GIL
	- La lista de bases de datos para los ítems GIL contiene una visión general de GIL.
- Puede seleccionar un elemento, verlo, modificarlo o suprimirlo. Para abandonar la lista, pulse **Cerrar**.
- v Lista de base de datos para los elementos de CLL
	- La lista de bases de datos para los elementos de CLL contiene una visión general de la CLL.
	- Puede seleccionar un documento para obtener una vista preliminar o suprimirlo. Para abandonar la lista, pulse **Cerrar**.

# **Utilizar los programas de utilidad de DB2 para listar ítems de bases de datos**

Si se ha instalado ASF con DB2, puede utilizar la interfaz interactiva de DB2 o QMF para emitir mandatos de SQL para consultar bases de datos.

# **Lista de ítems GIL utilizando la interfaz interactiva de DB2**

Para emitir consultas SQL para una base de datos de DB2, debe saber los nombres de las tablas y columnas correspondientes. Consulte el apéndice "Tablas DB2" del manual *Application Support Facility for z/OS: Diagnosis Guide* para más detalles sobre el diseño de las bases de datos de ASF en DB2.

La Figura 71 en la [página](#page-227-0) 210 lista todos los ítems ATD de una GIL que invocan recursivamente ASF.

**Nota:** En un sistema de entrega controlada, únicamente se indican los registros de producción. Si en la GIL están definidas versiones, la lista sólo incluye la versión actual.

<span id="page-227-0"></span>

| <b>SELECT</b><br>FROM FSN02.FSNTGIL H<br>WHERE<br>ORDER BY DGIL REC IDE ;                                                                                                    | DGIL REC_IDE,<br>DGIL REL NAME,<br>DGIL REC OWNR,<br>DGIL REC DSCR<br>DGIL PROD STAT = '1'<br>AND DGIL REC VRS = $\theta$<br>AND DGIL REC TYPE = 'A'<br>AND DATD PGM NAME = 'FSNASF1'                                                                                                    |                                                                                                    |                                                                                                    |
|----------------------------------------------------------------------------------------------------|----------------------------------------------------------------------------------------------------|----------------------------------------------------------------------------------------------------|----------------------------------------------------------------------------------------------------|
|                                                                                                    |                                                                                                    |                                                                                                    |                                                                                                    |
| ESPAPPDXBCPID<br>ESPBLNK<br><b>ESPCOPA</b><br>ESPGPRINT FSNSAMPLE<br>ESPGQPRINT FSNSAMPLE<br>ESPIDNT<br><b>ESPINFO</b><br><b>ESPLMF</b><br>ESPLMF8<br>ESPLMF9<br>ESPLMF9PRM<br>ESPLMF9PWD<br>ESPLPRINT<br>ESPMSGO<br><b>ESPMUPA</b><br>ESPREMOTE<br><b>ESPRESE</b><br>ESPRJCL<br><b>ESPRLCF</b><br>ESPSDEINTEGRATE FSNSAMPLE<br>ESPSINTEGRATE<br>ESPSLACCS<br>ESPSLCF<br>ESPSLPROJ FSNSAMPLE<br>ESPSPRINT<br>ESPSQPRINT<br>DSNE610I EL NÚMERO DE FILAS VISUALIZADAS ES 26 | FSNSAMPLE<br>FSNSAMPLE<br>FSNSAMPLE<br>FSNSAMPLE<br>FSNSAMPLE<br>FSNSAMPLE<br><b>FSNSAMPLE</b><br>FSNSAMPLE<br>FSNSAMPLE<br><b>FSNSAMPLE</b><br><b>FSNSAMPLE</b><br><b>FSNSAMPLE</b><br>FSNSAMPLE<br>FSNSAMPLE<br><b>FSNSAMPLE</b><br><b>FSNSAMPLE</b><br><b>FSNSAMPLE</b><br>FSNSAMPLE<br>FSNSAMPLE<br>FSNSAMPLE<br>FSNSAMPLE<br><b>FSNSAMPLE</b> | DXBMAIN<br>DXBMAIN<br>DXBMAIN<br>DXBMAIN<br>DXBMAIN<br>DXBMAIN<br>DXBMAIN<br>DXBMAIN<br>DXBMAIN<br>DXBMAIN<br>DXBMAIN<br>DXBMAIN<br>DXBMAIN<br>DXBMAIN<br>DXBMAIN<br>DXBMAIN<br>DXBMAIN<br>DXBMAIN<br>DXBMAIN<br>DXBMAIN<br>DXBMAIN<br>DXBMAIN<br>DXBMAIN<br>DXBMAIN<br>DXBMAIN<br>DXBMAIN | Iniciar creación de docume<br>Cambiar la página de códigos<br>Imprimir ítem GIL (solicitar<br>Imprimir ítem GIL<br>Visualizar ID de usuario e ID<br>Visualizar un ítem de menú o<br>Conmutar al mantenimiento de<br>Mantener el perfil de DCF en<br>Mantener perfil de usuario<br>Mantener parámetro de usuario<br>Cambiar contraseña de inicio<br>Visualizar ayuda para un mens<br>Cambiar el parámetro de usuar<br>Restablecer una sesión de usu<br>Reanudar Document Composition<br>Desintegrar un sistema de ent<br>Integrar un sistema de entreg<br>Listar los códigos de acceso<br>Reanudar el trabajo en docume<br>Listar los proyectos<br>Imprimir ítem SLL (solicitar i<br>Imprimir ítem SLL<br>DSNE616I LA EJECUCIÓN DE LA SENTENCIA HA SIDO CORRECTA, SQLCODE ES 100 |

*Figura 71. Consultas SQL para ítems ATD*

La Figura 72 en la [página](#page-228-0) 211 lista todos los ítem que tienen un nombre que comience por "ESPFKEYS" y contenga la palabra "ayuda" en el título.

**Nota:** En un sistema de entrega controlada o en un sistema con versiones, la cláusula "GROUP BY" asegura que sólo se listará una ocurrencia del ítem.

```
SELECT DGIL REC IDE, DGIL REC DSCR FROM FSN02.FSNTGIL H
  WHERE <sup>DGIL</sup> REC_IDE LIKE 'ESPFKEYS%'
        AND ( DGIL_REC_DSCR LIKE '%ayuda%'
             OR DGIL_REC_DSCR LIKE '%Ayuda%')
   GROUP BY DGIL REC IDE, DGIL REC DSCR
   ORDER BY DGIL_REC_IDE;
---------+---------+---------+---------+---------+---------+---------+---------+
DGIL_REC_IDE DGIL_REC_DSCR
---------+---------+---------+---------+---------+---------+---------+---------+
ESPFKEYSELECT Ayuda para la tecla F "Seleccionar"
ESPFKEYSKIP Ayuda para la tecla F "Saltar"
ESPFKEYSKIPZVP Ayuda para la tecla F "Saltar"
ESPFKEYSORT Ayuda para la tecla F "Clasificar"
ESPFKEYSUBCANCEL Ayuda para la tecla F "Cancelar"
ESPFKEYSUBEXIT Ayuda para la tecla F "Salir"
ESPFKEYSUBMAINSL Ayuda para la tecla F "SelPral"
DSNE610I EL NÚMERO DE FILAS VISUALIZADAS ES 8
DSNE616I LA EJECUCIÓN DE LA SENTENCIA HA SIDO CORRECTA, SQLCODE ES 100
```
*Figura 72. Consulta SQL para una serie de caracteres en el título del ítem*

La Figura 73 lista todos los ítem SP que contengan la entrada del parámetro DXBDATE. El resultado indica que únicamente el SP FSNSDCSP0010 contiene DXBDATE como entrada de parámetro. La consulta se ha realizado en un sistema de entrega controlada con versiones, y tanto las versiones de texto como las de producción del SP así como todas las versiones anteriores contienen DXBDATE.

| SELECT * FROM FSN02.FSNTGIL H H<br>DGIL REC TYPE = $'P'$<br>WHERE<br>AND EXISTS |                                                                   |               |  |
|---------------------------------------------------------------------------------|-------------------------------------------------------------------|---------------|--|
|                                                                                 | (SELECT DGP GIL REC IDE FROM FSN02.FSNTGIL OBJPRM                 |               |  |
|                                                                                 | WHERE $\blacksquare$ H.DGIL REC IDE = DGP GIL REC IDE             |               |  |
|                                                                                 | AND H.DGIL PROD STAT = DGP GIL PROD STAT                          |               |  |
|                                                                                 | AND H.DGIL REC VRS = DGP GIL REC VRS<br>AND DGP NAME = 'DXBDATE') |               |  |
| ORDER BY DGIL REC IDE, DGIL PROD STAT DESC, DGIL REC VRS DESC ;                 |                                                                   |               |  |
|                                                                                 |                                                                   |               |  |
| DGIL REC IDE                                                                    | DGIL PROD STAT DGIL REC VRS DGIL REC VRS ACT DGIL REL STATU       |               |  |
|                                                                                 |                                                                   |               |  |
| FSNSDCSP0010                                                                    | 0                                                                 | $-3 \ 0$      |  |
| FSNSDCSP0010                                                                    | $-1$                                                              | $-1$ 0        |  |
| FSNSDCSP0010                                                                    | $-2$                                                              | $-2$ $\theta$ |  |
| FSNSDCSP0010                                                                    | $-3$                                                              | $-3 \ 0$      |  |
| FSNSDCSP0010                                                                    |                                                                   | 0             |  |
| DSNE610I EL NÚMERO DE FILAS VISUALIZADAS ES 5                                   |                                                                   |               |  |
| DSNE616I LA EJECUCIÓN DE LA SENTENCIA HA SIDO CORRECTA, SQLCODE ES 100          |                                                                   |               |  |
|                                                                                 |                                                                   |               |  |

*Figura 73. Consulta SQL para una entrada de parámetro en los SP*

## **Imprimir una lista de referencias cruzadas de la GIL con FSNLGIL**

El programa de utilidad por lotes FSNLGIL crea una lista de referencias cruzadas de todos los ítems contenidos en la GIL y en la UPL conectada a la GIL. En Figura 74 en la [página](#page-229-0) 212 puede ver un ejemplo de una lista de este tipo. Los ítems de la lista se clasifican alfabéticamente por el nombre de ítem.

<span id="page-229-0"></span>

| <b>FSNLGTL</b>                      |             |                              |                    | Programa de utilidad Lista de bibliotecas de información general                                                                              | 8/22/02            |
|-------------------------------------|-------------|------------------------------|--------------------|----------------------------------------------------------------------------------------------------|--------------------|
| Lista de Referencias Cruzadas       |             |                              |                    |                                                                                                    | Pág.: 95           |
| Ítem de Referencia<br>Identificador |             |                              |                    | Registros GIL que contienen el Ítem de referencia<br>Tipo Iipo Nombre Registro Tipo Nombre Registro Tipo Nombre Registro Tipo Nombre Registro |                    |
| ESPSDSA10<br>ESPSDSA20              | ATD<br>ATD  | MENU ESPSDS<br>MENU ESPSDS   |                    |                                                                                                    |                    |
| ESPSDSA30                           | ATD         | MENU ESPSDS                  |                    |                                                                                                    |                    |
| ESPSDSA40                           | ATD         | MENU ESPSDS                  |                    |                                                                                                    |                    |
| ESPSDSA50                           | ATD         | MENU ESPSDS                  |                    |                                                                                                    |                    |
| <b>FSPSDSA50H</b>                   | INFO        |                              |                    |                                                                                                    |                    |
| ESPSDSA60                           | ATD         | MENU ESPSDS                  |                    |                                                                                                    |                    |
| ESPSDSA70                           | ATD         | MENU ESPSDS                  |                    |                                                                                                    |                    |
| ESPSDSA80                           | ATD         |                              |                    |                                                                                                    |                    |
| ESPSDSA81                           | ATD         |                              |                    |                                                                                                    |                    |
| ESPSDSA90                           | ATD         |                              |                    |                                                                                                    |                    |
| ESPSDSA91                           | ATD         |                              |                    |                                                                                                    |                    |
| <b>ESPSDW</b>                       | MENU        | MENU ESPSMUSR                |                    |                                                                                                    |                    |
| <b>ESPSDWATD1</b>                   | ATD         | MENU ESPSDWWD                |                    |                                                                                                    |                    |
| ESPSDWATD2<br>ESPSDWCED             | ATD<br>ATD  | MENU ESPSDWWD<br>MENU ESPSDW | MENU ESPSMADMDW    |                                                                                                    |                    |
| ESPSDWEX                            | ATD         | MENU ESPSMADMDW              |                    |                                                                                                    |                    |
| ESPSDWIM                            | ATD         | MENU ESPSMADMDW              |                    |                                                                                                    |                    |
| ESPSDWND                            | ATD         | MENU ESPSDW                  | MENU ESPSMADMDW    |                                                                                                    |                    |
| ESPSDWTUT                           | ATD         | MENU ESPSDW                  | MENU ESPSMADMDW    |                                                                                                    |                    |
| ESPSDWWD                            | MENU        | MENU ESPSDW                  | MENU ESPSMADMDW    |                                                                                                    |                    |
| ESPSECURITY1                        | INFO        | MENU ESPAHCPANHELP           | MENU ESPCHCSTAT    | MENU ESPGHCPANHELP                                                                                                    | MENU ESPIHCPANHELP |
|                                     | INFO        | MENU ESPLHCPANHELP           | MENU ESPMHCPANHELP | MENU ESPPHCPANHELP                                                                                                    |                    |
| ESPSECURITY2                        | <b>INFO</b> | MENU ESPZDPSTAT              |                    |                                                                                                    |                    |
| ESPSLACCS                           | ATD         | MENU ESPAPPDXBLACCODE        |                    |                                                                                                    |                    |
| <b>ESPSLCF</b>                      | ATD.        | MENU ESPSDC                  |                    |                                                                                                    |                    |

*Figura 74. Ejemplo de una lista de ítems impresos con FSNLGIL*

La lista visualiza:

v El identificador de ítem

Es un identificador al que se hace referencia en un ítem GIL o UPL.

v El tipo de ítem del identificador de ítem

Puede ser:

- Un tipo de ítem GIL, por ejemplo, una ATD o ítem de menú.
- Un programa de aplicación al que se hace referencia en un ítem ATD.
- Una indicación de que se hace referencia a un ítem de menú o información como un ítem de ayuda para otro ítem GIL (Ayuda).
- Una indicación de que un usuario es el originador de otro ítem GIL (Autor), en el que el usuario está identificado por un nombre de UPR.
- Un proyecto con los usuarios que no tienen autorización.
- Un propietario con los ítems GIL que le pertenecen. Un propietario puede ser un usuario o un proyecto.

v Los nombres de ítem de los ítems GIL que hacen referencia a este ítem Si no se puede identificar un tipo de ítem referenciado, se marca como **desconocido**.

Además, la lista indica:

- v El lugar en el que se utilizan los ítems de información y las ATD dentro de los ítems de menú
- v El lugar en el que se utilizan los parámetros en las ATD

Para más información sobre FSNLGIL, consultar el apartado ["Imprimir](#page-455-0) una lista de [referencias](#page-455-0) cruzadas de la GIL con FSNLGIL" en la página 438 en el [Apéndice](#page-438-0) B, "Programas por lotes de soporte para la [administración",](#page-438-0) en la página 421.

# **Imprimir el contenido de la GIL con FSNPGIL**

El programa de utilidad por lotes FSNPGIL permite imprimir el contenido de un conjunto de ítems GIL. Puede especificar un solo ítem o un rango de ítems. La Figura 75 muestra un extracto de la salida de FSNPGIL.

```
FSNPGIL Programa de utilidad Imprimir biblioteca de información general
     Secuencia de clasificación de registros seleccionados:
          PROPIETARIO, AUTOR, FECHA, TIPO
        ---------------------------------------------------------------------
 Descripción de tipo de documento
---------------------------------------------------------------------
 NOMBRE PROPIETARIO.: DXBMAIN 8/22/02
 NOMBRE AUTOR.......: ESPADM 14:32:36
 FECHA CREACIÓN.....: 20020604
 NOMBRE REGISTRO....: FSNSDCLTD002
 TIPO REGISTRO......: L
 VERSIÓN REGISTRO...: 0
 Documentos adicionales necesarios del solicitante
 FSNSDCSP0010 Membrete, dirección, remitente
 FSNSDCSPG100 Estado real de la solicitud. . .
 FSNSDCSPG800 Siguientes actividades.
 FSNSDCSP0900 Atentamente ... , con documento adjunto
```
*Figura 75. Extracto de la salida del programa de utilidad FSNPGIL*

Para más detalles sobre cómo ejecutar FSNPGIL, consulte el apartado ["Imprimir](#page-465-0) el contenido de la GIL con [FSNPGIL"](#page-465-0) en la página 448 del Apéndice B, ["Programas](#page-438-0) por lotes de soporte para la [administración",](#page-438-0) en la página 421.

# **Crear ejemplos de manuales de cartas**

En este apartado se explica cómo definir un ejemplo de manual de cartas para los administradores y usuarios.

## **Visión general de ejemplos de manuales de cartas**

Se puede utilizar la función ″manual″ para generar varios tipos de manuales. Un manual de cartas es una lista impresa de LTD con su correspondiente estructura de SPG y SP. Según la utilidad que se desee dar al manual, habrá que definir un conjunto de ítems que se quieran incluir en la impresión.

Esta función satisface las necesidades de distintos grupos de usuarios:

- v Para los usuarios, se puede definir un manual que contenga cartas impresas de forma que tengan formato. Esto permitirá a los usuarios:
	- Tener las LTD y SP disponibles en todo momento
	- Examinar rápidamente las LTD y SP
	- Ver el diseño de las cartas
- Buscar cartas que se ajusten a sus necesidades
- <span id="page-231-0"></span>v Como administrador, necesitará ver las definiciones técnicas de las LTD, incluidos SPG, SP y parámetros. Es por esto por lo que puede definir un manual que contenga los SP y SPG de forma que no tenga formato. Esto le proporcionará la información técnica básica necesaria para su trabajo y le permitirá:
	- Llevar a cabo tareas de administración de forma más sencilla
	- Buscar rápidamente la información que necesite
	- Comprobar la validez de los ítems de su GIL
	- Actualizar la GIL de forma sistemática

# **Solicitud de un ejemplo de manual de cartas (3270-ASF)**

La creación de un ejemplo de manual de cartas comprende dos pasos:

1. La solicitud de la impresión de una o más LTD, incluyendo sus referencias a los SP, se emite en línea.

Esta solicitud da como resultado un registro de solicitud en la base de datos DJL.

2. Los registros de solicitud de la DJL los procesa por lotes el programa de utilidad FSNTHBX.

El diseño del ejemplo de manual de cartas está definido por los perfiles DCF que se entregan con el producto.

Utilice el ejemplo de menú ESPTHB para llamar a funciones que creen manuales de cartas de muestra. El panel ESPTHB puede llamarse de dos formas:

- v Entre ESPTHB en la línea de mandatos.
- v El ítem de menú de referencia ESPTHB en un menú existente.

Se visualizará el panel mostrado en la Figura 76.

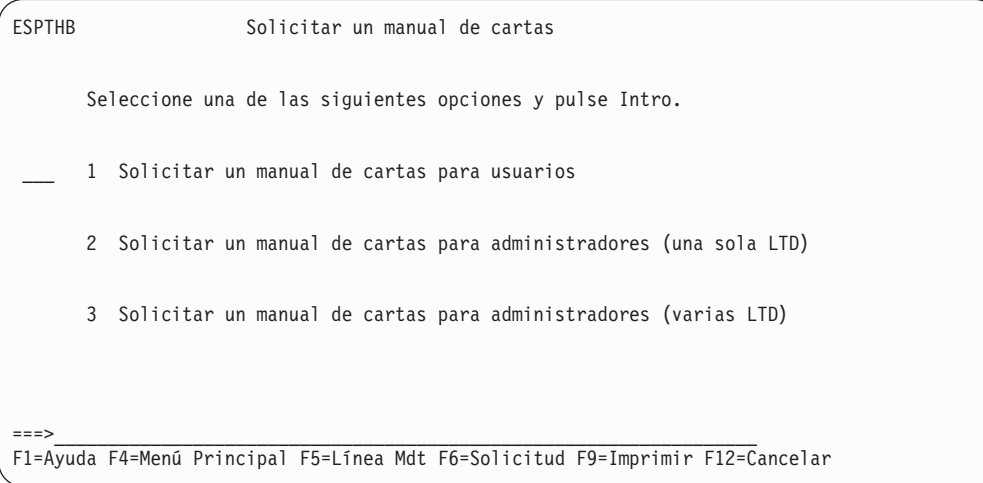

*Figura 76. El panel Solicitar un manual de cartas*

Las opciones del menú ESPTHB hacen referencia a las siguientes ATD que también pueden utilizarse como mandatos de vía de acceso rápido para solicitar directamente el ejemplo de manual de cartas:

#### **ESPTHBX**

Solicitar un ejemplo de manual de cartas para usuarios

#### **ESPADMXS**

Solicitar un ejemplo de manual de cartas para administradores - procesar una única LTD

#### **ESPADMXR**

Solicitar un ejemplo de manual de cartas para administradores - procesar un rango de LTD

### **Solicitar un ejemplo de manual de cartas para usuarios**

Cuando seleccione la función **1 Solicitar un ejemplo de manual de cartas para usuarios**, se invoca la ATD ESPTHBX. Se visualizará el panel mostrado en la Figura 77.

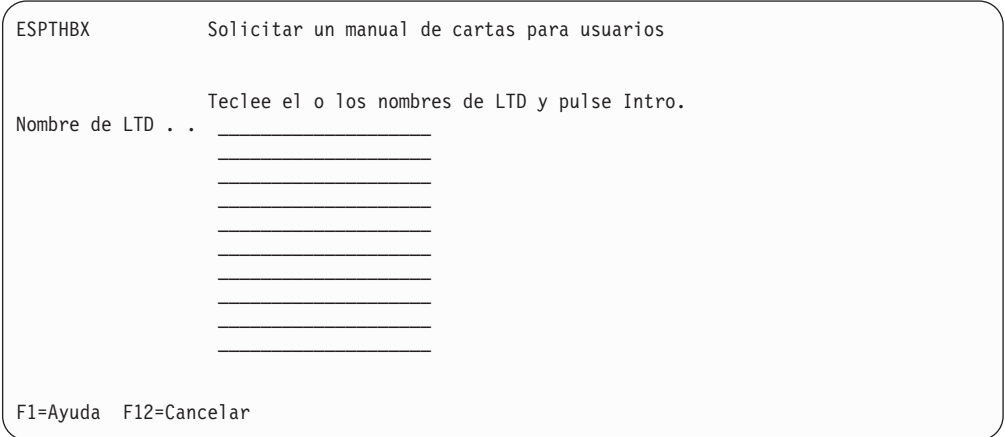

*Figura 77. Panel Solicitar un manual de cartas para usuarios*

En el campo **Nombre/s de LTD**, especifique los nombres completos de las LTD que quiera incluir en el manual de caras. No hay soporte para criterios de búsqueda genéricos.

Cuando se pulsa Intro, se crea un registro de solicitud y se coloca en la base de datos DJL.

El ejemplo de manual de cartas para usuarios contiene el texto completo de cada elemento de texto. Contiene también información sobre datos variables que el usuario necesita. De esta forma, el usuario obtiene una vista nítida del contenido de la carta y el aspecto que tendrá cuando se envíe.

## **Solicitar un ejemplo de manual de cartas para administradores**

Cuando seleccione la función **2 Solicitar un manual de cartas para administradores (LTD únicas)** en el panel que se muestra en la [Figura](#page-231-0) 76 en la [página](#page-231-0) 214, se invoca la ATD ESPADMXS. Se visualizará el panel Solicitar un manual de cartas para administradores, como se muestra en la [Figura](#page-233-0) 78 en la [página](#page-233-0) 216.

<span id="page-233-0"></span>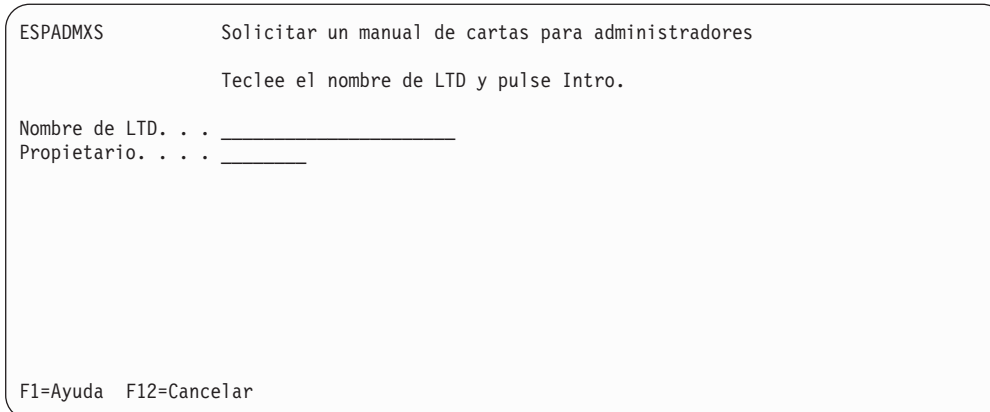

*Figura 78. Panel Solicitar un manual de cartas para administradores*

Para iniciar una solicitud, rellene los campos de la pantalla:

v **Nombre de LTD**

Especifique el nombre de la LTD. No se permite una combinación de dos, como por ejemplo **aaa\***.

v **Propietario**

Como criterio adicional de selección puede especificar el propietario de la LTD. Especifique el nombre completo del propietario.

Cuando se pulsa Intro, se crea un registro de solicitud y se coloca en la base de datos DJL.

Si selecciona la opción **3 Solicitar un manual de cartas para administradores (LTD múltiples)** en el panel que se muestra en la Figura 76 en la [página](#page-231-0) 214, se invoca la ATD ESPADMXR. Se visualizará el panel Solicitar un manual de cartas para administradores, como se muestra en la Figura 79.

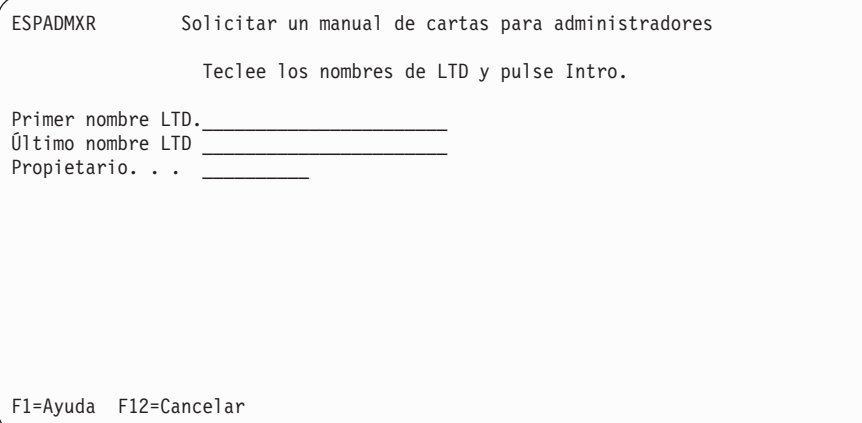

*Figura 79. Panel Solicitar un manual de cartas para administradores*

En este panel, puede solicitar la impresión de un rango de LTD. Se incluyen todos los ítems entre el primer y último nombre de LTD que especifique.

# **Procesar la solicitud de registros por lotes**

La creación real del ejemplo de manual de cartas es un proceso por lotes que consta de los siguientes pasos que es posible ejecutar en un trabajo por lotes:

v Procesar los registros de solicitud DJL con el programa de utilidad FSNTHBX

- v Formatear el SCRIPT de entrada creado por FSNTHBX con DCF
- v Imprimir la salida de DCF

Para detalles sobre la creación del ejemplo de manual de cartas con el programa de utilidad FSNTHBX, consulte el apartado "Crear entrada SCRIPT para el [ejemplo](#page-468-0) de [manual](#page-468-0) de cartas" en la página 451.

## **Personalizar el diseño del manual**

Las ATD utilizadas para solicitar los ejemplos de manuales de cartas contienen los parámetros reservados DXBHCNTL y DXBHOPT. Estos parámetros sobreescriben los valores preliminares de DCF cuando se da formato a la entrada SCRIPT creada por el programa de utilidad FSNTHBX. El valor del parámetro DXBHCNTL define los valores de los controles DCF siguientes:

**\$RB** Se pasa un blanco necesario al perfil DCF.

**\$GML** Especifica los caracteres para las marcas GML.

- **\$MCS** Especifica los caracteres para las marcas finales de GML.
- **\$CW** Especifica el carácter para el separador de palabras de control.
- **\$TAB** Especifica el carácter para el tabulador.

#### **\$CONT**

Especifica el carácter para el carácter de continuación.

Todos los caracteres se pasan al perfil DCF con una marca :PARM.

Para cambiar el valor por omisión, invoque la función de mantenimiento GIL para las ATD ESPTHBX y ESPADMX, y cambie el valor del parámetro DXBHCNTL.

Se puede personalizar el diseño del manual, según las necesidades de su empresa. Para hacerlo, elija una de las opciones de la **lista de opciones** siguiente:

#### **DUPLC**

La opción **DUPLC** o **NODUP** especifica la forma de tratar los ítem GIL que se seleccionan más de una vez en una jerarquía de registros.

Si se especifica **DUPLC**, estos registros se copian varias veces.

Si se especifica **NODUP**, los ítems GIL a los que se hace referencia más de una vez, se copian sólo una vez.

#### **IMBED**

**IMBED**, **NOIMBED** o **DELIM** especifican el proceso de los ítems insertados.

Si se especifica **IMBED**, los ítems insertados se sitúan después del mandato .im.

Si se especifica **NOIMBED**, los ítems insertados no se copian.

Si se especifica **DELIM**, los ítems insertados aparecerán después del elemento que contiene el mandato .im.

#### **NOLIST**

Si se especifica **LIST**, los registros de DCF se sitúan en una lista. La lista puede ser muy larga. Como sólo se necesita la lista cuando se buscan errores, la opción recomendada es **NOLIST**.

### **COVER**

Si se especifica **COVER**, se imprimirá una portada al principio de cada solicitud.

Si no se quiere página de portada, especifique **NOCOV**.

#### **INDEX**

Si se especifica **INDEX**, se imprime una tabla de contenido tras cada solicitud.

Si no se quiere una tabla de contenido, especifique **NOIND**.

#### **NOSEP**

Si se especifica **SEPAR**, habrá una línea de separación con el nombre del elemento después de cada elemento. Por lo tanto, quedará marcado con claridad el principio de cada elemento.

Si no se quieren líneas de separación entre los elementos, especifique **NOSEP**.

# **Capítulo 12. Administración de la Función de escritura de documentos**

En este capítulo se explica cómo trabajar con la Función de escritura de documentos de ASFASF.

## **Antes de empezar**

Para poder utilizar la Función de escritura de documentos deben instalarse los programas obligatorios, el parámetro de personalización base DW370OPR debe establecerse en 1 y la lista de mandatos de aplicación (CLIST) que se distribuye con ASF debe cargarse en el conjunto de datos de CLIST de DW/370 DDDMAST.

## **Visión general**

A continuación se describe brevemente lo que los usuarios pueden hacer con la Función de escritura de documentos.

La Función de escritura de documentos es un componente opcional de ASF. Con la Función de escritura de documentos, los usuarios pueden diseñar, crear y procesar documentos individuales estructurados.

En la [Figura](#page-237-0) 80 se muestra una visión general de los pasos que se deben seguir para crear y guardar un documento con la Función de escritura de documentos.

<span id="page-237-0"></span>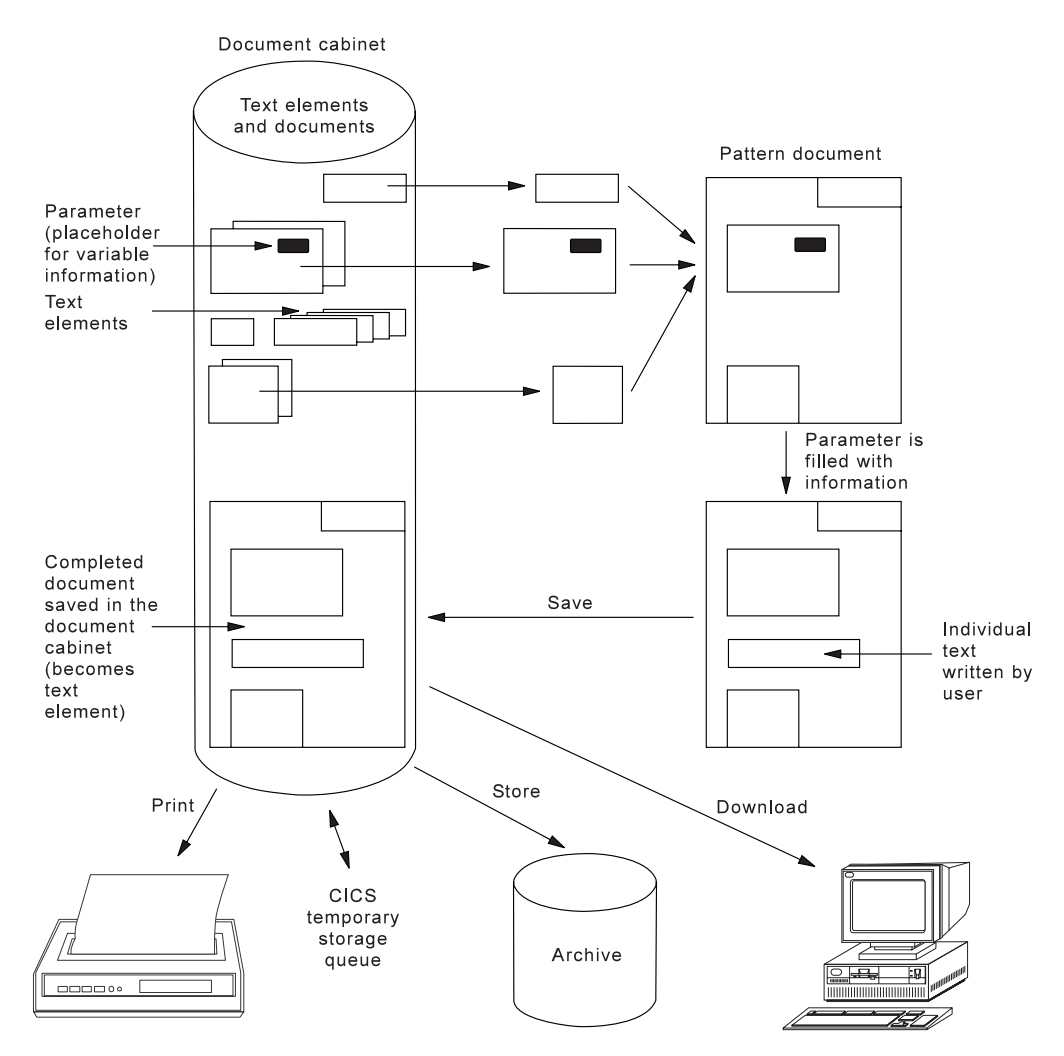

*Figura 80. Proceso de escritura de documento*

# **Creación de documentos**

Los documentos se crean y componen con la Función de escritura de documentos mediante DisplayWrite/370. Existen tres formas de crear un documento nuevo:

- v Escribir un documento nuevo individual
- v Escribir un documento nuevo utilizando texto existente
- v Componer un documento nuevo a partir de elementos de texto existentes

### **Escritura de un documento individual nuevo**

Los usuarios crean un documento individual nuevo, por ejemplo, cuando desean escribir una carta informal que no necesita el membrete de la empresa u otro texto existente.

### **Escritura de un documento nuevo utilizando texto existente**

Los usuarios crean un documento nuevo utilizando texto existente, por ejemplo, cuando desean escribir una carta más formal con una mezcla de texto existente (como el membrete y el saludo estándar de la empresa) y texto individual. Los elementos de texto disponibles se muestran en el contenedor de documentos y se pueden seleccionar desde allí.

### **Composición de un documento nuevo por completo a partir de elementos de texto existentes**

Los usuarios pueden componer un documento nuevo por completo a partir de elementos de texto existentes.

La Función de escritura de documentos crea el documento a partir de los elementos de texto elegidos y lo visualiza.

Cuando todos los elementos de texto están predefinidos pero contienen datos variables en los parámetros, la Función de escritura de documentos solicita a los usuarios esta información antes de mostrar el documento.

El proceso de composición se pueden controlar a través del programa de salida de plausibilidad FSNZPLE. Para obtener más información, consulte el apartado *Application Support Facility for z/OS: interfaces de programación de aplicaciones*.

## **Proceso de documentos terminados**

Los usuarios pueden procesar los documentos terminados de varias maneras. Los documentos pueden:

- v Guardarse en el contenedor de documentos.
- Imprimirse mediante DisplayWrite/370.
- v Situarse en una cola de almacenamiento temporal para que otra aplicación los procese.
- v Almacenarse en la biblioteca central de DISOSS/370, si DISOSS/370 está disponible. Esta biblioteca se puede utilizar como archivo de documentos.

### **Guardar documentos en el contenedor de documentos**

Puede que los usuarios deseen guardar un documento, por ejemplo:

- v Cuando creen un documento que contenga texto individual y, por algún motivo, el trabajo no pueda continuar
- v Cuando creen un documento que se deba utilizar como modelo al crear otros documentos
- v Cuando creen un documento que se deba utilizar como elemento de texto en otros documentos
- v Cuando creen un documento para que varios usuarios trabajen con él

En tales situaciones, el documento se guarda en el contenedor de documentos.

### **Formatear e imprimir documentos**

Cuando los usuarios crean un documento con la Función de escritura de documentos, el documento se compone mediante DisplayWrite/370, que actúa de editor y formateador. DisplayWrite/370 también se utiliza para imprimir los documentos. Al especificar un nombre de impresora lógica, los usuarios pueden solicitar la impresión en línea de los documentos en una impresora que esté cerca de su oficina o la impresión por lotes en una impresora del sistema de alta velocidad.

### **Almacenamiento de documentos**

Si DISOSS/370 está disponible, los usuarios pueden almacenar los documentos en la biblioteca central de DISOSS/370. Esta biblioteca se puede utilizar como archivo de documentos. Cuando se almacena un documento, los usuarios pueden especificar si desean que se almacene como texto de formato final (FFT) o como texto de formato revisable (RFT).

Para almacenar documentos, los usuarios deben registrarse con DISOSS/370. Consulte el apartado Capítulo 14, "Almacenar documentos en [DISOSS/370",](#page-294-0) en la [página](#page-294-0) 277.

## **Características del contenedor de documentos**

El contenedor de documentos tiene las funciones siguientes:

- El acceso a los documentos del contenedor de documentos se puede controlar. Los documentos pueden ser públicos, de proyecto (grupo) o privados.
- v Los documentos existentes del contenedor de documentos se pueden utilizar para componer un documento nuevo (correspondencia estructurada).
- La creación y la composición de documentos desde el contenedor de documentos se puede configurar de manera que no exija o no permita la intervención de un usuario. También se pueden utilizar otras opciones de automatización.
- v Los documentos del contenedor de documentos pueden utilizarse para visualizar información o proporcionar ayuda.
- v Pueden definirse parámetros para los documentos del contenedor de documentos. Esto permite que los datos variables se fusionen en el texto del documento.

Los valores de los parámetros se determinan durante la composición del documento. Los valores de los datos pueden proceder de los parámetros del sistema de ASF (por ejemplo el nombre de una empresa), el perfil de usuario (por ejemplo, el nombre y el número de teléfono de un usuario), las bases de datos del cliente a través de programas de cliente y la entrada de datos por parte del usuario durante la solicitud.

Las variables de DisplayWrite/370 se sustituyen de forma automática por los valores de datos determinados por la Función de escritura de documentos. Los parámetros de documento se pueden utilizar para controlar la sesión y el proceso de DisplayWrite/370.

# **Autorización de los usuarios para utilizar la Función de escritura de documentos**

Los usuarios que deseen utilizar la Función de escritura de documentos deben:

- Registrarse como usuario de ASF.
- v Disponer de autorización para utilizar la Función de escritura de documentos en su perfil de usuario.
- v Disponer de autorización para utilizar el elemento de descripción de tipo de aplicación (ATD) que permita acceder a la Función de escritura de documentos y a las funciones de la Función de escritura de documentos. Puede otorgar a los usuarios acceso a las ATD a través de una entrada correspondiente en un menú de ASF.

En ASF, varias personas pueden trabajar con el mismo ID de usuario a la vez. DisplayWrite/370, no obstante, sólo acepta un usuario por ID de usuario a la vez. Se recomienda, por lo tanto, que, cuando los usuarios exijan acceso a la Función de escritura de documentos:

v Se configure ASF con la opción de control de sesión 2 o 3 para las familias de transacciones que trabajan con la Función de escritura de documentos. Consulte el parámetro de personalización SESSCTL en la personalización base.

v Se definan los perfiles de usuario correspondientes con la opción de control de sesión 2 o 3 en el panel Valores de control de sesiones del mantenimiento de perfiles de usuario.

# **Conceptos de autorización y control de acceso**

En Capítulo 2, "Control de [seguridad](#page-34-0) y de sesiones", en la página 17 se describen los conceptos de seguridad de ASF de forma detallada.

Con la Función de escritura de documentos, la información se conserva en el formato de los elementos del contenedor de documentos, que pueden ser documentos completos o elementos de texto para la creación de correspondencia estructurada. Los documentos y los elementos de texto pueden contener información confidencial. Por lo tanto, puede que desee controlar el acceso a los documentos que los usuarios visualizan, modifican, guardan y almacenan.

Se aplica el mismo concepto de seguridad ya que a los elementos de los documentos de ASF se les puede asignar el estado privado, proyecto o público. El acceso a los documentos también se controla del mismo modo que el de los elementos de la GIL.

Cuando defina el concepto de autorización y control de acceso, tenga en cuenta los puntos siguientes:

- v La Función de escritura de documentos permite al usuario imprimir los documentos y los elementos de texto para los que el usuario tiene autorización de visualización y modificación.
- v Un usuario con autorización para editar y formatear documentos en DisplayWrite/370 puede modificar *cualquier* documento o elemento de texto. No es posible garantizar que se incluyan ciertos tipos de texto en el documento sin modificación. Sin embargo, se pueden proteger los documentos seleccionados para que ciertos usuarios no los cambien. En este caso, especifique que el usuario pueda ver los documentos en DisplayWrite/370, pero no editarlos.
- Los documentos pueden convertirse en un elemento de texto de otro documento. No existe ninguna diferencia entre documentos y elementos de texto cuando se guardan en el contenedor de documentos.

Puede autorizar a los usuarios para:

- v Guardar y mantener documentos privados en el contenedor de documentos
- v Guardar y mantener documentos de proyecto o públicos, o ambos, en el contenedor de documentos
- Almacenar documentos en DISOSS/370

## **Asignación de usuarios a bases de datos independientes**

ASF permite asignar usuarios a bases de datos independientes, especialmente distintos contenedores de documentos. Esto se consigue a través de:

- v Distintas definiciones de entornos de trabajo en la personalización de entorno.
- v La asignación del nombre de entorno de trabajo en el perfil de usuario del panel Valores de control de sesiones.

Cada usuario tiene acceso sólo a las bases de datos definidas en el entorno de trabajo al que está asignado.

# **Autorización del uso de la función de imágenes y gráficos de DisplayWrite/370**

Se puede otorgar a los usuarios distintos niveles de autorización dentro de la Función de escritura de documentos a fin de que utilicen la función de imágenes y gráficos que proporciona DisplayWrite/370 Versión 2. Cada perfil de usuario contiene el campo **Trabajar con imágenes y gráficos** en el panel Interacción con DisplayWrite/370.

Existen los siguientes niveles de autorización:

- Impresión de documentos compuestos. El usuario no puede visualizar, cambiar ni incluir imágenes ni gráficos. La definición que afecta a todo el sistema se define en la macro DDDCLIM de DisplayWrite/370.
- v Impresión y visualización de documentos compuestos. El usuario puede utilizar las funciones de texto e imprimir documentos que contienen componentes de imagen y gráficos. Esto incluye PRINTDOC TERM. El usuario no puede cambiar ni incluir imágenes y gráficos.
- v Impresión de vistas y edición de documentos compuestos. El usuario puede imprimir documentos que contienen componentes de imagen y gráficos y ver los componentes existentes. Además, el usuario puede:
	- Incluir componentes de imagen y gráficos en un documento
	- Explorar imágenes
	- Editar imágenes
- v Se aplica el valor predeterminado del sistema de DisplayWrite/370. El usuario tiene un nivel de autorización predeterminado, tal como se define en la personalización de DisplayWrite/370 (DDDCLIX).

## **Definición de solicitudes para la Función de escritura de documentos**

A continuación se describe:

- v Cómo utilizar los elementos de descripción de tipo de aplicación (ATD) para llamar a las funciones de Función de escritura de documentos
- v Cómo definir los parámetros que se deben pasar a la Función de escritura de documentos

# **Utilización de ATD para empezar a trabajar con la Función de escritura de documentos**

Los usuarios empiezan a trabajar con la Función de escritura de documentos seleccionándola en el menú principal o entrando un mandato de vía de acceso rápida. La entrada a la Función de escritura de documentos, una ATD, contiene parámetros que ASF pasa a la Función de escritura de documentos. En el panel siguiente se proporciona una GIL de ejemplo y se muestran las funciones que el usuario puede seleccionar para trabajar con la Función de escritura de documentos.

```
ENUSMADMDW Mantener recursos de escritura de documentos
      1 Mantener elementos del contenedor de documentos
      2 Crear un elemento nuevo en el contenedor de documentos
      3 Probar las funciones de usuario final para la correspondencia estructurada
      4 Editar el documento de CLIST personal
      5 Mantener documentos de CLIST de DisplayWrite/370
      6 Trabajar con la guía de aprendizaje de DisplayWrite/370
      7 Copiar de la cola de TS al contenedor de documentos
      8 Copiar del contenedor de documentos a la cola de TS
===> ____________________________________________________________________
 F1=Ayuda F4=Menú Principal F5=Línea Mdt F6=Solicitud F9=Imprimir F12=Cancelar
```
*Figura 81. Panel Mantener recursos de escritura de documentos (Maintain Resources of Document Writing)*

Para cada opción del panel Mantener recursos de escritura de documentos (Maintain Resources of Document Writing), se ha especificado un elemento de ATD en la GIL de ejemplo que se puede utilizar como modelo para crear ATD propias.

En la Tabla 12 se enumeran los elementos que se definen en el panel Mantener recursos de escritura de documentos (Maintain Resources of Document Writing).

*Tabla 12. Elementos que se definen en el panel Mantener recursos de escritura de documentos (Maintain Resources of Document Writing)*

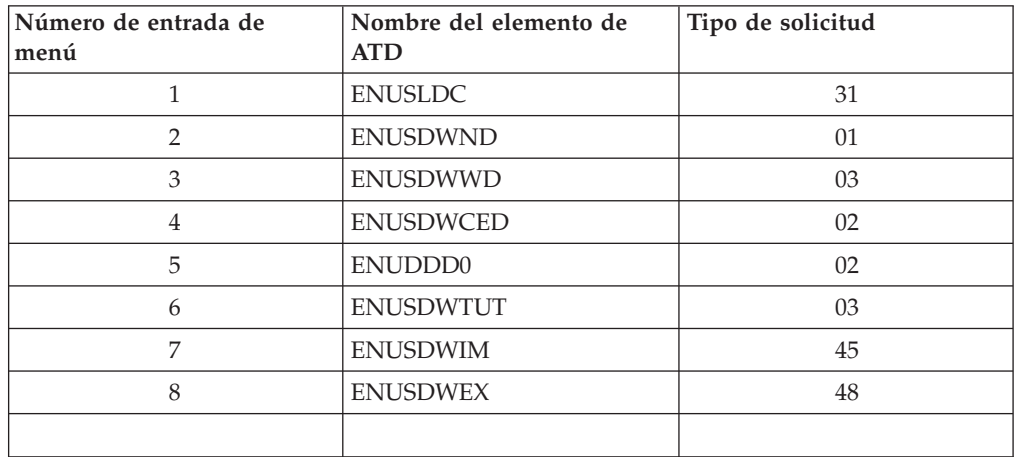

### **Creación de un elemento de ATD para llamar a la Función de escritura de documentos**

En un elemento de ATD no sólo se especifican los datos que se deben pasar a la Función de escritura de documentos, sino también el nombre del programa de la Función de escritura de documentos. El nombre del programa predeterminado siempre debe ser FSNASF3, aunque la Función de escritura de documentos esté instalada en una región distinta de la del producto base. El sistema determina de forma automática el código de transacción correcto, si se exige una invocación en otra región CICS.

### **Definición del tipo de solicitud**

Para determinar la secuencia y el contenido de los paneles que el usuario ve en la Función de escritura de documentos, se utiliza el parámetro de tipo de solicitud DXBZREQT. DXBZREQT controla:

- v Las acciones para las que los usuarios tienen autorización en la Función de escritura de documentos
- v Si el documento es nuevo, ya existe o está compuesto de varios elementos de texto
- El panel que se visualiza primero

La Tabla 13 en la [página](#page-274-0) 257 muestra un resumen de los parámetros de tipo de solicitud.

### **Pasar datos para espacios reservados a DisplayWrite/370**

Para resolver los espacios reservados de DisplayWrite/370 o para ejecutar CLIST específicas de documento, puede que desee pasar parámetros a la Función de escritura de documentos. Además de algunos parámetros de control como DXBZREQT, DXBZDNAMxx, DXBZFNAMxx o DXBZPNAMxx, todos los parámetros se pasan a DisplayWrite/370. Los valores de los parámetros que tienen una coincidencia en la lista de parámetros del documento que se está componiendo sobreescriben los valores definidos en los elementos que se están componiendo.

### **Sobreescritura de los valores predeterminados de los documentos nuevos**

Cuando se crea un elemento de contenedor de documentos nuevo, el sistema asume los siguientes valores predeterminados para los datos de perfil:

Nombre - <prefijo> <fecha> <hora>

Si no se define ningún prefijo de documento en el perfil de usuario, <prefijo> es MEMO, <fecha> es la fecha de creación y <hora> es la hora de inició de creación en formato de reloj de 24 horas.

Estado, propietario, código de acceso

Las definiciones de perfil de usuario determinan los datos de acceso.

Fecha de inicio de validez = la fecha actual

Fecha de finalización de validez = 31/12/2099.

Los valores predeterminados para los datos de perfil de un elemento nuevo pueden sobreescribirse mediante los parámetros siguientes:

DXBZDOCNAM - nombre DXBSUBJECT - asunto DXBZSTATUS - estado DXBZOWNER - propietario DXBZACCODE - código de acceso DXBZVBEG - fecha de inicio de validez DXBZVEND - fecha de fin de validez

### **Posible procedencia de los espacios reservados**

En la Figura 82 en la [página](#page-244-0) 227 se muestran los orígenes de los datos de la Función de escritura de documentos.

<span id="page-244-0"></span>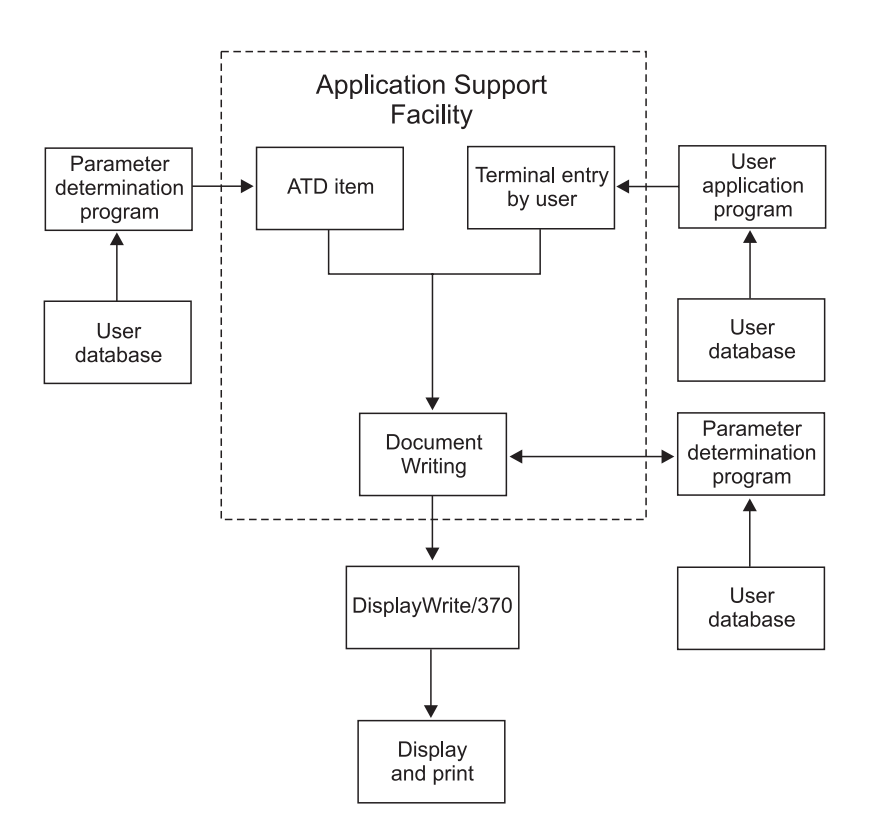

*Figura 82. Orígenes de datos de la Función de escritura de documentos*

Los datos que se incluyen en un documento pueden proceder de varios orígenes. Pueden:

- v Haberse reenviado desde un programa de aplicación
- v Haberse almacenado como valores de parámetro en ASF
- v Haberlos proporcionado el usuario cuando la Función de escritura de documentos solicita valores de parámetro
- v Haberse obtenido a partir de una o más bases de datos de usuario mediante un programa de determinación de parámetros
- v Haberlos proporcionado el registro de perfil de usuario

Puede definir los parámetros de manera que los datos de un solo documento procedan de más de un origen.

**Número máximo de parámetros de un documento:** Todos los parámetros de la Función de escritura de documentos se pasan a DisplayWrite/370. El número máximo de parámetros de un documento es 360.

La Función de escritura de documentos aplica las normas siguientes:

- v Si se encuentran más de 360 en el panel Definir documento Parámetros durante la definición de parámetros, la generación de parámetros finaliza.
- v Cuando se alcanza el número máximo de parámetros, un usuario no puede insertar más parámetros en el panel Definir documento - Parámetros.
- v Cuando se crea un documento nuevo a partir de elementos de texto existentes, el número total de parámetros de Función de escritura de documentos del documento nuevo no debe superar los 360. El elemento de texto que genera el desbordamiento y todos los elementos de texto siguientes se ignoran para el documento nuevo.

## **Creación de elementos de contenedor de documentos**

A continuación se detallan los pasos para diseñar un tipo de documento:

- 1. Haga un borrador del tipo de documento enumerando los temas que se deben tratar.
- 2. Decida si desea crear un documento completo o si desea dividirlo en elementos de texto. A continuación, haga un borrador del texto de los elementos de texto e identifique los elementos que sean parámetros.
- 3. Asigne nombre a los elementos de texto.
- 4. Si necesita espacios reservados para el texto, defina las características de los parámetros, por ejemplo su formato.
- 5. Defina las características de los elementos de texto.
- 6. Defina quién puede trabajar con el documento y los elementos de texto.

A continuación se describen estos pasos y, como ejemplo, se utiliza la carta que se entrega con la GIL de ejemplo.

Recuerde que los elementos de texto pueden ser documentos completos. Por ejemplo, si un usuario deseara hacer referencia a un párrafo (un documento entero) de una carta, el párrafo sería un elemento de texto de la carta.

DisplayWrite/370 proporciona una estructura de documentos predeterminada. Si desea modificar la estructura del documento o crear una propia, póngase en contacto con el experto de DisplayWrite/370 local y consúltele las estructuras disponibles en la instalación.

En los ejemplos siguientes se muestra una carta comercial creada con la Función de escritura de documentos.

XYZ S.A. Calle Aribau 145 08036 Barcelona

Dr. Juan García Gran Vía 34

28013 Madrid

Departamento de personal Ref: 3216-JCS Juan Carlos Sánchez Teléfono: 934 567 890 08036 Barcelona 21/5/94

Asunto: Solicitud

Apreciado Sr. García:

Gracias por su solicitud inicial.

A fin de completar la elaboración de su ficha, le rogamos que rellene el formulario adjunto. Sírvase enviarlo junto con su currículum vitae y una fotografía reciente.

Estamos interesados en comentar con usted personalmente las posibilidades de ocupar un puesto permanente en nuestra empresa y, por lo tanto, deseamos invitarlo a un entrevista. Llevaremos a cabo las entrevistas en Madrid el 20 y el 21 de septiembre en el Hotel Palace de 9 de la mañana a 6 de la tarde.

Rogamos llame a nuestra oficina para concertar su entrevista. Esperamos noticias suyas en breve.

Atentamente,

XYZ S.A.

Dr. F. Tablada Director Departamento de personal

Documento adjunto: Formulario de solicitud

*Figura 83. Carta creada con la Función de escritura de documentos*

## **Borrador de un tipo de documento**

Para hacer un borrador de un tipo de documento, debe configurar primero una lista de elementos de texto que se puede incluir en el documento y, a continuación, crear el texto para cada elemento de texto.

### **Lista de los elementos de texto de un documento**

En la Figura 84 en la [página](#page-247-0) 230 se listan descripciones breves de los elementos de texto que se pueden incluir en la carta de ejemplo.

<span id="page-247-0"></span>

| ENUSDWATD2<br>Crear documento estructurado - Modalidad de edición                                                                                                    |  |
|----------------------------------------------------------------------------------------------------|--|
| Acciones: X=Seleccionar, V=Ver, P=Imprimir, QP=Impresión rápida<br>COM-CWP=Componer                                                                                                    |  |
| Acc Asunto<br>Membrete, dirección, remitente<br>COM Solicitud recibida, documentos adicionales necesarios<br>Hemos leído la solicitud, se necesitan documentos<br>Solicitud por fecha, más docs necesarios<br>Le responderemos lo antes posible<br>COM Tras la recepción de documentos, nos pondremos en contacto<br>COM Atentamente, documentación adjunta |  |
| ニニニ><br>F1=Ayuda F2=Restablecer F3=Salir F5=Línea Mdt F6=Solicitud F9=Imprimir F10=Más info<br>F11=Renovar F12=Cancelar                                                                                                    |  |

*Figura 84. Panel Crear documento estructurado - Modalidad de edición*

La Función de escritura de documentos muestra esta lista al usuario que compone la carta en el panel Lista de elementos de contenedor de documentos.

Prepare una lista similar para cada tipo de documento que desee crear y asigne a los elementos de texto nombres descriptivos. Un elemento de texto puede contener desde una palabra a varias páginas de texto. Cuando tenga que decidir la cantidad de información que se debe incluir en un elemento de texto, recuerde que tiene que contener información que siempre va junta y que se utiliza como una unidad.

### **Borrador del texto de un elemento de texto**

Haga un borrador del texto de los elementos de texto que se listan en la Figura 84. La Figura 85 en la [página](#page-248-0) 231 muestra cómo se ha hecho un borrador de las partes de la carta de ejemplo. Marque la información variable en el borrador, es decir, los parámetros. Para obtener más información sobre parámetros, consulte ["Preparación](#page-250-0) de las [características](#page-250-0) de cada parámetro" en la página 233.

<span id="page-248-0"></span>1. MEMBRETE, DIRECCIÓN, REMITENTE

**Nombre de la empresa Calle Localidad**

**Sr./Sra./Srta./Dr(a). Nombre Apellidos Calle y número Ciudad, Provincia Código postal**

**Departamento** Ref: **Referencia Autor** Número de teléfono: **Número de teléfono Ubicación Fecha de la carta**

Asunto: **Asunto de la carta** =====================================================================

2. SOLICITUD RECIBIDA, SE NECESITAN MÁS DOCUMENTOS

Gracias por su solicitud inicial.

A fin de completar la elaboración de su ficha, le rogamos que rellene el formulario adjunto. Sírvase enviarlo junto con el **documento1** y un **documento2**. =====================================================================

3. HEMOS LEÍDO EL ANUNCIO DEL SOLICITANTE, SE NECESITAN MÁS **DOCUMENTOS** 

Hemos leído.....

El texto resaltado es información variable que se debe definir por separado.

*Figura 85. Ejemplos de texto para tres elementos de texto*

#### **Asignación de nombre a los elementos de texto**

Ha hecho un borrador de un tipo concreto de documento y ha identificado sus distintas partes: los elementos de texto y los parámetros. Para cada una de estas partes, debe proporcionar un nombre. Para obtener más información sobre cómo asignar nombres a los elementos, consulte ["Denominación](#page-75-0) de los ítems GIL" en la [página](#page-75-0) 58. Además debe ser consciente de lo siguiente:

- v Los nombres no deben contener un asterisco (\*) y pueden tener hasta 44 caracteres.
- v Los elementos de texto de proyecto y públicos deben tener un nombre exclusivo en el contenedor de documentos del entorno de trabajo utilizado.
- v Los elementos de texto privados sólo tienen que ser exclusivos para un usuario concreto. Un elemento de texto privado puede, sin embargo, tener el mismo nombre que un elemento de proyecto o público.
- v La Función de escritura de documentos no distingue entre caracteres alfabéticos en mayúsculas y minúsculas: todos los nombres entrados en minúsculas se convierten en mayúsculas.

Puede que algunos de los parámetros que necesite para los elementos de texto ya existan (los del membrete, por ejemplo). Para estos parámetros, no tiene que inventar nuevos nombres de elemento, sino que tiene que averiguar cuáles son sus nombres de elemento.

# **Preparación de las características de elementos de texto**

Para definir las características de cada elemento de texto, puede utilizar el panel Perfil del elemento de contenedor de documentos. Para visualizar este panel, escriba **x** (Seleccionar) en la columna **Acc** del panel Lista de elementos de contenedor de documentos y pulse Intro.

```
Perfil del elemento de contenedor de documentos
Nombre de elemento . . . . . : MEMO 07/15/93 15:59:08
Asunto . . . . . . :
 Estado . . . . . . : 3-Público
 Propietario . . . : DXBMAIN
Código de acceso . : 0
Válido desde . . . : 3/31/1993
Válido hasta . . . : 12/31/1999
Tipo de datos . . .: RF TEXT
Elemento de información de ayuda. . . :
Última actualización de ENUADM el 10/03/1993
Mandatos . . . : C=Cambiar, CIP=Cambiar perfil, PRM=Parámetros, GEN=Generar
                 V=Ver, CPY=Copiar, QP=Impresión rápida, P=Imprimir
                 DEL=Suprimir
 ===> __________________________________________________________________________
F1=Ayuda F12=Cancelar
```
*Figura 86. Panel Perfil del elemento de contenedor de documentos*

Los mandatos siguientes están disponibles en el panel Perfil del elemento de contenedor de documentos:

- **C** Cambia el texto. Invoca DisplayWrite/370 para permitir cambiar el texto del elemento.
- **CIP** Cambia el perfil. Permite cambiar los datos de perfil del elemento seleccionado o renombrar el elemento.
- **CPY** Copiar. Permite sustituir opcionalmente el elemento de destino e ignorar la lista de parámetros del elemento de origen durante el proceso de copia.
- **GEN** Generar. Crea o actualiza la lista de parámetros asociados con este elemento de texto:
	- v Explorando si hay variables de DisplayWrite/370 en el texto del elemento y definiendo un parámetro para cada variable que se encuentre.
	- v Fusionando los parámetros nuevos que se encuentren con los existentes.

En ambos casos, el panel Definir documento - Parámetros se muestra para que realice el mantenimiento de la lista de parámetros generados.

**PAS** Imprime y almacena. Imprime y almacena el elemento.

- <span id="page-250-0"></span>**P** Imprime. Imprime el elemento y muestra la ventana de opciones de impresión de DisplayWrite/370.
- **STO** Almacena. Almacena el documento en DISOSS/370.
- **PRM** Parámetros. Permite actualizar la lista de parámetros asociados con este elemento de texto visualizando el panel Definir documento - Parámetros.
- **QP** Impresión rápida. Imprime una copia del elemento seleccionado en la impresora de DisplayWrite/370 predeterminada.
- **V** Visualiza. DisplayWrite/370 se invoca para visualizar el documento o el elemento de texto en modalidad de visualización.

Cuando haya modificado el elemento según desee, pulse Intro para volver al panel Lista de elementos de contenedor de documentos.

## **Preparación para integrar datos en un elemento de texto**

Los datos se integran en elementos de texto mediante parámetros. Los parámetros son espacios reservados en el texto para información variable. La Función de escritura de documentos permite decidir si se debe predefinir esta información, si se le debe solicitar al usuario o si se debe utilizar un programa de determinación de parámetros (PDP).

### **Preparación de las características de cada parámetro**

Las características de un parámetro son, por ejemplo:

- Su valor
- El formato y la longitud del valor
- v La información para controlar quién puede proporcionar el valor

En principio, los parámetro de los elementos de texto se manejan como los que se utilizan en las ATD. En [Capítulo](#page-128-0) 8, "Definir las ATD", en la página 111 se describe cómo realizar el mantenimiento de los parámetros en ATD.

Un parámetro que se utiliza en un elemento de texto que se incluye en un documento es válido en todo el documento. No puede, por lo tanto, asignar valores distintos a un parámetro que se utilice varias veces en un documento. Si se asigna más de un valor, sólo se adopta el primer valor y el resto de valores se ignoran.

Para cada parámetro puede crear un elemento de descripción de parámetros (PDR). Si no define ninguno, el parámetro se convierte en un parámetro local. Para este tipo de parámetro, el sistema proporciona atributos predeterminados.

### **Asignación de nombre a los parámetros**

La Función de escritura de documentos tiene las mismas normas para asignar nombres a los parámetros que las que se describen en ["Preparar](#page-47-0) perfiles de [usuario"](#page-47-0) en la página 30. Sin embargo, los nombres sólo pueden especificarse en mayúsculas.

### **Definición del texto de solicitud de parámetros**

Cuando se especifican parámetros en elementos de texto y se desea que el usuario proporcione los valores adecuados, el usuario visualiza el panel Definir documento - Parámetros o Solicitud de variables y parámetros, o ambos. Estos paneles contienen texto que describe cada uno de los parámetros utilizados. El texto descriptivo, que se muestra a la izquierda del panel, debe definirlo el usuario en las líneas de texto de solicitud del PDR. Se pueden definir hasta tres líneas de texto descriptivo de 18 caracteres como máximo. Para obtener más información sobre el panel Solicitud de variables y parámetros, consulte "Cómo [trabajar](#page-256-0) con la lista de [parámetros"](#page-256-0) en la página 239.

En el panel del parámetro que vaya a definir, entre el texto descriptivo que desee que ASF visualice durante la solicitud de parámetros.

### **Definición de los atributos de los parámetros**

Como los parámetros sólo pueden contener atributos predeterminados, puede que tenga que cambiarlos por un elemento de texto concreto. Esto se lleva a cabo en el panel Definir documento - Atributos de parámetro. Puede acceder a este panel directamente desde el panel Perfil del elemento de contenedor de documentos entrando el mandato PRM (parámetros).

Puede cambiar todos los atributos del elemento excepto la clase, el formato y la longitud. La Función de escritura de documentos utiliza, a continuación, los atributos cambiados del parámetro sólo para ese elemento de texto concreto.

Si se tienen que cambiar otros atributos, debe actualizar primero el valor del parámetro en el PDR. Para hacerlo, entre el nuevo valor del parámetro. Puede pulsar la tecla de función de renovación para restaurar los atributos del parámetros a los reajustados en el PDR. En el apartado Capítulo 7, "Definir [parámetros",](#page-118-0) en la [página](#page-118-0) 101 encontrará más detalles para hacerlo.

### **Utilizar un programa para determinar el valor de un parámetro**

Puede escribir un programa propio para obtener los valores de los parámetros de orígenes que no sean la Función de escritura de documentos, como las bases de datos. *Application Support Facility for z/OS: interfaces de programación de aplicaciones* es la publicación en la cual se aporta más información sobre cómo escribir y utilizar sus propios programas. Cuando se prepara un documento o un elemento de texto, se tiene que saber si ese programa está disponible.

Si pretende utilizar esos programas, defina el parámetro reservado DXBPDPNAME en la lista de parámetros de:

- v La ATD que se utiliza para invocar la Función de escritura de documentos
- v Uno de los elementos de contenedor de documentos seleccionados para la composición

El valor de este parámetro es el nombre del código de transacción del PDP que desee utilizar.

Cuando haga referencia a esos programas, solicite al departamento de proceso de datos si debe especificar su nombre o su código de transacción. El nombre puede tener hasta 8 caracteres y el código de transacción hasta 4 caracteres. Para permitir al sistema que distinga entre un nombre y un código de transacción, debe añadir **,1** al código de transacción sin espacios en blanco en medio. Por ejemplo, si el código de transacción es "pdp", debe especificar:

pdp,1

Si un documento se crea a partir de más de un elemento de texto existente, puede suceder que éstos tengan distintos PDP definidos. Asegúrese de que los documentos hagan referencia sólo a un PDP.

Para evitar recibir mensajes conflictivos, se recomienda utilizar un PDP que cubra todos los requisitos.
No debe mezclar el proceso de determinación de parámetros asociado con la ATD que se utiliza para invocar la Función de escritura de documentos. La ATD también puede iniciar la invocación de un PDP para resolver los parámetros de ATD. DXBPDPNAME se correlaciona con el proceso de determinación de parámetros en la Función de escritura de documentos durante la composición de los elementos de contenedor de documentos seleccionados. Los parámetros que se intercambian con el PDP especificado en DXBPDPNAME deben definirse en los elementos que se deben componer.

## **Utilización de parámetros como información de almacenamiento para DISOSS/370**

La información de almacenamiento se utiliza en DISOSS/370 para buscar un documento almacenado. Si el sistema permite trabajar con DISOSS/370, puede especificar para cada parámetro si su valor debe incorporarse en el perfil de documento de DISOSS/370 y si puede utilizarse en las búsquedas de DISOSS/370. Para más detalles, consulte Capítulo 14, "Almacenar documentos en [DISOSS/370",](#page-294-0) en la [página](#page-294-0) 277.

# **Determinación del formato de los documentos**

El formato de un documento totalmente nuevo se determina mediante los valores del documento EMPTY del conjunto de datos de DisplayWrite/370 DDDMAST. Tras crear el documento, puede realizar cambios en el formato insertando controles de cambio de formato de línea (LCF). Para obtener más información, consulte la documentación de DisplayWrite/370.

El formato de un documento compuesto de varios elementos de texto se determina mediante el formato del primer elemento de texto. Para cambiar el formato para elementos de texto posteriores, inserte los controles de LFC adecuados al principio de cada elemento de texto.

## **Creación de nuevos elementos de texto**

La creación de un elemento de texto nuevo es un proceso de dos pasos:

- 1. Especificar la información general sobre el elemento de texto
- 2. Entrar el propio texto

Para especificar primero la información general, entre el mandato de vía de acceso rápida **enusdwnd** (crear nuevo elemento de texto).

La Figura 87 muestra los nombres de los paneles con los que se trabaja.

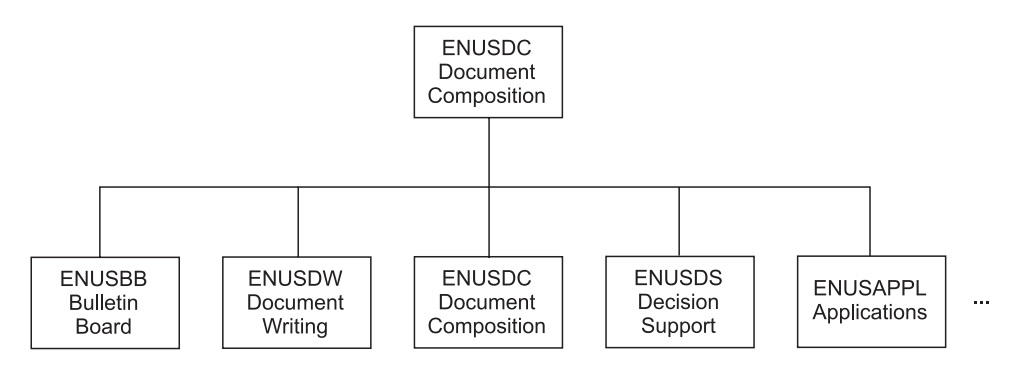

*Figura 87. Secuencia de paneles para crear un elemento de texto nuevo*

## **Especificación del texto**

En el panel Editar de DisplayWrite/370:

- 1. Escriba el texto del elemento de texto. Utilice los controles de DisplayWrite/370 para controlar el formato del texto.
- 2. Pulse la tecla de función para salir o procesar cuando haya acabado. Si elige salir, volverá al lugar donde ha empezado a crear el elemento de texto. Si elige procesar, accederá al panel Perfil del elemento de contenedor de documentos.

### **Asignación de nombre al nuevo elemento de texto**

Si, pese a todo, no ha especificado un nombre para el nuevo elemento de contenedor de documentos a través del parámetro **DXBZDOCNAM**, ASF genera un nombre predeterminado para el elemento de texto antes de entrar en DisplayWrite/370. Este nombre se crea de la manera siguiente:

v El nombre empieza por el valor especificado en el campo **Prefijo predeterminado para nombres de documentos generados** en el panel Interacción con DisplayWrite/370 en el perfil de usuario.

Si no se especifica ningún documento, se utiliza el prefijo MEMO.

v El resto del nombre está formado por una combinación de la fecha y la hora a las que se ha creado el documento.

Este nombre predeterminado aparece en la sesión de DisplayWrite/370 como nombre del documento actual y también aparece un mensaje que indica el nombre al salir de DisplayWrite/370. Anote este nombre.

Puede cambiar el nombre del elemento en el panel Lista de elementos de contenedor de documentos seleccionando el mandato de línea **cip** (cambiar perfil de elemento) y cambiando el nombre (junto con el resto de información de estado) en el panel Cambiar perfil del elemento de contenedor de documentos.

## **Mantenimiento del contenedor de documentos**

A continuación se describe cómo llevar a cabo las tareas de mantenimiento en los elementos del contenedor de documentos. Estas tareas son:

- Modificaciones
- Copias
- Cambios de nombre
- Supresiones
- Visualizaciones
- Impresiones
- Mantenimiento con parámetros

Los elementos de texto son elementos de contenedor de documentos que se utilizan principalmente en documentos estructurados; el proceso de creación de un documento suele ser invisible para el usuario ("proceso oscuro"). Cuando se está a punto de crear un documento mediante elementos de texto existentes, normalmente no se tiene que desarrollar ni modificar texto ni parámetros y, de hecho, no se ve el documento que se está componiendo. El sistema sólo solicita que seleccione los elementos de texto adecuados para proporcionar los valores para los parámetros que éstos contienen y para comprobar que el documento resultante esté completo.

En este contexto, recuerde que un elemento de texto puede ser un documento completo. Por ejemplo, si deseara incluir un párrafo (es decir, un documento completo) en una carta, este párrafo se convertiría en un elemento de texto de esa página.

## <span id="page-254-0"></span>**Mantenimiento de elementos con parámetros**

En los elementos de texto los parámetros actúan como espacios reservados para la información variable. Cuando se compone un documento a partir de varios elementos de texto, la Función de escritura de documentos solicita que se proporcione la información real, denominada "valores", de los parámetros que contienen los elementos de texto.

Los parámetros de los elementos de texto se definen en los elementos de descripción de parámetros (PDR) casi del mismo modo que se definen los parámetros que se deben utilizar en las descripciones de tipo de aplicación (ATD). Para obtener información detallada sobre la creación de elementos de descripción de parámetros, consulte Capítulo 7, "Definir [parámetros",](#page-118-0) en la página 101.

Cuando defina parámetros, asegúrese de que sus nombres sean exclusivos en todo el contenedor de documentos. Cuando el mismo nombre de parámetro aparece en dos o más elementos de texto que se utilizan para componer un documento y se le solicita que proporcione este valor, la Función de escritura de documentos inserta este valor allí donde aparezca el nombre de parámetro.

### **Identificación de los elementos de contenedor de documentos cuyo mantenimiento se debe realizar**

Para realizar el mantenimiento de los elementos del contenedor de documentos y sus parámetros asociados, visualice el panel Lista de elementos de contenedor de documentos. Identifique los elementos de texto cuyo mantenimiento deba realizar.

Entre el mandato **prm** en el panel Perfil del elemento de contenedor de documentos. Accederá al panel Definir documento - Parámetros, como se muestra en la Figura 88.

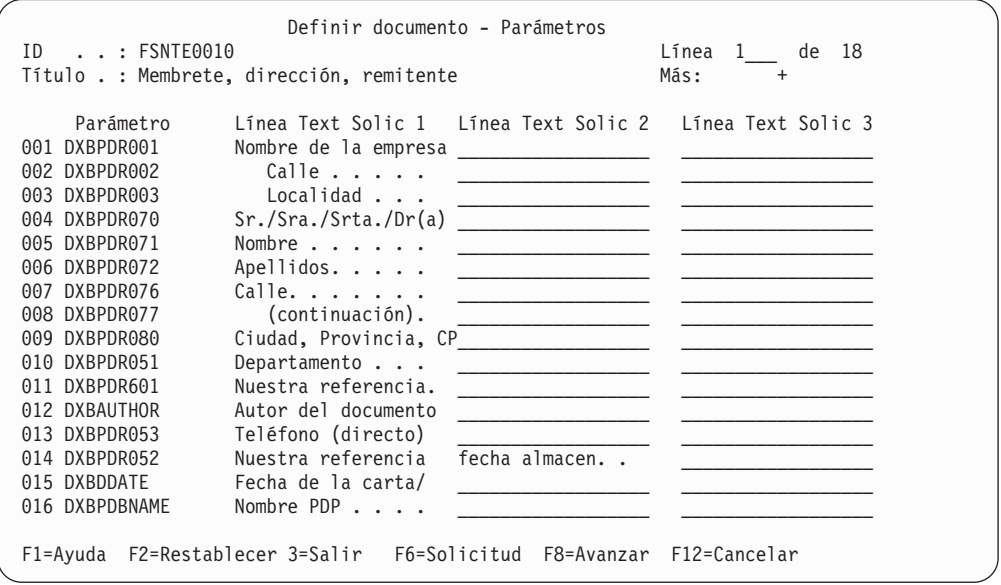

*Figura 88. Panel Definir documento - Parámetros*

## **Selección del método de mantenimiento**

Una vez en el panel Lista de elementos de contenedor de documentos, tiene distintas opciones para realizar el mantenimiento de los elementos. En función del mandato de línea que utilice (**c**, **v**, **com** o **cwp**), accederá al panel de edición de DisplayWrite/370 por vías de acceso distintas. Estas vías de acceso se describen a continuación.

**Composición de un documento con solicitud:** Para componer un documento con solicitud:

- v Escriba **com** junto a uno o más elementos de texto en el panel Lista de elementos de contenedor de documentos.
- v Pulse la tecla de función para componer.
- v Aparecerá el panel Solicitud de variables y parámetros. En este panel, realice una de las acciones siguientes:
	- Pulse la tecla de función para ignorar. Accederá directamente al panel de edición de DisplayWrite/370. Los parámetros, sin embargo, no se resolverán. Si es lo que desea, continúe leyendo "Edición de texto y parámetros".
	- Escriba los valores de los parámetros que desee resolver y, a continuación, pulse Intro o la tecla de función para procesar. De nuevo accederá al panel de edición de DisplayWrite/370; debe leer igualmente "Edición de texto y parámetros".

**Composición de un documento sin solicitud de parámetros:** Para componer un documento sin solicitar los valores de los parámetros:

- v Escriba **cwp** junto a uno o más elementos de texto en el panel Lista de elementos de contenedor de documentos.
- v Pulse la tecla de función para componer. Se visualiza el panel de edición de DisplayWrite/370. No obstante, los parámetros no se resolverán, por lo que el mantenimiento del elemento de texto queda limitado a la modificación del propio texto.

## **Edición de texto y parámetros**

Independientemente del modo que elija en la descripción anterior, ahora debe aparecer un elemento de texto en el panel de edición de DisplayWrite/370.

En este panel, entre o cambie el texto y los parámetros del elemento de texto según convenga (en DisplayWrite/370, los parámetros se denominan *variables*). Utilice los controles de DisplayWrite/370 para manipular el formato del texto.

Cuando esté satisfecho con los cambios, pulse la tecla de función para procesar. La Función de escritura de documentos reanuda el control y muestra el panel Perfil del elemento de contenedor de documentos.

## **Modificación de parámetros**

Puede modificar los atributos de los parámetros en este momento.

Entre el mandato **gen** (generar) o **prm** (parámetros), en función de las circunstancia siguientes:

v Utilice el mandato **gen** (generar) cuando desee generar o actualizar la lista de parámetros asociados con el elemento de texto. La lista contiene todos los parámetros que existían en el elemento de texto antes de iniciar el mantenimiento y todos los parámetros nuevos que ha añadido al elemento de texto con los controles variables de DisplayWrite/370 durante la edición.

- v Utilice el mandato **prm** (parámetros) para realizar el mantenimiento de la lista de todos los parámetros asociados con este elemento de texto.
	- **Nota:** El mandato prm no hace que se explore el texto ni que se generen parámetros.

En ambos casos, la Función de escritura de documentos muestra el panel Definir documento - Parámetros.

### **Cómo trabajar con la lista de parámetros**

El panel Definir documento - Parámetros lista todos los parámetros que la Función de escritura de documentos encuentra al explorar el elemento de texto cuyo mantenimiento se está realizando en este momento. Para cada parámetro, la Función de escritura de documentos busca en la GIL un elemento de descripción de parámetros (PDR) coincidente. Si hay alguno disponible, copia la descripción de parámetro en la línea correspondiente en las columnas Línea Text Solic del panel. Si no se encuentra ningún PDR coincidente en la GIL, el sistema presupone que esta parámetro es "local", es decir, un parámetro que sólo se reconoce en este elemento de texto. Los valores de parámetro actuales que devuelve DisplayWrite/370 se asignan, a continuación, a los parámetros adecuados.

En la Figura 88 en la [página](#page-254-0) 237 se muestra un ejemplo del panel Definir documento - Parámetros.

Siga estos pasos:

- v Para visualizar los mandatos de línea válidos, mueva el cursor al área de mandatos de línea y pulse la tecla de función de ayuda.
- v Compruebe que todos los parámetros coincidan con sus descripciones. Si detecta discrepancias, corrija las descripciones en las columnas **Texto línea solic** sobreescribiéndolas.
- v Compruebe que la lista sea completa. Puede que falten parámetros porque no aparecen en el texto. Los ejemplos son parámetros necesarios para almacenar elementos de texto en DISOSS/370 o parámetros necesarios cuando se llama a un programa de determinación de parámetros (PDP).
- v Añada los parámetros que falten en la columna **Parámetro**. Si no hay ningún PDR disponible, el parámetro se convierte en local.
- v Suprima los parámetros obsoletos de la lista. Para hacerlo, entre el mandato de línea **d**.
- v Mueva los parámetros a la secuencia que desee. La secuencia de parámetros de este panel determina la secuencia en la que se solicitan los valores de los parámetros cuando se selecciona este elemento para composición.

### **Modificación de los atributos de los parámetros**

Los parámetros tienen *atributos* que controlan, por ejemplo, su formato o el modo cómo se pueden utilizar. Excepto en el caso de los parámetros locales, estos atributos se definen inicialmente en los PDR. La Función de escritura de documentos copia estos atributos y los almacena por separado para que los utilice el elemento de texto al que pertenecen. Puede modificar los atributos de un parámetro de manera que se apliquen sólo al elemento de texto actual. Para hacerlo, haga lo siguiente:

1. En el panel Definir documento - Parámetros, mueva el cursor a la línea donde se encuentre el parámetro cuyos atributos desee modificar y visualice los atributos entrando el mandato de línea de selección **sl** en la columna de la izquierda. Esto hará que el panel Definir documento - Atributos de parámetro

<span id="page-257-0"></span>se muestre, con los atributos del parámetro copiados del PDR correspondiente. A continuación se muestra un ejemplo de este panel:

```
Definir documento - Atributos de parámetro
ID de parámetro. : TESTPRM_______________________________ Parámetro 2 de 18
Clase de parámetro: 1 1=General
Formato datos . . 1 1=Libre 2=Alfa 3=Numérico 4=Fecha 5=Máscara
    Longitud . . . 1 - 60 caracteres (mínimo - máximo)
    Máscara. . . .
Texto solicitud. .
Valor predeterminado . . _
Campo entrada . .0 0=No protegido 1=No prot.+oscuro 2=Prot. condicionalmente
                  3=Protegido 4=Sin solicitud para el valor
Se requiere valor _
El valor es . . . _ 1=Pasado a PDP 2=Devuelto de PDP
F1=Ayuda F3=Salir F7=Parám Anterior F8=Parám Siguiente F11=Renovar F12=Cancelar
```
*Figura 89. Panel Definir documento - Atributos de parámetro*

2. Realice los cambios necesarios en este panel. Puede entrar valores donde no se visualice ninguno y puede sobreescribir los valores de los campos no protegidos. Para los parámetros locales, todos los campos están desprotegidos. Para el resto de parámetros, la clase, la longitud y el formato están protegidos y no se pueden cambiar.

Los cambios que realice en este momento permanecerán en vigor para este elemento de texto independientemente de lo que haya almacenado en el PDR. Si desea restablecer los atributos en los valores contenidos en el PDR, pulse la tecla de función de renovación. Puede utilizar las teclas de función para ir al parámetro siguiente o anterior que desee modificar en este elemento de texto.

3. Cuando esté satisfecho con los cambios, pulse la tecla de función para salir a fin de volver al panel Perfil del elemento de contenedor de documentos.

# **Creación, impresión y almacenamiento de una lista del contenedor de documentos**

Para que resulte más fácil planificar y realizar el mantenimiento de los documentos, puede que desee crear una lista de los documentos del contenedor de documentos, imprimirla y guardarla como documento.

## **Creación e impresión de una lista del contenedor de documentos**

Para crear e imprimir una lista del contenedor de documentos:

- 1. Determine el número máximo de páginas de lista mediante el parámetro **DXBLPAGNUM**.
- 2. Visualice el panel Lista de elementos de contenedor de documentos.
- 3. Pulse la tecla de función de impresión.

Se creará de forma automática un documento temporal que contendrá el contenido de la lista visualizada de elementos del contenedor de documentos. Se inicia una sesión de edición de DisplayWrite/370 que muestra la ventana PRINTDOC. Rellene las opciones necesarias y, a continuación, pulse Intro para iniciar la

impresión de la lista. Cuando la impresión haya finalizado, el panel Lista de elementos de contenedor de documentos se volverá a mostrar. En función de la impresora y el papel que utilice, puede que tenga que cambiar los márgenes según se establezca en la CLIST FSNGETTS o editar la lista del contenedor de documentos antes de imprimirla.

## **Cómo guardar una lista del contenedor de documentos**

Para guardar la lista del contenedor de documentos *como elemento de contenedor de documentos*, debe forzar un cambio en el flujo de trabajo de la CLIST FSNPRTSQ de perfil. Hay dos formas de hacer esto:

- v Defina **VAR DXBFLAG1**=*'ON'* en la CLIST de usuario antes que la etiqueta ENDPROFILE.
- v Defina un parámetro **DXBFLAG1** con el valor *'ON'* en la ATD que invoca la Función de escritura de documentos.

A continuación, cree la lista del contenedor de documentos tal como se describía anteriormente y, en la ventana PRINTDOC, salga de la sesión de DisplayWrite/370 pulsando la tecla de función para salir. Se mostrará el panel Perfil del elemento de contenedor de documentos. Para guardar la lista de documentos como un documento en el contenedor de documentos, rellene los detalles adecuados.

# **Escritura de un documento individual**

A continuación se describen varias maneras de crear un documento individual.

# **Escritura de un documento nuevo**

La GIL que se proporciona contiene la ATD ENUSDWND de ejemplo para iniciar el proceso de creación de documentos.

La ATD invoca el programa de la Función de escritura de documentos FSNASF3 con el parámetro siguiente:

**DXBZREQT** Valor *01*

Otros parámetros de control válidos son:

- v **DXBZDNAM01**
- v **DXBZDOCNAM**
- v **DXBSUBJECT**
- v **DXBZSTATUS**
- v **DXBZOWNER**
- v **DXBZACCODE**
- v **DXBZVBEG**
- v **DXBZVEND**
- v **DXBZDATYPE**
- **· DXBZREPL**

Estos parámetros se pueden utilizar para determinar cómo deben definirse los atributos de perfil de documento.

## **Escritura de un documento nuevo utilizando un modelo**

Invoque el programa de la Función de escritura de documentos FSNASF3 con los parámetros siguientes:

**Parámetro**

**Valor**

**DXBZREQT** *01*

**DXBZDNAM01** *nombre del documento*

# **Creación de un documento nuevo fusionando documentos existentes**

Invoque el programa de la Función de escritura de documentos FSNASF3 con los parámetros siguientes:

**Parámetro**

**Valor**

#### **DXBZREQT**

*01*

### **DXBZDNAMii**

*nombre del documento*

Debe especificarse más de un parámetro **DXBZDNAMii** (**DXBZDNAM01**, **DXBZDNAM02**, ..., **DXBZDNAMnn**). Los documentos se fusionan en la secuencia de los parámetros de la ATD.

## **Proceso de documentos**

A continuación se describe cómo procesar los documentos que se han creado.

## **Supresión de documentos**

Invoque el programa de la Función de escritura de documentos FSNASF3 con los parámetros siguientes:

**Parámetro**

**Valor**

## **DXBZREQT**

*04*

#### **DXBZDNAMii**

*nombre del documento*

Puede especificarse más de un parámetro **DXBZDNAMii** (**DXBZDNAM01**, **DXBZDNAM02**, ..., **DXBZDNAMnn**). La Función de escritura de documentos suprime los documentos del contenedor de documentos.

# **Supresión de una sesión de edición de DisplayWrite/370 durante la creación de documentos**

Invoque el programa de la Función de escritura de documentos FSNASF3 con los parámetros siguientes:

#### **Parámetro Valor**

**DXBZREQT**

*05*

### **DXBZDNAMii**

*nombre del documento*

Puede especificarse más de un parámetro **DXBZDNAMii** (**DXBZDNAM01**, **DXBZDNAM02**, ..., **DXBZDNAMnn**). Los documentos se fusionan en la secuencia de los parámetros de la ATD.

Los parámetros siguientes son opcionales. Sobreescriben los datos predeterminados asumidos de los datos de perfil de un elemento de contenedor de documentos nuevo.

**Parámetro**

**Valor**

**DXBZDOCNAM**

*nuevo nombre de documento*

**DXBSUBJECT** *asunto*

**DXBZSTATUS** *estado del documento*

**DXBZOWNER** *propietario del documento*

**DXBZACCODE** *código de acceso*

**DXBZVBEG** *fecha de inicio de validez*

### **DXBZVEND**

*fecha de fin de validez*

## **Impresión de documentos**

Invoque el programa de la Función de escritura de documentos FSNASF3 con los parámetros siguientes:

#### **Parámetro**

**Valor**

**DXBZREQT** *06*

#### **DXBZDNAMii**

*nombre del documento*

Puede especificarse más de un parámetro **DXBZDNAMii** (**DXBZDNAM01**, **DXBZDNAM02**, ..., **DXBZDNAMnn**). Los documentos se fusionan en la secuencia de los parámetros del elemento de ATD.

El documento completo se imprime en la impresora asignada al terminal del usuario. Puede cambiar esta asignación predeterminada añadiendo un nombre de impresora lógica al tipo de solicitud. Este nombre especifica dónde debe

imprimirse el documento completo. El tipo de solicitud y el nombre de impresora lógica deben separarse con una coma, sin espacios entre ellos, por ejemplo: 06,ROOM17

Con estos datos se especifica un proceso "oscuro" y se imprime en la impresora denominada ROOM17.

El tipo de solicitud 06 es recomendable cuando el usuario trabaja con otro programa de aplicación y no debe utilizarse para editar, formatear e imprimir documentos. Los parámetros de la Función de escritura de documentos y sus valores pueden proporcionarse directamente desde el programa de aplicación que realiza la llamada, en el elemento de la ATD o a través de programas de determinación de parámetros propios.

El usuario no ve este proceso.

## **Imprimir y almacenar documentos**

Invoque el programa de la Función de escritura de documentos FSNASF3 con los parámetros siguientes:

**Parámetro**

**Valor**

## **DXBZREQT**

*07*

### **DXBZDNAMii**

*nombre del documento*

Puede especificarse más de un parámetro **DXBZDNAMii** (**DXBZDNAM01**, **DXBZDNAM02**, ..., **DXBZDNAMnn**). Los documentos se fusionan en la secuencia de los parámetros del elemento de ATD.

El documento completo se imprime en la impresora asignada al terminal del usuario. Puede cambiar esta asignación predeterminada añadiendo un nombre de impresora lógica al tipo de solicitud. Este tipo de solicitud no hace lo mismo que el tipo de solicitud 06. Además, el documento se envía para su almacenamiento en DISOSS/370. Por ejemplo, para solicitar un proceso oscuro, imprimir en la impresora ROOM17 y almacenar en DISOSS/370 a la vez, puede especificar: 07,ROOM17

El usuario no ve este proceso.

## **Documentos estructurados**

Una lista estructurada de documentos permite al usuario visualizar y utilizar sólo ciertos documentos. En función del tipo de solicitud, el usuario tendrá autorización para añadir texto individual a documentos o sólo visualizarlos en DisplayWrite/370.

El administrador debe ser consciente de la diferencia entre una lista estructurada y una Lista de elementos de contenedor de documentos (**DXBZREQT**=*31*). Una lista estructurada ofrece un número restringido de acciones que se pueden llevar a cabo desde el panel de lista. El usuario se ve limitado a la visualización, la impresión y la composición de los elementos del contenedor de documentos que se muestren.

Invoque el programa de la Función de escritura de documentos FSNASF3 con los parámetros siguientes:

## **Parámetro**

# **Valor**

## **DXBZREQT**

*11* o *12*

- 11: el usuario puede añadir texto individual.
- 12: el usuario sólo puede visualizar documentos.

#### **DXBZDNAMii**

*nombre del documento*

#### **DXBZFNAMii**

*nombre del documento*

#### **DXBZPNAMii**

*nombre del documento*

Puede especificarse más de un parámetro **DXBZtNAMii** (**DXBZtNAM01** , **DXBZtNAM02**, ..., **DXBZtNAMnn**).

# **Visualizar un documento**

Puede ser útil para configurar los documentos de tablón de anuncios de DisplayWrite/370 a fin de que los usuarios los examinen. Se pueden definir ATD que permitan al usuario ver elementos de contenedor de documentos individuales.

Invoque el programa de la Función de escritura de documentos FSNASF3 con los parámetros siguientes:

## **Parámetro**

**Valor**

**DXBZREQT** *16*

#### **DXBZDNAM01**

*nombre del documento*

## **Ver una función de documentos existentes**

Invoque el programa de la Función de escritura de documentos FSNASF3 con los parámetros siguientes:

### **Parámetro**

**Valor**

#### **DXBZREQT** *17*

## **DXBZDNAMii**

*nombre del documento*

Puede especificarse más de un parámetro DXBZDNAMii (DXBZDNAM01, DXBZDNAM02, ..., DXBZDNAMnn). Los documentos se fusionan en la secuencia de los parámetros del elemento de ATD.

La resolución de parámetros es posible si se utiliza un programa de determinación de parámetros (PDP).

# **Visualizar el perfil de un elemento de contenedor de documentos**

Invoque el programa de la Función de escritura de documentos FSNASF3 con los parámetros siguientes:

**Parámetro Valor**

**DXBZREQT** *21*

**DXBZDNAM01** *nombre del documento*

# **Visualizar la lista de elementos del contenedor de documentos**

La GIL proporcionada contiene la ATD ENUSLDC de ejemplo para visualizar la lista de elementos del contenedor de documentos.

La ATD invoca el programa de la Función de escritura de documentos FSNASF3 con el parámetro siguiente:

### **DXBZREQT**

Valor *31*

Para obtener información sobre otros parámetros que se pueden especificar para este tipo de solicitud y una descripción de los distintos tipos de formatos de lista que están disponibles, consulte [Capítulo](#page-128-0) 8, "Definir las ATD", en la página 111.

# **Copia de documentos del almacenamiento temporal al contenedor de documentos**

La Función de escritura de documentos puede crear un documento a partir de los datos transferidos a un área de almacenamiento de datos temporal CICS. El código de solicitud se utiliza independientemente de la procedencia de los datos. Los datos pueden ser de uno de los tipos siguientes:

- v Conjunto de datos de TSO transferidos mediante CICS
- v Un archivo de estación de trabajo programable cargado mediante la función de estación de trabajo
- v Datos proporcionados por una aplicación de usuario

El usuario no ve el proceso.

**Nota:** El documento se almacena exactamente en el mismo formato en el que se almacena en la cola de almacenamiento temporal. Si el documento no se almacena en formato RFT, no tiene lugar, entonces, ninguna conversión de formato RFT.

La GIL proporcionada contiene la ATD ENUSDWIM de ejemplo para crear un documento a partir de los datos almacenados en un área de almacenamiento temporal CICS.

La ATD invoca el programa de la Función de escritura de documentos FSNASF3 con los parámetros obligatorios siguientes:

**Parámetro**

**Valor**

**DXBZREQT**

*45*

## **DXBZDOCNAM**

*nuevo nombre de documento*

Los parámetros opcionales son:

- v **DXBZDATYPE**
- v **DXBSUBJECT**
- v **DXBZSTATUS**
- **· DXBZOWNER**
- v **DXBZACCODE**
- v **DXBZVBEG**
- **· DXBZVEND**
- v **DXBZREPL**
- v **DXBZTSQNAM**

# **Copia de documentos del contenedor de documentos al almacenamiento temporal**

La Función de escritura de documentos puede copiar un documento del contenedor de documentos a un área de almacenamiento temporal CICS.

La GIL proporcionada contiene la ATD ENUSDWEX de ejemplo para crear un documento a partir de los datos almacenados en un área de almacenamiento temporal CICS.

La ATD invoca el programa de la Función de escritura de documentos FSNASF3 con los parámetros obligatorios siguientes:

**Parámetro**

**Valor**

**DXBZREQT** *48*

**DXBZDOCNAM** *nombre del documento*

### **DXBZSTATUS** *1*, *2* o *3*

El parámetro opcional es **DXBZTSQNAM**.

# **Mantenimiento de los recursos de la Función de escritura de documentos**

A continuación se describe cómo realizar el mantenimiento los recursos de DisplayWrite/370.

# **Cómo mover elementos seleccionados a otro contenedor de documentos**

Puede utilizar los programas de utilidad por lotes FSNBRUL y FSNBRRL para almacenar conjuntos similares de elementos de texto en varias instalaciones de ASF.

Este programa de utilidad se utiliza si se desea realizar lo siguiente:

- v Transferir elementos de contenedor de documentos de un sistema ASF prototipo a un sistema ASF en funcionamiento.
- v Hacer copia de seguridad de elementos de contenedor de documentos dentro de un sistema ASF

Esto se hace copiando los elementos de un contenedor de documentos a otro y suprimiéndolos. Las opciones de transferencia del programa de utilidad permiten copiar o suprimir:

- Elementos seleccionados
- v Grupos de elementos
- v Elementos que pertenecen a un usuario o un proyecto

También puede especificar que sólo se cree una lista de salida. Para obtener información detallada sobre el formato de las sentencia de control de programa de utilidad por lotes, consulte Apéndice B, ["Programas](#page-438-0) por lotes de soporte para la [administración",](#page-438-0) en la página 421.

# **Impresión de elementos de GIL con DisplayWrite/370**

Si la Función de escritura de documentos está disponible, DisplayWrite/370 imprime un elemento de GIL.

Al pulsar la tecla de función para imprimir, se invoca la ATD ENUDWPRINT reservada. Esta ATD invoca la Función de escritura de documentos con un valor de tipo de solicitud 71 y solicita la impresión de un elemento de GIL.

El proceso de esta solicitud en la Función de escritura de documentos es igual que seleccionar un elemento de GIL para impresión en una lista de base de datos mediante el mandato de línea **p** (imprimir con opciones) o **qp** (imprimir sin opciones):

v La información del elemento de GIL se escribe en una cola de almacenamiento temporal (TS) CICS con el ID de terminal de CFTR de nombres.

El nombre de la cola de TS puede sobreescribirse a través de la especificación del parámetro DXBZTSQNAM en la ATD:

- ENUDWPRINT para imprimir con la tecla de función para imprimir
- Visualización de la lista de elementos de GIL para imprimir con **p** o **qp**.
- v En DisplayWrite/370, se ejecuta la CLIST FSNPRTSQ (para el mandato QP: FSNQPRTSQ), que invoca la CLIST FSNGETTS.

FSNGETTS emite un mandato GETTS de DisplayWrite/370 para incluir la información de elementos de GIL de la cola de TS CICS creada anteriormente.

El sistema busca una impresora en la secuencia siguiente:

v Impresora predeterminada indicada en las definiciones de perfil de usuario en el panel Interacción con DisplayWrite/370

- v Impresora de terminal (indicada en las definiciones de terminal del sistema; consulte ["Personalización](#page-339-0) de terminal (FSNTTRM) (3270-ASF)" en la página 322, parámetro de personalización **DWPRT**)
- v Impresora predeterminada tal como la define el parámetro de personalización **DWLPRN**

# **Acceso a las funciones de DisplayWrite/370**

# **Acceso a la transacción maestra de DisplayWrite/370 desde ASF**

Se puede otorgar a título individual autorización para utilizar la transacción maestra de DisplayWrite/370 en el perfil de usuario mediante el panel Interacción con DisplayWrite/370.

La GIL proporcionada contiene dos ATD de ejemplo (ENUDDD0 y ENUDDD1) para invocar las transacciones maestras de DisplayWrite/370.

Las ATD invocan el programa de la Función de escritura de documentos FSNASF3 con los parámetros siguientes:

**Parámetro**

**Valor**

#### **DXBZREQT**

*02*

### **DXBZMSTTXC**

*DDD0* o *DDD1* DDD0: invoca una sesión maestra de DisplayWrite/370 DDD1: restablece una sesión maestra de DisplayWrite/370

### **DXBZMSTFCT**

Sólo se necesita para invocar DDD0. Los valores posibles son los siguientes:

### **Valor Significado**

- *0* Muestra el menú principal de DDD0 (sólo DisplayWrite/370 Versión 2.1)
- *1* Muestra el panel de migración de DDD0 (sólo DisplayWrite/370 Versión 2.1)
- *2* Muestra el panel de administración de DDD0
- *3* Muestra del panel de lista de CLIST

# **Habilitación de los usuarios para que realicen el mantenimiento de sus CLIST de usuario de DisplayWrite/370**

Se puede otorgar a título individual autorización para realizar el mantenimiento de una CLIST personal en el perfil de usuario mediante el panel Interacción con DisplayWrite/370.

La GIL proporcionada contiene la ATD ENUSDWCED de ejemplo para mantener la CLIST personal. La ATD invoca el programa de la Función de escritura de documentos FSNASF3 con el parámetro **DXBZREQT**. El valor del parámetro es *02*.

# **Especificación de la guía de aprendizaje en línea de DisplayWrite/370 desde ASF**

La GIL proporcionada contiene una ATD ENUSDWTUT de ejemplo para invocar la guía de aprendizaje de DisplayWrite/370. La ATD invoca el programa de la Función de escritura de documentos FSNASF3 con el parámetro **DXBZREQT**. El valor del parámetro es *03*.

# **Ver la información de ayuda de un mensaje de DisplayWrite/370 concreto**

Invoque el programa de la Función de escritura de documentos FSNASF3 con los parámetros siguientes:

### **Parámetro**

**Valor**

### **DXBZREQT**

*18*

### **DXBMSGPREF**

Prefijo del mensaje de DisplayWrite/370 (DDDxxxx o DKLyyyy).

# **Especificar las opciones de edición de DisplayWrite/370 desde ASF**

Cuando se editan documentos mediante ASF, es posible alterar temporalmente opciones concretas de edición de DisplayWrite/370 . Los parámetros de ATD pueden definirse en cualquier ATD que llame a una sesión de edición de DisplayWrite/370. Puede elegir uno de los parámetros siguientes:

#### **Parámetro**

**Significado**

#### **DXBZDWLANG**

Especifica un lenguaje de sobreescritura

#### **DXBZDWLOG**

Activa/Desactiva el registro de la sesión de edición de DisplayWrite/370

#### **DXBZCLSTYP**

Trabaja con CLIST compiladas o de origen

#### **DXBZCLSNAM**

Utiliza un documento de CLIST de aplicación alternativo

### **DXBZSETVAR**

Especifica SETVAR/NOSETVAR en la sesión de edición

### **DXBZRETVAR**

Especifica RETVAR/NORETVAR en la sesión de edición

#### **DXBZSAVENM**

Permite o impide guardar con un nombre nuevo

# **Proceso de imágenes y gráficos**

A continuación se describe cómo procesar imágenes y gráficos.

# **Proceso de objetos de GDDM del conjunto de datos ADMF**

ASF proporciona la posibilidad de que los usuarios creen y supriman imágenes y gráficos que están almacenados en el conjunto de datos ADMF de GDDM.

Invoque el programa de la Función de escritura de documentos FSNASF3 con los parámetros siguientes:

#### **DXBZREQT**

Valor *81*

### **DXBZADMGDF**

Define el nombre con el que se guarda el archivo

#### **DXBZREPL**

Define si se sustituirá un archivo con el mismo nombre del conjunto de datos

#### **DXBZREQT**

Valor *84*

#### **DXBZADMGDF**

Define el nombre del archivo que se debe suprimir

#### **DXBZDATYPE**

Define el tipo de archivo que se debe suprimir (ADMGDF o ADMIMG)

## **Transferencia de imágenes y gráficos de TSO a un documento**

ASF proporciona la posibilidad de transferir conjuntos de datos del entorno TSO al entorno CICS. Los archivos de gráficos (ADMGDF) y de imágenes (ADMIMG) que han creado las aplicaciones de TSO, por ejemplo, Application System o Query Management Facility, pueden almacenarse en un elemento de contenedor de documentos. Consulte el apartado "CLIST proporcionadas" para obtener información sobre las CLIST FSNGETGDF y FSNGETIMG.

## **Mandatos disponibles en una sesión de edición de DisplayWrite/370**

El documento de CLIST ENUAPPCL se proporciona con la Función de escritura de documentos. La Función de escritura de documentos hace referencia a este documento de aplicación de CLIST cuando se llama a una sesión de edición de DisplayWrite/370.

## **CLIST proporcionadas**

La lista siguiente contiene una selección de las CLIST importantes de ENUAPPCL:

#### **FSNGETGDF**

Llama a la CLIST FSNGETTSO, lo que hace que se cambie al panel ISPF de TSO DATA SET UTILITY. Para insertar un gráfico en el documento actual, marque un archivo ADMGDF con EGATXFER en este panel y salga de TSO. El gráfico se inserta en el documento actual en la posición del cursor.

**Nota:** Para utilizar esta CLIST, debe tener Application Connectivity instalado.

#### **FSNGETIMG**

Llama a la CLIST FSNGETTSO, lo que hace que se cambie al panel ISPF de TSO DATA SET UTILIZTY. Para insertar una imagen en el documento

actual, marque un archivo ADMIMG con EGATXFER en este panel y salga de TSO. La imagen se inserta en el documento actual en la posición del cursor.

### **DOCLIST**

Muestra una ventana de documentos seleccionados.

Puede especificar criterios de selección para que se muestren sólo algunos documentos.

Esta CLIST invoca el programa FSNZFS2 a través de una sentencia INVOKE. La información de documento que se devuelve se muestra en una ventana. Esta ventana muestra los documentos seleccionados del contenedor de documentos que se pueden visualizar o incluir (con un mandato GET).

### **PREPBOOK**

Inserta una etiqueta delante de cada fila de una lista del contenedor de documentos. Forma parte del proceso de creación de un libro a partir de los documentos del contenedor de documentos.

### **MAKEBOOK**

Compila los documentos de una lista del contenedor de documentos utilizando una serie de mandatos GET e inserta los controles de fin de página obligatorios después de cada documento. Es la última etapa del proceso de creación de un libro de documentos del contenedor de documentos.

### **VIEWPROJ**

Después de especificar VIEWPROJ, los mandatos GET, VIEW y SAVE AS posteriores sólo solicitarán elementos de contenedor de documentos no privados.

#### **VIEWPRIV**

Después de especificar VIEWPRIV, los mandatos GET, VIEW y SAVE AS posteriores sólo solicitarán elementos de contenedor de documentos privados.

#### **nombre de elemento de GIL FP**

Permite llamar a cualquier elemento de GIL del tipo 1 al 6 desde una sesión de edición de DisplayWrite/370. Esto permite especialmente sesiones de edición recursivas. El control vuelve a la sesión de edición cuando finaliza la llamada.

#### **SHOWVAR**

Resuelve cada variable definida en el documento actual con el valor *nombre var*, donde *nombre var* es el nombre de la variable correspondiente.

#### **PROCESS**

Se muestra el panel Perfil del elemento de contenedor de documentos para este elemento.

# **Acceso al contenedor de documentos mediante mandatos de DisplayWrite/370**

Los usuarios de la Función de escritura de documentos pueden utilizar los mandatos de DisplayWrite/370 siguientes para acceder al contenedor de documentos desde una sesión de DisplayWrite/370:

**VIEW** Muestra un segundo documento en la mitad inferior de la pantalla.

**GET** Incluye un documento en la posición actual del cursor. Puesto que esto

implica un cambio en el documento principal en el que se está trabajando, el mandato GET sólo se permite en una sesión de edición de DisplayWrite/370.

#### **SAVE AS (sólo DisplayWrite/370 Versión 2 Release 2)**

Guarda el documento actual con el nombre especificado en el contenedor de documentos. La privacidad se puede determinar con los mandatos VIEWPRIV o VIEWPROJ. El mandato SAVE AS sólo se permite en una sesión de edición de DisplayWrite/370.

# **Creación de un libro a partir de los documentos del contenedor de documentos**

Con la Función de escritura de documentos y DisplayWrite/370, puede crear un libro que contenga algunos o todos los documentos del contenedor de documentos.

# **Creación de un libro pequeño a partir de pocos documentos**

- 1. Cree una lista del contenedor de documentos siguiendo el procedimiento de "Creación, impresión y [almacenamiento](#page-257-0) de una lista del contenedor de [documentos"](#page-257-0) en la página 240.
- 2. Ejecute la CLIST PREPBOOK. Se insertará una etiqueta delante de cada fila de la lista del contenedor de documentos.
- 3. Ejecute la CLIST MAKEBOOK. Compila los documentos de la lista utilizando una serie de mandatos GET e inserta los controles de fin de página obligatorios después de cada documento.

**Nota:** Las variables y sus parámetros asociados no se resuelven.

4. Cuando el proceso ha finalizado, puede imprimir el libro y guardarlo como un solo documento en el contenedor de documentos.

# **Creación de un libro grande a partir de muchos documentos**

Las CLIST PREPBOOK y MAKEBOOK se entregan con el documento de CLIST de aplicación de la Función de escritura de documentos. Están diseñadas para procesar una lista breve de documentos. Las listas de documentos largas deben dividirse en varias listas más cortas, procesarse individualmente mediante las dos CLIST y, a continuación, componerse en un documento. El procedimiento se describe a continuación:

- 1. Cree una lista del contenedor de documentos siguiendo el procedimiento de "Creación, impresión y [almacenamiento](#page-257-0) de una lista del contenedor de [documentos"](#page-257-0) en la página 240.
- 2. Divida la lista larga en varias listas más cortas copiando la lista larga varias veces y suprimiendo algunos de los documentos (consulte el ejemplo siguiente).
- 3. Ejecute las CLIST PREPBOOK y MAKEBOOK para cada lista. Obtendrá varios libros cortos de este modo.
- 4. Guarde estos libros cortos en el contenedor de documentos.
- 5. Visualice la lista del panel Lista de elementos de contenedor de documentos y utilice el mandato de línea. Utilice **cwp** para componer los libros cortos en un libro largo.

Por ejemplo, suponga que desea crear un libro de 120 documentos en el contenedor de documentos:

1. Haga una lista de todos los documentos y guárdela en el contenedor de documentos.

- 2. Copie la lista larga tres veces.
- 3. En la primera copia, suprima los últimos 80 documentos.
- 4. En la segunda copia, suprima loa primeros y los últimos 40 documentos.
- 5. En la tercera copia, suprima los primeros 80 documentos.
	- Dispondrá de tres listas, cada una con 40 documentos.
- 6. Ejecute las CLIST PREPBOOK y MAKEBOOK para cada una de las tres listas y guarde los tres libros cortos resultantes en el contenedor de documentos.
- 7. Utilice el mandato de línea **cwp** en el panel Lista de elementos de contenedor de documentos para componer los tres libros cortos en un solo libro.

# **Utilización de salidas y parámetros durante el proceso de CLIST**

Se recomienda no cambiar la CLIST que se entrega con ASF. Para incluir CLIST propias en el documento de clist de aplicación ENVAPPCL, utilice el esqueleto ENUV3SKL del conjunto de datos DDDMSRC. Para saber cómo invocar una CLIST propia a partir de la CLIST de perfil, consulte lo siguiente.

# **Rol de las CLIST de perfil**

DisplayWrite/370 ejecuta las CLIST de perfil antes de que se muestre el panel de edición o de visualización. Se utilizan para:

- v Establecer la tecla de función para procesar.
- v Controlar el flujo del panel después de que finalice la sesión de DisplayWrite/370. Si sale de DisplayWrite/370 pulsando la tecla de función para procesar, se muestra el perfil del panel de elementos del contenedor de documentos.
- v Imprima el documento cuando el valor del tipo de solicitud sea 06 o 07.

Las CLIST de perfil emiten una sentencia EXEC \* de DisplayWrite/370 para ejecutar sentencias desde la CLIST de usuario que precede a la etiqueta ENDPROFILE.

ENUAPPCL contiene las CLIST de perfil FSNVIEW, FSNEDIT, FSNZREQT05, FSNZREQT06 y FSNPRTSQ.

# **DXBEXIT1, DXBEXIT2, DXBEXIT3**

Para poder ejecutar una CLIST propia o específica de documento (permanente o temporalmente) desde las CLIST de perfil, se proporcionan las salidas de usuario DXBEXIT1, DXBEXIT2 y DXBEXIT3. No tiene que modificar el documento de CLIST de aplicación.

Especifique el nombre de la CLIST que desee ejecutar dentro de la salida de CLIST de aplicación DXBEXITx como el valor de un parámetro que también se denomina DXBEXITx. Defina este parámetro de uno de los modos siguientes:

- v En la ATD que invoca la Función de escritura de documentos
- v Como parámetro de documento añadido al documento que esté editando en ese momento

DXBEXIT1 se ejecuta directamente después de la sentencia EXEC \*. DXBEXIT2 se ejecuta al final de la CLIST de perfil, o en el caso de FSNZREQT06, se puede utilizar para alterar temporalmente el mandato PRINTDOC predeterminado que se utiliza en la CLIST. DXBEXIT3 se puede utilizar con los perfiles FSNZREQT05 y FSNZREQT06 para proporcionar más proceso antes de que el documento se guarde.

# **Utilización de una CLIST para interpretar parámetros**

Los parámetros definidos en las ATD o en los documentos se pueden declarar como variables externas en la CLIST de aplicación. Por lo tanto, al realizar ajustes al documento de CLIST, se puede controlar el flujo de proceso durante la sesión de edición.

Por ejemplo, una ATD con el tipo de solicitud 06 invoca una sesión de edición de DisplayWrite/370 y la CLIST de perfil emite el mandato PRINTDOC con el número predeterminado de copias establecido en 1. El nombre de la impresora se recoge del perfil de usuario, a menos que se pase un nombre de impresora junto con el tipo de solicitud (por ejemplo, 06,3820). La CLIST de perfil finaliza la sesión de DisplayWrite/370; no se muestra ningún panel de DisplayWrite/370.

Puede utilizar un parámetro de documento (por ejemplo, **DXBCOPIES**) para especificar otro número de copias que se deban imprimir. El valor se puede obtener de la CLIST de perfil de DisplayWrite/370 a través de un mandato EXT %DXBCOPIES. Si cambia el mandato PRINTDOC en el perfil como corresponda, podrá controlar el número de copias dinámicamente, por ejemplo: X PRINTDOC %PRTNAM COPY %DXBCOPIES PAGE ALL ALL

# **Emisión de mandatos de vía de acceso rápida de ASF a desde DisplayWrite/370**

Puede emitir mandatos de vía de acceso rápida de ASF mientras trabaja en una sesión de DisplayWrite/370. Por ejemplo, puede suspender la sesión actual de DisplayWrite/370, crear un parámetro nuevo en ASF y, a continuación, reanudar la sesión de DisplayWrite/370.

El uso de mandatos de vía de acceso rápida de ASF en DisplayWrite/370 se controla mediante sentencias sinónimas en los documentos de CLIST de DisplayWrite/370. Los documentos de CLIST de aplicación de la Función de escritura de documentos contienen la siguiente sentencia sinónima: SET CMDSYN %fpcmd %fpcmdl FSNFASTPATH

Esta sentencia permite emitir un mandato de vía de acceso rápida de ASF desde DisplayWrite/370. En la línea de mandatos de DisplayWrite/370, entre **fp** seguido por la vía de acceso rápida de ASF. Por ejemplo, se muestra una lista de elementos de texto si entra lo siguiente en la línea de mandatos de DisplayWrite/370: fp enusldc

Para permitir el uso de mandatos de vía de acceso rápida de ASF en DisplayWrite/370 sin la necesidad de escribir FP primero, añada una sentencia sinónima en una CLIST de DisplayWrite/370 para cada mandato de vía de acceso rápida. Si realiza estos cambios, el usuario no tendrá que escribir **fp** delante del mandato de vía de acceso rápida de ASF y, por lo tanto, será menos evidente que estos mandatos de vía de acceso rápida sean distintos de los de DisplayWrite/370.

Sólo los usuarios que estén autorizados para utilizar la ATD correspondiente al mandato de vía de acceso rápida pueden emitir ese mandato de vía de acceso rápida desde DisplayWrite/370.

Active todos los mandatos de vía de acceso rápida de ASF que desee que sean válidos para todos los usuarios de DisplayWrite/370 en el perfil de CLIST del sistema antes que ENDPROFILE, en lugar de especificarlos individualmente en la CLIST personal de cada usuario. Active los mandatos de vía de acceso rápida de ASF individuales desde la CLIST de cada usuario individual.

## **Recuperación**

Si el sistema se interrumpe mientras está trabajando con la Función de escritura de documentos, al reanudar el proceso del elemento del contenedor de documentos interrumpido se le solicitará si desea recuperar o descartar los cambios efectuados en la sesión interrumpida. A continuación se explica lo que sucede a los datos si el sistema se interrumpe.

# **Recuperación del mantenimiento de parámetros de documentos**

Si está trabajando en el panel Definir documento - Parámetros cuando el sistema se interrumpe, la primera página de este panel se vuelve a mostrar al volver a seleccionar el elemento del contenedor de documentos para su mantenimiento.

# **Recuperación del mantenimiento de texto en DisplayWrite/370**

Si trabaja en una sesión de edición de DisplayWrite/370 cuando el sistema se interrumpe, lo que les suceda a los datos dependerá de si el registro de sesiones de DisplayWrite/370 está activo. Puede especificar si el registro de sesiones de DisplayWrite/370 está activo para un usuario en el panel Interacción con DisplayWrite/370 en el perfil de usuario o a través del parámetro **DXBZDWLOG** de la ATD que invoca la Función de escritura de documentos:

- v Si el registro de sesiones de DisplayWrite/370 está activo, todos los datos que se hayan confirmado al pulsar Intro se restauran al seleccionar **Recuperar con cambios** (Recover with changes) cuando se le solicite si desea recuperar los datos.
- v Si el registro de sesiones de DisplayWrite/370 no está activo, sólo los datos que se hayan confirmado con el mandato **Guardar** se restaurarán al seleccionar **Recuperar con cambios** (Recover with changes) cuando se le solicite si desea recuperar los datos.

Consulte el apartado Capítulo 3, ["Administración](#page-46-0) de usuarios", en la página 29 para obtener más información.

# **Sobreescritura del nombre de documento de CLIST de aplicación personalizado**

Si desea probar una versión modificada del documento de CLIST de aplicación, puede sobreescribir temporalmente el nombre de documento de CLIST predeterminado que se pasa a DisplayWrite/370.

Añada el parámetro **DXBZCLSNAM** a la lista de parámetros de la ATD que utilice para invocar la Función de escritura de documentos. Entre el nombre de documento de CLIST de aplicación como valor del parámetro **DXBZCLSNAM**.

# **Sección de referencia**

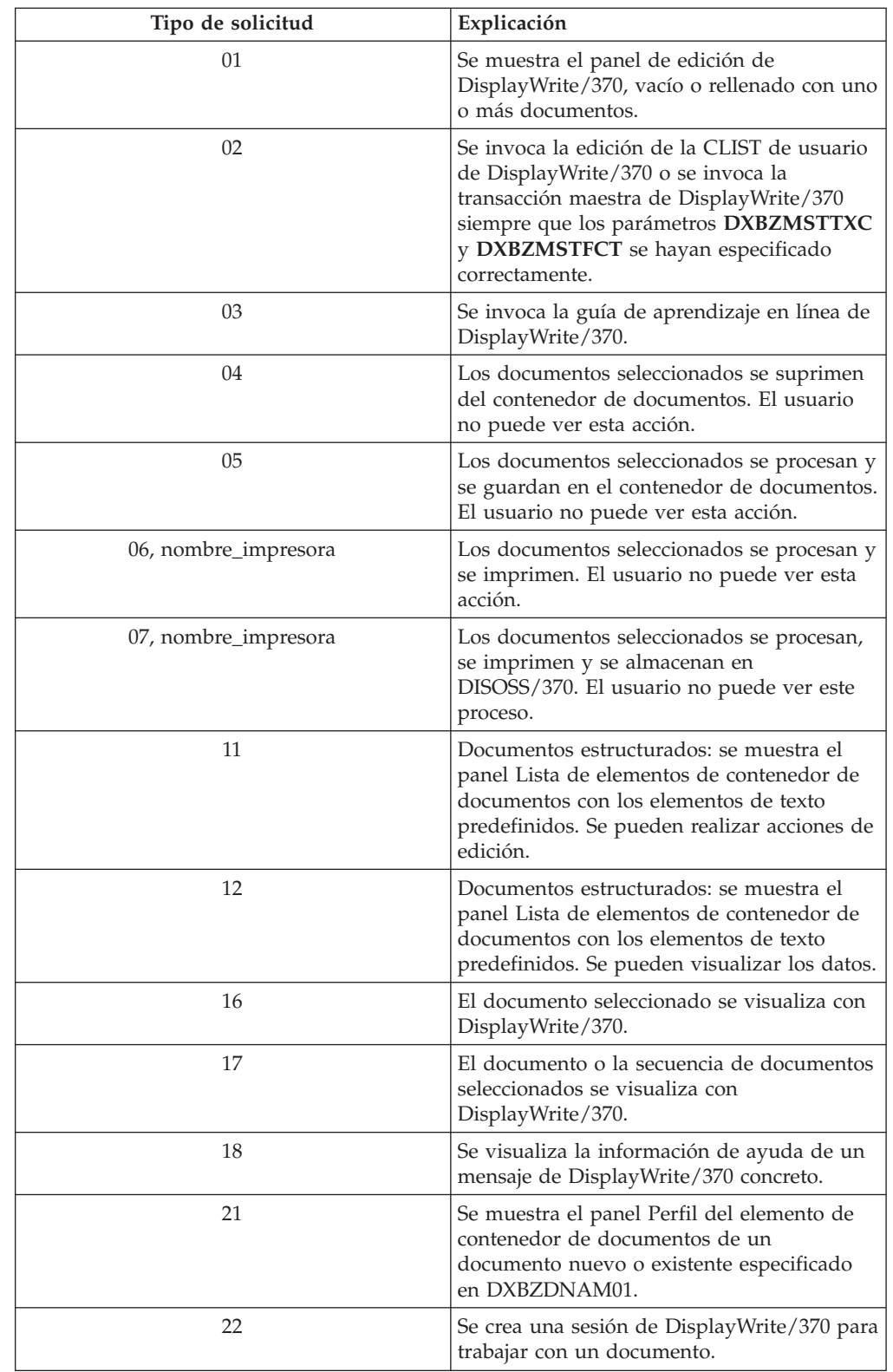

*Tabla 13. Resumen de los tipos de solicitudes para la Función de escritura de documentos*

| Tipo de solicitud | Explicación                                                                                                    |
|-------------------|----------------------------------------------------------------------------------------------------|
| 31                | Se muestra el panel Lista de elementos de<br>contenedor de documentos. El contenido y<br>la organización de este panel se puede<br>controlar mediante parámetros.                 |
| 45                | Los datos se transfieren de un área de<br>almacenamiento temporal y se guardan de<br>forma automática en el contenedor de<br>documentos. El usuario no puede ver este<br>proceso. |
| 48                | Un documento se copia del contenedor de<br>documentos a un área de almacenamiento<br>temporal.                                                                                    |
| 71                | DisplayWrite/370 se invoca para imprimir<br>un elemento de GIL seleccionado.                                                                                                    |
| 81                | Se copia un archivo de imagen o de gráfico<br>del almacenamiento temporal de CICS a<br>GDDM.                                                                                      |
| 84                | Un archivo de imagen o de gráfico se<br>suprime de GDDM.                                                                                                    |

*Tabla 13. Resumen de los tipos de solicitudes para la Función de escritura de documentos (continuación)*

Si no se proporciona el parámetro **DXBZREQT** (tipo de solicitud) en el elemento de ATD para llamar a la Función de escritura de documentos, se asume el valor predeterminado **DXBZREQT**=*31*.

# **Definición de los parámetros para llamar a la Función de escritura de documentos**

En la Tabla 14 se enumeran los parámetros que se pueden cambiar y que sirven para llamar a la Función de escritura de documentos. Puede que los nombres de algunos de los parámetros se hayan cambiado durante la instalación.

| Nombre            | Explicación                                                                                                    | Valor predeterminado |
|-------------------|----------------------------------------------------------------------------------------------------|----------------------|
| <b>DXBZREOT</b>   | Nombre del parámetro de<br>tipo de solicitud                                                                     |                      |
| <b>DXBDCAFORM</b> | Parámetro que especifica el<br>formato de almacenamiento<br>en DISOSS/370                                        | $\mathbf{1}$         |
| <b>DXBPDPNAME</b> | Parámetro que especifica el<br>nombre de un programa de<br>determinación de parámetros                           |                      |
| <b>DXBZDOCNAM</b> | Parámetro que sobreescribe<br>el nombre predeterminado<br>de un elemento de<br>contenedor de documentos<br>nuevo |                      |
| DXBSUBIECT        | Parámetro que define el<br>asunto de un elemento de<br>contenedor de documentos<br>nuevo                         |                      |

*Tabla 14. Nombres de parámetros*

| Nombre            | Explicación                                                                                                    | Valor predeterminado |
|-------------------|----------------------------------------------------------------------------------------------------|----------------------|
| <b>DXBZSTATUS</b> | Parámetro que sobreescribe<br>el valor predeterminado<br>asumido para el estado de<br>un elemento de contenedor<br>de documentos nuevo                    |                      |
| <b>DXBZOWNER</b>  | Parámetro que sobreescribe<br>el valor predeterminado<br>asumido para el propietario<br>de un elemento de<br>contenedor de documentos<br>nuevo            |                      |
| <b>DXBZACCODE</b> | Parámetro que sobreescribe<br>el valor predeterminado<br>asumido para el código de<br>acceso de un elemento de<br>contenedor de documentos<br>nuevo       |                      |
| <b>DXBZPDWREQ</b> | Parámetro que controla si al<br>finalizar una sesión de<br>DisplayWrite/370 los<br>parámetros de documento se<br>generan de forma<br>automática.          | $\mathbf{1}$         |
| <b>DXBZVBEG</b>   | Parámetro que sobreescribe<br>el valor predeterminado de<br>la fecha de inicio de validez<br>de un elemento de<br>contenedor de documentos<br>nuevo       |                      |
| <b>DXBZVEND</b>   | Parámetro que sobreescribe<br>el valor predeterminado de<br>la fecha de finalización de<br>validez de un elemento de<br>contenedor de documentos<br>nuevo |                      |
| DXBZREPL          | Parámetro que especifica si<br>un elemento de contenedor<br>de documentos nuevo debe<br>sustituir uno existente con el<br>mismo nombre y privacidad       | 0                    |
| <b>DXBZDATYPE</b> | Parámetro que define el tipo<br>de datos de un elemento de<br>contenedor de documentos<br>nuevo                                                           |                      |
| <b>DXBZDNAMii</b> | Nombre del documento que<br>se debe procesar cuando se<br>llama a la Función de<br>escritura de documentos                                                |                      |
| <b>DXBZFNAMii</b> | Nombre del documento que<br>se debe visualizar en el panel<br>de correspondencia<br>estructurada                                                          | Ninguno              |

*Tabla 14. Nombres de parámetros (continuación)*

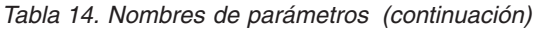

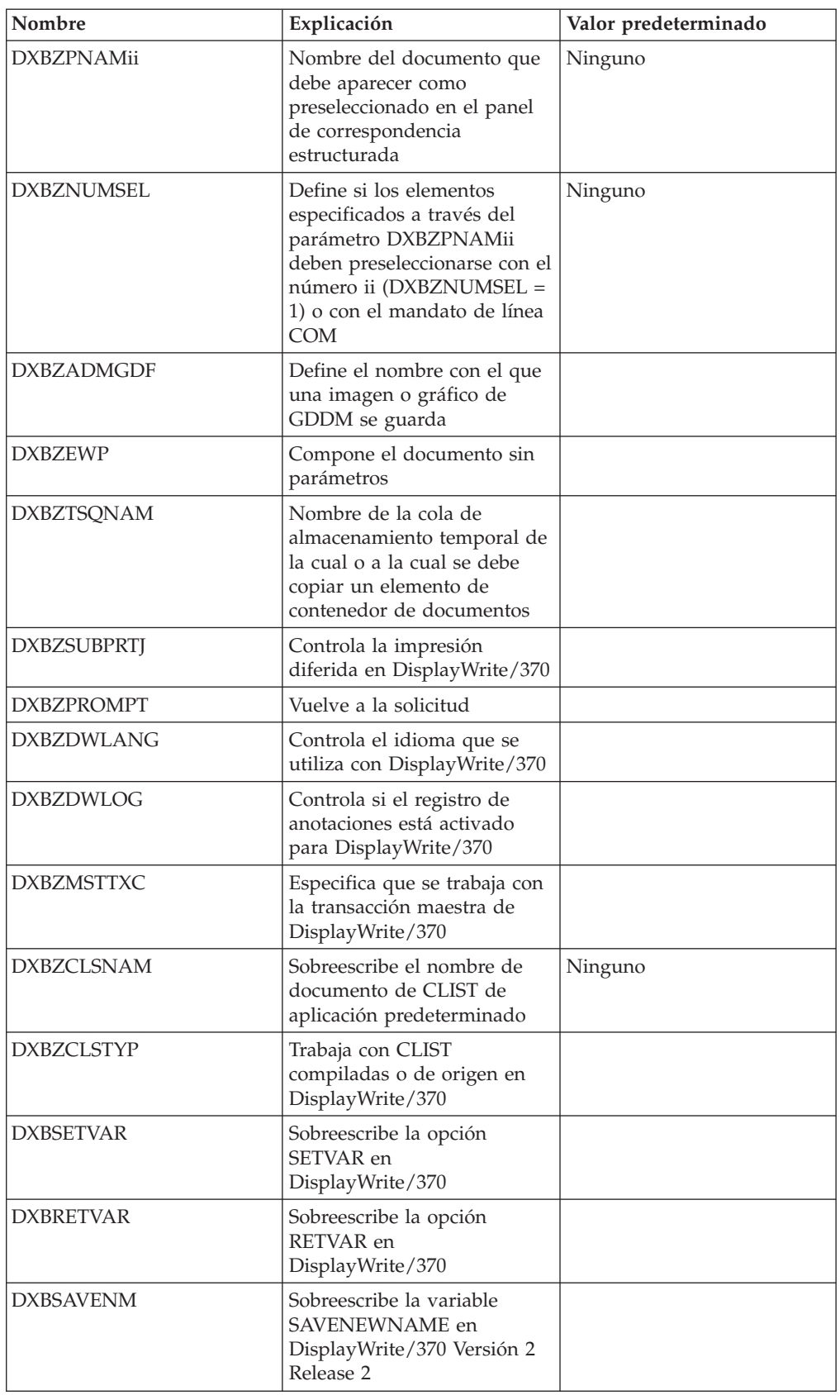

| Nombre   | Explicación                                                               | Valor predeterminado |
|----------|---------------------------------------------------------------------------|----------------------|
| DXBEXIT1 | Ejecuta una CLIST o un<br>mandato propio al iniciarse<br>DisplayWrite/370 |                      |
| DXBEXIT2 | Ejecuta una CLIST o un<br>mandato propio al iniciarse<br>DisplayWrite/370 |                      |
| DXBEXIT3 | Especifica el valor de<br>terminación del proceso<br>oscuro               |                      |
| DXBFLAG1 | Guarda los datos sobre la<br>lista o el elemento imprimido                |                      |

*Tabla 14. Nombres de parámetros (continuación)*

**Nota:** El número máximo de documentos que se puede seleccionar en el contenedor de documentos es 99.

A continuación se describen las normas que deben respetarse al asignar nombre a estos parámetros y se explica para qué se utiliza cada parámetro.

El parámetro **DXBPDPNAME** y su uso se describen en "Utilizar un [programa](#page-251-0) para determinar el valor de un [parámetro"](#page-251-0) en la página 234. El parámetro **DXBDCAFORM** es un parámetro de almacenamiento opcional que se utiliza sólo para la Función de escritura de documentos. Para obtener más información detallada, consulte "Especificar que un documento debe [almacenarse"](#page-294-0) en la página [277.](#page-294-0)

### **Normas para asignar nombre a los parámetros**

Los nombres de los parámetros **DXBZDNAMii**, **DXBZFNAMii** y **DXBZPNAMii** se componente de un cuerpo y de un sufijo numérico:

- v **DXBZDNAM**, **DXBZFNAM** y **DXBZPNAM** son los nombres de los cuerpos. Puede que se hayan cambiado durante la personalización.
- v ii es un número de 2 dígitos del *01* al *99*.

Los nombres de parámetros válidos son, por ejemplo:

- v **DXBZDNAM01**
- v **DXBZFNAM27**
- v **DXBZPNAM90**

La GIL de ejemplo contiene un conjunto de PDR para los tres tipos de parámetros:

- v De **DXBZDNAM01** a **DXBZDNAM99**
- v De **DXBZFNAM01** a **DXBZFNAM99**
- v De **DXBZPNAM01** a **DXBZPNAM99**

El sufijo numérico no implica ninguna secuencia. Los parámetros se procesan en la secuencia en la que se definen en la ATD y no en la secuencia de los sufijos. Puede dejar números de sufijo entre medio, por ejemplo puede especificar:

- v **DXBZDNAM17** para el primer elemento de texto
- **DXBZDNAM16** para el segundo elemento de texto
- v **DXBZDNAM21** para el tercer elemento de texto

Si proporciona un parámetro sin un valor en el elemento de ATD, el parámetro se ignora para que no haya restricciones. De este modo, puede crear un solo elemento de ATD que permita que se incluya cualquier número de elementos de texto.

**Descripción de los parámetros:** A continuación se describen los parámetros necesarios para llamar a la Función de escritura de documentos.

#### **DXBZDNAMii, DXBZFNAMii**

Especifique el nombre del documento que se deba procesar. Para cada documento, debe proporcionar un parámetro independiente. En este parámetro, **ii** es un número de secuencia variable de dos dígitos entre *01* y *99*.

La Función de escritura de documentos asume si el estado del documento es de proyecto o público. Si desea especificar el estado privado, debe complementar el nombre del documento con el número de indicador de estado *1*. Separe el nombre y el indicador de estado con una coma y sin espacios en medio. Por ejemplo, puede especificar el valor del parámetro **DXBZDNAMii** de la manera siguiente:

DXBTE0001,1

El nombre puede tener hasta 44 caracteres.

Este parámetro se aplica a los tipos de solicitud 01, 04, 05, 06, 07, 16 y 21. Para el tipo de solicitud 16 y 21, sólo se acepta el parámetro **DXBZDNAM01**.

Cuando se procesan los parámetros, la Función de escritura de documentos aplica las normas siguientes:

- v Si desea incluir un documento como elemento de texto en otro documento más de una vez, es decir, dos o más apariciones del parámetro **DXBZDNAMii**, especifique el mismo nombre de documento y el documento se incluirá una vez para cada aparición del parámetro.
- v Una solicitud se rechaza si no se encuentra un documento especificado en el parámetro **DXBZDNAMii** o si el usuario que realiza la solicitud no tiene autorización para acceder a él.

#### **DXBZFNAMii**

Controla la visualización de ciertos documentos en el panel Lista de elementos de contenedor de documentos.

Este valor de parámetro especifica el nombre del documento. Para cada documento, debe proporcionar un parámetro independiente. Si también se muestran otros documentos en el panel Lista de elementos de contenedor de documentos, los elementos especificados mediante el parámetro **DXBZFNAMii** aparecen en la parte superior de la lista.

La Función de escritura de documentos asume si el estado del documento es de proyecto o público. Si desea especificar el documento con el estado privado, debe complementar el nombre del documento con el número de indicador de estado *1*. Separe el nombre del documento y el indicador de estado con una coma y sin espacios en medio. Por ejemplo, puede especificar el valor del parámetro DXBZDNAMii de la manera siguiente:

DXBTE0001,1

El nombre puede tener hasta 44 caracteres.

Cuando se procesan los parámetros, la Función de escritura de documentos aplica las normas siguientes:

v Sólo se muestra un documento una vez en el panel Lista de elementos de contenedor de documentos.

- v Un documento especificado a través del parámetro **DXBZFNAMii** sólo se muestra si el usuario tiene, como mínimo, autorización de lectura.
- v Una solicitud se rechaza si no se encuentra un documento especificado en el parámetro **DXBZFNAMii** o si el usuario que realiza la solicitud no tiene autorización para acceder a él.

El parámetro **DXBZFNAMii** se aplica a los tipos de solicitud 11, 12 y 31.

#### **DXBZPNAMii**

Define el elemento de texto que se debe utilizar en un tipo de documento estructurado como "preseleccionado".

Este valor de parámetro especifica el nombre del elemento de texto. Para cada elemento de texto, debe proporcionar otro parámetro. Cuando la Función de escritura de documentos muestra el panel Lista de elementos de contenedor de documentos, los elementos de texto definidos a través del parámetro **DXBZPNAMii** se marcan con:

- v El mandato personalizado para la composición de documentos (el valor predeterminado es COM), si no se ha especificado el parámetro **DXBZNUMSEL** en la ATD que realiza la invocación con un valor *1*.
- v El número **ii**, si el parámetro **DXBZNUMSEL** se ha especificado con un valor *1* como si el usuario ya hubiera seleccionado elementos de texto. Este parámetro se utiliza para definir elementos de texto predeterminados que se deben utilizar para el tipo de documento especificado.

Los usuarios pueden "deseleccionar" elementos de texto eliminando la preselección adyacente.

El formato, el estado y las normas son iguales que las del parámetro **DXBZFNAMii**. El parámetro **DXBZPNAMii** se aplica a los tipos de solicitud 11, 12 y 31.

### **DXBZSTATUS**

Sobreescribe el valor predeterminado asumido del sistema del estado de un elemento de contenedor de documentos nuevo. Los valores posibles son:

### **Valor Significado**

- **1** Privado
- **2** Proyecto
- **3** Público

#### **DXBZVBEG**

Sobreescribe el valor predeterminado asumido del sistema de la fecha correspondiente a **Válido desde** de un elemento de contenedor de documentos nuevo.

El parámetro es un parámetro de fecha de acuerdo con la opción de fecha especificada en el parámetro de personalización de idioma **DATFMT**.

#### **DXBZVEND**

Sobreescribe el valor predeterminado asumido del sistema de la fecha correspondiente a **Válido hasta** de un elemento de contenedor de documentos nuevo.

El parámetro es un parámetro de fecha de acuerdo con la opción de fecha especificada en el parámetro de personalización de idioma **DATFMT**.

#### **DXBZDOCNAM**

Sobreescribe el valor predeterminado del sistema del nombre de un elemento de contenedor de documentos.

#### **DXBSUBJECT**

Define el asunto de un elemento de contenedor de documentos nuevo.

#### **DXBZOWNER**

Sobreescribe el valor predeterminado asumido del sistema del propietario de un elemento de contenedor de documentos nuevo.

#### **DXBZACCODE**

Sobreescribe el valor predeterminado asumido del sistema del código de acceso de un elemento de contenedor de documentos nuevo.

#### **DXBZDATYPE**

Define el tipo de datos de un elemento de contenedor de documentos nuevo, que no se crea con DisplayWrite/370. El tipo de documento puede ser:

- **Tipo Significado**
- FFT Formato de texto FT

**L1403** Formato de línea 1403

#### **BINARY**

Formato de datos de PC

Este parámetro sólo se aplica al tipo de solicitud 45.

#### **DXBZREPL**

Define si un elemento de contenedor de documentos nuevo debe sustituir uno que ya existe (*0*=no, *1*=sí).

#### **DXBZPROMPT**

El valor de este parámetro determina si el panel de solicitud que muestra la descripción de tipo de aplicación (ATD) que realiza la invocación se vuelve a mostrar al devolverse lo siguiente:

- v Una solicitud de Función de escritura de documentos
- v La visualización de una lista de bases de datos

Los valores posibles son:

#### **Valor Significado**

**1** El panel de solicitud se vuelve a mostrar.

#### **0 o espacio en blanco**

El panel desde el que se ha llamado a la ATD se vuelve a mostrar.

Si la ATD no ha forzado la solicitud, **DXBZPROMPT** no tiene ningún significado.

### **DXBPDPNAME**

Si los parámetros de los elementos de contenedor de documentos seleccionados para la composición se marcan como **Pasado a PDP** o **Devuelto de PDP**, la fase de determinación de parámetros exige que se obtenga el nombre o el código de transacción de un programa de determinación de parámetros (PDP).

El nombre o el código de transacción del PDP se pasa como valor del parámetro **DXBPDPNAME**. Si va a utilizar un código de transacción de PDP (código TX), especifique *código TX,1* como valor de **DXBPDPNAME**.

#### **DXBSUBPRTJ**

Este parámetro se utiliza para controlar la impresión diferida con DisplayWrite/370, cuando se solicita imprimir en impresoras del sistema.

Los valores posibles son:

#### **Valor Significado**

- **1** DisplayWrite/370 no envía un trabajo de impresión, sino que almacena el documento en el conjunto de datos DDDL3GX para una impresión diferida. La clave DDDL3GX del documento almacenado se pasa al programa FSNZDPRC para que la recopile.
- **0** DisplayWrite/370 envía un trabajo de impresión para la impresión inmediata del documento.

En caso de solicitudes **qp** (impresión rápida) de una lista de elementos del contenedor de documentos, el valor de **DXBSUBPRTJ** se correlaciona en un campo en el bloque de control de API de impresión de DisplayWrite/370.

En caso de solicitudes de impresión externas a una sesión de DisplayWrite/370, se llama a la CLIST FSNSUBM para:

- v Comprobar el valor del parámetro **DXBSUBPRTJ**
- v Suprimir el envío de trabajos de impresión con el mandato SUBMIT OFF

#### **DXBZCLSNAM**

El valor de este parámetro sobreescribe el valor predeterminado del sistema del nombre del documento de CLIST de aplicación de DisplayWrite/370.

#### **DXBZNUMSEL**

Este parámetro es aplicable si el valor del parámetro **DXBZREQT** es *11* o *12*.

Cada una de las solicitudes listadas muestra una lista de elementos del contenedor de documentos. Puede forzar que se visualice un elemento como **preseleccionado para composición**, si especifica su nombre como valor del parámetro **DXBZPNAMxx**, donde *xx* es un número de *01* a *99*. Si el parámetro *DXBZNUMSEL* se especifica con un valor *1*, los elementos definidos por el parámetro *DXBZPNAMxx* quedan preseleccionados por el número *xx*. Si no, quedan preseleccionados por el mandato de línea de composición COM.

#### **DXBZTSQNAM**

El valor de este parámetro es el nombre de la cola de almacenamiento temporal (TS) CICS, que se utiliza cuando se desea:

- v Copiar un elemento de contenedor de documentos en una cola de TS CICS
- v Copiar datos de una cola de TS CICS en el contenedor de documentos
- v Imprimir elementos de GIL o listas de bases de datos con DisplayWrite/370

Si el nombre del parámetro permanece en blanco, el sistema utiliza el nombre predeterminado 'ID de terminal CFTR'.

#### **DXBZEWP**

Este parámetro se aplica a los tipos de solicitud 01, 05, 06, 07 o 17.

En cada uno de estos tipos de solicitud, se selecciona uno o más elementos del contenedor de documentos para componerlos.

Cualquier valor de **DXBZEWP**, excepto los espacios en blanco, determina que la fase de determinación de parámetros se pasa por alto y que ninguno de los parámetros definidos en los elementos del contenedor de documentos se pase a DisplayWrite/370.

#### **DXBZDWLANG**

Normalmente ASF llama a DisplayWrite/370 en el mismo idioma en el que el usuario esté trabajando en ese momento.

Si desea trabajar en DisplayWrite/370 con un idioma distinto al que utiliza en ASF, especifique el idioma como valor de este parámetro.

Los valores posibles son los siguientes:

**Valor Idioma**

**ARAB** Árabe

**BPORT**

Portugués de Brasil

## **DANSK**

Danés

**DEUT** Alemán

## **ESPAN**

Español

#### **FRANC** Francés

**FRA2** Francés de Canadá

# **ITALI** Italiano

## **NEDER**

Holandés

### **NORSK**

Noruego

### **PORTU**

Portugués

### **SUOM**

Finlandés

### **SVENS**

Sueco

**US** Inglés

### **DXBZDWLOG**

Los valores posibles son:

### **Valor Significado**

- **0** No activa el registro de anotaciones para las sesiones de edición con DisplayWrite/370
- **1** Activa el registro de anotaciones para las sesiones de edición con DisplayWrite/370

Si el parámetro permanece en blanco, ASF determina el valor del campo **Registrar sesiones de edición propias** en el panel Interacción con DisplayWrite/370 de mantenimiento de perfiles de usuario.

### **DXBZMSTTXC**

Este parámetro sólo es aplicable cuando se invoca la Función de escritura de documentos con el código de solicitud 02 para trabajar con la transacción maestra de DisplayWrite/370.

Los valores posibles son:

**Valor Significado**

- **DDD0** Invoca la sesión maestra de DisplayWrite/370
- **DDD1** Restablece una sesión maestra de DisplayWrite/370

### **DXBZCLSTYP**

Los valores posibles son:

#### **Valor Significado**

- **M** Trabaja con CLIST compiladas en DisplayWrite/370
- **S** Trabaja con CLIST de origen en DisplayWrite/370

#### **DXBZSETVAR**

El valor de este parámetro sobreescribe el valor predeterminado del sistema *S* (= SETVAR) para la opción SETVAR en la API de DisplayWrite/370. La opción SETVAR sólo es aplicable para sesiones de edición. Los valores posibles son:

#### **Valor Significado**

- **S** SETVAR
- **N** NOSETVAR

Si especifica *S* (=SETVAR), DisplayWrite/370 explora el texto, extrae todas las variables y sus valores y los traslada a la agrupación de variables. Esto paso antes de que la agrupación de variables se rellene con las variables que ASF pasa a DisplayWrite/370.

Si no se especifica SETVAR, las variables del texto que no están presentes en la agrupación de variables se sustituyen con espacios en blanco después de un mandato PAGINATE MERGE en DisplayWrite/370.

#### **DXBZRETVAR**

El valor de este parámetro sobreescribe el valor predeterminado del sistema *R* (= RETVAR) para la opción RETVAR en la API de DisplayWrite/370. Los valores posibles son:

#### **Valor Significado**

- **R** RETVAR
- **N** NORETVAR

Si especifica *R* (=RETVAR), DisplayWrite/370 marca las variables del área de datos de API de devolución como cambiadas tanto si:

- v Se han pasado a DisplayWrite/370 en el área de datos de API
- v Como si se han cambiado durante la sesión de edición mediante el mandato variable

#### **DXBZSAVENM**

El valor de este parámetro sobreescribe el valor predeterminado del sistema *Y* de la opción SAVENEWNAME de la API de DisplayWrite/370.

Los valores posibles son:

#### **Valor Significado**

- **Y** Permite guardar con un nombre nuevo
- **N** No permite guardar con un nombre nuevo

#### **DXBEXIT1**

Al principio de una sesión de DisplayWrite/370, se ejecuta una CLIST de perfil. Su nombre se pasa en el bloque de control de API y depende de la solicitud para la que se invoca DisplayWrite/370:

#### **CLIST Solicitud**

#### **FSNVIEW**

Iniciar una sesión de visualización

### **FSNEDIT**

Iniciar una sesión de edición

#### **FSNZREQT05**

Proceso oscuro con el tipo de solicitud 05

#### **FSNZREQT06**

Proceso oscuro con el tipo de solicitud 06 o 07

#### **FSNPRTSQ**

Impresión de los elementos de base de datos o listas de bases de datos que muestran la ventana de impresión de documento de DisplayWrite/370.

Para ejecutar una CLIST propia o procesar un mandato de DisplayWrite/370 específico antes de que se visualice la primera pantalla de DisplayWrite/370, especifique el nombre de CLIST (mandato) como valor de este parámetro.

Antes de que cualquiera de las CLIST que aparecen en la lista emita un mandato PAGINATE, comprueba si el parámetro **DXBEXIT1** tiene un valor no vacío (DXBEXIT1-VALUE) y emite una sentencia X DXBEXIT1-VALUE.

#### **DXBEXIT2**

Al principio de una sesión de DisplayWrite/370, se ejecuta una CLIST de perfil. Su nombre se pasa en el bloque de control de API y depende de la solicitud para la que se invoca DisplayWrite/370:

### **CLIST Solicitud**

#### **FSNEDIT**

Iniciar una sesión de edición

#### **FSNZREQT05**

Proceso oscuro con el tipo de solicitud 05

#### **FSNZREQT06**

Proceso oscuro con el tipo de solicitud 06 o 07

#### **FSNPRTSQ**

Impresión de elementos de base de datos o listas de bases de datos que muestran la ventana de impresión de documento de DisplayWrite/370

Para ejecutar una CLIST propia o ejecutar un mandato de DisplayWrite/370 específico antes de que se visualice la primera pantalla de DisplayWrite/370, especifique su nombre como valor de este parámetro. Cuando alguna de las CLIST que aparecen en la lista emite un mandato PAGINATE, comprueba si el parámetro DXBEXIT2 tiene un valor que no está en blanco (DXBEXIT2-VALUE) y emite una sentencia X DXBEXIT2-VALUE.

Si DXBEXIT2 tiene un valor que no está vacío, la CLIST:

- v FSNPRTSQ emite la sentencia X DXBEXIT2-VALUE en lugar de visualizar la ventana de impresión de documento de DisplayWrite/370
- v FSNZREQT06 emite la sentencia X DXBEXIT2-VALUE en lugar de emitir el mandato PRINTDOC predeterminado

#### **DXBEXIT3**

Cuando la escritura de documentos invoca DisplayWrite/370 para procesar una solicitud del tipo 05, 06, o 07, se ejecutan las dos CLIST siguientes como CLIST de perfil:

### **CLIST Solicitud**

### **FSNZREQT05**

Proceso oscuro con el tipo de solicitud 05

#### **FSNZREQT06**

Proceso oscuro con el tipo de solicitud 06 o 07

Normalmente las CLIST FSNREQT05 y FSNREQT06 finalizan el proceso con un mandato X FILE, de manera que no se muestre ninguna pantalla de DisplayWrite/370.

Si el parámetro DXBEXIT3 contiene un valor no vacío <DXBEXIT3-VALUE>, las CLIST emiten una sentencia X <DXBEXIT3-VALUE► en lugar del mandato X FILE. Después de salir de DisplayWrite/370, el sistema sigue con el proceso normal de tipos de solicitud.

#### **DXBFLAG1**

Cuando se imprime un elemento de base de datos o una lista de bases de datos con DisplayWrite/370, la CLIST de perfil FSNPRTSQ controla la visualización de la ventana de impresión de documento. El sistema crea de forma inmediata un documento de DisplayWrite/370 que contiene los datos del elemento o la lista impresa. Normalmente este documento se suprime cuando se sale de DisplayWrite/370.

Si especifica un valor no vacío para el parámetro **DXBFLAG1**, el documento se guarda en el contenedor de documentos y se muestra el panel Perfil del elemento de contenedor de documentos.
# **Capítulo 13. Coexistencia con OfficeVision/MVS**

La coexistencia con OfficeVision/MVS significa que ASF y OfficeVision/MVS se instalan mientras ASF y la función de escritura de documentos sustituyen el componente de Application Services de OfficeVision/MVS, la función de creación de documentos, y la función de escritura de documentos.

## **Ventajas de la coexistencia**

La coexistencia proporciona acceso a funciones de correo electrónico, calendario y libreta de direcciones de la empresa basada en DB2 de OfficeVision/MVS para los usuarios de ASF.

Los usuarios de OfficeVision/MVS tienen acceso a todas las mejoras de ASF como el producto sucesor de Application Services y sus funciones. Además, la coexistencia proporciona:

- Soporte de API de administración OfficeVision/MVS
- v Más flexibilidad que afecta a las configuraciones MRO
- Mejoras de capacidad y rendimiento
- v Visualización fiable de la información del indicador de estado de OfficeVision/MVS

## **Soporte de API de administración OfficeVision/MVS**

En la modalidad de coexistencia se recomienda conectar el mantenimiento del perfil de usuario de ASF y OfficeVision/MVS. Para hacerlo defina ENUOVENROLL como valor de entrada de parámetro DXBUPMATDN en las ATD ENUSLUPL y ENULMF9.

La ATD ENUOVENROLL invoca el programa FSNOVC1 con CICS START. Este programa ejecuta un CICS LINK para el programa API de administración OfficeVision/MVS DMDAD000.

**Nota:** Para obtener más información de la API de administración OfficeVision/MVS, consulte el capítulo sobre la "interfaz de programación de aplicaciones de administración" en *Programming Interfaces for OfficeVision/MVS-Personal Services*.

### **Incorporar ID de usuario en OfficeVision/MVS**

Después de haber definido un nuevo ID de usuario en el UPL, se invoca ENUOVENROLL para incorporar el ID de usuario en Servicios personales, Calendario y Libreta de direcciones de la empresa. El ámbito de incorporación se determina por el parámetro DXBUPMCOMP. La información pasada al API de administración OfficeVision/MVS se determina por las siguientes entradas de parámetro en ENUOVENROLL:

### **DXBUPMEFCT**

El valor de este parámetro se correlaciona con el campo API **DMDFUNC**. Los valores posibles son:

- v ADADD
- $\bullet$  ADDEL

#### **DXBUPMEUID**

El valor de este parámetro se correlaciona con el campo API **COMUSER**.

#### **DXBUPMTSQN**

El valor de este parámetro se correlaciona con los campos API **DMDOTSQ**.

#### **DXBUPMMUID**

El valor de este parámetro se correlaciona con el campo API **COMMODEL**.

#### **DXBUPMCOMP**

El valor de este parámetro se correlaciona con el campo API **DMDCOMP**. Determina los componentes OfficeVision/MVS en que el ID de usuario se ha inscrito. No incorporar el ID de usuario en el componente de Application Services.

#### **DXBUPMINIT**

El valor de este parámetro se correlaciona con el campo API **COMINIT**. Contiene las iniciales del nuevo usuario.

#### **DXBUPMLNAM**

El valor de este parámetro se correlaciona con el campo API **COMLNAME**. Contiene el apellido del nuevo usuario.

#### **DXBUPMFNAM**

El valor de este parámetro se correlaciona con el campo API **COMFNAME**. Contiene el nombre del nuevo usuario.

### **DXBUPMPSWD**

El valor de este parámetro se correlaciona con el campo API **DMDPSWD**. Se recomienda no rellenar este campo porque no es necesario que ASF compruebe la contraseña.

#### **DXBUPMPWCH**

El valor de este parámetro se correlaciona con el campo API **DMDPWCH**. Se recomienda establecer el valor en *0* porque no es necesario que ASF compruebe la contraseña.

### **Suprimir ID de usuario en OfficeVision/MVS**

Después de haber suprimido un ID de usuario en el UPL, se invoca ENUOVENROLL para suprimir el ID de usuario en Servicios personales, Calendario y Libreta de direcciones de la empresa. El ámbito de la supresión se determina por el parámetro DXBUPMCOMP.

## **Limitaciones de la coexistencia**

ASF no proporciona una interfaz para contectar DOS Office Direct Connect o Current/MVS. ASF no tiene soporte para las funciones del programa Application Connectivity

El documento CLIST de aplicación para el Función de escritura de documentos no porporciona CLIST para funciones de direccionamiento. Como substitución, se recomienda utilizar el editor de notas alternativo de OfficeVision Productivity Facility/MVS.

## **Establecer la coexistencia**

Para establecer la coexistencia, lleve a cabo los pasos siguientes:

- v Personalizar ASF para la coexistencia
- Personalizar OfficeVision/MVS para la coexistencia
- v Adaptar tablas CICS consideraciones MRO

## **Personalizar ASF para la coexistencia**

Se supone que ya ha utilizado la coexistencia entre ASF y OV/MVS con ASF V3R2 y que la base de datos del componente Application Services de OV/MVS se ha migrado a V3R2. Si este no es el caso, póngase en contacto con el equipo de cambio ASF para obtener ayuda.

### **Valores necesarios en la personalización base**

Establecer el parámetro de personalización base **OVCOEX** en *1* habilita ASF para la coexistencia con OfficeVision/MVS.

Debido a que ASF y OfficeVision/MVS necesitan partes del TCTUA, puede ser aplicable una cambio del parámetro de personalización base **TCTDISP**. Para más información, consulte el apartado "Valores necesarios en la personalización de idioma".

### **Valores necesarios en la personalización de entorno**

Cada usuario de ASF es asignado a un entorno de trabajo en su perfil de usuario. El concepto de entorno permite separar grupos de usuarios.

Los niveles de autorización y las familias de transacción de OfficeVision/MVS se reconocen en ASF definiendo los parámetros de personalización de entorno en cada entorno:

#### **PSPREF**

La familia de transacciones de servicios personales está siendo conectada a este entorno. El valor predeterminado es **DMD**.

### **CALTXC**

Código de transacción de la región de Calendario que está conectado a este entorno. El valor predeterminado es **XCFS**.

### **EABTXC**

Código de transacción de la libreta de direcciones de la empresa que está conectado a este entorno. El valor predeterminado es **ENJ0**.

### **PSAUTH**

Nivel de acceso a Servicios personales. Los valores posibles son los siguientes:

- **0** Sin acceso (valor predeterminado)
- **1** Nivel de entrada
- **2** Función completa

### **CALAUTH**

- Nivel de acceso de calendario. Los valores posibles son los siguientes:
- **0** Sin acceso (valor predeterminado)
- **1** Función completa

### **EABAUTH**

Nivel de acceso a la libreta de direcciones de la empresa. Los valores posibles son los siguientes:

- **0** Sin acceso (valor predeterminado)
- **1** Función completa

Para obtener más detalles sobre personalización de entorno, consulte ["Personalización](#page-334-0) de entorno (FSNT100)" en la página 317.

### **Valores necesarios en la personalización de idioma**

Información acerca del correo que llega y las solicitudes de búsqueda pendientes se visualiza como indicadores de estado en la línea de menajes de los paneles ASF y

los paneles OfficeVision/MVS. Los valores predeterminados para estos indicadores de estado se definen en los parámetros de personalización de idioma **DELGCHAR**, **MAILCHAR** y **STATCHAR**.

Para obtener más detalles sobre personalización de idioma, consulte ["Personalización](#page-340-0) del idioma (FSNTxxx)" en la página 323.

## **Personalizar OfficeVision/MVS para la coexistencia**

### **Valores necesarios en la macro DMDDEFCO**

El nuevo parámetro de personalización **ASFV3TX**, introducido por PS APAR UW19080 (UW19081), debe establecerse en la transacción ASF principal FSN0.

**Nota:** FSN0 consta del prefijo de transacción FSN tal como se define en el parámetro de personalización **ASPREF** concatenado con *0*. El valor de **ASPREF** puede haber cambiado en su instalación.

El parámetro de personalización **DWNAME** debe estar establecido en *DDDCPEDT* porque ASF no intercepta la comunicación entre Servicios personales y DisplayWrite/370.

## **Adaptaciones de tablas CICS—consideraciones MRO**

La configuración de la coexistencia requiere adaptaciones en varias tablas CICS descritas en las siguientes secciones.

### **Cambios necesarios en el TCT**

ASF y OfficeVision/MVS requieren una cantidad de 16 bytes del TCTUA. La parte OfficeVision/MVS del TCTUA directamente sigue la parte ASF del TCTUA que arranca en el desplazamiento definido en el parámetro de personalización base **TCTDISP**.

Si es aplicable, cambie el parámetro de personalización base **TCTDISP** y ajuste la longitud del TCTUA en las definiciones TYPETERM para sus terminales.

**Atención**: Después de haberse personalizado para la modalidad de coexistencia, el inicio de sesión en ASF se rechaza si la parte del TCTUA disponible para ASF y OfficeVision/MVS tiene menos de 32 bytes.

### **Cambios necesarios en el PPT**

**DMDGSI30:** Al iniciar la sesión en ASF el módulo de personalización DMDGSI30 de Servicios personales (PS) se carga para determinar el nombre del PS HUD.

El programa DMDGSI30 debe estar disponible y definido en el PPT de la región V3 de ASF.

ASF da soporte a la incorporación de usuarios de API de administración OfficeVision/MVS en Servicios personales, Calendario y el componente de Libreta de direcciones de la empresa. El programa API de administración DMDAD000 se invoca por CICS LINK desde el programa FSNOVC1.

**Atención**: El programa FSNOVC1 debe estar disponible y definido en el PPT de la región CICS que contenga DMDAD000.

### **Cambios necesarios en el PCT**

**PIRT:** OfficeVision/MVS se proporciona con una entrada PCT para la transacción PIRT que hace referencia al programa DXBXPS2. En OfficeVision/MVS como programa autónomo, se invoca PIRT:

- v Cuando se haya devuelto el control de Servicios personales (PS), Calendario, o Libreta de direcciones de la empresa (EAB) a Application Services
- v Desde la transacción de correo para la propagación de indicadores de estado

En la coexistencia, PIRT normalmente ya no será necesario. No obstante, la serie de caracteres PIRT puede haber sido almacenada como transacción de retorno en los registros de PS, Calendario, o el componente EAB.

**Atención**: No elimine PIRT del PCT. PIRT ahora debe hacer referencia al programa FSNASF1.

**FSNY:** FSNY es el código de transacción predeterminado para el programa FSNOVC1 que da soporte al API de administración OfficeVision/MVS. El programa API de administración DMDAD000 se invoca por CICS LINK desde el programa FSNOVC1.

El código de transacción FSNY debe definirse en el PPT de la región CICS que contenga DMDAD000.

**Nota:** FSNY consta del valor para el parámetro de personalización de entorno y de base **ASPREF** y del sufijo *Y*. **ASPREF** puede cambiarse en su instalación.

#### **Cambios necesarios en el FCT**

**DMDHU30:** Al iniciar la sesión en ASF el registro HUD del usuario se lee para tener los valores iniciales correctos del indicador de estado de OfficeVision/MVS en los paneles ASF y en la parte OfficeVision/MVS de TCTUA.

Por lo tanto, el conjunto de datos DMDHU30 debe definirse en el FCT de la región ASF como remoto.

### **consideraciones MRO CICS**

ASF, el Función de escritura de documentos, y DisplayWrite/370 puede residir en distintas regiones CICS. En la modalidad de coexistencia la comunicación entre Servicios personales (PS) y DisplayWrite/370 ya no se intercepta. Por lo tanto, ahora puede ejecutar PS, Calendario y Libreta de direcciones de la empresa (EAB) en regiones CICS separadas de la región ASF.

El concepto de entorno hace posible dar soporte a múltiples regiones PS-DisplayWrite/370 desde una región ASF.

# **Capítulo 14. Almacenar documentos en DISOSS/370**

Si se instala DISOSS/370, los usuarios pueden almacenar documentos en la biblioteca de DISOSS/370 central. Esto sólo es posible bajo CICS.

Este capítulo describe cómo almacenar documentos en DISOSS/370. ASF no puede recuperar documentos de DISOSS/370.

Cuando ASF almacena un documento, da información de DISOSS/370, por ejemplo, el nombre del documento, el nombre del autor y la fecha. La información descriptiva acerca del documento, y el propio documento, se almacenan en la biblioteca central de DISOSS/370. En términos de DISOSS/370, la información descriptiva se llama *perfil de documento*. Los ítems de información contenidos en este perfil se llaman *parámetros de almacenamiento* en ASF.

Para recuperar un documento, primero solicite una búsqueda para el documento. Hágalo especificando información acerca del documento que está contenida en el perfil del documento.

**Nota:** El almacenamiento puede sólo llevarse a cabo en el entorno predeterminado definido en el parámetro de personalización base.

## **Terminología de DISOSS/370**

Controlar el *almacenamiento* de documentos en DISOSS/370 significa informar a ASF de qué documentos deben almacenarse. Controlar la *recuperación* de documentos de DISOSS/370 significa especificar qué valores de parámetro se incorporan en el perfil de documentos de DISOSS/370 que se utilizará en las búsquedas de DISOSS/370.

## **Especificar que un documento debe almacenarse**

El procedimiento para especificar que un documento debe almacenarse en la biblioteca central de DISOSS/370 es distinto para creación de documentos y Función de escritura de documentos.

## **Almacenar un documento creación de documentos**

Puede especificar que un documento se almacenará después de la finalización a través de un indicador en el ítem de descripción de tipo de documento (LTD) o en al menos uno de los párrafos estándar incluidos:

v Si desea que siempre se almacene un tipo de documento determinado, especifíquelo en el panel Definir tipo de documento - Parte 2 de los datos de cabecera:

Se ha forzado el almacenamiento de documentos: **Sí**

v Si desea que un documento siempre se almacene cuando contenga un párrafo estándar determinado, especifique en el panel Definir párrafo estándar - Parte 2 de los datos de cabecera:

El párrafo fuerza el almacenamiento de documentos: **Sí**

Un documento que debe ser almacenado se publica en la CLL después de la finalización.

- v Si ha solicitado impresión inmediata, el documento se publica en la CLL cuando el usuario sale del panel Terminación de creación de documentos. Se elimina de la CLL después de un almacenamiento satisfactorio.
- v Si ha enviado el documento para la impresión general, se publica en la CLL para almacenar y exportar. Exportar para la impresión general no es posible antes que el documento se haya almacenado satisfactoriamente. Se elimina de la CLL cuando se ha exportado.

El documento siempre se almacena en formato FFT.

## **Almacenar un documento Función de escritura de documentos**

Para almacenar un documento, el usuario primero debe enviarlo para almacenarlo desde el perfil del panel de ítems del contenedor de documentos. El administrador es el responsable de controlar el proceso de almacenamiento. Para obtener más información sobre este tema, consulte "Enviar [documentos](#page-300-0) para almacenar en [DISOSS/370"](#page-300-0) en la página 283.

Cuando almacene un documento, debe especificar el formato que debe tener el documento. Si no desea el formato de almacenamiento predeterminado que se especificó durante la personalización base (parámetro DWFFORM), puede especificar uno de los siguientes valores para parámetro de almacenamiento DXBDCAFORM:

- **1** Para texto en forma revisable (RFT). Cuando almacena un documento en este formato, todavía puede modificarlo. El valor predeterminado distribuido en la GIL de ejemplo especifica RFT.
- **2** Para texto en forma final (FFT) Cuando almacena un documento en este formato, se almacena como corriente de datos de texto e información de formato que controla la presentación del texto. Almacene un documento con este formato si desea intercambiar documentos entre distintos productos y impresoras. Los documentos FFT no pueden editarse.

Puede especificar el formato de texto globalmente, en el registro de descripción de parámetros, o solicite al usuario que lo haga.

# **Especificar información de almacenamiento para recuperar documentos**

Cuando almacena un documento, ASF pasa información de almacenamiento a DISOSS/370 junto con el texto del documento. DISOSS/370 utiliza esta información, por ejemplo, para definir la propiedad del documento.

Esta información de almacenamiento predeterminada puede ser complementada por palabras clave para hacer la recuperación de documentos más fácil. ASF pasa la información de almacenamiento y las palabras clave a DISOSS/370 mediante los parámetros de almacenamiento. Defina estos parámetros en los registros de descripción de parámetros (PDR).

ASF reconoce información de almacenamiento por sus nombres de parámetro reservados que se definieron durante la personalización, y las palabras clave por sus atributos definidos en las PDR. Hay dos tipos de palabras clave:

v El valor de una palabra clave se almacena con el documento tal como se especifica.

<span id="page-296-0"></span>v El valor de las palabras clave con prefijo tiene el prefijo del nombre del parámetro y un signo igual (=) antes de almacenarlo con el documento. Una palabra clave con prefijo es útil cuando, por ejemplo, desea utilizar un número como palabra clave. Suponga que desea buscar un documento asociado con un número de cuenta específico. Entonces puede especificar, por ejemplo: ACCOUNT=41107

donde **ACCOUNT** es el nombre de un parámetro en el documento almacenado y *41107* su valor.

Tabla 15 lista los parámetros de almacenamiento contenidos en la GIL de ejemplo. Para cada uno de estos parámetros la GIL de ejemplo contiene una PDR.

| Descripción de<br>parámetro                                                     | Longitud<br>máxima | Nombre de<br>parámetro | Formato    | Valor<br>predeterminado                                      |
|---------------------------------------------------------------------------------|--------------------|------------------------|------------|--------------------------------------------------------------|
| Propietario del<br>documento                                                    | 8                  | <b>DXBOWNER</b>        | Libre      | Documento<br>creado por el<br>usuario                        |
| Nombre de<br>documento                                                          | 44                 | <b>DXBDOCNAME</b>      | Libre      | Nombre<br>compuesto                                          |
| Clase de<br>documento                                                           | 16                 | <b>DXBCLASS</b>        | Libre      | Instalación<br>predeterminada                                |
| Autor                                                                           | $20^3$ (60)        | <b>DXBAUTHOR</b>       | Libre      | Propietario del<br>documento                                 |
| Fecha (fecha del<br>documento<br>asignado por el<br>usuario)                    | 10                 | <b>DXBDATE</b>         | Fecha      | Fecha actual                                                 |
| Tema                                                                            | 60                 | <b>DXBSUBJECT</b>      | Libre      | Tema del<br>documento<br>$(DW)$ o<br>descripción LTD<br>(DC) |
| Código de<br>acceso                                                             | $4^3(60)$          | <b>DXBACCESS</b>       | Libre      | Privado en<br>DISOSS/370                                     |
| Formato de<br>almacenamiento<br>(sólo Función de<br>escritura de<br>documentos) | $\mathbf{1}$       | <b>DXBDCAFORM</b>      | Numérico   | Instalación<br>predeterminada                                |
| Palabras clave                                                                  | 60                 | Cualquiera             | Cualquiera | Ninguno                                                      |

*Tabla 15. Atributos de parámetros de almacenamiento*

### **Nota:**

- v Los nombres de parámetro pueden haber cambiado durante la instalación.
- v El valor predeterminado para **DXBDOCNAME** consta de:
	- Propietario del documento
	- Nombre del ítem de descripción del documento/tipo de documento originante
	- Fecha (aammdd) y hora (hhmmssmmm)

– Los autores y códigos de acceso pueden especificarse en una lista. Por lo tanto, especifique 60 como la longitud máxima en el registro de descripción de parámetros.

ASF comprueba los valores de estos parámetros. Si usted no proporciona ningún valor, ASF utiliza los valores predeterminados mostrados en Tabla 15 en la [página](#page-296-0) [279.](#page-296-0)

#### **Propietario del documento**

Especifica qué usuario se convierte en el propietario principal del documento almacenado.

El propietario del documento debe ser usuario en ASF y DISOSS/370, y debe tener la misma contraseña en ambos sistemas. El propietario del documento debe estar autorizado en ASF para convertirse en propietario del documento de DISOSS/370. Si no se ha especificado este parámetro, el usuario ASF que ha creado el documento se convierte en el propietario, cuando esté autorizado.

#### **Nombre del documento**

Especifica el nombre del documento almacenado. Puede tener hasta 44 caracteres de longitud.

Si este parámetro no está especificado,el nombre predeterminado es el propietario del documento (hasta 8 caracteres), para el que puede haberse ya definido un nombre predeterminado. Va seguido por el nombre de documento originante (hasta 16 caracteres), la fecha con el formato año-mes-día (aammdd), y la hora en formato horas-minutos-segundosmilésimas de segundo (hhmmssmmm).

#### **Clase de documento**

Especifica la clase de documento de DISOSS/370 del documento almacenado. Puede tener hasta 16 caracteres.

Este parámetro se comprueba con una lista de clases de documentos permitidos definidos durante la instalación ASF. Si esta parámetro no está especificado, ASF utiliza la clase predeterminada definida durante la instalación.

**Autor** Especifica uno o más autores del documento.

Si se especifica más de un autor, los nombres van separados por una coma. El nombre puede tener un máximo de 20 caracteres. Si usted no define un nombre, ASF supone que el propietario del documento es el autor.

**Fecha** Especifica la fecha del documento.

ASF comprueba su formato con el formato de fecha definido durante la instalación. Si no se ha especificado este parámetro, la fecha actual se utiliza como fecha de almacenamiento.

**Tema** Es el texto que describe el tema del documento. Puede tener hasta 60 caracteres.

> Este parámetro de almacenamiento no se convierte en un argumento de búsqueda a menos que se defina como una palabra clave de documento en su registro de descripción de parámetros. Se almacena en el perfil de documentos y se utiliza para describir el documento cuando se ha encontrado.

Si este parámetro no se ha especificado, se usa el tema de la descripción del tipo de documento o el tema en el panel del perfil del ítem del contenedor de documentos.

#### <span id="page-298-0"></span>**Código de acceso**

Especifica uno o más códigos entre 0 y 2048 que controlan el acceso al documento almacenado.

No hay códigos de acceso ASF sino códigos de acceso DISOSS/370. DISOSS/370 maneja los códigos de acceso de una manera distinta de ASF:

**0** Cada usuario tiene acceso al documento. El código de acceso 0 no puede especificarse con otros códigos de acceso.

#### **1 a 2048**

Acceder al documento si al menos uno de los códigos de acceso del solicitante coincide con uno de los códigos de acceso al documento.

Se pueden especificar uno o más códigos de acceso. Se permiten listas y intervalos de valores. Se especifica una lista separando los valores o los intervalos con una coma (,). Un intervalo de valores se especifica separando dos valores con un guión (-). Si no se ha especificado este parámetro, el documento se clasifica como privado, por lo tanto, sólo los propietarios tienen acceso a él.

**Formato de almacenamiento (sólo Función de escritura de documentos)** Es el formato en el que se ha almacenado el documento.

> Si el parámetro **DXBDCAFORM** (1=RFT, 2=FFT) está especificado y es correcto, sustituye el valor predeterminado especificado en el parámetro de personalización base **DWFFORM**. Si no se ha especificado **DXBDCAFORM**, se usa el valor predeterminado definido durante la personalización.

#### **Palabras clave**

Parámetros especificados como palabras clave de documento. Pueden tener entre 1 y 60 caracteres.

Si se especifica más de un valor en un parámetro de palabra clave, deben estar separados por una coma. No hay palabras clave predeterminadas.

### **Habilitar a los usuarios para mostrar errores de almacenamiento**

ASF comprueba los valores de los parámetros durante el almacenamiento e informa de los errores ocurridos durante el almacenamiento en el registro de errores de almacenamiento (FEL).

Puede listar el contenido del registro de errores de almacenamiento. En el Menú principal para el Administrador (ENUSMADM), seleccione la opción **10 Exportar de CLL a un entorno por lotes y almacenar en DISOSS**. El menú ENUSMADMDS entonces se visualiza como se muestra en [Figura](#page-299-0) 90.

Si debe crear una entrada de registro de errores de almacenamiento, pero el propietario original ya no está registrado en Application Support Facility, el valor especificado en el parámetro de personalización **BFOWNER** se utiliza para que sirva como nombre de propietario. BFDOWNER es el valor predeterminado para este parámetro.

```
ENUSMADMDS Exportar de CLL
      1 Exportar de CLL y almacenar en DISOSS
      2 Mostrar estado de almacenamiento
      3 Mostrar registro de errores de almacenamiento (FEL)
  ===> _________________________________________________________________
F1=Ayuda F4=Menú Principal F5=Línea Mdt F6=Solicitud F9=Imprimir F12=Cancelar
```
*Figura 90. El panel Exportar de CLL*

Seleccione la opción **3 Mostrar registro de errores de almacenamiento (FEL)**. Figura 91 muestra un ejemplo del panel de registro de errores de almacenamiento que se visualiza.

```
Registro de errores de almacenamiento
Acciones . . . .: STO=Reintentar almacenamiento, X=Continuar creación
                  DEL=Suprimir
Acc Propietario Guardado en Msj Nombre de ítem/título
     ENUUSER 02/24/1993 15.29 714 FSNSDCLTD002/Se necesitan documentos adicionales
F1=Ayuda F2=Restablecer F3=Salir F5=Línea Mdt F6=Solicitud F9=Imprimir F11=Renovar
 F12=Cancelar
```
*Figura 91. El panel Registro de errores de almacenamiento*

La fecha del error siempre se visualiza con la secuencia mes-día-hora-minuto. Se aplica el reloj de 24 horas.

Puede crear sus propias ATD para visualizar el registro de errores de almacenamiento. Estas ATD deben llamar al programa FSNASF3, y debe utilizar el parámetro de tipo de solicitud **DXBZREQT** establecido en 96 para ítems de la lista FEL. Se utilizan más parámetros para determinar el contenido de la lista y el número máximo de páginas visualizadas. Se visualiza el registro de todos los usuario o el registro de un usuario específico, y la fecha puede utilizarse como criterio de selección. La GIL de ejemplo contiene el ítem de ATD ENUSLFEL que puede invocarse desde el ítem de MENU ENUSMADMDS.

<span id="page-300-0"></span>Para obtener más información acerca de cómo crear menús y ATD, consulte Capítulo 5, "Definir ítems de menú y de [información",](#page-86-0) en la página 69, y [Capítulo](#page-128-0) 8, "Definir las ATD", en la página 111, respectivamente.

Figura 92 muestra un ejemplo de ATD que se define para especificar criterios de selección para una búsqueda de entradas del registro de errores de almacenamiento:

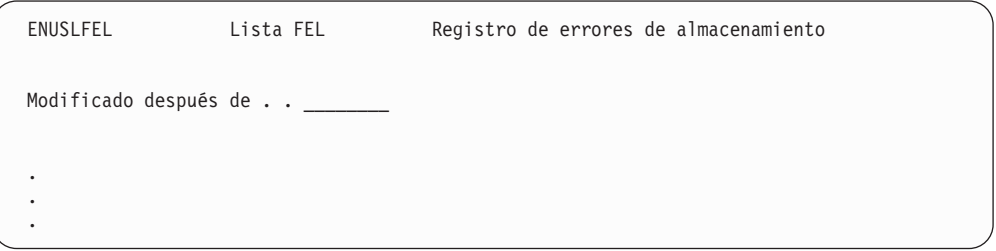

*Figura 92. Panel de ejemplo de Registro de errores de almacenamiento*

### **Enviar documentos para almacenar en DISOSS/370**

El texto siguiente describe cómo enviar documentos para almacenar en DISOSS/370 con el creación de documentos y el Función de escritura de documentos, y cómo ASF almacena documentos enviados en la biblioteca central de DISOSS/370.

## **Enviar documentos de creación de documentos para almacenar**

[Figura](#page-301-0) 93 visualiza el flujo de control cuando almacena documentos con la función de creación de documentos.

<span id="page-301-0"></span>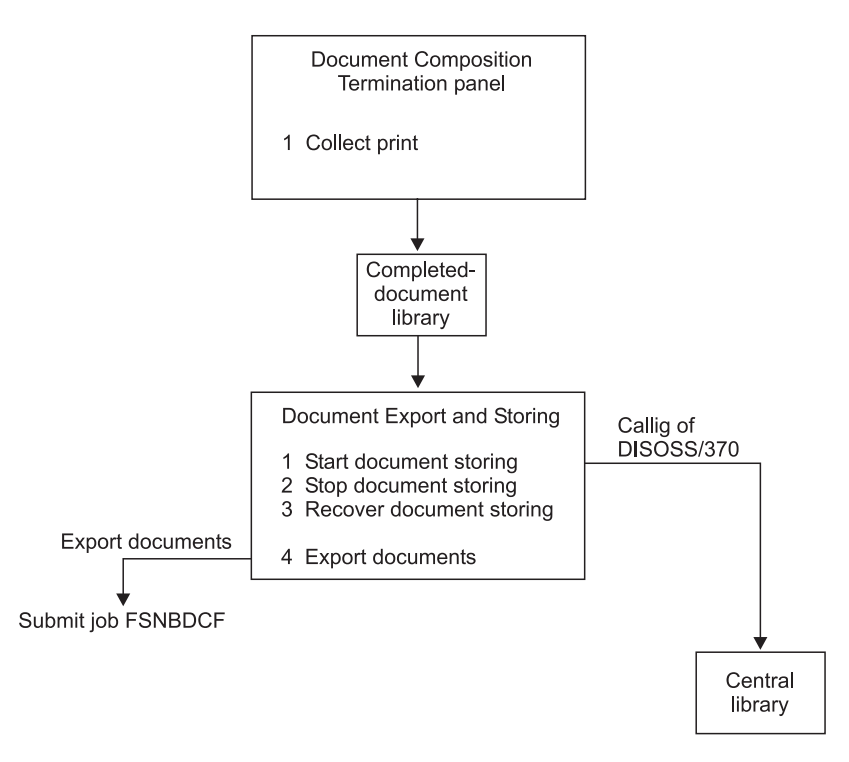

*Figura 93. Flujo de control durante el almacenamiento de documentos con la función de creación de documentos*

# **Enviar documentos de Función de escritura de documentos para almacenar**

[Figura](#page-302-0) 94 visualiza el flujo de control cuando almacena documentos con Función de escritura de documentos.

<span id="page-302-0"></span>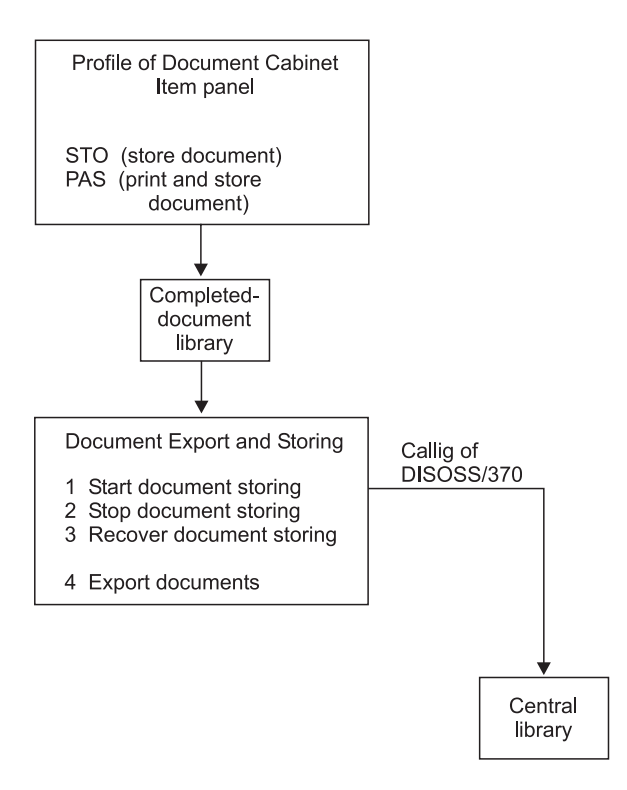

*Figura 94. Flujo de control durante el almacenamiento de documentos con Función de escritura de documentos*

## **Almacenar documentos en la biblioteca central de DISOSS/370**

Figura 95 da una visión general del proceso de almacenamiento.

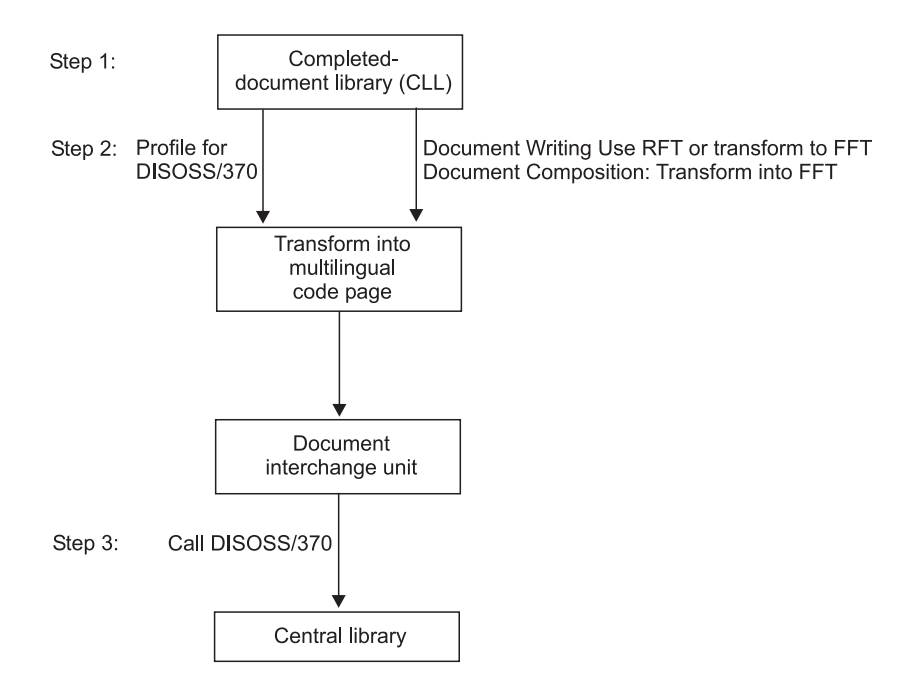

*Figura 95. Visión general del proceso de almacenamiento*

El almacenamiento se lleva a cabo en varios pasos:

- 1. ASF crea un documento con formato utilizando RFT o FFT para Función de escritura de documentos o FFT para creación de documentos.
- 2. El texto del documento se transforma en una página de códigos multilingüe. El documento se complementa con una información de perfil para DISOSS/370 y se transforma en una unidad de intercambio de documentos (DIU) para DISOSS/370.
- 3. El DIU se envía a DISOSS/370 para almacenarlo en la biblioteca central.

Cuando se produce un error durante uno de los pasos de almacenamiento, la información de error se añade al registro de errores de almacenamiento. Para obtener más información sobre el registro de error, consulte ["Habilitar](#page-298-0) a los usuarios para mostrar errores de [almacenamiento"](#page-298-0) en la página 281.

Puede crear su propia ATD para visualizar el panel de Exportación y almacenamiento de documentos. Esta ATD debe llamar al programa FSNASF1, y debe utilizar el parámetro DXBFNCT establecido en ECLL. Opcionalmente, la función solicitada puede especificarse en DXBEXPFNCT y el límite de exportación en DXBEXPLIM. La GIL de ejemplo contiene el ítem de ATD ENUSMADMDSEX que puede invocarse desde el ítem de MENU ENUSMADMDS.

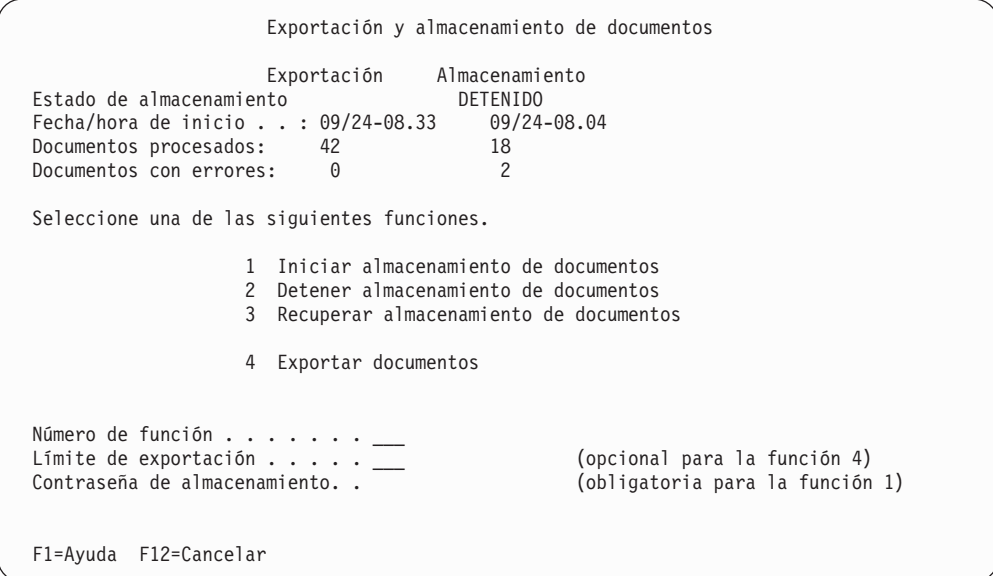

*Figura 96. Panel Exportación y almacenamiento de documentos*

Puede utilizar este panel para controlar qué sucede con los registros de solicitud de documentos. La fecha y la hora siempre se visualizan con la secuencia mes-día-hora-minuto. Se aplica el reloj de 24 horas.

La parte superior del panel Exportación y almacenamiento de documentos muestra la información del estado:

- v Estado de almacenamiento actual
- v Fecha y hora de cuando el almacenamiento o exportación de documentos se inició
- v Número de documentos exportados y almacenados
- v Número de documentos encontrados con errores desde el inicio notificado del almacenamiento de documentos

Para cada documento que se ha encontrado con errores, se crea una entrada en el registro de errores de almacenamiento. Consultar el apartado ["Habilitar](#page-298-0) a los usuarios para mostrar errores de [almacenamiento"](#page-298-0) en la página 281.

El estado actual puede cambiar mientras el panel se está visualizando. Para renovarlo, pulse Intro.

Si DISOSS/370 no está activado, se visualiza el panel Iniciar exportación de documentos.

Tabla 16 muestra cual puede ser el estado actual.

*Tabla 16. Resumen del estado actual*

| <b>INICIÁNDOSE</b>  | Inicio de solicitud aceptado.                                                                                                    |
|---------------------|----------------------------------------------------------------------------------------------------|
| <b>ENVIADO</b>      | Inicio de sesión o documento enviado a<br>DISOSS/370.                                                                                                |
| EN EJECUCIÓN        | El documento está siendo preparado para<br>almacenamiento.                                                                                           |
| <b>EN REPOSO</b>    | Actualmente no hay documentos para<br>almacenar disponibles; el estado cambiará a<br>EN EJECUCIÓN cuando un documento para<br>ser almacenado llegue. |
| <b>DETENIÉNDOSE</b> | Detención de solicitud aceptada.                                                                                                    |
| <b>DETENIDO</b>     | Detenido por una solicitud de detención.                                                                                                    |
| DETENCIÓN FORZADA   | Detenido a causa de un error.                                                                                                    |
| <b>RECUPERADO</b>   | Estado restablecido a causa de una solicitud<br>de recuperación.                                                                                     |

Si se produce una condición anómala durante el almacenamiento, el programa de almacenamiento de ASF puede detener su ejecución. El estado del panel de Exportación y almacenamiento de documentos entonces incluye un código que describe el motivo de la detención. Para obtener una descripción de estos códigos, consulte el apartado *Application Support Facility for z/OS: Diagnosis Guide*.

En la parte inferior del panel de Exportación y almacenamiento de documentos, puede especificar información: el número de una de las funciones visualizadas, el número de documentos que desea exportar y la contraseña de almacenamiento. Debe especificar una contraseña de almacenamiento al solicitar la función **Iniciar almacenamiento de documentos**. Esta es la contraseña que se asigna en DISOSS/370 al usuario que lleva a cabo el almacenamiento. El ID de usuario predeterminado es BFILUSER. Este ID de usuario se especifica cuando la interfaz con DISOSS/370 se activa mediante personalización. No es necesario registro de perfil de usuario para este usuario en ASF.

### **Iniciar almacenamiento de documentos**

Inicia el almacenamiento de documentos desde el panel de Exportación y almacenamiento de documentos. Durante el almacenamiento, su terminal no está bloqueado. Puede almacenar documentos al mismo tiempo que realiza otras actividades de ASF.

Para iniciar el almacenamiento, seleccione la opción **1** en el panel de Exportación y almacenamiento de documentos.

La manera en que ASF reaccione a su solicitud de almacenamiento depende de estado de almacenamiento actual:

- v Cuando el estado es DETENIDO, DETENCIÓN FORZADA o RECUPERADO, ASF cambia el estado a INICIÁNDOSE. El contenido de los campos **Documentos procesados** y **Documentos con errores** se vuelve a establecer en cero.
- v Para todas las otras condiciones de estado, el estado permanece sin cambios. Esto significa que la solicitud se ha rechazado.

### **Detener almacenamiento de documentos**

Debe detener el almacenamiento de documentos antes de iniciar la exportación de documentos para evitar confusiones acerca de qué documentos se exportan.

Para detener el almacenamiento, seleccione la función 2 en el panel de Exportación y almacenamiento de documentos.

La manera en que ASF reaccione a su solicitud depende de estado de almacenamiento actual:

- v Cuando el estado es INICIÁNDOSE, EN EJECUCIÓN, ENVIADO o EN REPOSO, ASF cambia el estado a DETENIÉNDOSE, detiene el almacenamiento, y visualiza el estado DETENIDO. Si la solicitud de detener el almacenamiento se emite cuando el documento está siendo almacenado, el almacenamiento se completa primero.
- v Para todas las otras condiciones de estado, el estado permanece sin cambios. Esto significa que la solicitud se ha rechazado.

#### **Recuperar almacenamiento de documentos**

Si, durante el almacenamiento, se produce un error de sistema, el estado tal como se ha registrado en el registro de errores de almacenamiento puede no reflejar el estado de almacenamiento real. La sincronización entre ASF y DISOSS/370 se pierde y en consecuencia ASF puede rechazar sus solicitudes.

Para restaurar la sincronización, esto es, reiniciar el almacenamiento, seleccione la función 3 en el panel Exportación y almacenamiento de documentos.

La manera en que ASF reacciona a esta solicitud depende del estado actual tal como se ha registrado en el registro de errores de almacenamiento:

- v Cuando el estado es DETENIÉNDOSE, la solicitud se acepta.
- v Cuando el estado es DETENIDO, DETENCIÓN FORZADA o RECUPERADO, el estado permanece sin cambios ya que la recuperación no es necesaria.
- v Cuando el estado es INICIÁNDOSE, ENVIADO, EN EJECUCIÓN o EN REPOSO, el estado permanece sin cambios. ASF visualiza un mensaje que le pide que detenga el almacenamiento antes de solicitar la recuperación.

Si ASF acepta la solicitud de recuperación, se le pide confirmación. ASF entonces cambia el estado a RECUPERADO. El contenido del contador de documentos no cambia.

Cuando ha alcanzado el estado RECUPERADO, puede solicitar iniciar el almacenamiento de nuevo.

# **Visualizar la información de estado**

### **Habilitar a los usuarios para visualizar la información de estado**

Puede habilitar a usuarios para visualizar la información de estado de proceso actual llamando al programa FSNASF1. De esta manera los usuarios no deben finalizar la sesión de ASF para visualizar esta información.

Crear una descripción de tipo de aplicación (ATD) que llama a FSNASF1. Cómo crear una descripción de tipo de aplicación se explica en [Capítulo](#page-128-0) 8, "Definir las ATD", en la [página](#page-128-0) 111. La GIL de ejemplo contiene el registro de ATD ENUSMADMDSST que usted puede utilizar como ejemplo.

Crear una entrada de menú para habilitar a los usuarios para seleccionar la ATD. En Capítulo 5, "Definir ítems de menú y de [información",](#page-86-0) en la página 69 se describe cómo generar menús.

La entrada **1** en la Exportación desde el panel CLL es un ejemplo de este tipo de entrada de menú:

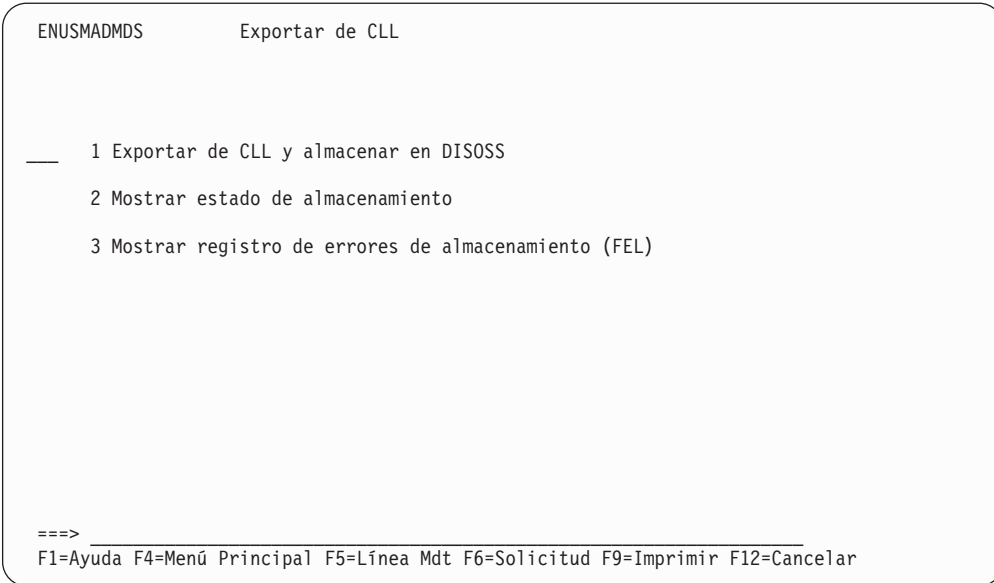

*Figura 97. Panel Servicios de almacenamiento de ejemplo*

Seleccionando la opción **2 Mostrar estado de almacenamiento** visualizaría el panel de Exportación y almacenamiento de documentos, que se muestra en [Figura](#page-307-0) 98.

<span id="page-307-0"></span>

|                                                                                                    |             | Estado de exportación y almacenamiento de documentos                     |  |
|----------------------------------------------------------------------------------------------------|-------------|--------------------------------------------------------------------------|--|
| Estado de almacenamiento<br>Fecha/hora de inicio 09/24-08.33<br>Documentos procesados 42<br>Documentos con errores | Exportación | Almacenamiento<br><b>DETENIDO</b><br>09/24-08.04<br>18<br>$\overline{c}$ |  |
| F1=Ayuda F12=Cancelar                                                                                              |             |                                                                          |  |

*Figura 98. Panel de Estado de exportación y almacenamiento de documentos*

### **Habilitar a los usuarios para visualizar la información de estado y para controlar el almacenamiento**

El procedimiento para habilitar a los usuarios para visualizar el estado y controlar la información es similar a habilitar a los usuarios para visualizar sólo el estado de la información, tal como se describió previamente. La GIL de ejemplo contiene el ATD ENUSMADMDSST que usted puede utilizar como ejemplo.

Si ejecuta ASF bajo CICS, el almacenamiento y exportación de documentos se controlan en línea mediante la transacción de la disposición del documento.

ASF almacena el documento temporalmente en la biblioteca de documentos finalizados en forma de registro de solicitud de documento (LRR). El registro de solicitud de documentos contiene referencias a todos los párrafos estándar que se han seleccionado, los parámetros y los valores asociados, y texto individual. También indica:

- v Si el documento debe también exportarse para impresión general en una impresora del sistema después de que se haya almacenado.
- v Si la impresión se aplica, cuántas copias adicionales se han solicitado

**Parte 2. Personalización**

# **Capítulo 15. Personalización del entorno z/OS**

Este capítulo proporciona información sobre la personalización de ASF. Utilice esta información para cambiar las definiciones del sistema de modo que se ajusten a las necesidades individuales de los usuarios.

Para obtener más información, consulte las publicaciones *Application Support Facility for z/OS: Especificaciones de programas bajo licencia* y *Application Support Facility for z/OS: Program Directory*.

## **Visión general de la personalización**

La información de personalización se proporciona en los apartados siguientes:

• Personalización base

Permite definir:

- Valores predeterminados del sistema, que son válidos en todo el sistema (por ejemplo, longitud de registros de base de datos, colores de paneles e idiomas para el inicio de sesión predeterminado).
- Valores por omisión de usuario, que son válidos para todos los usuarios pero que pueden alterarse temporalmente en perfiles de usuario individuales (por ejemplo, el entorno de trabajo por omisión y la impresora por omisión).
- Uso de la función de escritura de documentos
- Coexistencia con OV/MVS
- Familias de transacciones

Una familia de transacciones en un conjunto de códigos de transacción. Cada código de transacción consta de un prefijo de transacción definido en el parámetro de personalización **ASPREF** y un sufijo añadido por el sistema. Esto permite definir códigos de transacción específicos de regiones.

ASF se puede ejecutar en un IMS tanto en modalidad conversacional como no conversacional correlacionando las definiciones de transacciones IMS en familias de transacciones ASF diferentes.

v Personalización de entorno

Esto permite:

- Soportar entornos diferentes para la administración, prueba y producción en la misma instalación ASF.
- Utilizar DB2 como entorno de base de datos para la administración mientras VSAM o DL/I se utilizan para la producción.
- Dejar que distintos grupos de usuarios trabajen con bases de datos ASF diferentes.
- Especificar múltiples conjuntos de datos de trabajo por motivos de rendimiento.
- v Personalización de terminal

Le permite especificar parámetros específicos para las terminales que difieren de las especificaciones hechas en la personalización base.

v Personalización de idioma

La definición de valores predeterminados del sistema dependientes de idioma permite dar soporte a varios idiomas en la misma instalación ASF.

• Personalización para programas de utilidad FSNBTCH (FSNBTC2)

<span id="page-311-0"></span>Esto permite realizar una personalización específica para la composición de documentos en modalidad por lotes.

- v Personalización de salida de usuario
	- Esto permite:
	- Definir el tipo de invocación de un programa cliente como PDP, PVP o DCP.
	- En un entorno CICS se puede definir si el programa debe invocarse mediante CICS XCTL o CICS START para un PDP o PVP, o mediante CICS START o CICS LINK para un DCP.
	- En un entorno IMS se puede definir si el programa debe invocarse mediante un conmutador de programa a programa (PTP) o una operación "LOAD y BALR".
	- Definir las bases de datos DL/I de cliente a las que se accede en la salida de selección de párrafos invocada desde el cliente web.

Adicionalmente, se proporciona información sobre parámetros de personalización que afectan a las definiciones del sistema, la visualización en línea de la información de personalización y el cambio de los mensajes de ASF.

## **Miembros fuente y trabajos para la personalización**

El parámetro de instalación TRANSMGR determina qué miembros fuente de personalización se generan en la biblioteca SRCELIB. Para

- v TRANSMGR=CICS los miembros fuente terminan con el sufijo "C"
- v TRANSMGR=IMS los miembros fuente terminan con el sufijo "I"
- v TRANSMGR=DB2 los miembros fuente terminan con el sufijo "N"

Los nombres de los trabajos por lotes que se utilizan para generar los módulos de carga de personalización y los propios módulos de carga no contienen un sufijo. Los nombres no dependen del valor TRANSMGR.

Los trabajos predeterminados proporcionados con ASF crean los módulos de carga de personalización en una biblioteca de carga de personalización independiente. El nombre predeterminado de esta biblioteca depende del valor del parámetro TRANSMGR. Para

- TRANSMGR=CICS: FSN.ASFV3R4.CICS.TAILLOAD
- v TRANSMGR=IMS: FSN.ASFV3R4.IMS.TAILLOAD
- v TRANSMGR=DB2: FSN.ASFV3R4.DB2.TAILLOAD

Para obtener más información sobre el parámetro TRANSMGR, consulte la publicación *Application Support Facility for z/OS: Program Directory*.

La Tabla 17 indica los miembros fuente y los trabajos que deben utilizarse para personalizar el sistema.

| Tipo de<br>personalización | Módulo de carga | Trabajo por lotes | Miembro fuente  |            |                 |  |  |
|----------------------------|-----------------|-------------------|-----------------|------------|-----------------|--|--|
|                            |                 |                   | <b>TRANSMGR</b> |            |                 |  |  |
|                            |                 |                   | <b>CICS</b>     | <b>IMS</b> | D <sub>B2</sub> |  |  |
| Base                       | FSNT000         | FSNJ000           | FSNT000C        | FSNT000I   | FSNT000N        |  |  |
| Entorno                    | FSNT100         | FSNJ100           | FSNT100C        | FSNT100I   | FSNT100N        |  |  |

*Tabla 17. Miembros fuente y trabajos para la personalización*

| Tipo de<br>personalización                | Módulo de carga         | Trabajo por lotes | Miembro fuente  |                 |                 |  |
|-------------------------------------------|-------------------------|-------------------|-----------------|-----------------|-----------------|--|
| Idioma                                    | FSNTENU (ver<br>nota 2) | <b>FSNJENU</b>    | <b>FSNTENUC</b> | <b>FSNTENUI</b> | <b>FSNTENUN</b> |  |
| Terminal<br>(opcional)                    | <b>FSNTTRM</b>          | <b>FSNJTRM</b>    | <b>FSNTTRMC</b> | <b>FSNTTRMI</b> | No es aplicable |  |
| Composición de<br>documentos por<br>lotes | FSNTB00                 | FSNJB00           | FSNTB00C        | <b>FSNTB00I</b> | FSNTB00N        |  |

*Tabla 17. Miembros fuente y trabajos para la personalización (continuación)*

#### **Notas:**

1. ENU es el código de idioma de 3 caracteres del idioma por omisión (Inglés EE.UU.). Para los siguientes códigos de idiomas se entregan miembros fuente y trabajos por lotes para la generación de información de personalización dependiente del idioma:

DAN (Danés) DEU (Alemán) ESP (Español) FRA (Francés) NLD (Holandés)

En el apartado "Códigos de idiomas [soportados"](#page-432-0) en la página 415 se explica cómo crear información de personalización dependiente del idioma para otros códigos de idioma.

El origen de toda la información de personalización se encuentra en la biblioteca de usuario (conjunto de datos SRCELIB). Los trabajos por lotes correspondientes se encuentran en la biblioteca de instalación (conjunto de datos JCLLIB).

## **Visión general del proceso de personalización**

Toda la información de personalización debe proporcionarse en los miembros fuente correspondientes de la página de códigos 500. Para cambiar la información de personalización, convierta los miembros fuente de la página de códigos 500 por los de la página de códigos nacional correspondiente. Después de haber efectuado los cambios, los miembros fuente de personalización deberán volver cambiarse por los de la página de códigos 500.

La siguiente lista indica los pasos necesarios para cambiar la información de personalización tras la instalación:

- 1. Elija los parámetros que desea cambiar y los nuevos valores que desea asignarles. Identifique el miembro fuente asociado utilizando la [Tabla](#page-311-0) 17 en la [página](#page-311-0) 294.
- 2. Edite el trabajo FSNAUCPT de la biblioteca JCLLIB. Especifique el nombre de miembro que desea cambiar y envíe el trabajo. Esto convierte automáticamente el fuente de la página de códigos 500 a la página de códigos nacional.
- 3. Actualice el miembro que ha seleccionado en la biblioteca SRCELIB.
- 4. Edite el trabajo FSNAUCPF de la biblioteca JCLLIB. Especifique el nombre de miembro que desea cambiar y envíe el trabajo. Esto convierte automáticamente el fuente de la página de códigos nacional a la página de códigos 500.
- 5. Envíe el trabajo FSNJ*xxxx* asociado en la biblioteca JCLLIB para unir y montar con enlace los cambios de personalización. El módulo de carga asociado FSNT*xxxx* se sustituye en la biblioteca SFSNLOD0.

6. Arranque el sistema. Los cambios estarán activos.

## **Personalización base (FSNT000)**

La personalización base afecta a todos los datos de ASF que son aplicables en todo el sistema independientemente del idioma, entorno o usuario. Con la personalización base, puede modificar:

- Valores generales
- v Nombres de módulos de carga de salida de usuario
- v Opciones para la composición de documentos
- Opciones para el cliente web de ASF
- v Opciones para la función de escritura de documentos
- Opciones para almacenar en DISOSS/370

## **Tabla de familias de transacciones (FSNTTXC)**

La Tabla 18 indica los parámetros que pueden utilizarse con la macro FSNTTXC.

*Tabla 18. Parámetros para la macro FSNTTXC*

| Parámetro       | Valor por<br>omisión | Descripción                                                                                                    |  |  |  |  |
|-----------------|----------------------|----------------------------------------------------------------------------------------------------|--|--|--|--|
| <b>ASPREF</b>   | <b>FSN</b>           | Prefijo de código de transacción para esta familia de transacciones. La familia de<br>transacciones con este prefijo está definida. Los parámetros restantes son atributos de esta<br>familia de transacciones. |  |  |  |  |
|                 | 2                    | Especifica si un ID de usuario puede ser utilizado por más de un usuario simultáneamente.                                                                                                    |  |  |  |  |
|                 |                      | Este ID de usuario puede ser compartido por varios usuarios<br>1                                                                                                    |  |  |  |  |
| <b>ISESSCTL</b> |                      | Sólo se permite inicio de sesión único con este ID de usuario<br>$\overline{2}$                                                                                                    |  |  |  |  |
|                 |                      | Fin de sesión automático con cambio de terminal<br>3                                                                                                    |  |  |  |  |
|                 |                      | Estos valores se pueden cambiar por los valores del perfil de usuario.                                                                                                    |  |  |  |  |

**Nota:** Para cada prefijo definido con el parámetro **ASPREF** en la familia de transacciones de personalización base FSNTTXC, también deberá definir una entrada para el parámetro **ASPREF** en la macro de personalización de entorno FSNTENV.

# **Parámetros de visualización de paneles (FSNTCOL) (3270-ASF)**

Los parámetros descritos en Tabla 19 permiten personalizar los colores de los paneles de emulación 3270.

| Parámetro      | Valor por omisión | Descripción                                                     |
|----------------|-------------------|-----------------------------------------------------------------|
| <b>ARROW</b>   | <b>TUROUOISE</b>  | Color de la flecha en la línea de mandatos                      |
| <b>CMDLINE</b> | <b>GREEN</b>      | Color de la entrada de la línea de mandatos                     |
| <b>CTLINFO</b> | <b>BLUE</b>       | Color del indicador de página o línea de los paneles            |
| <b>DATAREA</b> | <b>GREEN</b>      | Color de la entrada en las pantallas de solicitud con subrayado |
| <b>DEFAULT</b> | <b>TUROUOISE</b>  | Color por omisión de mapa                                       |
| <b>DESCRPT</b> | <b>TUROUOISE</b>  | Color de las líneas de descripción de los paneles               |

*Tabla 19. Parámetros para personalizar los colores de los paneles de emulación 3270*

| Parámetro      | Valor por omisión | Descripción                                                                                                    |
|----------------|-------------------|----------------------------------------------------------------------------------------------------|
| <b>DESCRUL</b> | <b>BLUE</b>       | Parámetro reservado                                                                                                    |
| <b>DISAREA</b> | TURQUOISE         | Color de la descripción en las pantallas de solicitud                                                                   |
| <b>HDRLINE</b> | <b>YELLOW</b>     | Línea de título de los paneles                                                                                          |
| <b>MOREIND</b> | <b>NEUTRAL</b>    | Color del indicador "Más" en pantallas con más de una página                                                            |
| <b>MSGLINE</b> | <b>RED</b>        | Color de los mensajes de error                                                                                          |
| <b>MSGLINI</b> | <b>NEUTRAL</b>    | Color de los mensajes informativos                                                                                      |
| <b>MSGLNOR</b> | $\Omega$          | Eliminar la superposición de mensajes en la línea de mensajes. Los valores<br>válidos son:<br>No<br>$\bf{0}$<br>Sí<br>1 |
| <b>PANELID</b> | <b>BLUE</b>       | ID de panel en ángulo superior izquierdo de los paneles, ID de ítems en<br>paneles para mantenimiento de GIL            |
| <b>PFKEY</b>   | <b>BLUE</b>       | Color de la línea de teclas F                                                                                           |
| <b>PLUSIGN</b> | NEUTRAL           | Color del signo más (+) en el panel "Selección de párrafos" para ver más<br>entradas en la línea de selección           |
| <b>PRMPTAR</b> | <b>GREEN</b>      | Color de la entrada de datos en los paneles de solicitud sin subrayado                                                  |
| <b>PRMPTUL</b> | <b>YES</b>        | Subrayado de la entrada de datos en los paneles de solicitud con<br>subrayado: YES/NO (SÍ/NO)                           |
| <b>PROTDAT</b> | <b>BLUE</b>       | Color de los datos protegidos en las pantallas de solicitud                                                             |
| <b>SLCTNBR</b> | <b>NEUTRAL</b>    | Color de los números de selección de los menús                                                                          |

*Tabla 19. Parámetros para personalizar los colores de los paneles de emulación 3270 (continuación)*

# **Parámetros generales de personalización base**

Los siguientes parámetros de personalización base indican el entorno ASF.

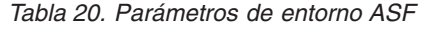

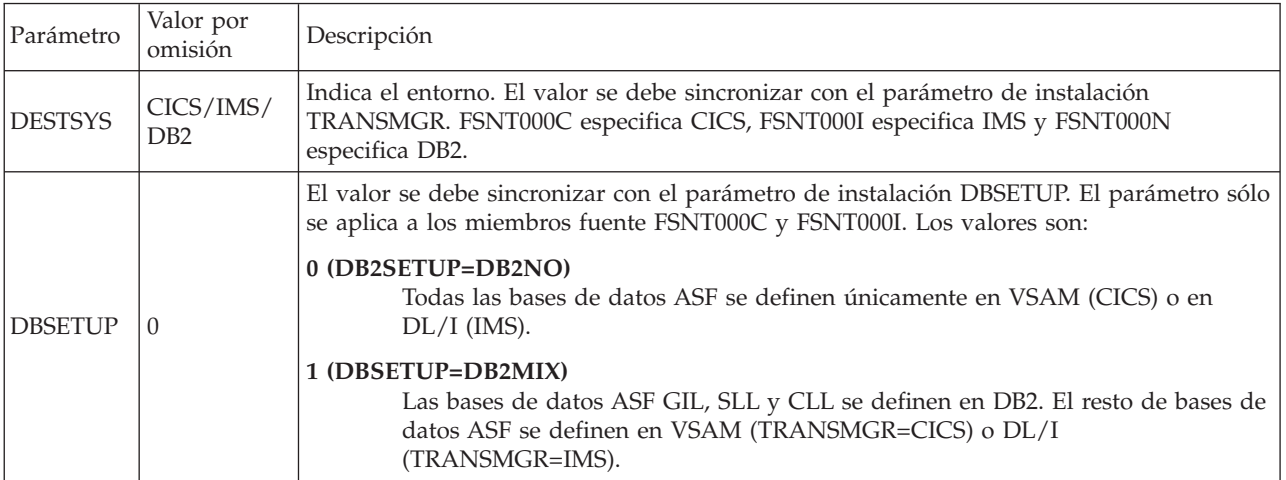

En las tablas siguientes se enumeran los parámetros de personalización base para las salidas de usuario. Si desea implementar una salida de usuario, el nombre del módulo de carga de la salida de usuario debe darse a conocer a ASF a través de la personalización base FSNT000. Para más detalles sobre las salidas de usuario, consulte la publicación ASF *Application Programming Guide*.

Tabla 21. Parámetro de personalización base para las salidas de usuario de todos los paneles 3270 de ASF

| Parámetro       | Descripción de salida                                                                                                    |
|-----------------|----------------------------------------------------------------------------------------------------|
| <b>EXITPFKE</b> | Esta salida de usuario se utiliza para crear documentos mediante una emulación 3270 o la función<br>de escritura de documentos. |

Tabla 22. Parámetros de personalización base para salidas de usuario en la composición de documentos (en línea)

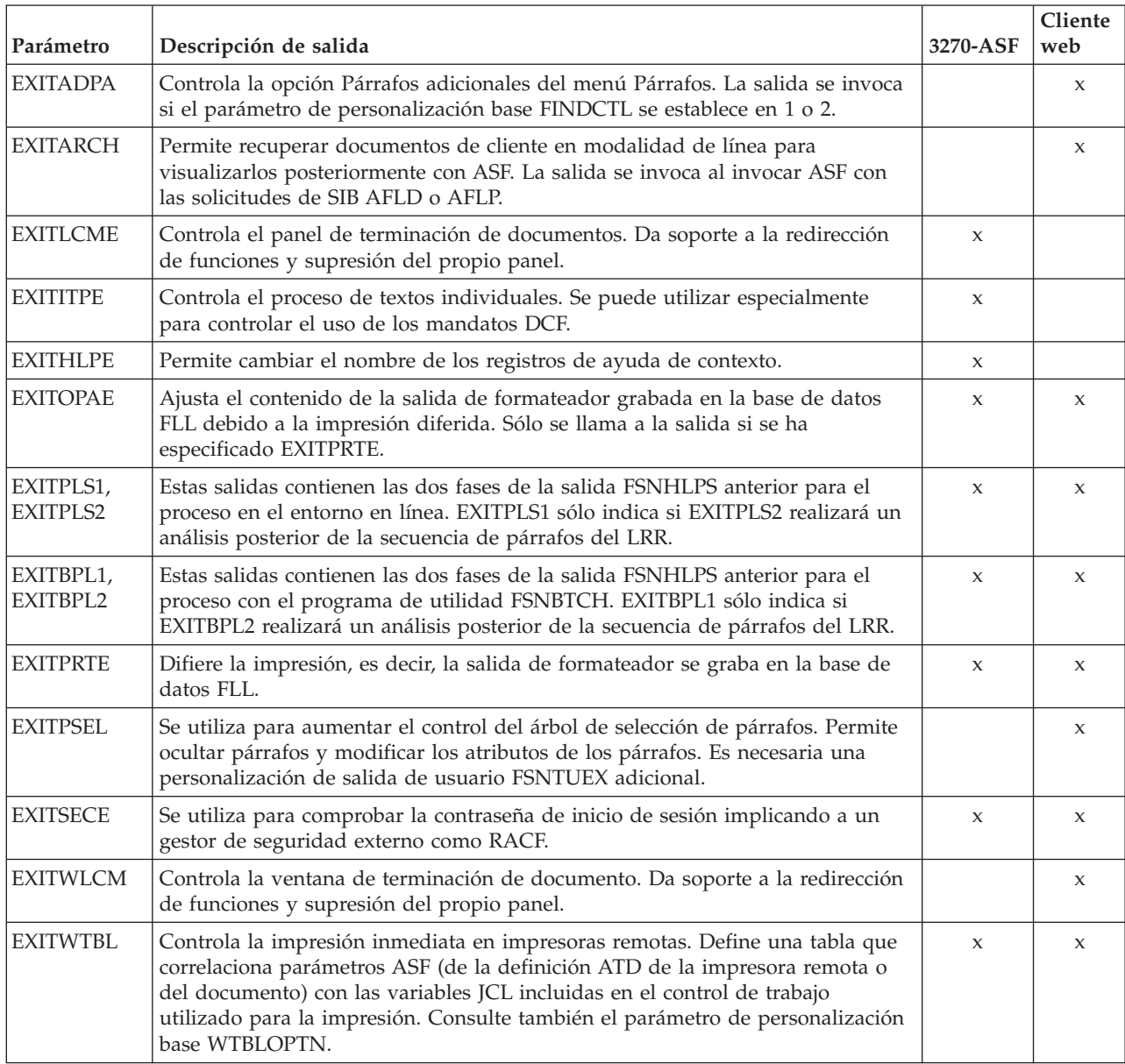

*Tabla 23. Parámetros de personalización base para salidas de usuario en la composición de documentos (lote)*

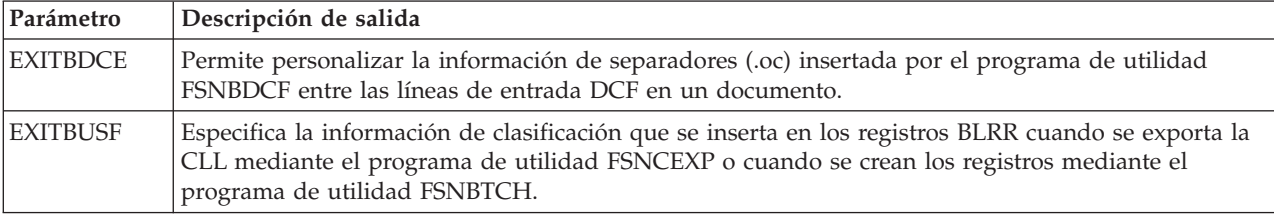

En el apartado Tabla 24 se indican los parámetros de personalización base que son válidos independientemente de la función que se instale.

| Parámetro       | Valor por<br>omisión | Descripción                                                                                                    | 3270-<br><b>ASF</b> | Cliente<br>web |
|-----------------|----------------------|----------------------------------------------------------------------------------------------------|---------------------|----------------|
| <b>ALPFDIS</b>  | 1                    | Alternar la visualización de teclas F:<br>Las teclas F se visualizan en dos filas, cada una de las<br>0<br>cuales contiene ranuras para seis teclas F. Para las teclas F<br>que no tienen un mandato asignado, sólo se visualiza el                                                                                                    | X                   |                |
|                 |                      | número de la tecla F.<br>Sólo se visualizan las teclas F que tienen asignado un<br>1<br>mandato.                                                                                                    |                     |                |
|                 |                      | Sólo se aplica si se utiliza la interfaz OV/MVS. Los valores posibles<br>son el 0 o el 1.                                                                                                    |                     |                |
| <b>ASFNOTUA</b> |                      | ASF utiliza 16 bytes del TCTUA<br>0                                                                                                    |                     |                |
|                 | $\theta$             | ASF no utiliza el TCTUA. La parte OV/MVS del TCTUA<br>1<br>se inicia en el desplazamiento especificado en el parámetro<br>de personalización base TCTDISP.                                                                                                    | X                   |                |
|                 |                      | Suprimir la línea de mandatos:                                                                                                    |                     |                |
|                 |                      | N <sub>o</sub><br>0                                                                                                    |                     |                |
|                 |                      | Sí<br>1                                                                                                    |                     |                |
| <b>CMLSUPR</b>  | $\theta$             | $\overline{2}$<br>La línea de mandatos se suprime al llamar a ASF desde<br>una aplicación de usuario. Sólo está disponible para los<br>usuarios que inician sesión mediante el panel de inicio de<br>sesión.                                                                                                    | X                   |                |
|                 |                      | En los menús, el cursor se visualiza inicialmente en la:                                                                                                    |                     |                |
|                 | $\theta$             | Línea de selección<br>0                                                                                                    |                     |                |
|                 |                      | Línea de mandatos<br>1                                                                                                    |                     |                |
|                 |                      | $\overline{2}$<br>Línea de mandatos. Además:                                                                                                    |                     |                |
|                 |                      | · Se suprime el campo de selección de entrada de menú.                                                                                                    |                     |                |
|                 |                      | · Se visualiza la descripción de entrada de menú en su<br>longitud máxima de 75 caracteres.                                                                                                    |                     |                |
| <b>CURSMEN</b>  |                      | Línea de mandatos. Incluye visualización de menú<br>3<br>específico según CURSMEN=2. Además:                                                                                                    | X                   |                |
|                 |                      | · En los paneles de menús de ayuda, se visualiza una<br>línea de mandatos en vez de un campo de selección de<br>entrada de menú.                                                                                                    |                     |                |
|                 |                      | · El número de líneas de visualización para los paneles de<br>menú e información de ayuda coincide con el número<br>de líneas de edición para los ítems de menú e<br>información de la función de mantenimiento de la GIL.                                                                                                    |                     |                |
| <b>CUSTMSGP</b> | $\theta$             | Da a conocer la agrupación de mensajes de usuario FSN9Cxxx a<br>ASF. Si desea cambiar los mensajes o literales incluidos en la<br>agrupación de mensajes del sistema FSN9xxx, debe copiar los<br>mensajes aplicables en la agrupación de mensajes de cliente<br>FSN9Cxxx y compilar este miembro mediante el trabajo<br>FSNJ9Cxxx. ASF accederá a la agrupación de mensajes de cliente si<br>CUSTMSGP se establece en 1. | X                   |                |

*Tabla 24. Parámetros generales de personalización base*

| Parámetro       | Valor por<br>omisión | Descripción                                                                                                    | 3270-<br><b>ASF</b> | Cliente<br>web |
|-----------------|----------------------|----------------------------------------------------------------------------------------------------|---------------------|----------------|
| <b>DENVNAM</b>  | <b>FSNE0001</b>      | Nombre del entorno por omisión. Se debe definir un entorno<br>correspondiente con este nombre en la personalización de entorno<br>FSNT100. Puede sobreescribirse mediante el perfil de usuario.                                                                                                    | X                   | X              |
| <b>DTIPSHRT</b> | $\boldsymbol{0}$     | Controla si el campo de entrada para los parámetros de fecha se<br>abrevia en 8 caracteres. Los valores válidos son:<br>Los campos de entrada para los parámetros de fecha están<br>0<br>compuestos de 10 caracteres, independientemente del<br>formato de fecha de personalización.<br>Abrevie los campos de entrada para los parámetros de<br>1<br>fecha si el formato de fecha se ha personalizado para<br>aceptar sólo 2 caracteres para el año.<br>Para personalizar el formato de fecha, consulte el parámetro<br>DATFMT de personalización de idioma. | X                   |                |
| DB2CSID         | 500                  | ID de página de códigos de teclado por omisión para los datos que<br>deben almacenarse en DB2. Sólo se aplica si el parámetro de<br>instalación DBSETUP se ha establecido en DB2MIX o DB2ONLY.<br>Aplicable únicamente a entornos cuyo parámetro de<br>personalización DB2OPR tenga el valor 1.                                                                                                    | $\mathsf X$         | X              |
| <b>DUMPCR</b>   | $\mathbf{0}$         | Códigos de vuelco:<br>No<br>0<br>PL/I<br>1<br><b>CICS</b><br>2<br>Ambos<br>3                                                                                                    | X                   | X              |
| DW370OPR        | $\theta$             | Para activar las funciones de la escritura de documentos, este<br>parámetro debe establecerse en 1.                                                                                                    | X                   |                |
| <b>ENVCHECK</b> | $\theta$             | Comprueba la existencia del entorno especificado en el panel de<br>mantenimiento de perfil de usuario Valores de control de sesión.<br>Los valores válidos son:<br>No<br>0<br>Sí<br>1                                                                                                    | X                   |                |
| <b>ENVPROT</b>  | $\theta$             | Cuando el administrador define un ID de usuario nuevo, el campo<br>Nombre de entorno en el panel Valores de control de sesión del<br>mantenimiento del perfil de usuario está protegido. El entorno del<br>administrador se convierte en el entorno del ID de usuario nuevo.<br>Valores válidos:<br>N <sub>o</sub><br>0<br>Sí<br>1                                                                                                    | X                   |                |
| <b>GILLTH</b>   | 6144                 | Especifica CISIZE (VSAM o DL/I) o el tamaño de correlación (DB2)<br>de los registros de la GIL (Biblioteca de información general). El<br>valor de parámetro debe tener las siguientes especificaciones:<br>• Debe ser uno de los siguientes: 6144, 8192, 12288, 16384, 20480,<br>24576, 28672, 32767<br>· Debe ser menor o igual al valor especificado en el parámetro<br><b>ISLLTH</b><br>· Debe coincidir con el valor de parámetro GILSZ o IGILSZ en el<br>archivo de parámetros FSNASPAx especificado durante la<br>instalación.                        | X                   | X              |

*Tabla 24. Parámetros generales de personalización base (continuación)*

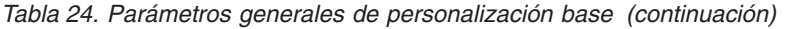

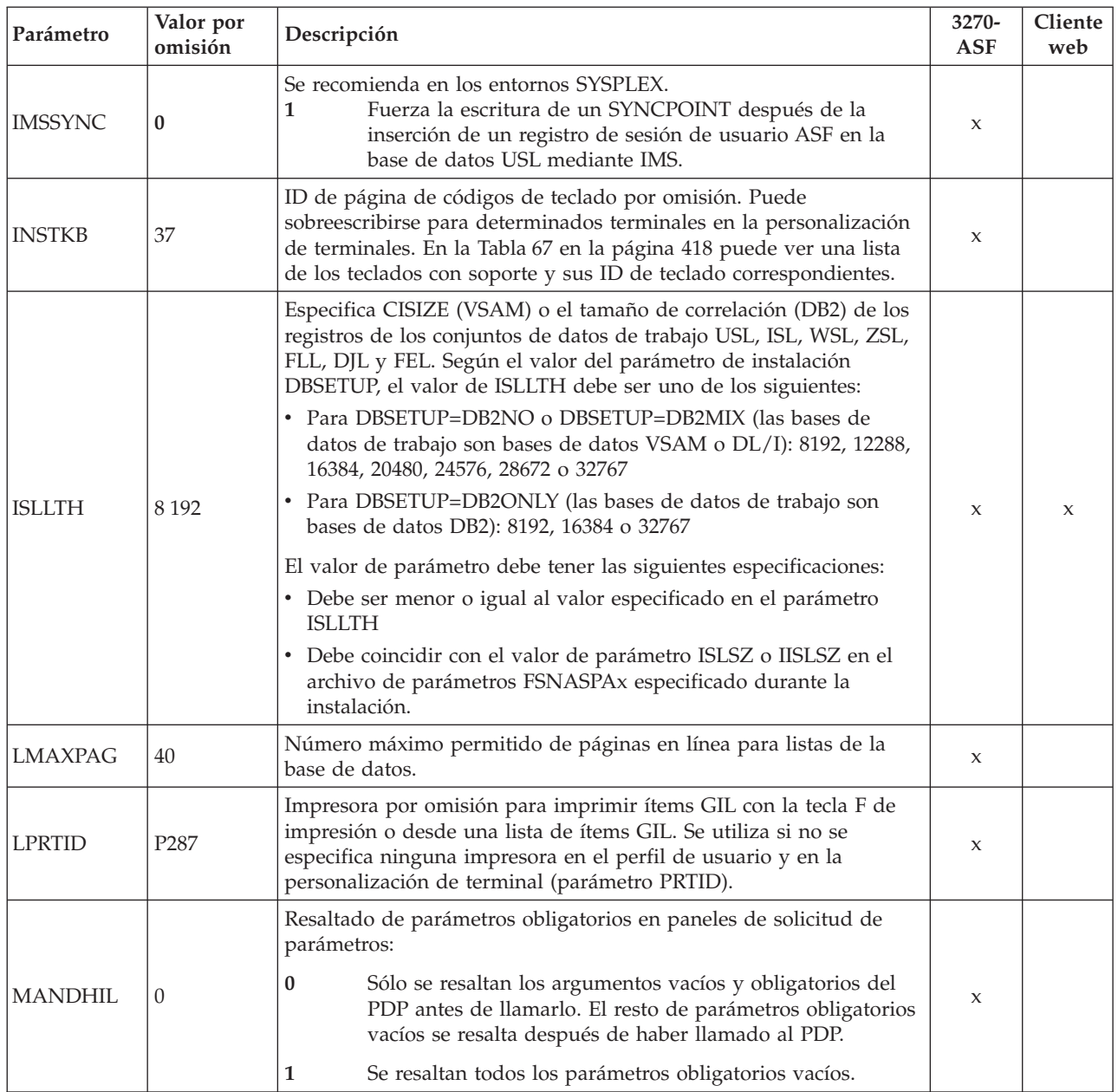

| Parámetro       | Valor por<br>omisión | Descripción                                                                                                    | 3270-<br><b>ASF</b> | Cliente<br>web |
|-----------------|----------------------|----------------------------------------------------------------------------------------------------|---------------------|----------------|
|                 |                      | Especifica el modelo de terminal 3270 por omisión. Se pueden<br>especificar hasta dos valores:<br>1. Indica el número de líneas disponibles en la pantalla. Los<br>valores aceptados son: |                     |                |
|                 |                      | 24 líneas<br>$\overline{2}$                                                                                                    |                     |                |
|                 |                      | 32 líneas<br>3                                                                                                    |                     |                |
|                 |                      | 43 líneas<br>4                                                                                                    |                     |                |
| <b>MODEL</b>    | (2,2)                | Especifica que están disponibles los atributos ampliados y el<br>2.<br>soporte de color. Los valores aceptados son:                                                                       | X                   |                |
|                 |                      | Atributos estándar<br>$\bf{0}$                                                                                                    |                     |                |
|                 |                      | 1<br>Atributos ampliados                                                                                                    |                     |                |
|                 |                      | $\overline{2}$<br>Atributos ampliados y soporte de color                                                                                                    |                     |                |
|                 |                      | Ejemplos: 2 3,1 4,2.                                                                                                    |                     |                |
|                 |                      | Controla si se permiten parámetros duplicados en las ATD. Los<br>valores válidos son:                                                                                                    |                     |                |
| <b>NODUPPRM</b> | $\theta$             | N <sub>o</sub><br>0                                                                                                    | X                   |                |
|                 |                      | Sí<br>1                                                                                                    |                     |                |
|                 | $\theta$             | Suprime la visualización del indicador "Más". Los valores válidos<br>son:                                                                                                    |                     |                |
| <b>NOMORE</b>   |                      | N <sub>o</sub><br>0                                                                                                    | X                   |                |
|                 |                      | Sí<br>1                                                                                                    |                     |                |
| <b>NOPRTHD</b>  | $\theta$             | Imprime los ítems GIL sin la información de cabecera que contiene<br>el nombre del ítem, el ID de usuario y demás. Los valores válidos<br>son:                                            | X                   |                |
|                 |                      | N <sub>o</sub><br>0                                                                                                    |                     |                |
|                 |                      | $\mathbb{S} {\rm i}$<br>1                                                                                                    |                     |                |
|                 |                      | Emitir una solicitud de punto de sincronismo (syncpoints) antes de<br>llamar a un programa de aplicación:                                                                                 |                     |                |
| <b>NOSYNCP</b>  | $\mathbf{0}$         | Sin solicitud de punto de sincronismo<br>0                                                                                                    | X                   | X              |
|                 |                      | Punto de sincronismo solicitado emitiendo EXEC CICS<br>1<br><b>SYNCPOINT</b>                                                                                                    |                     |                |
|                 |                      | Permite la conexión entre ASF y OfficeVision/MVS:                                                                                                    |                     |                |
| <b>OVCOEX</b>   | $\theta$             | No se permite la coexistencia<br>0                                                                                                    | X                   |                |
|                 |                      | Conexión establecida<br>1                                                                                                    |                     |                |
| <b>PANPREF</b>  | <b>FSN</b>           | Prefijo de nombre de panel para los conjuntos de mapas                                                                                                    | $\mathbf{x}$        |                |
|                 |                      | Prefijo de nombre de panel para los formatos                                                                                                    | X                   |                |
|                 |                      | Conversión a mayúsculas de los nombres de parámetros en el<br>mantenimiento de ítems GIL:                                                                                                 |                     |                |
| PDNFOLD         | 0                    | No<br>0                                                                                                    | $\mathsf X$         | X              |
|                 |                      | $\mathbb{S} {\rm i}$<br>1                                                                                                    |                     |                |

*Tabla 24. Parámetros generales de personalización base (continuación)*

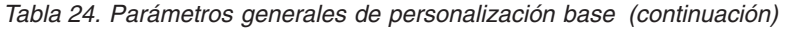

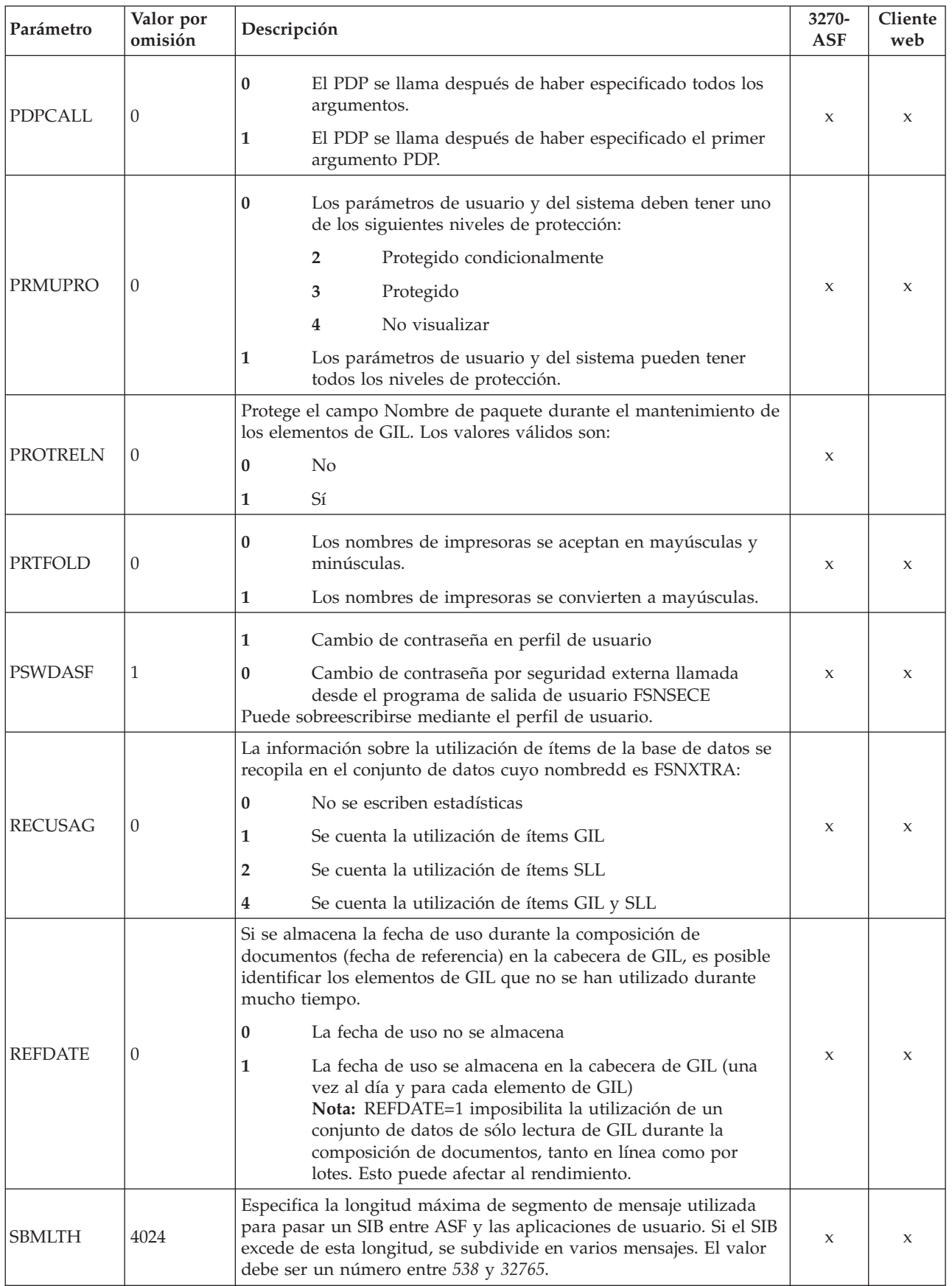

| Parámetro           | Valor por<br>omisión | Descripción                                                                                                    | 3270-<br>ASF | Cliente<br>web      |
|---------------------|----------------------|----------------------------------------------------------------------------------------------------|--------------|---------------------|
| SESLNG0             | <b>ENU</b>           | Idioma por omisión para la pantalla de inicio de sesión asignado a<br>FSN0 o FSNI                                                                                                    | X            |                     |
| SESLNG1             | <b>DEU</b>           | Idioma de inicio de sesión alternativo asignado a FSN1                                                                                                    | X            |                     |
| SESLNG <sub>2</sub> | <b>FRA</b>           | Idioma de inicio de sesión alternativo asignado a FSN2                                                                                                    | X            |                     |
| SESLNG3             | <b>NLD</b>           | Idioma de inicio de sesión alternativo asignado a FSN3                                                                                                    | X            |                     |
| SESLNG4             | <b>ESP</b>           | Idioma de inicio de sesión alternativo asignado a FSN4                                                                                                    | X            |                     |
| SESLNG5             | <b>DAN</b>           | Idioma de inicio de sesión alternativo asignado a FSN5                                                                                                    | X            |                     |
| <b>SESSEC</b>       | $\boldsymbol{0}$     | Es posible tomar el control de sesiones de ASF de otros usuarios si<br>se utiliza IMS con ETO y LOGMODE=NODE. Los valores válidos<br>son:<br>Sí                                                                                                    | X            |                     |
|                     |                      | $\bf{0}$                                                                                                    |              |                     |
|                     |                      | N <sub>o</sub><br>1                                                                                                    |              |                     |
| <b>SETRELN</b>      | $\boldsymbol{0}$     | Define el proceso del nombre de paquete de un elemento de GIL al<br>pasar del proceso de producción a prueba en un sistema de entrega<br>controlada. El nombre de paquete:                                                                                        | X            |                     |
|                     |                      | Permanece sin cambios<br>$\bf{0}$                                                                                                    |              |                     |
|                     |                      | Se establece en blanco<br>1                                                                                                    |              |                     |
|                     |                      | Se establece en el valor por omisión del usuario<br>$\overline{2}$                                                                                                    |              |                     |
| <b>SPADBNM</b>      | <b>FSNDBSPA</b>      | Nombre DBD de la base de datos que obtiene el SPA de diálogo de<br>ASF en caso de:<br>• IMS no conversacional<br>• IMS conversacional                                                                                                    | X            | $\boldsymbol{\chi}$ |
|                     |                      | Los registros del SPA de diálogo se escriben en FSNDBSPA si el<br>SPA de IMS no es suficientemente grande para obtenerlos.                                                                                                    |              |                     |
| <b>STOPCUR</b>      | $\mathbf{0}$         | Determina la posición del cursor:<br>Colocar el cursor en el primer parámetro necesario que<br>$\bf{0}$<br>esté vacío.<br>Colocar el cursor en el primer parámetro vacío, si ningún<br>1<br>parámetro que deba cambiarse con un PDP está marcado<br>como erróneo. | X            |                     |
| <b>SUPCHCK</b>      | $\boldsymbol{0}$     | Reservado para uso futuro.                                                                                                    |              |                     |
| <b>SUPDXBD</b>      | 0                    | Suprimir el parámetro DXBDATE en el panel Parámetros de<br>usuario - Valor temporal<br>No<br>0<br>Sí<br>$\mathbf{1}$                                                                                                    | X            |                     |
| <b>SUPPRNT</b>      | 0                    | $\bf{0}$<br>Visualizar la tecla F Imprimir<br>No visualizar la tecla F Imprimir<br>$\mathbf{1}$                                                                                                    | X            |                     |

*Tabla 24. Parámetros generales de personalización base (continuación)*

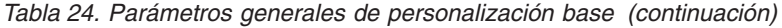

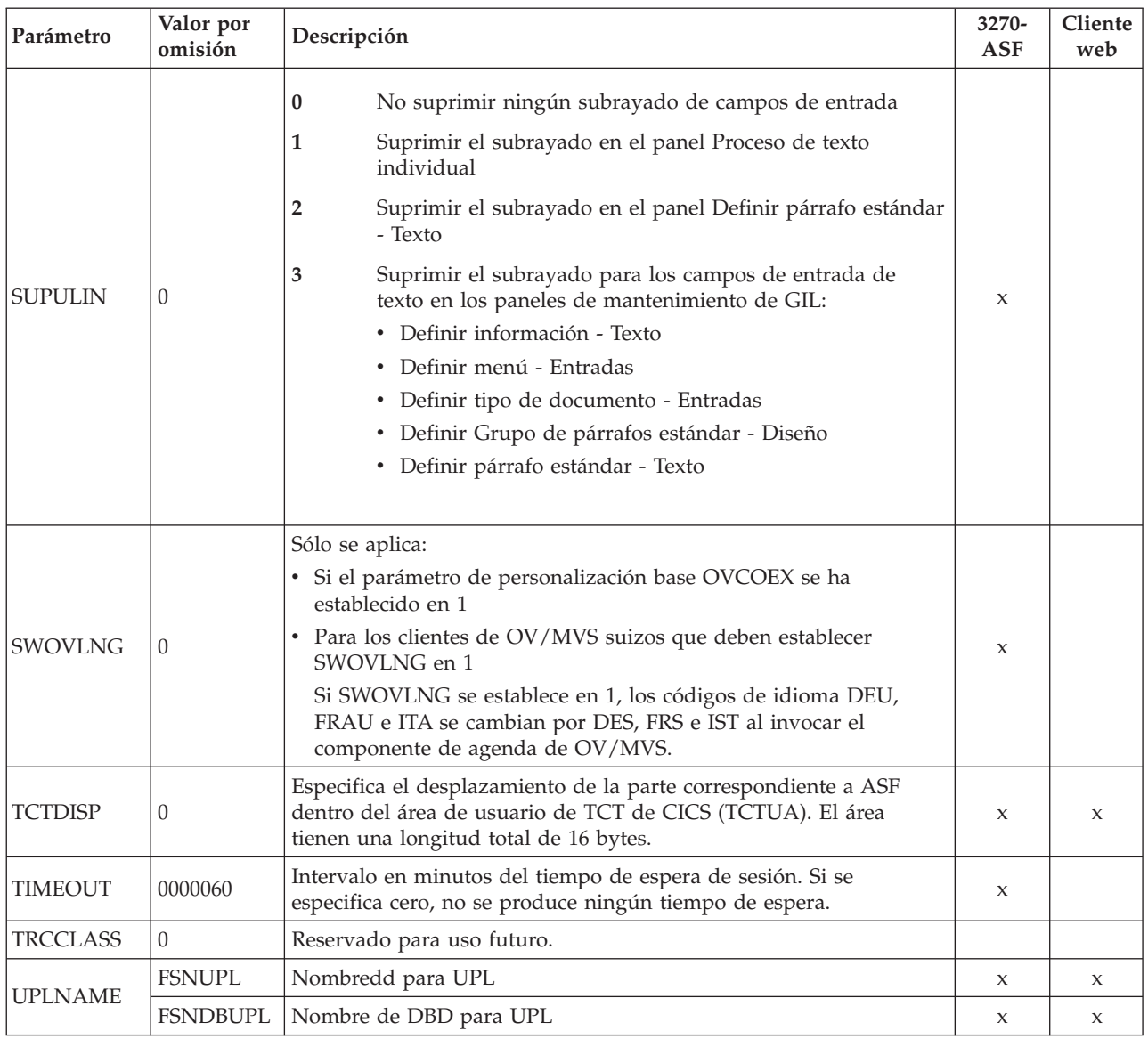

# **Parámetros de personalización base para las funciones de la creación de documentos**

Los parámetros de personalización de la Tabla 25 en la [página](#page-323-0) 306 se aplican a la creación de documentos.

<span id="page-323-0"></span>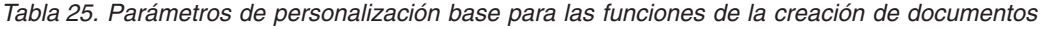

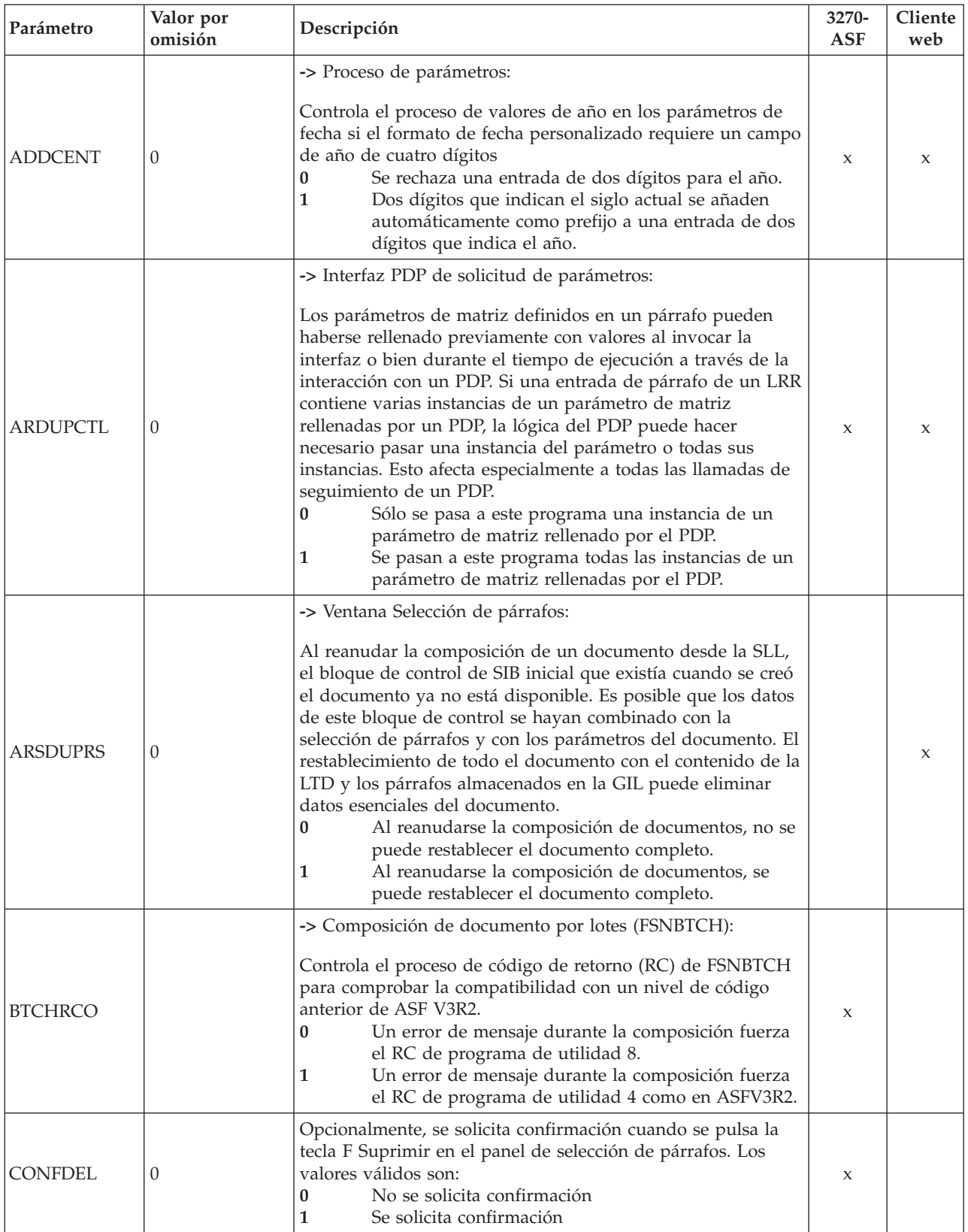
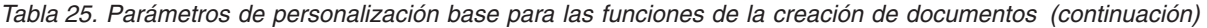

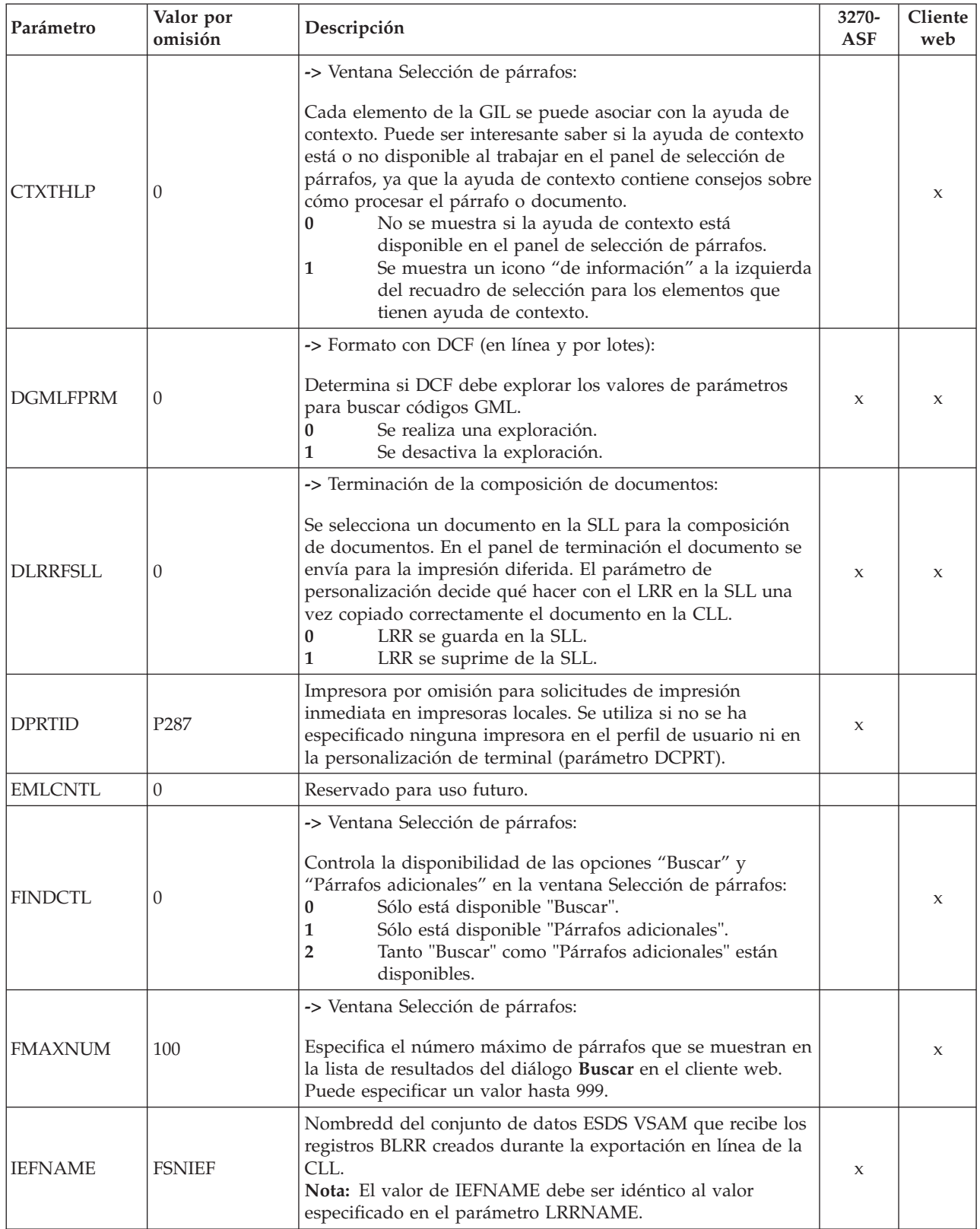

| Parámetro       | Valor por<br>omisión | Descripción                                                                                                    |   | Cliente<br>web |
|-----------------|----------------------|----------------------------------------------------------------------------------------------------|---|----------------|
| <b>ILRRKEY</b>  | $\theta$             | La clave de archivo de un LRR en la base de datos ISL y en<br>la base de datos CLL es una indicación de fecha y hora con<br>el formato AAMMDDHHMMSSMMM. Para evitar colas de<br>solicitudes de grabación en las bases de datos, es aconsejable<br>considerar la inversión de la clave de LRR. Se aceptan los<br>siguientes valores:<br>Las claves de indicación de fecha y hora de LRR no<br>0<br>se invierten.<br>Las claves de indicación de fecha y hora de LRR en<br>1<br>la ISL se invierten.<br>2<br>Las claves de indicación de fecha y hora de LRR en<br>la CLL y la ISL se invierten.<br>Nota: En un entorno personalizado para DB2, las claves de<br>LRR en la CLL se invierten siempre independientemente del<br>valor del parámetro ILRRKEY. |   | X              |
|                 |                      | -> Ventana Selección de párrafos:                                                                                                    |   |                |
| <b>IMBDRSLV</b> |                      | Al editar o visualizar un párrafo, puede haber contenido sin<br>resolver en los párrafos incorporados mediante una sentencia<br>de control ".im". Puede resultar útil ver el texto completo<br>con el contenido incorporado resuelto.<br>El contenido incorporado DCF no está resuelto.<br>0<br>1<br>El contenido incorporado DCF que empieza al<br>principio de una línea de texto está resuelto.                                                                                                    |   | X              |
|                 |                      | -> Ventana Selección de párrafos:                                                                                                    |   |                |
| <b>INSDIAG</b>  | $\theta$             | Un párrafo que se vaya a insertar en el árbol de selección de<br>párrafos puede tener la característica de poder aparecer en<br>un documento una sola vez. Por lo tanto, puede ser útil<br>controlar si el párrafo que se va a insertar forma ya parte del<br>documento (lo que significa que se ha seleccionado).<br>0<br>No se realiza una comprobación al realizar la                                                                                                    |   | X              |
|                 |                      | inserción.<br>Se comprueba al documento para confirmar si<br>1<br>aparece el párrafo que se va a insertar y si éste se ha<br>seleccionado.                                                                                                    |   |                |
| <b>ITXTSIZE</b> | 8192                 | -> Ventana Selección de párrafos:<br>Controla la cantidad de texto DCF (en bytes) que puede<br>contener un párrafo individual (párrafo de texto libre) o un<br>párrafo modificado. Generalmente, esta cantidad no puede<br>superar la longitud de registro personalizada para la base de<br>datos ISL. Si establece ITXTSIZE en el valor especificado en<br>el parámetro de personalización base ISLLTH, el proceso no<br>cambia. No obstante, aumentar el valor de ITXTSIZE es<br>especialmente útil si desea poder copiar partes más grandes<br>de texto de otras fuentes en una ventana de edición de la<br>ventana Selección de párrafos.                                                                                                    |   | X              |
| <b>LNGPRTN</b>  | $\theta$             | -> Panel Mantenimiento y terminación de perfil de usuario<br>para 3270 ASF en CICS:<br>Los ID de impresora pueden una longitud de hasta<br>0<br>4 caracteres.<br>Los ID de impresora pueden una longitud de hasta<br>1<br>8 caracteres.                                                                                                    | X |                |

*Tabla 25. Parámetros de personalización base para las funciones de la creación de documentos (continuación)*

| Parámetro      | Valor por<br>omisión | Descripción                                                                                                    |   | Cliente<br>web |
|----------------|----------------------|----------------------------------------------------------------------------------------------------|---|----------------|
| <b>LCFEXT</b>  | 1                    | Se aceptan los siguientes valores:<br>Utilizar submandatos para procesar la selección de<br>0<br>párrafos.<br>Utilizar teclas F para procesar la selección de<br>1<br>párrafos.                                                                                                    | X |                |
| <b>LRRCMPR</b> | $\theta$             | Compresión del LRR al grabar en la CLL iniciada por una<br>solicitud de impresión diferida o por el programa de utilidad<br>FSNBTCH o el programa FSNBTC2. Los valores válidos son:<br>No.<br>0<br>Sí<br>1<br>La compresión significa que las descripciones de SP y de<br>textos de solicitud de parámetros se reducen a la longitud 1.<br>Con VSAM o DL/I la cantidad de espacio DASD reclamado<br>por un LRR en la CLL se puede reducir en función del<br>número de SP y de referencias de parámetros. Si se utiliza<br>DB2 para la CLL, aumenta el número de campos que<br>contienen un carácter con espacios en blanco a cada lado.<br>Esto ayuda a los programas de compresión basados en DB2 a<br>reducir el espacio reclamado por la CLL.<br>Consulte también el parámetro de SIB DXBCMPRLRR. | X |                |
| <b>LRRCPY</b>  | 1                    | Copiar LRR en CLL cuando se solicita la impresión<br>inmediata en impresoras remotas o locales.                                                                                                    | X | X              |
| <b>LRWCLL</b>  |                      | Reservado sólo para uso interno                                                                                                    |   |                |
| <b>LPPPREV</b> | $\boldsymbol{0}$     | Función de previsualización en el panel Solicitud de<br>parámetros del documento. Los valores válidos son:<br>Orientación del cursor.<br>0<br>Orientación del cursor, pero el mensaje FSN170I se<br>1<br>suprime si el parámetro seleccionado no aparece en<br>el texto.<br>Sin orientación del cursor, la función de<br>2<br>previsualización según se proporciona en el panel<br>Finalización de la creación del documento.                                                                                                    |   |                |
| LRRNAME        | FSNLRR               | Nombredd del conjunto de datos ESDS VSAM que recibe los<br>registros BLRR creados durante la exportación en línea de la<br>CLL.<br>Nota: El valor de LRRNAME debe ser idéntico al valor<br>especificado en el parámetro IEFNAME.                                                                                                    |   | $\mathsf X$    |
| <b>MAXPAG</b>  | 20                   | Número máximo de páginas permitidas con formato en línea.<br>Se permite un máximo de 32767, pero es aconsejable un valor<br>más reducido para no bloquear la estación de pantalla<br>durante el formato en línea.                                                                                                    |   |                |
| <b>MAXYEAR</b> | 2099                 | Año máximo en los campos de fecha de la página de<br>solicitud de parámetros.                                                                                                    | X | X              |
| <b>MENUBAR</b> | 1                    | Muestra la barra de menús para el cliente web. Los valores<br>válidos son:<br>Se suprime la barra de menús.<br>0<br>1<br>Se muestra la barra de menús.                                                                                                    |   | X              |

*Tabla 25. Parámetros de personalización base para las funciones de la creación de documentos (continuación)*

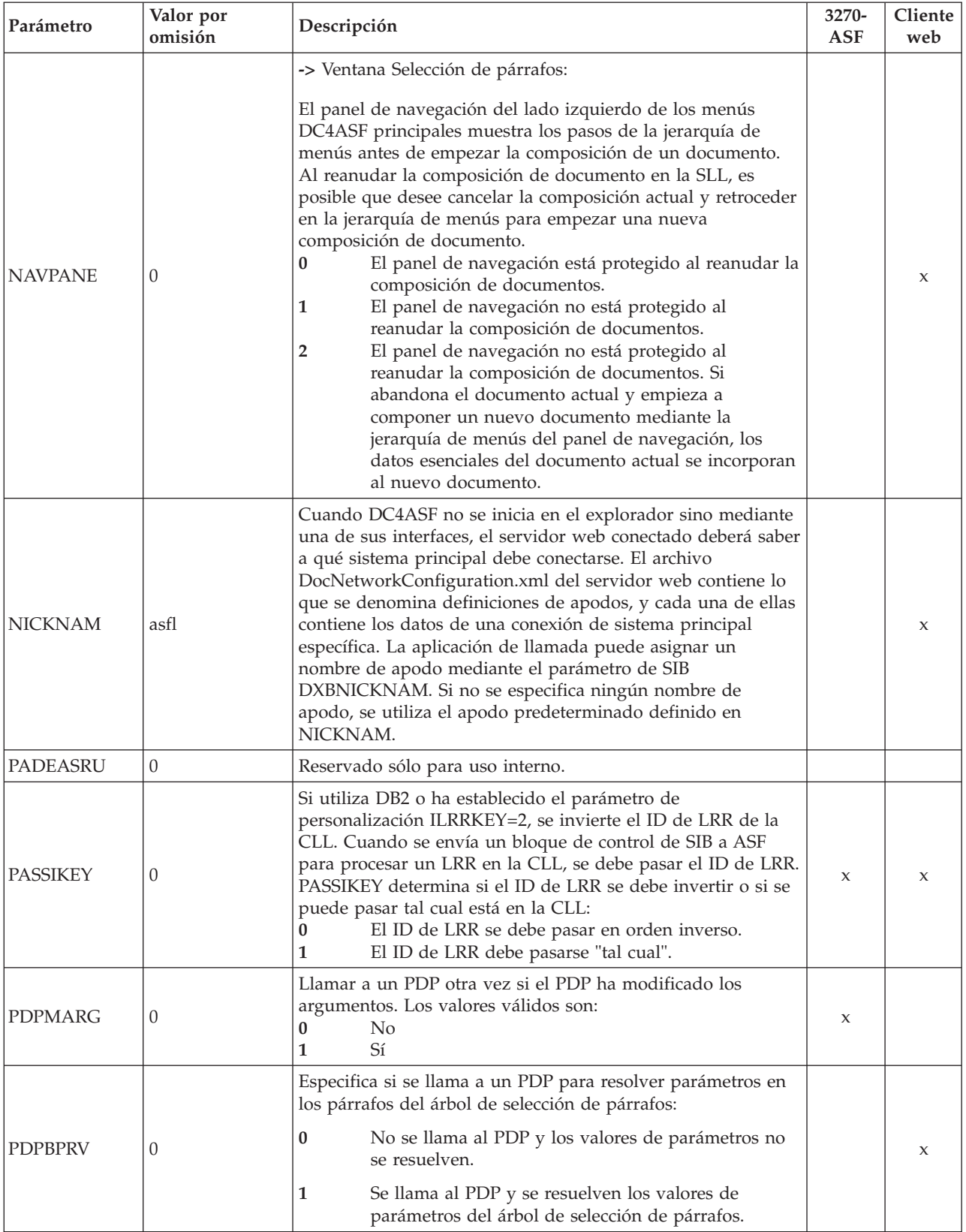

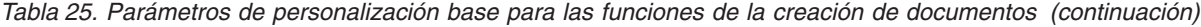

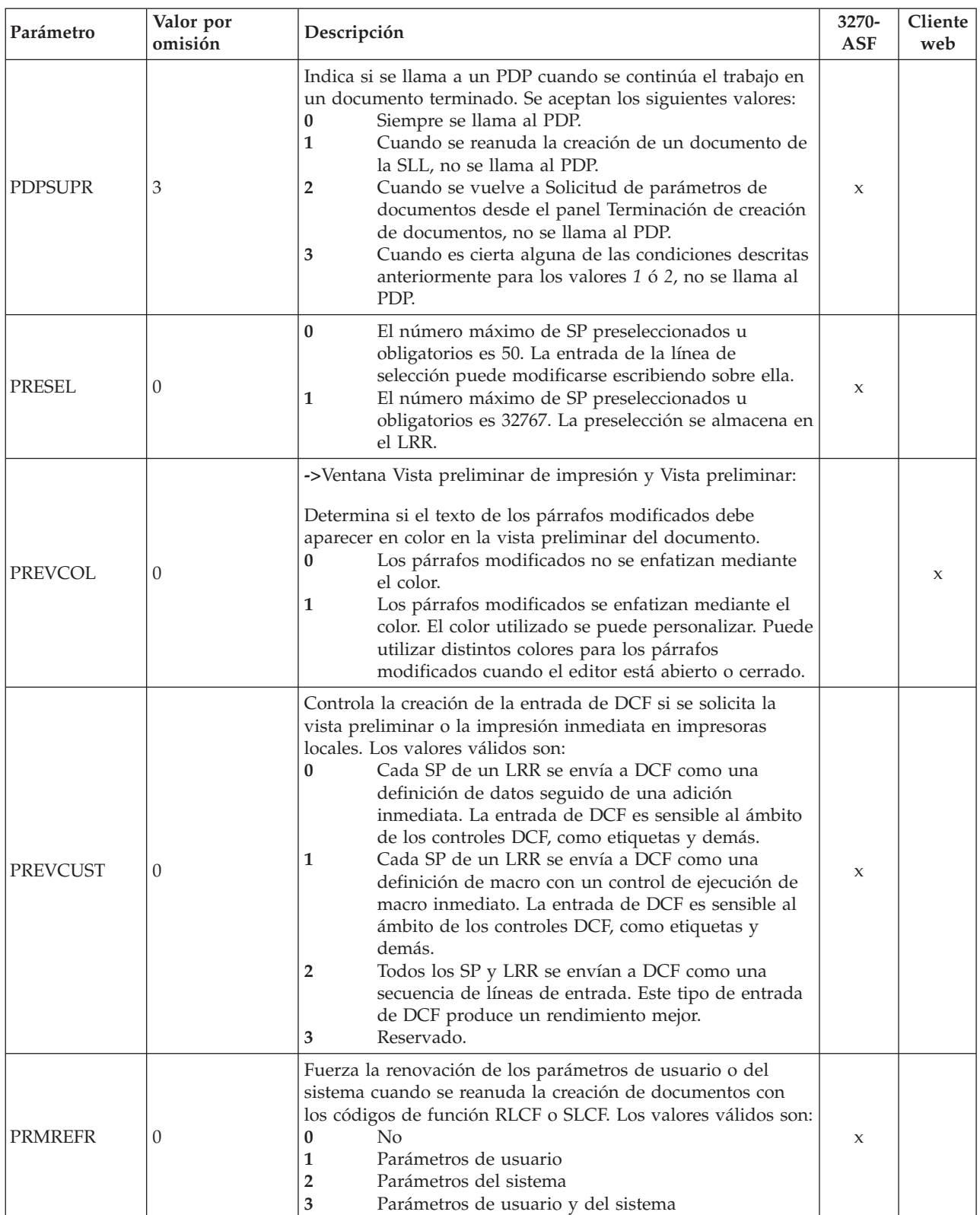

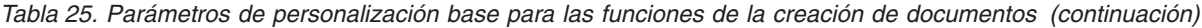

| Valor por<br>Parámetro<br>Descripción<br>omisión |                                                                                                    | 3270-<br><b>ASF</b>                                                                                                    | Cliente<br>web |   |
|--------------------------------------------------|----------------------------------------------------------------------------------------------------|----------------------------------------------------------------------------------------------------|----------------|---|
| <b>PROMLIN</b>                                   | 0                                                                                                    | Indicador para eliminar una línea del panel Solicitud de<br>parámetros de documentos:<br>Ninguna acción<br>0<br>1<br>Reduce el número de líneas de solicitud del panel<br>Solicitud de parámetros de documentos<br>Reduce en 1 línea el número de líneas de<br>$\overline{2}$<br>visualización de menú<br>3<br>Funciones de 1 y 2                                                                                                    |                |   |
| PRTLIST                                          | <b>FSNPRTLIST</b>                                                                                                    | ->Ventana Terminación:<br>Define el nombre de un registro INFO de la GIL que contiene<br>los nombres de impresora mostrados en la lista de<br>impresoras.                                                                                                    |                | X |
| <b>PRTMATD</b>                                   |                                                                                                    | -> Ventana Terminación, impresión remota:<br>Define el nombre de una impresora modelo ATD (como una<br>definición genérica de impresora remota) que se va a utilizar<br>para todos los nombres de impresora contenidos en la lista<br>de impresoras.                                                                                                    |                | X |
| PRTPARM                                          | <b>DXBWPRNTID</b>                                                                                                    | -> Ventana Terminación, impresión remota:<br>Define el nombre del parámetro contenido en la impresora<br>modelo ATD (-> PRTMATD) que muestra el nombre real de<br>la impresora seleccionada para la impresión.                                                                                                    |                | X |
| <b>REMPDCP</b>                                   | $\boldsymbol{0}$                                                                                                    | -> Ventana Terminación, impresión remota:<br>Controla las llamadas al programa de recopilación de datos<br>(DCP) una vez realizada una solicitud de impresión remota.<br>Se llama a DCP al salir del panel de terminación.<br>$\bf{0}$<br>Se llama a DCP una vez realizada la primera<br>1<br>solicitud de impresión.<br>$\overline{2}$<br>Se llama a DCP después de cada solicitud de<br>impresión.                                                                                                    |                | X |
| <b>REQABIO</b>                                   | Controla la finalización anormal cuando hay alguna anomalía<br>en la grabación de un LRR en la CLL para impresión<br>diferida, o en la SLL. Los valores válidos son:<br>$\bf{0}$<br>Se devuelve al usuario un mensaje de error que<br>$\boldsymbol{0}$<br>indica el motivo del error en la operación de<br>grabación.<br>ASF finaliza anormalmente con el código FSN7. Para<br>1<br>una condición DUPREC no se emite el código FSN7. |                                                                                                    | X              |   |
| <b>RESILRR</b>                                   | 0                                                                                                    | Controla el retorno al panel de proceso de texto individual<br>cuando se reanuda un LRR desde la SLL. El LRR se ha<br>guardado en la SLL utilizando la tecla F Guardar en SLL.<br>Este parámetro no tiene efecto en LTD que suprimen<br>selección de párrafos ni en textos individuales en selecciones<br>subordinadas de nivel inferior (las LTD en las LTD). Los<br>valores válidos son:<br>La reanudación de un LRR desde una SLL no<br>$\bf{0}$<br>vuelve al panel de proceso de texto individual.<br>La reanudación de un LRR desde una SLL vuelve al<br>1<br>panel de proceso de texto individual. | X              |   |

*Tabla 25. Parámetros de personalización base para las funciones de la creación de documentos (continuación)*

| Parámetro      | Valor por<br>omisión | Descripción                                                                                                    |   | Cliente<br>web |
|----------------|----------------------|----------------------------------------------------------------------------------------------------|---|----------------|
| <b>RESPCKG</b> | $\theta$             | Sólo se aplica a los entornos CICS si el parámetro de<br>instalación DBSETUP se ha establecido en DB2MIX o<br>DB2ONLY. ASF restablece el ID de recopilación de DB2<br>utilizado actualmente antes de llamar a PDP, PVP o DCP y lo<br>restablece durante la continuación del proceso una vez<br>devuelto el control desde estos programas.                                                                                                    | X | X              |
| <b>RUNTRCE</b> | $\theta$             | Controla la información de rastreo de sesión de todos los<br>usuarios que se ha grabado en el conjunto de datos<br>FSNXTRA:<br>0<br>No se ha grabado información de rastreo.<br>1<br>Sólo se graba la información de visión general.<br>2<br>Se graba toda la información disponible.<br>Nota: Esto provoca una disminución del<br>rendimiento.<br>P<br>Sólo los puntos de rastreo selectivos se graban en la<br>entrada y salida de los programas de cliente web.<br>Esto puede ser útil para las medidas de<br>rendimiento. |   | X              |
| <b>SAVDIAG</b> | $\theta$             | Controla la visualización de la ventana Guardar al pulsar en<br>Guardar:<br>$\bf{0}$<br>Se muestra la ventana Guardar para que el usuario<br>entre el nombre del LRR que va a almacenarse en la<br>SLL.<br>1<br>Se suprime la visualización de la ventana Guardar si<br>el nombre de SLL se pasa con el parámetro de SIB<br>DXBSAVDOC.                                                                                                    |   | X              |
| <b>SAVREPL</b> | $\mathbf{1}$         | Controla la opción Sustituir en la SLL mediante el diálogo<br>Guardar. El valor se puede sobrescribir mediante el<br>parámetro de SIB DXBZREPL.<br>1<br>La opción Sustituir está activada.<br>0<br>La opción Sustituir está desactivada.                                                                                                    |   | X              |
| <b>SERVNAM</b> |                      | Cuando DC4ASF se inicia desde un programa de sistema<br>principal, el sistema debe conocer el servidor web al que<br>debe conectarse el cliente invocado desde el sistema<br>principal. La aplicación de llamada puede especificar este<br>nombre de servidor mediante el parámetro de SIB<br>DXBSERVNAM. Si no se proporciona un nombre de servidor,<br>se utiliza el nombre de servidor predeterminado definido en<br>SERVNAM.                                                                                              |   | X              |

*Tabla 25. Parámetros de personalización base para las funciones de la creación de documentos (continuación)*

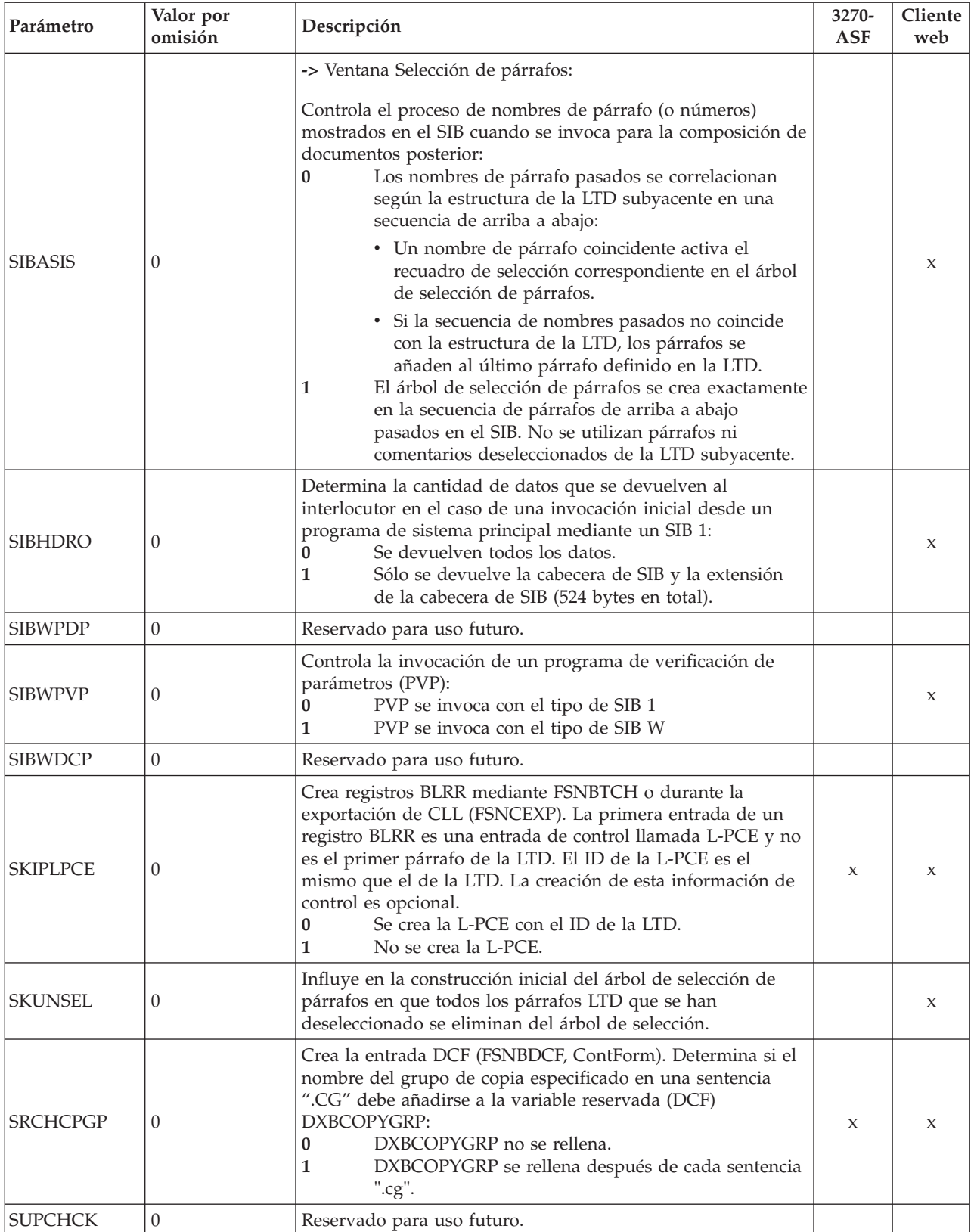

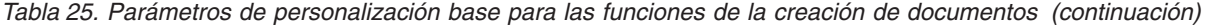

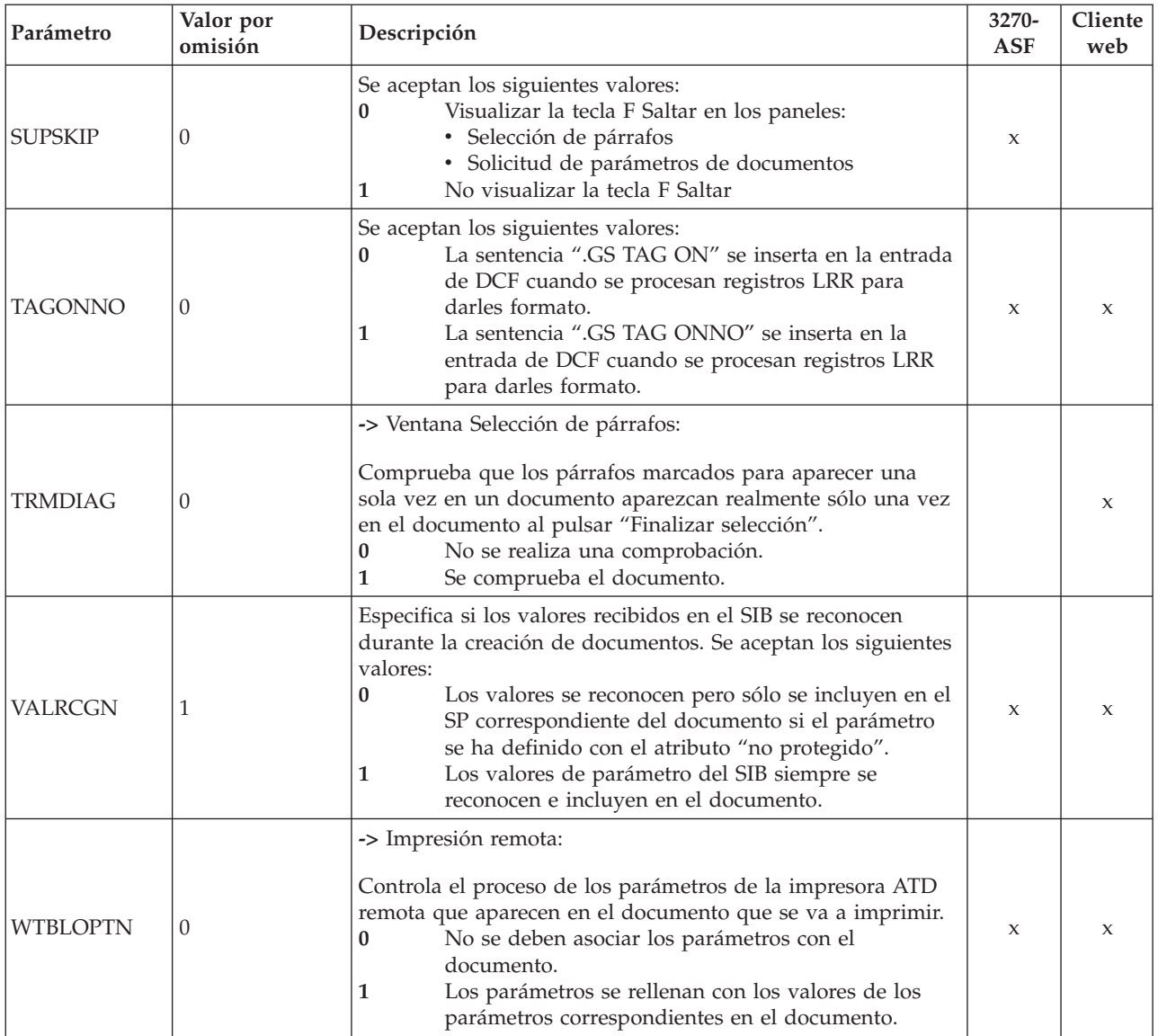

<span id="page-332-0"></span>*Tabla 25. Parámetros de personalización base para las funciones de la creación de documentos (continuación)*

### **Establecimiento del parámetro de personalización base para utilizar teclas F para la selección de párrafos (3270-ASF)**

La selección y el proceso de SP en el panel Selección de párrafos puede hacerse utilizando submandatos o teclas F. El uso de las teclas F se activa para todos los usuarios dando al parámetro de personalización base **LCFEXT** el valor *1* o, individualmente, en el mantenimiento de perfiles de usuario, en el panel Creación de textos con DCF.

Utilice las teclas F para:

- Suprimir SP
- v Seleccionar un SP definido como "puede modificarse" para modificarlo
- Cear un texto individual
- Insertar un SP entre otros

Cuando se activan las teclas F, todos los submandatos se desactivan. Para activar los submandatos, consulte el apartado ["Submandatos](#page-346-0) y delimitadores para las funciones de [composición](#page-346-0) de documentos (3270-ASF e invocación con SIB 0)" en la [página](#page-346-0) 329.

**Nota:** Independientemente de la interfaz de usuario, se aceptan los bloques de control SIB tipo 0.

## **Parámetros de personalización base para DisplayWrite/370 (sólo CICS)**

Los parámetros de personalización de Tabla 26 sólo se aplican si se utiliza la función de escritura de documentos.

| Parámetro      | Valor por<br>omisión | Descripción                                                                                                    |  |
|----------------|----------------------|----------------------------------------------------------------------------------------------------|--|
| <b>ADMF</b>    | ADMF                 | Símbolo de imágenes y gráficos GDDM.                                                                                                    |  |
| <b>DBLLTH</b>  | 8192                 | Especifica el tamaño de intervalo de control que se va a utilizar para la<br>biblioteca TBL (contenedor de texto) y DBL (contenedor de documentos). Debe<br>ser un número mayor o igual a 4096.<br>Nota: El valor no debe ser mayor al valor especificado para ISLLTH.                                                                                                    |  |
|                |                      | Formato predeterminado en el almacenamiento de DISOSS/370:                                                                                                    |  |
| <b>DWFFORM</b> | <b>RFTDCA</b>        | <b>FFTDCA</b><br>Se almacena como texto en forma final                                                                                                    |  |
|                |                      | <b>RFTDCA</b><br>Se almacena como texto en forma revisable                                                                                                    |  |
| DWLOGNG        | 1                    | Opción de inicio de sesión para DisplayWrite/370. Se aceptan los siguientes<br>valores:<br>El inicio de sesión no está activo.<br>0<br>El inicio de sesión está activo.<br>1<br>Nota: La opción de inicio de sesión personalizada se puede sobrescribir en el<br>perfil de usuario o en la ATD utilizada para invocar la Función de escritura de<br>documentos.                                                                                                    |  |
| <b>DWLPRN</b>  | ROOM17               | Nombre de la impresora predeterminada para los documentos creados con la<br>Función de escritura de documentos. El nombre debe coincidir con una LDE<br>del sistema de DisplayWrite/370 o CLIST de usuario. Puede tener hasta 8<br>caracteres. Se utilizará si no se especifica una impresora en el perfil de usuario<br>ni en la personalización de terminal (parámetro DWPRT).                                                                                                    |  |
| <b>DWSETVR</b> | $\theta$             | Opción SETVAR para DisplayWrite/370:<br>Las variables definidas en el texto del documento no se colocan en la<br>0<br>agrupación de variables al principio de la sesión de DisplayWrite/370.<br>Las variables no están definidas. Un mandato PAGINATE MERGE<br>provoca que desaparezcan del texto los valores de las variables<br>durante la sesión de DisplayWrite/370.<br>Las variables definidas en el documento se colocan en la agrupación<br>1<br>de variables al principio de la sesión de DisplayWrite/370. Las<br>variables están definidas. Un mandato PAGINATE MERGE provoca<br>que los valores de las variables permanezcan en el texto durante la<br>sesión de DisplayWrite/370. |  |
| <b>PRMRESO</b> | $\theta$             | Resolución de parámetros de usuario y del sistema al utilizar el mandato de<br>línea EDI. Se aceptan los siguientes valores:<br>Resolución de parámetros de usuario y del sistema<br>0<br>Los parámetros de usuario y del sistema no se resuelven<br>1                                                                                                    |  |

*Tabla 26. Parámetros de personalización base para DisplayWrite/370*

# **Parámetros de personalización base para DISOSS/370 (sólo CICS)**

Los parámetros de personalización de Tabla 27 sólo se aplican si el usuario desea almacenar documentos en DISOSS/370 que se han creado mediante las funciones de composición de documentos o la función de escritura de documentos.

*Tabla 27. Parámetros de personalización base para almacenar en DISOSS/370*

| Parámetro      | Valor por<br>omisión | Descripción                                                                                                    |  |  |
|----------------|----------------------|----------------------------------------------------------------------------------------------------|--|--|
| <b>BFCLASS</b> | (LETTER,)            | Clases de documentos de DISOSS/370 soportadas (de 0 a 99). Estas clases<br>también se deben definir en DISOSS/370.                                                                                                    |  |  |
| <b>BFDELIM</b> | $/$ *                | Caracteres especiales que no deben utilizarse en los valores de parámetros<br>pasados a DISOSS/370. Se aceptan hasta 10 caracteres, encerrados en comillas<br>simples (').                                                                                                    |  |  |
| <b>BFOWNER</b> | <b>BFDOWNER</b>      | Nombre de propietario del documento predeterminado en DISOSS/370. Este ID<br>de usuario se debe definir en DISOSS/370. Debe ser distinto al ID de usuario<br>especificado en el parámetro BFUSER. Se utiliza para la propiedad<br>predeterminada de una entrada FEL.                                        |  |  |
| <b>BFUSER</b>  | <b>BFILUSER</b>      | Nombre de usuario predeterminado para la tarea de almacenamiento de<br>DISOSS/370. Las transacciones de almacenamiento utilizan este ID de usuario<br>para iniciar sesión en DISOSS/370. Se debe definir en ASF y DISOSS/370, y<br>debe ser distinto al ID de usuario especificado en el parámetro BFOWNER. |  |  |
| <b>DEBUG</b>   | $\theta$             | Define si la tarea de almacenamiento se ejecuta en modalidad de diagnóstico:<br>$\rm No$<br>$\bf{0}$<br>Sí<br>1                                                                                                    |  |  |
| <b>DHOSTID</b> | <b>DSVHOST</b>       | ID de aplicación de sistema principal de DISOSS/370                                                                                                    |  |  |
| <b>DISTPRF</b> | <b>FSN</b>           | Prefijo para las tareas de almacenamiento FSNB, FSNT, FSNV y FSNX                                                                                                    |  |  |
|                |                      | Define si los usuarios tienen, de forma predeterminada, autorización para<br>utilizar DISOSS/370 en el perfil de usuario:                                                                                                    |  |  |
| <b>DISUSER</b> | 1                    | No. Se debe cambiar explícitamente la autorización en el perfil de<br>$\bf{0}$<br>usuario.                                                                                                    |  |  |
|                |                      | Sí. De forma predeterminada, todos los usuarios tienen acceso a<br>1<br>DISOSS/370.                                                                                                    |  |  |
| <b>FELNAME</b> | <b>FSNFEL</b>        | nombredd para FEL. Sólo se encuentran entradas de registro de errores de<br>almacenamiento si el almacenamiento está activado en FEL.                                                                                                    |  |  |
| <b>TERMID</b>  | E129                 | Terminal de depuración para la modalidad de diagnóstico de DISOSS/370.                                                                                                    |  |  |

## **Personalización de entorno (FSNT100)**

Un entorno de trabajo es un conjunto de bases de datos y códigos de transacción a los que se asignan usuarios individuales mediante sus perfiles de usuario. Puede definir hasta 250 entornos de trabajo en el módulo de carga de personalización de entorno FSNT100.

El entorno por omisión para todo el sistema debe especificarse en el parámetro de personalización base **DENVNAM**. Este valor por omisión puede sobreescribirse en el perfil de usuario.

Al definir distintos entornos de trabajo con prefijos diferentes para los conjuntos de datos se puede, por ejemplo, permitir que distintos usuarios trabajen con:

- $\bullet$  Distintas GIL.
- v La misma GIL pero distintos conjuntos de datos

En el apartado ["Entorno](#page-54-0) de trabajo" en la página 37 encontrará información más detallada para la asignación de un usuario a un entorno de trabajo determinado.

El concepto de entorno permite fácilmente el soporte para trabajar con varios conjuntos de datos en entornos en línea y por lotes. En el entorno por lotes, los trabajos utilizados para ejecutar un programa de utilidad determinado pueden contener los nombres DD de los conjuntos de datos aplicables de todos los entornos. La palabra clave **ENV** controla el entorno con el que está trabajando el programa de utilidad. Para obtener más información, consulte el apartado "Concepto de entorno para [programas](#page-439-0) de utilidad por lotes" en la página 422.

La relación entre el nombre del entorno por omisión en la personalización base, la sobreescritura opcional del nombre de entorno en un perfil de usuario y la personalización de entorno puede verse en la Figura 99.

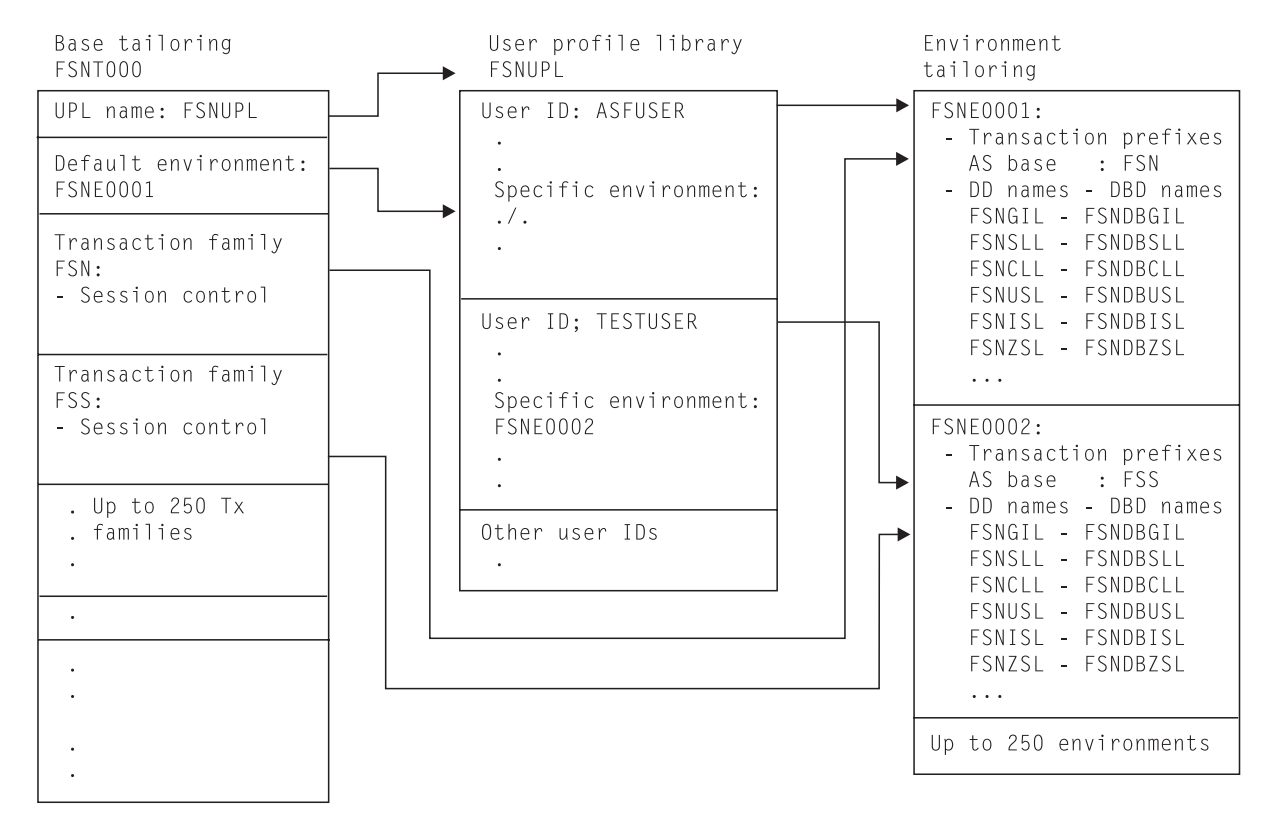

*Figura 99. Personalización de entorno*

**Nota:** Para cada prefijo de transacción definido con el parámetro **ASPREF** en la personalización de entorno, debe definir también una entrada con el mismo prefijo para el parámetro **ASPREF** en la tabla de la familia de transacciones de personalización base FSNTTXC.

## **Macro de personalización del entorno (FSNTENV)**

Los parámetros de las tablas siguientes definen prefijos de transacciones, nombres DD (nombres DBD) y opciones de control para cada entorno de trabajo.

- **Nota:** Los siguientes parámetros que definen nombres DD (nombres DBD) para un entorno, no son aplicables si el parámetro de personalización de entorno **DB2OPR** tiene el valor 1:
	- CLLNAME
	- $\cdot$  GILNAME
	- GXLNAME
	- $\cdot$  SLLNAME
	- DBLNAME
	- $\bullet$  DHLNAME
	- TBLNAME
	- THLNAME
	- TXLNAME

*Tabla 28. Parámetros de personalización de entorno*

| Parámetro           | Valor por                                    |                                                                                                    | <b>DBSETUP</b>     |                          |  |  |  |
|---------------------|----------------------------------------------|----------------------------------------------------------------------------------------------------|--------------------|--------------------------|--|--|--|
|                     | omisión                                      | Descripción                                                                                                    | DB <sub>2</sub> NO | DB2MIX<br><b>DB2ONLY</b> |  |  |  |
| ASPREF              | <b>FSN</b>                                   | Prefijo de transacción                                                                                                    | X                  |                          |  |  |  |
| <b>BLRRNAME</b>     | <b>FSNDBLRR</b>                              | nombre de DBD para el conjunto de datos BLRR. Se<br>utiliza para dar soporte a varios conjuntos de datos<br>BLRR cuando se exportan diferentes CLL.                                                                                                    | $\mathsf X$        |                          |  |  |  |
|                     | <b>FSNCLL</b>                                | Nombredd para la CLL                                                                                                    | X                  |                          |  |  |  |
| <b>CLLNAME</b>      | <b>FSNDBCLL</b>                              | Nombre DBD para la CLL                                                                                                    | X                  |                          |  |  |  |
| DB <sub>2</sub> CID |                                              | ID de la recopilación de DB2 para la que se han<br>enlazado DBRM. La recopilación se utiliza para todas<br>las solicitudes de DB2 excepto las solicitudes<br>específicas de sistemas de entrega controlada. El<br>calificador de la recopilación define el ID de<br>autorización de todos los objetos DB2 como TABLAS,<br>VISTAS o ALIAS que forman la GIL, SLL y CLL de<br>ese entorno. La GIL de este entorno se denominará a<br>partir de ahora GIL definida por DB2CID.        | X                  |                          |  |  |  |
| DB2OPR              | $\theta$                                     | El valor 1 indica que los datos de GIL, SLL y CLL se<br>guardan en DB2. En el parámetro de personalización<br>de entorno DB2CID encontrará las definiciones de<br>DB <sub>2</sub> necesarias.<br>Nota: Si DB2 está activo, los parámetros de<br>personalización del entorno CLLNAME, GILNAME,<br>GXLNAME y SLLNAME no se aplican.                                                                                                    | X                  |                          |  |  |  |
| DB2TBCID            |                                              | ID de una segunda recopilación de DB2 para la cual<br>se han enlazado los DBRM. Este ID debe<br>especificarse en sistemas de entrega controlada. En<br>otros casos, se ignora. Si la GIL definida DB2CID está<br>formada por tablas, DB2TBCID debe ser idéntico a<br>DB2CID. En otros casos, es decir si la GIL definida<br>DB2CID está formada por vistas o alias, la GIL<br>definida DB2TBCID debe estar formada por las<br>tablas de las que se derivan las vistas o los alias. | X                  |                          |  |  |  |
| <b>DESTSYS</b>      | <b>CICS</b><br><b>IMS</b><br>D <sub>B2</sub> | Indica el entorno CICS, IMS o DB2. El valor se debe<br>sincronizar con el parámetro de instalación<br>TRANSMGR. En el miembro fuente:<br>• FSNT000C especifica CICS<br>• FSNT000I especifica IMS<br>• FSNT000N especifica DB2                                                                                                    | X                  |                          |  |  |  |

| Parámetro       | Valor por       |                                                                                                    | <b>DBSETUP</b>      |                          |  |
|-----------------|-----------------|----------------------------------------------------------------------------------------------------|---------------------|--------------------------|--|
|                 | omisión         | Descripción                                                                                                    | DB <sub>2</sub> NO  | DB2MIX<br><b>DB2ONLY</b> |  |
|                 | <b>FSNDJL</b>   | Nombredd para DJL                                                                                                    | X                   |                          |  |
| <b>DJLNAME</b>  | <b>FSNDBDJL</b> | nombre DBD para DJL                                                                                                    | X                   |                          |  |
| <b>ENVNAME</b>  | <b>FSNE0001</b> | Un nombre de entorno válido, tal como se ha<br>definido en el parámetro de personalización base<br>DENVNAM o en el perfil de usuario. Este parámetro<br>define un nombre de entorno. | X                   |                          |  |
|                 | <b>FSNFLL</b>   | Nombredd para FLL                                                                                                    | $\boldsymbol{\chi}$ |                          |  |
| <b>FLLNAME</b>  | <b>FSNDBFLL</b> | nombre DBD para FLL                                                                                                    |                     |                          |  |
|                 | <b>FSNGIL</b>   | Nombredd para GIL                                                                                                    | X                   |                          |  |
| <b>GILNAME</b>  | <b>FSNDBGIL</b> | nombre DBD para GIL                                                                                                    |                     |                          |  |
| <b>GILVERS</b>  | $\theta$        | Se aceptan los siguientes valores:<br>Control de versión activado, no se permite<br>1<br>mantenimiento de ítems GIL en línea<br>Sin control de versión<br>0                          | X                   |                          |  |
| <b>GXLNAME</b>  | <b>FSNGXL</b>   | Nombredd para índice alternativo de la GIL                                                                                                    | X                   |                          |  |
|                 | <b>FSNISL</b>   | Nombredd para ISL                                                                                                    | X                   |                          |  |
| <b>ISLNAME</b>  | <b>FSNDBISL</b> | nombre DBD para ISL                                                                                                    |                     |                          |  |
| <b>MAINTACT</b> | $\overline{2}$  | Se aceptan los siguientes valores:<br>Permitido mantenimiento en línea de ítem<br>2<br>GIL.<br>Sistema de entrega controlada<br>1<br>No se permite el mantenimiento de la GIL<br>0   | X                   |                          |  |
|                 | <b>FSNSLL</b>   | Nombredd para SLL                                                                                                    | X                   |                          |  |
| <b>SLLNAME</b>  | <b>FSNDBSLL</b> | Nombre DBD para SLL                                                                                                    | X                   |                          |  |
| <b>SLLVSCHK</b> | $\theta$        | Se aceptan los siguientes valores:<br>Comprobación de versión SLL no está activa<br>0<br>Comprobación de versión SLL está activa<br>1                                                | X                   |                          |  |
|                 | <b>FSNUSL</b>   | Nombredd para USL                                                                                                    | X                   |                          |  |
| <b>USLNAME</b>  | <b>FSNDBUSL</b> | nombre DBD para USL                                                                                                    | X                   |                          |  |
| WEBPREF         | <b>WEB</b>      | Prefijo de transacción                                                                                                    | X                   |                          |  |
| <b>WFINAME</b>  | <b>FSNW</b>     | Código de transacción de BMP-WFI utilizado para la<br>impresión remota                                                                                                    | X                   |                          |  |
|                 | <b>FSNWSL</b>   | Nombredd para WSL                                                                                                    | $\mathsf X$         |                          |  |
| <b>WSLNAME</b>  | <b>FSNDBWSL</b> | Nombre DBD para WSL                                                                                                    | X                   |                          |  |
| <b>ZSLNAME</b>  | <b>FSNDBZSL</b> | Nombre DBD para ZSL<br>X                                                                                                    |                     |                          |  |

*Tabla 28. Parámetros de personalización de entorno (continuación)*

Tabla 29. Parámetros de personalización de entorno aplicables sólo a la función de escritura de documentos (sólo *CICS)*

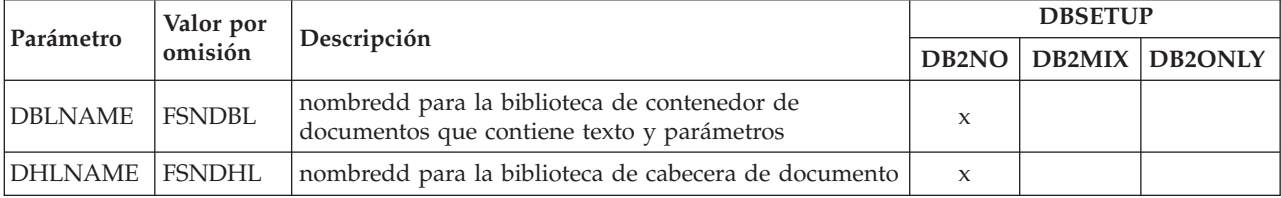

Tabla 29. Parámetros de personalización de entorno aplicables sólo a la función de escritura de documentos (sólo *CICS) (continuación)*

| Parámetro      | Valor por     |                                                                                        |                     | <b>DBSETUP</b> |                |  |
|----------------|---------------|----------------------------------------------------------------------------------------|---------------------|----------------|----------------|--|
|                | omisión       | Descripción                                                                            | DB <sub>2</sub> NO  | DB2MIX         | <b>DB2ONLY</b> |  |
| <b>DWIPREF</b> | <b>FSN</b>    | Prefijo de transacción para la función de escritura de<br>documentos                   | X                   |                |                |  |
| <b>DWPREF</b>  | <b>DDD</b>    | Prefijo de transacción para DisplayWrite/370                                           | $\mathsf{X}$        |                |                |  |
| <b>DXLNAME</b> | <b>FSNDXL</b> | nombredd para índice alternativo de DHL                                                | X                   |                |                |  |
| <b>TBLNAME</b> | <b>FSNTBL</b> | nombredd para la biblioteca de contenedor de texto<br>que contiene texto y parámetros. | X                   |                |                |  |
| <b>THLNAME</b> | <b>FSNTHL</b> | nombredd para la biblioteca de cabecera de contenedor<br>de texto                      | $\boldsymbol{\chi}$ |                |                |  |
| <b>TXLNAME</b> | <b>FSNTXL</b> | nombredd para índice alternativo de THL                                                | X                   |                |                |  |

*Tabla 30. Parámetro de personalización de entorno aplicable sólo para almacenar en DISOSS/370 (sólo CICS)*

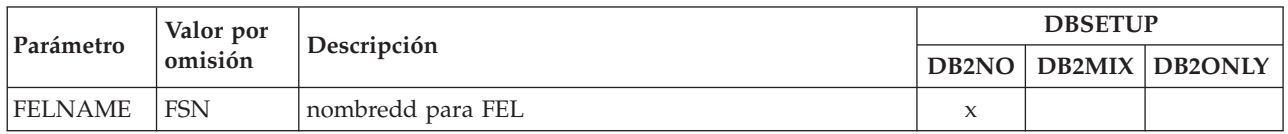

# **Parámetros de personalización de entorno para la coexistencia con OfficeVision/MVS (sólo CICS)**

Los parámetros enumerados en Tabla 31 sólo son aplicables si ASF se ejecuta en coexistencia con OfficeVision/MVS, lo que se indica mediante el parámetro de personalización base **OVCOEX**.

*Tabla 31. Parámetros de personalización de entorno para la coexistencia con OfficeVision/MVS*

| Parámetro      | Valor por<br>omisión | Descripción                                                                                                    |  |
|----------------|----------------------|----------------------------------------------------------------------------------------------------|--|
| <b>CALAUTH</b> |                      | Los valores posibles son los siguientes:<br>Los usuarios asignados a este entorno pueden trabajar con la agenda<br>Los usuarios asignados a este entorno no pueden trabajar con la<br>$\bf{0}$<br>agenda                                                                |  |
| <b>CALLTXC</b> | <b>XCFS</b>          | Transacción de la región de agenda que se va a conectar a este entorno.                                                                                                    |  |
| <b>EABAUTH</b> | $\theta$             | Los valores posibles son los siguientes:<br>Los usuarios asignados a este entorno pueden trabajar con la libreta<br>de direcciones de la empresa<br>Los usuarios asignados a este entorno no pueden trabajar con la<br>$\bf{0}$<br>libreta de direcciones de la empresa |  |
| <b>EABTXC</b>  | ENJ0                 | Código de transacción de la libreta de direcciones de la empresa que se va a<br>conectar a este entorno.                                                                                                    |  |

| Parámetro     | Valor por<br>omisión | Descripción                                                                                            |
|---------------|----------------------|----------------------------------------------------------------------------------------------------|
|               |                      | Los valores posibles son los siguientes:                                                               |
|               |                      | Los usuarios asignados a este entorno tienen todas las funciones de<br>2<br>servicios personales       |
| <b>PSAUTH</b> |                      | Los usuarios asignados a este entorno son usuarios de nivel de<br>1<br>entrada de servicios personales |
|               |                      | Los usuarios asignados a este entorno no tienen acceso a servicios<br>$\bf{0}$<br>personales           |
| <b>PSPREF</b> | <b>DMD</b>           | Familia de transacciones de servicios personales que se va a conectar a este<br>entorno.               |

*Tabla 31. Parámetros de personalización de entorno para la coexistencia con OfficeVision/MVS (continuación)*

# **Personalización de terminal (FSNTTRM) (3270-ASF)**

El uso de la personalización de terminal es opcional y no es aplicable al utilizar el cliente web. Es aplicable al utilizar 3270-ASF sólo si tiene al menos un terminal que cumpla los siguientes requisitos:

- v Tiene un ID de página de códigos de teclado distinto del valor por omisión del sistema definido en el parámetro de personalización base **INSTKB**
- v Está asociado a un ID de una impresora específica que es distinto del valor por omisión del sistema
- v Tiene una definición de pantalla distinta del valor por omisión del sistema definido en el parámetro de personalización base **MODEL** (sólo IMS)

Todas las tablas de personalización de terminal se combinan en un sólo módulo de carga, FSNTTRM. Cree tantas apariciones de la macro FSNTTRM como definiciones de terminal distintas del valor por omisión del sistema necesite. El número máximo de tablas que puede definir es 99 999. Para terminales que empiecen con el mismo prefijo de ID de terminal, puede definir una entrada genérica en vez de varias definiciones individuales.

# **Macro de personalización de terminal (FSNTTRM)**

Los parámetros de la Tabla 32 definen características y nombres de impresoras para un terminal específico.

| Parámetro      | Valor por<br>omisión | Descripción                                                                                                    |
|----------------|----------------------|----------------------------------------------------------------------------------------------------|
| <b>DCPRT</b>   | <b>L87A</b>          | Impresora de terminal para solicitudes de impresión inmediata en impresoras locales<br>durante la creación de documentos. Esta impresora se utiliza si en el perfil de usuario<br>no se ha definido ninguna impresora local por omisión.                                                         |
| <b>DESTSYS</b> | CICS/IMS             | Indica entorno CICS o IMS.                                                                                                    |
| <b>DWPRT</b>   | ROOM17               | Impresora de terminal para solicitudes de impresión de la función de composición de<br>documentos del contenedor de documentos. Esta impresora se utiliza si no se ha<br>definido una impresora predeterminada para la función de escritura de documentos en<br>el perfil de usuario (sólo CICS) |
| MODEL.         | (2,2)                | Vea la descripción del parámetro MODEL para la personalización base (sólo IMS)                                                                                                    |
| <b>PRTID</b>   | <b>L87A</b>          | Impresora de terminal para solicitudes de impresión de ítems GIL. Esta impresora se<br>utiliza si en el perfil de usuario no se ha definido ninguna impresora por omisión.                                                                                                    |

*Tabla 32. Parámetros de personalización de terminal*

*Tabla 32. Parámetros de personalización de terminal (continuación)*

| Parámetro     | Valor por<br>omisión | Descripción                                                                                                    |
|---------------|----------------------|----------------------------------------------------------------------------------------------------|
| <b>RMPRT</b>  | <b>L87A</b>          | Impresora de terminal para solicitudes de impresión inmediata en impresoras locales<br>durante la creación de documentos. Esta impresora se utiliza si en el perfil de usuario<br>no se ha definido ninguna impresora local por omisión. |
| <b>SORTED</b> | $\Omega$             | Indica si la entrada se clasifica. Los valores posibles son los siguientes:<br>La entrada no se clasifica.<br>La entrada se clasifica en orden ascendente.                                                                               |
| <b>TRMGEN</b> | $\Omega$             | 1 si se utiliza un prefijo de terminal genérico para TRMGEN. Vea la descripción del<br>parámetro TRMID.                                                                                                    |
| <b>TRMID</b>  | L79A                 | ID de terminal (nombre de monitor), o prefijo de terminal. Si se trata de un prefijo de<br>terminal, debe darse a TRMGEN el valor 1.                                                                                                    |
| <b>TRMKB</b>  | 1140                 | El identificador de página de códigos de teclado para este terminal o prefijo de<br>terminal. Vea la descripción del parámetro INSTKB para la personalización base.                                                                      |

## **Personalización del idioma (FSNTxxx)**

Con la personalización de idioma, se definen los paneles siguientes del sistema principal:

- Nombres de teclas F
- v Mandatos de línea para paneles de lista de base de datos
- v Submandatos para la creación de documentos

## **Valores generales de la personalización del idioma**

La Tabla 33 indica los parámetros de personalización de idioma y sus valores por omisión.

| Parámetro      | Valor por<br>omisión | Descripción                                                                                                    | 3270-<br><b>ASF</b> | Cliente<br>web      |
|----------------|----------------------|----------------------------------------------------------------------------------------------------|---------------------|---------------------|
| <b>DATFMT</b>  | MM/DD/AA             | Formatos de fecha soportados:<br>DD.MM.AAAA, DD.MM.AA,<br>MM.DD.AAAA, MM.DD.AA,<br>DD/MM/AAAA, DD/MM/AA,<br>MM/DD/AAAA, MM/DD/AA,<br>DD-MM-AAAA, DD-MM-AA,<br>MM-DD-AAAA, MM-DD-AA,<br>AAAA.MM.DD, AA.MM.DD,<br>AAAA/MM/DD, AA/MM/DD,<br>AAAA-MM-DD, AA-MM-DD,<br>Donde DD indica el día, MM el mes y AA o AAAA el año. | $\mathbf{x}$        | $\mathbf{x}$        |
| <b>DATNLS</b>  | <b>DMA</b>           | Caracteres nacionales para día, mes y año.                                                                                                    | $\mathbf{x}$        | $\mathbf{x}$        |
| <b>DATZER</b>  | 1                    | Suprimir ceros iniciales en la fecha:<br>Los ceros iniciales no se suprimen.<br>$\bf{0}$<br>Los ceros iniciales se suprimen.<br>1<br>Por ejemplo, 06/12/93 se visualiza como 6/12/93 cuando los ceros<br>iniciales se suprimen.                                                                                         | $\mathbf x$         | $\mathbf{x}$        |
| <b>DEFMENU</b> | <b>ESPSMUSR</b>      | Nombre del menú principal por omisión. Puede sobreescribirse en<br>el UPR.                                                                                                    | $\mathbf x$         | $\mathbf{x}$        |
| <b>DESTLNG</b> | <b>ENU</b>           | Idioma de destino. Define el idioma ESP.                                                                                                    | $\mathbf x$         | $\boldsymbol{\chi}$ |

*Tabla 33. Parámetros de personalización del idioma*

*Tabla 33. Parámetros de personalización del idioma (continuación)*

| Parámetro       | Valor por<br>omisión | Descripción                                                                                                    | 3270-<br><b>ASF</b> | Cliente<br>web |
|-----------------|----------------------|----------------------------------------------------------------------------------------------------|---------------------|----------------|
| <b>DESTSYS</b>  | CICS/IMS             | Indica entorno CICS o IMS.                                                                                                    | X                   | X              |
| <b>FPRECNM</b>  | <b>ESPFPATH</b>      | Nombre de registro de tabla de vía de acceso rápido por omisión.<br>Puede sobreescribirse en el perfil de usuario.                                                                                                    | $\mathsf X$         |                |
| <b>PFKEYS</b>   | 12                   | Especifica el rango de teclas F utilizado para todos los paneles<br>excepto el panel Selección de párrafos:<br>Se utilizan las teclas F 1 a 12.<br>12<br>24<br>Se utilizan las teclas F 13 a 24.                                                                                                    | $\mathsf X$         |                |
| <b>PFKNLS</b>   | F                    | Carácter para el símbolo de tecla F para un idioma distinto del<br>inglés de EE.UU.                                                                                                    | $\mathsf X$         |                |
| <b>PSEUPFP</b>  | K                    | Prefijo de pseudotecla F, utilizado para solicitar la función de una<br>tecla F desde la línea de mandatos. Resulta de gran utilidad para<br>las terminales que sólo disponen de 12 teclas F. Por ejemplo, K11<br>es lo mismo que pulsar la tecla F F11.                                                                                 | $\mathsf X$         |                |
| <b>SELCHAR</b>  | Τ                    | Carácter para la selección de opciones en paneles de<br>mantenimiento de ítems GIL y de mantenimiento de perfiles de<br>usuario.                                                                                                    | $\mathsf X$         |                |
| <b>SIBWPBEG</b> | (                    | Se utiliza en un bloque de control de interfaz SIB de tipo W e<br>indica el principio de un elemento en la estructura PRMVAL.                                                                                                    |                     | $\mathbf x$    |
| SIBWPEND        |                      | Se utiliza en un bloque de control de interfaz SIB de tipo W e<br>indica el final de un elemento en la estructura PRMVAL.                                                                                                    |                     | $\mathsf{x}$   |
| <b>SIBWPDLM</b> |                      | Se utiliza en un bloque de control de interfaz SIB de tipo W y<br>actúa como delimitador en un elemento o entre elementos en la<br>estructura PRMVAL.                                                                                                    |                     | $\mathsf{x}$   |
| <b>SIBWNMDL</b> |                      | Se utiliza en un bloque de control de interfaz SIB de tipo W y<br>actúa como delimitador entre el nombre de documento modificado<br>y el nombre del SP original.                                                                                                    |                     | X              |
| <b>SINARBCH</b> | $\%$                 | Carácter arbitrario único para búsqueda genérica ampliada en<br>bases de datos, si se utiliza DB2.                                                                                                    | $\mathsf X$         |                |
| SPARMDLM        |                      | Un parámetro DXBZDNAM01 del SIB sirve de contenedor para un<br>nombre de párrafo. Además de este nombre, también puede añadir<br>opciones que sobrescriban los valores predeterminados para<br>modificar y preseleccionar el párrafo. Para más detalles, consulte<br>la documentación sobre la Interfaz de programación de aplicaciones. |                     | X              |
| <b>SPECCHAR</b> | Espacio en<br>blanco | Define hasta 8 caracteres especiales adicionales, ampliando así el<br>ámbito de caracteres permitidos para parámetros con formato de<br>datos 2=Alpha (alfanumérico).                                                                                                    | $\mathsf X$         |                |

# **Convenios de denominación para teclas F (3270-ASF)**

Para obtener ayuda sobre el significado de las teclas F que se visualizan, desplace el cursor sobre el área de la tecla F y pulse la tecla F Ayuda.

*Tabla 34. Convenios de denominación para teclas F*

| Parámetro     | Valor por<br>omisión | Descripción de la tecla F                        |
|---------------|----------------------|--------------------------------------------------|
| <b>BACK</b>   | Atrás                | Visualiza la página anterior                     |
| <b>CANCEL</b> | Cancelar             | Sale del panel actual                            |
| <b>CHECK</b>  | Comprobar            | Comprueba la integridad referencial de ítems GIL |

| Parámetro      | Valor por<br>omisión | Descripción de la tecla F                                                                                                    |  |  |
|----------------|----------------------|----------------------------------------------------------------------------------------------------|--|--|
| <b>CMDLINE</b> | Línea Mdt            | Coloca el cursor en la línea de mandatos                                                                                                    |  |  |
| <b>COMPOSE</b> | Componer             | Compone un documento (sólo CICS, función DW)                                                                                                    |  |  |
| <b>DELETE</b>  | Suprimir             | Suprime un ítem                                                                                                    |  |  |
| <b>ENDSEL</b>  | FinSel               | Finaliza la selección de párrafos                                                                                                    |  |  |
| <b>EXIT</b>    | Salir                | Finaliza el proceso actual                                                                                                    |  |  |
| <b>FIRST</b>   | Primera ap.          | Se colocae en la primera aparición del parámetro seleccionado.                                                                                                    |  |  |
| <b>FORW</b>    | Avance               | Visualiza la siguiente página                                                                                                    |  |  |
| <b>HELP</b>    | Ayuda                | Visualiza información de ayuda                                                                                                    |  |  |
| <b>INSERT</b>  | Insertar             | Inserta ítems en la selección de párrafos                                                                                                    |  |  |
| <b>LEFT</b>    | Izquierda            | Se desplaza a la izquierda del panel                                                                                                    |  |  |
| <b>MAINSL</b>  | SelPral              | Sale de la subselección y vuelve al nivel principal de la selección de párrafos                                                                                              |  |  |
| <b>MMENU</b>   | Menú Principal       | Vuelve al menú principal                                                                                                    |  |  |
| <b>MORINFO</b> | Más inf.             | Visualiza información adicional sobre los ítems de:<br>· panel Selección de párrafos<br>• paneles Lista de base de datos                                                     |  |  |
| <b>MULTFCT</b> | Multifunc            | Tecla F multifunción del panel Selección de párrafos para:<br>• Insertar entradas adicionales<br>· Insertar o modificar párrafos adicionales<br>• Procesar LTD seleccionadas |  |  |
| <b>NXTOCC</b>  | Sgte. Ap.            | Avanza hasta llegar a la siguiente aparición del parámetro seleccionado                                                                                                    |  |  |
| <b>NXTPARM</b> | Parám Siguiente      | Visualiza los atributos del siguiente parámetro                                                                                                    |  |  |
| <b>PARMS</b>   | Paráms               | Visualiza los parámetros                                                                                                    |  |  |
| PART1          | Parte 1              | Visualiza la información de control de un ítem GIL                                                                                                    |  |  |
| PART2          | Parte 2              | Visualiza la información de control de un ítem GIL                                                                                                    |  |  |
| PREOCC         | Ant. Ap.             | Retrocede hasta llegar a la aparición anterior del parámetro seleccionado                                                                                                    |  |  |
| <b>PREVIEW</b> | Vista preliminar     | Formatea y visualiza el documento actual                                                                                                    |  |  |
| <b>PRINT</b>   | Imprimir             | Imprime el ítem o la lista de base de datos                                                                                                    |  |  |
| <b>PROMPT</b>  | Solicitud            | Suspende la tarea actual para:<br>Visualizar los mandatos de vía de acceso rápido<br>· Buscar información necesaria                                                          |  |  |
| PRVPARM        | Parám Anterior       | Visualiza los atributos del parámetro anterior                                                                                                    |  |  |
| <b>REFRESH</b> | Renovar              | Renueva el panel de lista de base de datos                                                                                                    |  |  |
| <b>RENEW</b>   | Renovar              | Sustituye los atributos del parámetro seleccionado por los atributos del ítem<br>PDR correspondiente                                                                         |  |  |
| <b>RESET</b>   | Restaurar            | Restaura:<br>· Mandatos de línea<br>Acciones<br>· Selección de párrafo                                                                                                    |  |  |
| <b>RIGHT</b>   | Derecha              | Se desplaza a la derecha del panel                                                                                                    |  |  |
| <b>SELECT</b>  | Seleccionar          | Regresa al panel Selección de párrafos                                                                                                    |  |  |
| SORT           | Clasificar           | Clasifica las entradas de proyectos en el perfil de usuario                                                                                                    |  |  |
| <b>SUBSEL</b>  | Subselección         | Procesa una LTD seleccionada en el panel Selección de párrafos                                                                                                    |  |  |

*Tabla 34. Convenios de denominación para teclas F (continuación)*

| Parámetro     | Valor por<br>omisión | Descripción de la tecla F                                                                                                    |
|---------------|----------------------|----------------------------------------------------------------------------------------------------|
| <b>SUBSET</b> | Subconjunto          | Tecla F para saltar al menú principal.                                                                                                    |
| <b>TERM</b>   | Ignorar              | Sale del panel actual durante la creación de documentos y salta al panel<br>Terminación de creación de documentos.<br>La visualización puede suprimirse con el parámetro de personalización base<br><b>SUPSKIP.</b> |
| <b>TEXT</b>   | Text                 | Visualizar panel de texto                                                                                                    |
| <b>TOGPF</b>  | More F-keys          | Cambiar el rango de teclas F visualizadas                                                                                                    |
| <b>UNDO</b>   | Undo                 | Eliminar todos los cambios efectuados en el ítem GIL actual                                                                                                    |
| <b>UNPROT</b> | Unprotect            | Retirar la protección de todos los parámetros marcados con el atributo "Valor<br>protegido condicionalmente"                                                                                                    |

*Tabla 34. Convenios de denominación para teclas F (continuación)*

### **Cambio de asignaciones de teclas F (3270-ASF)**

Puede asignar una función de tecla F a distintas teclas F para distintos tipos de panel. Los miembros de personalización del idioma FSNTxxx sólo contienen los nombres de las teclas F.

El programa de salida de usuario FSNPFKE asigna funciones a teclas F según el tipo de panel o el ID de usuario. Con esta salida podrá:

- v Suprimir teclas F específicas según las necesidades del usuario o según los paneles.
- v Asignar una función específica a distintas teclas F según los paneles y basándose en las necesidades del usuario.

Para más información sobre FSNPFKE, consulte la publicación *Application Support Facility for z/OS: interfaces de programación de aplicaciones*.

## **Mandatos de línea para paneles de lista de base de datos (3270-ASF)**

Los mandatos de línea se utilizan para seleccionar un ítem específico en un panel de lista. Se ejecutan al pulsar Intro. Con la excepción del panel Autorizaciones de proyecto - Visión general, el signo igual (=) puede utilizarse para seleccionar más entradas de lista con el mismo mandato de línea.

Durante la visualización de un panel de lista de base de datos, puede obtener ayuda sobre el significado de los mandatos de línea válidos colocando el cursor en la columna Acc y pulsando la tecla F de Ayuda. Existe siempre un solo parámetro de personalización que define el nombre del mandato de línea aunque pueda aparecer en distintos paneles enlazado a distintas acciones.

| Parámetro      | Valor por<br>omisión | Descripción                                                                                                    |
|----------------|----------------------|----------------------------------------------------------------------------------------------------|
| <b>LINARN</b>  | ARN                  | Asigna el nombre de paquete predeterminado del usuario al elemento seleccionado en el<br>panel Lista de elementos GIL. Esto sólo es posible si el estado de entrega del ítem GIL es<br>1, 2 u 8. |
| <b>LINCHK</b>  | <b>CHK</b>           | Comprueba la integridad referencial de ítems GIL seleccionados                                                                                                    |
| <b>LINCREA</b> | CR                   | Crea una nueva entrada de perfil en el perfil de usuario actual                                                                                                    |

*Tabla 35. Mandatos de línea de paneles de lista de base de datos*

| Parámetro          | Valor por<br>omisión      | Descripción                                                                                                    |
|--------------------|---------------------------|----------------------------------------------------------------------------------------------------|
| <b>LINCWM</b>      | <b>CWM</b>                | Selecciona un ítem del panel Lista de ítems GIL como modelo para la creación de un<br>nuevo ítem GIL.                                                                                                    |
| <b>LINDEL</b>      | DEL                       | Selecciona un ítem para su supresión                                                                                                    |
| <b>LINDEV</b>      | <b>DEV</b>                | Establece el estado de entrega en 1. Sólo se aplica a entornos en los que DB2OPR se<br>establece en 1 y MAINTACT también se establece en 1.                                                                                                    |
| <b>LINPRO</b>      | X                         | El significado de este mandato de línea depende del panel donde aparece:<br>· Panel Lista de elementos de GIL: se muestra el panel Mantenimiento de elementos de<br>GIL<br>· Lista de perfiles de usuario: se muestra el panel Mantenimiento de perfil de usuario<br>· Lista de elementos de SLL: selecciona un elemento para continuar con la composición<br>de documentos |
| <b>LINPRT</b>      | P                         | Imprime un ítem (solicitando el nombre de la impresora)                                                                                                    |
| <b>LINQPRT</b>     | QP                        | Imprime un ítem (sin solicitar el nombre de la impresora)                                                                                                    |
| <b>LINRES</b>      | <b>RES</b>                | Restablece la sesión del ID de usuario seleccionado                                                                                                    |
| <b>LINRLS</b>      | <b>RLS</b>                | Establece el estado de entrega en 8. Sólo se aplica a entornos en los que DB2OPR se<br>establece en 1 y MAINTACT también se establece en 1.                                                                                                    |
| <b>LINRUN</b>      | FP                        | Ejecuta el ítem GIL seleccionado como si hubiese escrito el nombre del ítem como<br>mandato de vía de acceso rápido en la línea de mandatos                                                                                                    |
| <b>LINSGLT</b>     | C                         | El significado de este mandato de línea depende del panel donde aparece:<br>· Panel Lista de elementos de GIL. Visualiza el panel de cabecera estándar de<br>mantenimiento de ítem GIL para efectuar el mantenimiento del ítem seleccionado<br>· Cambia los valores de autorizaciones de la entrada de proyecto seleccionada                                                |
| <b>LINTST</b>      | <b>TST</b>                | Establece el estado de entrega en 2. Sólo se aplica a entornos en los que DB2OPR se<br>establece en 1 y MAINTACT también se establece en 1.                                                                                                    |
| LINUP2             | BSI                       | Visualiza el panel Valores de perfil generales                                                                                                    |
| LINUP3             | PRO                       | Visualiza el panel Autorizaciones de proyecto                                                                                                    |
| LINUP5             | <b>FKE</b>                | Visualiza el panel Valores de teclas de función                                                                                                    |
| LINUP <sub>6</sub> | SYS                       | Visualiza la autorización para el panel de administración de todo el sistema                                                                                                    |
| LINUP7             | PAR                       | Visualiza el panel Parámetros de usuario                                                                                                    |
| LINUP9             | DCF                       | Visualiza el panel Creación de textos con DCF                                                                                                    |
| LINUP10            | <b>PRA</b>                | Visualiza el panel Autorización de ítems privados                                                                                                    |
| LINUP11            | PWD                       | Visualiza el panel Cambiar contraseña de inicio de sesión                                                                                                    |
| LINUP12            | SCT                       | Visualiza el panel Valores de control de sesión                                                                                                    |
| LINUP13            | <b>RLS</b>                | Visualiza el panel Valores de control de entrega                                                                                                    |
| <b>LINVIEW</b>     | $\ensuremath{\mathsf{V}}$ | Mandato de línea utilizado para ver un ítem de base de datos                                                                                                    |

*Tabla 35. Mandatos de línea de paneles de lista de base de datos (continuación)*

Estos son los mandatos de línea para los paneles de lista de base de datos con DisplayWrite/370.

| Parámetro      | Valor por<br>omisión | Descripción                                                                                                    | <b>CICS</b>               | <b>IMS</b> |
|----------------|----------------------|----------------------------------------------------------------------------------------------------|---------------------------|------------|
| <b>LINAGGT</b> | <b>CWP</b>           | Selecciona un elemento de contenedor de texto o elemento de<br>contenedor de documentos para la composición sin solicitud de<br>parámetros.                                                                                                    | $\boldsymbol{\chi}$       |            |
| <b>LINCIP</b>  | <b>CIP</b>           | Selecciona un elemento del panel Lista de elementos de<br>contenedor de texto o del panel Lista de elementos de<br>contenedor de documentos para cambiar su perfil.                                                                                                    | X                         |            |
| <b>LINCLNP</b> | <b>CLN</b>           | Selecciona un elemento del panel Lista de elementos de<br>contenedor de texto o del panel Lista de elementos de<br>contenedor de documentos para borrar los archivos de trabajo<br>pendientes de una sesión anterior con DisplayWrite/370                                                                           | X                         |            |
| <b>LINCOMP</b> | <b>COM</b>           | Selecciona un elemento de contenedor de texto para un<br>elemento de contenedor de documentos para la composición.                                                                                                    | X                         |            |
| <b>LINCOPY</b> | <b>CPY</b>           | Selecciona un elemento de contenedor de texto o elemento de<br>contenedor de documentos para la copia                                                                                                    | $\boldsymbol{\mathsf{x}}$ |            |
| <b>LINEDI</b>  | EDI                  | Cambia al panel Solicitud de parámetros de documentos para el<br>elemento de contenedor de documentos seleccionado, seguido<br>de una sesión de DisplayWrite/370.                                                                                                    | $\boldsymbol{\chi}$       |            |
| <b>LINGEN</b>  | <b>GEN</b>           | Explora el texto del elemento de contenedor de documentos<br>seleccionado, extrae las variables definidas en<br>DisplayWrite/370, genera una lista de parámetros y la muestra<br>en el panel Definir documento - Parámetros.                                                                                        | X                         |            |
| <b>LINPARM</b> | <b>PRM</b>           | Muestra el panel Definir documento - Parámetros para el<br>elemento de contenedor de documentos seleccionado.                                                                                                    | X                         |            |
| <b>LINPAS</b>  | PAS                  | Imprime y almacena el elemento de contenedor de documentos<br>seleccionado.                                                                                                    | $\boldsymbol{\chi}$       |            |
| <b>LINPRO</b>  | $\chi$               | El significado de este mandato de línea depende del panel<br>donde aparece:<br>· Lista de elementos de contenedor de texto: muestra el panel<br>Perfil del elemento de contenedor de texto<br>· Lista de elementos de contenedor de documentos: muestra el<br>panel Perfil del elemento de contenedor de documentos | X                         | X          |
| <b>LINRECO</b> | <b>RCO</b>           | Selecciona un elemento del panel Lista de elementos de<br>contenedor de documentos para recuperar los archivos de<br>trabajo pendientes de una sesión anterior con DisplayWrite/370.                                                                                                    | X                         |            |
| <b>LINSGLT</b> | $\mathsf C$          | Panel Lista de elementos de contenedor de documentos y panel<br>Lista de elementos de contenedor de texto: muestran el panel de<br>edición de DisplayWrite/370 para mantener el texto del<br>elemento seleccionado.                                                                                                 | X                         | X          |
| <b>LINSTO</b>  | <b>STO</b>           | Almacena el elemento de contenedor de documentos<br>seleccionado                                                                                                    | $\boldsymbol{\chi}$       |            |
| LINUP8         | DW3                  | Muestra el panel Interacción con DisplayWrite/370                                                                                                    | $\boldsymbol{\chi}$       |            |
| <b>LINXFER</b> | <b>XFR</b>           | Descarga el elemento de contenedor de documentos<br>seleccionado en la cola de CICS TS e invoca ATD<br><b>ENUZTSQXFR</b>                                                                                                    | X                         |            |

*Tabla 36. Mandatos de línea para paneles de lista de base de datos con DisplayWrite/370*

## <span id="page-346-0"></span>**Submandatos y delimitadores para las funciones de composición de documentos (3270-ASF e invocación con SIB 0)**

Los submandatos se utilizan para procesar la entrada de la línea de selección del panel Selección de párrafos y el anexo de SIB de un SIB tipo 0. Están formados por un prefijo (por omisión: %, definido por el parámetro de personalización del idioma **CMDIND**) y un sufijo (definido por los parámetros de personalización del idioma **LCFxxxx**).

La utilización de submandatos en el panel Selección de párrafos puede activarse como sigue:

- v Para todos los usuarios, dando al parámetro de personalización base **LCFEXT** el valor *1*
- v Para usuarios específicos, definiendo la opción adecuada del panel de mantenimiento de perfiles de usuario Creación de textos con DCF.

Cuando se activan los submandatos, se desactivan todas las teclas F. Para activar las teclas F, consulte el apartado ["Establecimiento](#page-332-0) del parámetro de personalización base para utilizar teclas F para la selección de párrafos [\(3270-ASF\)"](#page-332-0) en la página [315.](#page-332-0)

Para ver información detallada en línea sobre los submandatos, coloque el cursor en la línea de selección del panel Selección de párrafos y pulse la tecla F Ayuda.

*Tabla 37. Submandatos y delimitadores para las funciones de la creación de documentos*

| Parámetro       | Valor por<br>omisión | Descripción                                                                                                    |
|-----------------|----------------------|----------------------------------------------------------------------------------------------------|
| <b>BEGLIST</b>  |                      | Principio de la lista de valores de parámetros suministrada con un párrafo seleccionado                                                                                                    |
| <b>BEGTREE</b>  | $\,<\,$              | Delimitador de la izquierda de una subselección basada en LTD en la línea de selección<br>del panel Selección de párrafos                                                                                    |
| <b>CMDIND</b>   | $\%$                 | Prefijo para submandatos de la creación de documentos                                                                                                    |
| <b>DELIM</b>    |                      | Delimitador de valores de parámetros suministrados con un párrafo seleccionado                                                                                                    |
| <b>ENDLIST</b>  |                      | Fin de lista de valores de parámetros suministrados con un párrafo seleccionado                                                                                                    |
| <b>ENDTREE</b>  | >                    | Delimitador derecho de una subselección basada en LTD en la línea de selección del<br>panel Selección de párrafos                                                                                            |
| <b>LCFCOMP</b>  | $\mathcal{C}$        | Sufijo de submandato que indica que la selección de párrafos está completa. Finaliza la<br>creación si no se ha definido ningún parámetro o si no existe ni se ha suministrado<br>ningún valor de parámetro. |
| <b>LCFENDS</b>  | E                    | Sufijo de submandato que indica el fin de la selección de párrafos. Pasa a solicitar los<br>parámetros si se han definido parámetros, de lo contrario, finaliza la creación del<br>documento.                |
| <b>LCFISRT</b>  | L                    | Sufijo de submandato que inserta un párrafo individual                                                                                                    |
| <b>LCFMODP</b>  | M                    | Sufijo de submandato que modifica un párrafo individual                                                                                                    |
| <b>LCFRETN</b>  | $\mathbb{R}$         | Sufijo de submandato que crea un documento con solicitudes. Utilice únicamente este<br>sufijo cuando llame a ASF desde otro programa.                                                                        |
| <b>LCFTEXT</b>  | T                    | Sufijo de submandato que visualiza un SP                                                                                                    |
| <b>LEFPDSEP</b> |                      | Delimitador que identifica una entrada específica de una LTD seleccionada como entrada<br>en el documento que se está creando. Por ejemplo, 4.5 identifica la quinta entrada de la<br>LTD seleccionada <4>.  |

| Parámetro       | Valor por<br>omisión | Descripción                                                                                                    |
|-----------------|----------------------|----------------------------------------------------------------------------------------------------|
| <b>LEFSLSEP</b> |                      | Si en el documento que se está creando se selecciona varias veces una LTD como entrada,<br>este delimitador se utiliza para identificar una de estas LTD específica. Por ejemplo, 2/3<br>identifica la tercera aparición de la LTD seleccionada <2>.                                                                                                    |
| <b>MINUSCH</b>  |                      | Suprimir un párrafo                                                                                                    |
| <b>MODSPSEP</b> |                      | Los SP definidos como "pueden modificarse" o "deben modificarse" pueden seleccionarse<br>para la creación de un párrafo individual. La entrada correspondiente de la línea de<br>selección consta del nombre del SP seguido del delimitador definido en MODSPSEP,<br>seguido de Inn (nn es un número de secuencia de la lista total de párrafos individuales). |
| <b>PLUSCH</b>   | $^{+}$               | Añade un párrafo                                                                                                    |
| <b>SUBIND</b>   | *                    | Submandato que sirve para seleccionar una LTD como entrada durante la creación de<br>documentos y pasar directamente a la subselección correspondiente.                                                                                                    |
| <b>XLCFBINS</b> |                      | Delimitador de la izquierda del área para inserción de entradas adicionales en la línea de<br>selección. El área se abre pulsando la tecla F Insertar.                                                                                                    |
| <b>XLCFEINS</b> |                      | Delimitador de la derecha del área para la inserción de entradas adicionales en la línea<br>de selección. El área se abre pulsando la tecla F Insertar.                                                                                                    |

*Tabla 37. Submandatos y delimitadores para las funciones de la creación de documentos (continuación)*

**Nota:** Cuando se trabaja con el panel Selección de párrafos, los submandatos descritos anteriormente sólo son aplicables si el sistema se ha personalizado para procesar una selección de párrafos con submandatos (parámetros de personalización base LCFEXT = 0).

Los submandatos que se pasan mediante un programa de aplicación en el anexo de un SIB se aceptan siempre independientemente del valor del parámetro de personalización base LCFEXT.

# **Indicadores de estado para la coexistencia con OfficeVision/MVS (sólo CICS)**

ASF puede sustituir el componente Application Services de OfficeVision/MVS. Para activar este recurso, el parámetro de personalización base **OVCOEX** se debe establecer en *1*. Después se mostrará información sobre correo entrante y solicitudes de búsqueda pendientes como indicadores de estado en la línea de mensajes de todos los paneles de ASF. Los valores predeterminados de estos indicadores de estado se definen en la tabla siguiente. Para obtener más información sobre los indicadores de estado de OfficeVision/MVS, consulte la publicación *OfficeVision/MVS Planning Guide*.

| Parámetro       | Valor<br>por<br>omisión | Descripción                                                                                                    |
|-----------------|-------------------------|----------------------------------------------------------------------------------------------------|
| <b>DELGCHAR</b> | D                       | El valor predeterminado del carácter que aparece en la línea de mensajes si el usuario<br>trabaja como delegado y el jefe tiene nuevos mensajes de correo. |
| <b>MAILCHAR</b> | M                       | El valor predeterminado del carácter que aparece en la línea de mensajes si el usuario<br>tiene nuevos mensajes de correo que deben revisarse.             |
| <b>STATCHAR</b> | S                       | El valor predeterminado del carácter que aparece en la línea de mensajes cuando se ha<br>actualizado la información del estado.                            |

*Tabla 38. Indicadores de estado para la coexistencia con OfficeVision/MVS*

## **Personalización de FSNBTCH o FSNBTC2**

Los siguientes programas proporcionan las funciones de creación de documentos:

### **Programa de utilidad FSNBTCH**

Proporciona las funciones de creación de documentos en modalidad por lotes. El módulo de carga de personalización FSNTB00 controla este programa.

### **Programa FSNBTC2**

Proporciona las funciones de creación de documentos en IMS en modalidad de subrutina. El módulo de carga de personalización FSNTB00 controla este programa.

Estos programas de utilidad permiten realizar la siguiente personalización:

- v Personalización de aplicación de usuario, que define lo siguiente para cada PDP, PVP o DCP llamado durante el proceso de la creación de documentos de una solicitud por lotes:
	- El nombre del programa o código de transacción para el entorno CICS o IMS, tal como se ha especificado en la LTD.
	- El nombre de módulo de carga asociado, que puede ser distinto del nombre del programa especificado en la LTD.
		- **Nota:** Una LTD puede utilizarse tanto en el entorno en línea como en el entorno por lotes. El PDP, PVP o DCP que debe llamarse mientras se utiliza la LTD para la creación de documentospuede tener nombres de módulos de carga distintos en el entorno en línea y en el entorno por lotes.
	- El lenguaje de programación en el que está escrito el programa.
	- La modalidad de proceso del programa (por ejemplo, sólo de lectura o de actualización).
- v Personalización de base de datos de usuario (sólo bases de datos DL/I). Permite definir:
	- El nombre de las bases de datos DL/I a las que accede PDP (PVP, DCP)
	- Opciones de proceso, según están definidas dentro del bloque de estado del programa (PSB) utilizado para ejecución.
	- Un número de secuencia dentro del PSB cuando existe más de una opción de proceso.
- v Personalización de supervisor, que define:
	- El entorno de instalación (**IMS** para IMS, **BATCH** o **BATCH WITH DL/I** si no es en IMS).
	- Frecuencia de punto de comprobación y longitud de área.
	- Los nombres de los conjuntos de datos que contienen:
		- Registros SIB de entrada
		- Registros SIB de salida que tienen un error
		- Registros LRR por lotes

# **Definición de aplicaciones de usuario en FSNBTCH (FSNBTC2)**

Durante la composición de documentos, FSNBTCH (FSNBTC2) puede llamar a PDP, PVP o DCP. Para que FSNBTCH (FSNBTC2) pueda llamar a PDP, PVP o DCP, debe definir estas aplicaciones de usuario en FSNTB00 a través de una llamada de la macro FSNBUAP.

*Tabla 39. Definición de aplicaciones de usuario en FSNBTCH (FSNBTC2)*

| Parámetro     | Valor por<br>omisión | Descripción                                                                                                    | <b>CICS</b>         | <b>IMS</b>   |
|---------------|----------------------|----------------------------------------------------------------------------------------------------|---------------------|--------------|
| <b>APNAME</b> | <b>FSNPDP</b>        | Nombre del programa de aplicación (CICS) o código de<br>transacción (IMS)<br>Especifica el nombre o código de transacción de<br>$\cdot$ PDP<br><b>PVP</b><br><b>DCP</b><br>según se ha definido en la LTD utilizada para la creación de<br>documentos |                     | X            |
| <b>PENAME</b> | <b>FSNBPDI</b>       | Nombre del módulo de carga asociado                                                                                                    | $\boldsymbol{\chi}$ | $\mathsf{X}$ |
| <b>PGMLNG</b> | PLI                  | Lenguaje de programación:<br>Ensamblador<br><b>ASS</b><br><b>PLI</b><br>PL/I<br>COB<br><b>COBOL</b>                                                                                                    | $\mathbf{x}$        | $\mathsf{x}$ |
| <b>PRCOPT</b> | <b>GET</b>           | Especifica la opción de proceso:<br>Modalidad de sólo lectura<br><b>GET</b><br><b>UPD</b><br>Modalidad de actualización (lectura, grabación y<br>actualización)                                                                                       |                     | $\mathbf{x}$ |

# **Definición de bases de datos de usuario en FSNBTCH (FSNBTC2) (sólo IMS)**

En IMS, las bases de datos a las que acceden las aplicaciones de usuario también se deben definir en FSNTB00. Es necesaria una llamada de la macro FSNBUDB para cada base de datos que se va a definir.

*Tabla 40. Definición de bases de datos de usuario en FSNBTCH (FSNBTC2)*

| Parámetro     | Valor por<br>omisión | Descripción                                                                                                    |
|---------------|----------------------|----------------------------------------------------------------------------------------------------|
| <b>DBNAME</b> | FSNDBGIL             | Nombre de base de datos (nombre DBD)                                                                                 |
| <b>DBSEQN</b> |                      | Si hay más de un PCB con el mismo nombre DBD, DBSEQN debe definirse en<br>orden ascendente empezando cada vez por 1. |
| <b>PRCOPT</b> | GO                   | Opción de proceso como en PSB                                                                                        |

# **Opciones de control para FSNBTCH (FSNBTC2)**

*Tabla 41. Opciones de control para FSNBTCH (FSNBTC2)*

| Parámetro     | Valor por<br>omisión | Descripción                                                    | <b>CICS</b> | <b>IMS</b> |
|---------------|----------------------|----------------------------------------------------------------|-------------|------------|
| <b>CHKPTL</b> |                      | Define la longitud del área de punto de comprobación en bytes. |             |            |

| Parámetro      | Valor por<br>omisión | Descripción                                                                                                    | <b>CICS</b> | <b>IMS</b>  |  |
|----------------|----------------------|----------------------------------------------------------------------------------------------------|-------------|-------------|--|
| <b>CHKPTR</b>  | 1                    | Entre 0 y 32767, especifica después de cuántos registros de<br>entrada se lleva a cabo un punto de comprobación. Si se<br>especifica 0, no habrá puntos de comprobación.<br>Nota: En un entorno DB2 es aconsejable especificar el valor 1<br>debido al rendimiento.                                                                                                    |             | X           |  |
| LRROUT         | <b>FSNDBLRR</b>      | Nombre DBD de LRR por lotes IMS (OPT=LS). DBD GSAM para<br>LRR                                                                                                    |             |             |  |
| <b>LRRPROC</b> | $\theta$             | Se aceptan los siguientes valores:<br>$\bf{0}$<br>FSNBTCH crea registros BLRR.<br>$\mathbf 1$<br>FSNBTCH (FSNBTC2) crea registros LRR en la CLL.<br>$\overline{2}$<br>FSNBTCH crea registros LRR en la CLL y registros<br>BLRR.<br>Nota: FSNBTC2 sólo da soporte al valor 1.                                                                                                    |             | $\mathsf X$ |  |
| <b>PROCESS</b> | <b>IMS</b>           | Proceso de supervisión:<br>• IMS para bases de datos IMS<br>• BAT para CICS<br>• DLI para CICS con bases de datos DL/I<br>IMS, BAT y DLI son palabras clave aquí.                                                                                                    | $\mathsf X$ | $\mathsf X$ |  |
| <b>SIBINP</b>  | <b>FSNDBSIB</b>      | NOMBRE DBD de SIB de entrada (OPT=GS). DBD GSAM para<br>SIB de entrada.                                                                                                    |             | X           |  |
| <b>SIBOUT</b>  | <b>FSNDBSIB</b>      | Nombre DBD de SIB de salida IMS (OPT=LS). DBD GSAM para<br>SIB de error.                                                                                                    |             | X           |  |
| <b>SIBPROC</b> | $\theta$             | Se aceptan los siguientes valores:<br>En el conjunto de datos SIBOUT sólo se graban los<br>0<br>elementos erróneos de la entrada de SIB y los mensajes<br>de error apropiados.<br>$\mathbf{1}$<br>En el conjunto de datos SIBOUT se graban todos los<br>elementos de la entrada de SIB y los mensajes<br>apropiados.                                                                                                    |             | $\mathsf X$ |  |
| <b>TRCECT</b>  | $\theta$             | De 0 a 32767. Define la cuenta de rastreo de prueba. Especifica el<br>número de registros de entrada a los que se aplican los recursos<br>de rastreo de FSNBTCH (FSNBTC2). El rastreo se detiene cuando<br>se sobrepasa este número. Puede especificar una de las siguientes<br>opciones:<br>Valor<br>Significado<br>$\mathbf{0}$<br>Sin rastreo<br>1 a 64<br>Rastreo completo<br>65 y más<br>Rastreo restringido (sólo rastreo de SIB y acción) |             | X           |  |

*Tabla 41. Opciones de control para FSNBTCH (FSNBTC2) (continuación)*

# **Parámetros de personalización que afectan a definiciones del sistema**

Algunos de los parámetros de la personalización base y la personalización para FSNBTCH (FSNBTC2) y casi todos los parámetros de la personalización de entorno corresponden a definiciones del sistema.

Un cambio en las definiciones del sistema debe reflejarse con valores de parámetro adecuados y viceversa.

La Tabla 42 muestra una lista de los parámetros de personalización y los trabajos de instalación correspondientes:

| Parámetro           | Módulo de<br>carga de | Nombre de trabajo                                                                  | <b>TRANSMGR</b> |              |                 | <b>DB2SETUP</b>     |              |                     |
|---------------------|-----------------------|------------------------------------------------------------------------------------|-----------------|--------------|-----------------|---------------------|--------------|---------------------|
|                     | persona-<br>lización  |                                                                                    | <b>CICS</b>     | <b>IMS</b>   | D <sub>B2</sub> | DB <sub>2</sub> NO  | DB2MIX       | <b>DB2ONLY</b>      |
|                     | FSNT000,              | <b>FSNPPCT</b>                                                                     | X               |              |                 | X                   | X            |                     |
| <b>ASPREF</b>       | <b>FSNT100</b>        | FSNFSG0                                                                            |                 | $\mathsf X$  |                 | $\mathsf X$         | X            |                     |
| <b>CLLNAME</b>      | FSNT100               | Trabajo de arranque de CICS,<br>trabajos de ejecución por lotes,<br><b>FSNPFCT</b> | X               |              |                 | X                   |              |                     |
|                     |                       | FSNFPB0, FSNFDD0                                                                   |                 | $\mathsf X$  |                 | $\mathsf X$         |              |                     |
| <b>DBLLTH</b>       | FSNT000               | Parámetro DBLSZ en FSNASPAC,<br><b>FSNFVMx</b>                                     | X               |              |                 | X                   |              |                     |
| <b>DBLNAME</b>      | FSNT100               | Trabajo de arranque de CICS,<br>trabajos de ejecución por lotes,<br>FSNPFCT3       | X               |              |                 | X                   |              |                     |
| DB <sub>2</sub> CID | FSNT100               | Definiciones del sistema DB2                                                       | X               | $\mathsf X$  | $\mathsf X$     |                     | X            | X                   |
| DB2TBCID            | FSNT100               | Definiciones del sistema DB2                                                       | X               | $\mathsf X$  | $\mathsf X$     |                     | $\mathsf X$  | X                   |
| <b>DHLNAME</b>      | FSNT100               | Trabajo de arranque de CICS,<br>trabajos de ejecución por lotes,<br>FSNPFCT3       | X               |              |                 | X                   |              |                     |
| <b>DJLNAME</b>      | FSNT100               | Trabajo de arranque de CICS,<br>trabajos de ejecución por lotes,<br><b>FSNPFCT</b> | X               | $\mathsf{x}$ |                 | X                   | X            |                     |
|                     |                       | FSNFPB0, FSNFDD0                                                                   |                 | X            |                 | X                   | X            |                     |
| <b>DWIPREF</b>      | <b>FSNT100</b>        | FSNPPCT3                                                                           | X               |              |                 | X                   |              |                     |
| <b>DWPREF</b>       | FSNT100               | Definiciones de PCT en CICS                                                        | X               |              |                 | X                   |              |                     |
| <b>DXLNAME</b>      | FSNT100               | Trabajo de arranque de CICS,<br>trabajos de ejecución por lotes                    | X               |              |                 | X                   |              |                     |
| <b>FELNAME</b>      | FSNT100               | Trabajo de arranque de CICS,<br>trabajos de ejecución por lotes                    | X               |              |                 | $\mathsf X$         |              |                     |
| <b>GILLTH</b>       | FSNT000               | Parámetro GILSZ en FSNASPAx,<br>FSNFVM0                                            | X               |              |                 | X                   | X            | $\mathsf X$         |
|                     |                       | Parámetro IGILSZ en FSNASPAx,<br>FSNFVM0                                           |                 | $\mathbf{x}$ |                 | $\mathbf{x}$        | $\mathbf x$  | X                   |
| <b>GILNAME</b>      | FSNT100               | Trabajo de arranque de CICS,<br>trabajos de ejecución por lotes,<br><b>FSNPFCT</b> | X               |              |                 | X                   |              |                     |
|                     |                       | FSNFPB0, FSNFDD0                                                                   |                 | $\mathbf X$  |                 | $\boldsymbol{\chi}$ |              |                     |
|                     |                       | Parámetro ISLSZ en FSNASPAx,<br>FSNFVM0                                            | $\mathbf x$     |              |                 | X                   | $\mathbf x$  | $\boldsymbol{\chi}$ |
| <b>ISLLTH</b>       | FSNT00                | Parámetro IISLSZ en FSNASPAx,<br>FSNFVM0                                           |                 | X            |                 | X                   | $\mathbf{x}$ | X                   |
| <b>ISLNAME</b>      | FSNT100               | Trabajo de arranque de CICS,<br>trabajos de ejecución por lotes,<br><b>FSNPFCT</b> | X               |              |                 | X                   | $\mathbf x$  |                     |
|                     |                       | FSNFPB0, FSNFDD0                                                                   |                 | X            |                 | X                   | $\mathbf X$  |                     |

*Tabla 42. Parámetros de personalización que afectan a definiciones del sistema*

| Parámetro      | Módulo de<br>carga de<br>persona-<br>lización | Nombre de trabajo                                                                  | <b>TRANSMGR</b> |                     |                 | <b>DB2SETUP</b>    |                     |         |  |
|----------------|-----------------------------------------------|------------------------------------------------------------------------------------|-----------------|---------------------|-----------------|--------------------|---------------------|---------|--|
|                |                                               |                                                                                    | <b>CICS</b>     | <b>IMS</b>          | D <sub>B2</sub> | DB <sub>2</sub> NO | DB2MIX              | DB2ONLY |  |
| <b>SLLNAME</b> | <b>FSNT100</b>                                | Trabajo de arranque de CICS,<br>trabajos de ejecución por lotes,<br><b>FSNPFCT</b> | $\mathsf X$     |                     |                 | X                  |                     |         |  |
|                |                                               | FSNFPB0, FSNFDD0                                                                   |                 | X                   |                 | X                  |                     |         |  |
| <b>SPADBNM</b> | FSNT000                                       | FSNFPB0, FSNFDD0                                                                   |                 | $\mathsf X$         |                 | X                  | $\mathsf X$         |         |  |
| TBLNAME        | <b>FSNT100</b>                                | Trabajo de arranque de CICS,<br>trabajos de ejecución por lotes,<br>FSNPFCT3       | $\mathsf X$     |                     |                 | $\mathsf X$        |                     |         |  |
| <b>TCTDISP</b> | FSNT000                                       | Definiciones TCT CICS                                                              | X               |                     |                 | $\mathsf X$        | $\boldsymbol{\chi}$ |         |  |
| <b>THLNAME</b> | <b>FSNT100</b>                                | Trabajo de arranque de CICS,<br>trabajos de ejecución por lotes,<br>FSNPFCT3       | $\mathsf X$     |                     |                 | $\mathsf X$        |                     |         |  |
| <b>TXLNAME</b> | <b>FSNT100</b>                                | Trabajo de arranque de CICS,<br>trabajos de ejecución por lotes                    | X               |                     |                 | X                  |                     |         |  |
| <b>UPLNAME</b> | FSNT000                                       | Trabajo de arranque de CICS,<br>trabajos de ejecución por lotes,<br><b>FSNPFCT</b> | $\mathsf X$     |                     |                 | X                  | $\mathsf X$         |         |  |
|                |                                               | FSNFPB0, FSNFDD0                                                                   |                 | $\boldsymbol{\chi}$ |                 | $\mathsf X$        | $\mathsf X$         |         |  |
| <b>USLNAME</b> | FSNT100                                       | Trabajo de arranque de CICS,<br>trabajos de ejecución por lotes,<br><b>FSNPFCT</b> | $\mathsf X$     |                     |                 | X                  | $\mathsf X$         |         |  |
|                |                                               | FSNFPB0, FSNFDD0                                                                   |                 | $\mathbf x$         |                 | $\mathbf{x}$       | $\mathbf{x}$        |         |  |
| <b>WFINAME</b> | <b>FSNT100</b>                                | FSNFSG0                                                                            |                 | X                   |                 | X                  | $\mathsf X$         |         |  |
| <b>WSLNAME</b> | <b>FSNT100</b>                                | Trabajo de arranque de CICS,<br>trabajos de ejecución por lotes,<br><b>FSNPFCT</b> | X               |                     |                 | X                  | X                   |         |  |
|                |                                               | FSNFPB0, FSNFDD0                                                                   |                 | $\mathsf X$         |                 | $\mathsf X$        | $\mathsf X$         |         |  |
| <b>ZSLNAME</b> | FSNT100                                       | Trabajo de arranque de CICS,<br>trabajos de ejecución por lotes,<br><b>FSNPFCT</b> | X               |                     |                 | X                  | $\mathsf X$         |         |  |
|                |                                               | FSNFPB0, FSNFDD0                                                                   |                 | $\boldsymbol{\chi}$ |                 | $\mathsf X$        | $\boldsymbol{\chi}$ |         |  |

*Tabla 42. Parámetros de personalización que afectan a definiciones del sistema (continuación)*

# **Visualización en línea de información de personalización**

Para comprobar si los cambios de información de personalización están activos puede visualizar información en línea. La información reside en los siguientes módulos de carga de personalización:

### **FSNT000**

Personalización base.

#### **FSNT100**

Personalización del entorno.

#### **FSNTxxx**

Personalización del idioma.

#### **FSNTB00**

Personalización para FSNBTCH (FSNBTC2). Asegúrese de que este módulo de carga forma parte de la biblioteca de carga (loadlib) utilizada en el entorno en línea.

Especifique el nombre del módulo de carga como mandato de vía de acceso rápido en la línea de mandatos y pulse Intro.

**Nota:** Sólo podrá visualizar la personalización del idioma con el que esté trabajando. Si entra el nombre de un módulo de carga de personalización de IMS en un entorno CICS, se visualizará el módulo de carga de personalización CICS correspondiente y viceversa.

### **Cambio de mensajes de ASF**

Puede cambiar el texto de los mensajes y literales de los paneles suministrados con el producto. Para ello, utilice los siguientes miembros fuente. *xxx* es el identificador de idioma de 3 caracteres:

- v FSN8*xxx* para mensajes de procesos por lotes
- v FSN9C*xxx* para mensajes en línea y literales de paneles.
	- 1. Copie los textos de los literales o mensajes que desee cambiar de FSN9*xxx* y añádalos a FSN9C*xxx*. Realice cambios únicamente en el miembro personalizado FSN9C*xxx* y no en el miembro del sistema FSN9*xxx* para evitar perder las entradas personalizadas cuando se actualice el miembro del sistema.
	- 2. Establezca el parámetro de personalización base CUSTMSGP en 1.
	- 3. Utilice los siguientes trabajos para compilar los cambios:
		- FSNJ8*xxx* para mensajes de procesos por lotes
		- FSNJ9C*xxx* para mensajes en línea

El fuente de todos los mensajes se encuentra en la biblioteca de usuario (conjunto de datos SRCELIB). Los trabajos por lotes correspondientes se encuentran en la biblioteca de instalación (conjunto de datos JCLLIB).

**Nota:** Los datos de los miembros fuente FSN8xxx, FSN9Cxxx y FSN9xxx se guardan en la página de códigos 500. Como la página de códigos del teclado no es normalmente la 500, deberá ejecutar el programa de utilidad FSNACPM antes y después de editar los miembros. FSNACPM convierte los datos de la página de códigos 500 en datos de la página de códigos del teclado y viceversa. Para más información sobre el programa de utilidad por lotes FSNACPM, consulte el Apéndice B, ["Programas](#page-438-0) por lotes de soporte para la [administración",](#page-438-0) en la página 421.

# **Capítulo 16. Configuración y puesta a punto del sistema**

En este capítulo se proporciona información detallada sobre la puesta a punto del sistema ASF y las consecuencias en algunas definiciones del sistema de su configuración. La información se proporciona en los apartados:

- v "Soporte multiservidor y para sistemas principales múltiples"
- v ["Configuración](#page-355-0) del navegador web" en la página 338
- v ["Configuración](#page-355-0) de Microsoft Internet Explorer" en la página 338
- v ["Instalación](#page-357-0) de AFP Viewer" en la página 340
- v "Instalación y [personalización](#page-357-0) de Listener" en la página 340
- v ["Consideraciones](#page-358-0) del entorno CICS" en la página 341
- v ["Consideraciones](#page-361-0) del entorno IMS" en la página 344
- v ["Consideraciones](#page-363-0) de DCF" en la página 346
- ["Configuración](#page-363-0) de DB2" en la página 346
- v ["Consideraciones](#page-366-0) de DB2" en la página 349

## **Soporte multiservidor y para sistemas principales múltiples**

El cliente web está definido en WebSphere como una aplicación web. Los nombres de la aplicación web y sus URL asociados identifican un ejemplo instalado del cliente web. La invocación del cliente web desde un navegador significa el envío de una solicitud HTTP que contiene un URL del cliente web para el servidor HTTP. Durante un inicio de sesión explícito, se pregunta al usuario el ID de usuario, la contraseña y el nombre de sistema principal. Durante un inicio de sesión implícito (por ejemplo, a través de 3270 Listener), esta información (a excepción de la contraseña) se obtiene de la pantalla del sistema principal y se incluye en el URL.

El servidor HTTP para el cliente web tiene soporte para varios tipos de conexión a varios tipos de sistemas principales de ASF:

- IMS, a través de MQSeries
- IMS, utilizando IMS Connect
- v CICS, utilizando la pasarela CICS Transaction Gateway
- CICS, a través de MQSeries

Los sistemas principales y conexiones se definen en el documento XML DocNetworkConfiguration. El concepto básico es el *apodo del sistema principal* que define un sistema principal de ASF para un servidor HTTP. Utilizando el apodo de sistema principal, se define el tipo de conexión y los atributos del sistema principal.

Cualquier instancia de Document Connect para el servidor de ASF puede ponerse en contacto con todos los apodos de sistemas principales definidos en su archivo **DocNetworkConfiguration.xml**. Esto significa que un servidor se puede conectar a varios sistemas IMS y/o CICS e incluso utilizar distintos tipos de conexiones a la vez. Esto se muestra en Figura 100 en la [página](#page-355-0) 338.

<span id="page-355-0"></span>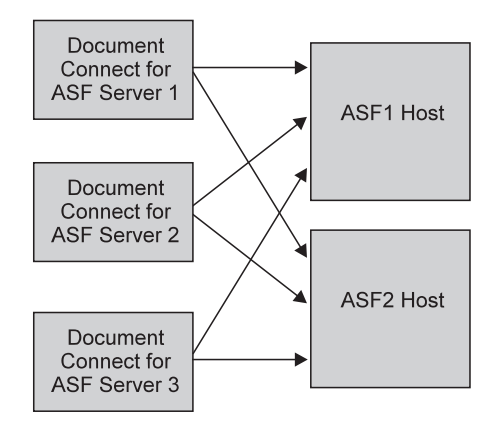

*Figura 100. Soporte multiservidor de ASF*

## **Configuración del navegador web**

En el navegador web, compruebe que la memoria caché de archivo y la ejecución de JavaScript están habilitados. Consulte la documentación del navegador web para determinar cómo activar estas opciones. Para más información sobre la personalización del navegador web, consulte el apartado [Capítulo](#page-368-0) 17, ["Personalización](#page-368-0) del cliente web", en la página 351.

## **Configuración de Microsoft Internet Explorer**

Puede configurar Internet Explorer, por ejemplo, para mejorar y habilitar la visualización y para fines de depuración.

### **Valores de Internet Explorer para el editor**

Puede configurar su explorador de Internet y los valores de conexión para mejorar su eficiencia. Para modificar o establecer las propiedades de Internet obligatorias:

- 1. Pulse **Inicio**-> **Configuración**->**Panel de control** para abrir el **Panel de control**.
- 2. Pulse **Opciones de Internet** para abrir el diálogo de **Propiedades de Internet**.

La siguiente descripción lista los valores necesarios:

- v En la pestaña **General**, en el campo **Archivos temporales de Internet**, pulse **Configuración** para abrir el diálogo de **Configuración**. A continuación asegúrese de que no ha seleccionado **Nunca** en este diálogo.
- v En la pestaña de **Seguridad**, seleccione **Intranet local**, a continuación pulse **Nivel personalizado...** para abrir el diálogo **Configuración de seguridad** y para definir sus valores como sigue:
	- Bajo **Controles y complementos de ActiveX**, seleccione **Habilitar**
	- Bajo **Ejecutar controles y conectores ActiveX**, seleccione **Habilitar**
	- Bajo **Descargas**->**Descarga de archivos**, seleccione **Habilitar**
	- Bajo **Microsoft VM**->**Permisos Java**, asegúrese de que **Inhabilitar Java** no **está** seleccionado.

**Nota:** Si la opción **Personalizado** está seleccionada, pulse el botón **Configuración personalizada de Java...** para visualizar el diálogo **Intranet local**. Abra la pestaña **Editar permisos** y seleccione:

- Bajo **Contenido sin firmar**->**Ejecutar contenido sin firmar**, seleccione **Ejecutar en recinto de seguridad**
- Bajo **Permiso sin firmar adicional**, seleccione **Habilitar**.
- <span id="page-356-0"></span>– Bajo **Creación de scripts** seleccione **Habilitar** para los siguientes ítems:
	- **Creación de scripts activa**
	- **Creación de scripts de applets de Java**
- Bajo **Miscelánea**->**Enviar datos no cifrados**, seleccione **Habilitar**.
- v En la pestaña **Avanzado**, seleccione **Multimedia**->**Mostrar imágenes**.

## **Valores del explorador de Internet para depuración**

**Nota:** Esta información es únicamente para administradores.

Si percibe errores o problemas al mostrar información utilizando el cliente web o Listener y puede reproducir estos errores, debe obtener información de depuración detallada en formato de archivo HTML como sigue.

Para conseguir información de depuración detallada, son necesarios los siguientes valores en Microsoft Internet Explorer:

- 1. Abra Internet Explorer y pulse **Herramientas->Opciones de Internet** para mostrar el diálogo de **Opciones de Internet**.
- 2. En la pestaña de **Seguridad**, pulse **Nivel personalizado...** para abrir el diálogo **Configuración de seguridad** y para seleccionar **Habilitar** o **Solicitar** los siguientes ítems bajo **Conectores y controles ActiveX**:
	- v **Descargar controles ActiveX firmados**
	- v **Ejecutar conectores y controles ActiveX**
	- v **Controles de script ActiveX marcados como seguros para creación de scripts**

### **Notas:**

- 1. Debe tener instalado Microsoft Windows Script Host. Si ha instalado Microsoft Windows Script Debugger, Microsoft Windows Script Host está incluido.
- 2. Para descargar Windows Script Host (WSH) puede hacer lo siguiente:
	- Utilice el siguiente URL: [hhttp://msdn.microsoft.com/downloads/default.asp?URL=/downloads/sample.asp?](http://msdn.microsoft.com/downloads/default.asp?URL=/downloads/sample.asp?url=/msdn-files/027/001/733/msdncompositedoc.xml) [url=/msdn-files/027/001/733/msdncompositedoc.xml](http://msdn.microsoft.com/downloads/default.asp?URL=/downloads/sample.asp?url=/msdn-files/027/001/733/msdncompositedoc.xml)
	- v Abra la página **Microsoft Developer Network Internet** para seleccionar **MSDN Downloads-> Web Development -> Windows Script**.
- 3. Igual que Microsoft Internet Explorer, WSH sirve como controlador de motores de creación de informes de ActiveX. WSH permite que los scripts se ejecuten directamente en el escritorio de Windows sin que estén incluidos en un documento HTML.

Para obtener la información de depuración detallada en formato de archivo HTML:

- 1. Pulse dentro de cliente web o Listener.
- 2. Pulse **ALT + 9** para abrir una ventana del Bloc de notas que contenga el código HTML.
- 3. Guarde el contenido de la ventana del Bloc de notas y mándelo con el archivo de rastreo y una descripción detallada del problema a IBM para un análisis más profundo.

### <span id="page-357-0"></span>**Instalación de AFP Viewer**

Con el cliente web, ASF puede utilizar la función **Vista preliminar de impresión** para crear una corriente de datos AFP que puede visualizarse en estaciones de trabajo del cliente. Cuando se solicita, la corriente de datos AFP se crea en el sistema principal utilizando DCF, y se transfiere al servidor, almacenándose en el directorio de previsualización del servidor. A continuación, el servlet de ASF responde con un URL que hace referencia al archivo AFP.

Si hay disponible un conector de AFP Viewer en la estación de trabajo del cliente, el programa Internet Explorer de Microsoft carga el conector con la corriente de datos de AFP y el documento formateado se visualiza en el conector.

El paquete de la función Document Connect for ASF contiene el archivo de instalación para el conector de IBM AFP Viewer, que también se puede bajar de [http://www-3.ibm.com/software/data/ondemand/support71.html.](http://www-3.ibm.com/software/data/ondemand/support71.html)

Para instalar el conector del visor, pulse el botón download en el panel de inicio de sesión de Document Connect for ASF, y siga las intrucciones.

# **Instalación y personalización de Listener**

El receptor 3270 Listener es una aplicación de Microsoft Windows que se puede bajar del servidor HTTP para Document Connect for ASF. Listener habilita la conexión de una aplicación de sistema principal 3270 a una aplicación de navegador del cliente web. Listener se ejecuta en el PC cliente con Microsoft Windows y, cuando está activado, busca todas las sesiones de emulador 3270 activas para los parámetros de invocación del cliente web. Cuando estos parámetros aparecen en la patalla 3270, Listener crea un URL de invocación y lo carga en un control ActiveX del navegador web.

### **Notas:**

- 1. Se proporciona una lista de productos de emulador soportados en el *Application Support Facility for z/OS: Especificaciones de programas bajo licencia*.
- 2. Se utiliza un indicador de mandato para seleccionar el emulador. Normalmente, se instala sólo un emulador en una estación de trabajo. Este emulador añade su directorio de instalación a la variable de entorno PATH de Windows. Esto es necesario para que Listener se ejecute, porque Listener carga la WHLAPI32.dll del producto emulador. Si un usuario ha instalado más de un emulador, la variable PATH debe modificarse para que contenga el directorio de emulador correcto, de lo contrario Listener puede colgarse. Además, el emulador debe estar habilitado para HLLAPI API, y las sesiones de emulador deben tener un nombre corto (A, B, C, etcétera) asignado. Para obtener más información consulte la documentación del emulador instalado.
- 3. "Valores del explorador de Internet para [depuración"](#page-356-0) en la página 339 proporciona información si se produce un error.

Para instalar el receptor Listener:

- 1. Baje Listener pulsando el botón download (bajar) del panel de inicio de sesión para visualizar un documento HTML que contiene instrucciones y enlaces para los archivos que se pueden bajar.
- 2. Seleccionar la opción de bajada de Listener.

En el directorio de bajada se almacenará un archivo .exe de instalación de InstallShield.

<span id="page-358-0"></span>3. Instale Listener ejecutando el archivo .exe de instalación. Cuando se le solicite, entre el idioma y el emulador a utilizar.

El proceso de instalación instala el programa en el directorio que especifique y crea una entrada en los programas de Windows para Listener, que puede utilizar para ejecutarlo.

Listener acepta los distintivos de invocación siguientes:

*Tabla 43. Distintivos de invocación aceptados por Listener*

| Distintivo        | Significado                                                                                                    |
|-------------------|----------------------------------------------------------------------------------------------------|
| /lang=en          | Idioma inglés                                                                                                    |
| /lang=de          | Idioma alemán                                                                                                    |
| $\lambda$ lang=es | Idioma español                                                                                                    |
| /lang=dk          | Idioma danés                                                                                                    |
| $\lambda$ lang=nl | Idioma holandés                                                                                                    |
| $\lambda$ lang=fr | Idioma francés                                                                                                    |
| / $pcom$          | Ejecutar con IBM Personal Communications                                                                                                    |
| /extra            | Ejecutar con Attachmate Extra                                                                                                    |
| /reflection       | Ejecutar con WRQ Reflection                                                                                                    |
| /autostart        | Arrancar el receptor al inicio para no tener que arrancarlo<br>manualmente                                                                                         |
| /rastreo          | Cree un archivo de rastreo en el directorio temporal de<br>Windows (el nombre del directorio se determina a través de la<br>variable TEMP del entorno de Windows). |

El idioma y emulador los establece la instalación. Establecer las otras opciones manualmente.

### **Consideraciones del entorno CICS**

Este apartado proporciona información acerca de las consideraciones de conexión CICS y trata de las siguientes definiciones de sistema CICS:

- Programa de errores de nodo (NEP)
- v Programa de errores de programa (PEP)
- v Parámetros de definición de terminal
	- UCTRAN
	- TCTUA
	- SIGNOFF
- v Salida de terminal no encontrado DFHXTENF
- SPOOL en parámetro SIT
- PLIDUMP

### **Conexión del servidor web ASF con ASF bajo CICS**

Al ejecutar ASF bajo CICS, puede elegir una de las siguientes maneras para conectar la parte del sistema principal de ASF con el cliente web:

- MQSeries
	- Se supone que:
	- MQSeries se ha instalado y configurado correctamente
	- MQSeries CICS Bridge se ha instalado y configurado correctamente

Para obtener más información consulte las publicaciones de WebSphere MQ for z/OS *Concepts and Planing Guide* y *System Setup Guide* en

<http://www.ibm.com/software/integration/wmq/library/>

• CICS Transaction Gateway

Se supone que CICS Transaction Gateway se ha instalado y configurado correctamente. Para obtener más información consulte la publicación CICS Transaction Gateway for z/OS *Administration* y el redbook *CICS Transaction Gateway for z/OS* en

<http://www.ibm.com/software/cics/ctg>

Para obtener información detallada sobre la configuración de conexión entre el servidor web ASF y ASF bajo CICS, consulte la documentación de instalación en <http://www-306.ibm.com/software/applications/office/asf/installinfo34.html>

### **Programa de errores de nodo DFHZNEP**

Encontrará información detallada sobre la utilización de NEP para ASF en la *Guía de administración de ASF*.

Se proporciona un ejemplo completo de NEP que es necesario fusionar con el programa de errores de nodo DFHZNEP proporcionado por CICS. Ensamble y enlace DFHZNEP para conseguir una versión que pueda ejecutarse y soporte el manejo de errores de nodo de su sistema.

En un entorno MRO, DFHZNEP debe instalarse en la región propiedad del terminal (TOR).

### **Programa de errores de programa DFHPEP**

Encontrará información detallada sobre la utilización de PEP para ASF, en la *Guía de administración de ASF*.

Se proporciona un ejemplo completo de PEP que es necesario fusionar con el programa de errores de programa en DFHPEP proporcionado por CICS. Ensamble y enlace DFHPNEP para conseguir una versión que pueda ejecutarse y soporte el manejo de errores de programa de su sistema.

En un entorno MRO, DFHPEP debe instalarse en cada región propiedad de la aplicación (AOR).

### **Parámetros de definición de terminal**

Varios de los parámetros de definición de terminal de CICS tienen repercusiones sobre las funciones de ASF.

### **Parámetro UCTRAN—Definición de TYPETERM**

No especifique UCTRAN=YES en las definiciones de TYPETERM de las entradas TCT para terminales utilizados con ASF.

Utilice UCTRAN=NO o UCTRAN=TRANID.

En las definiciones de perfil, debe especificarse UCTRAN=NO.

Si especifica UCTRAN=YES, no podrá escribir texto ni nombres de parámetros en mayúsculas y minúsculas.

### **TCTUA—definición de terminal CICS**

ASF utiliza 16 bytes de la TCTUA para manejar situaciones de error con el programa de errores de nodo (NEP) y situaciones de error de programa con el PEP.
La utilización de la TCTUA es opcional pero constituye un requisito previo para que el NEP y el PEP funcionen correctamente.

ASF actualiza la TCTUA y **no debe** definirse con el atributo TCTUAKEY=CICS. Utilice TCTUAKEY=USER para el manejo de NEP y PEP de ASF.

Para evitar que ASF utilice la TCTUA, no defina una TCTUA en las definiciones de terminal de CICS o especifique un desplazamiento en el parámetro de personalización **TCTDISP** que proporciona para ASF una parte de la TCTUA de menos de 16 bytes.

Si la TCTUA no se utiliza, se debe utilizar la función de restauración (transacción FSNA) para restaurar sesiones pendientes de ASF tras errores de nodo y de programa.

La definición del parámetro de personalización **SESSCTL** con un valor **3** es otra de las posibilidades que permiten el inicio de sesión desde terminales con ID de terminal distintos tras errores de nodo o de programa. Para más información sobre el parámetro **SESSCTL**, consulte el "Tabla de familias de [transacciones](#page-313-0) [\(FSNTTXC\)"](#page-313-0) en la página 296.

#### **Parámetro SIGNOFF—Definición de TYPETERM**

La especificación de la opción SIGNOFF en las definiciones de TYPETERM está estrechamente relacionada con la función interna de tiempo de espera de ASF. Encontrará información detallada sobre la función de tiempo de espera en la *Guía de administración de ASF*.

Para conseguir el soporte completo de la función interna de tiempo de espera, especifique SIGNOFF=LOGOFF en las definiciones de TYPETERM. Si se especifica SIGNOFF=LOGOFF, el terminal se desconectará de CICS y de VTAM. La desconexión de VTAM incluye el inicio de DFHZNEP, por lo que la sesión de ASF se desactiva. Esto impide que usuarios no autorizados continúen la sesión. Iniciar de nuevo la sesión es posible desde cualquier terminal.

Si se especifica SIGNOFF=YES (valor por omisión de CICS), el terminal se desconecta únicamente de CICS y DFHZNEP no se inicia.

Encontrará más información sobre el parámetro SIGNOFF de CICS, en *CICS Transaction Server for z/OS Resource Definition Guide*.

### **Salida de terminal no encontrado DFHXTENF**

En un entorno MRO con más de una región propiedad de la aplicación (AOR, ejemplo de configuración MRO de ASF), debe implantarse la salida de terminal no encontrado DFHXTENF.

Para ello, necesitará los siguientes elementos:

- v La salida de CICS modificada, DFHXTENF
- v El ejemplo de programa de habilitación de CICS, FSNXTENF
- El ejemplo de tabla PLT

## **SPOOL en parámetro SIT**

Si desea utilizar las funciones de impresión remota de la creación de documentos, especifique SPOOL=YES en la sección del parámetro de reescritura SIT del trabajo de arranque de CICS.

## **Consideraciones sobre PLIDUMP**

Para escribir un PLIDUMP en una cola TRANSIENT DATA QUEUE, defina dicha cola en el CSD especificando:

CPLD DFHDCT TYPE=EXTRA,DESTID=CPLD,DSCNAME=PLIDUMP PLIDUMP DFHDCT TYPE=SDSCI,DSCNAME=PLIDUMP,BLKSIZE=137,RECSIZE=133, RECFORM=VARUNB,TYPEFLE=OUTPUT,BUFNO=1

o especificando:

CPLD DFHDCT TYPE=INDIRECT,DESTID=CPLD,INDDEST=CPLI

Para escribir un PLIDUMP en SYSOUT, añada la sentencia siguiente JCL en el trabajo de arranque de CICS:

//PLIDUMP SYSOUT=\*,DCB=(RECFM=V,BLKSIZE=137)

## **Consideraciones del entorno IMS**

Este apartado proporciona información acerca de las consideraciones de conexión IMS y trata de las siguientes definiciones de IMS:

- Procedimientos IMS
- v Modalidad Conversacional—no-conversacional
- Formatos MFS
- Programas precargados

## **Conexión del servidor web ASF con ASF bajo IMS**

Al ejecutar ASF bajo IMS, puede elegir una de las siguientes maneras para conectar la parte del sistema principal de ASF con el cliente web:

• MQSeries

Se supone que:

- MQSeries se ha instalado y configurado correctamente
- MQSeries IMS Bridge se ha instalado y configurado correctamente

Para obtener más información consulte las publicaciones de WebSphere MQ for z/OS *Concepts and Planning Guide* y *System Setup Guide*.

• IMS Connect

Se supone que IMS Connect se ha instalado y configurado correctamente. Para obtener más información consulte las publicaciones de IMS *IMS Connect Guide and Reference* e *IMS Connector for Java, User's Guide and Reference*.

Para obtener información detallada sobre la configuración de conexión entre el servidor web ASF y ASF bajo IMS, consulte la documentación de instalación en <http://www-306.ibm.com/software/applications/office/asf/installinfo34.html>

## **Procedimientos de IMS**

Para instalar y administrar ASF, necesitará los siguientes procedimientos IMS:

- DLIBATCH
	- Si utiliza DBRC=N, haga lo siguiente en los trabajos de instalación aplicables:
	- Actualice las sentencias EXEC DLIBATCH y IMSUT con los parámetros que necesite, por ejemplo, DBRC=N, IRLM=N, IRLMN=N (excepto para el paso RESO).
	- Los conjuntos de datos RECON1, RECON2 y RECON3 del procedimiento de corriente de entrada IMSUT no son necesarios.
- MFSUTL
- DBDGEN
- PSBGEN
- ACBGEN

## **Formatos MFS**

ASF soporta terminales con 24, 32 y 43 líneas. Los formatos enviados contienen sentencias MFS para estos tipos de terminal. Asegúrese de que la tabla DFSUDT0x soporta como corresponde los formatos MFS de ASF.

### **Programas precargados**

Para mejorar el rendimiento y el tiempo de respuesta en transacciones de ASF, haga que los siguientes programas en línea de la biblioteca SFSNLOD0 residan con la función de precarga de IMS:

- FSNASF1I
- FSNWEB1I
- FSNASF3I
- FSNT000
- $\cdot$  FSNT100
- FSNTTRM
- v FSNTxxxI (donde xxx es el idioma instalado)
- v FSN9xxx (donde xxx es el idioma instalado)

## **Parámetro de tiempo de espera de conexión IMS**

Si la aplicación o el servlet de Java no responde, se manda un mensaje al sistema principal y la aplicación o el servlet Java espera respuesta. Esta situación puede ocurrir por ejemplo si un mensaje de entrada de transacción se envía a IMS, pero una región de proceso de mensaje no está disponible para procesar la transacción. En este caso, el mensaje de entrada se sitúa en la cola de mensajes de IMS y permanece allí hasta que una región de mensaje esté disponible para procesarlo. La aplicación o el servlet Java espera respuesta.

Si no desea que su aplicación Java espere esa respuesta, cambie el:

- v Valor de tiempo de espera predeterminado en el miembro de configuración de IMS Connect.
- v Valor del parámetro del Tiempo de espera en la sentencia TCP/IP con un valor superior a 0. Si el valor del tiempo de espera es superior a 0, IMS Connect cierra el socket con la aplicación Java si no recibe una respuesta de IMS en el tiempo especificado.
	- **Nota:** El valor de tiempo de espera se especifica en centésimas de segundo. Por ejemplo, un valor de TIEMPO DE ESPERA de 1000 especifica un tiempo de espera de 10 segundos.

La aplicación Java recibe el mensaje de excepción HWSJ029E en CCF y ICO0005E en J2C. La conexión no está disponible para volver a utilizarla. Cuando el programa de aplicación se completa y devuelve el mensaje de salida a IMS Connect, IMS Connect visualizará el mensaje HWSD0252W con el código de servicio NFNDSVT en la consola (porque la conexión no está disponible para devolver el mensaje a la aplicación Java).

Para obtener más información sobre las interrupciones de IMS Connect entre el servidor y el sistema principal consulte *IMS Connector for Java, V1R2, User's Guide and Reference* y *IMS Connect Guide and Reference Version 1.2*. Para obtener más información sobre las interrupciones de CICS Transaction Gateway entre el servidor y el sistema principal consulte *CICS Transaction Gateway V5.0: Messages*.

## **Consideraciones de DCF**

Los apartados siguientes muestran una lista de los programas DCF utilizados para el formato en línea y para el formato continuo.

#### **Interacción con programas de DCF (CICS)**

Para el formato en línea con DCF, ASF tiene interfaz con el programa DCF DSMATS40.

#### **Interacción con programas de DCF (IMS y por lotes)**

El programa DSMMVS40 de DCF es necesario para el formato continuo basado en DB2 en el proceso por lotes, así como para las funciones de formato en línea, como la Vista preliminar rápida y la Vista preliminar de impresión. DSMMVS40 se envía como PTF para el release 4 de DCF. Asegúrese de haber aplicado los PTF DCF necesarios tal como se describe en *Application Support Facility for z/OS: Especificaciones de programas bajo licencia*.

#### **Configuración de DB2**

La activación del soporte de DB2 es muy parecida a la utilización de conjuntos de datos VSAM o DL/I. Debe llevar a cabo los pasos necesarios para la instalación, como definir las bases de datos y tablas, para configurar entornos para DB2 y migrar las bases de datos existentes.

#### **Configuración de entornos para DB2**

En ASF, los entornos se utilizan para definir familias de transacciones, bases de datos y los valores correspondientes. Para cada entorno, puede decidir si van a utilizarse bases de datos DB2 dando al parámetro de personalización del entorno **DB2OPR** el valor 0 ó 1. Para bases de datos VSAM o DL/I, las definiciones de entorno permiten especificar las bases de datos que se utilizan para DB2. Esto significa que pueden definirse varios entornos que utilicen su propio conjunto de bases de datos DB2.

Si se da al parámetro de personalización DB2APR el valor 1, la GIL, CLL y SLL se convierten en bases de datos DB2. Las demás bases de datos como UPL, USL o ISL, siguen siendo bases de datos VSAM o DL/I.

En DB2, cada base de datos de ASF está formada por varias tablas e índices. En vez de tablas e índices también pueden utilizarse vistas y alias. Con la ayuda de los procedimientos de instalación de la V3 R4 de ASF, deberá crear los objetos DB2 necesarios, como tablas o vistas, para cada entorno que tenga 1 como valor de DB2OPR.

La conexión entre los objetos de DB2 y los entornos definidos en FSNT100 la lleva a cabo el parámetro de personalización de entorno DB2CID. Para comprender esta conexión es importante conocer algunos conceptos de DB2, como recopilaciones, procesos de enlace o ID de autorización en los nombres de tablas, vistas o alias. ASF utiliza recopilaciones de DB2. Las recopilaciones utilizadas las crea el proceso

de enlace de DB2 durante la instalación del soporte de DB2 en ASF o después de aplicar el mantenimiento. Todas tienen el mismo contenido, es decir, que todas se crean a partir de los mismos miembros DBRM distribuidos (es posible que el contenido únicamente sea distinto en lo que se refiere a los distintos niveles de PTF de ASF) aunque pueden diferir en las opciones de enlace. Mediante una de esas opciones se especifica el calificador que se utiliza implícitamente como ID de autorización en los nombres de objetos de DB2. Por lo tanto, el nombre de recopilación especificado para el parámetro de personalización DB2CID define indirectamente el ID de autorización en los nombres de objetos de DB2.

Para entender mejor este concepto, piense en un ejemplo en el que se definen cuatro entornos con las siguientes características:

- v Los entornos 1, 2 y 3 utilizan bases de datos DB2 mientras que el entorno 4 funciona únicamente con bases de datos VSAM o DL/I.
- v El entorno 1 utiliza un conjunto distinto de bases de datos DB2.
- v Los entornos 2 y 3 comparten la GIL DB2, pero utilizan bases de datos CLL y SLL distintas.

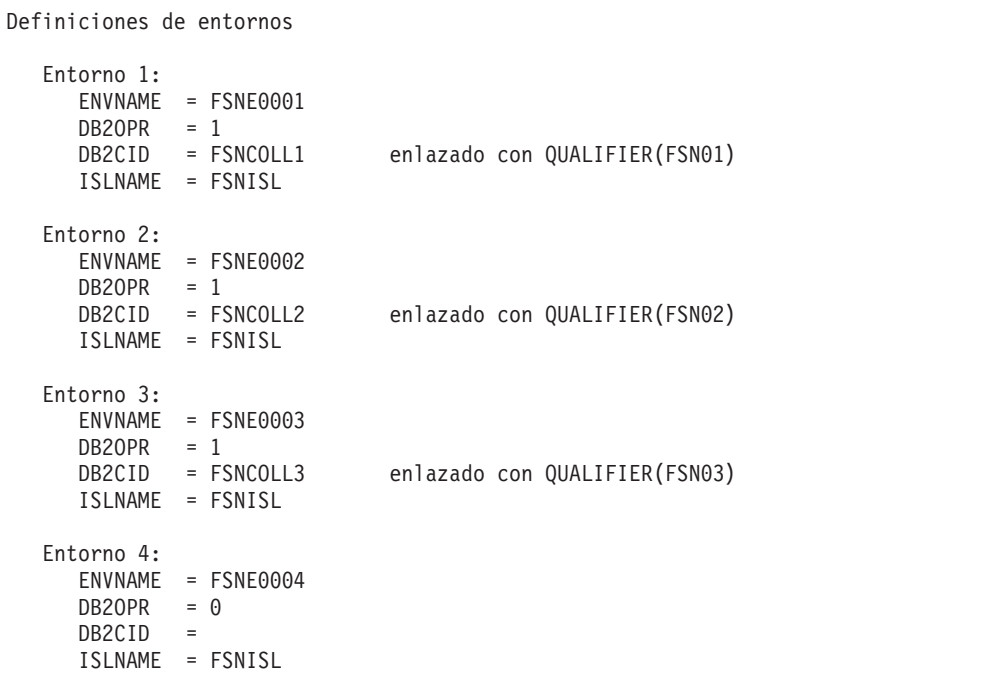

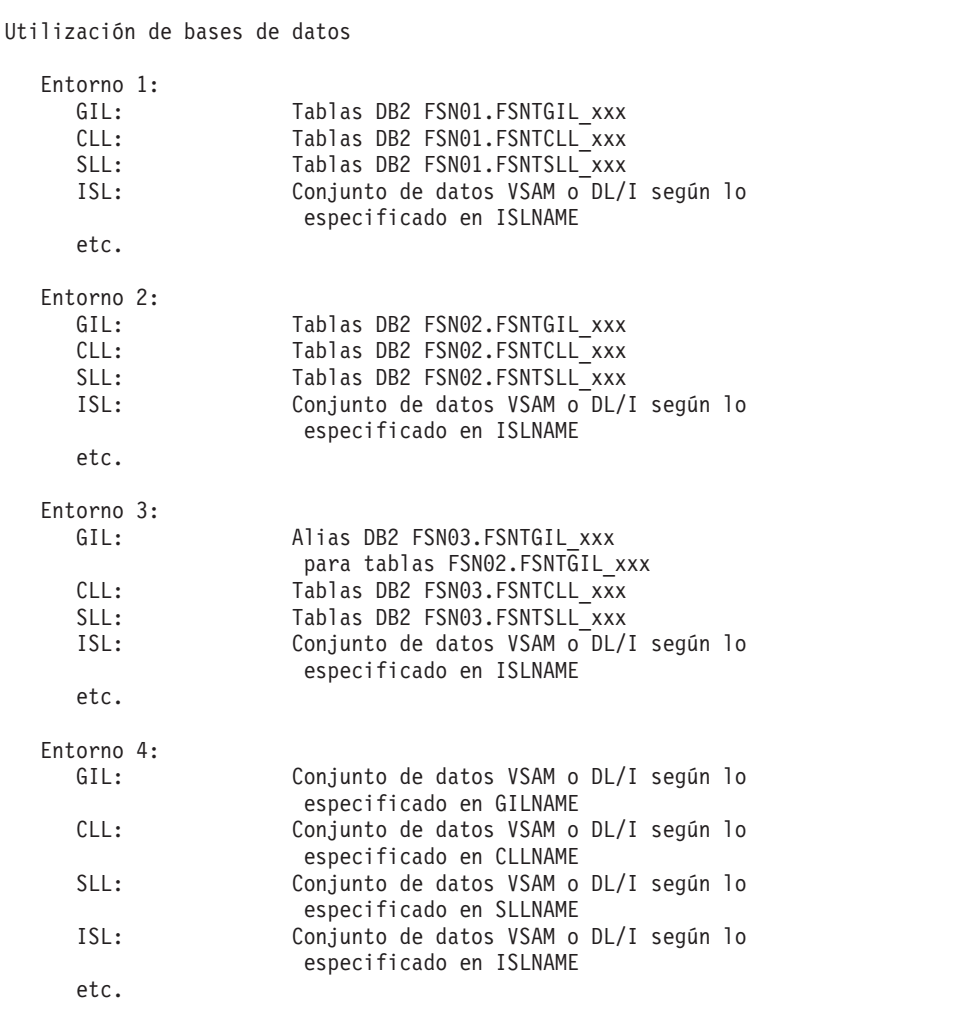

Si desea que un entorno comparta con otro entorno todas las bases de datos DB2, puede utilizar para ambos entornos el mismo nombre de recopilación en el parámetro de personalización DB2CID. Sin embargo, si desea que un entorno comparta con otro entorno algunas bases de datos DB2, pero no todas, deberá utilizar distintas recopilaciones. En este caso debería definir alias o vistas DB2 para poder compartir las bases de datos. Vea los entornos 2 y 3 del ejemplo anterior.

Es aconsejable utilizar los procedimientos de instalación V3 R4 de ASF para definir varios entornos. Esto ayuda a definir los objetos DB2 y a enlazar las recopilaciones necesarias de acuerdo con las opciones de entorno.

## **Migración de bases de datos a DB2**

Puede migrar sus bases de datos VSAM o DL/I GIL y SLL a DB2 durante la instalación o posteriormente a la misma. Debido al concepto de entorno, también puede empezar migrando algunos entornos y migrar el resto posteriormente. Tenga cuidado con los siguientes puntos:

- v En un entorno, las bases de datos GIL y SLL deben migrarse al mismo tiempo a DB2.
- v Para trabajar con bases de datos en DB2 las definiciones de entorno deben estar completas y los entornos deben estar activos en el sistema.

v Las recopilaciones definidas en los parámetros de personalización de entorno DB2CID y DB2TBCID deben haberse enlazado. Deben existir los objetos DB2 correspondientes, es decir, tablas, vistas o alias.

Si desea migrar a DB2 una base de datos de un release anterior, deberá ejecutar todas las migraciones necesarias versión a versión. El último paso es siempre la ejecución del programa de utilidad de recarga de V3 R4 de ASF para insertar los datos en la base de datos V3 R4 de ASF. Si el entorno utilizado para el paso de recarga se configura para que funcione con DB2, los registros de GIL y SLL se cargarán en tablas de DB2.

Si se trata de bases de datos V3 R4 de ASF, podrá intercambiar registros entre bases de datos DB2 y bases de datos VSAM o DL/I siempre que lo desee. El intercambio se realiza ejecutando el programa de utilidad de descarga de recurso FSNBRUL y el programa de utilidad de recarga de recurso FSNBRRL. Tan solo necesitará las definiciones de entorno y base de datos correspondientes. Si desea migrar registros de las bases de datos VSAM o DL/I de la V3 R4 de ASF a DB2, escoja el entorno que tenga las bases de datos VSAM o DL/I para el paso de descarga del recurso. Para el paso de recarga, escoja el entorno que tenga las bases de datos de destino de DB2 que deban obtener los datos. Para más información sobre el intercambio de registros entre bases de datos, consulte el apartado "Descarga y recarga de bases de datos con FSNBRUL y [FSNBRRL"](#page-442-0) en la página [425.](#page-442-0)

Si migra todos los entornos a DB2, es aconsejable que asigne el mismo valor a los dos parámetros de personalización base GILLTH e ISLLTH antes de iniciar la migración a DB2.

## **Ejecución de programas de utilidad por lotes con bases de datos en DB2**

Si ejecuta programas de utilidad por lotes como FSNBRUL o FSNBRRL con bases de datos en DB2, deberá especificar el nombre de entorno correspondiente como valor de la palabra clave ENV. Se requieren además otras dos palabras clave:

- v Con la ayuda de la palabra clave DB2SSNM debe especificar el nombre del subsistema DB2 que desea utilizar.
- Como valor de la palabra clave DB2PLAN, debe especificar el nombre del plan de aplicación DB2 que se utiliza con el programa de utilidad por lotes. Es aconsejable especificar el plan de aplicación FSNDB2S.

#### **Consideraciones de DB2**

Si su sistema utiliza DB2, se recomienda leer los apartados siguientes.

## **Consideraciones sobre el rendimiento de la CLL**

Para permitir una distribución uniforme de las entrada de CLL generadas en la tabla CLL, se utiliza una clave invertida con las tablas DB2. La clave LRR de la base de datos ISL también se invierte dando al parámetro de personalización base LRRKEY el valor 1.

## **Necesidades de espacio para tablas CLL y SLL**

Para optimizar la utilización de FSNTCLL\_OBJCOMP y FSNTSLL\_OBJCOMP, es aconsejable especificar los mismos valores a los dos parámetro de personalización base GILLTH e ISLLTH.

## **Consideraciones sobre el rendimiento del formato continuo**

Para mejorar el rendimiento del formato continuo, puede iniciar más de una tarea de formato en paralelo. Es aconsejable utilizar distintas sentencias SELECT para los procesos de formato en paralelo, ya que ello reduce el número de bloqueos. Se asegura un acceso más eficaz cuando la cláusula WHERE de la sentencia SELECT cubre exactamente una partición del espacio de la tabla de la CLL particionada opcionalmente.

Ejemplo: Utilice NUMPARTS 2 cuando defina los espacios de la tabla de la CLL.

```
Cuando defina el índice primario de CLL_H, utilice la siguiente definición:
CLUSTER (PART 1 VALUES('5 '),
       PART 2 VALUES ('999999999999999')
       )
```
Utilice el parámetro FSNIN para la primera tarea de formato:

```
SQL('SELECT * FROM %AUTHID%.FSNTCLL_H
              WHERE DLRR REC IDE \leq \frac{\pi}{5} "5
              FOR FETCH ONLY '
  )
```
Para la segunda tarea de formato, utilice el parámetro FSNIN:

```
SQL('SELECT * FROM %AUTHID%.FSNTCLL_H
            WHERE DLRR_REC_IDE >= - "5 "
            FOR FETCH ONLY '
  )
```
Estos valores aseguran que las entradas de CLL generadas están distribuidas uniformemente en las dos particiones (utilizando la clave invertida). Las sentencias SELECT garantizan que no se produzca ningún solapamiento de entradas de la CLL durante los procesos de formato.

Para ajustar aun mejor el rendimiento, se utiliza la cláusula **FOR FETCH ONLY**.

#### **Sentencia de control seleccionada con repercusión sobre el rendimiento**

#### INTERVAL(30)

El parámetro **INTERVAL** controla el tiempo que la tarea de formato por lotes espera tras un intento no satisfactorio de SELECT. La definición de un valor pequeño para este parámetro podría repercutir desfavorablemente en el rendimiento en línea pudiendo producirse una sobrecarga durante el Es aconsejable utilizar como mínimo un valor de 30 segundos.

# **Capítulo 17. Personalización del cliente web**

La personalización del cliente web afecta los siguientes recursos del sistema:

- v Los siguientes subdirectorios y archivos de la instalación del cliente web en el servidor WebSphere:
	- En el subdirectorio \config, los archivos:
		- DocConfiguration.xml
		- DocNetworkConfiguration.xml
		- DocXSLConversion.xml
	- En el subdirectorio \dictionaries, el archivo:
		- addenda.dic
	- En el subdirectorio \javascript, el archivo:
		- docnls.js
	- En el subdirectorio \custom, los archivos:
		- doccustom1.xml
		- doccustom2.xml
		- doccustom.css
		- doccustomer.js
	- Subdirectorio AFPResources
	- Subdirectorio helpcust
	- v Los miembros de personalización en la biblioteca de instalación SRCELIB de la instalación en z/OS para:
		- Personalización base
		- Personalización de entorno
		- Personalización de idioma
		- Personalización de salidas de usuario
	- Microsoft Internet Explorer
	- Conector de AFP Viewer con:
		- Archivo de personalización ftdport2.ini o registro de Windows
		- Subdirectorio AFPResources

La personalización del servidor WebSphere se realiza de forma centralizada para todos los usuarios.

Antes de aplicar cambios a un archivo de personalización, cree una copia de seguridad del archivo. Después de realizar cambios en cualquier archivo de personalización en el servidor, debe:

- 1. Limpiar la memoria caché de Internet Explorer si ha cambiado archivos que acaban en .css o .js.
- 2. Detener y reiniciar WebSphere Application Server para activar los cambios.

En algunas de las siguientes secciones de personalización, xx se utiliza como espacio reservado para un código de idioma. Los códigos de idioma válidos son:

- da para danés
- de para alemán
- en para inglés
- fr para francés
- es para español
- nl para holandés

## <span id="page-369-0"></span>**Instalación de componentes de software para el cliente web en la máquina cliente**

Los siguientes componentes de software se distribuyen con el cliente web para instalarlos en una estación de trabajo cliente o en un servidor de terminales.

• Conector de AFP Viewer

Archivo de instalación: IBM Document Connect for ASF - AFP Viewer Plugin.msi

El valor predeterminado del directorio donde se instala el conector de AFP Viewer es C:\Archivos de programa\IBM\AFPPLGIN. Esta ubicación se denomina directorio raíz de Viewer. En el contexto de AFP Viewer, los subdirectorios siguientes deben definirse bajo este directorio raíz:

- \AFPResource
- \fonts
- \fonts\maps

El archivo de personalización ftdport2.ini de AFP Viewer reside en el directorio raíz. Consulte ["Personalización](#page-411-0) de AFP Viewer" en la página 394 para obtener información adicional sobre la simultaneidad de valores en ftdport2.ini y en el registro de Windows.

- 3270 Listener (y DLL del cliente JNI)
- Archivo de instalación: IBM Document Connect for ASF 3270 Listener.msi
- ASF Conversion Toolkit

Archivo de instalación: doctoolkit.zip

Debe instalar AFP Viewer para poder utilizar la función de vista preliminar de impresión, a menos que haya decidido utilizar un visor de PDF. La instalación de 3270 Listener es necesaria si desea conectarse al cliente web desde un emulador de 3270.

Para descargar componentes en estaciones de trabajo individuales, tiene que visualizar la página de inicio de sesión del cliente web en el navegador. Pulse **Página de descargas** para que se muestre la página de descargas con los componentes de software que se enumeraban anteriormente.

Para distribuir los componentes de software de forma centralizada, los archivos de instalación correspondientes están disponibles en el subdirectorio /transfer del directorio de instalación del cliente web.

## **Personalización del cliente web**

Dependiendo de cómo se haya personalizado el sistema, el navegador del cliente web puede constar de las partes siguientes:

- v Un área de información del cliente opcional. Para obtener más información sobre cómo ocultar o mostrar este área y determinar su contenido, consulte ["Personalización](#page-379-0) del área de información del cliente" en la página 362.
- v Una barra de menús en la parte superior del navegador.
- v Un panel de navegación a la izquierda.
- Un área de trabajo a la derecha.
- v Una barra de botones en la parte inferior del área de trabajo.

Microsoft Internet Explorer permite adaptar el aspecto de la ventana del navegador del cliente mediante la personalización de la barra de herramientas y la barra de exploración. La barra de herramientas puede personalizarse para que los elementos aparezcan o no. Los elementos como los botones estándar, la barra de direcciones y los enlaces se pueden activar o desactivar. Para obtener más información, consulte la ayuda disponible sobre Microsoft Internet Explorer.

Tenga en cuenta que los botones estándar **Atrás** y **Adelante** no funcionan en el cliente web.

Si el navegador web se invoca desde el entorno 3270, 3270 Listener, que alberga un control ActiveX para el navegador web de Microsoft, no muestra ningún componente de la interfaz gráfica de usuario de Microsoft Internet Explorer.

Si tiene que personalizar el cliente web, debe tener en cuenta las funciones siguientes:

|                                       | Ubicación en el navegador del                     |                                                                                                    |
|---------------------------------------|---------------------------------------------------|----------------------------------------------------------------------------------------------------|
|                                       | cliente                                           | Personalización                                                                                                    |
| Valores generales                     |                                                   | • "Personalización de la familia y<br>el tamaño de los fonts en las<br>principales ventanas de la<br>aplicación" en la página 355 |
|                                       |                                                   | "Personalización de series<br>textuales que dependen del<br>idioma en el cliente web" en la<br>página 356                         |
|                                       |                                                   | • "Personalización de accesos<br>directos" en la página 357                                                                       |
| Ayuda                                 | Todas las pantallas del cliente web               | "Adición de la opción de ayuda<br>del cliente" en la página 361                                                                   |
|                                       |                                                   | · "Personalización de la posición<br>de las ventanas de ayuda" en la<br>página 362                                                |
| Área de<br>información del<br>cliente | Área de la parte superior de la<br>barra de menús | "Cómo rellenar el área de<br>información del cliente" en la<br>página 362                                                         |
|                                       |                                                   | · "Modificación de la familia y el<br>color de los fonts o el color de<br>fondo" en la página 363                                 |
| Panel de<br>navegación                | Parte izquierda de la ventana del<br>navegador    | · "Personalización de la<br>composición de documentos<br>nuevos" en la página 363                                                 |
|                                       |                                                   | · "Supresión de la acomodación<br>de línea en la barra de<br>navegación" en la página 363                                         |
|                                       |                                                   | "Personalización de la anchura<br>de la barra de navegación" en la<br>página 363                                                  |

*Tabla 44. Lista de comprobación de personalización del cliente web*

|                 | Ubicación en el navegador del<br>cliente | Personalización                                                                                                    |
|-----------------|------------------------------------------|----------------------------------------------------------------------------------------------------|
| Barra de menús  | Elementos de la barra de menús           | • "Supresión de la barra de<br>menús" en la página 363<br>• "Personalización de accesos<br>directos" en la página 357                                                                                                    |
| Área de trabajo | Menú                                     | · "Alineación de la visualización<br>de los nombres de elementos de<br>GIL (nombres abreviados)" en la<br>página 364<br>· "Personalización de la posición<br>de la ventana para elementos de<br>información" en la página 364<br>· "Supresión de la visualización<br>de la línea de mandatos" en la<br>página 364 |
|                 | Árbol de selección de párrafos           | · "Alineación de la visualización<br>de los nombres de elementos de<br>GIL (nombres abreviados)" en la<br>página 364<br>· "Visualización de la<br>disponibilidad de la ayuda<br>contextual definida por el<br>usuario" en la página 364                                                                           |
|                 |                                          | • "Cómo controlar varias<br>apariciones de párrafos" en la<br>página 365<br>· "Personalización de Buscar<br>párrafo" en la página 365<br>· "Visualización de una lista de                                                                                                    |
|                 |                                          | párrafos opcionales" en la<br>página 367<br>· "Resolución de parámetros al<br>solicitar una vista preliminar" en<br>la página 368                                                                                                    |
|                 | Editor                                   | "Personalización de la<br>conversión de párrafos" en la<br>página 368<br>"Definición de la conversión de<br>códigos definidos por el usuario<br>para seleccionarlos en el editor"<br>en la página 375                                                                                                    |
|                 |                                          | · "Personalización de los valores<br>de las tablas" en la página 383<br>• "Personalización de la selección<br>de tipos y tamaños de font" en<br>la página 384<br>· "Resolución de inclusiones DCF<br>en el editor" en la página 385<br>• "Corrección ortográfica" en la<br>página 386                             |

*Tabla 44. Lista de comprobación de personalización del cliente web (continuación)*

<span id="page-372-0"></span>

|                                   | Ubicación en el navegador del<br>cliente          | Personalización                                                                                                    |
|-----------------------------------|---------------------------------------------------|----------------------------------------------------------------------------------------------------|
| Área de trabajo<br>(continuación) | Panel de proceso de documento<br>final            | · "Determinación del proceso final<br>del documento" en la página 397                                               |
| Barra de botones                  | Botones de la barra de botones                    | "Personalización de los botones<br>que desea que aparezcan" en la<br>página 396                                     |
|                                   | Diálogo Guardar                                   | · "Determinación del tipo de<br>valores de guardado" en la<br>página 396                                            |
| Vista preliminar                  | Vista preliminar del contenido de<br>un documento | • "Determinación del visor para la<br>vista preliminar de impresión"<br>en la página 389                            |
|                                   |                                                   | · "Determinación de la posición<br>de las ventanas de vista<br>preliminar" en la página 389                         |
|                                   |                                                   | • "Establecimiento de las opciones<br>de control de formato" en la<br>página 390                                    |
|                                   |                                                   | · "Identificación de párrafos<br>modificados durante la vista<br>preliminar" en la página 391                       |
|                                   |                                                   | · "Visualización de capas y<br>segmentos de página durante la<br>vista preliminar de impresión"<br>en la página 392 |
|                                   |                                                   | • "Personalización de AFP<br>Viewer" en la página 394                                                               |

*Tabla 44. Lista de comprobación de personalización del cliente web (continuación)*

# **Personalización de los valores generales**

## **Personalización de la familia y el tamaño de los fonts en las principales ventanas de la aplicación**

Para cambiar la familia y el tamaño de los fonts en las ventanas del cliente web, haga lo siguiente:

- 1. Abra el archivo doccustom.css.
- 2. Localice la sección correspondiente del archivo y cambie los valores predeterminados siguientes:
	- v Definiciones de estilo para la página de inicio de sesión
	- v Definiciones de estilo para la barra de botones
	- v Definiciones de estilo para los diálogos de página web, como línea de mandatos, guardar y salir
	- v Definiciones de estilo para la página de resultados del diálogo Buscar
- 3. Guardar los cambios y cerrar el archivo doccustom.css.

El tamaño de font define el valor máximo. Para cambiar el tamaño de font según el usuario, abra una ventana de Internet Explorer y adapte los valores del tamaño del texto en la barra de herramientas en **Ver->Tamaño de texto**.

# <span id="page-373-0"></span>**Personalización de series textuales que dependen del idioma en el cliente web**

El archivo docnls.js contiene todas las series textuales que aparecen en las ventanas del navegador (para etiquetas, botones, encabezados, etc.) en distintas secciones para cada idioma. No puede realizar ninguna modificación en el archivo docnls.js.

Si desea personalizar alguna de estas series, copie las series que desee personalizar del archivo docnls.js al archivo doccustomer.js y realice los cambios que desee en el archivo doccustomer.js. Haga lo siguiente:

- 1. Haga una copia de seguridad del archivo doccustomer.js en caso de que tenga que restaurar el archivo.
- 2. Abra el archivo doccustomer.js. Localice la línea switch (aUsedlanguage) y la sección que corresponda a su idioma donde deban copiarse las series que desee personalizar del archivo docnls.js.
- 3. Abra el archivo docnls.js y localice la sección que corresponda a su idioma que empiece por la sentencia case xx donde xx representa el código de su idioma.
	- v Copie las líneas que desee personalizar del archivo docnls.js a la sección de destino del archivo doccustomer.js. Por ejemplo, si desea personalizar series en alemán, copie las líneas que desee cambiar en la sentencia case de alemán (de):

```
case 'de':
        /\star\sqrt{2} Start of German customization \star/2/\star\setminus/\right/\qquad \qquad \star/\left\langle/\star \sqrt{7} Insert your customization here ... \star/
        blFinishParagraphSelection = "Fertig";
        blClose = "Brief löschen";
        hlPs = "Briefgerüst";
       /*\// End of German customization */
  break;
```
o si desea renombrar el texto en inglés, debe copiar las líneas de la sentencia case para inglés (en) como se muestra en el ejemplo siguiente:

```
case 'en':
        /\star\sqrt{2} Start of English customization \star/2/\star\setminus/\right/\qquad \qquad \star/\left./*\// Insert your customization here ... */
        blFinishParagraphSelection = "Ready";
        blClose = \frac{1}{2} = "Delete letter";<br>hlPs = "Letter Structure"
                                               = "Letter Structure";
        /\star\sqrt{2} End of English customization \star/2break;
```
- Cierre el archivo docnls.js.
- 4. Adapte las series del archivo doccustomer.js de acuerdo con esto.
- 5. Guarde los cambios y cierre el archivo doccustomer.js.

# <span id="page-374-0"></span>**Personalización de accesos directos**

Si utiliza accesos directos que consistan en una combinación de la tecla Ctrl o Alt y una letra podrá:

- v Abrir menús de la barra de menús
- v Ejecutar funciones en los menús desplegables de la barra de menús
- v Ejecutar los botones de la barra de botones
- v Colocarse en el párrafo siguiente que debe modificarse o en el siguiente parámetro obligatorio

Para cambiar las definiciones de acceso directo, tiene que adoptar la codificación ASCII de los caracteres de acceso directo como se muestra en la tabla siguiente:

*Tabla 45. Codificación ASCII de caracteres de acceso directo con el valor y el carácter correspondiente*

| 65A  | 66 B | 67 C | 68 D | 69 E | 70 F |
|------|------|------|------|------|------|
| 71 G | 72 H | 73 I | 74 I | 75 K | 76 L |
| 77 M | 78 N | 79 Q | 80 P | 81 Q | 82 R |
| 83 S | 84 T | 85 U | 86 V | 87 W | 88 X |
| 89 Y | 90 Z |      |      |      |      |

En las tablas siguientes se muestran las definiciones de acceso directo en el cliente web para inglés. Le ayudarán a identificar los caracteres de acceso directo que se utilizan actualmente.

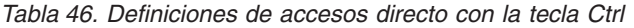

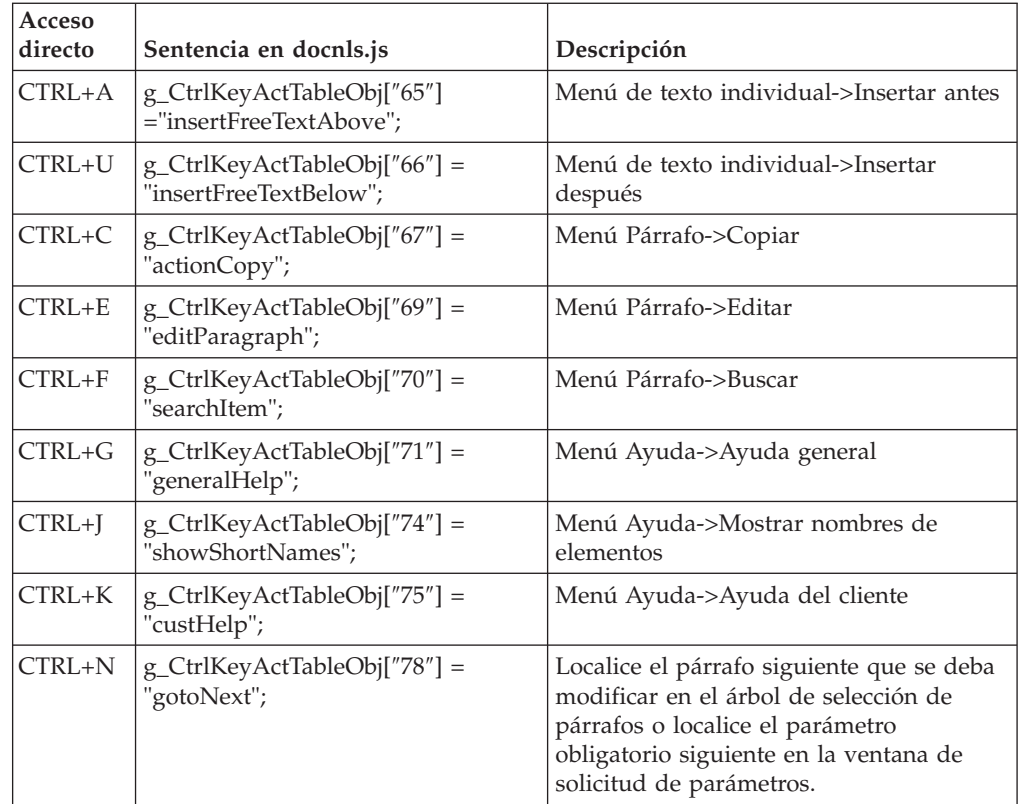

| Acceso<br>directo | Sentencia en docnls.js                                    | Descripción                                                          |
|-------------------|-----------------------------------------------------------|----------------------------------------------------------------------|
| $CTRL + P$        | g_CtrlKeyActTableObj["80"] =<br>"showModifiedParagraphs"; | Menú de estructura de<br>documentos->Mostrar párrafos<br>modificados |
| CTRL+R            | g_CtrlKeyActTableObj["82"] =<br>"resetLRR";               | Menú de estructura de<br>documentos->Restaurar                       |
| CTRL+T            | g_CtrlKeyActTableObj["84"] =<br>"listOptparagraph";       | Menú Párrafo->Párrafos opcionales                                    |
| CTRL+V            | g_CtrlKeyActTableObj["86"] =<br>"actionInsert";           | Menú Párrafo->Insertar                                               |

*Tabla 46. Definiciones de accesos directo con la tecla Ctrl (continuación)*

*Tabla 47. Definiciones de accesos directos con la tecla Alt*

| Acceso<br>directo | Sentencia en docnls.js                                                   | Definición                                                       |  |
|-------------------|--------------------------------------------------------------------------|------------------------------------------------------------------|--|
|                   | Accesos directos con la tecla Alt para la visualización de menús         |                                                                  |  |
| ALT+H             | g_AltKeyMenuActTableObj["72"] =<br>"helpMenu";                           | Acceso directo para abrir el menú Ayuda                          |  |
|                   | Accesos directos con la tecla Alt para el árbol de selección de párrafos |                                                                  |  |
| ALT+D             | g_AltKeyLRRActTableObj["68"] =<br>"dstructureMenu":                      | Acceso directo para abrir el menú de<br>estructura de documentos |  |
| $ALT + F$         | g_AltKeyLRRActTableObj["70"] =<br>"panelFinished";                       | Acceso directo para el botón de selección<br>Finalizar           |  |
| ALT+H             | g_AltKeyLRRActTableObj["72"] =<br>"helpMenu";                            | Acceso directo para abrir el menú Ayuda                          |  |
| ALT+T             | g_AltKeyLRRActTableObj["73"] =<br>"itextMenu";                           | Acceso directo para abrir el menú de<br>texto individual         |  |
| ALT+P             | g_AltKeyLRRActTableObj["80"] =<br>"bblockMenu";                          | Acceso directo para abrir el menú Párrafo                        |  |
| ALT+S             | g_AltKeyLRRActTableObj["83"] =<br>"saveButton";                          | Acceso directo para el botón Guardar                             |  |
| ALT+U             | g_AltKeyLRRActTableObj["86"] =<br>'previewButton";                       | Acceso directo para el botón Vista<br>preliminar                 |  |
| ALT+W             | g_AltKeyLRRActTableObj["87"] =<br>'printPreviewButton";                  | Acceso directo para el botón Vista<br>preliminar de impresión    |  |
|                   | Accesos directos con la tecla Alt para la solicitud de parámetros        |                                                                  |  |
| $ALT + E$         | g_AltKeyParamActTableObj["69"] =<br>"buildblkselection";                 | Acceso directo para el botón Seleccionar<br>párrafos             |  |
| $ALT + F$         | g_AltKeyParamActTableObj["70"] =<br>"panelFinished";                     | Acceso directo para el botón Finalizar<br>solicitud              |  |
| ALT+H             | g_AltKeyParamActTableObj["72"] =<br>"helpMenu";                          | Acceso directo para abrir el menú Ayuda                          |  |
| ALT+S             | g_AltKeyParamActTableObj["83"] =<br>"saveButton":                        | Acceso directo para el botón Guardar                             |  |
| ALT+V             | g_AltKeyParamActTableObj["86"] =<br>"previewButton";                     | Acceso directo para el botón Vista<br>preliminar                 |  |
| ALT+W             | g_AltKeyParamActTableObj["87"] =<br>'printPreviewButton";                | Acceso directo para el botón Vista<br>preliminar de impresión    |  |

| Acceso<br>directo | Sentencia en docnls.js                                                                | Definición                                                    |
|-------------------|---------------------------------------------------------------------------------------|---------------------------------------------------------------|
|                   | Accesos directos con la tecla Alt para la terminación de la composición de documentos |                                                               |
| $ALT + E$         | g_AltKeyTermActTableObj["69"] =<br>"buildblkselection";                               | Acceso directo para el botón Seleccionar<br>párrafos          |
| $ALT+H$           | g_AltKeyTermActTableObj["72"] =<br>"helpMenu";                                        | Acceso directo para abrir el menú Ayuda                       |
| $ALT+M$           | g_AltKeyTermActTableObj["77"] =<br>"backToPrompting";                                 | Acceso directo para el botón Solicitar<br>parámetros          |
| $ALT + P$         | g_AltKeyTermActTableObj["80"] =<br>"termFinished";                                    | Acceso directo para el botón Procesar                         |
| $ALT + R$         | g_AltKeyTermActTableObj["82"] =<br>"processAndLeave";                                 | Acceso directo para el botón Procesar y<br>volver             |
| $ALT + S$         | g_AltKeyTermActTableObj["83"] =<br>"saveButton";                                      | Acceso directo para el botón Guardar                          |
| $ALT+V$           | g_AltKeyTermActTableObj["86"] =<br>"previewButton";                                   | Acceso directo para el botón Vista<br>preliminar              |
| $ALT+W$           | g_AltKeyTermActTableObj["87"] =<br>"printPreviewButton";                              | Acceso directo para el botón Vista<br>preliminar de impresión |

*Tabla 47. Definiciones de accesos directos con la tecla Alt (continuación)*

Para cambiar una definición de acceso directo, siga estos pasos:

- 1. Redirija la función al nuevo acceso directo (accesos directos con Ctrl o Alt).
- 2. Cambie el texto de los accesos directos con la tecla Ctrl.

#### **Redireccionamiento de una definición de acceso directo**

Tiene que insertar sentencias en la sección de idioma correspondiente a su idioma del archivo doccustomer.js que desactiven el acceso directo actual y activar el nuevo acceso directo.

La activación se realiza redireccionando el nuevo acceso directo a la función interna vinculada con el acceso directo existente.

A continuación se muestra un ejemplo sobre cómo proseguir. La función "Buscar" en inglés del elemento de menú Párrafo suele tener la tecla de acceso directo correspondiente ″Ctrl + F". Si desea cambiar el acceso directo a "Ctrl + D", por ejemplo, haga lo siguiente:

- 1. Determine los valores ASCII de las teclas de acceso directo. Ctrl+F es 70 y Ctrl+D es 68.
- 2. Verifique los valores de los accesos directos con la tecla Ctrl en el archivo docnls.js para asegurarse de que la letra que desee utilizar como acceso directo no se utilice.
	- a. Abra el archivo docnls.js.
	- b. Localice la sentencia de acceso directo correspondiente (para obtener información detallada, consulte la tabla Tabla 46 en la [página](#page-374-0) 357). En el caso de Buscar, es g\_CtrlKeyActTableObj["70"] = "searchItem".
	- c. Verifique el resto de valores para los accesos directos con la tecla Ctrl para asegurarse de que la codificación ASCII 68 no se esté utilizando.
- 3. Abra el archivo doccustomer.js del subdirectorio custom.
- 4. Busque la sentencia function fnCustomerRedirectKeyCode(aOrigin, aKeyEvent, aUsedlanguage , aWhatAmI) y la sección siguiente para el idioma correspondiente que empiece por case "xx", donde xx representa el código de idioma.
- 5. Inserte las sentencias siguientes después de los comentarios para insertar la personalización del código de tecla:

```
if (( vAltKey == false ) && (vCtrlKey == true)// Ctrl Key pressed, Alt key not pressed
{
// F=ASCII(70)
 // Disable Ctrl+F i.e no action behind Ctrl+F
 if (vKeycode == 70)
 {
  vKeycode = ZERO;
 }
 // D=ASCII(68)
 // Redirect 68 to 70
 if (vKeycode == 68)
  {
  vKeycode = 70;
 }
} /*\// End of English customization*/
```
- 6. Guarde los cambios en el archivo doccustomer.js.
- 7. Cierre tanto el archivo docnls.js como el archivo doccustomer.js.

#### **Modificación del texto para los accesos directos con la tecla Ctrl** El texto, por ejemplo *Ctrl +F*, que se muestra para los accesos directos que utilizan la tecla Ctrl deben adaptarse si la letra que se utiliza para ejecutar el acceso directo cambia.

En la tabla siguiente se muestra una lista de las sentencias del archivo docnls.js que asignan texto a accesos directos.

| Acceso<br>directo | Sentencia en docnls.js                           | Descripción                                                                                                    |
|-------------------|--------------------------------------------------|----------------------------------------------------------------------------------------------------|
| CTRL+A            | $ipInsert aboveSc = scCA;$                       | Menú de texto individual->Insertar antes                                                                                                    |
| CTRL+U            | $ipInsertbelowSc = scCB;$                        | Menú de texto individual->Insertar después                                                                                                    |
| CTRL+C            | Valor estándar que no se<br>puede cambiar.       | Menú Párrafo->Copiar                                                                                                    |
| CTRL+E            | $bpEditSc = scCE;$                               | Menú Párrafo->Editar                                                                                                    |
| CTRL+F            | $bpSearchSc = scCF;$                             | Menú Párrafo->Buscar                                                                                                    |
| CTRL+G            | $hpBasicSc = scCG;$                              | Menú Ayuda->Ayuda general                                                                                                    |
| CTRL+I            | $hpAbbrevSc = scCJ;$                             | Menú Ayuda->Mostrar nombres de elementos                                                                                                    |
| CTRL+K            | $hpCusthelpSc = scCK;$                           | Menú Ayuda->Ayuda del cliente                                                                                                    |
| CTRL+N            | El acceso directo no<br>aparece en ningún sitio. | Localice el párrafo siguiente que se deba modificar<br>en el árbol de selección de párrafos o localice el<br>parámetro obligatorio siguiente en la ventana de<br>solicitud de parámetros. |
| CTRL+P            | $dpChangedSc = scCP;$                            | Menú de estructura de documentos->Mostrar<br>párrafos modificados                                                                                                    |
| CTRL+R            | $dp$ Reset $Sc = scCR$ ;                         | Menú de estructura de documentos->Restaurar                                                                                                    |

*Tabla 48. Texto de accesos directos con la tecla Ctrl*

<span id="page-378-0"></span>

| Acceso<br>directo | Sentencia en docnls.js                              | Descripción                       |
|-------------------|-----------------------------------------------------|-----------------------------------|
|                   | $ CTRL+T $ bpOptparSc = scCT;                       | Menú Párrafo->Párrafos opcionales |
|                   | CTRL+V   Valor estándar que no se<br>puede cambiar. | Menú Párrafo->Insertar            |

*Tabla 48. Texto de accesos directos con la tecla Ctrl (continuación)*

Las variables scCx contienen el texto del acceso directo, donde x representa una letra. Por ejemplo, la variable scCF contiene el texto de acceso directo Ctrl + F. Este texto de acceso directo se asigna a la función de menú Buscar mediante la sentencia bpSearchSc = scCF;

Para cambiar el texto del acceso directo de Buscar de Ctrl + F a Ctrl + D, haga lo siguiente:

- 1. Abra el archivo doccustomer.js.
- 2. Localice la sentencia function fnSetLanguage.toLowerCase(); en el archivo y la sección del idioma correspondiente que empiece por "xx", donde xx representa el código de idioma.
- 3. Inserte la sentencia siguiente después de los comentarios sobre dónde insertar la personalización:

```
bpSearchSc = scCD; // Change from Ctrl+F to CTRL + D;
```
4. Guarde los cambios en el archivo doccustomer.js.

#### **Personalización de las opciones de ayuda**

Puede solicitar ayuda desde el menú Ayuda de la barra de menús o desde el menú contextual. La personalización que se describe en esta sección afecta a los dos modos de solicitar ayuda.

#### **Adición de la opción de ayuda del cliente**

Además de la ayuda general del cliente web o la ayuda contextual de los elementos de GIL o funciones específicas, puede enlazar con información de ayuda propia escrita en HTML en las siguientes ventanas del cliente web:

- Visualización de menú
- v Árbol de selección de párrafos
- Solicitar parámetros
- v Terminación de la composición de documentos

La personalización se realiza en el archivo doccustomer.js.

Para habilitar la opción de ayuda específica del cliente:

- 1. Edite el archivo doccustomer.js y localice la sentencia function fnGetCustHelpToShowInHelpMenu.
- 2. Elimine las dos barras inclinadas iniciales de la línea // vCustHelpToShowInHelpMenu = "Y";
- 3. La sentencia function fnShowCustHelpExit enumera los nombres de archivo que se deben utilizar para la ayuda del cliente sobre distintas ventanas. Puede cambiar los nombres de archivo para que se adapten a sus convenciones de denominación.

<span id="page-379-0"></span>4. Los archivos de ayuda del cliente deben guardarse en el subdirectorio helpcust\xx\, donde xx representa el código de idioma.

La etiqueta predeterminada de la opción de ayuda del cliente se define en el archivo docnls.js:

- v En el menú contextual, se define mediante cmCusthelp = "your customer help label".
- v En el menú de ayuda, se define mediante hpCusthelp = "your customer help label".

Para cambiar las etiquetas, siga las instrucciones del apartado ["Personalización](#page-373-0) de series textuales que [dependen](#page-373-0) del idioma en el cliente web" en la página 356.

#### **Personalización de la posición de las ventanas de ayuda**

La información de ayuda (ayuda general, ayuda contextual y ayuda del cliente) se muestra en una ventana independiente. Puede determinar dónde desea que se coloque la ventana de ayuda con respecto a la posición de la ventana del cliente web. Por ejemplo, la ventana de ayuda puede tapar el centro de la ventana del cliente web o sólo el 50% de ésta desde el extremo izquierdo o derecho.

Para alterar la posición de la ventana de ayuda haga lo siguiente:

- 1. Abra el archivo doccustomer.js.
- 2. Localice la sentencia function fnGetUserHelpWindowParams.

Establezca los parámetros HelpWindowParamsObj.topCorner y HelpWindowParamsObj.leftCorner para determinar la esquina superior izquierda de la ventana de ayuda. Un valor 0 para los dos parámetros coloca la esquina superior izquierda de la ventana de ayuda en la esquina superior izquierda de la ventana del cliente web.

Establezca los parámetros HelpWindowParamsObj.height y HelpWindowParamsObj.width para determinar la altura y la anchura de la ventana de ayuda como porcentaje calculado con respecto al tamaño completo de la ventana del cliente web.

3. Guarde los cambios y cierre el archivo doccustomer.js.

### **Personalización del área de información del cliente**

La información del cliente se puede mostrar de forma opcional en un área de la parte superior de la ventana del cliente web.

#### **Cómo rellenar el área de información del cliente**

Si lo desea, puede personalizar el cliente web de una sesión de ASF para crear un área sobre la barra de menús que contenga datos adicionales; por ejemplo, puede contener datos relevantes para el documento activo.

La adición de este área, que consta de 5 líneas, se controla mediante los parámetros de SIB del DXBCIM01 al DXBCIM05, es decir, el valor de cada parámetro corresponde a una línea de contenido de este área de información. La aplicación que llama a la sesión de ASF pasa estos valores de parámetros.

# <span id="page-380-0"></span>**Modificación de la familia y el color de los fonts o el color de fondo**

Para cambiar el color de fondo, la familia de los fonts o el valor de color de fondo del área de información del cliente, abra el archivo doccustom.css y cambie los valores de la sección Style definitions for the customer information area.

# **Personalización de la barra de navegación**

### **Personalización de la composición de documentos nuevos**

Al reanudar la composición de documentos en el cliente web, puede personalizar la barra de navegación para que los usuarios puedan iniciar o no un documento nuevo. El hecho de impedir a los usuarios que inicien un documento nuevo se controla mediante el parámetro de personalización base NAVPANE que se describe detalladamente en la página [310.](#page-327-0) Para cambiar el valor del parámetro, consulte "Visión general del proceso de [personalización"](#page-312-0) en la página 295.

## **Supresión de la acomodación de línea en la barra de navegación**

Si desea suprimir la acomodación de línea en la barra de navegación, abra el archivo doccustom.css y cambie el valor predeterminado en la sección donde puede definir los valores para la barra de navegación.

## **Personalización de la anchura de la barra de navegación**

Puede alterar la anchura del panel de navegación en el archivo doccustom.css. Tenga en cuenta, no obstante, que si cambia la anchura del panel de navegación, debe ajustar también la anchura de las ventanas que tocan la barra de navegación.

## **Personalización de la barra de menús**

## **Supresión de la barra de menús**

Si no desea trabajar con una barra de menús en el cliente web y, en su lugar, prefiere utilizar el menú contextual (pulsando el botón derecho del ratón), puede suprimir el aspecto de la barra de menús estableciendo el parámetro de personalización base MENUBAR en 0. Para obtener información sobre cómo cambiar el valor del parámetro, consulte "Visión general del [proceso](#page-312-0) de [personalización"](#page-312-0) en la página 295.

# **Personalización de la visualización de los elementos de menú y los elementos de información**

## **Alineación de la visualización de los nombres de elementos de GIL (nombres abreviados)**

Puede personalizar dónde se deben visualizar los nombres de elementos de GIL seleccionando Mostrar ID de elementos en el menú Ayuda.

Haga lo siguiente:

1. Abra el archivo doccustomer.js.

<span id="page-381-0"></span>2. Localice la sentencia function fnGetItemIdDisplayStyle(). El valor del parámetro AlignmentOfShortNames determina la posición de los nombres abreviados de párrafo. Puede tener uno de los valores siguientes:

#### **Aligned**

Los ID de elemento de GIL se alinean verticalmente.

#### **NotAligned**

Los ID de elemento de GIL se muestran después del asunto del elemento de menú.

- 3. Guarde los cambios y cierre el archivo doccustomer.js.
- **Nota:** Este valor para la alineación de los nombres de elemento de GIL también es válido para el árbol de selección de párrafos.

#### **Supresión de la visualización de la línea de mandatos**

La línea de mandatos está disponible en el menú contextual. Puede especificar los nombres de los elementos de menú, los elementos de información, las LTD o los SP para evitar navegar por una jerarquía de menús.

Para suprimir la línea de mandatos tiene que establecer el parámetro de personalización CMDLINE de acuerdo con ello:

 $\cdot$  CMDLINE=1

Esto hace que la línea de mandatos desaparezca en general.

• CMDLINE=2

Esto hace que la línea de mandatos desaparezca cuando se invoca desde aplicaciones de cliente. Sigue estando disponible para los usuarios que acceden al cliente web desde el panel de inicio de sesión.

# **Personalización de la posición de la ventana para elementos de información**

Al pulsar elementos de información en menús o escribir los nombres de los elementos de información en la línea de mandatos, se muestra su contenido en una ventana independiente. Puede determinar la posición de esta ventana con respecto a la posición de la ventana del cliente web.

## **Personalización del árbol de selección de párrafos**

### **Alineación de la visualización de los nombres de elementos de GIL (nombres abreviados)**

Puede personalizar dónde se deben visualizar los nombres de elementos de GIL seleccionando Mostrar ID de elementos en el menú Ayuda.

Para obtener información detallada sobre qué hacer, consulte ["Alineación](#page-380-0) de la [visualización](#page-380-0) de los nombres de elementos de GIL (nombres abreviados)" en la [página](#page-380-0) 363.

## **Visualización de la disponibilidad de la ayuda contextual definida por el usuario**

Puede escribir ayuda contextual específica de objeto propia, por ejemplo para párrafos estándar concretos de una LTD. La ayuda contextual se almacena como <span id="page-382-0"></span>elemento de información en la GIL. El nombre del elemento de información se referencia en el párrafo estándar o en la LTD.

Si el parámetro de personalización base CTXTHLP se establece en 1, los párrafos que tienen ayuda contextual se marcan con un icono de información que muestra que la ayuda contextual definida por el usuario existe. Para ver esta ayuda, pulse **Ayuda contextual** en el menú Ayuda o en el menú contextual (pulsando con el botón derecho del ratón).

### **Personalización de la selección y la inserción de párrafos adicionales**

Se pueden insertar párrafos adicionales de una lista de resultados de búsqueda, de una lista de párrafos adicionales o utilizando el diálogo Insertar.

#### **Cómo controlar varias apariciones de párrafos**

Los párrafos que no se hayan definido con el atributo "Se permite realizar varias selecciones" sólo pueden aparecer una vez en el documento que se debe componer.

Los parámetros de personalización base INSDIAG y TRMDIAG controlan la composición de un documento con respecto a este atributo de párrafo.

INSDIAG controla la aparición de varias instancias de un párrafo durante la inserción de párrafos adicionales. Los valores válidos son:

- **0** Cuando se pulsa Finalizar selección, no se realiza ninguna comprobación sobre si el párrafo ya forma parte del árbol de selección de párrafos.
- **2** En el caso de párrafos que sólo se pueden seleccionar una vez en un documento, la aplicación comprueba de inmediato si este párrafo ya se ha seleccionado en el árbol de selección de párrafos.
	- **Nota:** Si el árbol de selección de párrafos contiene un párrafo deseleccionado que sólo se puede seleccionar una vez en un documento, se insertará el párrafo seleccionado en el diálogo **Insertar párrafo**.

TRMDIAG controla la aparición de varias instancias de un párrafo cuando se pulsa Finalizar selección. Los valores válidos son:

- **0** No se realiza ninguna comprobación.
- **1** Se comprueba si existen en el documentos varias apariciones de los párrafos seleccionados que no se han definido con el atributo "Se permite realizar varias selecciones".

#### **Definición de un prefijo para el diálogo Insertar**

Si los párrafos que se tienen que insertar con el diálogo Insertar siguen una convención de denominación, puede visualizar un prefijo en el campo de entrada para el nombre de párrafo.

La aplicación que realiza la llamada pasa el valor de prefijo cuando se invoca el cliente web como valor del parámetro de SIB DXBINSPREF. El prefijo del campo de nombre de párrafo no está protegido. Puede corregirse o sobreescribirse.

#### **Personalización de Buscar párrafo**

Los campos de entrada que se muestran en el diálogo Buscar párrafo están determinados por una ATD y se definen en el parámetro de personalización de idioma FINDPARG. El nombre de ATD predeterminado es xxxFINDPARG, donde xxx representa el código de idioma definido en el sistema principal.

Los campos de solicitud que se muestran en el diálogo corresponden a los parámetros definidos en la ATD. Para cambiar el texto de la solicitud de un campo o para eliminar o añadir un campo de solicitud, cambie los atributos de la entrada correspondiente en la lista de parámetros de la ATD.

A continuación se muestra un ejemplo del diálogo Buscar párrafo.

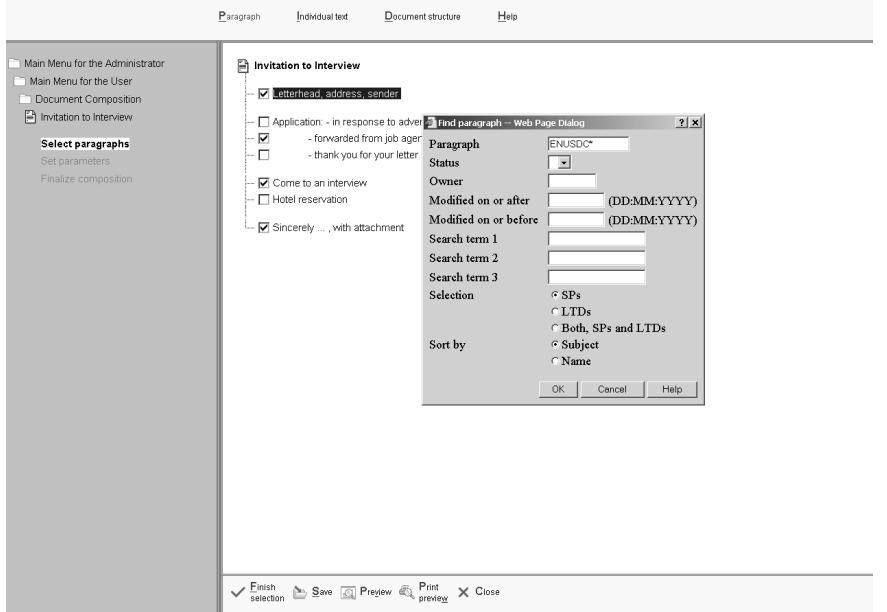

*Figura 101. El diálogo Buscar párrafo*

A continuación se muestra un ejemplo del resultado de una búsqueda de párrafo.

<span id="page-384-0"></span>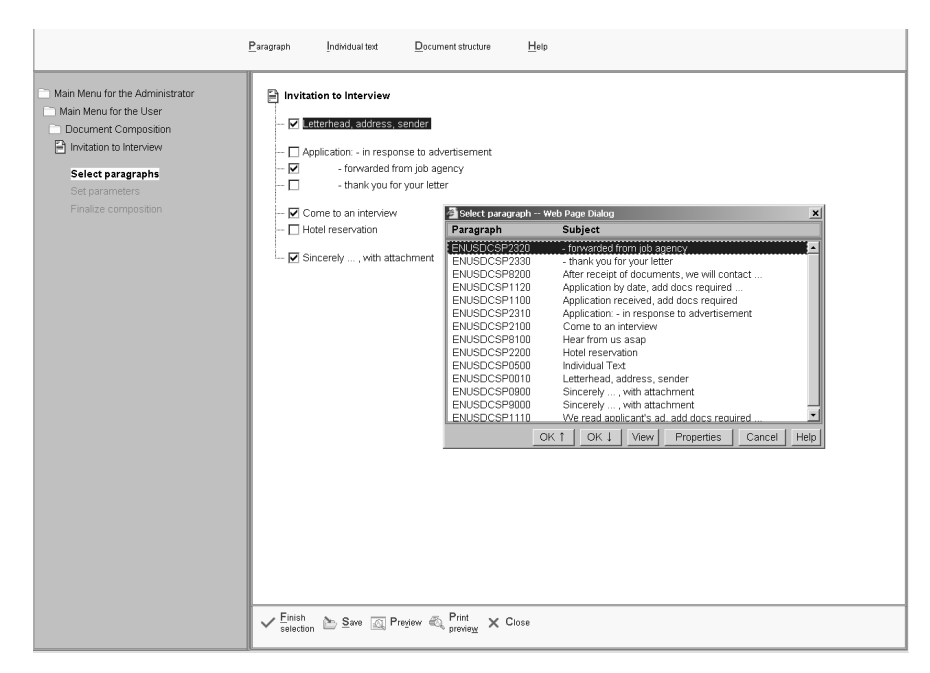

*Figura 102. Diálogo del resultado de la búsqueda de párrafo*

**Personalización del tamaño de la lista de resultados devuelta:** Puede personalizar el tamaño de la lista de resultados determinando el número máximo de párrafos encontrados que se deben listar en la lista de resultados devueltos. El parámetro de personalización base que determina el tamaño de la lista de resultados devueltos se denomina FMAXNUM y el valor predeterminado se establece en 100.

**Personalización del alcance de la búsqueda:** Puede personalizar el diálogo Buscar párrafo para limitar los prefijos o los nombres que se pueden especificar en el campo Párrafo. La aplicación que realiza la llamada al cliente web puede especificar una lista de prefijos y una opción que convierte a los prefijos en obligatorios o los descarta. Tiene que pasar los dos parámetros siguientes de SIB:

**DXBFINDPFX** 

Especifique una lista de prefijos que se muestran en un menú desplegable del campo Párrafo en el diálogo Buscar párrafo. Los prefijos tienen que separarse con el delimitador especificado en el parámetro de personalización de idioma SPARMDLM. La lista de prefijos sólo puede tener 60 caracteres de largo y cada prefijo no debe superar los 16 caracteres de largo. Los prefijos más largos se truncan.

Por ejemplo, si el delimitador especificado es una coma (,), una lista de prefijos podría ser: 'HA,AAA,KTN,47' .

**DXBFINDOPT** 

Especifique el valor 'Y' para que la lista de prefijos sea opcional. Especifique el valor 'N' para que la lista de prefijos sea obligatoria. El nombre o el prefijo de párrafo debe empezar con uno de los prefijos especificados.

#### **Visualización de una lista de párrafos opcionales**

Puede personalizar el cliente web para activar la opción "Párrafos opcionales" en el menú Párrafo y para visualizar una lista de párrafos opcionales similar a la lista de resultados de Buscar párrafo.

<span id="page-385-0"></span>Para activar la opción de asunto, tiene que establecer el parámetro de personalización base FINDCTL de forma adecuada. Los valores válidos son:

- **0** Sólo está disponible la opción Buscar.
- **1** Están disponibles tanto la opción Buscar como la opción Párrafos opcionales.
- **2** Sólo está disponible la opción Párrafos opcionales.

Los párrafos que se muestran se determinan mediante el programa de salidas de usuario de párrafos adicionales especificado en el parámetro de personalización base CUSTADPA. Para obtener información detallada, consulte la publicación *Application Support Facility for z/OS: Application Programming Interface Guide*.

#### **Resolución de parámetros al solicitar una vista preliminar**

Al solicitar una vista preliminar o una vista preliminar de impresión en el árbol de selección de párrafos, los valores de los parámetros que proporciona un programa de determinación de parámetros (PDP) aún no se han resuelto. Normalmente, se llama al PDP al pulsar Finalizar selección o después de especificar los argumentos de PDP en la ventana de solicitud de parámetros. Para aplicar la invocación del PDP en la situación de asunto, debe establecer el parámetro de personalización base PDPBPRV en 1.

**Nota:** No se vuelve a llamar al PDP a menos que se cambie un argumento de PDP o que se seleccione un párrafo adicional que contenga los parámetros relacionados con el PDP.

### **Personalización del editor**

En los apartados siguientes se proporciona información sobre la personalización del editor del cliente web.

**Nota:** En el editor, el sistema operativo proporciona el diálogo **Buscar** y el diálogo **Font**; por eso estos diálogos se muestran en el idioma del sistema operativo instalado.

#### **Personalización de la conversión de párrafos**

Los SP almacenados en la GIL contienen texto y sentencias de formato como palabras de control DCF, códigos GML estándar o códigos definidos por el usuario.

El editor utilizado en el cliente web es un editor HTML. Cuando el editor se abre para modificar un SP en el documento actual, el contenido de DCF se convierte a HTML.

Después de aplicar los cambios al texto del SP y de pulsar **Aceptar** o **Guardar**, el texto en formato HTML se vuelve a convertir en entrada de DCF. Lo mismo es aplicable al crear un párrafo individual.

Los objetivos de las conversiones de DCF a HTML y de HTML a DCF son:

- v Ocultar las palabras de control DCF o los códigos GML donde sea posible
- v Permitir al usuario aplicar formato de texto básico mediante los iconos del editor en lugar de con sentencias de formato nativas

#### **Conversión DCF a HTML**

El SP (en formato de entrada DCF) se analiza y convierte en XML con formato correcto. Este proceso utiliza la configuración de conversión del archivo DocXSLConversion.xml. Todas las palabras de control DCF y los códigos GML, incluidos los definidos por el cliente tienen que definirse en este archivo.

La salida de la conversión se ejecuta a través de una hoja de estilo XSL, que crea HTML para visualizar y modificar en el editor. Realiza correlación uno-a-uno para los distintivos GML estándar, como **:p.**, **:ol.** o **:li.**, mientras que los distintivos como **:hp2...:ehp2.** se correlacionan con <strong></strong>, y así. Si se especifica así, esta hoja de estilo invoca una hoja de estilo definida por el usuario.

#### **Conversión HTML a DCF**

Cuando HTML se guarda en el editor y se envía al servidor HTTP, pasa a través de un proceso de conversión que, básicamente, hace más puro el contenido HTML y lo convierte a un formato XML correcto. A continuación, se ejecuta otra hoja de estilo para crear entrada DCF desde el XML. Esta hoja de estilo puede invocar opcionalmente una hoja de estilo definida por el usuario. Al final de la conversión, se añade el HTML original a la corriente de datos y se envía al sistema principal. El HTML se encierra entre distintivos GML que lo hacen "invisible" a DCF.

Para más información sobre las hojas de estilo, consulte [http://www.w3c.org/](http://www.w3c.org/Style/XSL/) [Style/XSL/.](http://www.w3c.org/Style/XSL/)

#### **Utilización del archivo de configuración DocXSLConversion.xml**

El archivo de configuración DocXSLConversion.xml se utiliza para personalizar el editor y la conversión de SP de DCF/GML a XHTML y de nuevo a DCF/GML. Este archivo se encuentra en el directorio **/config** del servidor web. Consta de las secciones siguientes:

- v La sección de definición de espacio de nombres XML opcional permite definir un espacio de nombres XML para los códigos definidos por el usuario. La definición de un espacio de nombres propio es especialmente útil si crea hojas de estilo xslt propias para procesar códigos definidos por el usuario.
- v La sección Html2dcf especifica el nombre de la hoja de estilo xslt, que se utiliza para convertir la salida del editor en entrada DCF/GML.
- La sección Dcf2html contiene CONFIGSECTION, que se utiliza para personalizar el editor y las funciones de conversión. Las subsecciones GMLTag y DCFControl contienen las definiciones de los códigos GML y de los controles DCF estándar.

En Figura 103 en la [página](#page-387-0) 370 se muestra un ejemplo de una sección CONFIGSECTION en el archivo DocXSLConversion.xml. Contiene los valores de la conversión y el editor y define un código de usuario y una tabla HTML predeterminada.

```
<CONFIGSECTION commenteditable="N" escapedots="N"
  editfont="Verdana" controlfont="Verdana">
<FONTDEFINITION fontdialog="N" faceselect="Y" sizeselect="Y"/>
 <USERTAG name="Keep" outputtag="DIV"/>
 <TABLEDEFINITION border="0" borderColor="#000000" width="100%"
                    cellPadding="0" cellSpacing="0" caption="">
  <TABIF>
  <TBODY>
    <TR><TD Width="25%" Align="left"/>
    <TD Width="25%" Align="left"/>
    <TD Width="25%" Align="right"/>
    <TD Width="25%" Align="right"/>
    </TR></TBODY>
 </TABLE>
 </TABLEDEFINITION>
</CONFIGSECTION>
```
*Figura 103. Definición de una CONFIGSECTION en DocXSLConversion.xml*

**Definición de un espacio de nombres:** Para definir un espacio de nombres, necesita:

- 1. Determinar un nombre para el espacio de nombres, por ejemplo asfcust.
- 2. Un URI que sea válido sintácticamente y que exista.

Con la definición del espacio de nombres y un código hipotético definido por el usuario, el XML de este código es como se indica a continuación:

```
<DCFDocument xmlns:asfcust="http://www.asfcustomer.de">
<asfcust:CUSTTAG ... custom="Y" type="gml" ....>
  ....
  ....
 </asfcust: CUSTTAG>
</DCFDocument>
```
El código definido por el usuario CUSTTAG tiene como prefijo el identificador de espacio de nombres válido asfcust.

**Establecimiento de los parámetros de conversión de DCF a HTML:** En la conversión de DCF y GML a HTML se utilizan hojas de estilo xslt. Las hojas de estilos se pueden invocar con parámetros. La hoja de estilo Docd2h.xsl comprende los distintos parámetros que se definen en la sección D2hparms del archivo DocXSLConversion.xml mediante la sección D2hparms. Los parámetros de esta sección se agrupan en entidades XML.

Por ejemplo:

```
<D2hparms>
<variables p-v-gray="Y"
 p-v-protect="N"/>
<gml p-g-listfallback="UL"/>
<fonts p-f-editfont="Verdana"
 p-f-controlfont="Verdana"
 p-f-editsize="10pt"
 p-f-controlsize="10pt"/>
 <editability p-e-global="N"
 p-e-comments="Y"
 p-e-makeditable="Y"
```

```
p-e-editundefgml="Y"/>
<dcflines p-dcf-retain="Y"
 p-dcf-escapedots="N" />
</D2hparms>
```
Puede añadir parámetros a esta sección si tiene que controlar las hojas de estilo definidas por el usuario desde el exterior. Para hacerlo, añada una entidad XML bajo el elemento <D2hparms> y añada los parámetros como atributos a la entidad.

#### **<variables> section**

La sección <variables> contiene variables DCF. Todas las variables de documentos DCF empiezan con un ampersand seguido por el nombre de la variable, por ejemplo &dcfvar. Estas variables, a continuación, se expanden y se sustituyen por sus valores al formatear el documento.

#### **<gml> section**

Durante la conversión, algunos párrafos pueden contener listas de GML incompletas, por ejemplo códigos GML :li sin códigos iniciales o finales para los que la conversión debe determinar el tipo de lista al que pertenecen los códigos :li. GML también da soporte a las listas denominadas estándar que son listas sin viñetas ni números. En la sección <gml>, se puede definir un tipo alternativo de lista que se utilice para todos los códigos :li desconocidos y para las listas GML estándar.

*Tabla 49. Parámetros de la sección <gml>*

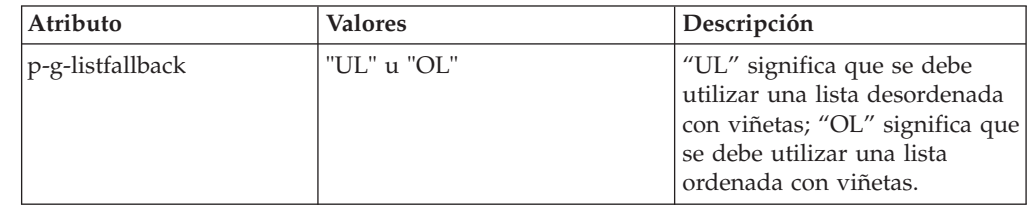

#### **Sección <fonts>**

La sección <fonts> define los fonts y los tamaños de font que se deben utilizar en el editor a través del cual se debe realizar una distinción entre el texto editable y los controles DCF.

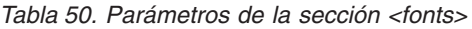

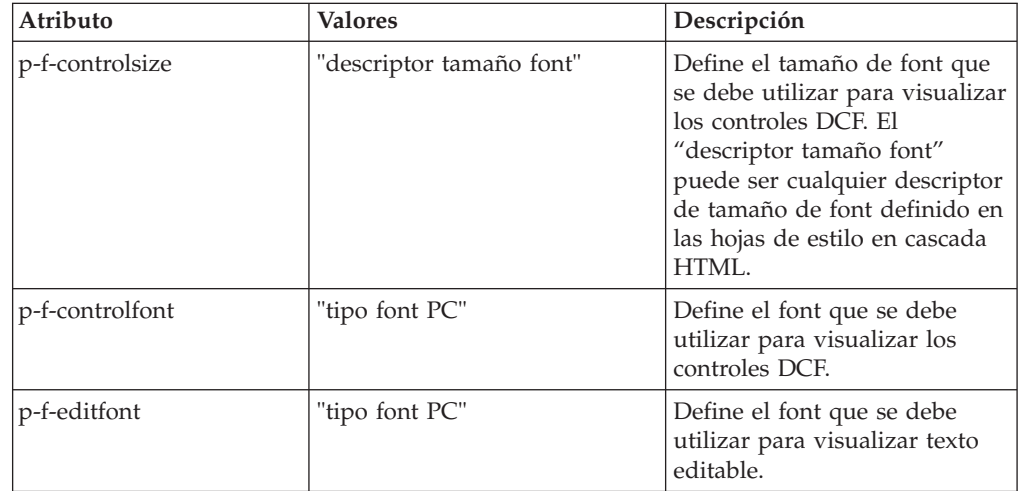

*Tabla 50. Parámetros de la sección <fonts> (continuación)*

| Atributo     | Valores                  | Descripción                                                                                                    |
|--------------|--------------------------|----------------------------------------------------------------------------------------------------|
| p-f-editsize | "descriptor tamaño font" | Define el tamaño de font que<br>se debe utilizar para visualizar<br>texto editable. El "descriptor<br>tamaño font" puede ser<br>cualquier descriptor de<br>tamaño de font definido en las<br>hojas de estilo en cascada<br>HTML. |

El valor de fonts predeterminado es:

<fonts p-f-editfont="Courier New" p-f-controlfont="Courier New" p-f-editsize="10pt" p-f-controlsize="10pt"/>

Para cambiar a VERDANA, especifique:

<fonts p-f-editfont="Verdana" p-f-controlfont="Verdana" p-f-editsize="10pt" p-f-controlsize="10pt"/>

Para poder seleccionar entre fonts distintos, puede especificar más de una sentencia <fonts>.

#### **Sección <editability>**

La sección <editability> se utiliza para pasar opciones a las transformaciones y, finalmente, al editor que definen si ciertas partes de un SP se pueden editar.

*Tabla 51. Parámetros de la sección <editability>*

| Atributo         | <b>Valores</b> | Descripción                                                                                                    |
|------------------|----------------|----------------------------------------------------------------------------------------------------|
| p-e-global       | "Y" o "N"      | Define la editabilidad global<br>de un párrafo. El valor<br>predeterminado es "N". Este<br>valor no se debe cambiar<br>porque establecerlo en "Y"<br>significa que los objetos se<br>pueden arrastrar y colocar en<br>el editor.                                                                                       |
| p-e-comments     | "Y" o "N"      | Define si los comentarios DCF<br>(líneas que empiezan por un<br>control DCF .* o .cm) se<br>pueden editar. Con mucha<br>frecuenta los comentarios DCF<br>se utilizan como medio para<br>indicar a un usuario que<br>seleccione una opción o que<br>entre texto eliminando los<br>códigos de comentario del<br>párrafo. |
| p-e-makeeditable | "Y" o "N"      | Controla si un párrafo que se<br>ha marcado como editable<br>debe serlo aunque contenga<br>sólo controles DCF, que, de<br>forma predeterminada, están<br>protegidos. Si se establece en<br>"Y", se añade una línea<br>editable al final del párrafo.                                                                   |

| Atributo         | <b>Valores</b> | Descripción                                                                                                    |
|------------------|----------------|----------------------------------------------------------------------------------------------------|
| p-e-editundefgml | "Y" o "N"      | Controla si los códigos GML<br>denominados indefinidos, es<br>decir, códigos que se han<br>reconocido como códigos GML<br>sintácticamente correctos, pero<br>que no están definidos en el<br>archivo<br>DocXSLConversion.xml, deben<br>ser editables. |

*Tabla 51. Parámetros de la sección <editability> (continuación)*

#### **Sección <dcflines>**

La sección <dcflines> controla el proceso del diseño de líneas de sistema principal y el manejo de los controles DCF y los códigos GML especificados en el editor.

*Tabla 52. Parámetros de la sección <dcflines>*

| Atributo         | <b>Valores</b> | Descripción                                                                                                    |
|------------------|----------------|----------------------------------------------------------------------------------------------------|
| p-dcf-retain     | "Y" o "N"      | Controla si la conversión debe<br>intentar retener la línea<br>estructurada especificada en el<br>sistema principal en el editor.                                                                                                    |
| p-dcf-escapedots | "Y" o "N"      | Controla si los controles DCF<br>o los códigos GML se pueden<br>especificar en el editor del<br>cliente. Si se establece en sí<br>$(Y)$ , los puntos $(.)$ o dos puntos<br>(:) especificados en el editor se<br>convierten en los caracteres de<br>escape & period y & gml de<br>símbolo de DCE |

**Establecimiento de los parámetros de conversión de HTML a DCF:** Los parámetros de conversión de HTML a DCF se establecen en la sección H2fparms de la sección Html2Dcf del archivo DocXSLConversion.xml.

```
<H2dparms>
```

```
<hilite p-bold="hp2" p-underscore="hp1" p-italic="hp3"/>
<lists p-compact="N"/>
</H2dparms>
```
El editor da soporte a tres tipos de resaltado de texto:

- 1. Negrita
- 2. Subrayado
- 3. Cursiva

GML y DCF dan soporte al resaltado con códigos GML. El resultado del resaltado depende del dispositivo de salida DCF especificado en la serie DCFOPTIONS en el elemento de información FSNAPRVOPT. Esto significa, por ejemplo, que un trozo de texto que aparezca subrayado en el editor puede aparecer en cursiva en la vista preliminar de impresión o cuando se imprima en un dispositivo AFP.

Con el código <hilite> puede definir códigos de resaltado de texto propios (como códigos en línea emparejados). Los atributos del código <hilite> indican a las transformaciones de HTML a DCF los pares de códigos que se deben utilizar para el resaltado de editor correspondiente.

*Tabla 53. Parámetros de resaltado*

| Atributo     | <b>Valores</b>      | Descripción                                                                                                    |
|--------------|---------------------|----------------------------------------------------------------------------------------------------|
| p-bold       | "nombre código GML" | Define el código GML que se<br>debe utilizar para el texto<br>que estaba en negrita en el<br>editor. Si no tiene un código<br>de negrita definido por el<br>usuario, un valor hp2, que<br>dará como resultado una<br>secuencia :hp2  :ehp2., es<br>una buena opción.  |
| p-underscore | "nombre código GML" | Define el código GML que se<br>debe utilizar para el texto<br>que estaba subrayado en el<br>editor. Si no tiene un código<br>de subrayado definido por el<br>usuario, un valor hp1, que<br>dará como resultado una<br>secuencia :hp1  :ehp1., es<br>una buena opción. |
| p-italics    | "nombre código GML" | Define el código GML que se<br>debe utilizar para el texto<br>que estaba en cursiva en el<br>editor. Si no tiene un código<br>de negrita definido por el<br>usuario, un valor hp3, que<br>dará como resultado una<br>secuencia :hp3  :ehp3., es<br>una buena opción.  |

Con el código <Lists> puede determinar si la lista GML resultante (ordenada o sin ordenar) debe aparecer como lista compacta.

*Tabla 54. Parámetros de lista*

| Atributo  | <b>Valores</b> | Descripción                                                                    |
|-----------|----------------|--------------------------------------------------------------------------------|
| p-compact | "Y" o "N"      | Define si la lista GML<br>resultante debe aparecer<br>como una lista compacta. |

#### **Creación de plantillas xslt definidas por el usuario**

ASF proporciona dos lugares para plantillas xslt definidas por el usuario:

- 1. doccustom1.xsl para conversiones de DCF a HTML
- 2. doccustom2.xsl para conversiones de HTML a DCF de nuevo

Los dos archivos xslt doccustom se incluyen después de las plantillas raíz, por lo que, al añadir una plantilla a doccustom1 o doccustom2, ésta se activará. Debe probar las modificaciones con ASF Conversion Toolkit antes de activar las hojas de estilo en un servidor. Para obtener más información, consulte el documento de instalación de DC4ASF en [http://www-306.ibm.com/software/applications/](http://www-306.ibm.com/software/applications/office/asf/installinfo34.html) [office/asf/installinfo34.html.](http://www-306.ibm.com/software/applications/office/asf/installinfo34.html)

**Plantillas definidas por el usuario en doccustom1.xsl:** Si ha definido un espacio de nombres para los códigos definidos por el usuario, tiene que añadir un prefijo a <span id="page-392-0"></span>la directiva de coincidencias con el nombre del espacio de nombres. Es importante saber que todos los atributos de diseño del editor se obtienen utilizando hojas de estilo en cascada (css). Si tiene algún requisito de diseño, tiene que crear una directiva css y el código de salida tiene que contener el atributo de clase coincidente.

La definición de las plantillas definidas por el usuario es muy potente y puede ir más allá de la simple definición de un código. Por ejemplo, se puede crear información que abarque sólo un número concreto de líneas, que aparezca en tablas con fonts y colores distintos, que se subraye o que aparezca dentro de un recuadro. También puede hacerse que la información textual se pueda seleccionar con botones de selección o recuadros de lista.

**Plantillas definidas por el usuario en doccustom2.xsl:** La conversión de nuevo a DCF crea controles DCF y códigos GML. Esto implica que se genere texto de salida contenido en códigos cuya sintaxis es distinta.

Por ejemplo, si desea procesar un código HTML, tiene que hacerlo de la manera siguiente:

```
<xsl:template match="LI">
<LI/><xsl:text>:li.</xsl:text>
<xsl:apply-templates/>
</xsl:template>
```
1. <LI/> inicia una línea nueva en DCF (interpretada por DocASFH2D.java).

- 2. :li. es un código :li GML.
- 3. <xsl:apply-templates/> lleva a cabo la iteración.

Se aplica el mismo procedimiento a todos los códigos.

Todo el comportamiento de los códigos DCF estándar se incluye en el archivo doccustom2.xsl y sólo tiene que incluir plantillas definidas por el usuario si desea modificar un comportamiento existente o añadir mejoras.

## **Definición de la conversión de códigos definidos por el usuario para seleccionarlos en el editor**

La conversión de DCF a HTML se puede ampliar y permite el proceso de códigos GML definidos por el usuario y macros DCF. De manera predeterminada, sólo se reconocen los códigos GML definidos en el archivo de configuración DocXSLConversion.xml y las hojas de estilo XSLT se pueden procesar. Las macros DCF se reconocen por su sintaxis.

Durante la conversión a una corriente de datos HTML, tanto los códigos GML definidos por el usuario como las macros DCF se convierten en códigos XML. Los atributos de códigos GML se convierten en atributos del código XML resultante si son atributos con nombre. Los atributos que no tienen nombre se numeran y aparecen como atributos *gattxx* en el XML. Los atributos de control DCF y las macros DCF aparecen como valores del código XML resultante. Si se ha definido un espacio de nombres, a los códigos GML definidos por el usuario se les añade un prefijo con el nombre del espacio de nombres definido en el archivo DocXSLConversion.xml.

#### **Descripción de los códigos GML**

Para definir códigos GML definidos por el usuario, debe entender cómo funciona GML y los tipos de códigos GML que existen. GML no tiene ni gramática estricta ni una sintaxis estricta.

Los códigos GML son una extensión de macros DCF en el sentido siguiente:

- v Empiezan por dos puntos y no por un punto
- v Contienen una especificación ampliada de atributos con la adición de atributos de nombres
- v Los códigos GML pueden tener un carácter de finalización (normalmente un punto) o no
- v Los códigos pueden ser códigos emparejados, con un código inicial y otro final
- v Los códigos pueden contener semántica de proceso de texto

XML, por otro lado, tiene una gramática y una sintaxis estrictas. Tiene reglas de especificación de atributos. Los códigos XML siempre tienen un código inicial y un código final. Sólo los códigos definidos a conciencia generan una transformación correcta; los tipos y las categorías de códigos se correlacionan con los atributos del archivo DocXSLConversion.xml.

*Ejemplo 1*: Cómo trabajar con los códigos en línea emparejados :hp2.

Esto es texto normal :hp2.estas palabras están resaltadas:ehp2 el texto normal continúa aquí.

La semántica de proceso de texto de los códigos :hp2 es resaltar (subrayar, poner en negrita o en cursiva) el texto especificado entre los dos códigos, lo que genera: Esto es texto normal **estas palabras están resaltadas** el texto normal continúa aquí.

#### El XML es el siguiente:

Esto es texto normal <HP2>estas palabras están resaltadas</HP2> el texto normal continúa aquí.

Y el HTML resultante:

Esto es texto normal <B>estas palabras están resaltadas</B> el texto normal continúa aquí.

En este ejemplo se muestra lo siguiente sobre el código GML hp2:

- hp2 no inicia ni finaliza el párrafo
- hp2 no exige un punto final si aparece al final de una línea física
- hp2 exige un código final
- El nombre del código final es ehp2

La definición de este código hp2 en la sección de códigos GML en el archivo DocXSLConversion.xml es la siguiente. Los códigos emparejados exigen dos entradas en el archivo DocXSLConversion.xml, una para el código inicial y otra para el código final.

```
<HP2 term="line" p="N" end="byendtag" endtag="N" ends="-"
custom="N" atnewline="N"/>
<EHP2 term="line" p="N" end="isendtag" endtag="Y"
ends="HP2" custom="N"/>
```
Donde el atributo:

- v term define cómo termina el código en la corriente de datos GML. El valor line significa que puede ser un punto, un espacio en blanco o el final de una línea y que el código no abarca definitivamente líneas de entrada.
- v p marca el inicio y el final de un párrafo. Los códigos emparejados que empiezan un párrafo tienen p="Y".
- end define las características finales del código. HP2 tiene el valor byendtag, lo que significa que acaba con un código final. EHP2 tiene el valor isendtag.
- ends define qué código acaba con un código endtag="Y". HP2 tiene el valor y EHP2 el valor HP2, lo cual significa que EHP2 acaba con HP2 que, por su parte, define el par de códigos.
- v custom indica si un código es un código personalizado o definido por el usuario. HP2 y EHP2 son códigos GML estándar.
- v atnewline indica las transformaciones si los códigos inician una línea nueva.

La definición del código de lista sin ordenar es la siguiente:

```
<UL term="line" p="Y" end="byendtag" endtag="N" ends="-"
custom="N" list="Y"/>
<EUL term="line" p="Y" end="isendtag" endtag="Y"
ends="UL" custom="N"/>
```
Donde el atributo adicional:

• list indica si el código es una lista, por ejemplo, una lista ordenada o sin ordenar.

*Ejemplo 2:* Cómo trabajar con el código de autofinalización :hdref.

Los códigos de autofinalización son códigos que no incluyen texto y que, en cambio, son marcadores en el texto. :hdref es un ejemplo tomado del lenguaje GML estándar. Por lo general, los códigos de autofinalización contienen atributos. :hdref, que es un código de referencia para una referencia de encabezamiento tiene los atributos siguientes: :hdref refid=hchap1. Cuando este código se transforma, el código se sustituye por el contenido del encabezamiento referenciado y, opcionalmente, por el número de página del encabezamiento. La definición de :HDREF es la siguiente:

<HDREF term="dot" p="N" end="self" endtag="N" ends="-" custom="N"/>

Donde end tiene el valor self.

El DCF:

Esto es texto DCF :hdref refid=hchap1. El texto continúa

se transforma en la siguiente corriente de datos XML: Esto es texto DCF <HDREF refid="hchap1" /> El texto continúa

El código XML es un código inicial y final combinado. La hoja de estilo xslt es la encargada de convertir <HDREF /> en un código <a> HTML que enlace con el encabezamiento.

*Ejemplo 3:* Códigos de finalización implícitos como :p y :li.

La categoría más difícil de códigos GML es el conjunto de códigos que finalizan implícitamente, es decir, que finalizan con otros códigos. Algunos ejemplos son:

v :p. no tiene un código final explícito. A menudo finaliza con el siguiente código :p. o un código de lista ol. o un código de encabezamiento.

v :li suele finalizar con el siguiente código :li o con un código de lista final.

Los párrafos y listas se definen de la manera siguiente:

```
<P term="dot" p="Y" end="imp" endtag="N" ends="-" custom="N"/>
<LI term="dot" p="Y" end="imp" endtag="N" ends="-" custom="N"/>
El DCF:
:p.Esto es un párrafo que tiene texto y que
finalizará con otro párrafo nuevo.
:p.Este breve párrafo finaliza con una lista desordenada.
:ul.
:li.Elemento de lista 1.
:li.Elemento de lista 2.
:eul.
:p.Y el último párrafo.
se transforma en la siguiente corriente de datos XML:
<p>Esto es un párrafo que tiene texto y que
```

```
finalizará con otro párrafo nuevo.</p>
<p>Este breve párrafo finaliza con una lista desordenada.</p>
|<sub>u</sub>|<li>Elemento de lista 1.</li>
<li>Elemento de lista 2.</li>
\langleul>
<p>Y el último párrafo.</p>
```
Los códigos finales se insertan como resultado de las definiciones end="imp". El programa de conversión realiza un seguimiento internamente de los códigos abiertos y sus atributos. Se asegura de que incluso una corriente de datos GML incorrecta se convierta en XML con un formato correcto.

#### **Definición de la conversión de códigos GML definidos por el usuario**

Para definir la conversión de los códigos GML definidos por el usuario, haga lo siguiente:

- 1. Categorice el código que desee definir. Esto exige tener un buen conocimiento de la sintaxis y la semántica del código concreto.
- 2. En función de la categoría, defina las definiciones de código, por ejemplo defina si el código tiene un código final y prepare la definición del código final. Añada estas definiciones a la CONFIGSECTION del archivo DocXSLConversion.xml.
- 3. Si el código XML resultante exige un tratamiento especial, escriba el código XSLT que procese el código y añada este código al archivo doccustom1.xsl.
- 4. Pruebe la conversión del código GML con el Conversion Toolkit. Consulte "Instalación de [componentes](#page-369-0) de software para el cliente web en la máquina [cliente"](#page-369-0) en la página 352 para obtener más información sobre cómo obtener el kit de utilidades.

En la tabla siguiente se muestran todas las definiciones de atributos de códigos GML posibles.
| Atributo | <b>Valores</b>                                 | Descripción                                                                                                    |
|----------|------------------------------------------------|----------------------------------------------------------------------------------------------------|
| end      | self   imp   byendtag  <br>isendtag   startend | Define cómo finaliza un<br>código o si éste finaliza otros<br>códigos:<br>• self significa que el<br>código es de<br>autofinalización.                                                                                                    |
|          |                                                | imp significa que el código<br>٠<br>finaliza implícitamente y<br>que no tiene un código<br>GML final.                                                                                                    |
|          |                                                | • byendtag significa que el<br>código tiene un código<br>final y exige, como<br>mínimo, un código final<br>coincidente.                                                                                                    |
|          |                                                | isendtag significa que el<br>٠<br>código es un código final.<br>El atributo ends también<br>debe establecerse.                                                                                                    |
|          |                                                | startend significa que el<br>٠<br>código es el código inicial<br>y final. Cierra los códigos<br>en los que está definido en<br>el atributo ends y, al<br>mismo tiempo, inicia un<br>nuevo código.                                              |
| endtag   | "Y"   "N"   "M                                 | Especifica si el código es un<br>código final:                                                                                                    |
|          |                                                | • Y significa que es un<br>código final y finaliza el<br>código especificado en el<br>atributo ends.                                                                                                    |
|          |                                                | • N significa que no es un<br>código final.                                                                                                    |
|          |                                                | M significa que el código es<br>un código final múltiple,<br>es decir, que finaliza más<br>de un código. Si se<br>especifica M, el atributo<br>ends puede contener más<br>de un código separado por<br>espacios en blanco.                     |
| ends     | "nombre código"                                | Enumera uno o más nombres<br>de códigos que finalizan con<br>este código final concreto. Si<br>endtag se establece en Y, sólo<br>se permite un código final; si<br>endtag se establece en M, es<br>posible utilizar varios<br>códigos finales. |

*Tabla 55. Definiciones de atributos de códigos GML*

| Atributo           | <b>Valores</b>                      | Descripción                                                                                                    |
|--------------------|-------------------------------------|----------------------------------------------------------------------------------------------------|
| custom             | " $Y''$   " $N''$                   | Especifique si el código es un<br>código personalizado<br>(definido por el usuario); si<br>custom se establece en Y y se<br>define un espacio de<br>nombres, se añade al código<br>un prefijo con el nombre del<br>espacio de nombres.                                                                                                    |
| list               | " $Y''$   " $N''$                   | Especifica si el código es un<br>código de lista.                                                                                                    |
| deletable          | " $Y"$   " $N"$                     | Especifica si el código se<br>puede suprimir en el editor;<br>sólo se pueden marcar como<br>suprimibles los códigos de<br>autofinalización. Un código<br>suprimible se muestra de la<br>manera siguiente:<br>· El código que se ha<br>establecido como<br>suprimible se puede<br>seleccionar en el editor.<br>Cuando se selecciona este<br>código en el recuadro de<br>lista, el código se suprime<br>en el párrafo. |
| newlineafter       | " $Y''$   " $N''$                   | Define si una línea nueva<br>que se puede editar debe<br>añadirse después del código<br>cuando el código se inserta<br>en un párrafo desde el<br>recuadro de lista de selección<br>de códigos en el editor. Esto<br>sólo es válido para códigos<br>de autofinalización.                                                                                                    |
| atnewline          | " $Y''$   " $N''$                   | Define si el código debe<br>empezar en una línea nueva.                                                                                                    |
| optionsendwithline | $\mathbf{''Y''}$   $\mathbf{''N''}$ | Es un valor especial que se<br>utiliza para procesar códigos<br>GML que no siguen la<br>sintaxis GML aproximada.<br>Cuando se establece en Y,<br>toda la línea que empieza<br>con el código concreto se<br>trata como un código con<br>opciones GML.                                                                                                    |

*Tabla 55. Definiciones de atributos de códigos GML (continuación)*

| Atributo             | <b>Valores</b>    | Descripción                                                                                                    |
|----------------------|-------------------|----------------------------------------------------------------------------------------------------|
| affectsconcatenation | " $Y''$   " $N''$ | Define si el código afecta la<br>concatenación de líneas de<br>texto. DCF concatena<br>normalmente líneas de texto<br>con una secuencia. Sólo<br>algunos controles DCF (por<br>ejemplo, .fo off) o códigos<br>GML, como : xmp, detienen la<br>concatenación de líneas.<br>Cuando se establece en Y, el<br>contenido del código se<br>procesa en la estructura de la<br>línea original. |
| actiontag            | " $Y''$   " $N''$ | Define si el código es un<br>código de acción, es decir,<br>genera elementos <input/><br>HTML como botones de<br>selección, recuadros de<br>selección o botones. Si un<br>párrafo contiene, como<br>mínimo, un código de<br>acción, el control de editor<br>DTHML "not safe for<br>scripting" se utiliza en el<br>cliente. El valor<br>predeterminado es N.                            |

*Tabla 55. Definiciones de atributos de códigos GML (continuación)*

### **Habilitación de la selección de códigos GML definidos por el usuario en el editor**

Cuando se edita un párrafo, puede insertar códigos GML definidos por el usuario seleccionando el código correspondiente en un recuadro de lista. La disponibilidad del recuadro de lista y su contenido se personaliza en la sección <CONFIGSECTION> del archivo DocXSLConversion.xml.

**Activación del recuadro de lista:** La visualización del recuadro de lista se controla mediante el atributo tagselect de la subsección <BUTTONS> de la sección <CONFIGSECTION>:

- v Si se utiliza el valor <BUTTONS tagselect="Y">, el recuadro de lista está activo.
- v Si se utiliza el valor <BUTTONS tagselect="N">, el recuadro de lista no está activo.

**Determinación del contenido del recuadro de lista:** Como valor predeterminado, el recuadro de lista muestra los códigos GML definidos por el usuario que se definen en la subsección <USERGROUP name="Any"> de la sección <CONFIGSECTION> para todos los usuarios. A continuación se muestra un ejemplo de esta subsección:

```
<USERGROUP name="Any">
<!-- Tags appearing for any user -->
<USERTAG name="Para" outputtag="DIV" contents="New paragraph."/>
<USERTAG name="Big" outputtag="SPAN"/>
<USERTAG name="Keep" outputtag="DIV"/>
</USERGROUP>
```
Si desea visualizar códigos GML definidos por el usuario adicionales a usuarios específicos, tiene que definir más subsecciones <USERGROUP>, por ejemplo:

```
<USERGROUP name="SPECIAL">
 <!-- Tags appearing when the user is in group "SPECIAL" -->
<USERTAG name="Special1" outputtag="DIV"/>
</USERGROUP>
```
Cuando se invoca el cliente web, la aplicación que realiza la llamada puede especificar el nombre de una subsección <USERGROUP> como valor del parámetro de SIB reservado DXBCOMBOBX. El recuadro de lista del editor mostrará los dos códigos del grupo "Any" y los del grupo identificado por DXBCOMBOBX.

ASF da soporte a distintos tipos de códigos de usuario:

- v Códigos que exigen que se seleccione texto. El texto seleccionado se coloca entre el par de códigos. El código resultante se define con el atributo outputtag en un elemento <USERTAG>.
- v Códigos que no exigen que se seleccione texto. Estos códigos se insertan en la posición del cursor. El atributo outputtag contiene el código HTML que se debe insertar y el atributo contents contiene el texto que se debe colocar entre el par de códigos HTML. Este texto no aparecerá en el párrafo convertido en DCF.

Puede definir el nombre del código mediante el atributo name, definir el código HTML que se debe crear cuando se selecciona texto y el código que se debe asignar, como se indica a continuación:

| Atributo  | <b>Valores</b>         | Descripción                                                                                                    |
|-----------|------------------------|----------------------------------------------------------------------------------------------------|
| nombre    | "nombre código"        | Define el nombre del código<br>tal como aparecerá para<br>seleccionarlo en el recuadro<br>de lista.                |
| outputtag | "div"   "SPAN"   "PRE" | Define el código HTML que<br>se debe crear.                                                                        |
| contents  | "texto"                | Define el texto que se debe<br>mostrar en el editor. Este<br>texto no se muestra en la<br>versión DCF del párrafo. |

*Tabla 56.*

Los códigos que exigen que se seleccione texto se procesan del modo siguiente:

- 1. Seleccione el texto del párrafo y, a continuación, un código en el recuadro de lista. El bloque de texto seleccionado queda incluido entre los códigos.
- 2. En función del valor de outputtag, el editor crea un código DIV, SPAN o PRE HTML alrededor del texto seleccionado. El atributo de clase de este código coincide con el nombre de código.
- 3. Cuando el documento se vuelve a transformar en DCF, la hoja de estilo de salida crea un par de códigos GML con el valor del atributo name como código inicial y final.

Por ejemplo, si el nombre de código es Keep y el atributo outputtag se establece en DIV, la entrada DCF se codifica de la manera siguiente:

:Keep.Text (..) text:eKeep.

<span id="page-400-0"></span>Los códigos en los que se rellena el atributo contents se procesan de la manera siguiente:

- 1. Coloque el cursor donde desee insertar el código.
- 2. En el recuadro de lista, seleccione el código.
- 3. Se inserta un código HTML en la posición del cursor. Este código HTML contiene la combinación de valor de atributo de clase.
- 4. Cuando el párrafo se vuelve a transformar en DCF, se inserta en el texto un código GML con el nombre definido en el código de atributo. El contenido no aparece en la entrada DCF.

Por ejemplo, si el nombre de código es Para y el atributo outputtag se establece en DIV y contents se establece en New paragaraph, la entrada DCF se codifica de la manera siguiente:

Text :Para. text.

# **Personalización de los valores de las tablas**

### **Personalización del diseño de tablas**

El diseño de las nuevas tablas creadas en el editor pulsando el icono de creación de tablas se define en la sección TABLEDEFINITION del archivo DocXSLConversion.xml.

En el ejemplo siguiente se muestra la sección <TABLEDEFINITION> que crea una tabla estándar con cuatro columnas distribuidas equitativamente (25% cada una). La columna uno y la columna dos se alinean a la izquierda, las columnas tres y cuatro se alinean a la derecha.

```
<TABLEDEFINITION
attributes="N"
border="0"
borderColor="#000000"
width="100%"
cellPadding="0"
cellSpacing="0"
caption=""
extendeddialog="Y">
<TABLE>
 <TBODY>
  <TR><TD Width="25%" Align="left"/>
   <TD Width="25%" Align="left"/>
   <TD Width="25%" Align="right"/>
   <TD Width="25%" Align="right"/>
  </TR></TBODY>
</TABLE>
</TABLEDEFINITION>
```
#### **Personalización del diálogo de creación de tabla**

El diálogo de creación de tablas que aparece cuando se pulsa el icono de creación de tablas depende del valor del parámetro extendeddialog de la sección <TABLEDEFINITION> del archivo DocXSLConversion.xml.

Al establecer extendeddialog="N" se muestra la ventana de diálogo de tabla estándar. Si establece extendeddialog="Y", la ventana del diálogo de tabla tiene el aspecto siguiente:

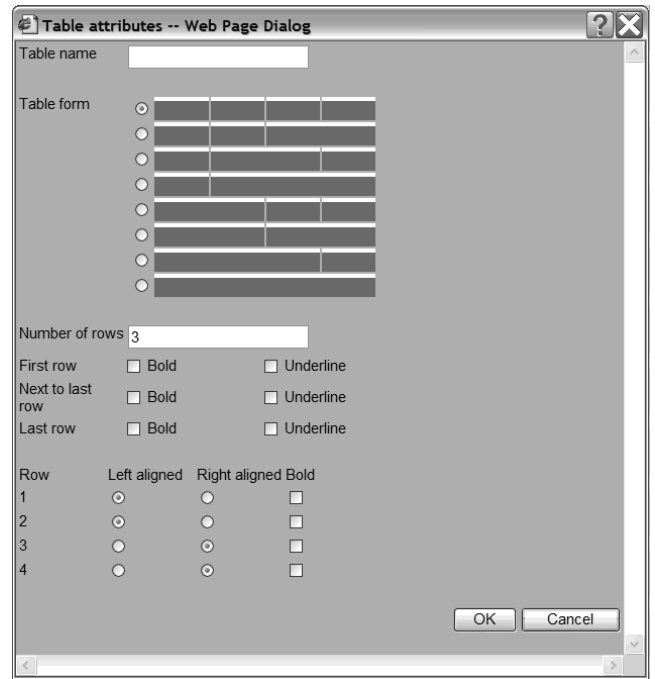

*Figura 104. Diálogo de tabla ampliado*

Los tipos de tabla de la Figura 104 son las cuatro columnas distribuidas uniformemente del ejemplo anterior de la sección <TABLEDEFINITION> en ["Personalización](#page-400-0) del diseño de tablas" en la página 383.

### **Personalización de la anchura de una tabla**

Puede personalizar la anchura de una tabla para que se ajuste a una columna o a una página. Si desea que la anchura de la tabla se ajuste a una columna, por ejemplo, establezca <tables p-width="column"/> en la sección <H2dParms> del archivo DocXSLConversion.xml.

### **Personalización de la posición de un título de tabla**

Si desea que el título de una tabla aparezca en la parte superior de la tabla (el valor predeterminado es que el título aparezca bajo la tabla), establezca <tables p-tcap="top" /> en la sección <H2dParms> del archivo DocXSLConversion.xml.

## **Personalización de la barra de herramientas del editor**

Se pueden activar, desactivar u ocultar varios iconos de la barra de herramientas del editor. La personalización necesaria se realiza mediante los valores de atributo en varias secciones del archivo DocXSLConversion.xml. Los valores de atributo que se pueden especificar son:

- **"Y"** El icono controlado por el atributo que está disponible.
- **"N"** El icono que controla el atributo no está disponible; el icono está desactivado.
- **"H"** El icono está oculto.

### **Personalización de la selección de tipos y tamaños de font**

El editor proporciona la selección de tipos de font y tamaños de font en los recuadros de lista. Cuando los párrafos modificados se vuelven a convertir en entrada DCF para que DCF les dé formato, los fonts y los tamaños de font que se pueden seleccionar deben coincidir con los valores del sistema principal. Por lo

tanto, se recomienda desactivar el diálogo de fonts de Windows y utilizar sólo los tipos y los tamaños de font seleccionados.

La personalización necesaria se realiza en la subsección <FONTDEFINITION> de la sección <CONFIGSECTION> y la subsección <fonts> de la sección <D2hparms>.

En la sección <FONTDEFINITION>, puede definir los atributos siguientes:

#### **fontdialog="Y"|"N"|"H"**

Esta opción se utiliza para controlar si el icono de diálogo de fonts está activo y si el diálogo de fonts de Windows se muestra. Para dar formato con DCF, se recomienda establecer este atributo en "N" o "H" para que este diálogo se desactive.

### **faceselect="Y"|"N"|"H"**

Esta opción se utiliza para controlar el diálogo del editor de tipos de font. Si se establece en "Y″, los usuarios sólo pueden seleccionar los tipos de font definidos en la sección <fonts> de la sección <D2hparms> del archivo DocXSLConversion.xml. Para obtener más información, consulte la definición de los parámetros p-f-editfont y p-f-controlfont en la página [371.](#page-388-0)

### **sizeselect="Y"|"N"|"H"**

Esta opción se utiliza para controlar el diálogo del editor de tamaño de punto. Si se establece en **"N"**, los usuarios no pueden cambiar el tamaño de punto mientras editan un documento.

### **pointsize="10; 12"**

Sólo se da soporte a los siguientes tamaños de punto en el editor: 8, 10, 12, 14, 18, 24 y 36. Si sizeselect se ha establecido en "Y", debe especificar los tamaños de font que desea que estén disponibles.

#### Por ejemplo:

<FONTDEFINITION fontdialog="H" faceselect="H" sizeselect="Y" pointsize="10; 12"/>

con ″Y″es (habilitado), ″N″o (inhabilitado) o ″H″ide (oculto).

### **Personalización de la disponibilidad de negrita, cursiva y subrayado**

La disponibilidad de los iconos de negrita, cursiva y subrayado se controla mediante los atributos de la subsección <BUTTONS> de la sección <CONFIGSECTION>. Puede definir los atributos:

#### **bold="Y"|"N"|"H"**

Este atributo controla el icono de negrita.

#### **italic="Y"|"N"|"H"**

Este atributo controla el icono de cursiva.

#### **underscore="Y"|"N"|"H"**

Este atributo controla el icono de subrayado.

### **tagselect="Y"|"N"|"H"**

Este atributo controla el recuadro de lista de los códigos GML definidos por el usuario.

# **Resolución de inclusiones DCF en el editor**

Cuando se abre un SP en el documento actual, es posible que no se pueda leer ni se pueda comprender el texto con facilidad si el SP hace referencia a otros SP que utilizan la palabra de control DCF .im. Al establecer el parámetro de personalización base IMBDRSLV en 1, las inclusiones DCF se resolverán cuando se abra el editor.

Si aplica cambios al texto en estos SP, los cambios se guardarán como una unidad de texto en el documento. Los SP referenciados en la GIL no se modifican.

## **Corrección ortográfica**

Puede solicitar corregir la ortografía cuando modifique un párrafo de un documento si selecciona el icono de corrector ortográfico en la barra de herramientas del editor. La corrección ortográfica se realiza en el servidor web que alberga tanto los diccionarios de los distintos idiomas como el diccionario suplementario central del subdirectorio \dictionaries. Los valores para habilitar la corrección ortográfica y los diccionarios que se deben utilizar se establecen en el archivo de configuración DocConfiguration.xml.

### **Activación de la corrección ortográfica automática**

La corrección ortográfica se puede llevar a cabo de forma automática al pulsar en el editor el botón Aceptar o el icono Guardar.

Para ejecutar de manera automática la corrección ortográfica al pulsar Aceptar o Guardar, los atributos autospellcheckonok y autospellcheckonsave deben establecerse en ″Y″ en la sección <CONFIGSECTION> del archivo DocXSLConversion.xml. Por ejemplo:

<CONFIGSECTION editable="N" autospellcheckonok="Y" autospellcheckonsave="Y" >

### **Personalización de la posición de inicio de la corrección ortográfica**

Como valor predeterminado, la corrección ortográfica se inicia en la posición actual del cursor. Puede aplicar la corrección ortográfica en la parte superior de un párrafo estableciendo el atributo spellcheckfromstart en 'Y' en la sección <CONFIGSECTION> del archivo DocXSLConversion.xml. Por ejemplo:

<CONFIGSECTION editable="N" autospellcheckonok="Y" autospellcheckonsave="Y" spellcheckfromstart="Y">

### **Personalización del tamaño de font en las etiquetas, los botones y los campos de entrada**

Para cambiar el tamaño del font de las etiquetas, los botones y los campos de entrada en las ventanas de diálogo de corrección ortográfica, abra el archivo doccustom.css y cambie los valores de font predeterminados de la sección de las ventanas de diálogo de corrección ortográfica.

### **Diccionarios estándar**

Los diccionarios estándar que se entregan con el cliente web están en archivos de solo lectura codificados en el subdirectorio \dictionaries. Se pueden activar en el archivo de configuración DocConfiguration.xml. En la tabla siguiente se listan los diccionarios estándar:

*Tabla 57. Diccionarios de corrección ortográfica que se proporcionan con el cliente web*

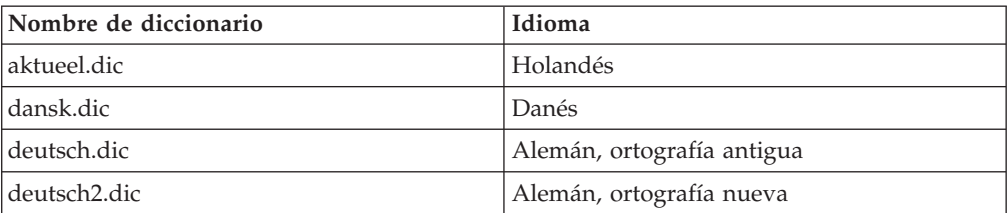

*Tabla 57. Diccionarios de corrección ortográfica que se proporcionan con el cliente web (continuación)*

| dschweiz.dic | Alemán de Suiza        |
|--------------|------------------------|
| espana.dic   | Español                |
| francais.dic | Francés                |
| nedplus.dic  | Holandés               |
| uk.dic       | Inglés del Reino Unido |
| us.dic       | Inglés de EE.UU.       |

En las tablas siguientes se listan más diccionarios que IBM pone a su disposición:

*Tabla 58. Diccionarios adicionales*

| Nombre de diccionario | Idioma                       |
|-----------------------|------------------------------|
| afrikaan.dic          | Africano                     |
| aus.dic               | Inglés de Australia          |
| brasil.dic            | Portugués de Brasil          |
| canadien.dic          | Francés de Canadá            |
| catala.dic            | Catalán                      |
| islensk.dic           | Islandés                     |
| italiano.dic          | Italiano                     |
| nederlnd.dic          | Holandés, ortografía antigua |
| norbok.dic            | Noruego Bokmal               |
| nornyn.dic            | Noruego Nynorsk              |
| portugal.dic          | Portugués                    |
| suomi.dic             | Finlandés                    |
| svensk.dic            | Sueco                        |

## **Creación de un diccionario suplementario**

Cuando se utiliza el corrector ortográfico, éste compara las palabras del párrafo correspondiente con las de los diccionarios instalados. Los diccionarios instalados de idioma contienen las palabras más habituales, pero puede que no incluyan, por ejemplo, términos técnicos, nombres propios o acrónimos. Para impedir que el corrector ortográfico se detenga en esas palabras, puede añadirlas a un diccionario suplementario.

El cliente web da soporte a un diccionario suplementario central. Este diccionario es un archivo de texto legible denominado addenda.dic del subdirectorio \dictionaries del servidor web donde usuarios con suficiente autorización de acceso pueden realizar su mantenimiento.

Para crear el diccionario suplementario, haga lo siguiente:

- 1. Abra el archivo addenda.dic del subdirectorio \custom.
- 2. Añada las palabras que desee al archivo separándolas con espacios en blanco o retornos de carro.
- 3. Añada comentarios, si procede. Una línea comentada debe empezar por punto y coma (;).
- 4. Cierre el archivo.
- 5. Copie el archivo addenda.dic en el subdirectorio \dictionaries.

A continuación se muestra un ejemplo del contenido de addenda.dic:

```
;*** Start of addenda.dic ***
;*******************************************************************
;* Use this addenda to insert words to check for correct spelling
;* that are not found in any active dictionary.
;*
;* Separate words by blanks or carriage returns.
;*
;* Addenda words are case sensitive!
;*
;*******************************************************************
Blog blog
   notepad
; Notepad is a comment again
;*** End of File ***
```
# **Vista preliminar del contenido de un documento**

La vista preliminar del contenido de un documento es importante para verificar las modificaciones en el texto y que los espacios reservados de texto se hayan rellenado correctamente. Se puede obtener una vista preliminar de los documentos mientras se están creando, así como después de que se hayan creado en la base de datos de SLL o CLL.

Se da formato al documento mediante DCF y la salida con formato se envía a la estación de trabajo cliente para que se muestre en una ventana independiente en el cliente web. El cliente web distingue entre dos tipos de vista preliminar:

- v Vista preliminar: muestra el contenido del documento en formato mecanográfico en una ventana de navegador.
- v Vista preliminar de impresión: exige un visor que muestre el documento con formato en el diseño tal como aparecerá en el papel impreso con, por ejemplo, filigranas, firmas y distintos fonts.

Durante la composición de documentos, el usuario puede elegir el tipo de vista preliminar pulsando Vista preliminar o Vista preliminar de impresión.

Un programa de aplicación también puede solicitar la vista preliminar de un documento en la base de datos de SLL o CLL. En este caso el documento formateado se muestra en una ventana independiente sin ninguna otra funcionalidad del cliente web. Para ver un documento de otra aplicación, el programa de aplicación debe pasar un bloque de control de SIB a ASF con los parámetros siguientes:

#### **DXBRCID**

Contiene la clave exclusiva del elemento en la SLL o la CLL

#### **DXBFNCT**

Determina la función de vista preliminar (vista preliminar o vista preliminar de impresión) y dónde reside el documento (SLL o CLL). Este parámetro puede tener uno de los valores siguientes:

- **IFLP** Vista preliminar de impresión de un documento en la SLL
- **CFLP** Vista preliminar de impresión de un documento en la CLL
- **IFLD** Vista preliminar de un documento en la SLL
- **CFLD** Vista preliminar de un documento en la CLL

Consulte la publicación *Application Support Facility for z/OS: Application Programming Interfaces* para obtener información detallada sobre cómo integrar la aplicación con ASF.

# **Determinación del visor para la vista preliminar de impresión**

Como valor predeterminado, el cliente web utiliza el conector de AFP Viewer (que se conoce como AFP Viewer) para la vista preliminar de impresión. Se entrega con el cliente web y tiene que instalarse en la máquina cliente. Consulte ["Instalación](#page-369-0) de [componentes](#page-369-0) de software para el cliente web en la máquina cliente" en la página [352](#page-369-0) para obtener información sobre cómo obtener el AFP Viewer. Para obtener información sobre la instalación y la personalización del AFP Viewer, consulte ["Personalización](#page-411-0) de AFP Viewer" en la página 394.

En lugar de utilizar AFP Viewer para obtener vistas preliminares de documentos, puede personalizar de forma alternativa el cliente web para que utilice un visor de PDF. La personalización se realiza en la sección <Transform> del archivo DocConfiguration.xml.

El visor PDF se puede utilizar:

- v Como sustituto de AFP Viewer en todo el sistema
- v En una sesión para solicitudes de vista preliminar de impresión de elementos de la SLL o la CLL

Un programa de aplicación que utilice el visor de PDF para vistas preliminares de impresión en lugar de AFP como valor predeterminado del sistema debe pasar el parámetro de SIB reservado DXBPRVFORM al cliente web. Para obtener información detallada, consulte la publicación *Application Support Facility for z/OS: Application Programming Interfaces*.

**Nota:** Puesto que, al dar formato con DCF para la vista preliminar de impresión, se crea una corriente de datos AFP, tiene que disponer de software propio para convertir los datos de AFP en datos de PDF. El conversor de AFP a PDF se invoca mediante el cliente web según los valores de la sección <Transfer> del archivo DocConfiguration.xml. Para obtener más información sobre la personalización de Document Connect for ASF (DC4ASF) para un visor de PDF, consulte la documentación de instalación disponible en [http://www-306.ibm.com/software/applications/office/asf/](http://www-306.ibm.com/software/applications/office/asf/installinfo34.html) [installinfo34.html.](http://www-306.ibm.com/software/applications/office/asf/installinfo34.html)

# **Determinación de la posición de las ventanas de vista preliminar**

Puede determinar dónde desea que se coloquen las ventanas de la vista preliminar o la vista preliminar de impresión con respecto a la posición de la ventana del cliente web. Por ejemplo, la ventana puede tapar el centro de la ventana del cliente web o sólo el 50% de ésta desde el extremo izquierdo o derecho. Para alterar la posición de la ventana haga lo siguiente:

- 1. Abra el archivo doccustomer.js.
- 2. Localice la sentencia function fnGetUserPrintPreviewParams.
	- v Para personalizar la posición de la ventana de vista preliminar, localice el comentario // Parameters for "Quick Preview" window. Después de este comentario, cambie la sentencia de activación de PreviewParamsObj.userQuickPreviewSettings = false; a PreviewParamsObj.userQuickPreviewSettings = true;.
- v Para personalizar la posición de la ventana de vista preliminar de impresión, localice el comentario: // Parameters for "Print Preview" window. Después de este comentario, cambie la sentencia de activación de PreviewParamsObj.userPrintPreviewSettings = false; a PreviewParamsObj.userPrintPreviewSettings = true;.
- v Después de la sentencia de activación, debe establecer los parámetros PreviewParamsObj.topCorner y PreviewParamsObj.leftCorner para determinar la esquina superior izquierda de la ventana de vista preliminar correspondiente. Un valor 0 para los dos parámetros coloca la esquina superior izquierda de la ventana en la esquina superior izquierda de la ventana del cliente web. Establezca también los parámetros PreviewParamsObj.height y PreviewParamsObj.width para determinar la altura y la anchura de la vista preliminar como valor de porcentaje calculado con respecto a todo el tamaño de la ventana del cliente web.
- 3. Guarde los cambios y cierre el archivo doccustomer.js.

# **Establecimiento de las opciones de control de formato**

Para que la vista preliminar de documentos sea una herramienta útil, tiene que adaptar el proceso de formato a su configuración. Las opciones de control de formato están contenidas en los elementos de información de la GIL. El nombre de elemento predeterminado es FSNAPRVOPT para la vista preliminar de impresión y FSNQPRVOPT para la vista preliminar.

Para adaptar el proceso de formato:

- v Asegúrese de que todas las macros y perfiles DCF que utilice en el entorno por lotes estén contenidos en los miembros de los conjuntos de datos particionados (PDS) de z/OS. El cliente web no da soporte a macros DCF contenidas en DLF.
- Se suele utilizar una serie de PDS con recursos DCF y recursos AFP en el trabajo por lotes que se utiliza para ejecutar DCF. Si es así, especifique estos PDS en los trabajos que utilice para iniciar la región CICS, el MPP IMS o el procedimiento almacenado utilizando los siguientes nombres DD reservados:

#### **PROFLIB**

PDS que contiene los perfiles DCF

### **MACLIB**

PDS que contiene las macros DCF

#### **IMDBLIB**

PDS que contiene la biblioteca de inclusiones DCF

#### **FONTLIB**

PDS que contiene los fonts de AFP

#### **PSEGLIB**

PDS que contiene las capas y los segmentos de página de AFP

- v Adapte las opciones de control de formato en el elemento de información correspondiente:
	- Para la vista preliminar de impresión, copie las opciones de formato de DCF del trabajo de formato por lotes y ajústelas.
	- Puesto que las macros y las inclusiones DCF pueden almacenarse tanto en la GIL como en un PDS, debe definir si estos recursos deben buscarse en la GIL primero y, a partir de entonces, sólo en el PDS, o vice versa.

En función de los valores de las opciones de control, el formato con DCF desencadenado por el cliente web puede utilizar todos los recursos de formato de proceso por lotes. Esto significa que no tiene que realizar el mantenimiento de dos conjuntos de perfiles de definición, macros e inclusiones: uno para el entorno en línea y el otro para el entorno por lotes.

Para obtener información detallada sobre las opciones de control que se pueden especificar en FSNAPRVOPT y FSNQPRVOPT, consulte ["Control](#page-172-0) de formato para Vista [preliminar](#page-172-0) y Vista preliminar de impresión (cliente web)" en la página 155.

# **Identificación de párrafos modificados durante la vista preliminar**

Para identificar los párrafos modificados durante la vista preliminar de forma más sencilla, puede personalizar el cliente web para que muestre estos párrafos en color. Puesto que el cliente web da soporte a la apertura de varios SP en paralelo para edición, puede plantearse una situación en la que algunos párrafos modificados aún estén en modalidad de edición mientras, para otros, el editor ya se ha cerrado. Para mostrar las diferencias, puede personalizar el cliente web para que utilice colores distintos para el texto que se está editando, en contraposición al texto donde el editor ya se ha cerrado.

Para activar el resaltado de SP modificados durante la vista preliminar:

- 1. Establezca el parámetro de personalización base PREVCOL en 1.
- 2. Asegúrese de que la serie DCFOPTIONS del elemento de información FSNAPRVOPT haga referencia a un dispositivo DCF que dé soporte a las imágenes en color.
- 3. Asegúrese de que el conjunto de datos particionados que se entrega con ASF forme parte de la JCL que inicia la región CICS, el MPP o el procedimiento almacenado de DB2.

SFSNDCF alberga las siguientes macros DCF que contienen las sentencias DCF para resaltar párrafos cambiados: FSNSDOC, FSNDCF, FSNEDCF, FSNLCOL, FSNELCOL, FSNPCOL y FSNEPCOL.

### **Resaltado para vista preliminar de impresión**

Las macros que se utilizan para resaltar párrafos cambiados utilizan las palabras de control DCF ".CR", ".DF", ".BF" y ".PF". Los colores y los fonts correspondientes se definen en la macro FSNPCOL con las sentencias siguientes:

.cr red OCA red .cr yellow OCA yellow .df FSNUPDAT color red .df FSNACTIV color yellow

El color que se utiliza se asigna en función del estado de edición del párrafo. Si el editor se abre, el resaltado se consigue a través de la sentencia DCF: .if &FSNCOLTYPE EQ ACTIVE .bf FSNACTIV.

Si el editor se abre, el resaltado se consigue a través de la sentencia DCF: .if &FSNCOLTYPE EQ UPDATE .bf FSNUPDAT.

Si desea cambiar los colores, debe modificar las sentencias .cr y .df correspondientes anteriores.

#### **Nota:**

v La palabra de control DCF ".CR" que se utiliza para el valor de color sólo funciona para tipos de dispositivo DCF específicos como PG3 o AFP.

v La utilización la palabra de control DCF ".BF" en un párrafo modificado puede hacer que falte color en el texto o que se dé color a los párrafos siguientes.

## **Resaltado para vista preliminar**

Los colores que se utilizan para resaltar párrafos cambiados se definen en la macro FSNLCOL mediante las sentencias siguientes:

```
.dc cw 01
.if &FSNCOLTYPE EQ ACTIVE
.th .br
.th .oc '<PASSTHRU><CHANGED style="color:blue;background-color:'
.th .oc 'yellow"></PASSTHRU>'
.th .br
.if &FSNCOLTYPE EQ UPDATE
.th .br
.th .oc '<PASSTHRU><CHANGED style="color:red;background-color:'
.th .oc 'yellow"></PASSTHRU>'
.th .br
.dc cw 5E
```
#### **Nota:**

- v Las sentencias .br que van antes y después de las sentencias .oc son obligatorias.
- v Los valores de color especificados se procesan en el archivo docqprv.xsl. Los cambios de color de FSNLCOL también deben reflejarse en el archivo docqprv.xsl.
- v Las sentencias .dc cw 01 y .cd cw 5E son obligatorias. Garantizan que el separador de mandatos de DCF estándar, el punto y coma, se restablezca temporalmente.

# **Visualización de capas y segmentos de página durante la vista preliminar de impresión**

La corriente de datos de AFP que genera el formato de DCF no contiene segmentos de página ni capas (a menos que se hayan colocado segmentos de página en línea en un párrafo con la palabra de control .si<nombre segmento>inline). Para obtener una presentación completa del documento formateado durante la vista preliminar de impresión, los recursos de AFP no resueltos deben estar disponibles para AFP Viewer (o el software elegido para convertir la corriente de datos de AFP en formato PDF).

### **Resolución de recursos de AFP**

Cuando AFP Viewer se invoca para la vista preliminar de impresión de un documento con formato, el visor siempre buscar primero capas y segmentos de página en el subdirectorio AFPResources. La vía de acceso de este subdirectorio se especifica en la sección [Preferences] del archivo ftdport2.ini. El valor predeterminado es ResourceDataPath=C:\Archivos de programa\IBM\AFPPLGIN\ AFPResources.

Si no se encuentran segmentos de página o capas en este directorio, se recuperan a través de una conexión con el servidor WebSphere. La personalización necesaria depende del sistema operativo de este servidor:

• En el caso de AIX, Linux y Windows:

El visor conecta con el servidor http según el URL especificado en la sección <Preview> del archivo DocConfiguration.xml.

- Los miembros de los conjuntos de datos particionados (PDS) de z/OS que albergan los segmentos de página y las capas deben copiarse en los siguientes subdirectorios del servidor:
	- Las capas en el subdirectorio \AFPResources\ovl
	- Los segmentos de página en el subdirectorio \AFPResources\pseg

Este proceso debe repetirse regularmente para detectar los cambios en los recursos de AFP del PDS.

- El URL especificado en la sección <Preview> dirige el servidor http al subdirectorio \AFPResources del servidor web; por ejemplo, <URL>http://xserv/fsnservlet/AFPResources</URL>.
- En el caso de z/OS:

El visor conecta con el servidor WebSphere que establece una conexión directa con el espacio de direcciones de z/OS nativo con el fin de recuperar los recursos de AFP de los conjuntos de datos de TSO respectivos. Los nombres del conjunto de datos de TSO a los que se debe acceder para recuperar las capas y los segmentos de página se ponen en conocimiento del cliente web en la sección <Transform> del archivo DocConfiguration.xml, tal como se muestra en el ejemplo siguiente:

```
<Transform name="AFPDataset" extension="afp" active="N">
 <Class/><Command/>
 <Path pds="Y">
 <Overlays>
   <Dataset>ASF330.OVERLAYS1</Dataset>
   <Dataset>ASF330.OVERLAYS2</Dataset>
  <Dataset>ASF330.OVERLAYS3</Dataset>
  <//Overlays>
  <Psegs>
  <Dataset>ASF330.PSEGS1</dataset>
  <Dataset>ASF330.PSEGS2</dataset>
   <Dataset>ASF330.PSEGS3</dataset>
   <Dataset>ASF330.PSEGS4</dataset>
 </Psegs>
 </Path>
 <URL>http://xxxx/appl//getafpres.dc4asfcommand?getfile=</URL>
</Transform>
```
Independientemente de dónde se recuperen los recursos de AFP, se copian en el subdirectorio AFPResources del visor como archivos de recursos ocultos. Esto permite distinguir entre los recursos que siempre tienen que estar disponibles y visibles en el cliente y los recursos que se recuperan del servidor y que son temporales.

Posteriormente, el visor recupera los recursos de AFP del subdirectorio AFPResources local cuando resuelve las referencias en la corriente de datos de AFP. Si no se encuentra un recurso, se muestra un mensaje de error. Si se ha activado el rastreo del visor, se graba información detallada en el archivo ftdport.2.ini.

### **Renovación de archivos en el directorio AFPResources local**

Tras copiar un recurso de AFP en el subdirectorio AFPResource local, todas las solicitudes de vista preliminar de documentos que apunten a este recurso adoptarán este subdirectorio local y no lo volverán a solicitar al servidor web. Puesto que los recursos de AFP se pueden modificar, es importante entender cómo se puede aplicar la renovación de instancias almacenadas localmente.

<span id="page-411-0"></span>La vida útil de un recurso de AFP en el subdirectorio AFPResource local se controla mediante los dos parámetros de la sección [Resourceloader] de ftdport2.ini:

- v TimeToLive=n, donde n es un número de horas
- CleanResourceDirectory={FALSE | TRUE}

Si CleanResourceDirectory se establece en TRUE, todos los recursos locales se suprimirán cuando haya transcurrido el número de horas especificado con el parámetro TimeToLive desde la última limpieza. La indicación de fecha y hora de la última limpieza se almacena en la entrada LastCheck de la sección [Resourceloader] del registro de Windows.

Si CleanResourceDirectory se establece en FALSE, el visor calcula la diferencia entre la indicación de fecha y hora de la última limpieza y la indicación de fecha y hora actual del sistema operativo. Cuando el número de horas transcurridas sea superior al valor especificado en TimeToLive, el recurso de asunto se suprimirá del subdirectorio AFPResources local y se volverá a recuperar del servidor web.

El valor predeterminado del parámetro TimeToLive es 24 horas.

# **Personalización de AFP Viewer**

La personalización de AFP Viewer se realiza con lo siguiente:

- v El archivo ftdport2.ini del directorio raíz de ASF Viewer
- v El registro de Windows en **HKEY\_CURENT\_USER->Software->IBM->AFP Viewer Plugin->Default**

Para cambiar una opción de personalización del visor, realice una de las acciones siguientes:

- v Establezca la opción en ftdport2.ini y suprima la entrada correspondiente del registro de Windows o
- v Establezca la entrada correspondiente mediante el registro de Windows

## **Especificación de FORMDEF**

El visor busca las definiciones de formulario que se deban aplicar para visualizar documentos en el orden siguiente:

- 1. Una definición de formulario especificada. Puede seleccionar una definición de formulario con el diálogo Más preferencias (More Preferences). Esta definición de formulario se aplica cada vez que se visualiza un documento. Puede utilizar el diálogo Definición de formulario (Form Definition) para seleccionar y aplicar las definiciones de formulario que haya en el cliente.
- 2. La definición de formulario predeterminada. Esta definición de formulario se aplica si no se ha especificado ninguna definición de formulario. La definición de formulario predeterminada es NONE. La definición de formulario asociada con NONE se denomina F1010110.FDE.

## **Correlación de AFP y fonts web**

Una página o capa de AFP contiene texto, imagen e instrucciones de ubicación creadas mediante fonts de barrido de AFP. El visor, por su parte, utiliza fonts vectoriales para visualizar texto en el cliente. Los fonts de barrido deben correlacionarse con los fonts del cliente. La mayor parte de las correlaciones de fonts núcleo de AFP con fonts vectoriales se proporcionan con el visor. Si ha

personalizado alguno de los fonts núcleo de AFP, tendrá que proporcionar las correlaciones con los fonts vectoriales del cliente.

Si la métrica de fonts no es igual, la correlación de fonts de sistema principal de AFP con los fonts vectoriales no proporcionará una fidelidad óptima del texto. Existen dos motivos por los que es muy recomendable utilizar los fonts IBM Core Interchange para dar formato y visualizar documentos siempre que sea posible:

- 1. La utilización de fonts núcleo garantiza que todos los fonts estén disponibles al imprimir en cualquier ubicación mediante la colección de fonts de AFP y PSF en z/OS.
- 2. Los documentos obtendrán una mejor fidelidad cuando se visualicen en el cliente si los ha creado mediante estos fonts porque coinciden con los fonts estándar que se proporcionan con el visor.

Si ha definido una vía de acceso a los archivos de definición de fonts mediante el diálogo Más preferencias (More Preferences), se comprueba en primer lugar si en esa vía de acceso hay archivos de definición de fonts y archivos de correlación de páginas de código.

Si no se encuentra ningún archivo de definición de fonts ni de correlación de páginas de código en la vía de acceso definida, se comprueba si esos archivos están en el subdirectorio \FONT del directorio donde está instalado el visor. Los archivos de correlación de páginas de código se encuentran en el subdirectorio \MAPS del directorio donde están los archivos de definición de fonts.

El visor debe reiniciarse para que los cambios realizados en los archivos de definición de fonts entren en vigor.

Para obtener más información detallada sobre los cambios que pueden efectuarse en los archivos de definición, consulte Apéndice D, ["Correlaciones](#page-484-0) de fonts AFP", en la [página](#page-484-0) 467.

## **Personalización del valor de fidelidad del texto**

Si el documento que va a visualizar utiliza un conjunto de caracteres de fonts o una página de códigos que no se ha definido en el visor, el visor utilizar un valor predeterminado. Si el valor predeterminado no es una buena opción para el conjunto de caracteres o la página de códigos no definidos, los caracteres pueden mostrarse con otro tamaño o estilo, puede que no aparezcan o que se modifiquen. Como resultado, el texto no estará bien colocado en la pantalla. En ocasiones las líneas (o las reglas) se colocan con respecto a una serie de texto.

Si hay texto que no está bien situado porque el visor utiliza un font predeterminado o de substitución, las reglas tampoco estarán bien situadas. Por ejemplo, una línea de subrayado puede que sea más larga que la palabra que debe subrayarse. En algunos casos, si se modifica el valor de fidelidad del texto, la alineación del texto puede mejorar.

Si el visor no tiene fonts de sustitución y la alineación del texto aún sobresale un poco, especialmente si la fidelidad del texto se ha establecido en carácter, el motivo puede ser que el documento se haya creado con una métrica de 300 pels, en lugar de con una métrica de 240 pels.

Puede establecer la métrica que el visor debe utilizar en su algoritmo de ubicación del texto cambiando el distintivo en la sección [Settings] del archivo FTDPORT2.INI. Si establece:

240Fidelity=FALSE

el visor utilizará la métrica de 300 pels (RIMA). El valor predeterminado es: 240Fidelity=TRUE

## **Personalización de los valores para impresión**

## **Modificación del valor predeterminado de impresión de página**

Cuando se solicita imprimir en el visor, el diálogo de impresión aparece con la opción "Imprimir sólo la página actual" (Print the current page only) como valor predeterminado. Puede personalizar AFP para que muestre el diálogo de impresión con la opción "Imprimir todas las páginas" (Print all pages) como valor predeterminado.

Para alterar el valor predeterminado, debe cambiar el valor de la entrada del registro de Windows PrintAllPages en **HKEY\_CURENT\_USER->Software->IBM- >AFP Viewer Plugin->Default->Settings** por TRUE.

#### **Desactivación del botón de imprimir en la ventana del visor**

Para desactivar el botón de imprimir en la ventana del visor, debe cambiar el valor de la entrada del registro de Windows AllowPrint en **HKEY\_CURENT\_USER- >Software->IBM->AFP Viewer Plugin->Default->Misc** por FALSE.

# **Personalización de la barra de botones**

En las secciones siguientes se proporciona información sobre la personalización de la barra de botones en el editor del cliente web.

# **Personalización de los botones que desea que aparezcan**

Puede personalizar en el archivo DocConfiguration.xml los botones que desea que aparezcan en la barra de botones.

En las secciones sobre los botones del cliente, puede determinar si desea que el botón aparezca utilizando el atributo Explicit="Y"/"N".

Explicit="N" significa que el botón sólo aparecerá si el cliente web se invoca desde una sesión de emulación de 3270 mediante 3270 Listener. Explicit="Y" significa que el botón siempre aparecerá, independientemente de la ubicación desde la que se invoque el cliente web (invocación desde 3270 con 3270 Listener o mediante http-post-API, o a través de la API de ejecución de transacción o un inicio de sesión directo en el navegador).

# **Personalización del diálogo Guardar**

En los apartados siguientes se proporciona información sobre la personalización del diálogo Guardar en el editor del cliente web.

## **Determinación del tipo de valores de guardado**

Cuando se solicita guardar un documento, el diálogo siguiente depende del parámetro de personalización base SAVDIAG. Los valores válidos son:

- **0** Visualiza la ventana **Guardar** para que el usuario entre el nombre del LRR que se debe almacenar en la SLL.
- **1** Suprime la visualización de la ventana **Guardar** si el nombre de SLL se pasa con el parámetro de SIB DXBSAVDOC.

A continuación se muestra un diálogo Guardar de ejemplo.

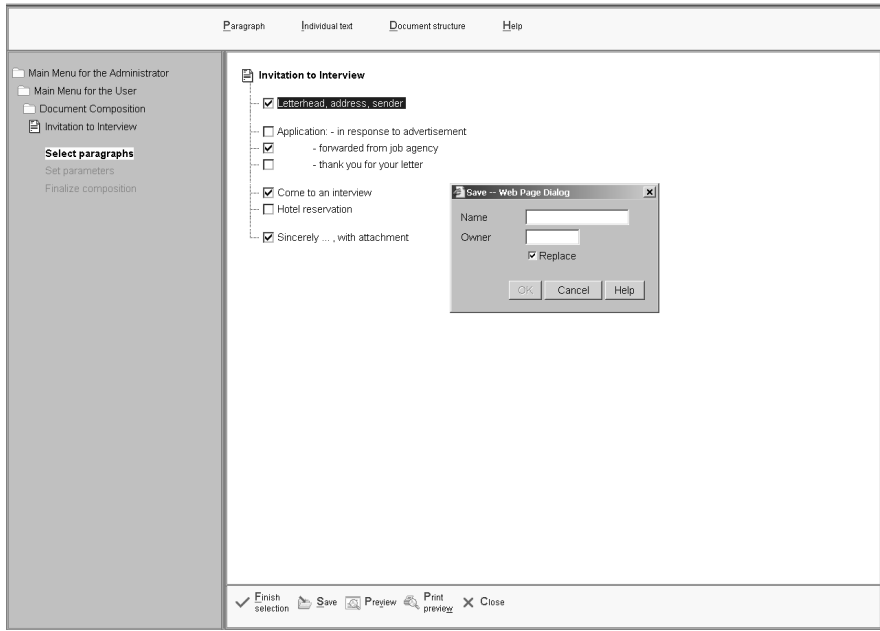

*Figura 105. El diálogo Guardar*

# **Determinación del proceso final del documento**

Puede personalizar los pasos de proceso finales después de que haya acabado la selección de párrafos y la solicitud de parámetros. Los pasos finales de proceso del documento se pasan utilizando el parámetro de control DXBSELEND en el bloque de control de SIB. Consulte la publicación *Application Support Facility for z/OS: Application Programming Guide* para conocer los valores que se pueden establecer y cómo pasar el parámetro de control DXBSELEND.

Puede determinar si desea que aparezca una ventana de proceso final del documento mediante la salida de usuario FSNWLCH. Si no hay ninguna ventana de proceso final, los pasos finales de proceso del documento definidos mediante el parámetro de control DXBSELEND se llevan a cabo en segundo plano. Si elige disponer de una ventana de proceso final del documento, las opciones de proceso que se establezcan mediante el parámetro DXBSELEND se muestran en la ventana, por ejemplo Impresión diferida, Impresión inmediata y Fax o Correo electrónico.

Para personalizar el texto de los literales que aparecen en la ventana de proceso final del documento:

- 1. Abra el miembro de origen FSN9xxx en el sistema principal, donde xxx es el identificador de idioma de 3 caracteres.
- 2. Copie los textos de los literales que desee cambiar y añádales el miembro FSN9Cxxx definido por el usuario.
- 3. Guarde el miembro FSN9Cxxx definido por el usuario.

Consulte "Cambio de [mensajes](#page-353-0) de ASF" en la página 336 para obtener más información detallada.

# **Capítulo 18. Soporte de múltiples bases de datos**

En este capítulo se proporciona información sobre cómo habilitar el sistema para que tenga soporte para múltiples bases de datos.

## **Motivos para definir múltiples conjuntos de datos**

Varios motivos pueden inducirle a tomar la decisión de definir varias bases de datos y conjuntos de datos de trabajo con información fundamental en vez de instalar ASF varias veces:

• Rendimiento

Un gran número de usuarios trabajando simultáneamente puede crear cuellos de botella en los conjuntos de datos de trabajo.

• Capacidad

Utilizando VSAM, las bases de datos pueden llegar al límite.

v Separación de los datos

La fusión de servicios informáticos puede tener como consecuencia el soporte de subempresas desde una sola instalación que requieran una separación cuidadosa de los datos.

Definiendo distintos entornos de trabajo con nombres DD (nombres DBD) diferentes para los conjuntos de datos se puede, por ejemplo, permitir que distintos usuarios trabajen con:

- Distintas GIL
- v La misma GIL, pero distintos conjuntos de datos
- CLL distintas

En el apartado ["Entorno](#page-54-0) de trabajo" en la página 37 encontrará información más detallada para la asignación de un usuario a un entorno de trabajo determinado.

Los apartados siguientes describen cómo definir nuevas bases de datos para su uso en ASF.

## **Definiciones del sistema para bases de datos adicionales**

Los pasos necesarios para definir bases de datos adicionales para ASF dependen del subsistema z/OS utilizado. Para más detalles sobre los pasos necesarios en un entorno CICS, consulte el apartado "Definiciones de CICS para bases de datos adicionales". Para más detalles sobre los pasos necesarios en un entorno IMS, consulte el apartado ["Definiciones](#page-418-0) de IMS para bases de datos adicionales" en la [página](#page-418-0) 401. Deberán tenerse en cuenta factores especiales si las bases de datos deben definirse en DB2. Para más detalles, consulte ["Definiciones](#page-419-0) de DB2 para bases de datos [adicionales"](#page-419-0) en la página 402.

# **Definiciones de CICS para bases de datos adicionales**

Los siguientes apartados indican las acciones y los trabajos correspondientes necesarios para la definición de bases de datos adicionales bajo CICS.

### **Asignación e inicialización de clústeres VSAM**

Para asignar e inicializar clústeres VSAM adicionales para bases de datos de ASF, ejecute los trabajos descritos en la Tabla 59 en la [página](#page-417-0) 400.

<span id="page-417-0"></span>*Tabla 59. Ejemplos de trabajos para la asignación e inicialización de clústeres VSAM*

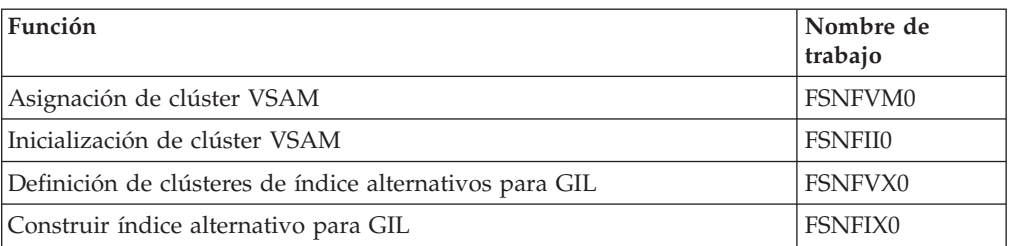

### **Carga de registros en nuevas bases de datos**

Si desea:

- v Descargar registros de otras bases de datos y volverlos a cargar en las nuevas bases de datos
- v Cargar los ejemplos de registros suministrados con el producto en las nuevas bases de datos

realice los trabajos descritos en la Tabla 60.

*Tabla 60. Ejemplos de trabajos para cargar registros de ejemplo en las nuevas bases de datos*

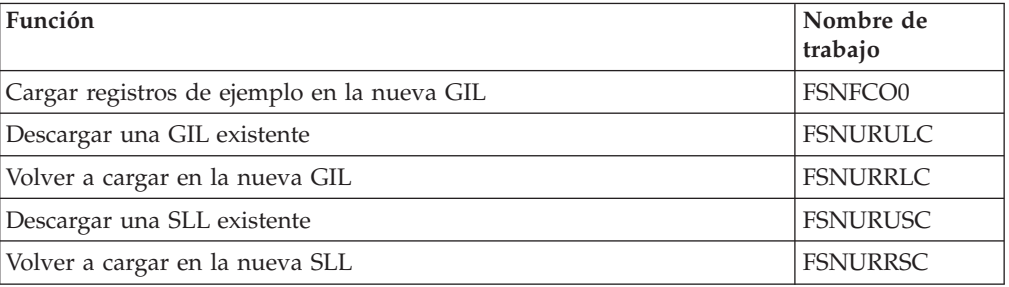

## **Definiciones FCT de CICS**

Para definir entradas FCT CICS en la CSD, utilice el ejemplo de trabajo **FSNIRDO**. La Tabla 61 indica los miembros correctos que deben utilizarse.

*Tabla 61. Miembros para definiciones FCT de CICS*

| <b>Función</b>                           | Nombre de<br>trabajo |
|------------------------------------------|----------------------|
| Entradas de ejemplo para una sola región | FSNPFCT              |
| Entradas de ejemplo para MRO             | FSNPFT               |

### **Ampliaciones en el trabajo de arranque de CICS**

Para información sobre cómo ampliar los trabajos de arranque de CICS, consultar el trabajo de ejemplo descrito en la Tabla 62.

*Tabla 62. Ejemplo de trabajo de arranque de CICS*

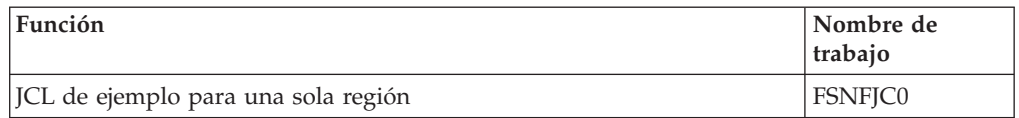

# <span id="page-418-0"></span>**Definiciones de IMS para bases de datos adicionales**

Los siguientes apartados indican las acciones y los trabajos correspondientes necesarios para la definición de bases de datos adicionales bajo IMS.

### **Asignación e inicialización de clústeres VSAM**

Para asignar e inicializar clústeres VSAM adicionales para bases de datos de ASF, ejecute los trabajos descritos en la Tabla 63.

*Tabla 63. Ejemplos de trabajos para la asignación e inicialización de clústeres VSAM*

| <b>Función</b>                 | Nombre de<br>trabajo |
|--------------------------------|----------------------|
| Asignación de clúster VSAM     | l FSNFVM0            |
| Inicialización de clúster VSAM | <b>FSNFIIO</b>       |

### **Definiciones del sistema IMS para bases de datos nuevas**

Para preparar la generación de la fase 1 de IMS, debe definir DBD, PSB y ACB para las nuevas bases de datos. La Tabla 64 muestra una lista de los trabajos necesarios.

*Tabla 64. Ejemplos de trabajos para la generación de DBD, PSB y ACB.*

| <b>Función</b>    | Nombre de<br>trabajo |
|-------------------|----------------------|
| Generación de DBD | <b>FSNFDD0</b>       |
| Generación de PSB | <b>FSNFPB0</b>       |
| Generación de ACB | <b>FSNFAB0</b>       |

### **Carga de registros en nuevas bases de datos**

Si desea:

- v Descargar registros de otras bases de datos y volverlos a cargar en las nuevas bases de datos
- v Cargar los ejemplos de registros suministrados con el producto en las nuevas bases de datos

realice los trabajos descritos en la Tabla 65.

*Tabla 65. Ejemplos de trabajos para cargar registros de ejemplo en las nuevas bases de datos*

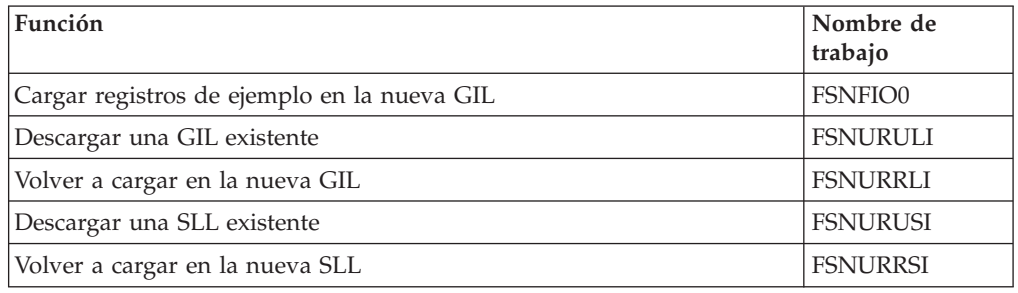

## **Asignación dinámica y fase 1**

Para la asignación dinámica, utilice el miembro **FSNFJIn** como ejemplo. Para la entrada de la fase 1, utilice el miembro **FSNFSGn** como ejemplo.

# <span id="page-419-0"></span>**Definiciones de DB2 para bases de datos adicionales**

La generación de bases de datos adicionales con DB2 tiene soporta en la instalación de ASF. Los miembros FSNENV01 y FSNENV02 de la biblioteca JCLLIB son ejemplos de archivos de parámetros para la definición de recursos DB2 como tablas, vistas y alias. Para cada conjunto de recursos DB2 deberá realizar los siguientes pasos:

- v Cree un archivo de parámetros FSNENVnn adicional en la biblioteca JCLLIB utilizando los archivos FSNENV01 o FSNENV02 como modelo.
- v El sufijo **nn** del nombre del archivo de parámetros debe estar en orden ascendente.
- v Tras la creación del archivo de parámetros adicional, deberá enviar el trabajo FSNASJB0 desde la biblioteca JCLLIB.

Al ejecutar este trabajo, se creará el protocolo de instalación FSNFPR0 en la biblioteca JCLLIB. Este protocolo indica el trabajo que es necesario ejecutar para la definición de recursos DB2 adicionales. Para más detalles sobre los nombres de estos trabajos, consulte la Tabla 66.

| Función                       | Nombre de<br>trabajo |
|-------------------------------|----------------------|
| Definir espacios de tabla DB2 | <b>FSNIDTn</b>       |
| Enlazar recopilaciones        | <b>FSNIDBND</b>      |
| Enlazar planes (PLAN)         | <b>FSNIDBPL</b>      |

*Tabla 66. Ejemplos de trabajos para definir recursos DB2 adicionales*

# **Definiciones de personalización de entorno**

Las bases de datos se reconocen en ASF mediante la definición de entornos en la personalización del entorno. Los usuarios se asignan a un entorno mediante:

v El nombre de entorno para todo el sistema especificado en el parámetro de personalización base DENVNAM

Este valor por omisión del sistema puede sobreescribirse para adaptarse a las necesidades del usuario mediante la definición de entorno en un perfil de usuario.

- v El nombre del entorno definido en el perfil de usuario
- v El nombre del entorno definido en el modelo de ID de usuario al invocarlo desde una aplicación
- v El nombre de entorno especificado al invocarlo desde una aplicación

# **Definir entornos adicionales**

Para definir un entorno adicional, seleccione el miembro de personalización de entorno de aplicación en la biblioteca SRCELIB dependiente del valor del parámetro de instalación TRANSMGR:

- FSNT100C para TRANSMGR = CICS
- FSNT100I para TRANSMGR = IMS
- FSNT100I para TRANSMGR = DB2

Haga lo siguiente:

- v Copie uno de los ejemplos de entorno FSNE0001 o FSNE0002.
- v Si el parámetro de instalación DBSETUP está establecido en:
- DB2NO, especifique los nombres DD o nombres DBD para los conjuntos de datos ASF
- DB2MIX (ha definido las bases de datos DB2 para GIL, SLL y CLL), defina: - El parámetro DB2OPR con el valor 1
	- El ID de recopilación de DB2 como valor para el parámetro DB2CID
	- Nombres DD o nombres DBD para los otros conjuntos de datos ASF
- DB2ONLY (ha definido todas las bases de datos ASF en DB2), defina:
	- El parámetro DB2OPR con el valor 1
	- El ID de recopilación de DB2 como valor para el parámetro DB2CID
	- El parámetro de personalización base DENVNAM utilizando un nombre de entorno definido para el soporte DB2
- v Utilice el trabajo FSNJ100 para ensamblar el miembro de personalización de entorno.

Para más información sobre la personalización de entorno, consulte el apartado ["Personalización](#page-334-0) de entorno (FSNT100)" en la página 317.

# **Solicitar la copia de recursos en línea**

Esta función permite copiar registros seleccionados desde una base de datos fundamental, como la GIL, UPL o SLL, a otra. Por ejemplo, cuando haya terminado la prueba de ítems GIL, puede transferir dichos ítems del sistema de prueba al sistema de producción.

**Nota:** El programa efectúa la copia jerárquicamente, es decir, también se copian todos los ítems contenidos en otro ítem.

También se pueden copiar los registros de bases de datos en un proceso por lotes, utilizando el programa de utilidad de descarga de recurso FSNBRUL y el programa de utilidad de recarga de recurso FSNBRRL. Para más información, consulte el apartado "Descarga y recarga de bases de datos con [FSNBRUL](#page-442-0) y [FSNBRRL"](#page-442-0) en la página 425.

## **Inicio de la copia en línea**

Para iniciar el trabajo en línea, escriba **enuhcpy** en la línea de mandatos. Se visualizará el siguiente panel.

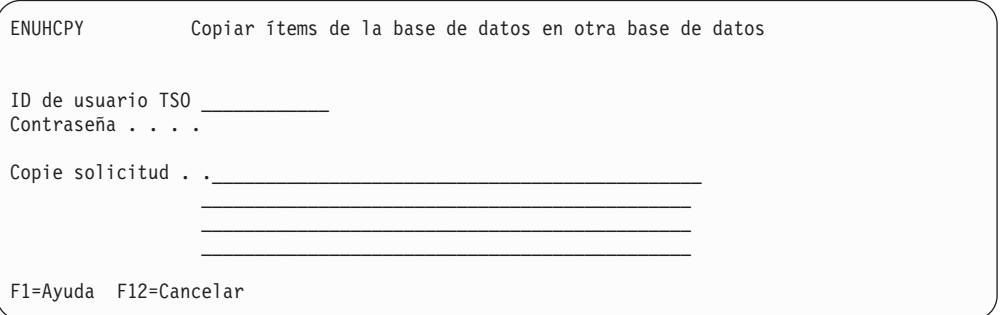

*Figura 106. Copiar ítems de la base de datos en otra base de datos*

Entre el ID de usuario TSO y la contraseña. A continuación, entre la solicitud de copia especificando los ítems que desea copiar. Están soportados todos los tipos de registro. Asegúrese de que la entrada corresponde a la sintaxis requerida por el programa de copia de recursos. Cada sentencia es una sentencia de entrada para la descarga de recursos.

Para información sobre el programa de copia de recursos FSNBRUL, consulte el Apéndice B, "Programas por lotes de soporte para la [administración",](#page-438-0) en la página [421.](#page-438-0)

La solicitud de selección se envía al lector interno. Los registros se colocan en un conjunto de datos FSNHCPY asignado en la TSO.

## **Descargar de registros de solicitud**

Para descargar los registros especificados durante el diálogo en línea, envíe el ejemplo de trabajo por lotes FSNUHCUL.

El trabajo procesa la entrada desde el conjunto de datos FSNHCPY. La salida se sitúa en el conjunto de datos FSNSAVE.

Después de haber descargado satisfactoriamente los registros, el conjunto de datos FSNHCPY que contiene los registros de solicitud se prepara para el siguiente trabajo.

## **Volver a cargar registros de solicitud**

Para volver a cargar registros descargados, envíe el ejemplo de trabajo suministrado FSNUHCRL.

Cuando el trabajo por lotes se ha ejecutado correctamente, las solicitudes de DJL se borran automáticamente.

# **Capítulo 19. Control de entrega para ítems GIL**

El control de entrega para ítems GIL se utiliza en un entorno de DB2 y donde haya un concepto implementado de un sistema de prueba y un sistema de producción. Con un sistema de entrega controlada, puede simular las pruebas de ítems GIL en un entorno de producción. En su paso de mantenimiento a producción, un ítem GIL de un sistema de entrega controlada pasa por varios estados de prueba. Se aplican cambios al sistema de prueba y se ejecuta el proceso de prueba y verificación hasta que el ítem pasa a producción. En tanto que no pase a producción, los ítems GIL pueden copiarse repetidamente, desarrollarse y probar durante distintos niveles de madurez. El concepto de distintos niveles de prueba permite el uso de la GIL de producción como parte de un entorno de prueba, sin riesgo de cambiar datos fundamentales. Por lo tanto, se pueden probar ítems GIL como si hubieran pasado a producción.

Los distintos niveles de prueba permiten probar ítems GIL en distintos estados de madurez, que corresponden a los niveles de prueba asignados al usuario a través de las posibilidades de perfil de usuario. Para más información sobre los niveles de prueba para usuarios, consulte el apartado ["Especificar](#page-70-0) Valores de control de [entrega"](#page-70-0) en la página 53.

También puede utilizar versiones de ítems GIL para controlar versiones de LRR y asegurar la fidelidad del documento en la creación de documentos. Para más información, consulte el apartado "Cómo se ve afectada la creación de [documentos](#page-169-0) por las [versiones](#page-169-0) de la GIL" en la página 152.

# **Conceptos**

En un entorno DB2, la GIL como base de datos principal de ASF se puede separar de forma lógica en una GIL para *prueba* y una GIL para *producción*:

- Una GIL de prueba se utiliza para definir, mantener, probar y verificar ítems GIL
- v Una GIL de producción se utiliza para crear la correspondencia estructurada en su empresa

En base a DB2, ASF proporcionan funciones con soporte para:

- v La separación lógica de una GIL en prueba y producción
- v Entregas controladas de ítems GIL de prueba a producción

Estas funciones pueden activarse para una base de datos GIL estableciendo el parámetro de personalización de entorno MAINTACT en 1. Un entorno configurado de esta manera se denominará como un *sistema con control de entrega* o un *sistema de entrega controlada*. Es distinto de otro sistema sin entrega controlada porque contiene hasta dos variantes de un ítem GIL (si no se tienen en cuenta las versiones históricas adicionales de los ítems GIL).

Antes de que se pueda entregar un ítem GIL para producción, tiene que pasar varias fases para verificar su consistencia e integridad (referencial).

# **Mantenimiento y prueba de ítems**

Los ítems de una GIL utilizados para producción no se consideran para mantenimiento interactivo. El mantenimiento de los ítems existentes, definición de ítems nuevos y diferentes pasos de prueba tiene lugar en una GIL de un entorno de prueba. Antes de poder entregar un ítem GIL a producción, tiene que pasar por varias fases de desarrollo, prueba e integración.

# **Estado de entrega y nombre de paquete**

Mientras que el estado de entrega identifica la fase del desarrollo de un ítem GIL, el nombre de paquete se utiliza para construir grupos lógicos de ítems. El estado y el nombre de paquete se puede utilizar como criterio de búsqueda para una solicitud de visualización de una lista de ítems GIL.

## **Estado de entrega**

El estado de entrega de un ítem identifica si está en estado de mantenimiento o de prueba, o si se utiliza en producción. Sólo los usuarios autorizados pueden cambiar el estado de entrega de un ítem.

Para ver el estado o nombre de paquete de ítems GIL específicos, seleccione la opción 1 (Visualizar estado de entrega o nombre de paquete en una lista de ítems GIL) y pulse Intro:

**Estado de entrega 0:** Sólo los ítems de producción GIL tiene el estado de entrega 0.

- v Se pueden copiar en la GIL de prueba para mantenimiento. Los usuarios autorizados pueden copiar ítems desde una GIL de producción a una GIL de prueba. A las copias de ítem, se asigna el estado de entrega 1.
- v Se pueden crear tomando los ítems entregados desde una GIL de prueba.

**Estado de entrega 1:** Un ítem con estado de entrega 1 pertenece a la GIL de prueba y está preparado para el mantenimiento. El estado se asigna en las operaciones siguientes:

• Creación

El estado de entrega de un ítem modelo utilizado para creación no afecta al estado de entrega del ítem nuevo.

v Selección para mantenimiento en la GIL de producción

Se copia el ítem de la producción.

v Cambio en el estado de entrega

Los ítems con estado de entrega de 2 u 8 se pueden transferir de nuevo desde un estado de prueba al estado de mantenimiento.

Los usuarios autorizados pueden cambiar o incluso suprimir el ítem GIL de prueba. La finalización del mantenimiento debe indicarse mediante el incremento al estado 2 del estado de entrega.

**Estado de entrega 2:** Un ítem con un estado de entrega 2 pertenece al GIL de prueba, y está listo para prueba. El mantenimiento del ítem no puede efectuarse hasta que el estado tenga el valor 1.

La prueba correcta de un ítem con un estado de entrega 2 debe indicarse mediante el incremento al estado 8 del estado de entrega.

**Estado de entrega 8:** Un ítem con estado de entrega 8 pertenece a la GIL de prueba. La fase de prueba de este ítem se ha completado correctamente.

El mantenimiento del ítem no puede efectuarse hasta que el estado tenga el valor 1. A través de la integración en el sistema, el estado de entrega puede aumentarse de 8 a 9.

**Estado de entrega 9:** Un ítem con estado de entrega 9 pertenece a la GIL de prueba. La integración en el sistema para este ítem se ha completado correctamente. Está preparado para entrega a la GIL de producción. El ítem no se puede mantener. Todos los ítems en estado de entrega 9 pasan a producción mediante la ejecución del programa de utilidad:

- FSNBRUL con la opción RLSGIL
- FSNBRRL con la opción RELEASE

En caso de que se detecte un error después de la integración en el sistema, es posible una retrotracción. Los ítems con el nombre de paquete especificado o todos los ítems, se transfieren de nuevo al estado de entrega 8.

### **Cambiar el estado de entrega de los ítems GIL**

El estado de entrega se puede cambiar en el panel Lista de ítems GIL. Se pueden utilizar las acciones siguientes:

• DEV (permitir actualización)

Entre DEV junto a uno o varios ítems con estado de entrega 0, 2 u 8. Pulse Intro para cambiar el estado de entrega (RS) a 1 y permitir así la actualización del ítem. DEV es el valor por omisión del sistema definido en el parámetro de personalización LINDEV.

• TST (máscara para prueba)

Entre TST junto a uno o varios ítems con estado de entrega 1 u 8. Pulse Intro para cambiar el estado de entrega (RS) a 2 y hacer que el ítem esté disponible para prueba. TST es el valor por omisión del sistema definido mediante el parámetro de personalización LINTST.

• RLS (prueba completada)

Entre RLS junto a uno o varios ítems con estado de entrega 2. Pulse Intro para cambiar el estado de entrega (RS) a 8 y hacer que el ítem esté disponible para la integración en el sistema. RLS es el valor por omisión definido mediante el parámetro de personalización LINRLS.

### **Nombre de paquete**

El nombre de paquete se utiliza para agrupar ítems GIL según su posterior entrega a producción. Se asigna o cambia durante el mantenimiento de un ítem GIL. Un cambio del estado de entrega no afecta al nombre de paquete. Durante la integración en el sistema, se puede utilizar el nombre de paquete para realizar la integración sólo para ítems con un nombre de paquete concreto.

Cuando se crea un ítem, el nombre de paquete se determina a través del valor del parámetro de personalización base SETRELN y el nombre de paquete predeterminado asignado al usuario que crea el ítem.

### **Cambiar el nombre de paquete de los ítems GIL**

El nombre de paquete se puede cambiar en el panel Lista de ítems GIL sin llevar el ítem a mantenimiento de GIL.

Para cambiar el nombre de paquete de un ítem GIL:

- 1. Visualice el panel Lista de ítems GIL. Si es necesario, desplácese a la página donde se lista el ítem que desee.
- 2. Entre **ARN** en la columna **Act** que se encuentra junto al ítem.
- 3. Pulse Intro.

El nombre de paquete del ítem se establece en el valor predeterminado definido en el perfil de usuario.

El nombre de paquete predeterminado se visualiza junto a la notificación de nivel de prueba, en el panel Lista de ítems GIL.

Para utilizar el panel Valores de control de entrega para cambiar el nombre de paquete predeterminado del perfil de usuario, utilice el mandato de vía de acceso rápida *xxx*RLSNAM (donde *xxx* es el código del idioma de la sesión). Un cambio del nombre del paquete predeterminado se activa inmediatamente .

## **Niveles de prueba en un sistema de control de entrega**

En su paso de mantenimiento a producción, un ítem GIL de un sistema de entrega controlada pasa por varios estados de prueba, que se identifican con un estado de entrega del ítem GIL. Los cinco valores posibles del estado de entrega de un ítem GIL están estrechamente relacionados con los cinco niveles posibles de prueba. Se asignan en base al usuario, por medio del panel Valores de control de entrega del mantenimiento del perfil de usuario (consultar el apartado ["Especificar](#page-70-0) Valores de control de [entrega"](#page-70-0) en la página 53). El concepto de distintos niveles de prueba permite el uso de la GIL de producción como parte de un entorno de prueba, sin riesgo de cambiar datos fundamentales. Por lo tanto, se pueden probar ítems GIL como si hubieran pasado a producción.

#### **Nivel Significado**

**0** Vista de producción

La solicitud de un ítem GIL <A> emitida por un usuario con el nivel de prueba 0 sólo se satisface desde la GIL de producción: el sistema busca <A> con un estado de entrega 0. Cualquier variante de <A> que exista en la GIL de prueba, se ignora.

**1** Vista de mantenimiento

La solicitud de un ítem GIL <A> emitida por un usuario con el nivel de prueba 1 se procesa en el orden siguiente. El sistema busca <A> en la:

- GIL de prueba
	- <A> se obtiene si tiene el estado de entrega 1, 2, 8 ó 9.
- GIL de producción
- <A> tiene el estado de entrega 0.
- **2** Vista de prueba

La solicitud de un ítem GIL <A> emitida por un usuario con el nivel de prueba 2 se procesa en el orden siguiente. El sistema busca <A> en la:

v GIL de prueba

<A> se obtiene si tiene el estado de entrega 2, 8 ó 9.

v GIL de producción

<A> tiene el estado de entrega 0.

**8** Vista de prueba del sistema

**Nota:** El mandato **ARN** es el valor por omisión del parámetro de personalización del idioma LINARN.

La solicitud de un ítem GIL <A> emitida por un usuario con el nivel de prueba 8 se procesa en el orden siguiente. El sistema busca <A> en la:

- GIL de prueba
	- <A> se obtiene si tiene el estado de entrega 8 ó 9.
- v GIL de producción

<A> tiene el estado de entrega 0.

**9** Vista de integración

La solicitud de un ítem GIL <A> emitida por un usuario con el nivel de prueba 9 se procesa en el orden siguiente. El sistema busca <A> en la:

- v GIL de prueba
- <A> se obtiene si tiene el estado de entrega 9.
- v GIL de producción
	- <A> tiene el estado de entrega 0.

# **Integración en el sistema**

La integración en el sistema en un sistema de entrega controlada significa la construcción de un nivel de prueba idéntico al futuro sistema de producción. Los usuarios pueden probarlo con el nivel de prueba 9 - Integración. La integración significa un incremento del nivel de entrega de 8 a 9, para un grupo de ítems seleccionados. Puede incluir verificación de la consistencia e integridad referencial. Se inicia por parte de ATD ESPSINTEGRATE.

Las opciones de control para la integración son:

- v Especificar uno o más nombres de paquete para integración
- v Comprobar ítems a punto de perder integración
- v Ampliar la verificación en ítems de ayuda relacionados
- v Ampliar la verificación en ítems de PDR relacionados

El proceso de integración finaliza si el proceso de verificación lleva a una situación de error. Como durante la integración se pueden producir varios errores, los mensajes de error se almacenan en un ítem de información. El nombre de este ítem está determinado por el valor especificado para el parámetro DXBRCID. Si no se especifica valor, el valor por omisión para el nombre del ítem es el ID de usuario concatenado con la serie ″INTEGRAT″. Cuando se detecta un error después de la integración, es posible retrotraerlo a producción a través de ATD ESPSDEINTEGRATE.

## **Opciones de control para integración**

Los parámetros siguientes se utilizan para controlar ítems para integración.

### **Especificar nombres de paquete para integración**

El parámetro DXBIRELNAM está definido en ATD ESPSINTEGRATE. El parámetro obtiene el nombre de paquete como la opción de control para la integración en el sistema en un sistema de entrega controlada. El nombre de paquete se utiliza para agrupar ítems GIL bajo entrega a producción. Todos los ítems con un nombre de paquete especificado como el valor de DXBIRELNAM y con estado de entrega 8, se seleccionarán para integración.

Para incluir ítems con distintos nombres de paquete en la misma integración, defina este parámetro varias veces en ESPSINTEGRATE.

Se permiten los valores siguientes:

- Nombre de paquete completo
- Nombre de paquete genérico

Por ejemplo, para seleccionar todos los ítems que tiene un nombre de paquete que comience por ″CT″, entre ″CT\*″. Sólo se puede utilizar un carácter de sustitución (″\*″), que debe estar al final de un nombre.

• Asterisco  $(*)$ 

Se seleccionan para integración todos los ítems con estado de entrega 8.

## **Comprobar ítems a punto de perder integración**

El parámetro DXBICHKTST está definido en ATD ESPSINTEGRATE. El parámetro obtiene una opción de proceso que determina si se realiza una comprobación de consistencia durante la integración en el sistema, en un sistema de entrega controlada.

Los valores de los parámetros son:

- **1** Busque ítems con un nombre de paquete especificado en el parámetro DXBIRELNAM que tengan nivel de entrega 1 ó 2. Si se encuentra un ítem en estas condiciones, la integración en el sistema se detiene.
- **0** No se realiza la comprobación según se ha descrito anteriormente.

#### **Ampliar la verificación en ítems de ayuda relacionados**

El parámetro DXBICHKHLP está definido en ATD ESPSINTEGRATE. El parámetro obtiene una opción de proceso que afecta a una comprobación de integridad para ítems de ayuda referenciados en los ítems GIL a entregar.

Los valores de los parámetros son:

- **1** Compruebe si los ítems de ayuda referenciados en los ítems a entregar están en la GIL de producción o entre esos ítems, o con los ítems que ya tienen el estado de entrega 9.
- **0** No se realiza la comprobación según se ha descrito anteriormente.

### **Ampliar la verificación en ítems PDR relacionados**

El parámetro DXBICHKPDR está definido en ATD ESPSINTEGRATE. El parámetro obtiene una opción de proceso que afecta a una comprobación de integridad para ítems PDR referenciados en los ítems GIL a entregar.

Los valores de los parámetros son:

- **1** Compruebe si los ítems PDR referenciados en los ítems a entregar están en la GIL de producción o entre esos ítems, o con los ítems que ya tienen el estado de entrega 9.
- **0** No se realiza la comprobación según se ha descrito anteriormente.

## **Entrega de ítems integrados en producción**

El paso de ítems entregados de prueba a producción utiliza los programas de utilidad:

- FSNBRULC/I Descarga de recurso
- FSNBRRLC/I Volver a cargar recurso

Es un proceso que consta de dos pasos:

- 1. FSNBRULC/I se ejecuta con la opción RLSGIL. Se descargan todos los ítems GIL de prueba con estado de entrega 9.
- 2. FSNBRRLC/I se ejecuta con la opción RELEASE. Se procesa el conjunto de datos de salida del primer paso, y se cargan todos los ítems en la GIL de producción. Se suprimen todos los ítems GIL de prueba.

**Parte 3. Apéndices**
# **Apéndice A. Soporte del idioma nacional**

En este apéndice se describe los idiomas que soporta ASF y cómo establecer el soporte para su idioma.

## **Implantar soporte de página de códigos para componentes**

Todos los registros del soporte del idioma nacional (NLS) se almacenan en la GIL. La página de códigos 500 se implementa para almacenar todos los registros en conjuntos de datos.

## **DB2**

El parámetro de personalización base **DB2CID** determina la página de códigos utilizada para almacenar datos en DB2. El valor por omisión es 500. Ajuste este valor a su instalación de DB2.

## **DISOSS/370**

DISOSS/370 almacena ítems en la página de códigos original. La página de códigos utilizada en el ítem se almacena en la sección de perfiles del ítem.

La transformación más importante que DISOSS/370 lleva a cabo implica la indización de ítems. El nombre de documento, el nombre de autor y los ítems de búsqueda se transforman en la página de códigos 256. Si no cambia la instalación predeterminada de DISOSS/370, se utiliza el conjunto de caracteres 690. El conjunto de caracteres 690 contiene los siguientes caracteres:

- v Mayúsculas de la A a la Z
- Letras mayúsculas acentuadas nacionales
- Caracteres especiales

DISOSS/370 también lleva a cabo una transformación cuando:

- v Un usuario pide a DISOSS/370 que imprima un documento. Las definiciones de la impresora DISOSS/370 incluyen el nombre de la tabla de conversión que utiliza DISOSS/370.
- v Un documento enviado a un usuario se crea utilizando una página de códigos distinta de la que puede recibir el destinatario.

Para más información, consulte el apartado relativo a la *personalización de DISOSS/370 Versión 3*.

# **Códigos de idiomas soportados**

Los códigos de idiomas que constan de tres caracteres se utilizan para controlar el idioma de la sesión. El idioma de la sesión es el idioma nacional con el que el usuario se comunica con el sistema.

Especifique el idioma de la sesión en el parámetro de personalización base **SESLNGx**, por ejemplo, SESLNG0=DEU. Para más información sobre la personalización base, consulte ["Personalización](#page-313-0) base (FSNT000)" en la página 296. Si desea cambiar el idioma de sesión para determinados usuarios, especifíquelo en el perfil de usuario (UPR) adecuado. Consulte el apartado ["Cambiar](#page-53-0) los [parámetros](#page-53-0) de control de sesión" en la página 36 para obtener detalles sobre cómo definir el idioma de sesión para un usuario.

Si un usuario cambia el valor del idioma por omisión definido en la personalización base, por ejemplo, ESP por FRA, los paneles aparecerán en francés la próxima vez que el usuario inicie la sesión.

Hay tres grupos de códigos de idiomas soportados que se indican a continuación.

# **Códigos de idiomas con ayudas y mensajes específicos del idioma**

Los códigos de idiomas siguientes se entregan con ayudas y mensajes específicos del idioma:

### **Código**

**Idioma**

- **DAN** Danés
- **DEU** Alemán
- **ENU** Inglés de EE.UU. (valor por omisión)
- **ESP** Español
- **FRA** Francés
- **NLD** Holandés

## **Códigos de idiomas adicionales con ayudas y mensajes específicos del idioma**

Los siguientes idiomas son parecidos a los mencionados anteriormente. Por lo tanto, también puede establecerse soporte para los mismos.

### **Código**

### **Idioma**

- **DES** Alemán suizo, equivalente a DEU
- **ENG** Inglés británico, equivalente a ENU
- **FRC** Francés canadiense, equivalente a FRA
- **FRS** Francés suizo , equivalente a FRA
- **LAS** Español latinoamericano, equivalente a ESP
- **NLB** Flamenco, equivalente a NLD

Para establecer soporte para alguno de estos idiomas, por ejemplo, francés canadiense (FRC), haga lo siguiente:

- 1. Bajo CICS, copie el módulo de carga FSNTFRA como FSNTFRC. Bajo IMS, copie el módulo de carga FSNTFRA como FSNTFRC.
- 2. Copie el módulo de carga FSN9FRA como FSN9FRC. Copie el módulo de carga FSN8FRA como FSN8FRC.

Para modificar los miembros fuente entregados a fin de cambiar los textos de mensajes, copie los miembros fuente correspondientes y utilice el ejemplo entregado JCL FSNJ8FRA (FSNJ9FRA) para unir y editar con enlace los módulos de carga FSN8FRC y FSN9FRC.

3. Defina FRC como código de idioma en uno de los parámetros de personalización **SESLNGx** (x = 0 a 5).

El código de idioma con el que trabaja la mayoría de usuarios debe asignarse a **SESLNG0**. Para el resto de usuarios, especifique el idioma de sesión en el perfil de usuario. Adapte el parámetro de personalización base **INSTKB** al valor específico de su país.

Una y enlace la personalización base utilizando el trabajo personalizado FSNJ000.

4. Bajo CICS, utilice CEDA para definir los programas FSNTFRC, FSN8FRC y FSN9FRC. Copie las definiciones de FSNTFRA, FSN8FRA y FSN9FRA.

# **Códigos de idiomas sin ayudas ni mensajes específicos del idioma**

Existe un tercer conjunto de códigos de idiomas para los que no se proporcionan mensajes ni ayudas específicos del idioma.

### **Código**

**Idioma**

- **FIN** Finlandés
- **ISL** Islandés
- **ITA** Italiano
- **ITS** Italiano suizo
- **NOR** Noruego
- **PTB** Portugués de Brasil
- **PTG** Portugués
- **SVE** Sueco

La mayoría de los datos que dependen del idioma son paneles y textos definidos por el cliente y documentos escritos en el idioma del usuario. Para establecer soporte para alguno de estos idiomas, por ejemplo, sueco (SVE), haga lo siguiente:

1. Bajo CICS, copie el miembro fuente FSNTENUC como FSNTSVEC. Bajo IMS, copie el miembro fuente FSNTENUI como FSNTSVEI.

Efectúe los cambios necesarios en FSNTSVEC o FSNTSVEI para tener las teclas F y los mandatos de línea en su propio idioma. Utilice el ejemplo de trabajo FSNJENUC o FSNJENUI para unir y editar con enlace el módulo de carga FSNTSVE.

- 2. Copie el miembro fuente FSN9ENU como FSN9SVE. Copie el miembro fuente FSN8ENU como FSN8SVE.
- 3. Defina SVE como código de idioma en uno de los parámetros de personalización **SESLNGx** (x = 0 a 5).

El código de idioma con el que trabaja la mayoría de usuarios debe asignarse a **SESLNG0**. Para el resto de usuarios, especifique el idioma de sesión en el perfil de usuario. Adapte el parámetro de personalización base **INSTKB** al valor específico de su país.

Una y enlace la personalización base utilizando el trabajo proporcionado FSNJ000.

4. Bajo CICS, utilice CEDA para definir los programas FSNTSVE, FSN8SVE y FSN9SVE. Copie las definiciones de FSNTENU, FSN8ENU y FSN9ENU.

- <span id="page-435-0"></span>**Nota:** Con ASF se entregan todos los miembros fuente de personalización en la página de códigos 500 y presupone que los datos de personalización se especifiquen en dicha página de códigos. Como la edición de miembros fuente se realiza en teclados específicos del idioma, la personalización debe:
	- Convertirse para la página de códigos nacional antes de la edición
	- v Convertirse para la página de códigos 500 después de la edición y antes del ensamblaje

Para hacerlo, utilice el programa por lotes FSNACPM que se proporciona. Para más información, consulte "Adaptar la tabla de página de códigos con FSNACPM".

## **Adaptar la tabla de página de códigos con FSNACPM**

FSNACPM permite convertir archivos de entrada en una tabla distinta de página de códigos. Como toda la entrada para los programas de utilidad por lotes debe estar hecha con la página de códigos 500, utilice este programa de utilidad para convertir la entrada en la página de códigos 500.

Puede convertir los datos que se han creado utilizando un teclado específico de modo que se puedan procesar en un entorno que presupone otro teclado. FSNACPM soporta todos los teclados, es decir, todas las tablas de páginas de códigos que ASF soporta.

Se aceptan las definiciones de teclados siguientes:

| Página de<br>códigos | Divisa Euro<br>página de códigos | Utilizada en los países                           |  |
|----------------------|----------------------------------|---------------------------------------------------|--|
| 037                  | 1140                             | Brasil, Canadá, Holanda, Portugal, Estados Unidos |  |
| 273                  | 1141                             | Austria, Alemania                                 |  |
| 277                  | 1142                             | Dinamarca, Noruega                                |  |
| 278                  | 1143                             | Finlandia, Suecia                                 |  |
| 280                  | 1144                             | Italia                                            |  |
| 284                  | 1145                             | España, Latinoamérica (de habla hispana)          |  |
| 285                  | 1146                             | Reino Unido                                       |  |
| 297                  | 1147                             | Francia                                           |  |
| 500                  | 1148                             | Bélgica, Suiza                                    |  |
| 871                  | 1149                             | Islandia                                          |  |

*Tabla 67. Valores de página de códigos para terminales CECP*

Para más información sobre la ejecución de FSNACPM, consulte ["Convertir](#page-440-0) entrada de programa de utilidad por lotes con [FSNACPM"](#page-440-0) en la página 423.

## **Soporte de idioma nacional para el cliente web**

El cliente web soporta los mismos idiomas nacionales que los otros componentes de ASF. Los archivos necesarios para todos los idiomas soportados se copian durante la instalación. El idioma de las pantallas y diálogos del cliente web está determinado por la configuración del idioma del usuario activo. El idioma de la pantalla de inicio de sesión está determinado por el código del idioma de la página HTML **index.html**. Para invocar la pantalla de inicio de sesión en otros idiomas, consulte "Iniciar el cliente web en el [navegador"](#page-35-0) en la página 18.

Los términos de NLS utilizados por el cliente web y todos los mensajes utilizados por el servlet de ASF se almacenan en los archivos siguientes.

- v <webapp>/resources/DocNLSResource\_da.xml
- v <webapp>/resources/DocNLSResource\_de.xml
- v <webapp>/resources/DocNLSResource\_en.xml
- v <webapp>/resources/DocNLSResource\_es.xml
- v <webapp>/resources/DocNLSResource\_fr.xml
- v <webapp>/resources/DocNLSResource\_nl.xml

<webapp> es el directorio de instalación de la aplicación web WebSphere.

Todos los mensajes y términos utilizados en los módulos JavaScript del cliente web se almacenan en los archivos siguientes.

- v <webapp>/www/javascript/docmsg\_da.js
- v <webapp>/www/javascript/docmsg\_de.js
- v <webapp>/www/javascript/docmsg\_en.js
- v <webapp>/www/javascript/docmsg\_es.js
- v <webapp>/www/javascript/docmsg\_fr.js
- v <webapp>/www/javascript/docmsg\_nl.js
- v <webapp>/www/javascript/docnls\_da.js
- v <webapp>/www/javascript/docnls\_de.js
- v <webapp>/www/javascript/docnls\_en.js
- v <webapp>/www/javascript/docnls\_es.js
- <webapp>/www/javascript/docnls\_fr.js
- v <webapp>/www/javascript/docnls\_nl.js

# <span id="page-438-0"></span>**Apéndice B. Programas por lotes de soporte para la administración**

Este apéndice describe los siguientes programas de utilidad disponibles para la administración de ASF en un entorno de proceso por lotes:

- v FSNACPM permite convertir archivos de entrada en una tabla distinta de página de códigos.
- v FSNBRUL como programa de utilidad de descarga de recurso y FSNBRRL como programa de utilidad de recarga de recurso son esenciales para las siguientes funciones:
	- Transferir registros seleccionados de una base de datos fundamental a otra. Las bases de datos fundamentales son la GIL, la UPL, SLL y la CLL.
	- Suprimir registros seleccionados de bases de datos fundamentales.
	- Sistemas de entrega controlada en entornos DB2.
	- Concepto de versión de la GIL.
- v FSNCDCF se utiliza si desea actualizar los SP en la GIL que contienen definiciones de indicadores de GML utilizados durante la vista preliminar.

Convierte el archivo secuencial que contiene las definiciones GML que suministra DCF en un formato que se puede utilizar con el programa de utilidad FSNLOAD. Puede necesitar este programa si DCF proporciona definiciones GML nuevas o modificadas.

- v FSNLGIL produce una lista de referencias cruzadas de los ítems contenidos en la GIL y en la UPL.
- v FSNLOAD permite cargar en la GIL ítems de tipos seleccionados (por ejemplo, menús, ítems de información, las LTD y los SP).
- v FSNPGIL permite imprimir el contenido de un conjunto de ítems contenidos en la GIL.
- v FSNTHBX permite a usuarios y administradores imprimir el ejemplo de manual de cartas.

## **Sentencias de control general para todos los programas de utilidad**

Los programas de utilidad se controlan mediante palabras clave y operandos en sentencias de control que se pasan como tarjetas de entrada en la sección SYSIN DD de los trabajos que utilizan. La visión general siguiente describe las palabras clave **ENV**, **DB2PLAN**, **DB2SSNM** y **TRACE**. Son válidas para todos los programas de utilidad de este apéndice con la excepción de FSNACPM.

Parte de la información de control es exclusiva de cada programa de utilidad. Para más detalles, consulte ["Convertir](#page-440-0) entrada de programa de utilidad por lotes con [FSNACPM"](#page-440-0) en la página 423.

Si los operandos de las palabras clave contienen caracteres distintos de A a Z o de 0 a 9, utilice el programa de utilidad FSNACPM para convertir las sentencias de control.

# <span id="page-439-0"></span>**Concepto de entorno para programas de utilidad por lotes**

Gracias al concepto de entorno, ASF da soporte a varios conjuntos de sus bases de datos en una instalación. Cada conjunto de bases de datos fundamentales y de trabajo se representa mediante un nombre de entorno definido en la personalización de entorno.

Para más detalles, consulte ["Personalización](#page-334-0) de entorno (FSNT100)" en la página [317.](#page-334-0)

### **Identificación de bases de datos para procesar**

En el entorno en línea, los nombres de entorno se enlazan a ID de usuario. Un usuario trabaja con el entorno determinado al iniciar la sesión en una secuencia de arriba a abajo desde los recursos siguientes:

- v Entorno pasado cuando se invoca una aplicación
- v Entorno definido en el perfil de usuario
- v Entorno por omisión para todo el sistema

Con la excepción del programa de utilidad FSNBTCH, los programas de utilidad ASF no se ejecutan utilizando un ID de usuario ASF. Por lo tanto no hay conexión basada en ID de usuario con un nombre de entorno como en el entorno en línea. Las bases de datos que se deben procesar se identifican por el entorno especificado utilizando la palabra clave ENV en la sección SYSIN DD del trabajo respectivo. Por ejemplo, si desea que un programa de utilidad trabaje con el entorno FSNE001, especifique:

//SYSIN DD \* ENV(FSNE0001) /\*

Dependiendo de la definición de la base de datos, el programa de utilidad identifica los nombres de la base de datos como sigue:

#### **clústers CICS-VSAM**

Los nombres DD correspondientes utilizados en el trabajo respectivo deben especificarse en la definición de entorno en FSNT100 referenciada por la palabra clave ENV.

#### **Bases de datos IMS-DL/I**

Los nombres DBD correspondientes utilizados en el trabajo respectivo deben ser especificados en la definición de entorno en FSNT100 referenciada por la palabra clave ENV.

### **Bases de datos DB2**

El ID de recopilación especificado en la definición de entorno en FSNT100 junto con la definición del plan de DB2 y el subsistema de DB2 (consulte ["Soporte](#page-440-0) para DB2" en la página 423) se utiliza para determinar el AUTHID de un catálogo de sistemas de DB2. El AUTHID con el sufijo definido por ASF de la base de datos DB2 se utiliza para definir el nombre de recurso DB2.

Los programas de utilidad identifican las bases de datos que se procesan en un entorno que no se haya definido para trabajar con DB2 mediante los nombres DD (entorno CICS) o los nombres DBD (entorno IMS). El concepto de entorno en programas de utilidad por lotes indica que los programas de utilidad requieren la especificación de los nombres DD (nombres DBD) que se han definido en la personalización de entorno.

# <span id="page-440-0"></span>**Soporte para DB2**

Si el programa de utilidad se ejecuta en un entorno personalizado para trabajar con DB2 dando al parámetro de personalización de entorno **DB2OPR** el valor *1*, los nombres DD o nombres DBD de las bases de datos fundamentales de ASF ya no son aplicables.

El programa de utilidad debe trabajar con recursos DB2. El plan DB2 y el nombre de subsistema DB2 deben identificarse utilizando las palabras clave **DB2PLAN** y **DB2SSNM**. Por ejemplo, si el plan DB2 es FSNDB2S y el nombre de subsistema es DB2H, especifique:

```
//SYSIN DD *
 DB2PLAN(FSNDB2S)
 DB2SSNM(DB2H)
  ...
/*
```
## **Ejecutar un rastreo de depuración**

Si se produce un problema en el que está implicado el soporte de IBM se le pedirá que cree un rastreo de depuración. Puede especificar una de las siguientes opciones palabras clave como la primera sentencia de su trabajo:

### **TRACE(0)**

Sin rastreo.

#### **TRACE(1)**

Ejecute un rastreo de depuración.

**Nota:** También puede especificar sólo **TRACE**.

#### **TRACE(2)**

Rastreo extendido con vuelco de áreas de control.

**Nota:** Esta opción crea una gran cantidad de salida.

**Nota:** La sentencia debe ser una única sentencia, es decir, que la línea no debe contener otra sentencia. Los datos del rastreo se almacenan en el conjunto de datos FSNXTRA.

# **Convertir entrada de programa de utilidad por lotes con FSNACPM**

El programa de utilidad por lotes FSNACPM permite convertir los archivos secuenciales en otra tabla de página de códigos. Puede convertir los datos que se han creado utilizando un teclado específico de modo que se puedan procesar en un entorno que presupone otro teclado. Para más información sobre definiciones de teclado soportadas por FSNACPM, consulte ["Adaptar](#page-435-0) la tabla de página de códigos con [FSNACPM"](#page-435-0) en la página 418.

Utilice FSNACPM para la conversión de:

- v Miembros de personalización antes y después de la edición
- v Entrada para los siguientes programas de utilidad:
	- FSNBRUL
	- FSNLGIL
	- FSNLOAD

# **Entrada para FSNACPM**

La entrada para FSNACPM se compone de un archivo secuencial o de un miembro de un conjunto de datos particionado en formato de registro.

El primer registro de entrada es la sentencia de control de programa de utilidad que especifica los teclados, es decir, la tabla de página de códigos fuente, la tabla de página de código destino o las dos tablas.

Todos los registros de entrada siguientes se convierten de acuerdo con la especificación de la sentencia de control de programa de utilidad.

El nombre simbólico del archivo de entrada es FSNFROM.

## **Ejecutar FSNACPM**

FSNACPM se ejecuta como programa por lotes.

En la biblioteca JCLLIB, se facilita un ejemplo de entrada de trabajo para su proceso en los miembros siguientes:

- FSNUACPF (FSNFROM)
- FSNUACPT (FSNTO)

Adapte las sentencias JCL para FSNFROM, FSNTO y la sentencia de control del programa de utilidad; después ejecute el trabajo.

## **Sentencia de control de programa de utilidad para FSNACPM**

La sentencia de control de programa de utilidad especifica los teclados o las tablas de páginas de códigos que se aplican y si la conversión de tabla de página de códigos se aplica en la personalización. La sentencia tiene el formato siguiente:

FROMKB=(*kbid*),TOKB=(*kbid*)

donde:

### **FROMKB**

Especifica el teclado que se aplica para los registros de entrada del archivo FSNFROM. Este parámetro es opcional. Si se omite, se presupone **FROMKB=(500)**.

#### **TOKB**

Especifica el teclado que se aplica para los registros de salida del archivo FSNTO. Este parámetro es opcional. Si se omite, se presupone **TOKB=(500)**.

No es necesario que los parámetros empiecen en la columna 1. Los valores correctos para *kbid* están definidos en Tabla 67 en la [página](#page-435-0) 418.

Para más información sobre los valores de páginas de códigos soportadas, consulte "Adaptar la tabla de página de códigos con [FSNACPM"](#page-435-0) en la página 418.

## **Salida de FSNACPM**

FSNACPM produce la salida para los destinos siguientes:

- v FSNTO es un archivo secuencial o un miembro de un conjunto de datos particionado que contiene los registros de entrada convertidos. La sentencia de control de programa de utilidad no está incluida en el archivo de salida.
- v FSNLIST suministra información de diagnóstico y estadística.

# **Códigos de retorno de FSNACPM**

FSNACPM emite un código de retorno con uno de los valores siguientes:

### **Valor Significado**

- **0** No se han encontrado errores.
- **4** Se han encontrado errores.
- **8** El proceso se ha terminado de forma anómala debido a un error grave.

# **Descarga y recarga de bases de datos con FSNBRUL y FSNBRRL**

FSNBRUL como el programa de utilidad para descargar recursos y FSNBRRL como el programa de utilidad para volver a cargar recursos se utilizan para procesar las bases de datos fundamentales GIL, UPL, SLL y CLL y para la función de escritura de documentos, el contenedor de texto y el contenedor de documentos. En detalle los programas de utilidad se utilizan para las siguientes funciones:

- v Copiar registros seleccionados de una base de datos fundamental a otra en las siguientes situaciones:
	- Mover registros GIL (UPL) de prueba a producción, especialmente en un sistema de entrega controlada
	- Mover registros de GIL desde un sistema de administración que utiliza DB2 a un sistema de producción que utiliza VSAM o DL/I
	- Cambiar el sistema de base de datos desde VSAM o DL/I a DB2
	- Instalar un entorno ASF basado en DB2 en paralelo a un entorno que utiliza VSAM o DL/I
	- Mover registros desde una SLL en que se han recogido documentos a una CLL para una impresión diferida subsiguiente
	- Mover registros de un contenedor de documentos a un contenedor de texto y viceversa
- Suprimir registros seleccionados:
	- Suprimir registros antiguos, especialmente al utilizar el concepto de mantenimiento de versiones para GIL

Estos recursos también se puede arrancar en línea. Para más información, consulte ["Solicitar](#page-420-0) la copia de recursos en línea" en la página 403.

**Nota:** Si está trabajando con varias bases de datos del mismo tipo y ha definido varios entornos en la personalización de entorno FSNT100, lea la información sobre la palabra clave de control de programa de utilidad **ENV** en "Concepto de entorno para [programas](#page-439-0) de utilidad por lotes" en la página [422.](#page-439-0)

# **Copiar registros seleccionados de una base de datos fundamental a otra**

Para copiar registros de una base de datos a otra, realice los pasos siguientes:

- 1. Descargue registros de la base de datos de origen en un archivo secuencial (FSNSAVE) utilizando el programa de utilidad FSNBRUL.
- 2. Vuelva a cargar registros de un archivo secuencial (FSNSINP) en la base de datos de destino.
- **Nota:** El archivo secuencial creado durante la copia puede utilizarse como copia de seguridad de los recursos.

## <span id="page-443-0"></span>**Sistemas de prueba y sistemas de producción**

Es aconsejable separar los sistemas de prueba de los sistemas de producción definiendo distintos entornos en la personalización de entorno. Mantener los ítems existentes o definir nuevos ítems en el sistema de prueba no afecta la producción. Dependiendo de la tarea que efectúe el usuario, su ID de usuario puede asignarse al sistema de prueba o al sistema de producción.

En la transferencia de ítems del sistema de prueba al de producción, por ejemplo, es necesaria la copia de registros de una base de datos fundamental a otra.

# **Suprimir registros seleccionados de bases de datos fundamentales**

Utilice el programa de utilidad FSNBRUL para identificar y suprimir ítems obsoletos de las bases de datos fundamentales. Es conveniente identificar primero los ítems que van a suprimirse ejecutando FSNBRUL con la opción **SCAN**. Después de verificar el ámbito de la supresión que desea realizar, vuelva a ejecutar FSNBRUL con la opción **EXECUTE**.

# **Ejecutar FSNBRUL y FSNBRRL**

FSNBRUL y FSNBRRL se ejecutan como programas por lotes. Los nombres de programa predeterminados para descargar (o volver a cargar) ítems dependen del parámetro de instalación TRANSMGR:

FSNBRUL y FSNBRRL se ejecutan como programas por lotes. Los nombres de programa predeterminados para descargar ítems dependen del parámetro de instalación TRANSMGR.

- FSNBRULC (FSNBRRLC) para TRANSMGR=CICS
- FSNBRULI (FSNBRRLI) para TRANSMGR=IMS
- FSNBRULN (FSNBRRLN) para TRANSMGR=DB2

Controle las funciones de programa solicitadas especificando sentencias de control de modalidad y sentencias de control de solicitud en SYSIN. Estas sentencias deben tener el formato de tarjetas perforadas. Por lo tanto, sólo se reconocen las columnas de la 1 a la 72.

Al ejecutar FSNBRUL, las sentencias de control de modalidad y las sentencias de control de solicitud se pueden agrupar sin restricciones. Sin embargo, el número máximo de sentencias de control de solicitud es 32767.

Ejecutando FSNBRRL, puede especificar una o más sentencias de control de modalidad **REPL**, **NOREPL** o **RELEASE**. El valor por omisión es **NOREPL**. No existen sentencias de control de solicitud para FSNBRRL.

En la biblioteca de instalación JCLLIB, se proporcionan ejemplos de trabajo que se ejecutan en los programas de utilidad respectivos en los siguientes miembros:

| <b>Función</b>                 | Nombre de trabajo |
|--------------------------------|-------------------|
| Descargar ítems GIL o UPL      | FSNURUL           |
| Recargar ítems en la GIL o UPL | <b>FSNURRL</b>    |
| Descargar ítems de SLL o CLL   | <b>FSNURUS</b>    |
| Recargar ítems en la SLL       | <b>FSNURRS</b>    |

*Tabla 68. Ejemplos de trabajos para el proceso de programas de utilidad por lotes*

Adapte las sentencias de trabajo al entorno.

**Nota:** Antes de ejecutar FSNBRUL o FSNBRRL en bases de datos ASF que no estén definidas en DB2, cierre la GIL, UPL, SLL o CLL para evitar que otros usuarios accedan a ellos mientras ejecuta los programas de utilidad.

## **Sentencias de control de modalidad para FSNBRUL**

Las sentencias de control de modalidad son sentencias independientes, es decir, no deben especificarse otras sentencias ni palabras clave en la misma línea de entrada.

#### **CHKAFT(n)**

Se aplica si DB2 se utiliza para las bases de datos ASF. Determina el *n* número de ítems de base de datos procesados después de llevar a cabo un DB2 COMMIT. El valor máximo de *n* es 9999, el valor predeterminado es 100. El valor 0 indica que no se llevado a cabo ningún COMMIT. En un entorno IMS con bases de datos DL/I, se escriben los puntos de comprobación simbólicos según el valor de CHKAFT.

**Nota:** La ratio DB2 COMMIT establecida por CHKAFT(n) afecta el rendimiento del programa de utilidad en cuestión.

#### **DB2PLAN**

Plan DB2 que debe utilizarse. Se puede utilizar **DB2PLAN** con cualquier otra sentencia. Para más información sobre **DB2PLAN**, consulte ["Sentencias](#page-438-0) de control general para todos los programas de utilidad" en la [página](#page-438-0) 421.

### **DB2SSNM**

Nombre de subsistema DB2. Se puede utilizar **DB2SSNM** con cualquier otra sentencia. Para más información sobre **DB2SSNM**, consulte ["Sentencias](#page-438-0) de control general para todos los programas de utilidad" en la [página](#page-438-0) 421.

**ENV** Entorno de ASF a utilizar. Se puede utilizar **ENV** con cualquier otra sentencia. Para más información sobre **ENV**, consulte ["Sentencias](#page-438-0) de control general para todos los [programas](#page-438-0) de utilidad" en la página 421.

#### **EXECUTE**

Realiza las actividades especificadas en las sentencias de control de solicitud, es decir, descarga o suprime ítems del recurso.

Puede realizar la descarga y la supresión en el mismo paso de trabajo. Sin embargo, no puede procesar ítems de recursos distintos (GIL, UPL, SLL, CLL) en el mismo paso del trabajo. Hay que incluir **EXECUTE** o **SCAN**.

**SCAN** Explora el recurso de entrada para comprobar si están disponibles los ítems especificados en las sentencias de control de solicitud. No obstante, no se procesa ningún ítem. **SCAN** es el valor por omisión. Hay que incluir **SCAN** o **EXECUTE**.

### **TRACE(2)**

Cuando esta palabra clave es la primera sentencia del trabajo, se realiza un rastreo de depuración de la sesión y los datos del rastreo se almacenan en el conjunto de datos FSNXTRA. Se puede utilizar TRACE con cualquier otra sentencia. Si desea obtener más información sobre TRACE, consulte ["Sentencias](#page-438-0) de control general para todos los programas de utilidad" en la [página](#page-438-0) 421.

# **Sentencias de control de modalidad para FSNBRRL**

Las sentencias de control de modalidad son sentencias independientes, es decir, no deben especificarse otras sentencias ni palabras clave en la misma línea de entrada. FSNBRRL carga ítems del archivo secuencial creado por FSNBRUL en el recurso de destino.

### **CHKAFT(n)**

Se aplica si DB2 se utiliza para las bases de datos ASF. Determina el *n* número n de ítems de base de datos procesados después de llevar a cabo un DB2 COMMIT. El valor máximo de *n* es 9999, el valor predeterminado es 100. El valor 0 indica que no se llevado a cabo ningún COMMIT. En un entorno IMS con bases de datos DL/I, se escriben los puntos de comprobación simbólicos según el valor de CHKAFT.

**Nota:** La ratio DB2 COMMIT establecida por CHKAFT(n) afecta el rendimiento del programa de utilidad en cuestión.

### **DB2PLAN**

Plan DB2 que debe utilizarse. Se puede utilizar **DB2PLAN** con cualquier otra sentencia. Para más información sobre **DB2PLAN**, consulte ["Sentencias](#page-438-0) de control general para todos los programas de utilidad" en la [página](#page-438-0) 421.

### **DB2SSNM**

Nombre de subsistema DB2. Se puede utilizar **DB2SSNM** con cualquier otra sentencia. Para más información sobre **DB2SSNM**, consulte ["Sentencias](#page-438-0) de control general para todos los programas de utilidad" en la [página](#page-438-0) 421.

**ENV** Entorno de ASF a utilizar. Se puede utilizar **ENV** con cualquier otra sentencia. Para más información sobre **ENV**, consulte ["Sentencias](#page-438-0) de control general para todos los [programas](#page-438-0) de utilidad" en la página 421.

#### **NOREPL**

Los ítems que ya existen en el recurso destino no se sustituyen y se emite un mensaje de aviso. No se permite ninguna otra sentencia de control. *NOREPL* es el valor por omisión. Se debe incluir **NOREPL**, **RELEASE** o **REPL**.

#### **RELEASE**

Mover ítems descargados previamente de la GIL de prueba a la GIL de producción. Los ítems que ya existen en la GIL de producción se sustituyen. Los ítems GIL de prueba que tengan el mismo nombre que los ítems nuevos se suprimen. Se debe incluir **NOREPL**, **RELEASE** o **REPL**.

#### **Notas:**

- 1. Esta sentencia es aplicable sólo para la GIL y los entornos de entrega controlada.
- 2. El uso de **RELEASE** es la única forma de añadir o modificar ítems de producción en un entorno de entrega controlada.
- 3. Esta sentencia se puede utilizar sólo si el conjunto de datos secuenciales que contiene los nuevos ítems ha sido creado con la sentencia de control de solicitud **RLSGIL** cuando se ejecutó el programa de utilidad FSNBRUL.

### **KEEPPROD**

Mover ítems descargados previamente de la GIL de producción otra vez a la GIL de producción. Si no especifica KEEPPROD, a continuación los

ítems que se descargaron de la GIL de producción se vuelven a cargar en la GIL de prueba con el nivel de prueba 1.

KEEPPROD puede especificarse en un entorno de entrega controlada y puede especificarse junto con REPL o NOREPL, pero no con RELEASE.

**REPL** Los ítems que ya existen en el recurso destino se sustituyen por los nuevos ítems y se emite un mensaje de aviso. No se permite ninguna otra sentencia de control. Se debe incluir **NOREPL**, **RELEASE** o **REPL**.

#### **TRACE(2)**

Cuando esta palabra clave es la primera sentencia del trabajo, se realiza un rastreo de depuración de la sesión y los datos del rastreo se almacenan en el conjunto de datos FSNXTRA. Se puede utilizar TRACE con cualquier otra sentencia. Si desea obtener más información sobre TRACE, consulte ["Sentencias](#page-438-0) de control general para todos los programas de utilidad" en la [página](#page-438-0) 421.

## **Sentencias de control de solicitud para FSNBRUL**

Con una sentencia de control de solicitud puede especificar una función de una solicitud. Cada sentencia de control de solicitud se compone de un mandato seguido de una palabra clave como mínimo. Las sentencias de control de solicitud deben tener el formato de las tarjetas perforadas. Por lo tanto, sólo se reconocen las columnas de la 1 a la 72. No se permite la continuación de una sentencia de control de solicitud. El programa suministra la lista de la entrada de control que se ha enviado.

Si se encuentra que la sentencia de control de solicitud es errónea, se imprime un mensaje de error. Si hay más solicitudes que se han de ejecutar, el proceso continúa con la sentencia de control de solicitud siguiente. Todas las sentencias de control de solicitud deben colocarse después de las sentencias de control de modalidad y general, en la corriente de datos de entrada. Las sentencias de control de modalidad y general situadas después de la primera sentencia de control de solicitud se ignorarán.

El formato de las sentencias de control es el siguiente:

*mandato PalabraClave1(valor),[PalabraClave2(valor),...]*

donde:

#### **mandato**

Define la función que se ha de ejecutar. Se aceptan los mandatos siguientes:

#### **COPYDOC**

Para descargar los ítems del contenedor de texto o del contenedor de documentos en el conjunto de datos secuenciales.

### **COPYGIL**

Para descargar los ítems GIL en el archivo secuencial. La palabra clave TYPE es obligatoria para procesar los ítems de tipo 7 y 8.

#### **COPYSLL**

Para descargar ítems de la SLL.

### **COPYCLL**

Para descargar ítems de la CLL.

#### **COPYUPL**

Para descargar los ítems de la UPL en el archivo secuencial.

#### **DELDOC**

Para suprimir ítems del contenedor de texto o del contenedor de documentos.

#### **DELGIL**

Para suprimir los ítems GIL. Se necesita la palabra clave **TYPE** para procesar ítems de tipo ítem 7 y 8.

#### **DELCLL**

Para suprimir ítems de la CLL.

#### **DELSLL**

Para suprimir ítems SLL.

#### **DELUPL**

Para suprimir los ítems de la UPL.

#### **RLSGIL**

Para descargar ítems en paquetes integrados para la transferencia subsiguiente al sistema de destino. Se considera que un paquete se ha integrado si todos sus ítems tienen un estado de entrega de 9. RLSGIL debe especificarse con la palabra clave RELNAME(nombre de paquete) que identifica los paquetes que deben procesarse.

Para *nombre de paquete* en RLSGIL RELNAME(nombre de paquete) puede especificar:

- Un solo nombre de paquete: RELNAME(a)
- Una lista de nombres de paquetes:  $REINAME(a, b, c, d)$
- Todos los nombres de paquete: RELNAME(\*)
- Nombres de paquete genéricos: RELNAME(a\*)

#### **Nota:**

- No se permite otra palabra clave que no sea RELNAME.
- v RLSGIL sólo es aplicable en entornos de entrega controlada indicados por el parámetro de personalización de entorno MAINTACT establecido en 1.

Si las bases de datos ASF SLL y CLL se definen en DB2, se pueden utilizar los siguientes mandatos para transferir ítems seleccionados de la SLL a la CLL y viceversa en un paso:

#### **COPYS2C**

Para copiar un ítem de SLL en la CLL.

### **MOVES2C**

Para mover un ítem de SLL en la CLL.

#### **COPYC2S**

Para copiar un ítem de CLL en la SLL.

#### **MOVEC2S**

Para copiar un ítem de CLL en la SLL.

La única palabra clave soportada en las sentencias de copia directa y de control de movimiento es ITNAM(nombre de ítem). No se permiten valores genéricos para el nombre de ítem. El ítem especificado se recupera de la base de datos de origen y se graba directamente en la base de datos de destino.

Al utilizar las funciones de movimiento, el ítem se suprimirá de la base de datos de origen posteriormente. Comparada con el proceso en dos pasos

de descargar y volver a cargar utilizando el archivo FSNSAVE secuencial, la transferencia directa de ítems desde la SLL a la CLL es mucho más rápida.

### **PalabraClave**

Define los criterios de selección. Dependiendo del tipo de recurso (GIL, UPL, SLL o CLL) que desee procesar, podrá utilizar todas las palabras clave indicadas en la siguiente tabla, o sólo algunas de ellas:

|                | Base de datos |            |           |
|----------------|---------------|------------|-----------|
| Palabra clave  | <b>GIL</b>    | <b>UPL</b> | SLL/CLL   |
| <b>DATE</b>    |               |            |           |
| <b>ITNAM</b>   |               |            |           |
| <b>LTDNAM</b>  |               |            |           |
| <b>MODBEG</b>  |               | ٠          |           |
| <b>MODEND</b>  | ٠             | $\bullet$  | $\bullet$ |
| <b>OWNER</b>   |               | ٠          |           |
| <b>REFBEG</b>  |               |            |           |
| <b>REFEND</b>  | ٠             |            |           |
| <b>RELNAME</b> |               |            |           |
| <b>RELSTAT</b> | ٠             |            |           |
| <b>RELVERS</b> |               |            |           |
| <b>SEARCH</b>  |               |            |           |
| <b>TREE</b>    | ٠             |            |           |
| <b>TYPE</b>    |               |            |           |
| <b>USER</b>    |               |            |           |

*Tabla 69. Palabras clave aplicables a distintas bases de datos*

#### **DATE**

Especifica una fecha o una lista de fechas. Los valores de fecha deben especificarse en el formato AAAAMMDD.

Si especifica la palabra clave **DATE**, la función de copia o la función de supresión se limitarán a ítems de la base de datos con fechas de modificación iguales o posteriores a las especificadas.

#### **ITNAM**

Especifica un nombre de ítem, una lista de nombres de ítems o un nombre de ítem genérico. La longitud de los nombres de ítems GIL no debe exceder de 16 caracteres. Las excepciones son los registros PDR, donde la longitud de nombre de ítem no debe exceder de 10 caracteres. La longitud de los ID de usuario no debe exceder los 8 caracteres.

#### **LTDNAM**

Especifica un nombre de LTD o un nombre de LTD genérico. Se seleccionan todos los elementos que han sido creados utilizando la LTD especificada.

### **MODBEG**

Especifica una fecha de modificación en el formato AAAAMMDD.

Si especifica la palabra clave **MODBEG**, la función de copia o la función de supresión se limitarán a ítems de la base de datos con fechas de modificación iguales o posteriores a las especificadas.

#### **MODEND**

Especifica una fecha de modificación en el formato AAAAMMDD.

Si especifica la palabra clave **MODEND**, la función de copia o la función de supresión se limitarán a ítems de la base de datos con fechas de modificación iguales o anteriores a las especificadas.

#### **OWNER**

Especifica un nombre de propietario, una lista de nombres de propietarios o un nombre de propietario genérico. La longitud del nombre de propietario no debe exceder de 8 caracteres. ASF procesa todos los ítems propiedad del propietario especificado.

Si especifica la palabra clave **OWNER** en una solicitud COPYSLL o DELSLL, se seleccionarán todos los ítems SLL que haya guardado el propietario especificado.

**Nota:** Si especifica la palabra clave **OWNER** no debe especificar la palabra clave **USER** (y viceversa) puesto que los ítems privados de un usuario específico no pueden ser propiedad de otros propietarios.

#### **REFBEG**

Especifica una fecha de referencia en el formato AAAAMMDD.

Si especifica la palabra clave **REFBEG**, la función de copia o la función de supresión se limitarán a ítems de la base de datos con fechas de modificación iguales o posteriores a las especificadas. **REFBEG** es válido sólo si el parámetro REFDATE de la personalización base está establecido en 1.

#### **REFEND**

Especifica una fecha de referencia en el formato AAAAMMDD.

Si especifica la palabra clave **REFEND**, la función de copia o la función de supresión se limitarán a ítems de la base de datos con fechas de modificación iguales o anteriores a las especificadas. **REFEND** es válido sólo si el parámetro REFDATE de la personalización base está establecido en 1.

### **RELNAME**

Especifica los nombres de paquete de los ítems.

RELNAME se acepta con los mandatos COPYGIL, DELGIL, o RLSGIL en entornos de entrega controlada.

### **RELSTAT**

**RELSTAT** sólo se acepta con los mandatos COPYGIL y DELGIL en entornos de entrega controlada indicados por el parámetro de personalización de entorno MAINTACT con el valor 1.

Especifica el estado de entrega que deben tener los ítems. Puede especificar uno de los siguientes valores:

### **Valor Tipo de ítem**

- **0** Producción
- **1** Mantenimiento
- **2** Prueba
- **8** Prueba de sistema
- **9** Prueba de integración

Si se omite RELSTAT, el operando por omisión es '0'.

Si se omite RELSTAT, se descarga una copia de mantenimiento de un ítem. Si no existe ninguna, se descarga la copia de producción del ítem.

### **RELVERS(fecha)**

Especifica una fecha que identifica les versiones de ítems GIL (que se clasifican con otros criterios de búsqueda) que ya no son actuales en ese momento. La fecha del valor puede ser una fecha real utilizando el formato AAAAMMDD o la serie simbólica 00000000. Cuando se utiliza esta serie, todas las versiones de un ítem GIL que se clasifican se procesan. Se recomienda utilizar otras palabras clave calificativas como ITNAM para obtener un ámbito definido de ítems GIL que se procesan. Considere utilizar la sentencia de control de modalidad SCAN antes de llevar a cabo una actualización de base de datos. RELVERS es sólo aplicable para una GIL definida como una base de datos DB2 para la que el control de mantenimiento de versiones se ha activado utilizando los parámetros de personalización de entorno DB2OPR=1 y GILVERS=1).

### **SEARCH**

Especifica una cadena de caracteres entre apóstrofes y corchetes para realizar una búsqueda contextual en párrafos o en el texto del sujeto de ítems. Si se incluye algún espacio en blanco en la cadena de búsqueda, hay que incluir toda la cadena de caracteres entre comillas sencillas.

### **TREE**

**TREE** sólo se acepta con los mandatos COPYGIL y DELGIL.

Indica que los ítems se copian o suprimen incluyendo los ítems que contienen. Por ejemplo, si copia un ítem de menú, todas las entradas contenidas en dicho ítem de menú también se copiarán. Si una de las entradas copiadas de menú es un menú, una LTD o un SPG, sus entradas también se copiarán.

Especifique la palabra clave **TREE** dentro de una sentencia de control de solicitud, por ejemplo:

COPYGIL ITNAM(\*) TYPE(1) TREE(NO)

Para averiguar los elementos que se pueden procesar con la palabra clave **TREE** (especificando determinados parámetros), consulte la tabla siguiente:

| Ítem                   | Parámetros de opciones para la palabra clave TREE |             |            |           |        |
|------------------------|---------------------------------------------------|-------------|------------|-----------|--------|
|                        | <b>NO</b>                                         | <b>HELP</b> | <b>PDR</b> | <b>HP</b> | Imbeds |
| Ítem de<br>información |                                                   |             |            |           |        |
| Ítem de menú           |                                                   |             |            |           |        |
| <b>LTD</b>             |                                                   |             |            |           |        |
| los SPG                |                                                   |             |            |           |        |
| SP                     |                                                   |             |            |           |        |
| las ATD                |                                                   |             |            |           |        |
| <b>PDR</b>             |                                                   |             |            |           |        |

*Tabla 70. Parámetros para la palabra clave TREE*

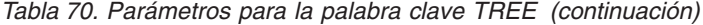

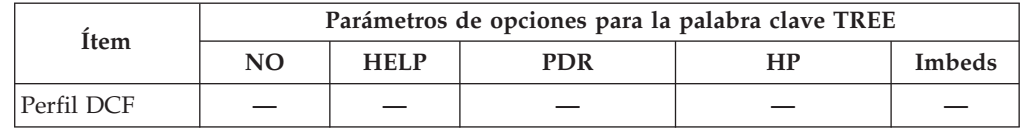

Especifique uno de los parámetros de opciones siguientes con la palabra clave **TREE**:

### **Palabra clave**

#### **Significado**

- **NO** Se especifica **TREE** sin ninguna opción adicional. Se copia o suprime el ítem especificado y todos los ítems que contiene.
- **HELP** Se copia o suprime el ítem especificado, todos los ítems que contiene y todos los registros de ayuda a los que se hace referencia.
- **PDR** Se copia o suprime el ítem especificado, todos los ítems que contiene y todos los registros de parámetros a los que se hace referencia.
- **HP** Se copia o suprime el ítem especificado, todos los ítems que contiene, todos los registros de ayuda y todos los registros de parámetros a los que se hace referencia.

### **TYPE**

**TYPE** sólo se acepta con los mandatos COPYGIL y DELGIL.

Especifica un tipo de ítem de la GIL o una lista de tipos de ítems GIL. Puede especificar los valores siguientes:

#### **Valor Tipo de ítem**

- **1** Ítems de información
- **2** Ítems de menú
- **3** Descripciones de tipos de documentos (LTD)
- **4** Grupos de párrafos estándar (SPG)
- **5** Párrafos estándar (SP)
- **6** Descripciones de tipo de aplicación (ATD)
- **7** Descripciones de parámetros (PDR)
- **8** Perfil DCF

Los valores del tipo se pueden especificar como:

- Un solo tipo  $(3)$
- Una lista de tipos  $(1, 5, 7, ...)$
- Todos los tipos (\*), con la excepción de los tipos 7 y 8

Si desea procesar los ítems GIL de tipo 7 u 8, utilice la palabra clave **TYPE** y especifique el tipo explícitamente.

#### **USER**

Especifica un ID de usuario o una lista de los ID de usuario. La longitud de los ID de usuario no debe exceder los 8 caracteres. ASF procesa todos los ítems privados propiedad del usuario especificado.

**Nota:** Los ID de usuario no deben especificarse como nombres genéricos. Si especifica la palabra clave **USER** no debe

especificar la palabra clave **OWNER** (y viceversa) puesto que los ítems privados de un usuario específico no pueden ser propiedad de otros propietarios.

### **Formatos de valores de palabras clave**

Para las palabras clave **ITNAM**, **OWNER**, **USER** y **RELNAME**, puede especificar los siguientes valores:

- Un solo nombre (a)
- $\bullet$  Una lista de nombres (a, b, c, ...)
- Todos los nombres (\*)
- Nombres genéricos (a\*)

Los nombres genéricos se especifican utilizando la raíz del nombre seguida de un asterisco (\*). Por ejemplo, el nombre genérico FSN\* hace referencia a todos los ítems cuyos nombres empiezan con los tres caracteres FSN.

Los valores para las palabras clave **TYPE**, **DATE** y **TREE** pueden especificarse como se explica arriba (vea la descripción de las palabras clave **TYPE**, **DATE** y **TREE**).

### **Valores por omisión para palabras clave**

Debe especificarse como mínimo una palabra clave. Si se omiten las palabras clave, FSNBRUL asume la especificación de las palabras clave ITNAM(\*) OWNER(\*) para todas las bases de datos y todas las solicitudes. Para el proceso de GIL, la palabra clave TYPE(1,2,3,4,5,6) se asume además.

# **Conjuntos de datos necesarios para ejecutar FSNBRUL y FSNBRRL**

Transferir ítems de base de datos utilizando los programas de utilidad FSNBRUL y FSNBRRL es, en general, un proceso en dos pasos. La salida del programa de utilidad FSNBRUL es un conjunto de datos secuenciales que se vuelve a cargar utilizando el programa de utilidad FSNBRRL. Este conjunto de datos secuenciales tiene las siguientes características:

- v El DDNAME de un archivo secuencial utilizado por FSNBRUL es FSNSAVE
- v El DDNAME de un archivo secuencial utilizado por FSNBRRL es FSNSINP
- v Una definición DCB. El trabajo en el miembro de ejemplo FSNIASAV en la biblioteca de instalación JCLLIB asigna el archivo FSNSAVE al tamaño correcto. DCB=(RECFM=V,DSORG=PS,LRECL=nnnn,BLKSIZE=mmmm) donde nnnn debe ser al menos tan grande como el valor de LRECL especificado en el miembro FSNIASAV y mmmm es igual a LRECL + 4 o un múltiplo de LRECL + 4.

FSNBRUL y FSNBRRL crean una lista de salida clasificada que enumera los ítems de base de datos que se han procesado. La clasificación interna de la lista requiere que un archivo de trabajo esté asignado al trabajo para ejecutar el programa de utilidad JCL respectivo. El archivo de trabajo está unido a los nombres DD FSNPUN y SORTIN. Se define con la siguiente definición DCB: DCB=BLKSIZE=nnnn, donde nnnn debe ser 125 o un múltiplo de 125

Si está procesando una gran cantidad de ítems de base de datos, asegúrese de que aumenta el tamaño del archivo de trabajo FSNPUN tal como corresponde. Las bases de datos procesadas por FSNBRUL y FSNBRRL se definen en el entorno especificado por la palabra clave ENV. Para obtener más detalles sobre la especificación de conjuntos de datos, consulte los miembros de trabajo de ejemplo listados en Tabla 68 en la [página](#page-443-0) 426.

# **Salida de FSNBRUL y FSNBRRL**

Para cada solicitud individual (si se ha especificado como mínimo una sentencia de control de solicitud), los programas de utilidad producen la salida para los destinos siguientes:

- v FSNLIST produce una lista de información sobre el proceso que puede incluir lo siguiente:
	- Los ítems copiados en el archivo secuencial FSNSAVE
	- Los nombres de los ítems GIL, UPL, SLL o CLL que se han insertado, sustituido y suprimido en las bibliotecas de destino.
- FSNMSG suministra lo siguiente:
	- Información de control, es decir, la sentencia de control de solicitud y los errores que pueda contener
	- Información de diagnóstico, es decir, la lista de todos los errores encontrados durante la fase de proceso de bibliotecas
	- Un resumen estadístico para esta solicitud

Además, una vez procesadas todas las solicitudes, se suministra la visión general estadística en FSNMSG.

v FSNXTRA contiene información de rastreo si se ha especificado la palabra clave **TRACE**.

# **Códigos de retorno para FSNBRUL y FSNBRRL**

FSNBRUL y FSNBRRL emiten un código de retorno con uno de los valores siguientes:

### **Valor Significado**

- **0** No se han encontrado errores.
- **4** No se han encontrado errores, pero algo ha ocasionado un mensaje de aviso.
- **8** Se han encontrado errores, pero el proceso continúa.
- **12** El proceso se ha terminado de forma anómala debido a un error grave.

## **Convertir las definiciones DCF/GML con FSNCDCF**

El programa de utilidad FSNCDCF permite convertir macros DCF/GML dándoles un formato que pueda utilizarse como entrada para el programa de utilidad FSNLOAD.Utilice el trabajo por lotes FSNULOAD para ejecutar el programa de utilidad FSNLOAD.

# **Entrada para FSNCDCF**

La entrada para FSNCDCF se encuentra en dos conjuntos de datos:

- SYSIN contiene las sentencias de control de programa de utilidad.
- v FSNIN contiene las definiciones GML de DCF en formato secuencial. El archivo secuencial ha sido generado por el programa de utilidad DSMATIV1 de DCF.

## **Ejecutar FSNCDCF**

FSNCDCF se ejecuta como programa por lotes. El nombre de programa por omisión es FSNCDCF, independientemente de si ASF se ejecuta en CICS, IMS o DB2.

El miembro FSNUCDCF de la biblioteca JCLLIB contiene la entrada del trabajo de ejemplo para su proceso. Si es necesario, adapte la sentencia DD para FSNIN y las sentencias de control del programa de utilidad; después ejecute el trabajo.

# **Sentencias de control de programas de utilidad**

Las sentencias de control de programas de utilidad están formadas por un registro de control en formato de entrada FSNLOAD que debe contener la opción REPL y una entrada de cabecera de esqueleto de FSNLOAD. La entrada de cabecera debe especificar PARG para el tipo de ítem y FSNCDCF la actualiza para que contenga el nombre del identificador GML. Estos dos registros de control están descritos en "Entrada de [FSNLOAD"](#page-457-0) en la página 440.

# **Salida de FSNCDCF**

FSNCDCF produce la salida para los fines siguientes:

- v FSNOUT es un archivo secuencial que contiene las definiciones GML con un registro de entrada de cabecera que debe utilizarse como entrada de FSNLOAD para cargar las definiciones GML en la GIL.
- v FSNLIST es una lista de definiciones GML del archivo de salida FSNOUT.
- v FSNMSG contiene mensajes y resumen de estadísticas.

# **Códigos de retorno de FSNCDCF**

FSNCDCF termina con uno de los códigos de retorno siguientes:

### **Valor Significado**

- **0** No se han encontrado errores.
- **4** Se han encontrado errores.
- **8** El proceso se ha terminado de forma anómala debido a un error grave.

# **Registro de usuarios nuevos con FSNAUPM**

El programa de utilidad por lotes FSNAUPM le permite llevar el mantenimiento de un gran número de registros de perfil de usuario en ASF. Se puede utilizar FSNAUPM para crear registros de perfil de usuario para usuarios nuevos utilizando un registro de perfil de usuario existente como modelo y para generar una lista de todos los usuarios que existen.

# **Entrada para FSNAUPM**

La entrada está compuesta de uno o más conjuntos de sentencias en las que cada conjunto se compone de una sentencia de control y una o más sentencias detalladas. Cada sentencia de control define una función específica.

Hay soporte para las sentencias siguientes:

v La sentencia de control MODEL identifica el registro de perfil de usuario a utilizar cuando se registran usuarios nuevos en sentencias de detalle ADD. Se aplica el diseño siguiente:

MODEL USER=*idusuario*

ADD SA=*nuevo\_idusuario*,REQPWD=*contraseña*

Los valores de los parámetros son:

#### **idusuario**

Especifica el identificador del usuario correspondiente a un registro de perfil de usuario existente.

### **nuevo\_idusuario**

Especifica el identificador del usuario correspondiente a un registro de perfil de usuario nuevo.

#### **contraseña**

Especifica el valor a asignar a la contraseña de inicio de sesión en el

registro del perfil de usuario. Este campo es opcional y permanece en blanco si se omite el parámetro REQPWD.

Se restablece la contraseña de inicio de sesión de usuarios nuevos. Esto quiere decir que los usuarios nuevos deben especificar una contraseña cuando inicien sesión por primera vez.

v La sentencia de control LIST permite imprimir una lista de todos los registros de perfil de usuarios que existen, esto es, todos los usuarios registrados. Se aplica el diseño siguiente:

LIST

No son necesarias las sentencias de control del programa de utilidad para FSNAUPM.

## **Ejecutar FSNAUPM**

FSNAUPM se ejecuta como programa por lotes. El nombre de programa por omisión es FSNAUPM.

Sólo está disponible para instalaciones en que el parámetro de instalación TRANSMGR se ha establecido en CICS y DBSETUP en DB2NO. En el miembro FSNUAUPM de la biblioteca JCLLIB se facilita un ejemplo de entrada de trabajo para su proceso.

# **Salida de FSNAUPM**

FSNAUPM genera una lista de salida en el destino FSNLIST. La lista registra los perfiles de usuario procesados y proporciona información de control y mensajes de diagnóstico.

Si se ha proporcionado una sentencia de control LIST, la salida se proporciona en FSNPUN. Esta salida tiene el formato de sentencias ADD. Se puede utilizar de nuevo como entrada para FSNAUPM.

# **Códigos de retorno para FSNAUPM**

FSNAUPM emite un código de retorno con uno de los valores siguientes:

- **0** No se han encontrado errores.
- **4** Se han encontrado errores.
- **8** El proceso se ha terminado de forma anómala debido a un error grave.

## **Imprimir una lista de referencias cruzadas de la GIL con FSNLGIL**

El programa de utilidad por lotes FSNLGIL crea una lista de referencias cruzadas de todos los ítems contenidos en la GIL y en la UPL conectada a la GIL. En Figura 74 en la [página](#page-229-0) 212 puede ver un ejemplo de una lista de este tipo.

**Nota:** Si está trabajando con varias GIL definidas en varios entornos de la personalización de entorno FSNT100, lea la información sobre la palabra clave de control de programa de utilidad **ENV** en ["Concepto](#page-439-0) de entorno para [programas](#page-439-0) de utilidad por lotes" en la página 422.

# **Ejecutar FSNLGIL**

FSNLGIL se ejecuta como un programa por lotes. El nombre de programa predeterminado depende del parámetro de instalación TRANSMGR.

- FSNLGILC para TRANSMGR=CICS
- FSNLGILI para TRANSMGR=IMS
- FSNLGILN para TRANSMGR=DB2

En el miembro FSNULGIL de la biblioteca JCLLIB se facilita un ejemplo de entrada de trabajo para su proceso. Adapte las sentencias de trabajo al entorno.

## **Sentencia de control de programa de utilidad para FSNLGIL**

Con una sentencia de control de programa de utilidad puede imprimir los nombres de ítems a los que no se ha hecho referencia o los nombres de ítems a los que se ha hecho referencia, pero que no están en la GIL ni en la UPL.

La sentencia de control de programa de utilidad consta de la palabra clave **XREF** y del operando NOREF o NOFND, entre paréntesis:

XREF ( NOREF ) o XREF ( NOFND )

Los operandos tienen el significado siguiente:

#### **NOREF**

Indica que sólo se listan los nombres de los ítems GIL o de UPL a los que no hace referencia ningún ítem GIL.

#### **NOFND**

Indica que sólo se listan las referencias a ítems GIL o UPL que no están en las bibliotecas correspondientes.

Inserte la sentencia de control de programa de utilidad después de la sentencia SYSIN DD como en los siguientes ejemplos:

//SYSIN DD \* XREF ( *operando* ) /\*

Si no suministra ninguna sentencia de control de programa de utilidad, se listan todos los ítems.

Además, en los sistemas que utilizan DB2 está disponible la palabra clave **RELSTAT**.

#### **RELSTAT**

**RELSTAT** sólo se acepta en entornos de entrega controlada indicados por el parámetro de personalización de entorno MAINTACT con el valor 1. Esta palabra clave está disponible para sistemas que utilizan DB2.

Especifica el estado de entrega que deben tener los ítems. Puede especificar uno de los siguientes valores:

#### **Valor Tipo de ítem**

- **0** Producción
- **1** Mantenimiento
- **2** Prueba
- **8** Prueba de sistema
- **9** Prueba de integración

# **Salida de FSNLGIL**

FSNLGIL produce la salida sobre FSNLIST, que suministra la información de referencias cruzadas, es decir, la lista de los ítems procesados y los mensajes de diagnóstico.

ASF, para los nombres de registros del PDR, hace distinción entre mayúsculas y minúsculas. Por tanto, es aconsejable imprimir la salida en una impresora que imprima los dos tipos de caracteres, minúsculas y mayúsculas.

# <span id="page-457-0"></span>**Códigos de retorno para FSNLGIL**

FSNLGIL emite un código de retorno con uno de los valores siguientes:

### **Valor Significado**

- **0** No se han encontrado errores.
- **4** Se han encontrado errores.<br>**8** El proceso se ha terminado
- **8** El proceso se ha terminado de forma anómala debido a un error grave o a un error en la sentencia de control de programa de utilidad.

# **Cargar registros seleccionados en la GIL con FSNLOAD**

Con el programa FSNLOAD, puede insertar en la GIL ítems de menú y de información, las LTD, los SP y un perfil DCF (FSN-PROF).

Tenga en cuenta lo siguiente:

- v FSNLOAD no sustituye ningún ítem con el mismo nombre a menos que se especifique explícitamente en el parámetro **REPL** del registro de control de formato de entrada.
- v Los registros se insertan únicamente cuando:
	- El ID de autor (posición 40-47 en el diseño de registro de cabecera) coincide con el ID de usuario de un UPR existente.
	- El UPR correspondiente al autor (posición 40-47 del diseño de control de cabecera) contiene la autorización de mantenimiento de ítems GIL adecuada.
- v En un entorno VSAM o DL/I, es aconsejable cargar ítems en la base de datos FSNGIL únicamente si el sistema en línea no está activo.
- **Nota:** Si está trabajando con varias GIL definidas en varios entornos de la personalización de entorno FSNT100, lea la información sobre la palabra clave de control de programa de utilidad **ENV** en ["Concepto](#page-439-0) de entorno para [programas](#page-439-0) de utilidad por lotes" en la página 422.

## **Entrada de FSNLOAD**

Suministre la entrada para este programa de utilidad en formato de registro. La primera entrada es el registro de control de formato de entrada opcional. Este registro se utiliza para especificar la opción de sustitución, es decir, que la entrada debe sustituir los ítems que tengan el mismo nombre.

Si no se suministra el registro de control de formato de entrada, la entrada procedente de FSNLOAD no sustituye los ítems existentes.

**Nota:** La palabra clave **FROMKB** especifica la página de códigos en la que se proporciona la entrada. Utilice esta palabra clave para especificar la página de códigos de su país. Para información sobre otras palabras clave, consulte ["Sentencias](#page-438-0) de control general para todos los programas de utilidad" en la [página](#page-438-0) 421.

Cada ítem GIL que va a cargarse tiene, como mínimo, dos registros de entrada:

v La entrada de cabecera, que controla la seguridad y la autorización de acceso (vea "Diseño de entrada de [cabecera"](#page-459-0) en la página 442).

v La entrada de texto, que controla el diseño real del panel visualizado (vea "Diseño de entrada de texto para ítems de [información,](#page-462-0) SP y el perfil DCF" en la [página](#page-462-0) 445).

## **Entrada para un ítem de información**

Indique lo siguiente para un ítem de información:

- v La entrada de cabecera.
- v Una entrada **T** opcional que facilita una descripción del contenido del panel (vea "Diseño de entrada de título para ítems de [información,](#page-462-0) menús, LTD y SP" en la [página](#page-462-0) 445).
- v La entrada de texto.

## **Entrada para un menú**

Para un ítem de menú, proporcione lo siguiente:

- v La entrada de cabecera.
- v Una entrada **T** opcional que facilite el título del menú.
- v Uno o varios conjuntos de registros de entrada **R** y **D** que definan las entradas del menú que se refieran a otro ítem GIL, por ejemplo, ítems de descripción de tipo de aplicación (ATD) o ítems de menú de nivel inferior:
	- Un registro de entrada **R** suministra el nombre de ítem al que hace referencia una opción del menú.
	- Un registro de entrada **D** suministra la descripción del ítem especificado en la sentencia anterior de entrada R.

No es necesario que un registro de entrada **R** vaya seguido de un registro de entrada **D**. En ese caso, FSNLOAD intenta utilizar el título del ítem GIL al que se hace referencia en el anterior registro de entrada **R**. Si no encuentra ningún ítem en la GIL, o si el ítem no contiene ningún título, la línea de descripción de la opción de menú se deja en blanco.

v Los registros de entrada **C** que suministran cualquier otro tipo de texto dentro del menú nuevo. Controlan el diseño definitivo del menú visualizado para el usuario; por ejemplo, mediante cabeceras, líneas de separación o explicaciones adicionales.

## **Entrada para una LTD**

Para una LTD, proporcione lo siguiente:

- v La entrada de cabecera.
- v La entrada **A** que facilite los atributos de proceso de la LTD (por ejemplo, el nombre de PDP, la autorización para utilizar LTD como entradas).

Para más detalles sobre el diseño de la entrada de atributos, consulte la Figura 107 en la [página](#page-461-0) 444.

- v Una entrada **T** opcional que facilite el título de la LTD.
- v Uno o más conjuntos de registros de entrada **R** y **D** que definan las entradas de LTD que se refieran a otros LTD, SPG y SP:
	- Un registro de entrada **R** suministra el nombre de ítem al que hace referencia una opción LTD.
	- Un registro de entrada **D** suministra la descripción del ítem especificado en la sentencia anterior de entrada R.

No es necesario que un registro de entrada **R** vaya seguido de un registro de entrada **D**. En ese caso, FSNLOAD intenta utilizar el título del ítem GIL al que se hace referencia en el anterior registro de entrada **R**. Si no encuentra ningún ítem en la GIL, o si el ítem no contiene ningún título, la línea de descripción de la opción LTD se deja en blanco.

<span id="page-459-0"></span>v Registros de entrada **C** que proporcionan cualquier otro texto en una nueva LTD. Controlan el diseño definitivo de la LTD visualizado para el usuario en el panel Selección de párrafos; por ejemplo, mediante cabeceras, líneas de separación o explicaciones suplementarias.

## **Entrada para un SP**

Proporcione lo siguiente para un SP:

- v La entrada de cabecera.
- Una entrada T opcional que facilita una descripción del contenido del panel (vea "Diseño de entrada de título para ítems de [información,](#page-462-0) menús, LTD y SP" en la [página](#page-462-0) 445).
- v La entrada de texto.

Sólo puede cargarse el contenido del panel Párrafo estándar - Texto. Puede ser necesario completar en línea el ítem cargado para incluir los parámetros en el panel Párrafo estándar - Parámetros.

La autorización para la modificación de párrafos corresponde al valor *1*. Esto quiere decir que el ítem SP insertado está marcado como **El párrafo se puede modificar**.

## **Entrada para el perfil DCF**

Proporcione lo siguiente para el perfil DCF:

- v La entrada de cabecera.
- v La entrada de texto.

Para proporcionar ayuda, ha de especificar el nombre de ítem de ayuda en la entrada de cabecera. Así se crea la información de ayuda con la forma de ítems de menú, ítems de información o ATD.

# **Registros de entrada para FSNLOAD**

Las tablas y figuras siguientes muestran en detalle el diseño de los registros de entrada para FSNLOAD. Se proporciona también una entrada de ejemplo.

## **Diseño de entrada de cabecera**

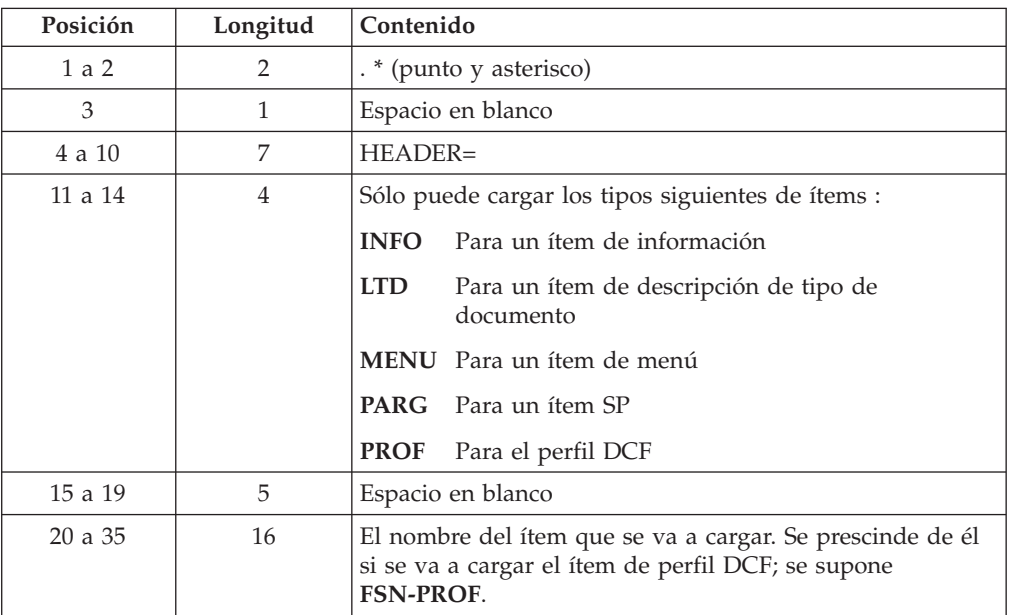

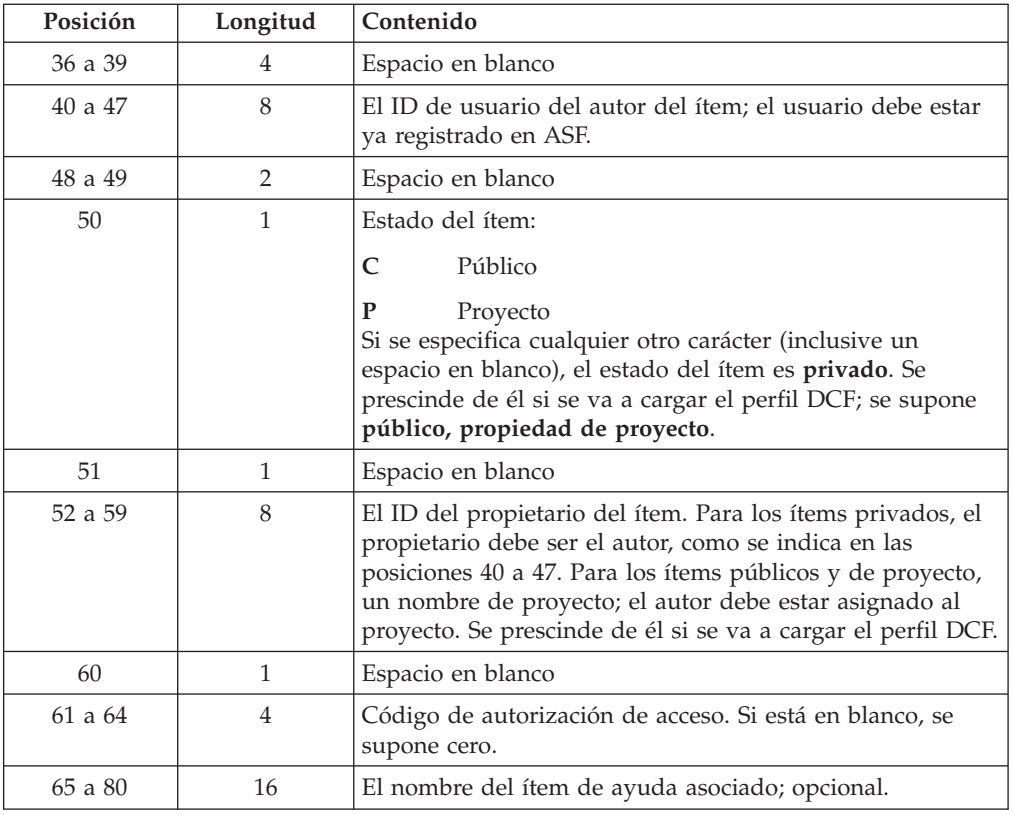

# **Diseño de entrada de atributos para LTD**

La tabla y figura siguiente muestra en detalle el diseño de los registros de entrada para una LTD.

<span id="page-461-0"></span>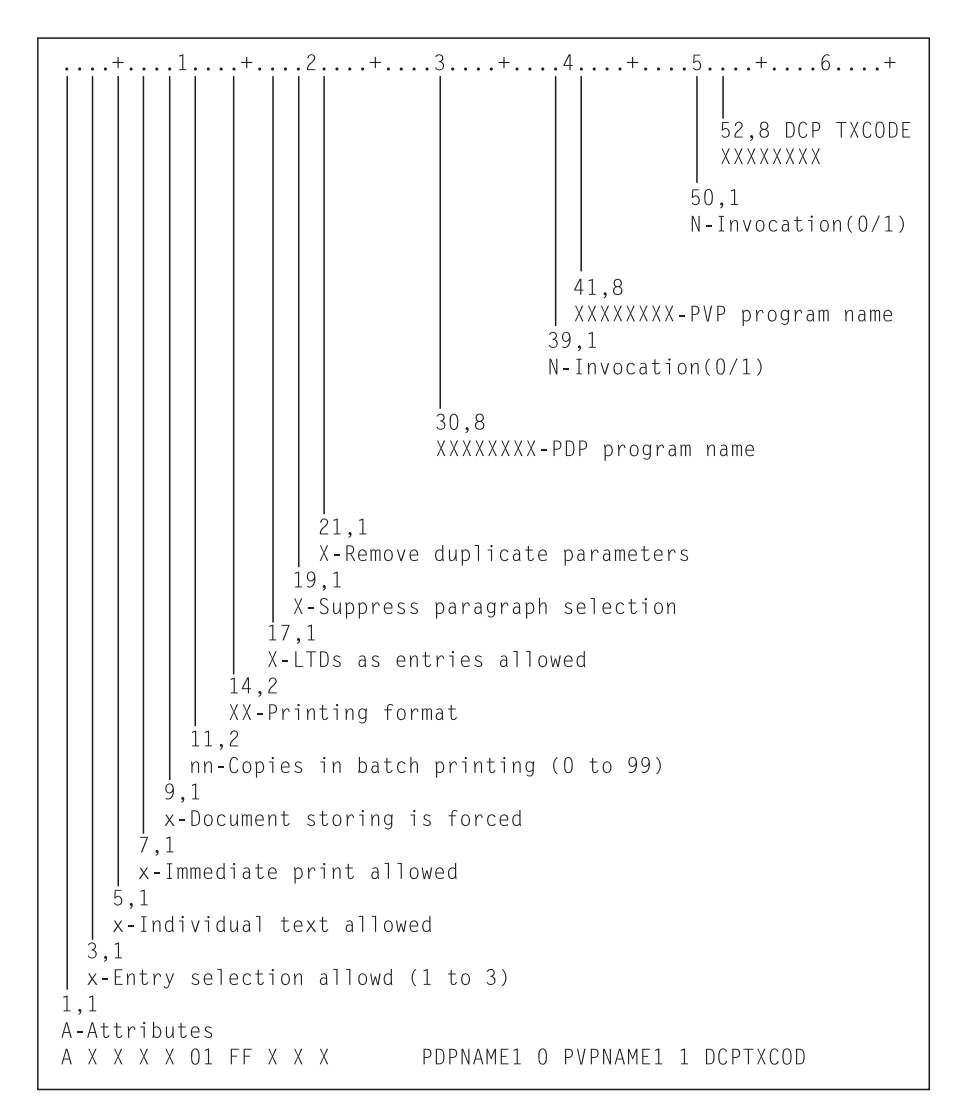

*Figura 107. Diseño de entrada de atributos para LTD*

*Tabla 71. Diseño de entrada de atributos para LTD*

| Posición       | Longitud       | Contenido                               |
|----------------|----------------|-----------------------------------------|
| 1              | 1              | А                                       |
| $\overline{2}$ | 1              | Espacio en blanco                       |
| 3              | 1              | Selección de entrada permitida          |
| 4              | 1              | Espacio en blanco                       |
| 5              | 1              | Texto individual permitido              |
| 6              | 1              | Espacio en blanco                       |
| 7              | 1              | Impresión inmediata permitida           |
| 8              | 1              | Espacio en blanco                       |
| 9              | 1              | Almacenamiento de documento forzado     |
| 10             | 1              | Espacio en blanco                       |
| 11 a 12        | $\overline{2}$ | nn-Copias en impresión por lotes (0-99) |
| 13             | 1              | Espacio en blanco                       |
| 14 a 15        | $\overline{2}$ | Formato de impresión                    |

| Posición | Longitud     | Contenido                      |
|----------|--------------|--------------------------------|
| 16       | 1            | Espacio en blanco              |
| 17       | 1            | Se permiten LTD como entradas  |
| 18       | $\mathbf{1}$ | Espacio en blanco              |
| 19       | $\mathbf{1}$ | Suprimir selección de párrafos |
| 20       | $\mathbf{1}$ | Espacio en blanco              |
| 21       | 1            | Eliminar parámetros duplicados |
| 22 a 29  | 8            | Espacio en blanco              |
| 30 a 37  | 8            | <b>PDP</b>                     |
| 38       | 1            | Espacio en blanco              |
| 39       | 1            | Invocación $(0/1)$             |
| 40       | 1            | Espacio en blanco              |
| 41 a 48  | 8            | <b>PVP</b>                     |
| 49       | 1            | Espacio en blanco              |
| 50       | 1            | Invocación $(0/1)$             |
| 51       | $\mathbf{1}$ | Espacio en blanco              |
| 52 a 59  | 8            | Programa de recogida de datos  |
| 60 a 80  | 21           | No se utiliza                  |

<span id="page-462-0"></span>*Tabla 71. Diseño de entrada de atributos para LTD (continuación)*

## **Diseño de entrada de título para ítems de información, menús, LTD y SP**

Esta entrada es opcional.

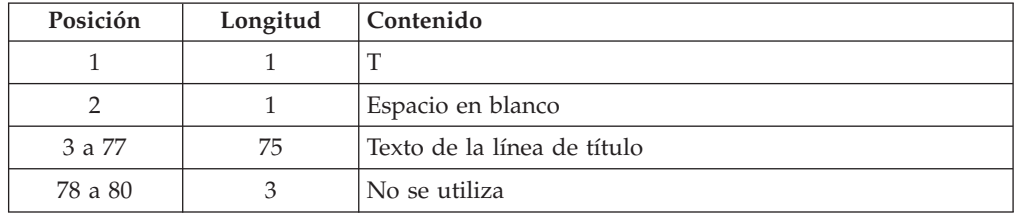

## **Diseño de entrada de texto para ítems de información, SP y el perfil DCF**

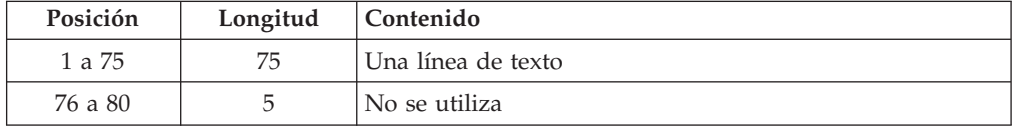

## **Diseño de entrada de texto para menús y LTD**

La Tabla 72 muestra el diseño de los registros R para menús.

*Tabla 72. Diseño de registros R para menús*

| Posición | Longitud | Contenido                                 |
|----------|----------|-------------------------------------------|
|          |          |                                           |
|          |          | Espacio en blanco                         |
| 3 a 18   | 16       | Nombre del ítem al que se hace referencia |

*Tabla 72. Diseño de registros R para menús (continuación)*

| Posición | Longitud | Contenido     |
|----------|----------|---------------|
| 19 a 80  | 62       | No se utiliza |

### La Tabla 73 muestra el diseño de los registros R para LTD.

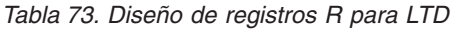

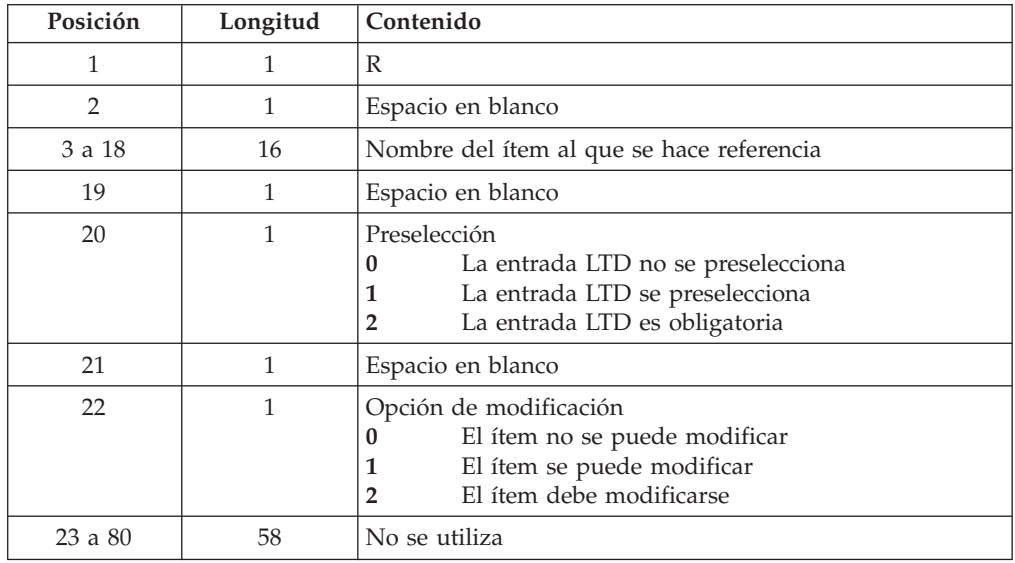

Tabla 74 muestra el diseño del registro D para los menús y LTD.

*Tabla 74. Diseño del registro D para menús y LTD*

| Posición | Longitud | Contenido                                      |
|----------|----------|------------------------------------------------|
|          |          |                                                |
|          |          | Espacio en blanco                              |
| 3 a 77   | 75       | Descripción del ítem al que se hace referencia |
| 78 a 80  |          | 'No se utiliza                                 |

Tabla 75 muestra el diseño del registro C para los menús y LTD.

*Tabla 75. Diseño del registro C para menús y LTD*

| Posición | Longitud | Contenido                     |
|----------|----------|-------------------------------|
|          |          |                               |
|          |          | Espacio en blanco             |
| 3 a 77   | 75       | Texto que se ha de visualizar |
| 78 a 80  |          | 'No se utiliza                |

## **Ejemplos de entrada para FSNLOAD**

Inserte la entrada de definición de teclado, cabecera y texto, como en los ejemplos siguientes:

//SYSIN DD \* T Título de ESPTESTINFO1 Este es un ítem de información con estado público

```
- El propietario es el proyecto DXBMAIN
- El código de acceso es '1234'
...
/*
```
Sigue un ejemplo de entrada para FSNLOAD:

Cabecera..Tipo Nombre registro. Autor... S Propiet. Acc.Nomb. reg. ayuda ....+....1....+....2....+....3....+....4....+....5....+....6....+....7....+....8 T Título de ESPTESTINFO1 Este es un ítem de información con estado público - El propietario es el proyecto DXBMAIN - El código de acceso es '1234' T Título de ESPTESTINFO2 Este es un ítem de información con estado de proyecto - El propietario es el proyecto DXBMAIN - Los códigos de acceso no son aplicables T Título de menú ESPTESTMENU1 C Este es un ítem de menú con estado público C - El propietario es el proyecto DXBMAIN C - Sin restricción de código de acceso, abierto a todos los usuarios C Permite hacer referencia a los dos ítems de información:  $\Gamma$ C Se utiliza la cabecera del registro de entrada T. C Se hace referencia al registro ESPTEXTINF01 como a un ítem de ayuda. C R ESPTESTINFO1 D Ítems de información ESPTESTINFO1 C R FSNTESTINFO2 D Registro de información ESPTESTINFO2 T Título de ESPTESTPARG1 .if &FSNDEV ne 3270 .pl 66 .ju off;.ll 72 .if &FSNDEV ne 3270 .ll 68 .hs 0;.hm 0;.tm 1; .fs 0;.fm 0;.bm 0; .bt //// .in 0;.co off .ce on .sp 2 &ENUPDR001 .br &ENUPDR002 .br &ENUPDR003 .ce off .sk 2 ... T Título de ESPTESTLTD1 PDPNAME1 0 PVPNAME1 1 DCPTXCOD C Esta es una LTD con estado público C Contiene referencias para dos SP C La columna 20 de la tarjeta R contiene el valor para la preselección C La columna 22 de la tarjeta R contiene la opción de modificación C R ESPTESTPARG1 2 0 D Standard paragraph EUTESTPARG1  $\mathsf{C}$ R ESPTESTPARG2 0 1 D Standard paragraph EUTESTPARG2  $\mathsf{C}$ 

# **Ejecutar FSNLOAD**

FSNLOAD se ejecuta como programa por lotes. El nombre de programa predeterminado depende del parámetro de instalación TRANSMGR.

- FSNLOADC para TRANSMGR=CICS
- FSNLOADI para TRANSMGR=IMS
- FSNLOADN para TRANSMGR=DB2

En el miembro FSNULOAD de la biblioteca JCLLIB se facilita un ejemplo de entrada de trabajo para su proceso.

Adapte las sentencias de trabajo al entorno.

**Nota:** FSNLOAD actualiza la GIL. Si la GIL no es una base de datos DB2, el acceso simultáneo desde el entorno en línea y desde FSNLOAD puede dañar la base de datos. Por lo tanto, cierre la GIL para que otros usuarios no puedan acceder a ella mientras ejecuta FSNLOAD.

# **Salida de FSNLOAD**

FSNLOAD produce la salida para los destinos siguientes:

- v FSNLIST suministra la lista de los ítems cargados en la GIL.
- v FSNMSG suministra los mensajes de diagnóstico, que contienen una lista de las sentencias de entrada coincidentes y un resumen estadístico.

# **Códigos de retorno de FSNLOAD**

FSNLOAD emite un código de retorno con uno de los valores siguientes:

### **Valor Significado**

- **0** No se han encontrado errores.
- **4** Se han encontrado errores.
- **8** El proceso se ha terminado de forma anómala debido a un error grave.

## **Imprimir el contenido de la GIL con FSNPGIL**

El programa de utilidad por lotes FSNPGIL lista el contenido de los registros de la GIL. FSNPGIL permite listar el contenido de registros de tipo G, I, L, M y P:

### **Tipo Significado**

- **G** Grupo Párrafo-estándar
- **I** Ítem de información
- **L** Descripción de tipo de documento
- **M** Menú
- **P** Párrafo estándar

Puede especificar un solo registro o un rango de registros. También puede obtener la lista clasificada.

**Nota:** Si está trabajando con varias GIL definidas en varios entornos de la personalización de entorno FSNT100, lea la información sobre la palabra clave de control de programa de utilidad **ENV** en ["Concepto](#page-439-0) de entorno para [programas](#page-439-0) de utilidad por lotes" en la página 422.

# **Ejecutar FSNPGIL**

FSNPGIL se ejecuta como programa por lotes. El nombre de programa predeterminado depende del parámetro de instalación TRANSMGR.

- FSNPGILC para TRANSMGR=CICS
- FSNPGILI para TRANSMGR=IMS
- FSNPGILN para TRANSMGR=DB2

En la biblioteca JCLLIB, ASF proporciona entradas de trabajo de ejemplo para procesar en el miembro FSNUPGIL.

## **Sentencia de control de programa de utilidad para FSNPGIL**

Si no suministra ninguna sentencia de control de programa de utilidad, lista todos los registros en la secuencia **OWNER**, **AUTHOR**, **DATE** y **TYPE**. En la Tabla 76 puede ver las palabras clave y operandos que pueden especificarse en la sentencia de control del programa de utilidad.

| Palabras clave  | <b>Operandos</b>                                |                   |  |  |
|-----------------|-------------------------------------------------|-------------------|--|--|
|                 | Lista                                           | Rango             |  |  |
| <b>OWNER</b>    | (nombre1, nombre2, )                            |                   |  |  |
| <b>AUTHOR</b>   | (nombre1, nombre2, )                            | (nombre1:nombre2) |  |  |
| <b>DATE</b>     | (fecha1, fecha2, )                              | (fecha1:fecha2)   |  |  |
| <b>TYPE</b>     | (tipo1, tipo2, )                                |                   |  |  |
| <b>SEOUENCE</b> | (elemento1, elemento2, elemento3,<br>elemento4) |                   |  |  |

*Tabla 76. Palabras clave y operandos para la sentencia de control de FSNPGIL*

Explicación de las palabras clave y los operandos:

### **OWNER**

Produce una lista que contiene sólo los registros que hayan creado dichos usuarios o proyectos. Si no especifica esta palabra clave, el valor por omisión es todos.

#### **nombre1,nombre2,...**

Es un nombre de propietario sencillo o bien genérico.

#### **AUTHOR**

Produce una lista que contiene sólo los registros que hayan creado los usuarios especificados. Si no especifica esta palabra clave, el valor por omisión es todos.

#### **nombre1,nombre2,...**

Es un solo ID de usuario o una lista de los ID de usuario.

#### **nombre1:nombre2**

Es un rango de los ID de usuario. Si especifica el rango (FSNUSER:FSNZZZ), se listan los documentos que han guardado autores con un ID de usuario del rango de FSNUSER a FSNZZZ. Los ID de usuario se consideran claves genéricas. Esto significa que la lista también incluye los nombres que empiezan por FSNZZZ, por ejemplo, FSNZZZX o FSNZZZ99.

#### **DATE**

Produce una lista que contiene sólo los registros que se hayan creado en esas fechas. El formato es año-mes-día (AAAAMMDD). Si no especifica esta palabra clave, el valor por omisión es todos.

#### **fecha1,fecha2,...**

Es una sola fecha o una lista de fechas.

### **fecha1:fecha2**

Es un rango de fechas.

#### **TYPE**

Produce una lista que contiene sólo los registros correspondientes a ese tipo. Si no especifica esta palabra clave, el valor por omisión es todos. Se pueden especificar los tipos siguientes:

### **Valor Significado**

- **G** Grupo Párrafo-estándar
- **I** Ítem de información<br>**L** Descripción del tipo
- **L** Descripción del tipo de documento
- **M** Menú
- **P** Párrafo estándar

Puede entrar un solo tipo o una lista de tipos, por ejemplo TYPE(G,L,M).

#### **SEQUENCE**

Produce una lista de ítems clasificada. Si no utiliza esta palabra clave, se utiliza la secuencia OWNER, AUTHOR, DATE y TYPE.

## **elemento1,elemento2,elemento3,elemento4**

Especifica cualquiera de los operandos de la secuencia OWNER, AUTHOR, DATE, TYPE.

Ejemplos de sentencias de control de programa de utilidad:

- v Documentos que han guardado los autores FSNUSER y FSNZZZ: AUTHOR (FSNUSER,FSNZZZ)
- v Documentos que han guardado autores con los ID de usuario de FSNUSER a MASTER99:

AUTHOR (FSNUSER:MASTER99)

v Documentos guardados el 20 de agosto del 2002:

DATE (20020820)

Inserte las sentencias de control de programa de utilidad después de la sentencia SYSIN DD como en los ejemplos siguientes:

```
//SYSIN DD *
 AUTHOR (FSNUSER,FSNZZZ)
/*
```
## **Salida de FSNPGIL**

FSNPGIL produce la salida para los fines siguientes:

- v FSNLIST suministra la lista de los registros procesados.
- v FSNMSG suministra la información de control, los mensajes de diagnóstico y un resumen estadístico.

## **Códigos de retorno de FSNPGIL**

FSNPGIL emite un código de retorno con uno de los valores siguientes:

#### **Valor Significado**

- **0** No se han encontrado errores.
- **4** Se han encontrado errores.<br>**8** El proceso se ha terminado
- **8** El proceso se ha terminado de forma anómala debido a un error grave o a un error en la sentencia de control de programa de utilidad.
### **Crear entrada SCRIPT para el ejemplo de manual de cartas**

El programa de utilidad FSNTHBX se utiliza para crear entrada SCRIPT a partir de los registros de solicitud almacenados en DJL después de la solicitud en línea de un ejemplo de manual de cartas. En el apartado "Crear ejemplos de [manuales](#page-230-0) de [cartas"](#page-230-0) en la página 213 encontrará información detallada para solicitar un ejemplo de manual de cartas.

## **Trabajos de ejemplo para ejecutar FSNTHBX**

FSNTHBX se ejecuta como programa por lotes. El nombre de programa predeterminado depende del parámetro de instalación TRANSMGR.

- FSNTHBXC para TRANSMGR=CICS
- FSNTHBXI para TRANSMGR=IMS
- FSNTHBXN para TRANSMGR=DB2

En la biblioteca JCLLIB se facilita un ejemplo de entrada de trabajo para su proceso en el siguiente miembro:

Para ejecutar el trabajo, adapte las sentencias JCL para FSNFROM, FSNTO y la sentencia de control del programa de utilidad.

## **Entrada SCRIPT creada por FSNTHBX**

FSNTHBX procesa registros de solicitud en la base de datos DJL del entorno especificado en el palabra clave **ENV**. Crea entrada SCRIPT leyendo los registros GIL a los que se hace referencia en los registros de solicitud DJL.

Los registros de solicitud de la DJL se suprimen tras su proceso.

**Nota:** La base de datos DJL debe cerrarse en el entorno en línea para impedir el acceso de escritura simultáneo de los entornos en línea y por lotes.

La entrada SCRIPT se almacena en uno de las siguientes conjuntos de datos:

- Bajo CICS:
	- FSNHLQ.TEXT (nombre de archivo FSNTEXT) para el manual del usuario
	- FSNHLQ.ADMX (nombre de archivo FSNADMXTEXT) para el manual del administrador
- Bajo IMS:
	- FSNHLQ.IMS.TEXT (nombre de archivo FSNTEXT) para el manual del usuario
	- FSNHLQ.IMS.ADMX (nombre de archivo FSNADMXTEXT) para el manual del administrador

La Figura 108 en la [página](#page-469-0) 452 muestra un ejemplo de estructura de una LTD.

<span id="page-469-0"></span>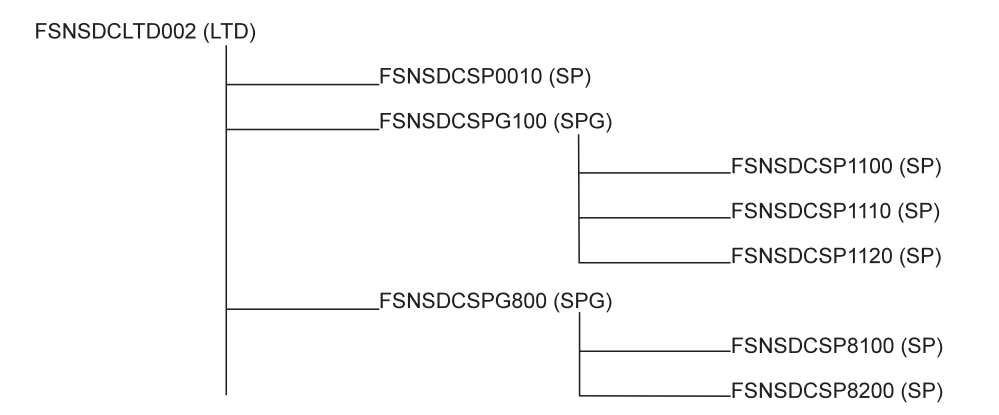

*Figura 108. Ejemplo de estructura de una LTD*

Al procesar un solicitud de ejemplo de manual de cartas para la LTD FSNSDCLTD002 se crea entrada SCRIPT como la que aparece en la Figura 109. La estructura de la LTD se convierte en una estructura análoga a la del código GML:

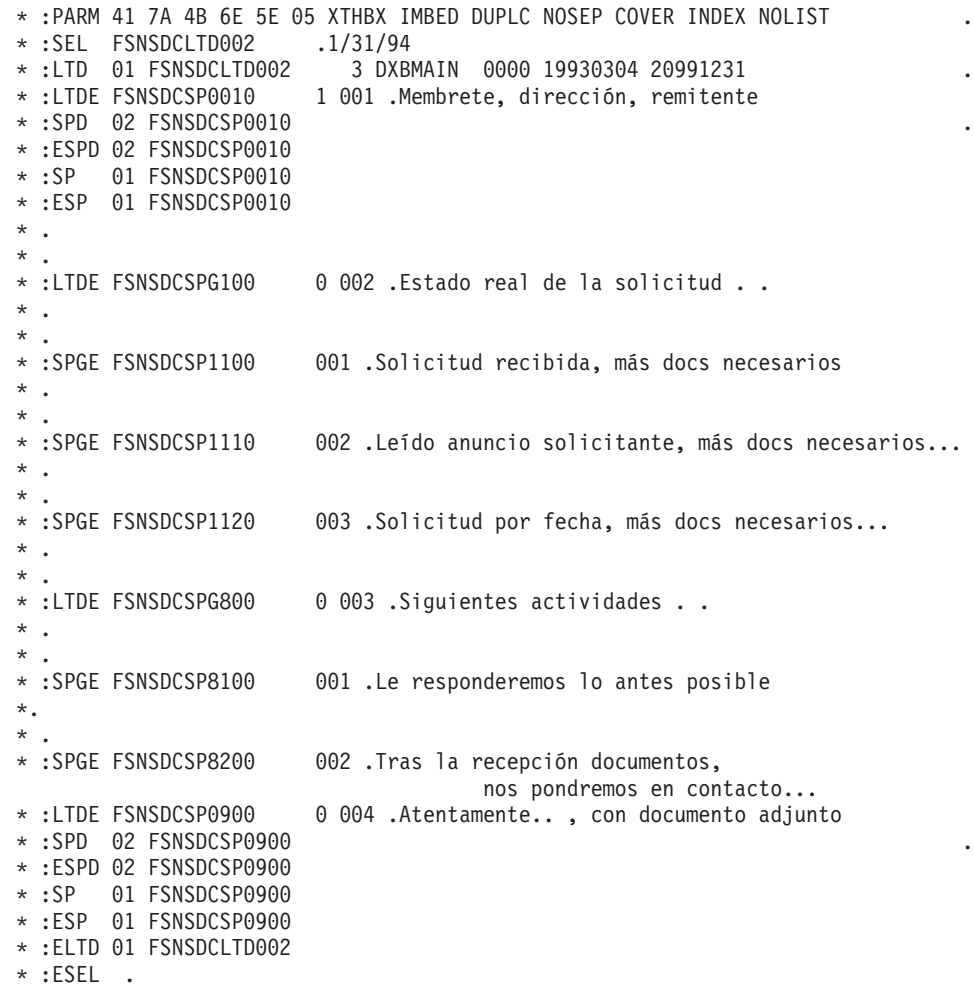

*Figura 109. Ejemplo de estructura de DCF*

#### **Formato de entrada SCRIPT**

Para dar formato a la entrada SCRIPT por lotes, envíe el trabajo de ejemplo suministrado:

- FSNUTHFC en CICS
- FSNUTHFI en IMS

El trabajo utiliza los perfiles del ejemplo de DCF

#### **FSNTHB**

Ejemplo de manual de cartas para el usuario

#### **FSNADM**

Ejemplo de manual de cartas para el administrador

Estos perfiles deben copiarse en la MACLIB de DCF correspondiente durante la instalación. Pueden modificarse cuando sea necesario.

La salida de DCF con formato se almacena en los siguientes conjuntos de datos:

- Bajo CICS:
	- FSNHLQ.TEXT.OUT para el manual del usuario
	- FSNHLQ.ADMX.OUT para el manual del administrador
- Bajo IMS:
	- FSNHLQ.IMS.TEXT.OUT para el manual del usuario
	- FSNHLQ.IMS.ADMX.OUT para el manual del administrador

La salida estará preparada para su posterior proceso, por ejemplo, para su impresión.

#### **Imprimir la salida de DCF**

Los trabajos suministrados FSNUTHFC (CICS) y FSNUTHFI (IMS) no contienen ningún paso de trabajo para imprimir la salida de DCF.

Puede utilizar el trabajo IEBGENER para imprimir la salida de DCF con formato.

La Figura 110 muestra un extracto de perfil DCF.

```
* --------------------------------------------------*
*
   DCF - Perfil para ejemplo de manual de cartas (administrador)
*
* --------------------------------------------------*
* Definición del diseño de página
* --------------------------------------------------*
*
*.ll 84
*.pl 66
*.hs 0 .fs 0 .rh cancel
*.rf cancel
*.dc cw ;
*.dc gml : : e
*.ms on
*.df HI FONT
```
*Figura 110. Extracto de perfil DCF*

# **Apéndice C. Editar texto en paneles**

En este apéndice se explica a los administradores cómo utilizar el editor interno de ASF durante el mantenimiento o durante creación de documentos en el sistema principal.

#### **Normas**

Las normas siguientes se aplican a los mandatos de línea:

- v Los mandatos de línea pueden teclearse en mayúsculas o minúsculas.
- v Sólo puede procesarse un tipo de mandato a la vez. No puede especificar mandatos mixtos. La única excepción es el mandato Desplazar (**/**). También puede especificarse y se lleva a cabo cuando faltan mandatos de línea. Por ejemplo, puede utilizarlo para volver a colocar el texto de forma que pueda especificar la segunda parte de un mandato **cc**. No obstante, se hace caso omiso del mandato Desplazar cuando los mandatos de línea pendientes se llevan a cabo.
- v Sólo puede procesarse un mandato de línea o una combinación válida de mandatos de bloque a la vez, con la excepción de varios mandatos de supresión (**d**; un solo mandato de línea) que se permiten y procesan en un panel.
- v El mandato Desplazar (**/**) sólo es efectivo en el siguiente paso del diálogo. Si se especifican varios mandatos Desplazar, sólo se procesa el primero.
- v Los mandatos de inserción (**i**, **ii**) no se aceptan si se especifican en las tres últimas líneas. Las dos últimas líneas siempre se reservan para la visualización de texto ya existente.
- v Los mandatos de división (**s**, **ss**) no se aceptan si se especifican en las dos últimas líneas, por el mismo motivo que los mandatos de inserción.
- v No pueden especificarse indicadores destino dentro de un bloque de líneas.

# **Utilizar mandatos de línea**

Los siguientes mandatos de línea se pueden utilizar en todos los paneles de mantenimiento donde sea posible la edición:

```
Suprimir
       a y aa
Insertar
       i y ii
Mover m y mm
Después de
       a
Antes de
       b
```
Las restricciones son:

- v Copiar (**c**, **cc**) no se puede utilizar en paneles de parámetros y perfiles de usuario.
- v Dividir (**s**, **ss**) sólo se puede utilizar en paneles de texto.
- v Obtener (**gt**) sólo se puede utilizar en paneles de datos.
- v Seleccionar (**sl**) sólo se puede utilizar en paneles de parámetros.
- v La barra inclinada (**/**) no se puede utilizar en paneles de perfiles de usuarios.

#### **Copiar o mover una sola línea**

Para copiar o mover una sola línea, tiene que especificar la línea que desea copiar o mover y el lugar donde desea copiar o moverla. Con el mandato **c** (copiar) o **m** (mover), se indica la línea; con el mandato **a** o **b** se define el destino. Por ejemplo, suponga que desea copiar la línea 013 e insertarla después de la línea 003, tal como se muestra en el siguiente panel:

```
Definir información - Texto Línea 1 de 14
                                                           Más: +
ID: INFOTEXT
   Texto de información de ejemplo
   ----+----1----+----2----+----3----+----4----+----5----+----6----+----7----+
001 Todos los aspirantes deberán facilitar la siguiente información.
002
a03 1. Centros en los que se han cursado estudios
004
005 El formulario deberá incluir información sobre los centros de enseñanza
006 a los que ha asistido el aspirante, por ejemplo:
007 Escuela de enseñanza primaria
008 Escuela de enseñanza secundaria
009 Facultad universitaria
010 Escuela industrial o politécnica
011 Escuela de comercio
012 Otros centros de estudios
c13 Incluir el nombre y señas de la escuela y el título académico obtenido.
...
...
```
Entre **c** (o **m**) en la línea 013 y **a** en la línea 003.

Cuando pulse Intro, verá un panel similar al siguiente:

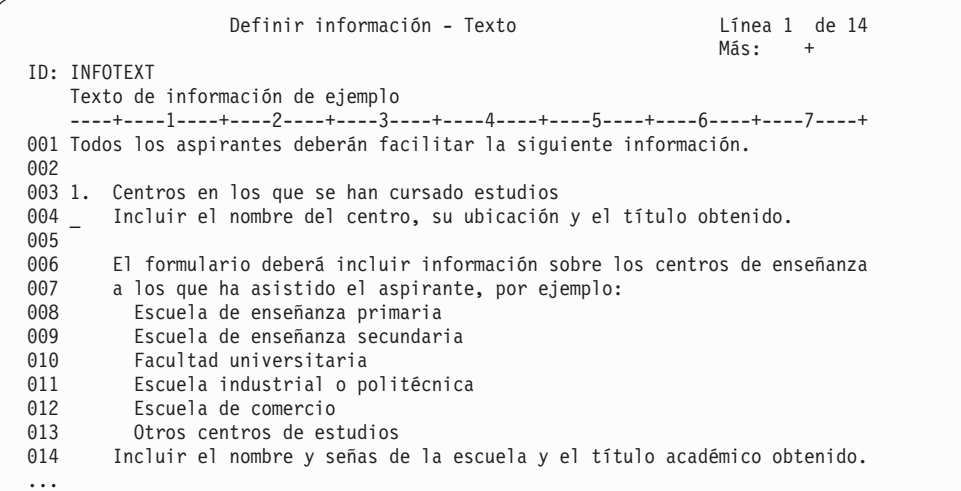

#### **Copiar o mover un bloque de líneas**

Para copiar o mover un bloque de líneas, tiene que especificar la primera y la última línea del bloque que desea copiar o mover y el lugar donde desea copiarlo o moverlo. Con los mandatos **cc** (copiar) o o **mm** (mover) en la primera y última líneas del bloque, podrá indicar las líneas que desea copiar o mover. Con el mandato **a** o **b** se indica el destino.

Por ejemplo, suponga que desea mover las líneas de 010 a 012 delante de la línea 009:

```
Definir información - Texto<br>
Línea 1 de 14
                                                            Más: +
ID: INFOTEXT
   Texto de información de ejemplo
   ----+----1----+----2----+----3----+----4----+----5----+----6----+----7----+
001 Todos los aspirantes deberán facilitar la siguiente información.
002
003 1. Centros en los que se han cursado estudios
004
005 El formulario deberá incluir información sobre los centros de enseñanza
006 a los que ha asistido el aspirante, por ejemplo:
007 Escuela de enseñanza primaria
008 Escuela de enseñanza secundaria
b09 Facultad universitaria
mm0 Escuela industrial o politécnica
011 Escuela de comercio
MM2 Otros centros de estudios
013 Incluir el nombre y señas de la escuela y el título académico obtenido.
...
...
```
Entre **mm** en las líneas 010 y 012 y **b** en la línea 009.

A continuación, se visualizará un panel similar al siguiente:

```
Definir información - Texto Línea 1 de 14
                                                                         Más: +
ID: INFOTEXT
    Texto de información de ejemplo
     ----+----1----+----2----+----3----+----4----+----5----+----6----+----7----+
001 Todos los aspirantes deberán facilitar la siguiente información.
002
003 1. Centros en los que se han cursado estudios
004
005 El formulario deberá incluir información sobre los centros de enseñanza<br>006     a los que ha asistido el aspirante, por ejemplo:
         a los que ha asistido el aspirante, por ejemplo:
007 Escuela de enseñanza primaria
008     Escuela de enseñanza secundaria<br>009     Escuela industrial o politécnic
           Escuela industrial o politécnica
010 Escuela de comercio<br>011 0tros centros de es
         Otros centros de estudios
012 Facultad universitaria
013 Incluir el nombre y señas de la escuela y el título académico obtenido.
...
...
```
#### **Suprimir líneas**

Para suprimir una sola línea, teclee el mandato **d** sobre el número de la línea que desea suprimir.

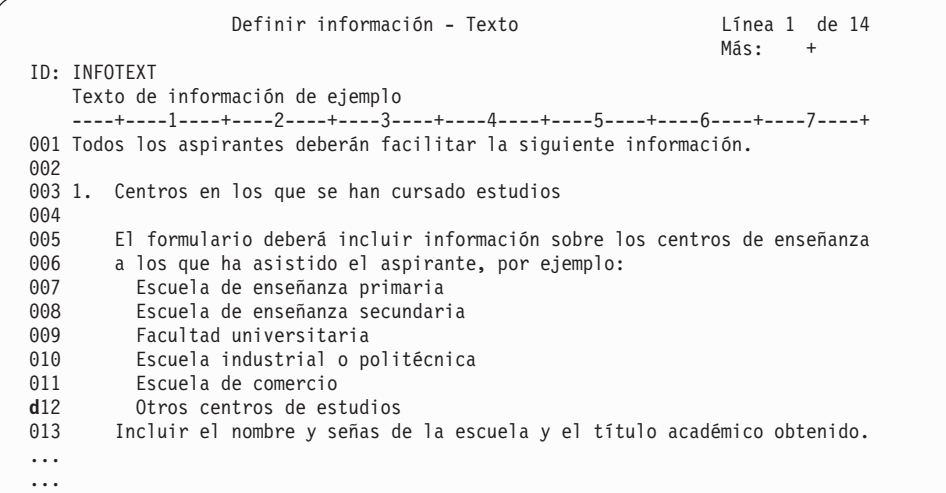

Teclee una **d** en la línea 012.

A continuación, se visualizará un panel similar al siguiente:

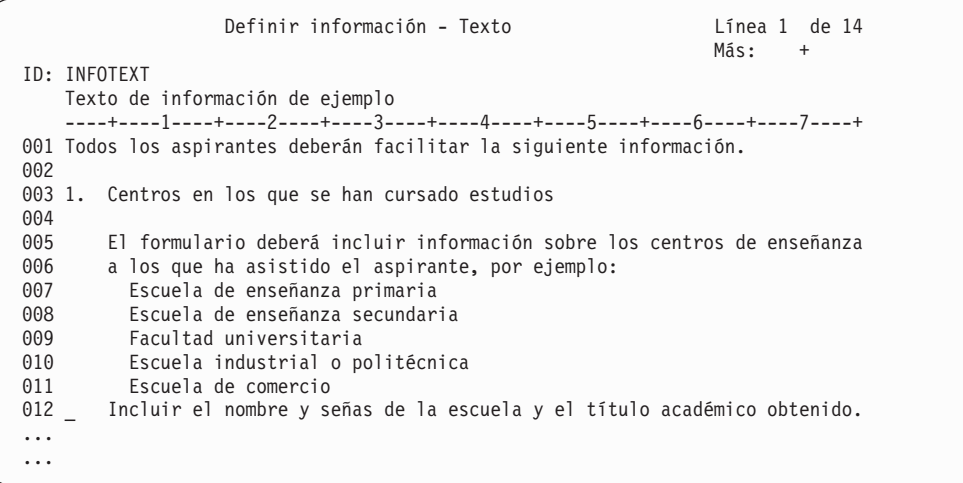

### **Suprimir un bloque de líneas**

Para suprimir un bloque de líneas, tiene que especificar la primera y la última línea del bloque que desea suprimir. Escriba el mandato **dd** sobre el número de las líneas primera y última, o escriba el mandato de una sola línea, **d**, en todas las líneas del bloque que desee suprimir.

### **Insertar una sola línea en blanco**

Para insertar una sola línea en blanco, escriba el mandato **i** sobre el número de la línea **después** de la cual desea que aparezca una línea en blanco. Por ejemplo, suponga que desea insertar una línea en blanco después de la línea 006:

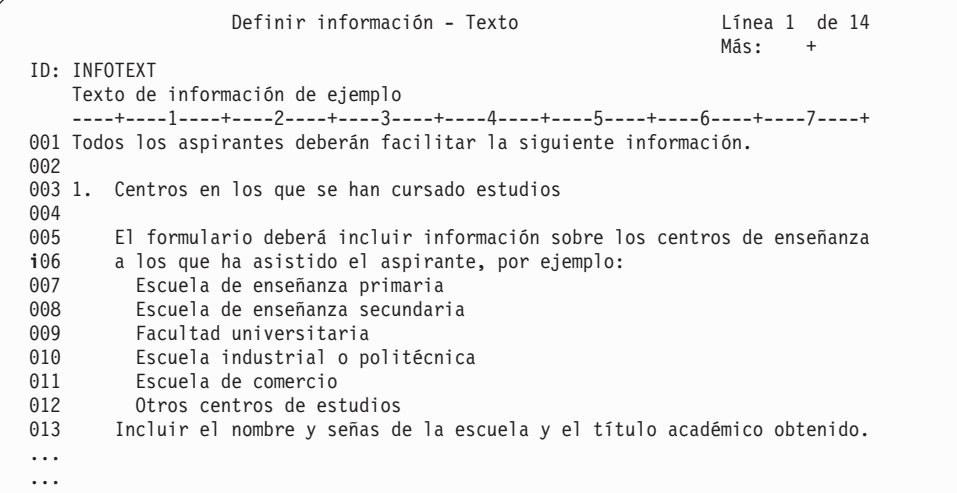

- 1. Escriba **i** en la línea 006 y pulse Intro.
- 2. Se visualizará un panel similar al siguiente. Los puntos en el área de mandatos de línea indican que todavía no se ha insertado la línea en blanco:

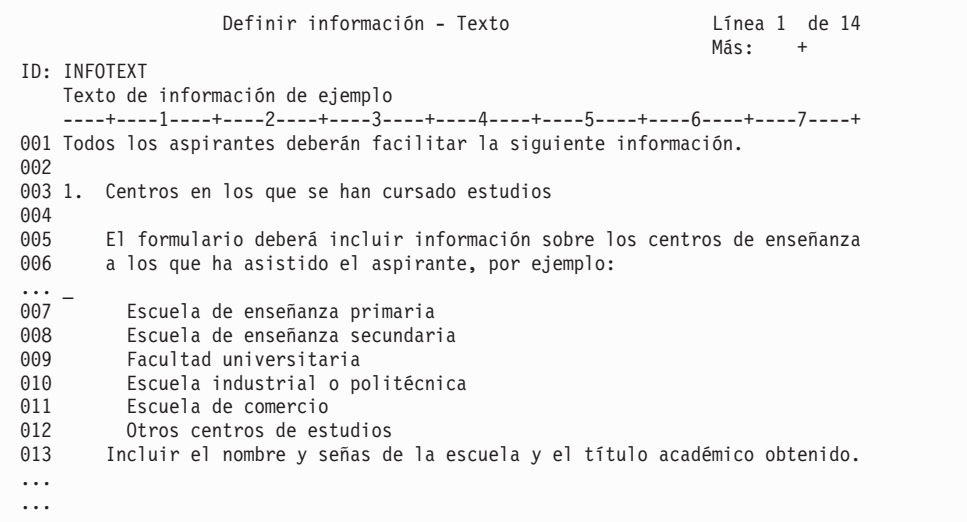

3. Pulse Intro. La sustitución de los puntos por un número de línea indica que la línea en blanco ya se ha insertado. A continuación, se visualizará un panel similar al siguiente:

```
Definir información - Texto<br>
Línea 1 de 14
                                                                          Más: +
ID: INFOTEXT
    Texto de información de ejemplo
    ----+----1----+----2----+----3----+----4----+----5----+----6----+----7----+
001 Todos los aspirantes deberán facilitar la siguiente información.
002
003 1. Centros en los que se han cursado estudios
004
005 El formulario deberá incluir información sobre los centros de enseñanza<br>006 a los que ha asistido el aspirante, por ejemplo:
         a los que ha asistido el aspirante, por ejemplo:
007 -008 Escuela de enseñanza primaria
           Escuela de enseñanza secundaria
010 Facultad universitaria<br>011 Escuela industrial o po
           Escuela industrial o politécnica
012 Escuela de comercio<br>013 0tros centros de est
013 Otros centros de estudios<br>014 Incluir el nombre y señas de
      Incluir el nombre y señas de la escuela y el título académico obtenido.
...
...
```
**Nota:** Si lleva el cursor a otra línea antes de haber pulsado Intro por segunda vez, se hace caso omiso del mandato Insertar la próxima vez que pulsa Intro. En este caso, la línea en blanco se vuelve a suprimir.

Ahora entre el texto que desee. Si sólo quería obtener una línea en blanco, pulse simplemente Intro.

También puede insertar una línea en blanco delante de la línea 007 utilizando el indicador de destino **b**. Especifíquelo en la misma línea que el mandato Insertar, con lo que el resultado será **ib**.

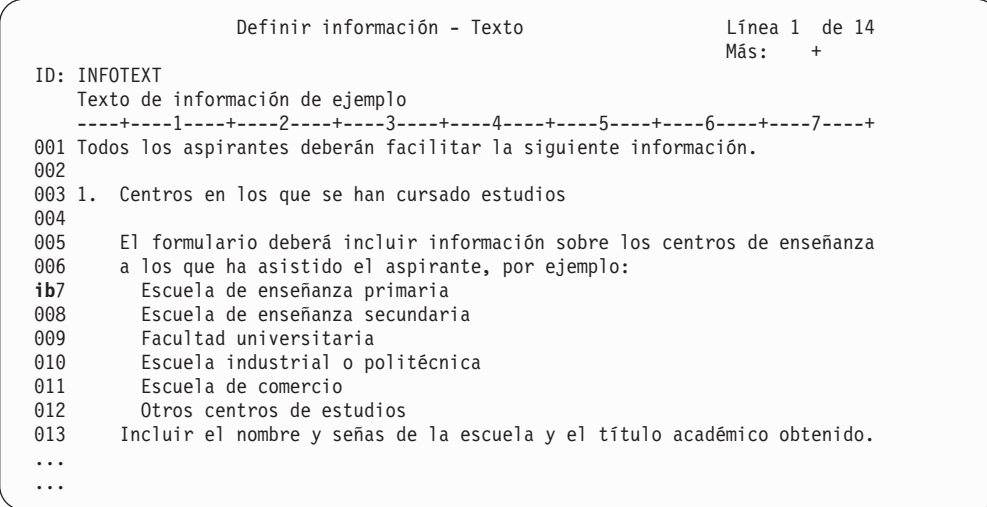

- 1. Escriba **ib** en la línea 007.
- 2. Pulse Intro dos veces.

El panel tendrá entonces un aspecto similar al siguiente:

```
Definir información - Texto<br>
Línea 1 de 14
                                                                            Más: +
ID: INFOTEXT
    Texto de información de ejemplo
     ----+----1----+----2----+----3----+----4----+----5----+----6----+----7----+
001 Todos los aspirantes deberán facilitar la siguiente información.
002
003 1. Centros en los que se han cursado estudios
004
005 El formulario deberá incluir información sobre los centros de enseñanza<br>006 a los que ha asistido el aspirante, por ejemplo:
         a los que ha asistido el aspirante, por ejemplo:
007 -008 Escuela de enseñanza primaria
           Escuela de enseñanza secundaria
010 Facultad universitaria<br>011 Escuela industrial o po
011 Escuela industrial o politécnica<br>012 Escuela de comercio
012 Escuela de comercio<br>013 0tros centros de es:
013 Otros centros de estudios<br>014 Incluir el nombre y señas de
       Incluir el nombre y señas de la escuela y el título académico obtenido.
...
...
```
### **Insertar un bloque de líneas en blanco**

Para insertar un bloque de líneas en blanco, escriba el mandato **ii** sobre el número de la línea tras la cual desea insertar el bloque de líneas. Sólo puede utilizarse un mandato **ii** cada vez y puede entrarse en cualquier línea menos en las tres últimas del área de mandatos de línea. Cuando especifica este mandato, se inserta un máximo de 16 líneas, dependiendo del espacio que quede en el panel después de la línea en la que ha tecleado el mandato. Todas las líneas, excepto las insertadas, están protegidas. Cuando haya tecleado el texto, pulse Intro. El resto de líneas en blanco se elimina.

Por ejemplo, suponga que desea insertar un bloque de líneas en blanco después de la línea 008.

```
Definir información - Texto<br>
Línea 1 de 14
                                                                           Más: +
ID: INFOTEXT
    Texto de información de ejemplo
     ----+----1----+----2----+----3----+----4----+----5----+----6----+----7----+
001 Todos los aspirantes deberán facilitar la siguiente información.
002
003 1. Centros en los que se han cursado estudios
004
005 El formulario deberá incluir información sobre los centros de enseñanza<br>006 - a los que ha asistido el aspirante, por eiemplo:
         a los que ha asistido el aspirante, por ejemplo:
007 Escuela de enseñanza primaria<br>118 Escuela de enseñanza secundar
ii8 Escuela de enseñanza secundaria
           Facultad universitaria
010 Escuela industrial o politécnica<br>011 Escuela de comercio
          Escuela de comercio
012 Otros centros de estudios<br>013 Incluir el nombre y señas d
         Incluir el nombre y señas de la escuela y el título académico obtenido.
...
...
...
...
```
Escriba **ii** en la línea 008.

A continuación, se visualizará un panel similar al siguiente:

```
Definir información - Texto Línea 1 de 14
                                                            Más: +
ID: INFOTEXT
   Texto de información de ejemplo
   ----+----1----+----2----+----3----+----4----+----5----+----6----+----7----+
001 Todos los aspirantes deberán facilitar la siguiente información.
002
003 1. Centros en los que se han cursado estudios
004
005 El formulario deberá incluir información sobre los centros de enseñanza
006 a los que ha asistido el aspirante, por ejemplo:
007 Escuela de enseñanza primaria
008 Escuela de enseñanza secundaria
\cdots \pm...
...
...
009 Facultad universitaria
010 Escuela industrial o politécnica
011 Escuela de comercio
012 Otros centros de estudios
013 Incluir el nombre y señas de la escuela y el título académico obtenido.
...
```
Ahora puede teclear el texto en las líneas en blanco. Todas las líneas que se encuentran fuera del bloque están protegidas. Cuando haya insertado el texto, pulse Intro. El resto de líneas en blanco se elimina.

También puede insertar un bloque de líneas delante de la línea 008 utilizando el indicador de destino **b**. Especifíquelo en la misma línea que el mandato Insertar, con lo que el resultado será **iib**.

### **Dividir una línea**

Cuando un bloque de texto que desee copiar, mover o suprimir comience o termine en medio de una línea, puede utilizar el mandato **s** para dividir la línea. Después puede volver a situar el bloque de texto en su posición original. Por ejemplo, suponga que desea dividir la línea 003.

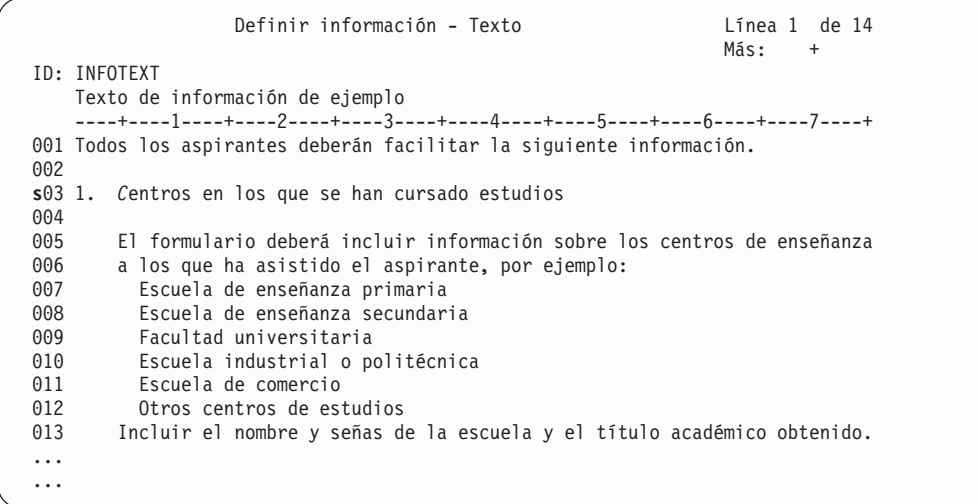

1. Teclee **s** en la línea 003.

- 2. Sitúe el cursor en el lugar donde va a dividirse la línea.
- 3. Pulse Intro.

A continuación, se visualizará un panel similar al siguiente:

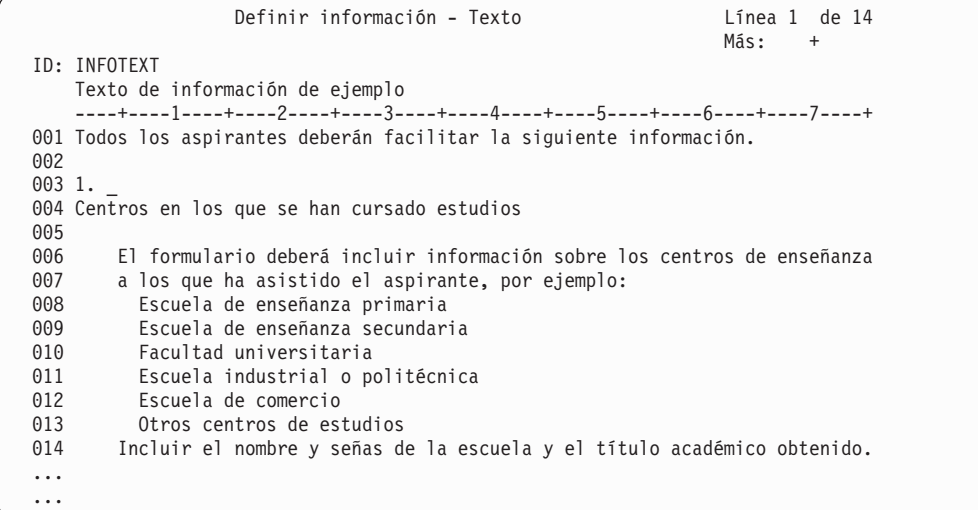

También puede dividir la línea y, al mismo tiempo, insertar un bloque de líneas en blanco. Teclee el mandato **ss** sobre el número de la línea que desea dividir y coloque el cursor en el lugar donde desea dividir la línea. Sólo puede utilizarse un mandato **ss** cada vez.

Por ejemplo, suponga que desea dividir la línea 003 e insertar un bloque de líneas en blanco.

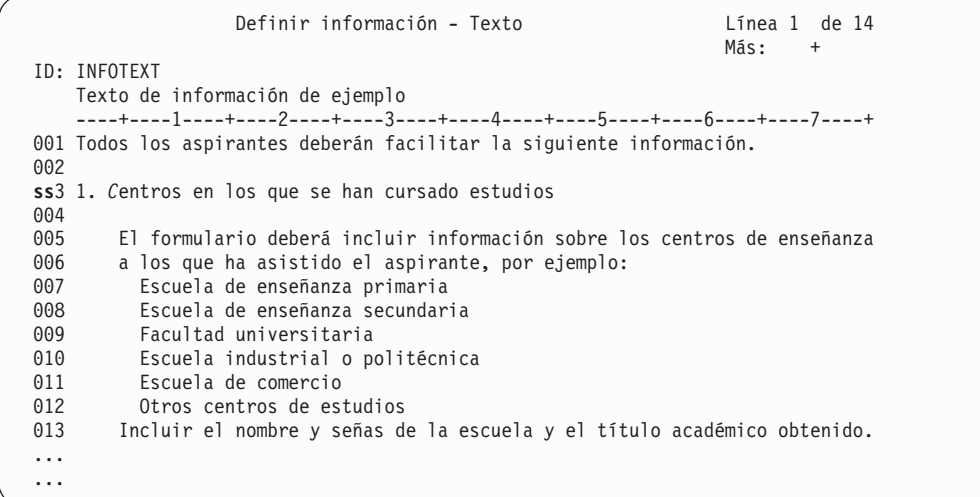

- 1. Teclee **ss** en la línea 003.
- 2. Sitúe el cursor en el lugar donde desea que se divida la línea.
- 3. Pulse Intro.

Se visualizará un panel similar al siguiente:

```
Definir información - Texto<br>
Línea 1 de 14
                                                                       Más: +
ID: INFOTEXT
   Texto de información de ejemplo
    ----+----1----+----2----+----3----+----4----+----5----+----6----+----7----+
001 Todos los aspirantes deberán facilitar la siguiente información.
002
003 1. _
...
...
...
004 Centros en los que se han cursado estudios
005
006 El formulario deberá incluir información sobre los centros de enseñanza<br>007 a los que ha asistido el aspirante, por ejemplo:
007 a los que ha asistido el aspirante, por ejemplo:<br>008       Escuela de enseñanza primaria
008 Escuela de enseñanza primaria
009 Escuela de enseñanza secundaria
010 Facultad universitaria<br>011 Escuela industrial o po
         Escuela industrial o politécnica
012 Escuela de comercio
013 Otros centros de estudios
014 Incluir el nombre y señas de la escuela y el título académico obtenido.
...
```
La línea 003 se divide en la posición del cursor y se inserta un bloque de líneas en blanco. Ahora puede escribir el texto. También puede teclear encima de las líneas fuera del bloque de líneas en blanco. Cuando termine de escribir el texto, pulse Intro. El resto de líneas en blanco se elimina.

## **Obtener la línea de descripción original para una entrada de un panel Datos de menú**

Utilice el mandato Obtener (**gt**) para obtener la descripción incluida en la cabecera de un registro y sustituir la descripción del registro actual.

Suponga que un registro de ATD contiene una línea de texto en el campo **Título**, por ejemplo Document Composition.

```
Definir aplicación - Datos de cabecera Parte 1
ID: GETSAMPLE
    Document Composition
Estado . . . . . . . . . . . . . . _ 1. Privado
                                      2. Proyecto
                                      3. Público
Propietario. . . . . . . . . . . DXBMAIN ID de usuario (Estado 1)
            Nombre de proyecto (Estado 2 ó 3)
Código acceso (ítems públicos) . . 0 0 - 2048
Válido desde . . . . . . . . . . . 02/14/2002
Válido hasta . . . . . . . . . . . 31/12/2099
Nombre paquete \dots . . . . . . . . .
Elemento información ayuda \cdots.
```
Suponga también que cuando un registro de menú hace referencia a esta ATD, el texto descriptivo se cambia a caracteres en mayúsculas.

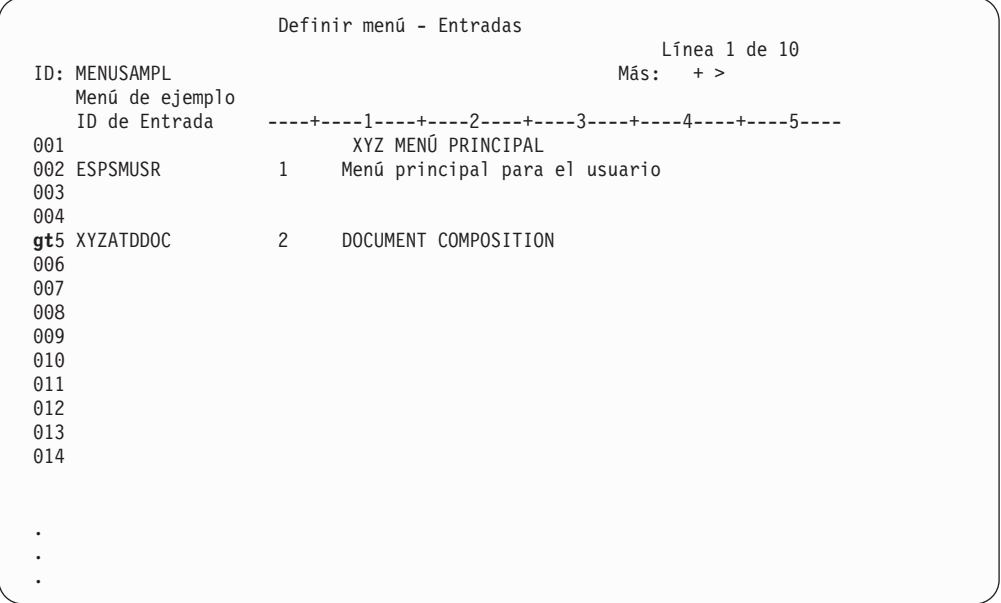

Para que el texto vuelva a estar en minúsculas en el panel Definir menú - Entradas, escriba **gt** en la línea 005.

La descripción se toma entonces de la ATD y se corrige en el panel Definir menú - Entradas. A continuación, se visualizará un panel similar al siguiente:

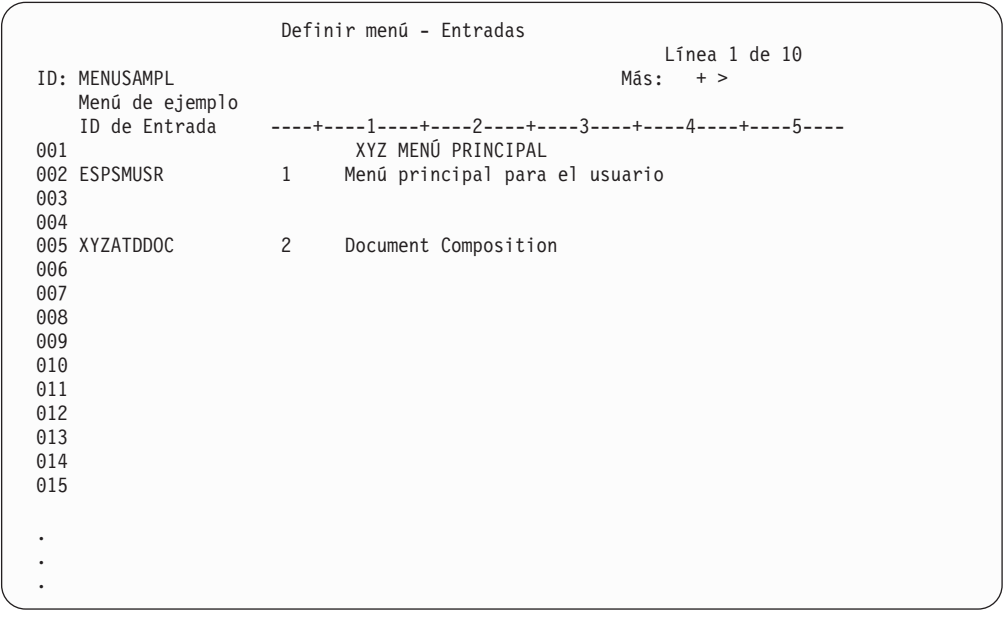

### **Seleccionar un parámetro cuyos atributos van a visualizarse**

Para visualizar los atributos de un parámetro determinado, utilice el mandato Seleccionar (**sl**) en el panel Definir aplicación - Parámetros. Los parámetros sólo pueden seleccionarse de uno en uno.

Suponga que tiene en pantalla un panel similar al siguiente:

```
Definir aplicación - Parámetros
ID: GETSAMPLE
   Document Composition
    Parámetro + Línea Text Solic 1 Línea Text Solic 2 Línea Text Solic 3
sl1 DXBZREQT 1 ID solicitud / /
002 DXBZFORM 1 Nombre de Formato / (1993 DXBZDATA 1 Nombre de Datos / (1994 DXBZHEADL 1 Longitud Cabecera / (1994 )
                  1 Nombre de Datos /
004 DXBZHEADL 1 Longitud Cabecera /
 .
 .
 .
```
Para visualizar los atributos del parámetro **DXBZREQT**, escriba **sl** en la línea 001.

Se visualiza el panel Definir aplicación - Atributos de parámetro.

```
Definir aplicación - Atributos de parámetro
                                                        Parám 1 de 12
ID de parámetro. : DXBZREQT
Clase Parámetro : 1 (=Aplicación)
Formato Datos . : 1 (=Libre)
  Longitud . . : 1-60 caracteres (mínimo - máximo)
Texto solicitud. . Menú de Ejemplo
Valor por omisión.
Campo entrada está _ 0=No prot. 1=No prot. + oscuro 2=Prot. condicionalm.
                   3=Protegido 4=Sin solicitud para el valor
Se requiere valor
El valor es \cdot \cdot \cdot 1 1=Pasado a PDP 2=Devuelto de PDP
 F1=Ayuda F3=Salir F7=Parám Ant. F8=Parám Sig. F11=Actualizar F12=Cancelar
```
Ahora ya puede cambiar los atributos visualizados.

# **Apéndice D. Correlaciones de fonts AFP**

AFP Viewer debe correlacionar los fonts AFP en un documento con fonts que se pueden mostrar en una estación de trabajo de cliente. Para que el visor correlacione los fonts AFP con los fonts vectoriales más parecidos, el visor necesita saber ciertas características acerca de los fonts que se utilizaron para crear el documento. La correlación de fonts AFP con fonts vectoriales se hace utilizando los archivos de definición de font instalados como parte del visor. Estos archivos se cargan en el directorio FONT que se especifico cuando se instaló el visor. Puede personalizar estos archivos.

Los archivos de definición de font incluidos correlacionan automáticamente los fonts IBM Core Interchange (sólo Latin), de compatibilidad, coordinados, Sonoran y Data1. Si su documento utiliza un font AFP cuya familia (nombre\_familia) no está instalada en su estación de trabajo, puede utilizar el archivo ALIAS.FNT (uno de los archivos de definición font instalado con el visor) para sustituir esa familia de font por una distinta.

El archivo ALIAS.FNT vuelve a correlacionar varios fonts AFP con fonts IBM Core Interchange. Si ha instalado fonts vectoriales en su estación de trabajo, posiblemente querrá eliminar o comentar las sustituciones de nombre de familia de font en el archivo ALIAS.FNT. Si está utilizando fonts TrueType, debe utilizar el archivo ALIAS.FNT para correlacionar el nombre de font.

Los fonts IBM Core Interchange están en formato vectorial Tipo 1. Estos fonts se suministran en tres familias de tipo: Times New Roman, Helvetica y Courier. Cada familia tipo se proporciona en los siguientes grupos de conjuntos de caracteres:

- v Latin: El grupo Latin está disponible en 4 tipos de letra:
	- Roman medium
	- Roman bold
	- Italic medium
	- Italic bold
- v Symbols: El grupo Symbols está disponible en 2 tipos de letra:
	- Roman medium
	- Roman bold

Debido a que los fonts IBM Core Interchange también están disponibles para IBM Print Services Facility (PSF) en otras plataformas, ayudan a estandarizar fonts a través de aplicaciones y instalaciones. Si ha creado sus documentos y no ha modificado los fonts de IBM, no deberá volver a correlacionar fonts para usar el visor.

#### **Cuándo se deben actualizar los archivos de definición**

Si utiliza fonts que son desconocidos para el visor, o ha modificado los fonts AFP incluidos o ha creado sus propios fonts AFP (por ejemplo, para el transformador tipo PSF/2), debe definir esos cambios de font en los archivos de definición de font si desea que sus documentos que usan esos fonts se muestren correctamente en el visor. Deben modificarse los archivos siguientes:

- v Si ha añadido un nuevo font o le ha dado un nuevo nombre a uno existente, debe definir este font codificado en el archivo de fonts codificados (ICODED.FNT o CODED.FNT).
- v Si ha añadido una nueva página de códigos, debe definirlo en el archivo de definición de páginas de códigos (CPDEF.FNT).
- v Si ha añadido un nuevo conjunto de caracteres, debe definirlo en el archivo de definición de conjuntos de caracteres (CSDEF.FNT).
- v Si ha añadido una nueva página de códigos, o modificado una página de códigos existente cambiando caracteres, debe crear un nuevo archivo de correlación de página de códigos (cp\_id.CP).

Si sólo ha modificado un componente de font IBM existente, por ejemplo, si sólo ha suprimido puntos de código en la página de códigos IBM, los archivos de font proporcionados con el visor todavía pueden utilizarse.

### **Archivos de visor para la correlación de fonts**

Los siguientes tipos de archivos para soporte de fonts se instalan de manera predeterminada en los siguientes subdirectorios bajo el directorio en el que se ha instalado AFP Viewer:

| Archivo                                                           | Nombre de archivo         | Subdirectorio | Descripción                                                                                                    |
|-------------------------------------------------------------------|---------------------------|---------------|----------------------------------------------------------------------------------------------------|
| Archivos de fonts<br>codificados                                  | ICODED.FNT,<br>CODED.FNT1 | <b>\FONT</b>  | Especifique qué<br>página de códigos<br>AFP y conjunto de<br>caracteres de font<br>AFP forman el font<br>codificado.                                                                      |
| Archivo de definición   CSDEF.FNT<br>de conjunto de<br>caracteres |                           | <b>\FONT</b>  | Define los atributos<br>del conjunto de<br>caracteres AFP, como<br>el tamaño. También<br>correlaciona el<br>conjunto de<br>caracteres font con su<br>identificador global<br>de font.     |
| Archivo de definición   CPDEF.FNT<br>de páginas de<br>códigos     |                           | <b>NFONT</b>  | Correlaciona cada<br>página de códigos<br>AFP con un conjunto<br>de caracteres de<br>Windows y indica<br>qué archivo de<br>correlación de página<br>de códigos debe<br>utilizar el visor. |

*Tabla 77. Archivos y directorios de visor*

| Archivo                                           | Nombre de archivo | Subdirectorio | Descripción                                                                                                    |
|---------------------------------------------------|-------------------|---------------|----------------------------------------------------------------------------------------------------|
| Archivo de<br>correlación de página<br>de códigos | cpgid.CP          | \FONT\MAPS    | Define las<br>correlaciones del<br>identificador de<br>caracteres. Hace que<br>coincidan los<br>identificadores de<br>caracteres de página<br>de códigos IBM y sus<br>puntos de código<br>hexadecimales con<br>los identificadores de<br>caracteres<br>correspondientes y<br>puntos de código<br>ASCII que<br>representan un<br>conjunto de<br>caracteres ANSI o<br>SYMBOL de<br>Windows. |
| Archivo de alias                                  | <b>ALIAS.FNT</b>  | <b>\FONT</b>  | Correlacione las<br>familias de tipo de<br>font AFP con Tipo 1<br>o nombres de familia<br>de font vectorial<br>TrueType.                                                                                                    |

*Tabla 77. Archivos y directorios de visor (continuación)*

#### **Nota:**

- v CODED.FNT es un archivo opcional. Se puede encontrar un ejemplo en el subdirectorio SAMPLES del subdirectorio FONT. El archivo CODED.FNT es para que contenga los fonts codificados que ha creado.
- v El término de Windows "conjunto de caracteres" es aproximadamente equivalente al término de APF "página de códigos"

#### **Pasos para correlacionar sus fonts con el visor**

Para correlacionar fonts con el visor:

- 1. Reúna la información necesaria para definir los fonts en los archivos de definición de font.
- 2. Haga copias de seguridad de cualquiera de los siguientes archivos de definición de font que tiene previsto modificar:
	- CSDEF.FNT
	- CPDEF.FNT
	- ICODED.FNT
	- v ALIAS.FNT
	- **Nota:** Deben hacerse copias de seguridad de estos archivos para tener un copia no modificada por si le ocurre algo a su copia modificada que haga que esté no operativa.
- 3. Instale los otros fonts vectoriales que tenga previsto utilizar con el visor.
- 4. Si ha creado o modificado una página de códigos, adapte o construya el archivo de correlación de página de códigos como sigue:
	- Determine qué conjunto de caracteres Windows (ANSI o SYMBOL) es una coincidencia adecuada para la página de códigos AFP.
	- v Substituya cualquier carácter no coincidente en el archivo de correlación de la página de códigos o en el archivo ALIAS.FNT si es necesario. (Consulte "Archivos de [correlación](#page-492-0) de página de códigos" en la página 475 y ["Archivos](#page-492-0) de [correlación](#page-492-0) de página de códigos" en la página 475 para obtener más información acerca de los archivos de correlación de la página de códigos.)
	- Edite el archivo CPDEF.FNT y añada su nombre de página de códigos, su identificador de página de códigos y el nombre de conjunto de caracteres de Windows con la mejor coincidencia para los fonts que está utilizando.
		- **Nota:** Si está especificando el conjunto de caracteres de Windows SYMBOL, el nombre de familia de font utilizado con la página de códigos debe ser un font de símbolos.
- 5. Si ha creado un nuevo conjunto de caracteres, edite el archivo CSDEF.FNT y añada el nombre de su conjunto de caracteres en el apartado [CHARSET]. Especifique los atributos correctos para su font en el archivo CSDEF.FNT. Añada la información adecuada en el apartado [FGID] del archivo si está denominando un nuevo identificador global de font.
- 6. Si ha creado un font codificado, cree o edite el archivo CODED.FNT y añada su font codificado.

### **Reglas sintácticas para los archivos de definición de font del visor**

Las reglas sintácticas para los archivos de definición de font del visor son como sigue:

- v Un punto y coma (;) en la primera columna de cualquiera de estos archivos hará que la línea sea tratada como una sentencia de comentario o ignorada.
- v Las cabeceras de sección en los archivos están entre corchetes [ ] y no deben eliminarse ni cambiarse.
- v Todos los valores son no sensibles a mayúsculas y minúsculas.
- v Si un valor de parámetro no es valido y el valor predeterminado existe, será sustituido.
- v Todos los parámetros son posicionales.
- v Los espacios en blanco entre valores de parámetros están permitidos.

## **Archivo de fonts codificados**

El archivo de fonts codificados de IBM (ICODED.FNT) correlaciona fonts codificados AFP con sus conjuntos de caracteres AFP y páginas de códigos AFP. Pueden utilizarse dos archivos de fonts codificados con el visor:

#### **ICODED.FNT**

Este archivo contiene definiciones para aproximadamente 2500 fonts codificados de IBM.

#### **CODED.FNT**

Puede crear este archivo opcional para definir una lista de cualquier font codificado que ha creado. Si ha creado un archivo CODED.FNT, debe situarlo en el subdirectorio FONT. Puede encontrar un ejemplo de este archivo en el subdirectorio SAMPLES del directorio FONT.

Si una archivo CODED.FNT existe en el subdirectorio FONT, se buscan primero los fonts codificados utilizados en un archivo AFP. Si el nombre de font codificado no se encuentra en CODED.FNT o si CODED.FNT no existe, sólo se buscará el archivo ICODED.FNT proporcionado por el visor.

Aquí tiene un ejemplo del contenido parcial de un archivo CODED.FNT:

X?A155N2 = C?A155N1, T1DCDCFS X?AE10 = C?S0AE10, T1S0AE10 X?GT10 = C?D0GT10, T1D0BASE X?ST15 = C?D0ST15, T1D0BASE X?A0770C = C?A07700, T1DCDCFS X?A0770I = C?A07700, T1GI0361 X0T0550C = C0T05500, T1DCDCFS

#### **Reglas de archivo de fonts codificados**

Las reglas de archivo de fonts codificados incluyen:

v Un interrogante (?) puede utilizarse como el carácter comodín sólo para el segundo carácter en el nombre de font codificado y el nombre de conjunto de caracteres. Esto permite que todas las rotaciones de caracteres de los fonts codificados sean manejadas con una entrada para la búsqueda.

**Nota:** Se lleva a cabo una búsqueda secuencial para el font codificado y se utiliza la primera coincidencia (incluido el carácter comodín).

- Después del nombre de font codificado, debe listarse primero el nombre de conjunto de caracteres, seguido por el nombre de página de códigos.
- v El conjunto de caracteres y la página de códigos deben estar separados por una coma.

#### **Archivo de definición de conjunto de caracteres**

El archivo de definición de conjunto de caracteres especifica atributos de conjunto de caracteres y el identificador global de font del font. Se divide en 2 secciones, una para conjuntos de caracteres [CHARSET] y una para identificadores globales de font [FGID].

Este es un ejemplo de la sección del conjunto de caracteres [CHARSET] en el archivo de definición de conjuntos de caracteres (CSDEF.FNT):

```
[CHARSET]
;charset = fgid, height, width, strikeover, underline
C?H200A0=2304,110,73,0,0
C?H200D0=2304,140,93,0,0
C?N200B0=2308,120,80,0,0
C?4200B0=416,120,144,0,0
C?D0GT15=230,80,96,0,0
C?A155A0=33207,110,73,0,0
C?A175A0=33227,110,73,0,0
C?T055D0=4407,140,93,0,0
C?T17500=4555,100,67,0,0
C?T17560=4555,60,40,0,0
DEFAULT =2308,80,0
```
La primera sección identificada con la cabecera de sección [CHARSET] lista cada conjunto de caracteres de font AFP y sus atributos correspondientes:

- Identificador global de font (fgid)
- Altura de font
- Anchura de font
- <span id="page-489-0"></span>• Tachado
- Subrayado

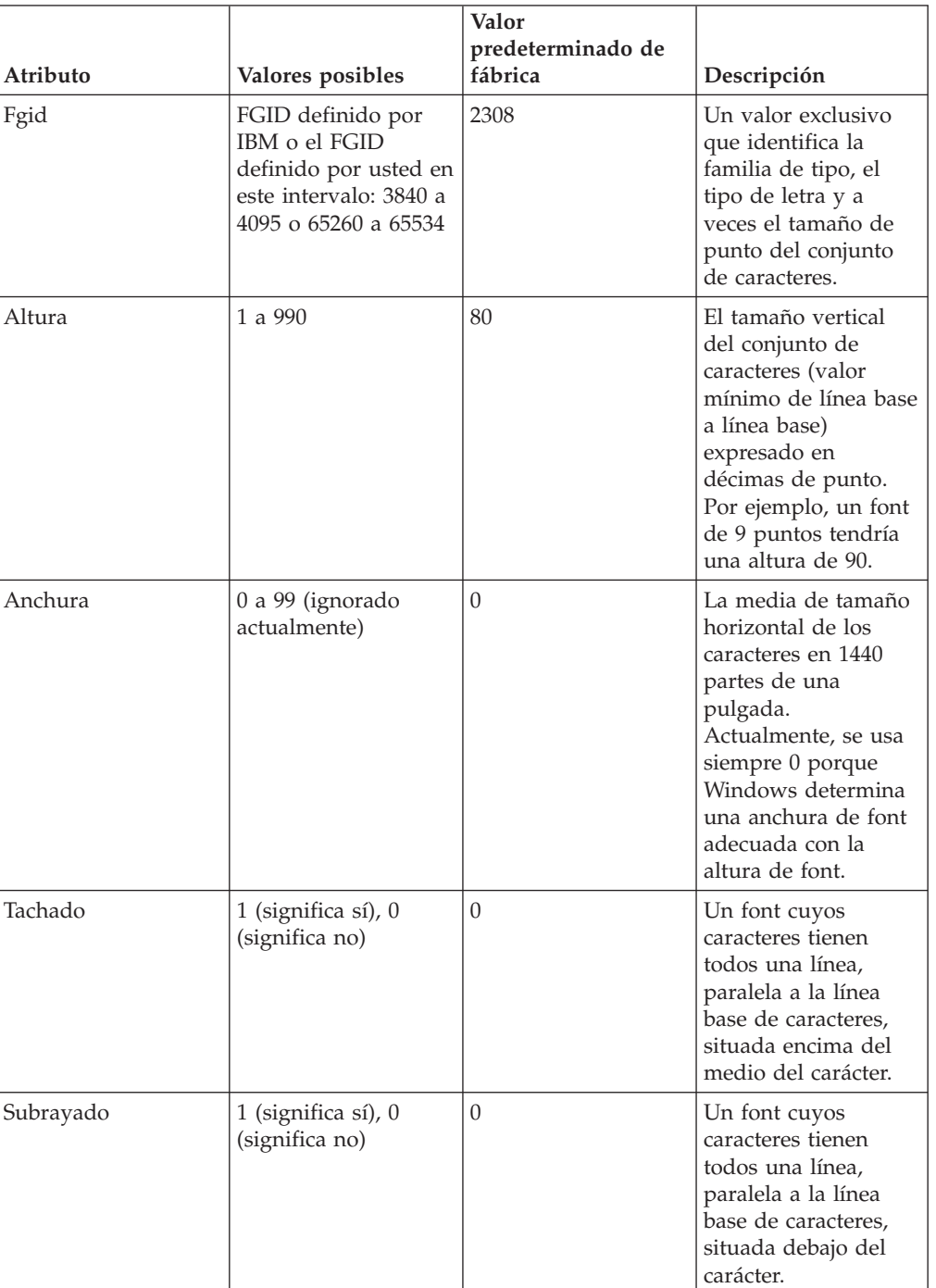

*Tabla 78. Valores de atributo de archivo de definición de conjunto de caracteres para [CHARSET]*

La segunda sección, identificada con la cabecera de sección [FGID], lista cada identificador global de font y sus atributos correspondientes:

- v Familias de tipo de font
- Estilo
- Anchura

<span id="page-490-0"></span>• Cursiva

Este es un ejemplo de la sección del identificador global de font [FGID] en el archivo de definición de conjunto de caracteres (CSDEF.FNT):

```
[FGID]
;fgid = familyname, style, weight, italic
230=Gothic,MODERN,MED,0
416=Courier,MODERN,MED,0
2304=Helvetica,SWISS,MED,0
2308=TimesNewRoman,ROMAN,MED,0
4407=SonoranSerif,ROMAN,MED,0
4555=SonoranSerif,ROMAN,BOLD,1
33207=SonoranSansSerif,SWISS,MED,1
33227=SonoranSansSerif,SWISS,BOLD,1
```
*Tabla 79. Valores de atributo de archivo de definición de conjunto de caracteres para [FGID]*

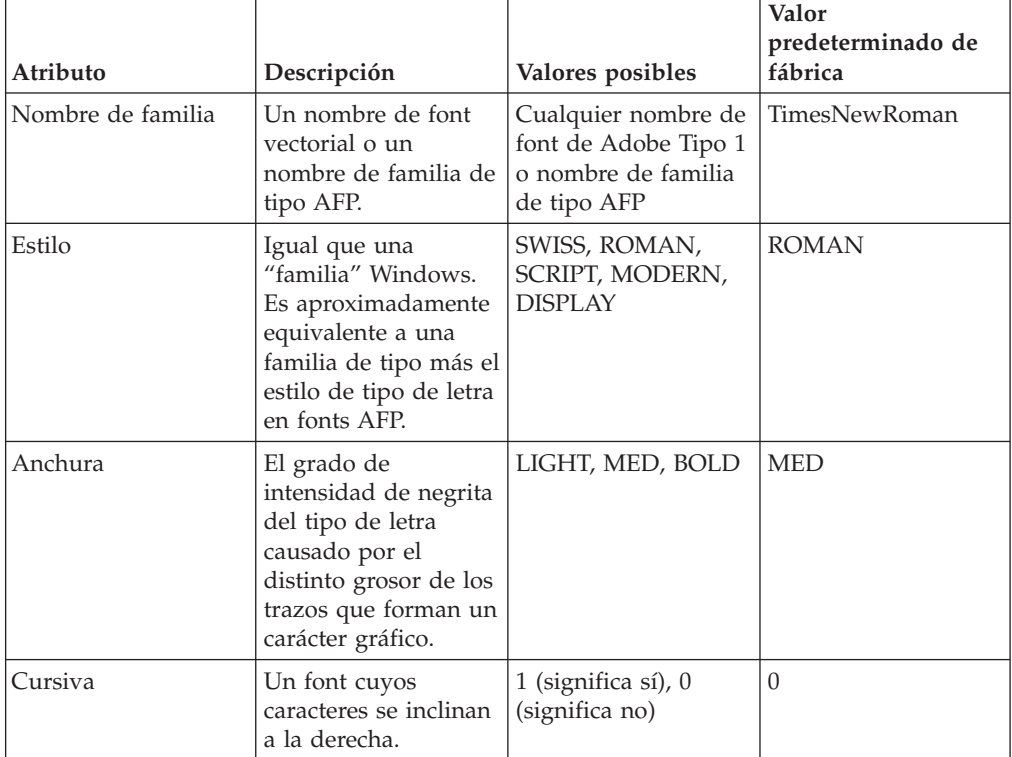

**Nota:**

- v "Nombre de familia" es lo mismo que "familia de tipo" en fonts AFP y "nombre de tipo de letra" en Windows.
- v "Estilo" es lo mismo que "familia" en Windows y es aproximadamente equivalente a "estilo de tipo de letra" y "familia de tipo" en fonts AFP.
- v SWISS es un font espaciado proporcionalmente, sin serifs.
- ROMAN es un font espaciado proporcionalmente, con serifs.
- v SCRIPT es un font de espacio fijo diseñado para parecerse a la letra manuscrita.
- MODERN es un font de espacio fijo, con o sin serifs.
- DISPLAY es un font decorativo.

## **Reglas de archivo de definición de conjunto de caracteres**

Las reglas de archivo de definición de conjunto de caracteres incluyen:

- v Los parámetros deben estar separados por una coma. Consulte [Tabla](#page-489-0) 78 en la [página](#page-489-0) 472 y Tabla 79 en la [página](#page-490-0) 473 para saber los valores posibles y valores predeterminados de fábrica para cada parámetro.
- En la sección [CHARSET] del archivo, sólo son necesarios fgid y height (tamaño de punto).
- v En la sección [FGID] del archivo, sólo son necesarios el tipo de nombre de familia y el estilo.
- v Un interrogante (?) puede utilizarse como el carácter comodín sólo para el segundo carácter en el nombre de conjunto de caracteres. Esto permite que todas las rotaciones de caracteres de los fonts codificados sean manejadas con una entrada durante la búsqueda.

**Nota:** Se lleva a cabo una búsqueda secuencial para el conjunto de caracteres y se utiliza la primera coincidencia (incluido el carácter comodín).

- v La sección [CHARSET] debe estar antes de la sección [FGID].
- Puede establecer el conjunto de caracteres predeterminado. El conjunto de caracteres predeterminado que se define en el archivo debe ser la última entrada en la sección [CHARSET].
- Si añade su propio conjunto de caracteres de font AFP a la sección [CHARSET], debe asignarle un identificador global de font. Los identificadores globales de font deben estar en el intervalo de 3840 a 4095 o de 65260 a 65534. Si el nuevo conjunto de caracteres tiene los mismos atributos de nombre de familia, estilo, peso y cursiva que un conjunto de caracteres existente, puede utilizar el mismo identificador global de font; de lo contrario, debe añadir un identificador global de font exclusivo a la sección [FGID].

#### **Archivo de definición de página de códigos**

El archivo de definición de la página de códigos correlaciona el nombre de página de códigos AFP IBM con su identificador global de página de códigos (CPGID) y con un conjunto de caracteres de Windows. La cabecera de sección [CODEPG] está seguida por una lista de páginas de códigos AFP y sus parámetros. El primer parámetro en cada línea es el identificador global de página de códigos que correlaciona con un archivo de correlación de página de códigos. Para obtener más información acerca de la correlación de páginas de códigos, consulte ["Archivos](#page-492-0) de [correlación](#page-492-0) de página de códigos" en la página 475. El segundo parámetro es el conjunto de caracteres de Windows que usted decide que es la mejor coincidencia con su página de códigos AFP. La última línea proporciona los valores de párametro predeterminados que deben utilizarse cuando sea necesario un valor predeterminado.

Puede utilizar el valor NONSTD para que el nombre y el tamaño de un font puedan describir completamente el font lógico. Si el nombre de font especificado no existe, un font de cualquier otro conjunto de caracteres puede sustituirse para este font específico.

Este es un ejemplo del contenido del archivo de definición de la página de códigos(CPDEF.FNT):

[CODEPG] ;codepage = cpgid,wincp T1DCDCFS=1003,ANSI T1DEBASE=2058,ANSI

<span id="page-492-0"></span>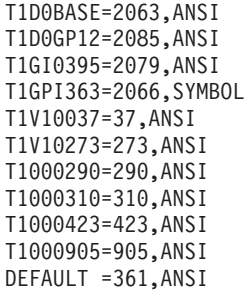

Los valores de atributos de archivos de definición de página de códigos incluyen:

| Atributo                                     | Valores posibles                                                                       | Valor predeterminado de<br>fábrica |
|----------------------------------------------|----------------------------------------------------------------------------------------|------------------------------------|
| Identificador global de<br>página de códigos | CPGID definido por IBM o<br>CPGID definido por usted en<br>el intervalo: 65280 a 65534 | 361                                |
| Conjunto de caracteres de<br>Windows         | ANSI, SYMBOL, o NONSTD                                                                 | <b>ANSI</b>                        |

*Tabla 80. Valores de atributos de archivos de definición de página de códigos*

#### **Reglas de definición de página de códigos**

Las reglas de definición de página de códigos incluyen:

- v Los parámetros deben estar separados por una coma. Consulte Tabla 80 para saber los posibles valores y valores predeterminados de fábrica para cada parámetro.
- v Sólo el primer párrafo (identificador de página de códigos) es necesario.
- v Si ha creado su propia página de códigos, debe asignarle un identificador de página de códigos exclusivo. Los ceros iniciales no son válidos. (Puede utilizar un identificador global de página de códigos IBM pero sólo si la correlación de códigos carácter-a-hexadecimal es la misma para su página de códigos.)
- Puede definir una página de códigos predeterminada. La página de códigos predeterminada que se establece en el archivo debe ser la última entrada en el archivo.

## **Archivos de correlación de página de códigos**

El visor proporciona un archivo de correlación de página de códigos para cada página de códigos AFP proporcionada con PSF y los programas bajo licencia Data1 y Sonoran. Estos archivos se instalan en su propio subdirectorio (MAPS) bajo el subdirectorio FONT. El archivo se denomina según su identificador global de página de códigos (CPGID) y tiene una extensión de archivo .cp (por ejemplo, 2063.cp es el nombre de archivo para la correlación de página de códigos T1D0BASE; su CPGID es 2063). Cada archivo contiene identificadores de caracteres (y puntos de código hexadecimales EBCDIC asociados) para una página de códigos IBM y los correlaciona con los identificadores de caracteres (y puntos de código ASCII asociados) para un conjunto de caracteres ANSI o SYMBOL de Windows.

Este es un ejemplo del contenido parcial del archivo de correlación de página de códigos 395.cp para la página de códigos T1000395 que se correlaciona con el conjunto de caracteres ANSI de Windows.

```
;T1000395 to ANSI
SP010000 40 SP010000 20
LA150000 42 LA150000 E2
LA170000 43 LA170000 E4
LA130000 44 LA130000 E0
SP180000 8B SP180000 BB
SM560000 8C SM560000 89
SA000000 8D SP100000 2D
LI510000 8E NOMATCH 00
LF570000 8F NOMATCH 00
SM190000 90 SM190000 B0
LJ010000 91 LJ010000 6A
LF510000 A0 NOMATCH 00
;;;;;;;; ; SD150000 5E
;;;;;;;; ; SD130000 60
;;;;;;;; ; LT630000 FE
/*
```
#### **Reglas de archivo de correlación de página de códigos**

Las reglas de archivo de correlación de página de códigos incluyen:

- Los parámetros deben estar separados por espacios en blanco.
- v "NOMATCH" significa que no existe un carácter que coincida en el conjunto de caracteres de Windows.
- v El código hexadecimal "NOMATCH" de 00 se correlaciona con el punto de código indefinido. Cuando un documento contiene un carácter que no existe en el conjunto de caracteres Windows, ese carácter no puede mostrarse en la pantalla. Si el carácter no se ha vuelto a correlacionar en el archivo de correlación de la página de códigos o el archivo de alias, el carácter de punto de código indefinido se mostrará como un sustituto. El carácter que debe visualizarse para un punto de código indefinido puede especificarse en el recuadro de diálogo de Preferencias.
- La serie de puntos y coma (;;;;;;;;;) significa que esta línea se ignora como un comentario. También indica que la página de códigos de Windows contiene un carácter que no existe en la página de códigos de IBM. El punto de código para un carácter de Windows no encontrado en la página de códigos de IBM puede utilizarse para sustituir caracteres NOMATCH.

### **Archivo de alias**

El archivo de alias contiene 2 secciones: una sección para los alias de nombre de familia de font [FONT] y una sección para los alias del identificador de caracteres [CHARID].

La primera sección, identificada por la cabecera de sección [FONT], lista los alias de nombre de familia de font. Los alias de nombre de familia de font le permiten cambiar todas las instancias solicitadas de un nombre de familia de font (como se define en el archivo de definición de conjunto de caracteres) a otro nombre de familia de font. Por ejemplo, este archivo se utiliza para cambiar todas las solicitudes para el font SonoranSerif (que puede no existir en la estación de trabajo) a solicitudes para el font TimesNewRoman (que es uno de los fonts básicos que incluye el visor).

ATM proporciona soporte Tipo 1, no obstante, los fonts TrueType pueden utilizarse con el visor. Como copia de seguridad, un segundo font (TrueType) puede especificarse después del nombre de font Tipo 1. Si no se encuentra el font Tipo 1, el font TrueType se utilizará para mostrar su documento.

**Nota:** Tenga en cuenta que al volver a correlacionar el nombre de familia de font, especialmente a los fonts TrueType, puede ocasionar problemas de alineación de los caracteres de texto puesto que el font de visualización no es el mismo que el font usado para crear el documento AFP. El nombre de familia de font puede encontrase listado en el Panel de control ATM. Volver a correlacionar un nombre de familia de font con un nombre de familia de font distinto con características distintas (como STYLE) puede significar que el font de coincidencia no se pueda encontrar. Recibirá un mensaje de error si no ha podido encontrar ningún sustituto de font.

Este es un ejemplo de la sección [FONT] del archivo de alias (ALIAS.FNT): [FONT] ; \*\*\*\*\* Requested font = Type 1 font, TrueType font \*\*\*\*\* Book=TimesNewRoman,Times New Roman CourierOverstrike=Courier,Courier New SonoranSerif=TimesNewRoman,Times New Roman SonoranSansSerif=Helvetica,Arial

Text=Courier,Courier New

La segunda sección, identificada por la cabecera de sección [CHARID], lista los alias del identificador de caracteres. Los alias de identificadores de caracteres (también conocidos como identificadores de glifos) le permiten cambiar todas las instancias solicitadas de una carácter a otro carácter. Por ejemplo, como el conjunto de caracteres ANSI de Windows no contiene el ligado (LF510000), no se correlaciona con el carácter en el archivo de correlación de la página de códigos. En su lugar, se correlaciona con NOMATCH 00. Si desea correlacionar todas las ocurrencias del par LF510000 - NOMATCH con una f minúscula, puede hacerlo en la sección [CHARID] del archivo ALIAS.FNT con la siguiente entrada: LF510000=LF010000.

Si desea cambiar un carácter específico para una página de códigos específica, puede volver a correlacionar el carácter en esa página de códigos con otro carácter como se muestra en "Archivos de [correlación](#page-492-0) de página de códigos" en la página [475.](#page-492-0)

El archivo de alias se comprueba sólo cuando un NOMATCH 00 se encuentra en una correlación de caracteres.

**Nota:** No se recomienda utilizar el archivo de alias para más unas pocas sustituciones de caracteres porque afectaría al rendimiento del programa. Si se necesitan muchas sustituciones de caracteres, es mejor hacer esos cambios directamente en las correlaciones de los archivos de correlación de la página de códigos que está utilizando.

Este es un ejemplo de la sección [CHARID] del archivo de alias (ALIAS.FNT): [CHARID] LF510000=LF010000 SA000000=SP320000,SP100000

### **Reglas de archivo de alias**

Las reglas de archivo de alias incluyen:

v Para alias de nombres de familia, todas las solicitudes para el primer nombre de familia en el archivo de definición de conjunto de caracteres tienen el segundo nombre de familia sustituido para ellos. Si no se encuentra el segundo nombre de familia, se solicita el font TrueType (el tercer nombre de familia).

- v Sólo se permiten 2 sustituciones de nombres de familia por línea (a la derecha del signo igual) y deben estar separadas por una coma.
- v Si se listan múltiples correlaciones en el archivo para el mismo nombre de familia, sólo se utiliza la primera coincidencia.
- v El archivo de alias se procesa secuencialmente y no se encadena (por ejemplo, si "Century Schoolbook" se establece igual que "Times," y "Times" se establece igual que "TimesNewRoman," "Century Schoolbook" no se establecerá en "TimesNewRoman").
- v Los espacios en blanco en los nombres de familia se tratan como caracteres (por ejemplo, "Times New Roman" no es el mismo font que "TimesNewRoman").
- La sección [CHARID] del archivo de alias sólo se utiliza si el segundo identificador de caracteres es NOMATCH 00.
- v El identificador de caracteres que desea modificar en la sección [CHARID] debe ir seguido por un signo de igual y el identificador de caracteres al que debe cambiarse. Se vuelve a correlacionar un carácter cuando el identificador de carácter modificado (el carácter a la izquierda del signo igual en la sección [CHARID]) coincide con el primer identificador de caracteres de un par que no coincide en el archivo de correlación de página de códigos.
- v Varios identificadores de caracteres (char id sustituto) pueden listarse a la derecha del signo igual separados por comas. El primer identificador de caracteres sustituto se sustituye por el identificador de caracteres modificado a menos que no exista en el font de Windows. Si no existe, se utiliza el siguiente identificador de caracteres sustituto. Si no existe ninguno de los identificadores de caracteres sustitutos, se utiliza el punto de código indefinido. Si desea ver el contenido del conjunto de caracteres de Windows, consulte los archivos .WCP files en el subdirectorio SAMPLES del directorio FONT.
- v Se permiten un máximo de 4 identificadores de caracteres sustitutos.

# **Apéndice E. Avisos**

Esta información se ha desarrollado para productos y servicios que se ofrecen en EE.UU. Es posible que IBM no ofrezca en otros países los productos, servicios o funciones descritos en este documento. Consulte al representante local de IBM para obtener información sobre productos y servicios que estén disponibles actualmente en su localidad. Cualquier referencia hecha a un producto, programa o servicio IBM no pretende establecer ni implicar que sólo pueda utilizarse el producto, programa o servicio de IBM. En su lugar, puede utilizarse cualquier programa, producto o servicio funcionalmente equivalente que no vulnere ninguno de los derechos de propiedad intelectual de IBM. No obstante, es responsabilidad del usuario evaluar y comprobar el funcionamiento de cualquier producto, programa o servicio que no sea de IBM.

IBM puede tener patentes o solicitudes de patente pendientes que afecten a los temas tratados en este documento. La posesión de este documento no confiere ninguna licencia sobre dichas patentes. Puede enviar sus consultas sobre licencias, por escrito, a:

IBM Director of Licensing IBM Corporation North Castle Drive Armonk, NY 10504-1785 EE.UU.

Para las consultas sobre licencias relacionadas con la información de doble byte (DBCS), póngase en contacto con el departamento de propiedad intelectual de IBM de su país o envíe las consultas por escrito a:

IBM World Trade Asia Corporation Licensing 2-31 Roppongi 3-chome, Minato-ku Tokyo 106, Japón

**El párrafo siguiente no se aplica al Reino Unido ni a ningún otro país en los que dichas medidas no se ajusten a la normativa local:** INTERNATIONAL BUSINESS MACHINES CORPORATION PROPORCIONA ESTA PUBLICACIÓN "TAL CUAL" SIN GARANTÍA DE NINGÚN TIPO, YA SEA EXPLÍCITA O IMPLÍCITA, INCLUIDO PERO SIN LIMITARSE A LAS MISMAS, LAS GARANTÍAS IMPLÍCITAS DE NO VULNERACIÓN, COMERCIABILIDAD O IDONEIDAD PARA UNA FINALIDAD DETERMINADA. Algunos estados no permiten la renuncia de las garantías explícitas o implícitas en determinadas transacciones, por lo tanto, es posible que esta declaración no sea aplicable en su caso.

Esta información puede incluir imprecisiones técnicas o errores tipográficos. Periódicamente se realizan cambios en la información aquí incluida. Estos cambios se incorporarán en las nuevas ediciones de la publicación. En cualquier momento IBM puede realizar mejoras o modificaciones en el o los productos y en el o los programas descritos en esta publicación sin previo aviso.

Los poseedores de licencias de este programa que deseen información para (i) el intercambio de información entre programas creados independientemente y otros programas (incluido éste) y (ii) la utilización mutua de la información intercambiada, debe ponerse en contacto con:

IBM Deutschland GmbH Department 0790 Pascalstrasse 100 70569 Stuttgart Alemania

Dicha información puede estar disponible sujeta a los términos y condiciones correspondientes que, en determinados casos, incluyen el pago de unas cuotas.

El programa bajo licencia descrito en esta información y todo el material bajo licencia disponible para el mismo lo proporciona IBM bajo los términos del acuerdo de IBM con el cliente o cualquier acuerdo equivalente entre las partes.

Los datos de rendimiento contenidos en esta publicación se han determinado en un entorno controlado. Por lo tanto, los resultados obtenidos en los entornos operativos pueden variar de forma significativa. Es posible que se hayan realizado algunas medidas en sistemas de desarrollo y no se garantiza que estas medidas serán las mismas en los sistemas disponibles de forma general. Asimismo, es posible que se hayan realizado algunos cálculos mediante la extrapolación. Los resultados reales pueden ser diferentes. Los usuarios de este documento deben comprobar los datos aplicables de su entorno específico.

La información relacionada con los productos que no son de IBM se ha obtenido de los proveedores de estos productos, de los anuncios publicados y de otras fuentes disponibles públicamente. IBM no ha comprobado estos productos y no puede confirmar la precisión del rendimiento, la compatibilidad o cualquier otra reclamación relacionada con productos que no son de IBM. Las consultas sobre las posibilidades de los productos que no son de IBM deben dirigirse a los proveedores de dichos productos.

Todas las declaraciones relacionadas con las intenciones o proyectos futuros de IBM pueden modificarse o retirarse sin aviso previo y únicamente representan fines y objetivos.

Todos los precios de IBM que se muestran en los precios al menor sugeridos, son actuales y pueden modificarse sin aviso previo. Los precios reales pueden ser diferentes.

Esta información es únicamente para fines de planificación. La información aquí incluida puede modificarse antes de que los productos descritos estén disponibles.

Esta información contiene ejemplos de datos e informes utilizados en las operaciones cotidianas de una empresa. Para ilustrarlos lo más detalladamente posible, estos ejemplos incluyen nombres de individuos, empresas, marcas y productos. Todos estos nombres son ficticios y cualquier similitud con nombres y direcciones utilizados por una empresa real es pura coincidencia.

#### LICENCIA DE COPYRIGHT:

Esta información contiene programas de aplicación de ejemplo en lenguaje fuente, que ilustra técnicas de programación en diferentes plataformas operativas. Puede copiar, modificar y distribuir estos programas de ejemplo en cualquier formato sin tener pagar nada a IBM, para fines de desarrollo, utilización, comercialización o distribución de programas de aplicación que se ajusten a la interfaz de programación de aplicaciones para la plataforma operativa para la que se han escrito los programas de ejemplo. Estos ejemplos no se han comprobado

detenidamente bajo todas las condiciones. Por lo tanto, IBM no puede garantizar ni implicar la fiabilidad, capacidad de servicio o funcionamiento de estos programas.

Cada copia o cualquier parte de estos programas de ejemplo o cualquier trabajo derivado deberá incluir el aviso de copyright que se indica a continuación:

© (nombre de su empresa) (año). Partes de este código proceden de los programas de ejemplo de IBM Corp. © Copyright IBM Corp. \_especifique el año o años\_. Reservados todos los derechos.

Si está visualizando esta información en copia software, es posible que no aparezcan fotografías e ilustraciones en color.

#### **Información de la interfaz de programación**

Este libro incluye información que NO pretende que se use como interfaz de programación de ASF.

#### **Marcas registradas**

Los siguientes términos son marcas registradas de IBM Corporation en los Estados Unidos de América, otros países o ambos.

AFP AIX CICS CICS/ESA D<sub>B2</sub> DB2 Universal Database GDDM IBM ibm.com Logotipo de IBM IMS IMS/ESA MVS **MOSeries** OfficeVision/MVS **OMF** RACFRedbooks VTAM WebSphere z/OS

Adobe, el logotipo de Adobe, PostScript y el logotipo de PostScript son marcas registradas de Adobe Systems Incorporated en los Estados Unidos y en otros países.

Java y todas las marcas registradas basadas en Java son marcas registradas de Sun Microsystems, Inc. en los Estados Unidos y en otros países.

Microsoft, Windows, Windows NT y el logotipo de Windows son marcas registradas de Microsoft Corporation en los Estados Unidos y en otros países.

UNIX es una marca registrada de The Open Group en los Estados Unidos y en otros países.

Linux es una marca registrada de Linus Torvalds en los Estados Unidos y en otros países.

Otros nombres de empresas, productos y servicios pueden ser marcas registradas o marcas de servicio de terceros.

# **Glosario de términos y abreviaturas**

Este glosario define los términos y abreviaturas utilizados en este manual. Si no encuentra algunos de los términos que busca, consulte *IBM Dictionary of Computing*, New York: McGraw-Hill, 1994.

# **A**

**ACB.** Bloque de control de aplicación.

**ACR.** Registro de control de aplicaciones.

**administrador.** Usuario responsable de las funciones de mantenimiento, Los administradores crean y efectúan el mantenimiento de los recursos de ASF.

**AFP.** Impresora de funciones avanzadas.

**AOR.** Región propiedad de la aplicación.

**AOR (Application-owning Region).** Entorno CICS que contiene programas. Compare con *TOR (Terminal-owning Region)*.

**API.** Interfaz de programación de aplicaciones.

**API (Application Programming Interface).** Interfaz de ASF que permite a otros programas utilizar las funciones de ASF.

**área de mensajes.** Área del panel donde ASF muestra mensajes a los usuarios.

**ATD.** Descripción del tipo de aplicación.

**ATD (Application-type Description).** Registro que contiene el nombre de un programa de aplicación que se ha de llamar. También puede contener los nombres y atributos de los parámetros que se van a pasar al programa llamado y, opcionalmente, el nombre de un programa de aplicación que recupera los datos de los parámetros definidos.

**autor.** Nombre de la persona que ha creado el documento.

# **B**

**biblioteca interna del sistema.** Biblioteca que contiene información de control específica, en especial, indica si ASF está conectado a otros programas. Asimismo, contiene documentos que se están procesando durante la creación de documentos.

**BLRR.** Registro de solicitud de documento por lotes.

**BMP.** Proceso de mensajes por lotes.

**BMP (Batch Message Processing).** En IMS, programa de proceso por lotes que tiene acceso a colas de mensajes y bases de datos en línea.

**BSAM.** Método de acceso básico secuencial.

**BSAM (Basic Sequential Access Method).** Método de acceso para almacenar o recuperar bloques de datos en una secuencia continua, utilizando un dispositivo de acceso secuencial o de acceso directo.

**C**

**campo necesario.** Campo en el que los usuarios deben teclear algo después de la solicitud; la solicitud de un campo necesario está resaltada.

**CFL.** Biblioteca de salida de formato continuo.

**CICS.** Sistema de control de información del cliente. Representa CICS/ESA.

**CLL.** Biblioteca de documentos completados.

**CLL (Completed Document Library).** Conjunto de datos que se utiliza para almacenar documentos terminados creados durante la creación de documentos para su posterior utilización; por ejemplo, para almacenarlos en general. Los documentos se almacenan en forma de registros de solicitud de documento.

**código de acceso.** Número entre 0 y 2048 que se asigna a los registros públicos de ASF con el objeto de controlar quién tiene acceso a ese registro.

**columna de mandatos.** La columna marcada "Act" que aparece en el lado izquierdo de un panel de lista; los usuarios pueden teclear mandatos en la columna de mandatos junto a los ítems con los que desean trabajar. Vea también *panel de lista*.

**contraseña.** "Palabra" secreta, de una longitud máxima de 8 caracteres, que un usuario debe teclear para iniciar la sesión en ASF.

**conversión de caracteres.** La sustitución de un juego de caracteres por otro, generalmente para convertir caracteres en minúsculas (escritos en un teclado) a caracteres en mayúsculas.

**creación de documentos.** (1) Las funciones de ASF que permite al usuario producir documentos principalmente a partir de partes de texto predefinidas. Utiliza el DCF para dar formato a los documentos. (2) El proceso de crear y generar documentos.

**DCF.** Recurso para la creación de documentos.

**DCF (Document Composition Facility).** Programa bajo licencia IBM de proceso de textos que da formato al texto para su impresión en terminales e impresoras. El componente para el proceso de textos en DCF es SCRIPT/VS.

**DCP.** Programa de recogida de datos.

**DCP (Data Collection Program).** Programa escrito por el usuario para reunir datos de parámetros utilizados en documentos creados durante la creación de documentos. Los datos se utilizan para actualizar las bases de datos de usuario.

**disposición del documento.** Indica la etapa de proceso de los documentos que se están imprimiendo.

**DJL.** Biblioteca de trabajos de documentos.

**DLF.** Recurso de biblioteca de documentos.

**DLF (Document Library Facility).** Programa bajo licencia IBM que da soporte al almacenamiento de documentos y de otros tipos de datos. Junto con DCF, permite que el formateador SCRIPT/VS se ejecute como un trabajo por lotes.

**documento.** En ASF, término general para todos los tipos de cartas, memorándums y notas.

**documento base.** Documento existente que los usuarios pueden utilizar como modelo al crear un nuevo documento.

**documento patrón.** Documento que consta solamente de párrafos estándares seleccionados previamente.

**DSA.** Área de almacenamiento dinámico.

**DSA (área de almacenamiento dinámico).** El área donde se almacenan los datos de manera que se permite el traslado o cambio de los datos.

# **E**

**error de nodo de terminal.** Cualquier anomalía en una red que se produce en el sistema principal, en enlaces de sesión o en una estación de trabajo, que hace que CICS llame a programa NEP (Node Error Program). Vea *NEP (Node Error Program)*.

# **F**

**FLL.** Registro de documento con formato.

**FLL (Formatted Document Library).** Biblioteca utilizada para contener los documentos a los que se da formato con DCF para impresión en línea diferida.

**FLR.** Biblioteca de documentos formateados.

**flujo de paneles.** La ruta que toman los usuarios desde la tarea de un panel al siguiente emitiendo mandatos o seleccionando opciones.

**FMID.** Identificador de modificación de función.

**funciones de mantenimiento de bibliotecas.** Funciones que permiten el mantenimiento de los registros GIL.

# **G**

**GCID (Graphic Character Global Identifier).** Un identificador que permite identificar cómo se codifican los datos gráficos. Se utiliza para convertir un documento al juego de caracteres adecuado para el dispositivo de salida cuando un usuario efectúa una solicitud para imprimir o ver un documento.

**GIL.** Biblioteca de información general.

**GIL (General Information Library).** Biblioteca que contiene registros con la información y datos necesarios para utilizar ASF, por ejemplo, ítems de descripción de tipo de documento o ítems de menú.

**GML.** Lenguaje de marcación generalizado.

**GML (Generalized Markup Language).** El lenguaje utilizado para codificar macros y códigos en SCRIPT/VS.

**GSAM (Generalized Sequential Access Method).** En IMS, método de acceso a bases de datos que proporciona soporte de acceso para archivos secuenciales físicos simples, tales como archivos de cinta, SYSIN, SYSOUT y otros archivos que no son de naturaleza jerárquica.

**GXL.** Biblioteca de índices de GIL. Contiene registros de índices alternativos para establecer listas de ítems GIL que pueden ver los usuarios.

# **I**

**ID de transacción.** Grupo de 4 caracteres como máximo que identifica una transacción CICS determinada.

**ID de usuario.** Nombre mediante el que ASF reconoce a un usuario. Puede tener un máximo de 8 caracteres e identifica a un usuario en ASF durante el inicio de sesión.

**impresión en línea.** En ASF, impresión individual de documentos creados en una impresora local, a diferencia de imprimirlos en general en una impresora remota de alta velocidad del sistema principal.

**impresión general.** El proceso de imprimir grandes pilas de documentos creados mediante la creación de documentos en impresoras por lotes.

**impresora de funciones avanzadas (AFP).** Impresora direccionable a todos los puntos que puede imprimir textos y gráficos de alta calidad.

**impresora local.** Impresora controlada por ASF mediante CICS o IMS.

**IMS.** Sistema de gestión de la información. Representa IMS/ESA.

**IPCE.** Entrada de control de párrafo individual.

**ISA.** Área de almacenamiento inicial.

#### **ISC (Intersystem Communication Facility).**

Comunicación entre sistemas independientes por medio de recursos de red SNA o por medio de recursos de aplicación a aplicación de un método de acceso SNA.

**ISL.** Biblioteca interna del sistema.

**ISPF.** Recurso interactivo de productividad del sistema.

#### **ISPF (Iinteractive System Productivity Facility).**

Programa bajo licencia de IBM que sirve de editor de pantalla completa y de gestor de diálogos. Se utiliza para escribir programas de aplicación, proporciona un medio de generar paneles de pantalla estándar y diálogos interactivos entre el programador de aplicaciones y el usuario de terminal.

**ISR.** Registro de estado de ASF.

**ítem de información.** Ítem que contiene texto que se visualiza en paneles de información.

**ítem de proyecto.** Ítem al que sólo tienen acceso los miembros del proyecto propietario del registro.

**ítem privado.** Un ítem al que sólo tiene acceso el propietario.

**ítem público.** Ítem al que tienen acceso los usuarios cuyo código de acceso, tal como se define en el perfil de usuario, coincide con el código de acceso especificado para el ítem. Los miembros del proyecto propietario del ítem también pueden obtener acceso.

# **L**

**LCE.** Entrada de control de carta.

**LRR.** Registro de solicitud de documento.

**LRR (Document-request Record).** Descripción de un documento completado, que contiene referencias a parámetros, párrafos estándar y texto individual.

**LTD.** Descripción del tipo de documento.

**LTD (Document-type Description).** Registro que describe un conjunto de partes de texto predefinidas utilizadas en la creación de documentos

# **M**

**mandato.** Instrucción que un usuario teclea en un panel para indicar a ASF que realice una tarea. Vea también el mandato de *vía de acceso rápido*.

**mandato de desplazamiento.** Mandato que indica a ASF que se desplace por un panel o documento ya sea vertical u horizontalmente de forma que el usuario pueda ver información adicional.

**mandato de vía de acceso rápido.** Mandato que permite a los usuarios ir directamente al panel que desean, ignorando los paneles intermedios.

**mandatos de paginación.** Mandatos que permiten a los usuarios trasladarse a una línea, columna o página determinada de un documento.

**menú.** Panel que muestra las opciones que los usuarios pueden elegir para realizar una tarea en ASF.

**menú principal.** Panel que lista las tareas principales que los usuarios pueden realizar con ASF.

**MLP.** Tabla de página de códigos multilingüe.

**MMDDYY.** Formato utilizado para indicar la fecha con el formato mes/día/año.

**MPCE.** Entrada de control de párrafo estándar modificado.

**MPP.** Programa de proceso de mensajes.

**MPP (Message Processing Program).** En IMS, programa de aplicación dirigido por transacciones que tiene acceso a colas de mensajes y bases de datos IMS en línea . Vea también *BMP (Batch Message Processing)*.

**MRO.** Operación multiregión.

**MRO (multiregion Operation).** Comunicación entre sistemas CICS en el mismo procesador sin la utilización de recursos de red SNA.

## **N**

**NEP.** Programa de errores de nodo.

**NEP (Node Error Program).** Cualquier programa que maneje errores de nodo de estación de trabajo en su sistema.

**NLS.** Soporte de idioma nacional.

**nombre de usuario.** Nombre real de un usuario definido en el perfil de usuario y utilizado en el campo de autor. Vea *autor*.

# **P**

**panel.** Formato con el que ASF visualiza información en la pantalla.

**panel de lista.** Panel que lista un número de ítems que un usuario puede elegir para trabajar.

**parámetro.** Datos variables contenidos en los párrafos estándar de un documento o datos que pueden pasarse a un programa llamado por ASF.

**parámetro ATD.** Parámetro de la ATD. Un parámetro contenido en una ATD.

**parámetro del sistema.** Parámetro cuyo valor se especifica en un registro de descripción de parámetros y que es válido para todo el sistema, por ejemplo, el membrete de la empresa.

**parámetro de párrafo estándar.** Parámetro cuyo valor se especifica en los diversos párrafos estándar y que sólo es válido para ese párrafo estándar.

**parámetro de usuario.** Parámetro cuyo valor se especifica en el registro de perfil de usuario y que es válido para dicho usuario concreto, por ejemplo, el nombre y la dirección.

**párrafo individual.** En ASF (1) texto de un documento que se ha definido anteriormente en un párrafo estándar pero que la persona que compone el documento añade, (2) párrafo estándar que ha sido modificado con texto individual.

**PCB.** Bloque de control de programa.

**PCT.** Tabla de control de programa.

**PCT (Program Control table).** Tabla CICS que define todas las transacciones que el sistema CICS puede procesar.

**PDP.** Programa de determinación de parámetros.

**PDP (Parameter Determination Program).** Programa escrito por el usuario para obtener valores para parámetros.

**PDR.** Registro de descripción de parámetro.

**PDR (Parameter Description Record).** Registro que describe los atributos de un parámetro.

**PEP.** Programa de errores de nodo.

**perfil DCF.** Registro que contiene palabras de control DCF, símbolos y texto. El perfil DCF está incluido al principio de cada documento creado durante la creación de documentos antes de dar formato al documento en línea.

**perfil personal.** Uso personalizado del sistema mediante la entrada de datos personales y valores por omisión para un formato seleccionado.

**cliente web.** La interfaz del navegador que proporciona la función Document Connect for ASF.

**por omisión.** Valor u opción alternativos que se presuponen cuando no se ha especificado nada. Vea también *valores predeterminados del sistema* y *valores predeterminados del usuario*.

**PPT.** Tabla de programas de proceso.

**privado.** Cualquier ítem al que sólo tiene acceso un usuario.

**proceso por lotes.** Proceso asíncrono de los datos acumulados durante un período de tiempo.

**programa de usuario.** Programa de aplicación escrito por el usuario, por ejemplo, un programa de determinación de parámetros para obtener valores de parámetros o un programa de recogida de datos para actualizar los datos relacionados.

**PSB.** Bloque de especificación de programa.

**PSW.** Palabra de estado de programa.

**PVP.** Programa de verificación de parámetros.

**PVP (Parameter Verification Program).** Programa escrito por el usuario para comprobar los valores de los parámetros.

## **R**

**recursos.** Registros de la GIL.

**registro de ayuda.** Registro informativo o de menú que contiene información que se visualizará en línea.

**RSL.** Nivel de seguridad de recursos.

# **S**

**salidas de instalación.** Interfaces de programación de uso general que permiten a los programadores del sistema conectar otras aplicaciones a ASF.

**SCRIPT/VS.** Otro nombre para el componente de formato del DCF.

**SIB.** Bloque de interfaz estándar.

**SIB (Standard Interface Block).** Serie de datos de longitud variable para las comunicaciones entre ASF y programas de aplicación.

**SLL.** Biblioteca de documentos guardados.
**SLL (Saved Document Library).** Biblioteca para los documentos incompletos que se han generado durante la creación de documentos y que se completarán en otro momento.

**SNA.** Arquitectura de red de sistemas.

**SNA (arquitectura de red de sistemas).** Descripción de la estructura lógica, formatos, protocolos y secuencias operativas utilizados para transmitir información a través de redes y para controlar la configuración y funcionamiento de las redes.

**software.** Programas, procedimientos, normas y cualquier información asociada relacionados con el funcionamiento de un sistema.

**SP.** Párrafo estándar.

**SPA.** Área de trabajo.

**SPA (Scratchpad Area).** En el proceso conversacional IMS, área de trabajo del almacenamiento principal o el almacenamiento de acceso directo utilizado para retener información del programa de aplicación para las ejecuciones de dicho programa de aplicación desde el mismo terminal.

**SPG.** Grupo de párrafos estándar.

**SPG (grupo de párrafos estándar).** Un ítem de la creación de documentos que describe un conjunto de párrafos estándar relacionados que puede seleccionarse para crear un documento, normalmente junto con otros párrafos estándar que pertenecen al mismo tipo de documentos.

**SP (párrafo estándar).** Parte predefinida de un documento. Puede contener texto, palabras de control SCRIPT/VS y símbolos SCRIPT/VS.

## **T**

**texto estructurado.** Documentos que constan de partes de texto predefinidas.

**texto individual.** Texto que escribe el usuario y que puede utilizarse para modificar, ampliar o sustituir los SP.

**TOR.** Región propiedad del terminal.

**TOR (Terminal-owning Region).** Entorno CICS que contiene definiciones de estación de trabajo. Compare con *AOR (Application-owning Region)*.

**TOR (Terminal-owning Region).** Entorno CICS que contiene definiciones de estación de trabajo. Compare con *AOR (Application-owning Region)*.

**TS.** Almacenamiento temporal.

**TSO.** Opción de compatimiento temporal.

**TSQ.** Cola de almacenamiento temporal (CICS).

# **U**

**UPL.** Biblioteca de perfiles de usuario.

**UPR.** Registro de perfil de usuario.

**UPR (User Profile Record).** Registro que contiene información específica del usuario, por ejemplo, las funciones que el usuario puede seleccionar.

**USL.** Biblioteca de sesiones de usuario.

**USL (User Session Library).** Esta biblioteca contiene el registro de sesiones de usuario para la sesión de servidor de sistema principal de cada usuario.

## **V**

**valores por omisión del sistema.** Los valores suministrados por el sistema que pueden cambiarse para personalizar ASF una vez instalado.

**valores por omisión de usuario.** Valores especificados por el usuario que pueden cambiarse para sesiones de usuario individuales.

**valores por omisión personales.** Vea *valor por omisión* y *valores por omisión de usuario*.

**VTAM.** Método de acceso para telecomunicaciones virtual.

## **W**

**WSL.** Biblioteca interna del sistema.

# **X**

**XCTL.** Mandato de control de transferencia.

## **Z**

**ZSL.** Biblioteca interna del sistema.

## **Publicaciones relacionadas**

En esta sección se listan todos los libros de la biblioteca de ASF. También se incluye una lista de las publicaciones de otros productos IBM que puede utilizar con ASF.

### **La biblioteca ASF**

*Guía de administración*, SH10-9404 (SH12-5936), presenta una visión general de ASF desde el punto de vista del administrador, ofrece información acerca de la administración de usuarios, consideraciones de seguridad, cómo configurar ASF para adaptarlo a las necesidades de su empresa y cómo trabajar como administrador.

*Application Programming Interfaces*, SH12-5938, explica cómo utilizar las interfaces de programación de aplicaciones de ASF para añadir aplicaciones al entorno de ASF.

*Diagnosis Guide*, SH12-6739, describe al administrador del sistema qué ha de hacer si ASF no funciona correctamente. Describe cómo aislar, diagnosticar e informar acerca de los problemas.

*Licensed Program Specifications*, GH12-6738, describe los requisitos, posibilidades y funciones del programa bajo licencia de IBM ASF según la garantía de IBM.

*Program Directory*, GI19-0020, describe los requisitos y la instalación de ASF.

Los manuales de ASF con el prefijo SH también están disponibles en el siguiente kit de la colección:

• IBM Transaction Process and Data Collection Kit

CD-ROM SK2T-0730

Las versiones más actuales de todas las publicaciones ASF están disponibles en el siguiente sitio web:

[http://www-306.ibm.com/software/applications/](http://www-306.ibm.com/software/applications/office/asf) [office/asf](http://www-306.ibm.com/software/applications/office/asf)

### **Otras publicaciones de IBM**

Muchas publicaciones de IBM, como manuales de productos e IBM Redbooks, pueden comprarse en línea en el siguiente sitio web:

[http://www.elink.ibmlink.ibm.com/public/]( http://www.elink.ibmlink.ibm.com/public/applications/publications/cgibin/pbi.cgi) [applications/publications/cgibin/pbi.cgi]( http://www.elink.ibmlink.ibm.com/public/applications/publications/cgibin/pbi.cgi)

Puede encontrar versiones en línea de las publicaciones DCF en el sitio web de ASF:

[http://www-306.ibm.com/software/applications/](http://www-306.ibm.com/software/applications/office/asf) [office/asf](http://www-306.ibm.com/software/applications/office/asf)

Las versiones más actuales de las publicaciones están disponibles en estos sitios web:

- v Publicaciones de CICS y de CICS Transaction Server for z/OS: [http://www.ibm.com/](http://www.ibm.com/software/cics) [software/cics](http://www.ibm.com/software/cics)
- v Publicaciones de CICS Transaction Gateway for z/OS: <http://www.ibm.com/software/cics/ctg>
- Publicaciones de DB2 for z/OS: [http://www.ibm.com/software/data/db2/](http://www.ibm.com/software/data/db2/zos/library.html) [zos/library.html](http://www.ibm.com/software/data/db2/zos/library.html)
- v Publicaciones de IMS: [http://www-3.ibm.com/](http://www-3.ibm.com/software/data/ims) [software/data/ims.](http://www-3.ibm.com/software/data/ims)
- Publicaciones de z/OS V1R7: [http://www.ibm.com/servers/eserver/zseries/](http://www-3.ibm.com/software/webservers/appserv) [zos/bkserv/v1r7books.html](http://www-3.ibm.com/software/webservers/appserv)
- Enterprise PL/I for z/OS Versión 3 Release 7: [http://www..ibm.com/software/awdtools/pli/](http://www..ibm.com/software/awdtools/pli/plizos/library/) [plizos/library/](http://www..ibm.com/software/awdtools/pli/plizos/library/)
- Publicaciones de MQSeries: <http://www.ibm.com/software/mqseries>
- WebSphere MQ for z/OS Versión 6 : [http://www.ibm.com/software/integration/](http://www.ibm.com/software/integration/wmq/library/) [wmq/library/](http://www.ibm.com/software/integration/wmq/library/)
- Publicaciones de WebSphere Application Server: [http://www.ibm.com/software/](http://www-3.ibm.com/software/webservers/appserv) [webservers/appserv](http://www-3.ibm.com/software/webservers/appserv)

# **Índice**

### **A**

acceder a la [transacción](#page-266-0) maestra de [DisplayWrite/370](#page-266-0) 249 al contenedor de [documentos](#page-269-0) mediante [mandatos](#page-269-0) de [DisplayWrite/370](#page-269-0) 252 acceso a los [documentos](#page-165-0) de la SLL, [cliente](#page-165-0) web 148 administración de todo el sistema [autorizar](#page-64-0) 47 [administración](#page-46-0) de usuario 29 administrador de textos [autorizar](#page-62-0) el uso de paneles de [información](#page-62-0) o de menú 45 [administrar](#page-46-0) usuarios 29 AFP, recursos [renovar](#page-409-0) 392 [resolver](#page-409-0) 392 vida útil en el [cliente](#page-409-0) 392 AFP Viewer [correlación](#page-411-0) de fonts 394 [desactivar](#page-413-0) el botón de imprimir 396 especificar [FORMDEF](#page-411-0) 394 [personalizar](#page-411-0) 394 [personalizar](#page-412-0) fonts de caracteres 395 [personalizar](#page-413-0) la impresión 396 [personalizar](#page-413-0) los valores de impresión de [página](#page-413-0) 396 [personalizar](#page-412-0) página de códigos 395 AFP Viewer, [instalación](#page-357-0) 340 ajuste invertir claves de [indicación](#page-325-0) de fecha y [hora](#page-325-0) de LRR 308 almacenar documentos en la [biblioteca](#page-300-0) central de [DISOSS/370](#page-300-0) 283 [forzado](#page-294-0) por el tipo de [documento](#page-294-0) 277 [forzado](#page-294-0) por párrafo 277 almacenar en DISOSS/370 especificar [información](#page-295-0) de [almacenamiento](#page-295-0) para recuperar [documentos](#page-295-0) 278 almacenar formato [FFT](#page-295-0) 278 [RFT](#page-295-0) 278 almacenar y recuperar documentos [autorización](#page-240-0) para 223 añadir [proyectos](#page-71-0) a un perfil de [usuario](#page-71-0) 54 añadir texto [individual](#page-59-0) 42 aplicaciones de usuario definir en [FSNBTC2](#page-349-0) 332 definir para [FSNBTCH](#page-349-0) 332 APPENDMESSAGES(YES | NO), [descripción](#page-172-0) 155 Application Support Facility para [personalizar](#page-313-0) los colores de los [paneles](#page-313-0) 296

#### ASF

inicio de [sesión](#page-34-0) 17 [invocación](#page-36-0) desde programas 19 asignación de nombre a un [documento](#page-253-0) [nuevo](#page-253-0) 236 asignar nombre a elementos ítems de [descripción](#page-250-0) de [parámetro](#page-250-0) 233 asignar usuarios a bibliotecas [independientes](#page-74-0) 57, [223](#page-240-0) a [proyectos](#page-41-0) 24 ATD de ejemplo [\(ENUDDD0](#page-266-0) y [ENUDDD1\)](#page-266-0) 249 ATD [ENUDWPRINT](#page-265-0) 248 ATD [ENUSLDC](#page-263-0) 246 ATD para cambiar el ID de la página de códigos [parámetro](#page-137-0) de control DXBCPID 120 ATD para copiar ítems SLL parámetro de control [DXBRCID](#page-136-0) 119 [DXBSAVDOC](#page-136-0) 119 [DXBZREPL](#page-136-0) 119 ATD para el diálogo Buscar párrafo [FINDPARG](#page-382-0) 365 ATD para exportación y almacenamiento de documentos parámetro de control [DXBEXPFNCT](#page-136-0) 119 [DXBEXPLIM](#page-136-0) 119 ATD para impresión remota parámetro de control [DXBWJCL](#page-136-0) 119 [DXBWJOBNAME](#page-136-0) 119 ATD para imprimir ítems GIL parámetro de control [DXBPRTNAME](#page-135-0) 118 [DXBPRTRCID](#page-135-0) 118 ATD para listas de bases de datos parámetro de control [DXBLACCODE](#page-212-0) 195 [DXBLALTDSP](#page-213-0) 196 [DXBLLSTTYP](#page-213-0) 196 [DXBLMODBEG](#page-213-0) 196 [DXBLMODDAT](#page-213-0) 196 [DXBLMODEND](#page-213-0) 196 [DXBLMODUSR](#page-213-0) 196 [DXBLOWNER](#page-213-0) 196 [DXBLPAGNUM](#page-213-0) 196 [DXBLPDPNAM](#page-213-0) 196 [DXBLPGMNAM](#page-214-0) 197 [DXBLPRMTYP](#page-214-0) 197 [DXBLRECVRS](#page-214-0) 197 [DXBLREFBEG](#page-214-0) 197 [DXBLREFEND](#page-214-0) 197 [DXBLRELDAT](#page-215-0) 198 [DXBLRELNAM](#page-214-0) 197 [DXBLRELSTA](#page-215-0) 198 [DXBLRELTIM](#page-216-0) 199 [DXBLSELNAM](#page-214-0) 197 [DXBLSTATUS](#page-215-0) 198

ATD para listas de bases de datos *(continuación)* parámetro de control *(continuación)* [DXBLTITLE](#page-215-0) 198 [DXBLVBEG](#page-215-0) 198 [DXBLVEND](#page-215-0) 198 [DXBZREQT](#page-212-0) 195 ATD para mantenimiento de perfiles de usuario parámetro de control [DXBUPMPNID](#page-135-0) 118 [DXBUPNM](#page-135-0) 118 ATD para restablecer sesión parámetro de control [DXBATERMID](#page-137-0) 120 [DXBAUSERID](#page-137-0) 120 ATD para suprimir ítems SLL parámetro de control [DXBRCID](#page-136-0) 119 ATD para trasladar ítems SLL parámetro de control [DXBRCID](#page-136-0) 119 ATD para visualizar ayuda en línea [parámetro](#page-137-0) de control [DXBMSGNUM](#page-137-0) 120 atributos (de parámetros) [cambiar](#page-251-0) 234 como [parámetros](#page-296-0) de [almacenamiento](#page-296-0) 279 pasar al [programa](#page-126-0) de recogida de [datos](#page-126-0) 109 atributos de parámetro [cambiar](#page-120-0) valores por omisión 103 [modificar](#page-104-0) 87 [AUTHOR,](#page-466-0) palabra clave de control de [programa](#page-466-0) de utilidad 449 autor del [documento,](#page-297-0) parámetro de [almacenamiento](#page-297-0) DXBAUTHOR 280 autorización a utilizar [proyectos](#page-56-0) 39 control de acceso [utilizando](#page-74-0) estado de [ítem](#page-74-0) 57 controlar [mediante](#page-240-0) el estado y el propietario del [documento](#page-240-0) 223 para [acceder](#page-115-0) a las LTD 98 para almacenar [documentos](#page-240-0) 223 para almacenar el [documento](#page-111-0) 94 para añadir texto [individual](#page-111-0) 94, [98](#page-115-0) para crear [parámetros](#page-47-0) de usuario 30 para [imprimir](#page-111-0) en línea 94, [99](#page-116-0) para imprimir [localmente](#page-111-0) 94 para [mantener](#page-50-0) perfiles de usuario 33 para [seleccionar](#page-110-0) párrafos 93 para usar [creación](#page-66-0) de [documentos](#page-66-0) 49, [57](#page-74-0) para usar Función de [escritura](#page-239-0) de [documentos](#page-239-0) 222 para utilizar la función de [imágenes](#page-241-0) y gráficos de [DisplayWrite/370](#page-241-0) 224 para utilizar párrafos [estándar](#page-96-0) 79 [registrar](#page-47-0) un usuario nuevo 30, [31](#page-48-0)

autorización de proyecto añadir texto [individual](#page-59-0) 42 [impresión](#page-59-0) inmediata 42 [selección](#page-59-0) de párrafos 42 autorización para [controlar](#page-40-0) el uso de estado y [propietario](#page-40-0) de ítem 23 [controlar](#page-42-0) el uso de estado y propietario del [documento](#page-42-0) 25 [autorización](#page-241-0) para la función de imágenes y [gráficos](#page-241-0) 224 autorizar a usuarios a cambiar la [contraseña](#page-65-0) de inicio de [sesión](#page-65-0) 48 a [restablecer](#page-64-0) sesiones de otros 47 para [mantener](#page-65-0) perfiles de usuario 48 [Avisos](#page-496-0) 479 ayuda ayuda de [campo](#page-33-0) 16 ayuda de mensajes [FSNMSGO](#page-33-0) 16 [ayuda](#page-33-0) de panel 16 ayuda de [parámetro](#page-33-0) 16 [cliente](#page-31-0) web 14 especificar el ítem de [información](#page-99-0) de la [ayuda](#page-99-0) 82 para el sistema [principal,](#page-83-0) crear 66 para el sistema [principal,](#page-81-0) en línea 64 para el sistema [principal,](#page-81-0) [modificar](#page-81-0) 64 sistema [principal](#page-33-0) 16 ayuda de [campo](#page-33-0) 16 ayuda de [mensajes](#page-33-0) 16 ayuda de [parámetro](#page-33-0) 16

## **B**

bases de datos copiar [registros](#page-442-0) 425 copiar [registros](#page-420-0) en línea desde 403 [múltiples](#page-416-0) 399 [suprimir](#page-443-0) registros 426 Bases de datos DB2 ejecutar en [paralelo](#page-442-0) con VSAM o [DL/I](#page-442-0) 425 bases de datos de usuario definir en [FSNBTC2](#page-349-0) 332 definir para [FSNBTCH](#page-349-0) 332 biblioteca ejecutar [FSNLOAD](#page-465-0) 448 biblioteca de documentos completados (CLL) [datos](#page-26-0) de la 9 biblioteca de documentos con formato, FLL [información](#page-28-0) de 11 biblioteca de documentos guardados, SLL [datos](#page-26-0) de la 9 reanudar el trabajo con [documentos](#page-163-0) en [146](#page-163-0) biblioteca de [información](#page-24-0) general 7 [biblioteca](#page-46-0) de perfiles de usuario 29 bibliotecas asignar usuarios a [independientes](#page-74-0) 57 usuarios asignados a [bibliotecas](#page-240-0) [independientes](#page-240-0) 223

BLRR, registro de solicitud de documentos por lotes conjunto de datos FSNLRR salida del [programa](#page-184-0) de utilidad FSNBTCH [\(FSNBTC2I\)](#page-184-0) 167 salida del [programa](#page-176-0) de utilidad [FSNCEXPC](#page-176-0) 159 salida del [programa](#page-183-0) de utilidad [FSNCEXPI](#page-183-0) 166 [exportar](#page-173-0) LRR de la CLL 156 BMP-WFI código de [transacción](#page-337-0) por [omisión](#page-337-0) 320 borrar [ítems](#page-72-0) 55, [62](#page-79-0) perfiles de [usuario](#page-49-0) 32 Buscar, [diálogo](#page-385-0) 368 [buscar](#page-166-0) ítems en la SLL 149 [buscar](#page-166-0) ítems SLL 149 buscar palabras clave parámetro de control [DXBLKEYW1](#page-217-0) 200 [DXBLKEYW2](#page-217-0) 200 [DXBLKEYW3](#page-217-0) 200 Buscar párrafo, diálogo [personalización](#page-382-0) (cliente web) 365 [personalización](#page-384-0) del alcance de la [búsqueda](#page-384-0) 367 [personalizar](#page-384-0) tamaño de lista de [resultados](#page-384-0) 367 [búsqueda](#page-100-0) de párrafos en el cliente web, [palabras](#page-100-0) clave para 83 búsqueda genérica [utilizando](#page-218-0) DB2 201 búsqueda [utilizando](#page-218-0) DB2, genérica 201

### **C**

cadenas de texto en ítems de información parámetro de control [DXBLSTXTIN](#page-216-0) 199 cadenas de texto en los SP parámetro de control [DXBLSTXTSP](#page-216-0) 199 Calendario definir código de [transacción](#page-290-0) 273 [definir](#page-290-0) nivel de acceso 273 cambiar [parámetros](#page-53-0) de control de sesión 36 [propiedad](#page-71-0) de proyectos 54 [proyectos](#page-71-0) en perfiles de usuario 54 texto del [mensaje](#page-353-0) 336 cambiar [temporalmente](#page-47-0) parámetros de [usuario](#page-47-0) 30 [caracteres](#page-103-0) de formato en párrafos del [cliente](#page-103-0) web 86 caracteres [nacionales](#page-217-0) 200 [características](#page-239-0) del contenedor de [documentos](#page-239-0) 222 CEL [información](#page-28-0) de 11 CFL [información](#page-27-0) de 10 [CHK](#page-80-0) 63 CHKAFT(n) Ratio DB2 [COMMIT](#page-444-0) para [FSNBRUL](#page-444-0) 427

CHKAFT(n) *(continuación)* Ratio de DB2 [COMMIT](#page-445-0) para [FSNBRRL](#page-445-0) 428 **CICS** [consideraciones](#page-358-0) sobre la [conexión](#page-358-0) 341 [consideraciones](#page-292-0) sobre MRO 275, [343](#page-360-0) definir bases de datos adicionales cargar [registros](#page-417-0) 400 [clústeres](#page-416-0) VSAM 399 [definiciones](#page-417-0) de FCT 400 trabajo de [arranque](#page-417-0) de CICS 400 [desplazamiento](#page-322-0) de TCTUA, [TCTDISP](#page-322-0) 305 [exportar](#page-177-0) CLL en línea 160 impresión remota EXEC CICS [SPOOLOPEN](#page-204-0) 187 parámetros de definición de terminal [SIGNOFF](#page-358-0) 341, [343](#page-360-0) [TCTUA](#page-358-0) 341 [UCTRAN](#page-358-0) 341 [personalización](#page-313-0) base, FSNT000 296 [personalización](#page-334-0) de entorno, [FSNT100](#page-334-0) 317 [personalización](#page-339-0) de terminal, [FSNTTRM](#page-339-0) 322 [personalización](#page-340-0) del idioma, [FSNTxxx](#page-340-0) 323 [personalizar](#page-348-0) para FSNBTCH, [FSNTB00](#page-348-0) 331 [programa](#page-358-0) de errores de nodo 341 [programa](#page-358-0) de errores de [programa](#page-358-0) 341 salida de terminal no [encontrado,](#page-358-0) [DFHXTENF](#page-358-0) 341, [343](#page-360-0) SPOOL en [parámetro](#page-358-0) SIT 341 [TCTUAKEY](#page-359-0) 342 clase de documento parámetro de [almacenamiento](#page-297-0) [DXBCLASS](#page-297-0) 280 clases, utilizar [parámetros](#page-119-0) 102 clases de [parámetros,](#page-119-0) utilizar 102 clasificar [documentos](#page-183-0) exportados 166 parámetro de control [DXBLSORT](#page-216-0) 199 [cliente](#page-16-0) web xv acceso a [documentos](#page-165-0) de la SLL 148 archivo de [configuración](#page-386-0) [DocXSLConversion.xml](#page-386-0) 369 [ayuda](#page-31-0) 14 [configurar](#page-29-0) 12, [338](#page-355-0) [conversión](#page-386-0) DCF a HTML 369 [conversión](#page-386-0) HTML a DCF 369 crear [ítems](#page-80-0) GIL para 63 [definir](#page-93-0) ítems de menú y de [información](#page-93-0) para 76 definir texto para [solicitud](#page-122-0) de [parámetros](#page-122-0) 105 diálogo [comparar](#page-93-0) con el panel del sistema [principal](#page-93-0) 76 [finalizar](#page-167-0) la creación de [documentos](#page-167-0) 150 finalizar la [selección](#page-156-0) de párrafos 139 guardar [documentos](#page-168-0) en la SLL 151 guía de [iniciación](#page-29-0) 12

cliente web *[\(continuación\)](#page-16-0)* [interfaz](#page-21-0) 4, [12](#page-29-0) Internet [Explorer](#page-355-0) 338 listas de [solicitud](#page-158-0) 141 [mandatos](#page-31-0) de vía de acceso rápido [en](#page-31-0) 14 [mantener](#page-80-0) ítems GIL para 63 [mantener](#page-165-0) la SLL 148 [navegar](#page-30-0) 13 [palabras](#page-100-0) clave para Buscar [párrafo](#page-100-0) 83 párrafo de [formato](#page-101-0) 84 párrafos [caracteres](#page-103-0) de formato en 86 [personalización](#page-368-0) 351, [352](#page-369-0) [personalización](#page-385-0) de la conversión de [párrafos](#page-385-0) 368 [personalización](#page-382-0) del diálogo Buscar [párrafo](#page-382-0) 365 [personalización](#page-413-0) del diálogo [Guardar](#page-413-0) 396 [personalización](#page-385-0) del editor 368 [presentación](#page-29-0) 12 restaurar párrafos y [documentos](#page-155-0) 138 [selección](#page-151-0) de párrafos 134 insertar [párrafos](#page-154-0) de texto [individual](#page-154-0) 137 utilizar Buscar e [insertar](#page-153-0) 136 utilizar copiar e [insertar](#page-152-0) 135 utilizar [Insertar](#page-153-0) 136 soporte [multiservidor](#page-354-0) y para sistemas [principales](#page-354-0) múltiples 337 [tiempo](#page-39-0) de espera de sesión 22 utilizar como [aplicación](#page-53-0) final 36 valores para [depuración](#page-356-0) 339 [valores](#page-355-0) para el editor 338 visión general de [creación](#page-30-0) de [documentos](#page-30-0) 13 vista preliminar de [documentos](#page-160-0) 143 **CLIST** [DOCLIST](#page-269-0) 252 FP [252](#page-269-0) [FSNGETTS](#page-265-0) 248 [FSNPRTSQ](#page-265-0) 248 [MAKEBOOK](#page-270-0) 253 [perfil](#page-271-0) 254 [PREPBOOK](#page-269-0) 252, [253](#page-270-0) [PROCESS](#page-269-0) 252 [SHOWVAR](#page-269-0) 252 [VIEWPRIV](#page-269-0) 252 [VIEWPROJ](#page-269-0) 252 CLIST de administración de DisplayWrite/370 [acceder](#page-43-0) 26 [CLIST](#page-271-0) de perfil 254 CLIST [DOCLIST,](#page-269-0) ventana de [visualización](#page-269-0) de documentos [seleccionados](#page-269-0) 252 CLL (biblioteca de documentos completados) [comprimir](#page-326-0) LRR 309 copiar [documentos](#page-148-0) en la 131 copiar LRR tras [impresión](#page-326-0) [inmediata](#page-326-0) 309 [datos](#page-26-0) de la 9 exportar LRR en un entorno CICS en [línea](#page-177-0) 160

CLL (biblioteca de documentos completados) *(continuación)* exportar LRR en un entorno CICS *(continuación)* marcar ESDS [FSNLRR](#page-179-0) para siguiente [exportación](#page-179-0) 162 [programa](#page-175-0) de utilidad [FSNCEXPC](#page-175-0) 158 exportar LRR en un entorno IMS [programa](#page-180-0) de utilidad [FSNCEXPI](#page-180-0) 163 [exportar](#page-174-0) LRR por lotes 157 nombre DBD, [FSNDBCLL](#page-336-0) 319 [nombredd,](#page-336-0) FSNCLL 319 [nombredd](#page-324-0) del conjunto de datos de [exportación,](#page-324-0) FSNIEF 307 [nombredd](#page-326-0) del conjunto de datos de [exportación,](#page-326-0) LRRNAME 309 código de acceso al [documento](#page-298-0) en [DISOSS/370,](#page-298-0) parámetro de [almacenamiento](#page-298-0) DXBACCESS 281 códigos de acceso [especificar](#page-53-0) en valores de perfil [generales](#page-53-0) 36 utilizar para [restringir](#page-42-0) el acceso a ítems [públicos](#page-42-0) 25 códigos de [idiomas](#page-432-0) 415 códigos de retorno de programas de utilidad [FSNBDCF](#page-189-0) 172 [FSNBRUL,](#page-453-0) FSNBRRL 436 [FSNLGIL](#page-457-0) 440, [450](#page-467-0) [FSNLOAD](#page-465-0) 448 [FSNPGIL](#page-467-0) 450 códigos GML cómo se [utiliza](#page-207-0) 190 coexistencia con OfficeVision/MVS [autorización](#page-338-0) para agenda 321 [autorización](#page-338-0) para libreta de [direcciones](#page-338-0) de la empresa 321 [autorización](#page-339-0) para servicios [personales](#page-339-0) 322 cambios FCT [necesarios](#page-292-0) 275 cambios PCT [necesarios](#page-292-0) 275 cambios PPT [necesarios](#page-291-0) 274 código de [transacción](#page-338-0) de agenda 321 Código de [transacción](#page-290-0) de [calendario](#page-290-0) 273 [consideraciones](#page-292-0) sobre MRO 275 [establecer](#page-289-0) la 272 familia de [transacciones](#page-339-0) de servicios [personales](#page-339-0) 322 Familia de [transacciones](#page-290-0) EAB 273 Familia de [transacciones](#page-290-0) PS 273 [incorporar](#page-288-0) ID de usuario 271 [indicadores](#page-290-0) de estado en la [personalización](#page-290-0) del idioma 273 libreta de [direcciones](#page-338-0) de la empresa, prefijo de [transacción](#page-338-0) 321 [limitaciones](#page-289-0) 272 [personalizar](#page-290-0) ASF para 273 [personalizar](#page-347-0) indicadores de [estado](#page-347-0) 330 [soporte](#page-288-0) de API de [administración](#page-288-0) 271 [suprimir](#page-289-0) ID de usuario 272 [transacción](#page-292-0) FSNY 275

coexistencia con OfficeVision/MVS *(continuación)* valores en la [personalización](#page-290-0) [base](#page-290-0) 273 valores en la [personalización](#page-290-0) de [entorno](#page-290-0) 273 [ventajas](#page-288-0) 271 visón [general](#page-288-0) de los [componentes](#page-288-0) 271 color de paneles, personalización [FSNTCOL](#page-313-0) 296 colores, parámetros para [personalizar](#page-313-0) los [296](#page-313-0) colores de panel, [parámetros](#page-313-0) para [personalizar](#page-313-0) los 296 comentarios cómo [enviar](#page-17-0) xvi [comentarios](#page-17-0) posteriores xvi [compartir](#page-55-0) el ID de usuario 38 componentes de software 3270 [Listener](#page-369-0) 352 ASF [Conversion](#page-369-0) Toolkit 352 [conector](#page-369-0) de AFP Viewer 352 comprobación de versión SLL SLLVSCHK, [personalización](#page-337-0) del [entorno](#page-337-0) 320 concepto [multiusuario](#page-37-0) 20 conector de AFP Viewer [directorio](#page-369-0) raíz 352 [configuración](#page-354-0) y puesta a punto, [sistema](#page-354-0) 337 [configuración](#page-354-0) y puesta a punto del [sistema](#page-354-0) 337 configurar [configuración](#page-354-0) del sistema 337 el [navegador](#page-355-0) web 338 Internet [Explorer](#page-355-0) 338 conjuntos de datos [trabajo](#page-28-0) 11 conjuntos de datos de trabajo [FSNDBSPA](#page-321-0) 304 ISL [320](#page-337-0) [USL](#page-337-0) 320 Visión [general](#page-28-0) 11 conjuntos de datos fundamentales [GIL](#page-337-0) 320 [SLL](#page-337-0) 320 [consideraciones](#page-432-0) multilingües 415 consideraciones sobre la conexión [CICS](#page-358-0) 341 [IMS](#page-361-0) 344 contenedor de documentos [autorización](#page-240-0) para guardar [documentos](#page-240-0) en 223 guardar un [documento](#page-238-0) en 221, [223](#page-240-0) [información](#page-27-0) de 10 tamaño de [intervalo](#page-333-0) de control para [FSNDBL,](#page-333-0) DBLLTH 316 contenedor de texto [información](#page-27-0) de 10 contenido y secuencia de los paneles definir (tipo de [solicitud](#page-243-0) [DXBZREQT\)](#page-243-0) 226 contraseña [autorizar](#page-65-0) a usuarios a cambiar inicio de [sesión](#page-65-0) 48 [cambiar](#page-65-0) el inicio de sesión 48

contraseña *(continuación)* [restablecer](#page-72-0) de usuario 55 [verificar](#page-35-0) 18 visión [general](#page-34-0) 17 contraseña de inicio de sesión [autorización](#page-65-0) para cambiar 48 [autorizar](#page-65-0) a usuarios a cambiar 48 [cambiar](#page-65-0) 48 contraseña DISOSS/370 [especificar](#page-53-0) 36 control de acceso creación de [documentos](#page-42-0) 25 para documentos [DISOSS/370](#page-298-0) 281 para grupos de párrafos [estándar](#page-106-0) 89 para las [ATD](#page-130-0) 113 para párrafos [estándar](#page-98-0) 81 para tipos de [documentos](#page-109-0) 92 [utilizando](#page-74-0) estado de ítem 57 control de contraseñas [especificar](#page-55-0) control externo o interno [de](#page-55-0) 38 PSWDASF, [personalización](#page-320-0) base 303 control de entrega [conceptos](#page-422-0) 405 [definiciones](#page-70-0) del nivel de prueba 53 entrega de ítems [integrados](#page-427-0) 410 estado de [entrega](#page-70-0) 53, [406](#page-423-0) [integración](#page-426-0) en el sistema 409 [mandato](#page-344-0) de línea DEV, LINDEV 327 [mandato](#page-344-0) de línea RLS, LINRLS 327 [mandato](#page-344-0) de línea TST, LINTST 327 nivel de [prueba](#page-425-0) 0 408 nivel de [prueba](#page-425-0) 1 408 nivel de [prueba](#page-425-0) 2 408 nivel de [prueba](#page-425-0) 8 408 nivel de [prueba](#page-426-0) 9 409 niveles de [prueba](#page-425-0) 408 nombre de [paquete](#page-423-0) 406 para [ítems](#page-422-0) GIL 405 parámetro [DXBICHKHLP](#page-427-0) 410 [DXBICHKPDR](#page-427-0) 410 [DXBICHKTST](#page-427-0) 410 [DXBIRELNAM](#page-426-0) 409 parámetro de [personalización](#page-337-0) [MAINTACT](#page-337-0) 320 [prueba](#page-423-0) de ítems 406 control de formato, opciones añadir [comentarios](#page-172-0) 155 APPENDMESSAGES(YES | NO) 155 CREATECOPIES(YES | NO) 155 [DCFOPTIONS](#page-170-0) 153 [DESTINATION\(FLL\)](#page-172-0) 155 [IMBEDSOURCE](#page-171-0) 154 [MACROSOURCE](#page-171-0) 154 [PROFILESOURCE](#page-171-0) 154 [SYMBOLSUBST](#page-171-0) 154 control de formato para imprimir en archivo en AFP [FSNPPRTOPT](#page-172-0) 155 control de formato para vista preliminar [FSNQPRVOPT](#page-172-0) 155 control de formato para vista preliminar de impresión [FSNAPRVOPT](#page-172-0) 155

control de versión para GIL parámetro de [personalización](#page-337-0) [GILVERS](#page-337-0) 320 controlar el uso de [LTD](#page-109-0) 92 de párrafos [estándar](#page-100-0) 83 [controles](#page-252-0) de cambio de formato de línea [\(LFC\)](#page-252-0) 235 [conversión](#page-386-0) HTML a DCF, cliente [web](#page-386-0) 369 conversiones de documento [conversión](#page-386-0) DCF a HTML 369 [conversión](#page-386-0) HTML a DCF 369 CONVERT [sentencia](#page-444-0) de control para [FSNBRUL](#page-444-0) 427 convertir archivos [secuenciales](#page-435-0) con [FSNACPM](#page-435-0) 418, [423](#page-440-0) convertir [definiciones](#page-453-0) DCF/GML 436 convertir [sentencias](#page-438-0) de control 421 copia jerárquica [palabra](#page-450-0) clave de control TREE 433 copiar [ítems](#page-78-0) 61 ítems de la base de [datos](#page-442-0) 425 [registros](#page-420-0) de bases de datos en [línea](#page-420-0) 403 [registros](#page-442-0) en la base de datos de [destino](#page-442-0) 425 un [bloque](#page-474-0) de líneas 457 una sola [línea](#page-473-0) 456 [COPYCLL,](#page-446-0) mandato de solicitud 429 [COPYDOC,](#page-446-0) mandato de solicitud 429 [COPYGIL,](#page-446-0) mandato de solicitud 429 [COPYSLL,](#page-446-0) mandato de solicitud 429 [COPYUPL,](#page-446-0) mandato de solicitud 429 corrección [ortográfica,](#page-403-0) activación [automática](#page-403-0) 386 corrección [ortográfica,](#page-404-0) crear un diccionario [suplementario](#page-404-0) 387 corrección ortográfica, [diccionarios](#page-404-0) [adicionales](#page-404-0) 387 corrección ortográfica, [diccionarios](#page-403-0) [estándar](#page-403-0) 386 corrección ortográfica, [personalización](#page-403-0) de la [posición](#page-403-0) de inicio 386 corrección ortográfica, [personalizar](#page-403-0) en el [cliente](#page-403-0) web 386 corrección ortográfica, [personalizar](#page-403-0) [tamaños](#page-403-0) de font 386 correspondencia estructurada [definición](#page-138-0) de 121 creación de [documentos](#page-138-0) 121 almacenar [documentos](#page-300-0) en [DISOSS/370](#page-300-0) 283 asignar usuarios a [bibliotecas](#page-74-0) [independientes](#page-74-0) 57 [autorización](#page-68-0) para definir la impresora por [omisión](#page-68-0) 51 [autorización](#page-67-0) para mantener perfil [DCF](#page-67-0) 50 [autorización](#page-67-0) para utilizar LTD [públicos](#page-67-0) 50 [autorizar](#page-66-0) el uso de 49 autorizar la [impresión](#page-59-0) inmediata 42

creación de documentos *[\(continuación\)](#page-138-0)* [autorizar](#page-59-0) la inclusión de texto [individual](#page-59-0) 42 [autorizar](#page-59-0) la selección de párrafo 42 [control](#page-42-0) de acceso 25 definir [parámetros](#page-103-0) 86 envío de [documentos](#page-208-0) por fax 191 finalizar [3270–ASF](#page-166-0) 149 [finalizar](#page-167-0) en cliente web 150 panel de [selección](#page-146-0) de párrafos de [ejemplo](#page-146-0) 129, [132](#page-149-0) parámetros de [personalización](#page-322-0) base [para](#page-322-0) 305 por [lotes](#page-161-0) 144 salida de usuario [CUSBUSF](#page-175-0) 158, [162](#page-179-0)[,](#page-192-0) [175](#page-192-0) salida de usuario [CUSOPAE](#page-200-0) 183 salida de usuario [CUSPRTE](#page-200-0) 183 [SESSCTL](#page-313-0) 296 [submandatos](#page-148-0) de 131 [términos](#page-138-0) de 121 [versión](#page-169-0) de LRR 152 visión [general](#page-139-0) 122 visión [general](#page-30-0) de cliente web 13 creación de [documentos](#page-258-0) nuevos 241 creación de [documentospor](#page-161-0) lotes 144 creación y formato de [documentos](#page-161-0) por [lotes](#page-161-0) 144 creación y proceso de [documentos,](#page-142-0) mapa de [ruta](#page-142-0) 125 crear [estructuras](#page-86-0) de menú 69 ítems de [información](#page-92-0) 75 [ítems](#page-224-0) GIL 207 [ítems](#page-89-0) GIL sin tipo 72 nuevo perfil de [usuario](#page-49-0) 32 [registros](#page-185-0) de entrada DCF - [FSNBDCF](#page-185-0) 168 un [documento](#page-140-0) 123 un [documento](#page-259-0) nuevo fusionando [documentos](#page-259-0) existentes 242 un [documento](#page-143-0) utilizando párrafos [estándar](#page-143-0) 126 una lista del [contenedor](#page-257-0) de [documentos](#page-257-0) 240 crear, [imprimir](#page-257-0) y guardar una lista del contenedor de [documentos](#page-257-0) 240 crear [documentos](#page-138-0) 121 crear ítems grupos de párrafos [estándar](#page-105-0) 88, [89](#page-106-0) [LTD](#page-108-0) 91 para el [cliente](#page-80-0) web 63 párrafos [estándar](#page-96-0) 79 [perfil](#page-116-0) DCF 99 utilizar ítems [modelo](#page-77-0) 60 [crear](#page-270-0) un libro 253 a partir de [documentos](#page-270-0) del contenedor de [documentos](#page-270-0) 253 CREATECOPIES(YES | NO), [descripción](#page-172-0) 155 CUSBUSF salida de usuario para [exportación](#page-175-0) de [LRR](#page-175-0) de la CLL 158, [162](#page-179-0) [CUSOPAE,](#page-206-0) salida de ajustes de impresión en [línea](#page-206-0) 189 [CUSPRTE,](#page-204-0) salida de impresión [diferida](#page-204-0) 187

**CUSWTBLS** tabla de ecuaciones de [parámetros](#page-203-0) para [impresión](#page-203-0) remota 186

## **D**

dar formato a documentos con la [DisplayWrite/370](#page-245-0) 228 con la Función de [escritura](#page-238-0) de [documentos](#page-238-0) 221 [continuamente](#page-193-0) 176 DATE, [palabra](#page-448-0) clave de control de [programa](#page-448-0) de utilidad 431, [449](#page-466-0) DATFMT - [parámetro](#page-121-0) formato de [fecha](#page-121-0) 104, [323](#page-340-0) DATFMT, [parámetro](#page-280-0) formato de [fecha](#page-280-0) 263 D<sub>B2</sub> búsqueda genérica [utilizando](#page-218-0) 201 caracteres [nacionales](#page-217-0) 200 CLL, SLL [necesidades](#page-366-0) de espacio 349 cómo [empezar](#page-363-0) con 346 [configuración](#page-363-0) de entornos 346 consideraciones sobre rendimiento [CLL](#page-366-0) 349 formato [continuo](#page-367-0) 350 [programa](#page-163-0) de utilidad [FSNBTCH](#page-163-0) 146 [definir](#page-419-0) bases de datos [adicionales](#page-419-0) 402 ejecutar [programas](#page-366-0) de utilidad por [lotes](#page-366-0) 349 formato continuo [utilizando](#page-193-0) DB2 176 [función](#page-217-0) escalar UPPER 200 ID de [recopilación](#page-336-0) de tabla de DB2CID, [DB2TBCID](#page-336-0) 319 LOCALE [LC\\_CTYPE](#page-217-0) 200 [migración](#page-365-0) de bases de datos a 348 personalización de entorno [parámetro](#page-336-0) DB2CID 319 [parámetro](#page-336-0) DB2OPR 319 parámetro [DB2TBCID](#page-336-0) 319 [programas](#page-226-0) de utilidad para listar ítems de bases de [datos](#page-226-0) 209 Ratio COMMIT para [FSNBRUL](#page-444-0) 42[7,](#page-445-0) [428](#page-445-0) DB2CID, parámetro de [personalización](#page-432-0) [base](#page-432-0) 415 DB2PLAN palabra clave de control de [programa](#page-440-0) de [utilidad](#page-440-0) 423 [sentencia](#page-445-0) de control para [FSNBRRL](#page-445-0) 428 [sentencia](#page-444-0) de control para [FSNBRUL](#page-444-0) 427 [DB2SSNM](#page-440-0) 423 [sentencia](#page-445-0) de control para [FSNBRRL](#page-445-0) 428 [sentencia](#page-444-0) de control para [FSNBRUL](#page-444-0) 427 DBLNAME parámetro de [personalización](#page-337-0) de [entorno](#page-337-0) 320 **DCF CICS** programa [DSMATS40](#page-363-0) 346

DCF *(continuación)* CICS *(continuación)* programa [DSMMVS40](#page-363-0) 346 cómo lo [utiliza](#page-206-0) ASF 189 [conversión](#page-386-0) a HTML, cliente web 369 [convertir](#page-173-0) BLRR en entrada para 156 ejemplo de texto [SCRIPT/VS](#page-103-0) 86 ejemplos de perfiles [FSNADM,](#page-469-0) manual de cartas de [administrador](#page-469-0) 452 [FSNTHB,](#page-469-0) manual de cartas de [usuario](#page-469-0) 452 palabras de control SCRIPT/VS para [formato](#page-207-0) en línea 190 para [formato](#page-190-0) por lotes 173 [registros](#page-185-0) de entrada, crear 168 [restricciones](#page-207-0) de subrayado 190 salida, [imprimir](#page-470-0) 453 [DCFOPTIONS,](#page-170-0) descripción 153 DCP (programa de recogida de datos) cómo [invocar](#page-126-0) 109 [descripción](#page-126-0) de 109 [especificar](#page-112-0) un 95 definición de TYPETERM [parámetro](#page-360-0) SIGNOFF 343 [parámetro](#page-359-0) UCTRAN 342 [definiciones](#page-453-0) DCF/GML, convertir 436 definiciones de [personalización,](#page-419-0) para bases de datos [múltiples](#page-419-0) 402 [definiciones](#page-350-0) del sistmea, parámetros de [personalización](#page-350-0) que afectan a 333 definir atributos de un [parámetro](#page-120-0) 103 [descripción](#page-128-0) de tipo de aplicación [\(ATD\)](#page-128-0) 111 entornos [adicionales](#page-419-0) 402 [impresora](#page-68-0) local por omisión 51 ítems de [información](#page-86-0) 69 ítems de [menú](#page-86-0) 69 menú y ítems de [información,](#page-93-0) para el [cliente](#page-93-0) web 76 [parámetros,](#page-103-0) creación de [documentos](#page-103-0) 86 [Parámetros](#page-156-0) SP 139 [DEFMENU](#page-52-0) 35, [70](#page-87-0) menú [principal](#page-64-0) por omisión 47 [DELCLL,](#page-447-0) mandato de solicitud 430 [DELDOC,](#page-447-0) mandato de solicitud 430 [DELGIL,](#page-447-0) mandato de solicitud 430 [DELSLL,](#page-447-0) mandato de solicitud 430 [DELUPL,](#page-447-0) mandato de solicitud 430 [denominar](#page-75-0) ítems GIL 58 [depuración](#page-356-0) 339 [depurar](#page-72-0) ítems 55, [207](#page-224-0) [descargar](#page-421-0) registros de solicitud 404 [descartar](#page-72-0) ítems 55, [207](#page-224-0) descripción de tipo de aplicación [autorizar](#page-62-0) el uso de privados 45 como [función](#page-52-0) de inicio de sesión por [omisión](#page-52-0) 35 [definir](#page-128-0) 111 [denominar](#page-130-0) el programa llamado en [113](#page-130-0) entrar [información](#page-130-0) de control de [acceso](#page-130-0) 113 entrar los nombres de los [parámetros](#page-132-0) en [115](#page-132-0)

descripción de tipo de aplicación *(continuación)* [especificar](#page-130-0) el programa que se ha de [llamar](#page-130-0) 113 [especificar](#page-91-0) en el panel Definir menú - [Entradas](#page-91-0) 74 [información](#page-130-0) de control de acceso [para](#page-130-0) 113 [llamar](#page-130-0) a un PDP desde 113 nombre como [mandato](#page-32-0) de vía de acceso [rápido](#page-32-0) 15 para la exportación de [documentos](#page-306-0) de CLL [\(ENUSMADMDSEX\)](#page-306-0) 289 para llamar a la Función de [escritura](#page-242-0) de [documentos](#page-242-0) 225 para [visualizar](#page-306-0) el estado de [almacenamiento](#page-306-0) [\(ENUSMADMDSST\)](#page-306-0) 289 parámetro de control [DXBFNCT](#page-135-0) 118 reglas para la [denominación](#page-75-0) 58 [visualizar](#page-483-0) atributos de 466 [descripción](#page-108-0) de tipo de documento 91 [definición](#page-74-0) de 57 descripciones de parámetros [definición](#page-74-0) de 57 normas para la [denominación](#page-75-0) 58 [DESTINATION\(FLL\),](#page-172-0) descripción 155 determinación de parámetros [interacción](#page-133-0) con un PDP 116, [117](#page-134-0) [manipulación](#page-134-0) mediante PDP 117 [personalización](#page-134-0) base, PDPCALL 117 resolver valores de [parámetros](#page-133-0) 116 determinación de parámetros en la creación de documentos [interacción](#page-156-0) con un PDP 139, [140](#page-157-0) permitir que el usuario [determine](#page-157-0) los [parámetros](#page-157-0) 140, [141](#page-158-0) resolver los valores de [parámetros](#page-156-0) de SP [139](#page-156-0) [determinar](#page-124-0) valores, programa para 107 DFHPEP, [programa](#page-359-0) de errores de [programa](#page-359-0) 342 [DFHXTENF,](#page-360-0) salida de terminal no [encontrado](#page-360-0) 343 [DFHZNEP,](#page-359-0) programa de errores de [nodo](#page-359-0) 342 DHLNAME parámetro de [personalización](#page-337-0) de [entorno](#page-337-0) 320 Diálogo buscar párrafo [palabras](#page-100-0) clave para buscar [\(3270-ASF\)](#page-100-0) 83 diálogo de creación de tabla [personalizar](#page-400-0) 383 diálogo Lista de [solicitud](#page-158-0) 141 diálogos Árbol de [selección](#page-151-0) de párrafos 134 cliente web [comparar](#page-93-0) con el panel del sistema [principal](#page-93-0) 76 Lista de [solicitud](#page-158-0) 141 Menú [principal](#page-93-0) de usuario 76 Vista [preliminar](#page-161-0) de impresión 144 diccionario [suplementario,](#page-404-0) crear 387 diseñar una [estructura](#page-88-0) de menús 71 diseño de tablas, [personalizar](#page-400-0) 383

DISOSS/370 [autorización](#page-240-0) para almacenar [documentos](#page-240-0) en 223 biblioteca central, [definición](#page-238-0) de 221 [consideraciones](#page-44-0) de seguridad 27 formato de [almacenamiento](#page-298-0) [predeterminado](#page-298-0) (DWFFORM) 281 formatos de [almacenamiento](#page-238-0) 221 información de [almacenamiento](#page-295-0) [para](#page-295-0) 278 [palabras](#page-296-0) clave 279 [palabras](#page-296-0) clave con prefijo 279 perfil de [documento](#page-294-0) 277 preparar para recuperar [documentos](#page-294-0) de [277](#page-294-0) registro de errores de [almacenamiento,](#page-298-0) habilitar a [usuarios](#page-298-0) para [definir](#page-298-0) 281 DisplayWrite/370 acceder a la [transacción](#page-266-0) maestra 249 acceder al contenedor de [documentos](#page-269-0) mediante [mandatos](#page-269-0) de [DisplayWrite/370](#page-269-0) 252 [autorización](#page-241-0) para la función de [imágenes](#page-241-0) y gráficos 224 dar formato a [documentos](#page-245-0) con 228 guía de [aprendizaje](#page-267-0) en línea 250 panel [Editar](#page-253-0) para texto [individual](#page-253-0) 236 dividir [documentos](#page-183-0) exportados 166 [dividir](#page-479-0) una línea 462 DJL ddname, [DJLNAME](#page-337-0) 320 nombre DBD, [FSNDBDJL](#page-337-0) 320 registros de [solicitud](#page-468-0) para el ejemplo de [manual](#page-468-0) de cartas 451 [DLRR\\_FORM\\_STAT](#page-196-0) 179 Document Composition Facility (DCF) [reiniciar](#page-193-0) DCF 176 documento [almacenar](#page-295-0) formato de 278 [autorización](#page-115-0) para 98 [autorización](#page-240-0) para almacenar 223 [autorización](#page-240-0) para guardar 223 cambiar atributos de [parámetros](#page-251-0) 234 [controlar](#page-240-0) lo que los usuarios pueden [hacer](#page-240-0) con 223 [crear](#page-138-0) 121, [123](#page-140-0) [definición](#page-138-0) de 121 en la [SLL](#page-163-0) 146 en la SLL, [acceso](#page-165-0) 148 [especificar](#page-101-0) el número de firmas 84 exportar y preparar [impresión](#page-180-0) por lotes [\(IMS\)](#page-180-0) 163 exportar y preparar la [impresión](#page-174-0) por lotes [\(CICS\)](#page-174-0) 157 fecha de fin de validez, [parámetro](#page-280-0) [DXBZVEND](#page-280-0) 263 fecha de inicio de validez, [parámetro](#page-280-0) [DXBZVBEG](#page-280-0) 263 [formatear](#page-170-0) 153 formato con [DisplayWrite/370](#page-245-0) 228 [guardar](#page-167-0) en la SLL 150, [151](#page-168-0) [impresión](#page-173-0) general 156 [impresión](#page-200-0) inmediata de 183 impresión inmediata en [impresoras](#page-201-0) [remotas](#page-201-0) 184

documento *(continuación)* [imprimir](#page-170-0) 153 normas para la [denominación](#page-248-0) 231 número máximo de [parámetros](#page-244-0) [para](#page-244-0) 227 otorgar estado y [propietario](#page-240-0) a 223 que se [muestra](#page-247-0) en el panel Lista de elementos de [contenedor](#page-247-0) de [documentos](#page-247-0) 230 reanudar [documentos](#page-163-0) de la SLL 146 [reanudar](#page-163-0) la creación de la 146 recogida para [impresión](#page-193-0) y formato [continuo](#page-193-0) 176 [restablecer](#page-155-0) 138 [suprimir](#page-259-0) 242 vista [preliminar](#page-160-0) 143 documentos clasificar [documentos](#page-183-0) para [formatear](#page-183-0) 166 impresión inmediata en [impresoras](#page-204-0) del [sistema](#page-204-0) 187 documentos de CLIST de aplicación lista de [mandatos](#page-268-0) (CLIST) 251 documentos [estructurados](#page-261-0) 244 [documentos](#page-191-0) incorrectos, eliminar de la [salida](#page-191-0) DCF 174 documentos individuales definir un [documento](#page-114-0) patrón 97 documentos patrón [crear](#page-114-0) 97 [definición](#page-139-0) de 122 documentos SLL [acceso](#page-165-0) 148 [guardar](#page-167-0) 150, [151](#page-168-0) DocXSLConversion.xml archivo de [configuración](#page-386-0) del cliente [web](#page-386-0) 369 [DSMATS40](#page-363-0) 346 [DSMMVS40](#page-363-0) 346 DWFFORM, formato de [almacenamiento](#page-295-0) [predeterminado](#page-295-0) 278, [281](#page-298-0) DWIPREF parámetro de [personalización](#page-338-0) de [entorno](#page-338-0) 321 DWPREF parámetro de [personalización](#page-338-0) de [entorno](#page-338-0) 321 [DXBACCESS,](#page-298-0) parámetro de [almacenamiento](#page-298-0) de códigos de acceso a [documentos](#page-298-0) 281 DXBAPRVOPT control de [formato](#page-172-0) para vista [preliminar](#page-172-0) de impresión 155 [DXBAUTHOR,](#page-47-0) parámetro de autor de [documento](#page-47-0) 30, [280](#page-297-0) [DXBCLASS,](#page-297-0) parámetro de [almacenamiento](#page-297-0) de la clase del [documento](#page-297-0) 280 [DXBCOMBOBX,](#page-398-0) con ejemplos de [<USERGROUP>](#page-398-0) 381 [DXBDATE,](#page-47-0) parámetro de fecha [actual](#page-47-0) 30 [DXBDCAFORM,](#page-238-0) parámetro de formato de [almacenamiento](#page-238-0) 221 [DXBDCAFORM,](#page-295-0) parámetros de formato de [almacenamiento](#page-295-0) 278

[DXBDDATE,](#page-297-0) parámetro de [almacenamiento](#page-297-0) de fechas de [documentos](#page-297-0) 280 [DXBDOCNAM,](#page-297-0) parámetro de [almacenamiento](#page-297-0) del nombre del [documento](#page-297-0) 280 [DXBEXIT1,](#page-271-0) salida de usuario 254 [DXBEXIT2,](#page-271-0) salida de usuario 254 [DXBEXIT3,](#page-271-0) salida de usuario 254 [DXBFNCT,](#page-405-0) función de vista [preliminar](#page-405-0) 388 [DXBICHKHLP,](#page-427-0) parámetro de control de [entrega](#page-427-0) 410 [DXBICHKPDR,](#page-427-0) parámetro de control de [entrega](#page-427-0) 410 [DXBICHKTST,](#page-427-0) parámetro de control de [entrega](#page-427-0) 410 [DXBIRELNAM,](#page-426-0) parámetro de control de [entrega](#page-426-0) 409 [DXBLMODUSR,](#page-164-0) parámetro para [visualizar](#page-164-0) la lista de SLL 147 [DXBOWNER,](#page-297-0) parámetro de [almacenamiento](#page-297-0) del propietario del [documento](#page-297-0) 280 [DXBPDPNAME,](#page-251-0) parámetro para llamar a un [PDP](#page-251-0) 234 DXBPPRTOPT control de formato para [imprimir](#page-172-0) en [archivo](#page-172-0) en AFP 155 [DXBPRVFORM,](#page-406-0) para visor de PDF 389 DXBQPRVOPT control de [formato](#page-172-0) para vista [preliminar](#page-172-0) 155 [DXBRCID,](#page-405-0) vista preliminar del contenido de un [documento](#page-405-0) 388 [DXBSUBJECT,](#page-243-0) parámetro de [almacenamiento](#page-243-0) de asunto de [documento](#page-243-0) 226, [264](#page-281-0) [DXBSUBJECT,](#page-297-0) parámetro de [almacenamiento](#page-297-0) de temas de [documentos](#page-297-0) 280 [DXBSUBPRTJ,](#page-281-0) soporte de impresión por lotes de [DisplayWrite/370](#page-281-0) 264 [DXBZACCODE,](#page-243-0) parámetro que define el [código](#page-243-0) de acceso de un [documento](#page-243-0) 226, [258,](#page-275-0) [264](#page-281-0) [DXBZDATYPE,](#page-281-0) tipo de documento que se debe [guardar](#page-281-0) 264 DXBZDNAM [descripción](#page-279-0) de 262 normas para asignar [nombre](#page-278-0) 261 [DXBZDOCNAM,](#page-243-0) parámetro de [almacenamiento](#page-243-0) de nombre de [documento](#page-243-0) 226, [258,](#page-275-0) [263](#page-280-0) DXBZFNAM [descripción](#page-279-0) de 262 normas para asignar [nombre](#page-278-0) 261 [parámetro](#page-275-0) de control de [invocación](#page-275-0) 258 [DXBZOWNER,](#page-243-0) parámetro que define el propietario de un [documento](#page-243-0) 226, [258](#page-275-0)[,](#page-281-0) [264](#page-281-0) [DXBZPDWREQ](#page-275-0) 258 DXBZPNAM, parámetro de control de invocación normas para asignar [nombre](#page-278-0) 261

[DXBZREPL,](#page-281-0) documento que se debe [sustituir](#page-281-0) 264 DXBZREQT, indicador de tipo de solicitud [descripción](#page-243-0) de los valores 226 [DXBZSTATUS,](#page-243-0) parámetro que define el estado de un [documento](#page-243-0) 226, [258,](#page-275-0) [263](#page-280-0) [DXBZVBEG,](#page-243-0) parámetro que define la fecha de inicio [validez](#page-243-0) de un [documento](#page-243-0) 226, [258,](#page-275-0) [263](#page-280-0) [DXBZVEND,](#page-243-0) parámetro que define la fecha de fin de [validez](#page-243-0) de un [documento](#page-243-0) 226, [258,](#page-275-0) [263](#page-280-0) DXLNAME parámetro de [personalización](#page-338-0) de [entorno](#page-338-0) 321

### **E**

edición de texto [mandato](#page-482-0) de línea sl 465 editar texto en paneles sistema [principal](#page-472-0) 455 editar texto y datos [mandato](#page-481-0) de línea GT 464 editor [personalización](#page-401-0) de tamaños de [font](#page-401-0) 384 [personalización](#page-401-0) de tipos de font 384 [personalizar](#page-401-0) la barra de [herramientas](#page-401-0) 384 [personalizar](#page-402-0) negrita, cursiva y [subrayado](#page-402-0) 385 resolver [inclusiones](#page-402-0) DCF 385 ejemplo de manual de cartas [crear](#page-230-0) 213 crear [entrada](#page-468-0) script para 451 ejemplo de perfil [FSNADM](#page-469-0) 452 ejemplo de perfil [FSNTHB](#page-469-0) 452 entrada [SCRIPT](#page-468-0) creada por [FSNTHBX](#page-468-0) 451 [formato](#page-469-0) de entrada SCRIPT 452 [imprimir](#page-470-0) salida de DCF 453 [mandato](#page-231-0) de vía de acceso rápido [ESPADMXR](#page-231-0) 214 [mandato](#page-231-0) de vía de acceso rápido [ESPADMXS](#page-231-0) 214 [mandato](#page-231-0) de vía de acceso rápido [ESPTHBX](#page-231-0) 214 para [administradores](#page-232-0) 215 para [usuarios](#page-232-0) 215 [personalizar](#page-234-0) el diseño 217 [Ejemplo](#page-78-0) del panel Copia de [información](#page-78-0) 61 [ejemplos](#page-463-0) de entrada para [FSNLOAD](#page-463-0) 446 El diálogo Vista [preliminar](#page-161-0) de [impresión](#page-161-0) 144 elemento de contenedor de documentos nuevo sobreescribir parámetro [DXBSUBJECT](#page-243-0) 226 [DXBZACCODE](#page-243-0) 226 [DXBZDOCNAM](#page-243-0) 226 [DXBZOWNER](#page-243-0) 226 [DXBZSTATUS](#page-243-0) 226 [DXBZVBEG](#page-243-0) 226

elemento de contenedor de documentos nuevo *(continuación)* sobreescribir parámetro *(continuación)* [DXBZVEND](#page-243-0) 226 elemento de texto cambiar atributos de [parámetros](#page-251-0) 234 normas para la [denominación](#page-248-0) 231 número máximo de [parámetros](#page-244-0) [para](#page-244-0) 227 eliminar [documentos](#page-191-0) incorrectos de la salida [DCF](#page-191-0) 174 [parámetros](#page-112-0) duplicados 95 emitir [mandatos](#page-272-0) de vía de acceso rápida en [DisplayWrite/370](#page-272-0) 255 en línea registro de [usuarios](#page-48-0) 31 entorno definir [adicional](#page-419-0) 402 nombre de entorno por [omisión,](#page-317-0) [DENVNAM](#page-317-0) 300 [palabra](#page-439-0) clave de control ENV 422 utilizar en [programas](#page-439-0) de utilidad por [lotes](#page-439-0) 422 entorno de trabajo definir en [personalización](#page-334-0) de [entorno](#page-334-0) 317 [especificar](#page-54-0) en los valores de control de [sesión](#page-54-0) 37 entornos [adicionales,](#page-419-0) definir 402 entrada de trabajo de ejemplo para [FSNLGIL](#page-456-0) 439 para [FSNLOAD](#page-465-0) 448 entrada SCRIPT [crear](#page-468-0) 451 [estructura](#page-468-0) 451 [formateo](#page-469-0) 452 entradas de parámetro en ATD [\(parámetro](#page-216-0) de control [DXBLSPDRAT\)](#page-216-0) 199 en SP [\(parámetro](#page-216-0) de control [DXBLSPDRSP\)](#page-216-0) 199 entradas en las LTD parámetro de control [DXBLSLTD](#page-216-0) 199 entradas en menús parámetro de control [DXBLSMENU](#page-216-0) 199 ENUAPPCL [documentos](#page-268-0) de CLIST de [aplicación](#page-268-0) 251 [ENUSDWND](#page-258-0) 241 [ENUSMADMDSEX,](#page-306-0) ATD para exportación de [documentos](#page-306-0) de [CLL](#page-306-0) 289 [ENUSMADMDSST,](#page-306-0) ATD para visualizar el panel de Estado de [almacenamiento](#page-306-0) de [documentos](#page-306-0) 289 **FNV** palabra clave de control de [programa](#page-439-0) de [utilidad](#page-439-0) 422 [sentencia](#page-445-0) de control para [FSNBRRL](#page-445-0) 428 [sentencia](#page-444-0) de control para [FSNBRUL](#page-444-0) 427 envío de [documentos](#page-208-0) por fax 191 escribir un [documento](#page-258-0) nuevo 241

escribir un [documento](#page-259-0) nuevo utilizando un [modelo](#page-259-0) 242 **ESPFPATH** tabla de vía de acceso [rápida](#page-341-0) por [omisión](#page-341-0) 324 [ESPLUSRPRM](#page-211-0) (mandato de vía de acceso [rápido\)](#page-211-0) 194 [ESPMUPA,](#page-47-0) vía de acceso rápido para cambiar [temporalmente](#page-47-0) parámetros de [usuario](#page-47-0) 30 [esprese](#page-134-0) 117 [ESPRLCF](#page-164-0) (mandato de vía de acceso [rápido\)](#page-164-0) 147 ESPSLCF [\(mandato](#page-164-0) de vía de acceso [rápido\)](#page-164-0) 147 [ESPSLCLL](#page-211-0) (mandato de vía de acceso [rápido\)](#page-211-0) 194 [ESPSLCLLDB2](#page-211-0) (mandato de vía de acceso [rápido\)](#page-211-0) 194 [ESPSLGILNP](#page-211-0) (mandato de vía de acceso [rápido\)](#page-211-0) 194, [202](#page-219-0) [ESPSLGILNP1](#page-211-0) - ESPSLGILNP7 [\(mandatos](#page-211-0) de vía de acceso [rápido\)](#page-211-0) 194, [202](#page-219-0) [ESPSLGILNP1DB2](#page-211-0) - ESPSLGILNP7DB2 [\(mandatos](#page-211-0) de vía de acceso [rápido\)](#page-211-0) 194 [ESPSLGILP](#page-211-0) (mandato de vía de acceso [rápido\)](#page-211-0) 194, [202](#page-219-0) [ESPSLRPRTA](#page-211-0) (mandato de vía de acceso [rápido\)](#page-211-0) 194 [ESPSLSLL](#page-163-0) 146 [ESPSLSLL](#page-211-0) (mandato de vía de acceso [rápido\)](#page-211-0) 194 [ESPSLSLLDB2](#page-211-0) (mandato de vía de acceso [rápido\)](#page-211-0) 194 [espslupl](#page-50-0) 33 [ESPSLUPL](#page-211-0) (mandato de vía de acceso [rápido\)](#page-211-0) 194 [ESPSLUSL](#page-211-0) (mandato de vía de acceso [rápido\)](#page-211-0) 194 estadísticas fecha de última [consulta,](#page-320-0) [REFDATE](#page-320-0) 303 [utilización](#page-320-0) de ítems de base de datos, [RECUSAG](#page-320-0) 303 estado de [entrega](#page-423-0) 406 estado del [documento,](#page-240-0) asignar estado y [propietario](#page-240-0) 223 estructura de menú [crear](#page-86-0) 69 [ejemplo](#page-87-0) de 70 [estructurar](#page-87-0) menús 70 **EXECUTE** [sentencia](#page-444-0) de control para [FSNBRUL](#page-444-0) 427 EXITADPA [parámetro](#page-315-0) para la salida [CUSADPA](#page-315-0) 298 EXITARCH [parámetro](#page-315-0) para la salida [CUSARCH](#page-315-0) 298 **EXITBDCE** [parámetro](#page-315-0) para la salida [CUSBDCE](#page-315-0) 298

EXITBPL1 [parámetro](#page-315-0) para la salida [CUSBPL1](#page-315-0) 298 EXITBPL2 [parámetro](#page-315-0) para la salida [CUSBPL2](#page-315-0) 298 EXITBUSF [parámetro](#page-315-0) para la salida [CUSBUSF](#page-315-0) 298 EXITHLPE [parámetro](#page-315-0) para la salida [CUSHLPE](#page-315-0) 298 EXITITPE [parámetro](#page-315-0) para la salida [CUSITPE](#page-315-0) 298 EXITLCME [parámetro](#page-315-0) para la salida [CUSLCME](#page-315-0) 298 EXITOPAE [parámetro](#page-315-0) para la salida [CUSOPAE](#page-315-0) 298 EXITPFKE [parámetro](#page-315-0) para la salida [CUSPFKE](#page-315-0) 298 EXITPLS1 [parámetro](#page-315-0) para la salida [CUSPLS1](#page-315-0) 298 EXITPLS2 [parámetro](#page-315-0) para la salida [CUSPLS2](#page-315-0) 298 **EXITPRTE** [parámetro](#page-315-0) para la salida [CUSPRTE](#page-315-0) 298 EXITPSEL [parámetro](#page-315-0) para la salida [CUSPSEL](#page-315-0) 298 **EXITSECE** [parámetro](#page-315-0) para la salida [CUSSECE](#page-315-0) 298 EXITWLCM [parámetro](#page-315-0) para la salida [CUSWLCM](#page-315-0) 298 EXITWTBL [parámetro](#page-315-0) para la salida [CUSWTBL](#page-315-0) 298 exportar documentos [bajo](#page-180-0) IMS 163 en [línea,](#page-177-0) bajo CICS 160 en línea, [nombredd](#page-324-0) del conjunto de datos de [exportación,](#page-324-0) FSNIEF 307 para [impresión](#page-174-0) por lotes (CICS) 157 para [impresión](#page-180-0) por lotes (IMS) 163

#### **F**

familias de transacciones [ASPREF](#page-313-0) 296 [controlar](#page-310-0) el uso de ID de [usuarios](#page-310-0) 293 [controlar](#page-310-0) el uso de la creación de [documentos](#page-310-0) 293 [FSNTTXC](#page-313-0) 296 fecha establecer el formato [predeterminado](#page-280-0) de [263](#page-280-0) [parámetro](#page-121-0) de formato de fecha [DATFMT](#page-121-0) 104

fecha *(continuación)* [soporte](#page-121-0) para el año 2000 104 suprimir ceros iniciales en parámetro de [personalización](#page-340-0) del idioma, [DATZER](#page-340-0) 323 fecha de fin de [validez](#page-280-0) de los [documentos](#page-280-0) 263 fecha de inicio de [validez](#page-280-0) de los [documentos](#page-280-0) 263 fecha del [documento,](#page-297-0) parámetro de [almacenamiento](#page-297-0) DXBDDATE 280 fechas de validez utilizar para [proteger](#page-42-0) objetos y [funciones](#page-42-0) 25 FEL [registro](#page-28-0) de errores de [almacenamiento](#page-28-0) 11 FEL, registro de errores de almacenamiento habilitar a [usuarios](#page-298-0) para definir 281 FELNAME parámetro de [personalización](#page-338-0) de [entorno](#page-338-0) 321 FFT, [almacenar](#page-295-0) formato 278 FFT, formato de [almacenamiento](#page-303-0) 286 fin de sesión, [automático](#page-37-0) 20 fin de sesión [automático](#page-37-0) 20 finalizar creación de [documentos,](#page-166-0) [3270–ASF](#page-166-0) 149 finalizar la creación de [documentos,](#page-167-0) [cliente](#page-167-0) web 150 finalizar la [selección](#page-147-0) de párrafos 13[0,](#page-151-0) [134,](#page-151-0) [139](#page-156-0) [FINDPARG](#page-382-0) 365 firmas [especificación](#page-101-0) del número de 84 FLL [información](#page-28-0) de 11 nombredd, [FLLNAME](#page-337-0) 320 [FMAXNUM](#page-324-0) 307 Font, [diálogo](#page-385-0) 368 [FONTDEFINITION,](#page-401-0) personalización de fonts de la [sección](#page-401-0) 384 [FONTLIB,](#page-407-0) nombre DD para fonts de [AFP](#page-407-0) 390 formatear e imprimir documentos por [lotes](#page-184-0) 167 visión [general](#page-170-0) 153 formatear e imprimir [documentos,](#page-170-0) mapa de [ruta](#page-170-0) 153 formato continuo bases de datos y [conjuntos](#page-197-0) de datos [para](#page-197-0) 180 [CEL](#page-28-0) 11 [CFL](#page-27-0) 10 [consideraciones](#page-367-0) sobre [rendimiento](#page-367-0) 350 [mandatos](#page-197-0) para 180 [pasos](#page-196-0) para 179 [ventajas](#page-195-0) 178 Visión [general](#page-193-0) 176 formato de almacenamiento establecer valor [predeterminado](#page-298-0) con [DWFFORM](#page-298-0) 281 [FFT](#page-303-0) 286 parámetro [DXBDCAFORM](#page-238-0) 221 [RFT](#page-303-0) 286

formato de cartas palabras de control [SCRIPT/VS](#page-207-0) [para](#page-207-0) 190 formato de documentos almacenados (RFT, FFT) parámetro [DXBDCAFORM](#page-238-0) 221 formato de los documentos [almacenados](#page-295-0) [\(RFT,](#page-295-0) FFT) 278 formato en línea palabras de control [SCRIPT/VS](#page-207-0) [para](#page-207-0) 190 [restricciones](#page-207-0) de subrayado 190 formato en línea utilizando DCF Visión [general](#page-206-0) 189 [formatos](#page-452-0) de valores de palabras [clave](#page-452-0) 435 FP [\(CLIST\)](#page-269-0) 252 FROMKB palabra clave de control de [programa](#page-441-0) de [utilidad](#page-441-0) 424 FROMKB=(página de códigos) [sentencia](#page-444-0) de control para [FSNBRUL](#page-444-0) 427 [FSN-PROF,](#page-67-0) mantener 50 FSNA, restablecer [transacción](#page-64-0) 47 FSNACPM [adaptar](#page-435-0) la tabla de página de [códigos](#page-435-0) 418 [códigos](#page-442-0) de retorno 425 [entrada](#page-441-0) para 424 [salida](#page-441-0) de 424 convertir entrada de [programa](#page-440-0) de [utilidad](#page-440-0) por lotes 423 entrada de trabajo de [ejemplo](#page-441-0) 424 [parámetros](#page-441-0) 424 sentencia de control de [programa](#page-441-0) de [utilidad](#page-441-0) 424 [palabra](#page-441-0) clave de control [FROMKB](#page-441-0) 424 [palabra](#page-441-0) clave de control TOKB 424 FSNAPRVOPT elemento de [información](#page-172-0) [predeterminado](#page-172-0) para vista [preliminar](#page-172-0) de impresión 155 [FSNAPRVOPT,](#page-407-0) opciones de control de formato de vista [preliminar](#page-407-0) 390 [FSNASF1](#page-303-0) 286, [289](#page-306-0) FSNASF3 nombre del programa [predeterminado](#page-242-0) para la Función de [escritura](#page-242-0) de [documentos](#page-242-0) 225 FSNAUPM [incorporar](#page-48-0) usuarios mediante un [proceso](#page-48-0) por lotes 31 registrar nuevos [usuarios](#page-454-0) 437 FSNBDCF [códigos](#page-189-0) de retorno de 172 [conceptos](#page-185-0) 168 crear [registros](#page-185-0) de entrada DCF 168 ejemplo de trabajo [FSNUBDCC](#page-185-0) [\(CICS\)](#page-185-0) 168 ejemplo de trabajo [FSNUBDCI](#page-185-0) [\(IMS\)](#page-185-0) 168 [entrada](#page-188-0) para 171 iniciar en un [documento](#page-193-0) [específico](#page-193-0) 176

FSNBDCF *(continuación)* palabras clave para [DB2PLAN](#page-186-0) 169 [DB2SSNM](#page-186-0) 169 [DCFREST](#page-186-0) 169 [ENV](#page-187-0) 170 [FROMKB](#page-187-0) 170 [OUTSEP](#page-187-0) 170 [START](#page-187-0) 170 [TRACE](#page-188-0) 171 [salida](#page-188-0) de 171 [sentencias](#page-186-0) de control para 169 [FSNBRRL](#page-442-0) 425, [426](#page-443-0) FSNBRUL [descargar](#page-442-0) y volver a cargar bases de [datos](#page-442-0) 425 [ejecutar](#page-443-0) 426 mandato de solicitud, [COPYCLL](#page-446-0) 429 mandato de [solicitud,](#page-446-0) [COPYDOC](#page-446-0) 429 mandato de solicitud, [COPYGIL](#page-446-0) 429 mandato de solicitud, [COPYSLL](#page-446-0) 429 mandato de solicitud, [COPYUPL](#page-446-0) 429 mandato de [solicitud,](#page-447-0) DELCLL 430 mandato de solicitud, [DELDOC](#page-447-0) 430 mandato de [solicitud,](#page-447-0) DELGIL 430 mandato de [solicitud,](#page-447-0) DELSLL 430 mandato de [solicitud,](#page-447-0) DELUPL 430 mandato de [solicitud,](#page-447-0) RLSGIL 430 [palabra](#page-447-0) clave de control [COPYC2S](#page-447-0) 430 [palabra](#page-447-0) clave de control [COPYS2C](#page-447-0) 430 [palabra](#page-448-0) clave de control DATE 431 palabra clave de control [ITNAM](#page-448-0) 431 [palabra](#page-448-0) clave de control [LTDNAM](#page-448-0) 431 [palabra](#page-448-0) clave de control [MODBEG](#page-448-0) 431 [palabra](#page-449-0) clave de control [MODEND](#page-449-0) 432 [palabra](#page-447-0) clave de control [MOVEC2S](#page-447-0) 430 [palabra](#page-447-0) clave de control [MOVES2C](#page-447-0) 430 [palabra](#page-449-0) clave de control [OWNER](#page-449-0) 432 palabra clave de control [REFBEG](#page-449-0) 432 [palabra](#page-449-0) clave de control [REFEND](#page-449-0) 432 [palabra](#page-449-0) clave de control [RELNAME](#page-449-0) 432 [palabra](#page-449-0) clave de control [RELSTAT](#page-449-0) 432 [palabra](#page-450-0) clave de control [SEARCH](#page-450-0) 433 [palabra](#page-450-0) clave de control TREE 433 [palabra](#page-451-0) clave de control TYPE 434 [palabra](#page-451-0) clave de control USER 434 [sentencias](#page-444-0) de control de [modalidad](#page-444-0) 427 [sentencias](#page-446-0) de control de solicitud 429 transferir paquetes [integrados](#page-447-0) 430 FSNBRUL y FSNBRRL, copiar bases de datos fundamentales [códigos](#page-453-0) de retorno 436 [conjuntos](#page-452-0) de datos 435

FSNBRUL y FSNBRRL, copiar bases de datos fundamentales *(continuación)* [ejecutar](#page-443-0) 426 entrada de trabajo de [ejemplo](#page-443-0) 426 nombres de [ejemplos](#page-443-0) de trabajos 426 [salida](#page-453-0) de 436 [sentencias](#page-444-0) de control de [modalidad](#page-444-0) 427, [428](#page-445-0) [sentencias](#page-446-0) de control de solicitud para [FSNBRUL](#page-446-0) 429 FSNBTC2 definir [aplicaciones](#page-349-0) de usuario [para](#page-349-0) 332 definir bases de datos de [usuario](#page-349-0) [para](#page-349-0) 332 escribir puntos de [comprobación,](#page-350-0) [CHKPTR](#page-350-0) 333 [especificar](#page-349-0) el nombre de PDP, PVP y [DCP](#page-349-0) 332 [opciones](#page-349-0) de control para 332 [personalizar](#page-310-0) módulo FSNTB00 29[3,](#page-348-0) [331](#page-348-0) FSNBTCH definir [aplicaciones](#page-349-0) de usuario [para](#page-349-0) 332 definir bases de datos de [usuario](#page-349-0) [para](#page-349-0) 332 escribir puntos de [comprobación,](#page-350-0) [CHKPTR](#page-350-0) 333 [especificar](#page-349-0) el nombre de PDP, PVP y [DCP](#page-349-0) 332 [opciones](#page-349-0) de control para 332 parámetro de [personalización](#page-162-0) [LRRPROC](#page-162-0) 145 [personalizar](#page-310-0) módulo FSNTB00 29[3,](#page-348-0) [331](#page-348-0) [programa](#page-161-0) de utilidad 144 rendimiento parámetro de [personalización](#page-163-0) [CHKPTR](#page-163-0) 146 [FSNCDCF](#page-453-0) 436 FSNCEXPC - exportar LRR de la CLL (CICS) [conjunto](#page-176-0) de datos de salida [FSNLRR](#page-176-0) 159 ejemplo de trabajo [FSNUEXPC](#page-175-0) 158 [entrada](#page-176-0) para 159 [palabras](#page-175-0) clave para 158 FSNCEXPI - exportar LRR de la CLL (CICS) ejemplo de trabajo [FSNUEXPI](#page-180-0) 163 FSNCEXPI - exportar LRR de la CLL (IMS) [conjunto](#page-183-0) de datos de salida [FSNLRR](#page-183-0) 166 [entrada](#page-182-0) para 165 [palabras](#page-180-0) clave para 163 [proceso](#page-182-0) de punto de [comprobación](#page-182-0) 165 [FSNGETGDF,](#page-268-0) insertar gráfico de TSO en un [documento](#page-268-0) 251 [FSNGETIMG,](#page-268-0) insertar imagen de TSO en un [documento](#page-268-0) 251 FSNIEF el nombre DD para [conjunto](#page-177-0) de datos de [exportación](#page-177-0) 160 [exportar](#page-177-0) CLL en línea, CICS 160

[FSNLCOL,](#page-409-0) macro para resaltado de vista [preliminar](#page-409-0) 392 FSNLGIL, imprimir la lista de referencias cruzadas de la GIL [códigos](#page-457-0) de retorno 440 ejecutar [FSNLGIL](#page-455-0) 438 [ejemplo](#page-229-0) 212 entrada de trabajo de [ejemplo](#page-456-0) 439 [indicar](#page-80-0) dónde se utiliza un ítem 63 [palabra](#page-456-0) clave de control [RELSTAT](#page-456-0) 439 [palabra](#page-456-0) clave de control XREF 439 [salida](#page-456-0) de 439 sentencia de control de [programa](#page-456-0) de [utilidad](#page-456-0) 439 FSNLOAD, cargar ítems en la GIL [códigos](#page-465-0) de retorno 448 ejecutar [FSNLOAD](#page-465-0) 448 ejemplo de trabajo [FSNULOAC](#page-465-0) (CICS) 448 [FSNULOAI](#page-465-0) (IMS) 448 [salida](#page-465-0) de 448 FSNLOAD, cargar registros en la GIL diseño de entrada de [atributos](#page-460-0) para [LTD](#page-460-0) 443 diseño de entrada de [cabecera](#page-459-0) 442 diseño de entrada de texto para ítems de [información,](#page-462-0) SP y el [perfil](#page-462-0) DCF 445 para [menús](#page-462-0) y LTD 445 diseño de [entrada](#page-462-0) de título 445 [ejemplos](#page-463-0) de entrada 446 [entrada](#page-457-0) para 440 FSNLRR [conjuntos](#page-176-0) de datos de salida de LRR [exportados](#page-176-0) de la CLL 159, [166](#page-183-0) el nombre DD para [conjunto](#page-177-0) de datos de [exportación](#page-177-0) 160 [exportar](#page-177-0) CLL en línea, CICS 160 nombre DD para [conjunto](#page-177-0) de datos de [exportación](#page-177-0) 160 [FSNPCOL,](#page-408-0) macro para resaltado de vista [preliminar](#page-408-0) de impresión 391 FSNPGIL imprimir el [contenido](#page-465-0) de ítems [GIL](#page-465-0) 448 imprimir el [contenido](#page-230-0) de la GIL 213 [palabra](#page-466-0) clave de control [AUTHOR](#page-466-0) 449 [palabra](#page-466-0) clave de control DATE 449 [palabra](#page-466-0) clave de control [OWNER](#page-466-0) 449 [palabra](#page-467-0) clave de control SEOUENCE 450 [palabra](#page-467-0) clave de control TYPE 450 salida de la [impresión](#page-467-0) del contenido de [ítems](#page-467-0) GIL 450 FSNPPRTOPT control de formato para [imprimir](#page-172-0) en [archivo](#page-172-0) en AFP 155 [FSNQPRTSQ](#page-265-0) 248 FSNQPRVOPT elemento de [información](#page-172-0) [predeterminado](#page-172-0) para vista [preliminar](#page-172-0) 155 [FSNQPRVOPT,](#page-407-0) opciones de control de formato de vista [preliminar](#page-407-0) 390

[FSNSAVE,](#page-453-0) archivo de salida [secuencial](#page-453-0) 436 [FSNSECE,](#page-34-0) salida de usuario 17 FSNT000 [personalización](#page-313-0) base, IMS y [CICS](#page-313-0) 296 FSNT100 [personalización](#page-334-0) de entorno, CICS e [IMS](#page-334-0) 317 [personalización](#page-334-0) de entorno, IMS 317 FSNTB00 [personalizar](#page-348-0) para FSNBTC2, IMS 331 [personalizar](#page-348-0) para FSNBTCH, [CICS](#page-348-0) 331 [personalizar](#page-348-0) para FSNBTCH, [IMS](#page-348-0) 331 [FSNTCOL](#page-313-0) 296 [FSNTHBX](#page-468-0) 451 entrada SCRIPT para [ejemplo](#page-468-0) de [manual](#page-468-0) de cartas 451 FSNTTRM [personalización](#page-339-0) de terminal, [CICS](#page-339-0) 322 [personalización](#page-339-0) de terminal, IMS 322 [FSNTTXC](#page-313-0) 296 **FSNTxxx** [personalización](#page-340-0) del idioma, CICS y [IMS](#page-340-0) 323 Función de escritura de documentos almacenar [documentos](#page-301-0) en [DISOSS/370](#page-301-0) 284 [asignación](#page-253-0) de nombre a los [documentos](#page-253-0) nuevos 236 asignar nombre a los [parámetros](#page-250-0) en [233](#page-250-0) [autorizar](#page-239-0) a usuarios para trabajar [con](#page-239-0) 222 cambiar atributos de [parámetros](#page-251-0) 234 nombre del programa [predeterminado](#page-242-0) para realizar [llamadas](#page-242-0) 225 [pasar](#page-243-0) datos a 226 tipos de [solicitud](#page-242-0) para realizar [llamadas](#page-242-0) 225 utilizar ATD para [trabajar](#page-241-0) con 224 Función de imágenes y gráficos [autorización](#page-43-0) 26 función escalar [UPPER,](#page-217-0) DB2 200

#### **G** GIL

arrancar el [mantenimiento](#page-219-0) desde el [panel](#page-219-0) Lista de ítems GIL 202 arrancar el [mantenimiento](#page-76-0) en línea [para](#page-76-0) 59 asignar bibliotecas [independientes](#page-240-0) de [usuarios](#page-240-0) 223 asignar [usuarios](#page-74-0) a GIL [independientes](#page-74-0) 57 cargar registros [seleccionados](#page-457-0) con [FSNLOAD](#page-457-0) 440 copiar registros de una GIL a otra [FSNBRRL,](#page-442-0) programa de utilidad de recarga de [recurso](#page-442-0) 425 [FSNBRUL,](#page-442-0) programa de utilidad de [descarga](#page-442-0) de recurso 425 crear [ítems](#page-77-0) 60

GIL *(continuación)* ejemplos de ítems [incluidos](#page-25-0) 8 imprimir [contenido](#page-230-0) con [FSNPGIL](#page-230-0) 213 imprimir lista de [referencias](#page-228-0) cruzadas con [FSNLGIL](#page-228-0) 211, [438](#page-455-0) ítems [comprobar](#page-80-0) referencias a otros 63 control de [entrega](#page-422-0) 405 [crear](#page-89-0) sin tipo 72 datos [contenidos](#page-24-0) en la 7 [mantener](#page-80-0) para el cliente web 63 verificar la [integridad](#page-80-0) referencial [de](#page-80-0) 63 [mantener](#page-74-0) ítems 57 [mantenimiento](#page-80-0) de ítem utilizando la tecla F [Comprobar](#page-80-0) 63 métodos de [actualizar](#page-74-0) ítems 57 nombre DBD, [FSNDBGIL](#page-337-0) 320 [nombredd,](#page-337-0) FSNGIL 320 tamaño de [intervalo](#page-317-0) de control, [GILLTH](#page-317-0) 300 tipos de [ítems](#page-24-0) 7 [trabajar](#page-225-0) con lista de bases de datos [\(cliente](#page-225-0) web) 208 utilizar [FSNLOAD](#page-457-0) para cargar [registros](#page-457-0) en 440 [versión](#page-169-0) de LRR en 152 Visión [general](#page-24-0) 7 [visualizar](#page-220-0) ítem con solicitud 203 [visualizar](#page-219-0) ítem sin solicitud 202 grupos de párrafos estándar [autorizar](#page-62-0) el uso de privados 45 [control](#page-106-0) de acceso, definir 89 [crear](#page-106-0) 89 [definición](#page-74-0) de 57, [121](#page-138-0) definir los párrafos [utilizados](#page-107-0) en 90 [mantener](#page-105-0) 88, [89](#page-106-0) guardar documentos [autorización](#page-240-0) para 223 guardar [documentos](#page-167-0) en la SLL 150, [151](#page-168-0) guardar una lista del [contenedor](#page-257-0) de [documentos](#page-257-0) 240 guía de [aprendizaje](#page-267-0) en línea de [DisplayWrite/370](#page-267-0) desde ASF 250 GXL, índice alternativo para GIL

### **H**

habilitar a los [usuarios](#page-266-0) para realizar el [mantenimiento](#page-266-0) de sus CLIST de usuario de [DisplayWrite/370](#page-266-0) 249 hacer copia de seguridad de [elementos](#page-265-0) de contenedor de [documentos](#page-265-0) 248 [HWSJ029E](#page-362-0) en CCF 345

[nombredd,](#page-337-0) FSNGXL 320

#### **I**

[ICO0005E](#page-362-0) en J2C 345 ID de usuario [compartir](#page-55-0) 38 [definir](#page-48-0) 31 [modelo](#page-49-0) 32 visión [general](#page-34-0) 17

idioma [especificar](#page-54-0) sesión 37 idioma de sesión códigos de [idiomas](#page-432-0) 415 [definición](#page-321-0) para todo el sistema, [SESLNG0](#page-321-0) 304 [especificar](#page-54-0) en los valores de control de [sesión](#page-54-0) 37 IDs de usuario [modelo](#page-36-0) 19 [IMBDRSLV,](#page-402-0) resolver inclusiones [DCF](#page-402-0) 385 [IMBEDSOURCE,](#page-171-0) descripción 154 [IMDBLIB,](#page-407-0) nombre DD para la biblioteca de [inclusiones](#page-407-0) DCF 390 [impresión](#page-173-0) diferida 156 impresión en línea [durante](#page-261-0) un proceso oscuro en la Función de [escritura](#page-261-0) de [documentos](#page-261-0) 244 [impresión](#page-173-0) general 156 [impresión](#page-59-0) inmediata 42 en [impresoras](#page-201-0) remotas 184, [187](#page-204-0) Visión [general](#page-200-0) 183 [impresión](#page-225-0) rápida de ítems 208 impresión remota BMP WFI, trabajo [FSNUWWFI](#page-202-0) 185 código de [transacción](#page-337-0) BMP-WFI 320 [definir](#page-203-0) una ATD para 186 ejemplos de ATD [ENUREMOTE2](#page-203-0) 186 [ENURJCL](#page-203-0) 186 [ESPREMOTE](#page-203-0) 186 parámetro de control de ATD [DXBDJLNAME](#page-204-0) 187 [DXBOPRTCOPY](#page-204-0) 187 [DXBWDSDATE](#page-204-0) 187 [DXBWDSNAME](#page-204-0) 187 [DXBWDSTIME](#page-204-0) 187 [DXBWFORDEF](#page-204-0) 187 [DXBWJOBACC](#page-204-0) 187 [DXBWJOBPWD](#page-204-0) 187 [DXBWJOBUID](#page-204-0) 187 [DXBWMVSNOD](#page-204-0) 187 [DXBWPRNTID](#page-204-0) 187 [DXBWPRTNOD](#page-204-0) 187 [DXBWUSNAME](#page-204-0) 187 [parámetros](#page-204-0) de variables JCL 187 SPOOL en [parámetro](#page-360-0) SIT 343 tabla de ecuaciones de [parámetros,](#page-203-0) [CUSWTBLS](#page-203-0) 186 Visión [general](#page-201-0) 184 impresora autorizar la [definición](#page-63-0) de valor por [omisión](#page-63-0) 46 [impresora](#page-339-0) de terminal para ítems GIL, [PRTID](#page-339-0) 322 [impresora](#page-68-0) local por omisión para creación de [documentos](#page-68-0) 51 [impresora](#page-53-0) por omisión de ítems [GIL](#page-53-0) 36 valor por [omisión](#page-318-0) para todo el [sistema,](#page-318-0) LPRTID 301 impresora por omisión para la creación de documentos valor por [omisión](#page-324-0) para todo el sistema, [DPRTID](#page-324-0) 307

impresora *(continuación)* impresora por omisión para la DisplayWrite/370 valor [predeterminado](#page-333-0) para todo el sistema, [DWLPRN](#page-333-0) 316 [impresora](#page-68-0) remota por omisión para creación de [documentos](#page-68-0) 51 impresora para la creación de documentos [impresora](#page-339-0) de terminal local, [DCPRT](#page-339-0) 322 [impresora](#page-340-0) de terminal remoto, [RMPRT](#page-340-0) 323 imprimir clasificar [documentos](#page-183-0) para [imprimir](#page-183-0) 166 diferida para proceso [posterior](#page-204-0) [\(CUSPRTE\)](#page-204-0) 187 [documentos](#page-260-0) 243 [documentos](#page-204-0) en impresoras del [sistema](#page-204-0) 187 [documentos](#page-201-0) en impresoras [remotas](#page-201-0) 184 documentos [inmediatamente](#page-200-0) 183 [documentos](#page-191-0) por lotes (reiniciar) 174 [elementos](#page-265-0) de GIL con [DisplayWrite/370](#page-265-0) 248 en [modalidad](#page-161-0) por lotes, después de su creación en [modalidad](#page-161-0) por [lotes](#page-161-0) 144 [especificar](#page-111-0) formato 94 exportar [documentos](#page-174-0) para impresión por lotes [\(CICS\)](#page-174-0) 157 exportar [documentos](#page-180-0) para impresión por lotes [\(IMS\)](#page-180-0) 163 formato [continuo](#page-193-0) 176 [inmediatamente](#page-59-0) 42 [ítems](#page-225-0) GIL 208 los [nombres](#page-456-0) de ítems para [FSNLGIL](#page-456-0) 439 por [lotes](#page-184-0) 167 recogida para [impresión](#page-193-0) y formato [continuo](#page-193-0) 176 [recopilación](#page-173-0) para impresión [general](#page-173-0) 156 un [ejemplo](#page-470-0) de manual de cartas 453 una lista del [contenedor](#page-257-0) de [documentos](#page-257-0) 240 valor por omisión para [impresión](#page-68-0) [inmediata](#page-68-0) 51 visión general de las [opciones](#page-166-0) de [impresión](#page-166-0) 149 imprimir y almacenar [documentos](#page-261-0) 244 IMS [consideraciones](#page-361-0) sobre la [conexión](#page-361-0) 344 definir bases de datos adicionales [asignación](#page-418-0) dinámica, fase 1 401 asignar [clústeres](#page-418-0) VSAM 401 cargar [registros](#page-418-0) 401 [generación](#page-418-0) de DBD, PSB, [ACB](#page-418-0) 401 exportar [documentos](#page-180-0) de la CLL 163 [Formatos](#page-361-0) MFS 344, [345](#page-362-0) impresión remota BMP WFI, [trabajo](#page-202-0) [FSNUWWFI](#page-202-0) 185

IMS *(continuación)* IMS [Connect](#page-362-0) 345 modalidad [conversacional](#page-310-0) 293 modalidad no [conversacional](#page-310-0) 29[3,](#page-321-0) [304](#page-321-0) parámetro de personalización de terminal [MODEL](#page-339-0) 322 parámetros de personalización de base [SBMLTH](#page-320-0) 303 [personalización](#page-313-0) base, FSNT000 296 [personalización](#page-334-0) de entorno, [FSNT100](#page-334-0) 317 [personalización](#page-339-0) de terminal, [FSNTTRM](#page-339-0) 322 [personalización](#page-340-0) del idioma, [FSNTxxx](#page-340-0) 323 [personalizar](#page-348-0) para FSNBTC2, [FSNTB00](#page-348-0) 331 [personalizar](#page-348-0) para FSNBTCH, [FSNTB00](#page-348-0) 331 preparar la [impresión](#page-180-0) por lotes 163 proceso de punto de comprobación [Programa](#page-182-0) de utilidad [FSNCEXPI](#page-182-0) 165 programas [precargados](#page-361-0) 344, [345](#page-362-0) SPA de [diálogo](#page-321-0) 304 IMS Connect El servlet Java no [responde](#page-362-0) 345 La [aplicación](#page-362-0) Java no responde 345 [Parámetro](#page-362-0) de tiempo de espera 345 [inclusiones](#page-402-0) DCF, resolver 385 incorporar usuarios en [línea](#page-48-0) 31 por [lotes](#page-48-0) 31 indicador de estado de [documento,](#page-196-0) [DLRR\\_FORM\\_STAT](#page-196-0) 179 indicadores de estado para OfficeVision/MVS valores en la [personalización](#page-290-0) del [idioma](#page-290-0) 273 indicadores destino para mandatos de línea [restricciones](#page-472-0) de uso 455 [información](#page-81-0) de ayuda en línea, sistema [principal](#page-81-0) 64 información de [personalización,](#page-352-0) [visualización](#page-352-0) en línea de 335 [información](#page-138-0) de variables en [documentos](#page-138-0) 121 inicio de [sesión](#page-34-0) en ASF 17 inicio de [sesión](#page-37-0) único 20 INSDIAG, parámetro de [personalización](#page-325-0) [base](#page-325-0) 308, [365](#page-382-0) insertar líneas en blanco un [bloque](#page-478-0) de líneas 461 una sola [línea](#page-475-0) 458 insertar SP en una [selección](#page-150-0) [existente](#page-150-0) 133 instalar AFP [Viewer](#page-357-0) 340 [Listener](#page-357-0) 340 Internet [Explorer](#page-355-0) 338 invocar ASF desde [programas](#page-36-0) 19 ISL [datos](#page-29-0) de la 12

ISL *(continuación)* nombre DBD, [FSNDBISL](#page-337-0) 320 [nombredd,](#page-337-0) FSNISL 320 ítem de información [autorizar](#page-62-0) el uso de privados 45 como [función](#page-52-0) de inicio de sesión por [omisión](#page-52-0) 35 [crear](#page-92-0) 75 [definición](#page-74-0) de 57 [definir](#page-86-0) 69 [definir](#page-93-0) para cliente web 76 ítems [autorizar](#page-62-0) el uso de privados 45 cambiar por [públicos](#page-72-0) 55 [controlar](#page-41-0) el acceso a 24 crear [información](#page-92-0) 75 crear ítems [utilizando](#page-77-0) ítems [modelo](#page-77-0) 60 crear o [modificar](#page-89-0) ítems de menú 72 eliminar [obsoletos](#page-72-0) 55 [especificarlos](#page-91-0) en el panel Definir menú - [Entradas](#page-91-0) 74 estado y [propietario](#page-40-0) de 23 [mantener](#page-74-0) GIL 57 [visualizado](#page-223-0) en el panel Lista de ítems [GIL](#page-223-0) 206 ítems de bases de datos, [utilizar](#page-226-0) [programas](#page-226-0) de utilidad de DB2 para [listar](#page-226-0) 209 ítems de menú [autorizar](#page-62-0) el uso de privados 45 [definición](#page-74-0) de 57 [definir](#page-86-0) 69 [definir](#page-93-0) para cliente web 76 [mantener](#page-89-0) 72, [73](#page-90-0) ítems de proyecto autorizar usuarios a [mantener](#page-58-0) 41 cambiar por ítems [públicos](#page-72-0) 55 [descripción](#page-41-0) de 24 ítems LTD [autorizar](#page-62-0) el uso de privados 45 ítems [modelo](#page-77-0) 60 ítems obsoletos [eliminar](#page-72-0) 55 ítems privados [autorizar](#page-61-0) el uso de 44 [autorizar](#page-62-0) el uso de ítems ATD 45 cambiar por ítems [públicos](#page-72-0) 55 [descripción](#page-40-0) de 23 [información,](#page-62-0) autorizar el uso de 45 ítems de [contenedor](#page-63-0) de [documentos](#page-63-0) 46 ítems de [contenedor](#page-63-0) de texto 46 LTD, [autorizar](#page-62-0) el uso de 45 menú, [autorizar](#page-62-0) el uso de 45 SP, [autorizar](#page-62-0) el uso de 45 SPG, [autorizar](#page-62-0) el uso de 45 ítems públicos autorizar usuarios a [mantener](#page-59-0) 42 [controlar](#page-41-0) el acceso a 24 [descripción](#page-41-0) de 24 ítems SLL, [consideraciones](#page-165-0) de [rendimiento](#page-165-0) 148 ítems SP [autorizar](#page-62-0) el uso de privados 45 ítems SPG [autorizar](#page-62-0) el uso de privados 45

[ITNAM,](#page-448-0) palabra clave de control de [programa](#page-448-0) de utilidad 431

### **L**

las ATD [consideraciones](#page-128-0) sobre utilización y [seguridad](#page-128-0) 111 [crear](#page-129-0) 112 definir [ASFfunciones](#page-134-0) de llamada 117 [finalidad](#page-128-0) de 111 [modificar](#page-129-0) 112 [secuencia](#page-129-0) de paneles para [creación](#page-129-0) 112 Libreta de direcciones de la empresa definir familia de [transacciones](#page-290-0) 273 [definir](#page-290-0) nivel de acceso 273 línea de mandatos suprimir línea de [mandatos,](#page-316-0) [CMLSUPR](#page-316-0) 299 lista de bases de datos CLL trabajar con en el [cliente](#page-225-0) web 208 lista de bases de datos SLL trabajar con en el [cliente](#page-225-0) web 208 lista de ítems de base de datos buscar clase de [parámetro,](#page-214-0) [DXBLPRMTYP](#page-214-0) 197 buscar [palabras](#page-217-0) clave, [DXBLKEYW1](#page-217-0) 200 buscar [palabras](#page-217-0) clave, [DXBLKEYW2](#page-217-0) 200 buscar [palabras](#page-217-0) clave, [DXBLKEYW3](#page-217-0) 200 buscar un estado [específico,](#page-215-0) [DXBLSTATUS](#page-215-0) 198 buscar un nombre [específico,](#page-214-0) [DXBLSELNAM](#page-214-0) 197 buscar un [propietario](#page-213-0) específico, [DXBLOWNER](#page-213-0) 196 buscar un usuario [específico,](#page-213-0) [DXBLMODUSR](#page-213-0) 196 [cadenas](#page-216-0) de texto en ítems de información, [DXBLSTXTIN](#page-216-0) 199 [cadenas](#page-216-0) de texto en los SP, [DXBLSTXTSP](#page-216-0) 199 clasificar, [DXBLSORT](#page-216-0) 199 controlar la [visualización,](#page-213-0) [DXBLLSTTYP](#page-213-0) 196 [DXBLMODBEG](#page-213-0) 196 [DXBLMODDAT](#page-213-0) 196 [DXBLMODEND](#page-213-0) 196 entradas de [parámetros](#page-216-0) en las ATD, [DXBLSPDRAT](#page-216-0) 199 entradas de [parámetros](#page-216-0) en los SP, [DXBLSPDRSP](#page-216-0) 199 entradas en la LTD, [DXBLSLTD](#page-216-0) 199 [entradas](#page-216-0) en menús, [DXBLSMENU](#page-216-0) 199 estado de entrega, [DXBLRELSTA](#page-215-0) 198 fecha de entrega, [DXBLRELDAT](#page-215-0) 198 fecha de fin de [validez,](#page-215-0) [DXBLVEND](#page-215-0) 198 fecha de inicio de [validez,](#page-215-0) [DXBLVBEG](#page-215-0) 198

lista de ítems de base de datos *(continuación)* fecha de [referencia,](#page-214-0) [DXBLREFBEG](#page-214-0) 197 fecha de [referencia,](#page-214-0) [DXBLREFEND](#page-214-0) 197 hora de entrega, [DXBLRELTIM](#page-216-0) 199 ítems con un [código](#page-212-0) de acceso específico, [DXBLACCODE](#page-212-0) 195 [mandatos](#page-343-0) de línea 326 nombre de [paquete,](#page-214-0) [DXBLRELNAM](#page-214-0) 197 nombre de [programa](#page-214-0) ATD, [DXBLPGMNAM](#page-214-0) 197 nombre de [programa](#page-213-0) PDP, [DXBLPDPNAM](#page-213-0) 196 número máximo de páginas visualizadas [parámetro](#page-213-0) de control de ATD, [DXBLPAGNUM](#page-213-0) 196 valor por [omisión](#page-318-0) para todo el sistema, [LMAXPAG](#page-318-0) 301 [personalización](#page-343-0) del idioma 326 versión de [registro,](#page-214-0) [DXBLRECVRS](#page-214-0) 197 visualizar acciones [parámetro](#page-213-0) de control ATD, [DXBLALTDSP](#page-213-0) 196 lista de mandatos [disponibles](#page-52-0) 35 lista de referencias cruzadas [ejemplo](#page-229-0) de 212 [FSNLGIL](#page-228-0) 211, [438](#page-455-0) lista del contenedor de [documentos](#page-257-0) 240 listar ítems de bases de datos, [utilizar](#page-226-0) [programas](#page-226-0) de utilidad de DB2 [para](#page-226-0) 209 listas de bases de datos criterios de [búsqueda](#page-217-0) 200 [trabajar](#page-225-0) con (cliente web) 208 Listener [instalar](#page-357-0) el 340 [personalizar](#page-358-0) 341 LOCALE [LC\\_CTYPE,](#page-217-0) DB2 200 LRR, registros de solicitud de documentos [descripción](#page-307-0) de 290 en la [CLL](#page-26-0) 9 en la [SLL](#page-26-0) 9 [exportar](#page-173-0) de CLL 156 [versión](#page-169-0) de LRR de la GIL 152 LTD (descripción de tipo de documento) [definición](#page-139-0) de 122 [mantener](#page-108-0) 91 nombre como [mandato](#page-32-0) de vía de acceso [rápido](#page-32-0) 15 primer y último [párrafo](#page-112-0) fijos 95 utilizar LTD como [entradas](#page-111-0) en [otras](#page-111-0) 94 LTD públicas [autorización](#page-67-0) para mantener 50 [LTDNAM,](#page-448-0) palabra clave de control de [programa](#page-448-0) de utilidad 431

#### **M**

MACLIB, nombre DD de la [biblioteca](#page-407-0) de [macros](#page-407-0) DCF 390

cip (cambiar perfil de [elemento\)](#page-345-0) 328 cln [\(limpieza\)](#page-345-0) 328 com [\(componer\)](#page-345-0) 328 copiar o [mover](#page-474-0) líneas 457 copiar o [mover](#page-473-0) líneas con 456 cpy [\(copiar\)](#page-345-0) 328 cr [\(crear\)](#page-343-0) 326 [CWM](#page-344-0) (crear a partir de un [modelo\)](#page-344-0) 327 cwp (componer sin [parámetros\)](#page-345-0) 328 d [\(suprimir\)](#page-474-0) 457 dd [\(suprimir](#page-475-0) bloque) 458 del [\(suprimir\)](#page-224-0) 207, [327](#page-344-0) dev [\(establecer](#page-344-0) el estado de entrega en 1) [327](#page-344-0) [dividir](#page-479-0) una línea 462 edi (editar y [solicitar\)](#page-345-0) 328 fp [\(ejecutar\)](#page-225-0) 208, [327](#page-344-0) gen (generar [parámetros\)](#page-345-0) 328 GT [\(obtener\)](#page-481-0) 464 i [\(insertar\)](#page-475-0) 458 II [\(insertar](#page-478-0) bloque de líneas en [blanco\)](#page-478-0) 461 [insertar](#page-478-0) líneas en blanco 461 [insertar](#page-475-0) una sola línea en blanco 458 lista de perfiles de usuario bsi [327](#page-344-0) dcf [327](#page-344-0) [dw3](#page-345-0) 328 fke [327](#page-344-0) par [327](#page-344-0) pra [327](#page-344-0) [pro](#page-344-0) 327 [pwd](#page-344-0) 327 rls [327](#page-344-0) sct [327](#page-344-0) sys [327](#page-344-0) m [\(mover\)](#page-473-0) 456 [normas](#page-472-0) 455 obtener la [descripción](#page-481-0) original 464 p [\(imprimir\)](#page-344-0) 327 pas (imprimir y [almacenar\)](#page-345-0) 328 prm [\(parámetros\)](#page-345-0) 328 rco [\(recuperar\)](#page-345-0) 328 res [\(restablecer\)](#page-344-0) 327 rls [\(establecer](#page-344-0) el estado de entrega en 8) [327](#page-344-0) s [\(dividir\)](#page-479-0) 462 [seleccionar](#page-482-0) líneas 465 sl [\(seleccionar\)](#page-482-0) 465 sto [\(almacenar\)](#page-345-0) 328 [suprimir](#page-474-0) líneas 457, [458](#page-475-0) tst [\(establecer](#page-344-0) el estado de entrega en

[MACROSOURCE,](#page-171-0) descripción 154

ARN [\(asignar](#page-343-0) nombre de paquete [predeterminado\)](#page-343-0) 326 c [\(cambiar\)](#page-223-0) 206, [327,](#page-344-0) [328](#page-345-0)

[MAKEBOOK](#page-269-0) (CLIST) 252, [253](#page-270-0) [mandato](#page-481-0) de línea GT 464 [mandato](#page-482-0) de línea sl 465 [mandatos](#page-86-0) de línea 69

> chk [\(comprobar](#page-343-0) integridad [referencial\)](#page-343-0) 326

[MAINTACT](#page-70-0) 53

c [\(copiar\)](#page-473-0) 456

2) [327](#page-344-0)

mandatos de línea *[\(continuación\)](#page-86-0)* v [\(ver\)](#page-224-0) 207, [327](#page-344-0) visualizar paneles de [mantenimiento](#page-51-0) de perfil de [usuario](#page-51-0) 34 x [\(seleccionar\)](#page-223-0) 206, [327,](#page-344-0) [328](#page-345-0) xfr [\(transferir\)](#page-345-0) 328 mandatos de vía de acceso rápido cuando se utiliza [\(3270-ASF\)](#page-32-0) 15 en el [cliente](#page-31-0) web 14 en el sistema [principal](#page-32-0) 15 [ENUSMADMDSEX,](#page-177-0) exportar CLL en [línea](#page-177-0) 160 [ESPADMXR,](#page-231-0) ejemplo de manual de [cartas](#page-231-0) 214 [ESPADMXS,](#page-231-0) ejemplo de manual de [cartas](#page-231-0) 214 ESPLMF, [visualizar](#page-76-0) el panel [Mantenimiento](#page-76-0) de ítems GIL 59 [ESPLMF9,](#page-48-0) crear un perfil de [usuario](#page-48-0) 31 [ESPLUSRPRM,](#page-211-0) Listar definiciones de [parámetros](#page-211-0) de usuario 194 ESPMUPA, cambiar [temporalmente](#page-47-0) [parámetros](#page-47-0) de usuario 30 ESPMUPA cambiar [temporalmente](#page-115-0) [parámetros](#page-115-0) de usuario 98 esprese, [restablecer](#page-38-0) sesión de [usuario](#page-38-0) 21 [ESPRLCF,](#page-164-0) trasladar ítem SLL a ISL [147](#page-164-0) [ESPSLCF,](#page-164-0) copiar ítem SLL en ISL 147 [ESPSLCLL,](#page-211-0) Listar ítems CLL 194 [ESPSLCLLDB2,](#page-211-0) Listar ítems CLL 194 [ESPSLGILNP,](#page-211-0) menú para listar ítems [GIL](#page-211-0) 194, [202](#page-219-0) [ESPSLGILNP1,](#page-211-0) Listar ítems de [información](#page-211-0) 194, [202](#page-219-0) [ESPSLGILNP1DB2,](#page-211-0) Listar ítems de [información](#page-211-0) 194 [ESPSLGILNP2,](#page-211-0) Listar ítems de [menú](#page-211-0) 194, [202](#page-219-0) [ESPSLGILNP2DB2,](#page-211-0) Listar ítems de [menú](#page-211-0) 194 [ESPSLGILNP3,](#page-211-0) Listar ítems LTD 19[4,](#page-219-0) [202](#page-219-0) [ESPSLGILNP3DB2,](#page-211-0) Listar ítems [LTD](#page-211-0) 194 [ESPSLGILNP4,](#page-211-0) Listar ítems SPG 19[4,](#page-219-0) [202](#page-219-0) [ESPSLGILNP4DB2,](#page-211-0) Listar ítems [SPG](#page-211-0) 194 [ESPSLGILNP5,](#page-211-0) Listar ítems SP 19[4,](#page-219-0) [202](#page-219-0) [ESPSLGILNP5DB2,](#page-211-0) Listar ítems SP [194](#page-211-0) [ESPSLGILNP6,](#page-211-0) Listar ítems [ATD](#page-211-0) 194, [202](#page-219-0) [ESPSLGILNP6DB2,](#page-211-0) Listar ítems [ATD](#page-211-0) 194 [ESPSLGILNP7,](#page-211-0) Listar ítems [PDR](#page-211-0) 194, [202](#page-219-0) [ESPSLGILNP7DB2,](#page-211-0) Listar ítems [PDR](#page-211-0) 194 [ESPSLGILP,](#page-211-0) Listar ítems GIL 19[4,](#page-219-0) [202](#page-219-0) [ESPSLRPRTA,](#page-211-0) Listar definiciones de [impresoras](#page-211-0) remotas 194

mandatos de vía de acceso rápido *(continuación)* [ESPSLRPRTA,](#page-68-0) listar impresoras [remotas](#page-68-0) 51 [ESPSLSLL,](#page-211-0) Listar ítems SLL 194 espslsll, [visualizar](#page-38-0) lista de sesiones de [usuario](#page-38-0) 21 [ESPSLSLLDB2,](#page-211-0) Listar ítems SLL 194 [ESPSLUPL,](#page-211-0) Listar ítems UPL 194 [ESPSLUSL,](#page-211-0) Listar ítems USL 194 [ESPSMADMDSEX,](#page-173-0) exportar LRR de [CLL](#page-173-0) 156 [ESPTHBX,](#page-231-0) ejemplo de manual de [cartas](#page-231-0) 214 FSNA, [restablecer](#page-64-0) sesión de [usuario](#page-64-0) 47 listados en la tabla de [mandatos](#page-32-0) [\(3270-ASF\)](#page-32-0) 15 [mandatos](#page-197-0) para el formato continuo 180 mantener ítems [autorizar](#page-58-0) ítems de proyecto en perfil de [usuario](#page-58-0) 41 [autorizar](#page-59-0) ítems públicos en perfil de [usuario](#page-59-0) 42 [autorizar](#page-65-0) PDR 48 [copiar](#page-78-0) ítem 61 crear [ítems](#page-77-0) 60 crear ítems [utilizando](#page-224-0) modelos 207 efecto en otras [actividades](#page-75-0) 58, [79](#page-96-0) en [línea](#page-76-0) 59 [imprimir](#page-225-0) ítems 208 ítems de [menú](#page-89-0) 72 LTD [públicas](#page-67-0) 50 [mantener](#page-67-0) el perfil DCF 50, [99](#page-116-0) [mantener](#page-105-0) grupos de párrafos [estándar](#page-105-0) 88 [mantener](#page-74-0) ítems GIL 57 [mantener](#page-165-0) ítems SLL 148 [mantener](#page-108-0) LTD 91 [mantener](#page-59-0) perfiles de usuario 42 [modificar](#page-223-0) en el panel Lista de ítems [GIL](#page-223-0) 206 para el [cliente](#page-80-0) web 63 párrafos [estándar](#page-96-0) 79 [recuperar](#page-80-0) ítems 63 [renombrar](#page-79-0) ítems 62 [seleccionar](#page-76-0) una función de [mantenimiento](#page-76-0) 59 [suprimir](#page-72-0) ítems 55, [62,](#page-79-0) [207](#page-224-0) utilizar ítems [modelo](#page-77-0) 60 [visualizar](#page-219-0) ítems 202 [visualizar](#page-219-0) una lista de ítems 202 [visualizar](#page-165-0) una lista de ítems SLL 148 [mantener](#page-90-0) ítems de menú 73 mantenimiento de biblioteca [visualizar](#page-219-0) ítems 202 mantenimiento de ítem [arrancar](#page-76-0) 59 [autorización](#page-59-0) para registros de [proyecto](#page-59-0) 42 [copiar](#page-78-0) ítems 61 crear con [FSNLOAD](#page-457-0) 440 crear [ítems](#page-77-0) 60 crear [utilizando](#page-77-0) ítems modelo 60 efecto en otras [actividades](#page-75-0) 58, [79](#page-96-0) [modificar](#page-223-0) en el panel Lista de ítems [GIL](#page-223-0) 206

mantenimiento de ítem *(continuación)* [modificar](#page-76-0) ítems del panel [mantenimiento](#page-76-0) de ítems de GIL 5[9,](#page-77-0) [60](#page-77-0) [renombrar](#page-79-0) ítems 62 [seleccionar](#page-76-0) una función de [mantenimiento](#page-76-0) 59 [suprimir](#page-79-0) ítems 62 [utilizando](#page-77-0) ítems modelo 60 ver en el [panel](#page-223-0) Lista de ítems [GIL](#page-223-0) 206 [visualizar](#page-219-0) una lista de ítems 202 mantenimiento de registros [suprimir](#page-72-0) ítems 55 mensajes [cambiar](#page-353-0) el texto de 336 menú principal [autorizar](#page-64-0) a usuarios a definir el [propio](#page-64-0) 47 definir por [omisión](#page-64-0) 47 [ejemplo](#page-87-0) de 70, [76](#page-93-0) [especificar](#page-89-0) en el UPR 72 [especificar](#page-52-0) en valores de perfil [generales](#page-52-0) 35 [llamar](#page-91-0) a otro menú desde 74 parámetro de [personalización](#page-340-0) de idioma, [DEFMENU](#page-340-0) 323 Menú [principal](#page-93-0) del diálogo de [usuario](#page-93-0) 76 menú principal propio [autorizar](#page-64-0) al usuario a definir 47 [MENUBAR](#page-326-0) 309 menús [autorizar](#page-64-0) a usuarios a definir el propio [principal](#page-64-0) 47 [autorizar](#page-64-0) al usuario a definir documentos en [DISOSS/370](#page-64-0) 47 con tipos de [solicitudes](#page-241-0) para llamar a la Función de [escritura](#page-241-0) de [documentos](#page-241-0) 224 crear o [modificar](#page-89-0) ítems de menú 72 [diseñar](#page-87-0) 70 [ejemplo](#page-87-0) de 70, [76](#page-93-0) [estructurar](#page-87-0) 70 [llamar](#page-91-0) a otro menú desde 74 [mandatos](#page-86-0) de línea para editar texto o [datos](#page-86-0) en 69 menú [principal](#page-89-0) para usuario 72 nombre como [mandato](#page-32-0) de vía de acceso [rápido](#page-32-0) 15 normas para [denominar](#page-75-0) ítems de [menú](#page-75-0) 58 [MessagPlus/Open,](#page-208-0) utilizado desde la creación de [documentos](#page-208-0) 191 miembros fuente (CICS e IMS) para [personalización](#page-311-0) 294 [MODBEG,](#page-448-0) palabra clave de control de [programa](#page-448-0) de utilidad 431 modelo de ID de usuario crear un perfil de [usuario](#page-49-0) 32 [invocación](#page-36-0) desde un programa 19 para la [invocación](#page-47-0) desde una [aplicación](#page-47-0) 30 modelo de terminal [personalización](#page-319-0) base, MODELO 302 [MODEND,](#page-449-0) palabra clave de control de [programa](#page-449-0) de utilidad 432

modificar atributos de [parámetro](#page-104-0) 87 modificar ítems desde el panel [mantenimiento](#page-77-0) de [ítems](#page-77-0) de GIL 60 en el [panel](#page-223-0) Lista de ítems GIL 206 modificar la selección de párrafos [característica](#page-114-0) Debe modificarse 97 utilizar [submandatos](#page-147-0) de [selección](#page-147-0) 130 mover un [bloque](#page-474-0) de líneas 457 una sola [línea](#page-473-0) 456 mover ítems de base de datos de DB2 a [VSAM](#page-442-0) o DL/I 425 de prueba a [producción](#page-442-0) 425 **MRO** coexistencia con [OfficeVision/](#page-292-0) [MVS](#page-292-0) 275 salida de terminal no [encontrado,](#page-360-0) [DFHXTENF](#page-360-0) 343 múltiples bases de datos [definiciones](#page-416-0) de CICS 399 [definiciones](#page-419-0) de DB2 402 [definiciones](#page-418-0) de IMS 401 [definiciones](#page-416-0) del sistema para 399 [motivos](#page-416-0) para definir 399 [soporte](#page-416-0) 399 múltiples conjuntos de datos cómo [definir](#page-416-0) 399

## **N**

Navegador web [configuración](#page-355-0) del 338 navegar [cliente](#page-30-0) web 13 sistema [principal](#page-32-0) 15 niveles de [prueba](#page-425-0) 408 [NLS](#page-432-0) 415 nombre de [parámetro](#page-60-0) de usuario 43 Nombre DBD para el conjunto de datos BLRR BLRRNAME, [personalización](#page-336-0) del [entorno](#page-336-0) 319 nombre de [paquete](#page-99-0) 82, [406,](#page-423-0) [407](#page-424-0) nombre de usuario [especificar](#page-52-0) en valores de perfil [generales](#page-52-0) 35 nombre del [documento,](#page-297-0) parámetro de [almacenamiento](#page-297-0) DXBDOCNAM 280 nombre del [programa](#page-242-0) para la Función de escritura de [documentos](#page-242-0) 225 nombres de impresora conversión a [mayúsculas,](#page-320-0) [PRTFOLD](#page-320-0) 303 [nombres](#page-99-0) de ítems de ayuda 82 nombres de los [elementos](#page-248-0) de texto, [preparar](#page-248-0) para 231 NOREPL [sentencia](#page-445-0) de control para [FSNBRRL](#page-445-0) 428 normas de denominación para perfiles de [usuario](#page-47-0) 30 normas para la [utilización](#page-472-0) de mandatos de [línea](#page-472-0) 455

número máximo de [parámetros](#page-244-0) en [documentos](#page-244-0) 227

### **O**

OfficeVision/MVS [adaptaciones](#page-291-0) de tablas CICS 274 [autorización](#page-338-0) para agenda 321 [autorización](#page-338-0) para libreta de [direcciones](#page-338-0) de la empresa 321 [autorización](#page-339-0) para servicios [personales](#page-339-0) 322 código de [transacción](#page-338-0) de agenda 321 [coexistencia](#page-288-0) con ASF 271 familia de [transacciones](#page-339-0) de servicios [personales](#page-339-0) 322 libreta de [direcciones](#page-338-0) de la empresa, prefijo de [transacción](#page-338-0) 321 [personalizar](#page-291-0) para la coexistencia 274 [opciones](#page-407-0) de control de formato, [descripción](#page-407-0) 390 [operandos](#page-456-0) 439 [OWNER,](#page-449-0) palabra clave de control de [programa](#page-449-0) de utilidad 432, [449](#page-466-0)

#### **P**

página de [códigos](#page-435-0) 418 [adaptar](#page-435-0) la tabla 418, [423](#page-440-0) ID [específico](#page-340-0) de terminal, [TRMKB](#page-340-0) 323 para datos de DB2, [DB2CID](#page-317-0) 300 valor por [omisión](#page-318-0) para todo el sistema, [INSTKB](#page-318-0) 301 página de [códigos](#page-312-0) 500 295, [336,](#page-353-0) [415,](#page-432-0) [418](#page-435-0) página de [códigos](#page-435-0) de divisa, Euro 418 página de [códigos](#page-435-0) de la divisa Euro 418 página de descargas [componentes](#page-369-0) de software 352 palabra clave de control de [programa](#page-440-0) de [utilidad](#page-440-0) 423 [palabras](#page-296-0) clave 279 como [parámetros](#page-295-0) de [almacenamiento](#page-295-0) 278, [281](#page-298-0) con [prefijo](#page-296-0) 279 [palabras](#page-296-0) clave con prefijo 279, [281](#page-298-0) [palabras](#page-100-0) clave para buscar en el cliente [web](#page-100-0) 83 palabras clave para [FSNCEXPC](#page-175-0) 158 palabras clave para [FSNCEXPI](#page-180-0) 163 panel Autorización para [administración](#page-64-0) de todo el [sistema](#page-64-0) 47 panel [Autorización](#page-61-0) para ítems [privados](#page-61-0) 44 panel [Autorizaciones](#page-56-0) de proyecto 39 panel [Autorizaciones](#page-57-0) de proyecto - [Detalles](#page-57-0) 40 panel Cambiar [contraseña](#page-65-0) de inicio de [sesión](#page-65-0) 48 panel [Creación](#page-66-0) de textos con DCF 49 panel Datos de menú [ejemplo](#page-482-0) de 465 panel DATOS DE MENÚ [ejemplo](#page-482-0) de 465

Panel de Estado de almacenamiento de documentos [ENUSMADMDSST,](#page-306-0) ATD para [visualizar](#page-306-0) la 289 Panel de Exportación y almacenamiento de documentos [ENUSMADMDSEX,](#page-306-0) ATD para [visualizar](#page-306-0) la 289 panel Definir [aplicación](#page-133-0) - Atributos de [parámetro](#page-133-0) 116, [466](#page-483-0) panel Definir [aplicación](#page-481-0) - Datos de [cabecera](#page-481-0) Parte 1 464 panel Definir [aplicación](#page-130-0) - Datos de [cabecera](#page-130-0) Parte 2 113 panel Definir [aplicación](#page-132-0) - [Parámetros](#page-132-0) 115 Panel Definir [documento](#page-257-0) - Atributos de [parámetro](#page-257-0) 240 Panel Definir [documento](#page-254-0) - [Parámetros](#page-254-0) 237 Panel Definir grupo de párrafos [estándar](#page-106-0) - Datos de [cabecera](#page-106-0) 89 Panel Definir grupo de párrafos [estándar](#page-108-0) - [Diseño](#page-108-0) 91 panel [Definir](#page-90-0) menú - Datos de [cabecera](#page-90-0) 73 panel Definir menú - [Entradas](#page-91-0) 74 Panel Definir párrafo estándar - [Atributos](#page-105-0) de [parámetro](#page-105-0) 88 Panel Definir párrafo [estándar](#page-98-0) - Datos de [cabecera](#page-98-0) Parte 1 81 panel Definir párrafo [estándar](#page-100-0) - Datos de [cabecera](#page-100-0) Parte 2 83 panel Definir párrafo [estándar](#page-104-0) - [Parámetros](#page-104-0) 87, [139](#page-156-0) Panel Definir párrafo [estándar](#page-101-0) - [Texto](#page-101-0) 84 Panel Definir tipo de [cocumento](#page-109-0) - Datos de [cabecera](#page-109-0) Parte 2 92 Panel Definir tipo de [documento](#page-113-0) - [Entradas](#page-113-0) 96, [97](#page-114-0) panel del sistema principal [comparación](#page-93-0) con el diálogo del cliente [web](#page-93-0) 76 Panel [Descripción](#page-119-0) de parámetro 102 Panel Estado de [exportación](#page-307-0) y [almacenamiento](#page-307-0) de documentos 290 panel [Exportar](#page-306-0) de CLL de ejemplo 289 Panel Iniciar [exportación](#page-178-0) de [documento](#page-178-0) 161 Panel Lista de elementos de [contenedor](#page-247-0) de [documentos](#page-247-0) 230 panel Lista de ítems GIL cómo se [utiliza](#page-219-0) 202 crear ítems [utilizando](#page-224-0) modelos 207 [imprimir](#page-225-0) ítems desde 208 [mantener](#page-89-0) ítems de menú 72 [suprimir](#page-224-0) ítems de 207 [visualizar](#page-219-0) una lista de ítems de 202 [panel](#page-166-0) Lista de ítems SLL 149 panel Lista de ítems SLL de [ejemplo](#page-163-0) 146 panel Listar [funciones](#page-219-0) 202 panel [Listar](#page-219-0) ítems GIL 202 Panel Mantenimiento de ítem GIL [mantener](#page-90-0) ítems de menú 73 panel mantenimiento de ítems de GIL cómo se [utiliza](#page-76-0) 59

panel mantenimiento de ítems de GIL *(continuación)* copiar y [modificar](#page-77-0) ítems 60, [61](#page-78-0) crear o [modificar](#page-89-0) ítems de menú 72 [renombrar](#page-79-0) ítems 62 [suprimir](#page-79-0) ítems 62 panel Mantenimiento de ítems GIL Utilizar la tecla F [Comprobar](#page-80-0) 63 Panel [Mantenimiento](#page-48-0) de perfil de [usuario](#page-48-0) 31 panel [Parámetros](#page-60-0) de usuario 43 Panel Perfil del elemento de [contenedor](#page-249-0) de [documentos](#page-249-0) 232 panel [Registro](#page-299-0) de errores de [almacenamiento](#page-299-0) 282 panel Selección de párrafos con párrafos [preseleccionados](#page-113-0) 96 [suprimir](#page-112-0) el 95 panel [Terminación](#page-166-0) de creación de [documentos](#page-166-0) 149 Panel [Valores](#page-53-0) de control de sesión 36 Panel Valores de perfil [generales](#page-52-0) 35 panel Valores [personales](#page-61-0) para teclas de [función](#page-61-0) 13 - 24 44 paneles Autorización para [administración](#page-64-0) de todo el [sistema](#page-64-0) 47 [Autorización](#page-61-0) para ítems privados 44 [Autorizaciones](#page-56-0) de proyecto 39 [Autorizaciones](#page-57-0) de proyecto - [Detalles](#page-57-0) 40 [ayuda](#page-33-0) 16 Cambiar [contraseña](#page-65-0) de inicio de [sesión](#page-65-0) 48 [comparar](#page-93-0) el sistema principal con el cliente web [diálogo](#page-93-0) 76 Copia de [información](#page-78-0) de ejemplo 61 [Creación](#page-66-0) de textos con DCF 49 Definir [aplicación](#page-133-0) - Atributos de [parámetro](#page-133-0) 116 Definir [aplicación](#page-130-0) - Datos de cabecera [Parte](#page-130-0) 2 113 Definir aplicación - [Parámetros](#page-132-0) 115 Definir [documento](#page-257-0) - Atributos de [parámetro](#page-257-0) 240 Definir documento - [Parámetros](#page-254-0) 237 Definir grupo de párrafos [estándar](#page-108-0) - [Diseño](#page-108-0) 91 Definir menú - Datos de [cabecera](#page-90-0) 73 Definir menú - [Entradas](#page-91-0) 74 Definir párrafo estándar - [Atributos](#page-105-0) de [parámetro](#page-105-0) 88 Definir párrafo [estándar](#page-98-0) - Datos de [cabecera](#page-98-0) Parte 1 81 Definir párrafo [estándar](#page-100-0) - Datos de [cabecera](#page-100-0) Parte 2 83 Definir párrafo [estándar](#page-104-0) - [Parámetros](#page-104-0) 87, [139](#page-156-0) Definir párrafo [estándar](#page-101-0) - Texto 84 Definir tipo de [documento](#page-109-0) - Datos de [cabecera](#page-109-0) Parte 2 92 Definir tipo de [documento](#page-113-0) - [Entradas](#page-113-0) 96 [Descripción](#page-119-0) de parámetro 102 editar texto en el [sistema](#page-472-0) [principal](#page-472-0) 455

paneles *(continuación)* Estado de [exportación](#page-307-0) y [almacenamiento](#page-307-0) de [documentos](#page-307-0) 290 Iniciar [exportación](#page-178-0) de [documentos](#page-178-0) 161 Lista de [ítems](#page-89-0) GIL 72 Listar [funciones](#page-219-0) 202 [Listar](#page-219-0) ítems GIL 202 [mantenimiento](#page-76-0) de ítems de GIL 59 [Mantenimiento](#page-90-0) de ítems GIL 73 [Mantenimiento](#page-48-0) de perfil de [usuario](#page-48-0) 31 Menú [principal](#page-76-0) por omisión 59 panel de [ejemplo](#page-157-0) para solicitar [parámetros](#page-157-0) 140 panel de [selección](#page-146-0) de párrafos de [ejemplo](#page-146-0) 129, [132](#page-149-0) Panel Definir grupo de [párrafos](#page-106-0) [estándar](#page-106-0) - Datos de cabecera 89 [panel](#page-163-0) Lista de ítems SLL de [ejemplo](#page-163-0) 146 [Parámetros](#page-60-0) de usuario 43 [Perfil](#page-116-0) DCF 99 Perfil del elemento de [contenedor](#page-249-0) de [documentos](#page-249-0) 232 [Registro](#page-299-0) de errores de [almacenamiento](#page-299-0) 282 Servicios de [almacenamiento](#page-306-0) de [ejemplo](#page-306-0) 289 [Terminación](#page-166-0) de creación de [documentos](#page-166-0) 149 Valores de control de [entrega](#page-70-0) 53 [Valores](#page-53-0) de control de sesión 36 Valores de perfil [generales](#page-52-0) 35 valores [personales](#page-61-0) para las teclas de [función](#page-61-0) 13 - 24 44 paneles de [mantenimiento](#page-51-0) de perfil de usuario, [mandatos](#page-51-0) de línea para [visualizar](#page-51-0) 34 paneles de solicitud manipulación mediante PDP campo SIB [SIB\\_MSG\\_CODE](#page-134-0) 117 campo SIB [SIB\\_MSG\\_TEXT](#page-134-0) 117 [campo](#page-134-0) SIB [SIB\\_PROMPT\\_PAGE](#page-134-0) 117 paneles informativos [especificarlos](#page-91-0) en el panel Definir menú - [Entradas](#page-91-0) 74 [mandatos](#page-86-0) de línea para editar texto [en](#page-86-0) 69 normas para [denominar](#page-75-0) ítems de [información](#page-75-0) 58 parámetro [SAVDIAG](#page-413-0) 396 parámetro de control, DXBFNCT ver el propio perfil de [usuario,](#page-135-0) [LMFU](#page-135-0) 118 parámetro de [personalización](#page-413-0) base [SAVDIAG](#page-413-0) 396 parámetro de [personalización](#page-432-0) de base, [DB2CID](#page-432-0) 415 parámetro de [personalización](#page-96-0) [GILVERS](#page-96-0) 79, [152](#page-169-0) parámetro de SIB reservado [DXBCOMBOBX](#page-398-0) 381 [parámetro](#page-250-0) local, definición de 233

parámetro para nombre de salida [EXITADPA](#page-315-0) 298 [EXITARCH](#page-315-0) 298 [EXITBDCE](#page-315-0) 298 [EXITBPL1](#page-315-0) 298 [EXITBPL2](#page-315-0) 298 [EXITBUSF](#page-315-0) 298 [EXITHLPE](#page-315-0) 298 [EXITITPE](#page-315-0) 298 [EXITLCME](#page-315-0) 298 [EXITOPAE](#page-315-0) 298 [EXITPFKE](#page-315-0) 298 [EXITPLS1](#page-315-0) 298 [EXITPLS2](#page-315-0) 298 [EXITPRTE](#page-315-0) 298 [EXITPSEL](#page-315-0) 298 [EXITSECE](#page-315-0) 298 [EXITWLCM](#page-315-0) 298 [EXITWTBL](#page-315-0) 298 parámetros [almacenamiento](#page-126-0) de información en [DISOSS/370](#page-126-0) 109 asignar [nombre](#page-250-0) 233 atributo "Pasado al [programa](#page-126-0) de [recogida](#page-126-0) de datos" 109 atributo [Devuelto](#page-125-0) desde PDP 108 [atributo](#page-125-0) Pasado a PDP 108 cambiar sus [atributos](#page-251-0) 234 controlar la [visualización](#page-123-0) de 106 conversión a [mayúsculas,](#page-75-0) [PDNFOLD](#page-75-0) 58, [302](#page-319-0) [definición](#page-138-0) de 121 [definir](#page-118-0) 101 definir los [atributos](#page-120-0) de 103 definir texto para [paneles](#page-122-0) de [solicitud](#page-122-0) 105, [233](#page-250-0) [denominar](#page-132-0) en el panel Definir [parámetros](#page-132-0) de aplicación 115 [determinados](#page-157-0) por mediante [interacción](#page-157-0) del usuario 140, [141](#page-158-0) [determinados](#page-157-0) por programa 140 eliminar [duplicado](#page-112-0) 95 [especificar](#page-60-0) el valor de usuario 43 [especificar](#page-124-0) valor necesario 107 [establecer](#page-60-0) usuario 43 generales de [personalización](#page-314-0) [base](#page-314-0) 297 [INSDIAG](#page-382-0) 365 [local](#page-250-0) 233 normas de [denominación](#page-278-0) 261 número [máximo](#page-244-0) de un [documento](#page-244-0) 227 panel de ejemplo para [solicitud](#page-157-0) 140 panel para [definir](#page-156-0) SP 139 para llamar a la Función de [escritura](#page-275-0) de [documentos](#page-275-0) 258 pasar a un [programa](#page-131-0) invocado 114 [personalización](#page-322-0) base para la creación de [documentos](#page-322-0) 305 [personalización](#page-339-0) de terminal 322 [personalización](#page-340-0) del idioma 323 [preparar](#page-103-0) para párrafos estándar 86 [programa](#page-125-0) para verificar el valor de [108](#page-125-0) tiempo de espera - IMS [Connect](#page-362-0) 345 [TRMDIAG](#page-382-0) 365 [validez](#page-250-0) de 233

parámetros *(continuación)* valor del [programa](#page-124-0) para obtener el [valor](#page-124-0) 107 valor para el [atributo](#page-125-0) PVP 108 valor [predeterminado](#page-123-0) de 106 visualizar sus [parámetros](#page-483-0) 466 parámetros de almacenamiento [atributos](#page-296-0) de 279 [definición](#page-294-0) de 277 [DXBACCESS,](#page-298-0) código de acceso a documentos en [DISOSS/370](#page-298-0) 281 [DXBAUTHOR,](#page-297-0) autor del [documento](#page-297-0) 280 [DXBCLASS,](#page-297-0) clase de documento 280 [DXBDDATE,](#page-297-0) fecha del [documento](#page-297-0) 280 [DXBDOCNAM,](#page-297-0) nombre del [documento](#page-297-0) 280 [DXBOWNER,](#page-297-0) propietario del [documento](#page-297-0) 280 [DXBSUBJECT,](#page-297-0) tema del [documento](#page-297-0) 280 [palabras](#page-298-0) clave 281 parámetros de control de invocación [DXBZDNAM](#page-275-0) 258 [DXBZFNAM](#page-275-0) 258 [DXBZPNAM](#page-275-0) 258 [DXBZSTATUS](#page-275-0) 258 [DXBZVBEG](#page-275-0) 258 [DXBZVEND](#page-275-0) 258 parámetros de control de sesión [entorno](#page-54-0) de trabajo 37 [idioma](#page-54-0) de sesión 37 [intervalo](#page-322-0) del tiempo de espera, [TIMEOUT](#page-322-0) 305 [parámetros](#page-446-0) de palabra clave 429 parámetros de personalización, base [INSDIAG](#page-382-0) 365 [SAVDIAG](#page-413-0) 396 [TRMDIAG](#page-382-0) 365 parámetros de [personalización](#page-314-0) base, [general](#page-314-0) 297 parámetros de [personalización](#page-334-0) base, para [DISOSS/370](#page-334-0) 317 parámetros de [personalización](#page-333-0) base, para [DisplayWrite/370](#page-333-0) 316 parámetros de [personalización](#page-322-0) base, para la creación de [documentos](#page-322-0) 305 parámetros de personalización de base [DWFFORM](#page-295-0) - formato de [almacenamiento](#page-295-0) [predeterminado](#page-295-0) 278, [281](#page-298-0) parámetros de usuario [autorización](#page-47-0) para crear 30 [autorizar](#page-63-0) al usuario a definir 46 cambiar [temporalmente](#page-47-0) 30 [definir](#page-47-0) 30 [DXBAUTHOR](#page-47-0) 30 [DXBDATE](#page-47-0) 30 [especificar](#page-60-0) el nombre de 43 [especificar](#page-60-0) el valor de 43 [especificar](#page-52-0) en el perfil de usuario 35 [establecer](#page-60-0) 43 permitir [desprotección,](#page-320-0) [PRMUPRO](#page-320-0) 303

parámetros del sistema permitir [desprotección,](#page-320-0) [PRMUPRO](#page-320-0) 303 parámetros [duplicados,](#page-112-0) eliminar 95 parámetros generales de [personalización](#page-314-0) [base](#page-314-0) 297 [parámetros](#page-156-0) SP, definir 139 párrafo de formato [especificar](#page-101-0) 84 párrafos autorizar [modificación](#page-100-0) 83 [caracteres](#page-103-0) de formato en cliente [web](#page-103-0) 86 [definición](#page-139-0) de 122 en elcliente web, [palabras](#page-100-0) clave para [búsquedas](#page-100-0) 83 en una LTD, [primer](#page-112-0) y último fijos 95 [especificación](#page-101-0) de un formato 84 [restablecer](#page-155-0) 138 párrafos estándar [autorización](#page-100-0) para modificar 83 [autorización](#page-110-0) para seleccionar 93, [98](#page-115-0) [autorización](#page-96-0) para utilizar 79 [autorizar](#page-62-0) el uso de privados 45 [control](#page-98-0) de acceso 81 control de la [visualización](#page-100-0) de la [descripción](#page-100-0) de párrafo 83 [controlar](#page-100-0) el uso de 83 [controlar](#page-99-0) la validez de 82 [controlar](#page-99-0) quién puede utilizar 82 [crear](#page-97-0) 80 [definición](#page-74-0) de 57, [121](#page-138-0) [definir](#page-100-0) el uso de 83 ejemplo de texto [SCRIPT/VS](#page-102-0) 85, [86](#page-103-0) [elaborar](#page-101-0) boceto del texto 84 formas de [seleccionar](#page-143-0) 126 forzar el [almacenamiento](#page-100-0) de [documentos](#page-100-0) 83, [277](#page-294-0) insertar en una [selección](#page-150-0) [existente](#page-150-0) 133 insertar texto [individual](#page-147-0) 130, [137](#page-154-0) [mantener](#page-96-0) 79 [modificar](#page-147-0) la selección 130 [parámetros](#page-103-0) utilizados en, [preparar](#page-103-0) 86 permitir la [selección](#page-100-0) repetida 83 preparar las [características](#page-96-0) de 79 [restablecer](#page-151-0) la selección 134 [selección](#page-151-0) en elcliente web 134 [seleccionados](#page-146-0) por usuarios 129, [132](#page-149-0) [seleccionar](#page-143-0) 126 [seleccionar](#page-144-0) por programa 127 [submandatos](#page-148-0) para la selección 131 suprimir párrafos [seleccionados](#page-150-0) 133 terminar la [selección](#page-147-0) 130, [134,](#page-151-0) [139](#page-156-0) párrafos [obligatorios](#page-113-0) 96 párrafos preseleccionados crear un [documento](#page-113-0) con 96 párrafos [obligatorios](#page-113-0) 96 párrafos [opcionales](#page-113-0) 96 pasar datos a Función de [escritura](#page-243-0) de [documentos](#page-243-0) 226 pasar [parámetros](#page-131-0) a un programa [invocado](#page-131-0) 114 PDP (programa de determinación de parámetros) cómo [invocar](#page-125-0) un 108

PDP (programa de determinación de parámetros) *(continuación)* [especificar](#page-112-0) un 95 interacción con la [determinación](#page-134-0) de [parámetros](#page-134-0) 117 PDR autorizar el [mantenimiento](#page-65-0) de 48 [crear](#page-118-0) 101 [definición](#page-138-0) de 121 [modificar](#page-118-0) 101 [utilizar](#page-118-0) 101 perfil DCF [autorización](#page-67-0) para mantener 50 [mantener](#page-116-0) 99 [Panel](#page-116-0) Perfil DCF 99 Perfil DCF [definición](#page-74-0) de 57 perfil de [documento](#page-294-0) 277 perfil de usuario [autorización](#page-115-0) para añadir texto [individual](#page-115-0) 98 [autorización](#page-46-0) para mantener 29, [50](#page-67-0) [autorización](#page-59-0) para mantener registros de [proyecto](#page-59-0) 42 [autorización](#page-115-0) para seleccionar [párrafos](#page-115-0) 98 [autorización](#page-115-0) para utilizar un tipo de [documento](#page-115-0) 98 [autorizar](#page-66-0) el uso de creación de [documentos](#page-66-0) 49 [autorizar](#page-61-0) el uso de ítems privados 44 autorizar la [administración](#page-64-0) de todo el [sistema](#page-64-0) 47 autorizar usuarios a [mantener](#page-65-0) 48 [biblioteca](#page-23-0) 6 cambiar los [parámetros](#page-53-0) de control de [sesión](#page-53-0) 36 crear [nuevo](#page-49-0) 32 definir un nuevo ID de [usuario](#page-48-0) 31 [descripción](#page-47-0) de 30 [especificar](#page-41-0) ítems de proyecto en 24 [especificar](#page-89-0) menú principal 72 especificar [parámetros](#page-60-0) de usuario 43 [especificar](#page-52-0) valores generales y [parámetros](#page-52-0) 35 [establecer](#page-54-0) el entorno de trabajo 37 [mantener](#page-50-0) 33, [42](#page-59-0) [nombre](#page-47-0) 30 [seleccionar](#page-50-0) 33 personalización [FSNBTC2](#page-310-0) 293 trabajos de [personalización](#page-311-0) por [lotes](#page-311-0) 294 [personalización](#page-310-0) base 293, [296](#page-313-0) [FSNT000](#page-313-0) 296 personalización de entorno [activación](#page-336-0) de DB2, DB2OPR 319 asignar prefijos de [biblioteca](#page-334-0) 317 [autorización](#page-338-0) para agenda 321 [autorización](#page-338-0) para libreta de [direcciones](#page-338-0) de la empresa 321 [autorización](#page-339-0) para servicios [personales](#page-339-0) 322 código de [transacción](#page-338-0) de agenda 321 comprobación de versión SLL [SLLVSCHK](#page-337-0) 320

personalización de entorno *(continuación)* control de [mantenimiento](#page-337-0) de la GIL, [MAINTACT](#page-337-0) 320 control de [versión](#page-337-0) para GIL, [GILVERS](#page-337-0) 320 [DBLNAME](#page-337-0) 320 [definiciones](#page-419-0) para bases de datos [múltiples](#page-419-0) 402 definir [entornos](#page-334-0) de trabajo 317 [descripción](#page-310-0) de 293 [DHLNAME](#page-337-0) 320 [DWIPREF](#page-338-0) 321 [DWPREF](#page-338-0) 321 familia de [transacciones](#page-339-0) de servicios [personales](#page-339-0) 322 [FELNAME](#page-338-0) 321 ID de [recopilación](#page-336-0) de DB2, [DB2CID](#page-336-0) 319 ID de [recopilación](#page-336-0) de tabla DB2 de [DB2CID](#page-336-0) 319 libreta de [direcciones](#page-338-0) de la empresa, prefijo de [transacción](#page-338-0) 321 [macro](#page-335-0) 318 nombre DBD para CLL, [FSNDBCLL](#page-336-0) 319 DJL, [FSNDBDJL](#page-337-0) 320 FLL, [FSNDBFLL](#page-337-0) 320 GIL, [FSNDBGIL](#page-337-0) 320 ISL, [FSNDBISL](#page-337-0) 320 SLL, [FSNDBSLL](#page-337-0) 320 USL, [FSNDBUSL](#page-337-0) 320 WSL, [FSNDBWSL](#page-337-0) 320 ZSL, [FSNDBZSL](#page-337-0) 320 nombre de entorno, [DESTSYS](#page-336-0) 319 nombre de entorno, [ENVNAME](#page-337-0) 320 nombredd para CLL, [FSNCLL](#page-336-0) 319 DJL, [FSNDJL](#page-337-0) 320 FLL, [FSNFLL](#page-337-0) 320 GIL, [FSNGIL](#page-337-0) 320 ISL, [FSNISL](#page-337-0) 320 SLL, [FSNSLL](#page-337-0) 320 USL, [FSNUSL](#page-337-0) 320 WSL, [FSNWSL](#page-337-0) 320 prefijo de transacción [BLRRNAME](#page-336-0) 319 personalización de terminal [descripción](#page-310-0) 293 [FSNTTRM](#page-339-0) 322 ID de [terminal,](#page-340-0) TRMID 323 ID genérico de [terminal,](#page-340-0) [TRMGEN](#page-340-0) 323 [macro](#page-339-0) 322 [parámetros](#page-339-0) 322 [Personalización](#page-413-0) del diálogo Guardar, [cliente](#page-413-0) web 396 [personalización](#page-385-0) del editor, cliente [web](#page-385-0) 368 personalización del entorno [DXLNAME](#page-338-0) 321 prefijo de transacción [ASPREF](#page-336-0) 319 [WEBPREF](#page-337-0) 320 [TBLNAME](#page-338-0) 321 [THLNAME](#page-338-0) 321 [TXLNAME](#page-338-0) 321 [personalización](#page-310-0) del idioma 293

[personalización](#page-310-0) del idioma *(continuación)* búsqueda genérica, [SINARBCH](#page-341-0) 324 carácter de selección, [SELCHAR](#page-341-0) 324 carácter final en el [elemento](#page-341-0) de [estructura](#page-341-0) PRMVAL, [SIBWPEND](#page-341-0) 324 carácter inicial en el [elemento](#page-341-0) de [estructura](#page-341-0) PRMVAL, [SIBWPBEG](#page-341-0) 324 carácter para [símbolo](#page-341-0) de tecla F, [PFKNLS](#page-341-0) 324 caracteres [especiales,](#page-341-0) [SPECCHAR](#page-341-0) 324 convenios de [denominación](#page-341-0) para [teclas](#page-341-0) F 324 [DATFMT,](#page-280-0) formato de fecha 263 [delimitador](#page-341-0) en un elemento o entre [elementos](#page-341-0) en la estructura PRMVAL, [SIBWPDLM](#page-341-0) 324 [delimitador](#page-341-0) entre el nombre de documento [modificado](#page-341-0) y el SP original, [SIBWNMDL](#page-341-0) 324 formato de fecha, [DATFMT](#page-340-0) 323 [FSNTxxx](#page-340-0) 323 [indicadores](#page-347-0) de estado para [OV/MVS](#page-347-0) 330 [mandatos](#page-343-0) de línea 326 parámetro [SPECCHAR](#page-341-0) 324 parámetro de personalización de idioma [SIBWPDLM](#page-341-0) 324 parámetro de personalización del idioma [SELCHAR](#page-341-0) 324 [SIBWNMDL](#page-341-0) 324 [SIBWPBEG](#page-341-0) 324 [SIBWPEND](#page-341-0) 324 [SINARBCH](#page-341-0) 324 [SPARMDLM](#page-341-0) 324 [parámetros](#page-340-0) 323 parámetros para los mandatos de línea [LINAGGT,](#page-345-0) cwp (componer sin [parámetros\)](#page-345-0) 328 [LINARN,](#page-343-0) ARN (asignar nombre de paquete [predeterminado\)](#page-343-0) 326 LINCHK, chk [\(comprobar](#page-343-0) integridad [referencial\)](#page-343-0) 326 LINCIP, cip [\(cambiar](#page-345-0) perfil de [elemento\)](#page-345-0) 328 LINCLN, cln [\(limpieza\)](#page-345-0) 328 LINCOM, com [\(componer\)](#page-345-0) 328 [LINCPY,](#page-345-0) cpy (copiar) 328 [LINCREA,](#page-343-0) cr (crear) 326 [LINCWM,](#page-344-0) CWM (crear a partir de un [modelo\)](#page-344-0) 327 LINDEL, del [\(suprimir\)](#page-224-0) 207, [327](#page-344-0) LINDEV, dev [\(establecer](#page-344-0) el estado de [entrega](#page-344-0) en 1) 327 [LINEDI,](#page-345-0) edi (editar y [solicitar\)](#page-345-0) 328 [LINGEN,](#page-345-0) gen (generar [parámetros\)](#page-345-0) 328 LINPAS, pas [\(imprimir](#page-345-0) y [almacenar\)](#page-345-0) 328 LINPRM, prm [\(parámetros\)](#page-345-0) 328

[personalización](#page-310-0) del idioma *(continuación)* [parámetros](#page-310-0) para los mandatos de línea *[\(continuación\)](#page-310-0)* LINPRO, x [\(seleccionar\)](#page-223-0) 206, [327](#page-344-0)[,](#page-345-0) [328](#page-345-0) LINPRT, p [\(imprimir\)](#page-344-0) 327 [LINQPRT,q](#page-225-0) p (impresión [rápida\)](#page-225-0) 208 LINRECO, rco [\(recuperar\)](#page-345-0) 328 LINRES, res [\(restablecer\)](#page-344-0) 327 LINRLS, rls [\(establecer](#page-344-0) el estado de [entrega](#page-344-0) en 8) 327 [LINRUN,](#page-225-0) fp (ejecutar) 208, [327](#page-344-0) [LINSGLT,](#page-223-0) c (cambiar) 206, [327](#page-344-0)[,](#page-345-0) [328](#page-345-0) LINSTO, sto [\(almacenar\)](#page-345-0) 328 LINTST, tst [\(establecer](#page-344-0) el estado de [entrega](#page-344-0) en 2) 327 [LINUP10,](#page-344-0) pra 327 [LINUP11,](#page-344-0) pwd 327 [LINUP12,](#page-344-0) sct 327 [LINUP13,](#page-344-0) rls 327 [LINUP2,](#page-344-0) bsi 327 [LINUP3,](#page-344-0) pro 327 [LINUP5,](#page-344-0) fke 327 [LINUP6,](#page-344-0) sys 327 [LINUP7,](#page-344-0) par 327 [LINUP8,](#page-345-0) dw3 328 [LINUP9,](#page-344-0) dcf 327 [LINVIEW,](#page-224-0) v (ver) 207, [327](#page-344-0) LINXFR, xfr [\(transferir\)](#page-345-0) 328 prefijo de [pseudotecla](#page-341-0) F, [PSEUPFP](#page-341-0) 324 rango de teclas F [utilizado,](#page-341-0) [PFKNLS](#page-341-0) 324 [submandatos](#page-346-0) para la creación de [documentos](#page-346-0) 329 [suprimir](#page-340-0) ceros iniciales en la fecha, [DATZER](#page-340-0) 323 tabla de vía de acceso [rápida](#page-341-0) por omisión, [ESPFPATH](#page-341-0) 324 valor por [omisión](#page-340-0) del sistema para el menú principal, [DEFMENU](#page-340-0) 323 personalizar archivo de [configuración](#page-386-0) [DocXSLConversion.xml](#page-386-0) del cliente [web](#page-386-0) 369 [ASF](#page-310-0) 293 [base](#page-310-0) 293, [296](#page-313-0) [cliente](#page-368-0) web 351, [352](#page-369-0) códigos de [idiomas](#page-432-0) 415 colores de panel [parámetros](#page-313-0) para 296 [conversión](#page-385-0) de párrafos 368 corrección ortográfica [automática](#page-403-0) del [cliente](#page-403-0) web 386 corrección [ortográfica](#page-403-0) del cliente [web](#page-403-0) 386 crear un diccionario [suplementario](#page-404-0) para la corrección [ortográfica](#page-404-0) 387 [DATFMT,](#page-280-0) formato de fecha 263 [DEFMENU](#page-64-0) - menú principal por [omisión](#page-64-0) 47 [diálogo](#page-382-0) Buscar párrafo del cliente [web](#page-382-0) 365 diálogo [Guardar](#page-413-0) del cliente web 396

personalizar *(continuación)* [diccionarios](#page-403-0) estándar para corrección [ortográfica](#page-403-0) 386 [DWFFORM](#page-295-0) - formato de [almacenamiento](#page-295-0) [predeterminado](#page-295-0) 278, [281](#page-298-0) editor del [cliente](#page-385-0) web 368 [entorno](#page-54-0) 37, [293,](#page-310-0) [317](#page-334-0) [FSNBTC2](#page-348-0) 331 [FSNBTCH](#page-310-0) 293, [331](#page-348-0) [idioma](#page-310-0) 293, [323](#page-340-0) iniciar la corrección [ortográfica](#page-403-0) 386 [Listener](#page-358-0) 341 [miembros](#page-311-0) fuente (CICS e IMS) 294 tamaños de font para [corrección](#page-403-0) [ortográfica](#page-403-0) 386 [terminal](#page-310-0) 293, [322](#page-339-0) valores de teclas de [función](#page-61-0) 44 visión [general](#page-312-0) de la 295 [personalizar](#page-400-0) el diseño de tablas 383 personalizar macro [entorno](#page-335-0) 318 [terminal](#page-339-0) 322 personalizar parámetros afectar a [definiciones](#page-350-0) del sistema 333 base [general](#page-314-0) 297 base para la [creación](#page-322-0) de [documentos](#page-322-0) 305 [idioma](#page-340-0) 323 [terminal](#page-339-0) 322 PLIDUMP [consideraciones](#page-361-0) sobre CICS 344 por lotes, [formatear](#page-184-0) e imprimir 167 por omisión [función](#page-52-0) de inicio de sesión 35 impresora, [autorización](#page-68-0) para [definir](#page-68-0) 51 [impresora,](#page-63-0) definir en el perfil de [usuario](#page-63-0) 46 posición del cursor CURSMEN, [personalización](#page-316-0) base 299 prefijo de transacción ASPREF, [personalización](#page-313-0) base 296 ASPREF, [personalización](#page-336-0) del [entorno](#page-336-0) 319 WEBPREF, [personalización](#page-337-0) del [entorno](#page-337-0) 320 [preparación](#page-241-0) para la Función de escritura de [documentos](#page-241-0) 224 preparar nombres para los [elementos](#page-248-0) de [texto](#page-248-0) 231 [PREPBOOK](#page-269-0) (CLIST) 252, [253](#page-270-0) preselección [permitir](#page-328-0) más de 50 SP, PRESEL 311 [PREVCOL,](#page-408-0) activar resaltado 391 primer y último [párrafo](#page-112-0) de una LTD, [fijos](#page-112-0) 95 [Procedimientos](#page-361-0) IMS 344 proceso de punto de comprobación en IMS programa de utilidad [FSNCEXPI](#page-182-0) 165 proceso por lotes [creación](#page-161-0) y formato de [documentos](#page-161-0) 144 [formato,](#page-190-0) palabras de control [SCRIPT/VS](#page-190-0) para 173 [imprimir](#page-174-0) 157, [163](#page-180-0)

proceso por lotes *(continuación)* [programas](#page-438-0) de utilidad 421 [PROCESS](#page-269-0) (CLIST) 252 [PROFILESOURCE,](#page-171-0) descripción 154 [PROFLIB,](#page-407-0) nombre DD para la biblioteca de [perfiles](#page-407-0) DCF 390 programa de [aplicación](#page-130-0) 113 programa de determinación de parámetros cómo [invocar](#page-125-0) un 108 [descripción](#page-124-0) de 107 [especificar](#page-112-0) un 95 llamado desde una [descripción](#page-130-0) de tipo de [aplicación](#page-130-0) 113 parámetro [DXBPDPNAME](#page-251-0) 234 [reanudar](#page-328-0) trabajo con un ítem SLL, [PDPSUPR](#page-328-0) 311 [programa](#page-39-0) de errores de nodo 22, [342](#page-359-0) [programa](#page-40-0) de errores de programa 2[3,](#page-359-0) [342](#page-359-0) programa de recogida de datos (DCP) cómo [invocar](#page-126-0) un 109 [descripción](#page-126-0) de 109 [especificar](#page-112-0) un 95 programa de verificación de parámetros cómo [invocar](#page-125-0) 108 [descripción](#page-125-0) de 108 efecto en la [solicitud](#page-126-0) de [parámetros](#page-126-0) 109 [especificar](#page-112-0) un 95 [programa](#page-134-0) invocado, cuando ha [terminado](#page-134-0) 117 programas de utilidad [FSNACPM,](#page-435-0) adaptar la tabla de página de [códigos](#page-435-0) 418 [FSNACPM,](#page-440-0) convertir entrada de [programa](#page-440-0) de utilidad por lotes 423 [FSNBDCF,](#page-188-0) entrada para 171 [FSNBDCF,](#page-188-0) salida de 171 FSNBRUL y [FSNBRRL,](#page-442-0) copiar ítems entre bases de [datos](#page-442-0) 425 [FSNCEXPC](#page-176-0) - exportar LRR de la CLL [\(CICS\)](#page-176-0) 159 [FSNCEXPI](#page-182-0) - exportar LRR de la CLL [\(IMS\)](#page-182-0) 165 [FSNLGIL,](#page-80-0) imprimir lista de [referencias](#page-80-0) cruzadas de GIL 6[3,](#page-228-0) [211,](#page-228-0) [438](#page-455-0) [FSNLOAD,](#page-457-0) cargar registros [seleccionados](#page-457-0) en la GIL 440 [FSNLOAD,](#page-459-0) entrada para el perfil [DCF](#page-459-0) 442 [FSNLOAD,](#page-458-0) entrada para un ítem de [información](#page-458-0) 441 [FSNLOAD,](#page-458-0) entrada para un [menú](#page-458-0) 441 [FSNLOAD,](#page-459-0) entrada para un SP 442 [FSNLOAD,](#page-458-0) entrada para una [LTD](#page-458-0) 441 [FSNPGIL,](#page-465-0) imprimir el contenido de [ítems](#page-465-0) GIL 448 [FSNRSET](#page-179-0) 162 [FSNTHBX,](#page-468-0) ejemplo de manual de [cartas](#page-468-0) 451 [sentencias](#page-438-0) de control generales 421 soporte para [administración](#page-438-0) 421 Visión [general](#page-438-0) 421

programas de utilidad por lotes [FSNTHBX](#page-468-0) 451 [palabra](#page-439-0) clave de control ENV 422 palabra clave de control [TRACE](#page-440-0) 423 soporte de DB2 [palabra](#page-440-0) clave de control [DB2PLAN](#page-440-0) 423 [palabra](#page-440-0) clave de control [DB2SSNM](#page-440-0) 423 propietario del [documento,](#page-297-0) parámetro de [almacenamiento](#page-297-0) DXBZOWNER 280 proyecto de propiedad [especificar](#page-53-0) en valores de perfil [generales](#page-53-0) 36 proyectos [añadir](#page-71-0) 54 asociar [usuarios](#page-58-0) con 41 [autorización](#page-56-0) para 39 cambiar el [propietario](#page-71-0) de 54 [especificar](#page-58-0) nombre de proyecto en perfil de [usuario](#page-58-0) 41 especificar [parámetros](#page-52-0) de usuario 35 [otorgar](#page-58-0) acceso de lectura 41 [preparar](#page-41-0) 24 [suprimir](#page-71-0) 54 valores de perfil [generales](#page-52-0) 35 [PSEGLIB,](#page-407-0) nombre DD para capas de [AFP](#page-407-0) 390 PSEGLIB, nombre DD para [segmentos](#page-407-0) de [páginas](#page-407-0) de AFP 390 puntos de sincronismo llamar a [programas](#page-319-0) de [aplicación](#page-319-0) 302 PVP (Programa de verificación de parámetros) cómo [invocar](#page-125-0) 108 [descripción](#page-125-0) de 108 efecto en la [solicitud](#page-126-0) de [parámetros](#page-126-0) 109 [especificar](#page-112-0) un 95

# **R**

[RACF](#page-34-0) 17 rastreo, ejecutar [depuración](#page-55-0) 38 rastreo de [depuración](#page-440-0) 423 [especificar](#page-55-0) en los valores de control de [sesión](#page-55-0) 38 para el [programa](#page-55-0) de utilidad [FSNBTC2I](#page-55-0) 38 para el [programa](#page-55-0) de utilidad [FSNBTCH](#page-55-0) 38 reanudar la creación de [documentos](#page-163-0) 146 recoger datos de [parámetros,](#page-126-0) programa [para](#page-126-0) 109 [recuperación](#page-273-0) de documentos 256 recuperar documentos [preparar](#page-294-0) 277 [recuperar](#page-80-0) ítems 63 recursos [maestros](#page-442-0) 425 [REFBEG,](#page-449-0) palabra clave de control de [programa](#page-449-0) de utilidad 432 [REFEND,](#page-449-0) palabra clave de control de [programa](#page-449-0) de utilidad 432 [referencias](#page-80-0) a otros ítems GIL, [comprobar](#page-80-0) 63

registro de errores de almacenamiento, FEL habilitar a [usuarios](#page-298-0) para definir 281 registro de usuario crear [registros](#page-50-0) de perfil de [usuario](#page-50-0) 33 definir un [administrador](#page-46-0) maestro 29 [mantener](#page-50-0) registros de perfil de [usuario](#page-50-0) 33 normas para [denominar](#page-75-0) ítems 58 [registrar](#page-47-0) un nuevo usuario 30 [suprimir](#page-49-0) un perfil de usuario 32 registros cargar registros [seleccionados](#page-457-0) - [FSNLOAD](#page-457-0) 440 [descargar](#page-421-0) solicitud 404 imprimir lista de [referencias](#page-228-0) cruzadas con [FSNLGIL](#page-228-0) 211, [438](#page-455-0) volver a cargar [solicitud](#page-421-0) 404 registros de solicitud [descargar](#page-421-0) 404 [volver](#page-421-0) a cargar 404 [registros](#page-454-0) de usuarios nuevos, [FSNAUPM](#page-454-0) 437 reiniciar la impresión por lotes reiniciar la impresión de [documentos](#page-191-0) por [lotes](#page-191-0) 174 reiniciar la impresión por lotes de documentos [después](#page-193-0) de una avería 176 eliminar [documentos](#page-191-0) incorrectos antes de [174](#page-191-0) utilizar [procedimientos](#page-193-0) de reinicio [propios](#page-193-0) 176 RELEASE [sentencia](#page-445-0) de control para [FSNBRRL](#page-445-0) 428 [RELNAME,](#page-449-0) palabra clave de control de [programa](#page-449-0) de utilidad 432 [RELNAME,](#page-447-0) palabra clave del programa de [utilidad](#page-447-0) 430 [RELSTAT,](#page-449-0) palabra clave de control de [programa](#page-449-0) de utilidad 432, [439](#page-456-0) RELVERS control de [versión](#page-450-0) 433 palabra clave para [FSNBRUL](#page-450-0) 433 rendimiento programas [precargados](#page-362-0) en IMS 345 [renombrar](#page-79-0) ítems 62 renovar recursos de AFP [definir](#page-409-0) la vía de acceso en [ftdport2.ini](#page-409-0) 392 en el [cliente](#page-409-0) 392 en el [servidor](#page-409-0) web 392 establecer [parámetro](#page-410-0) [CleanResourceDirectory](#page-410-0) 393 establecer parámetro [TimeToLive](#page-410-0) 393 REPL [sentencia](#page-445-0) de control para [FSNBRRL](#page-445-0) 428 restablecer párrafos y [documentos](#page-155-0) 138 [selección](#page-151-0) de párrafos 134 sesiones, [autorizar](#page-64-0) a usuarios [para](#page-64-0) 47 una [contraseña](#page-72-0) de usuario 55 una [sesión](#page-37-0) 20

restablecer una sesión de usuario código de [transacción](#page-38-0) [predeterminado](#page-38-0) 21 [mandato](#page-38-0) de vía de acceso rápido 21 panel de lista de [sesiones](#page-38-0) de [usuario](#page-38-0) 21 RFT, [almacenar](#page-295-0) formato 278 RFT, formato de [almacenamiento](#page-303-0) 286 RLSGIL, [mandato](#page-447-0) de solicitud 430

### **S**

salida de ajustes de [impresión](#page-206-0) en [línea](#page-206-0) 189 salidas de usuario [DXBEXIT1](#page-271-0) 254 [DXBEXIT2](#page-271-0) 254 [DXBEXIT3](#page-271-0) 254 [FSNPFKE](#page-343-0) 326 [FSNSECE](#page-34-0) 17 salidas de usuario para la creación de documentos [CUSBUSF](#page-175-0) 158, [175](#page-192-0) [CUSOPAE](#page-200-0) 183 [CUSPRTE](#page-200-0) 183 salidas de usuario para la función de creación de documentos [CUSLCME](#page-167-0) 150 SAVDIAG, parámetro de [personalización](#page-330-0) [base](#page-330-0) 313, [396](#page-413-0) [SAVREPL](#page-330-0) 313 **SCAN** [sentencia](#page-444-0) de control para [FSNBRUL](#page-444-0) 427 [SEARCH,](#page-450-0) palabra clave de control de [programa](#page-450-0) de utilidad 433 secuencia y contenido de los paneles definir (tipo de [solicitud](#page-243-0) [DXBZREQT\)](#page-243-0) 226 segunda [solicitud](#page-37-0) de inicio de sesión 20 seguridad [códigos](#page-42-0) de acceso 25 [consideraciones](#page-21-0) generales 4 [externo](#page-34-0) 17 [interna](#page-40-0) 23 utilizar fechas de [validez](#page-42-0) 25 [seguridad](#page-34-0) externa 17 [seguridad](#page-40-0) interna 23 selección de párrafos [determinada](#page-144-0) por programa 127 [determinada](#page-146-0) por usuarios 129, [132](#page-149-0) [diálogo](#page-151-0) de árbol 134 en el [cliente](#page-151-0) web 134 [insertar](#page-150-0) SP 133 insertar texto [individual](#page-147-0) 130, [137](#page-154-0) interfaz [alternativa](#page-326-0) de usuario, [LCFEXT](#page-326-0) 309 [modificar](#page-147-0) la selección 130 [panel](#page-146-0) 129, [132](#page-149-0) [restablecer](#page-151-0) 134 [submandatos](#page-148-0) para la selección 131 suprimir desde la [selección](#page-150-0) 133 terminar la [selección](#page-147-0) 130, [134,](#page-151-0) [139](#page-156-0) uso de [teclas](#page-332-0) F 315 utilización de [submandatos](#page-346-0) 329 [utilizando](#page-152-0) arrastrar y soltar 135 utilizar Buscar e [insertar](#page-153-0) 136

selección de párrafos *(continuación)* utilizar copiar e [insertar](#page-152-0) 135 utilizar [Insertar](#page-153-0) 136 seleccionar párrafos, [autorizar](#page-59-0) 42 párrafos [estándar](#page-151-0) 134 insertar en la [selección](#page-150-0) 133 [modificar](#page-147-0) la selección 130 [restablecer](#page-151-0) la selección 134 [seleccionados](#page-146-0) por usuarios 12[9,](#page-149-0) [132](#page-149-0) [seleccionar](#page-144-0) por programa 127 suprimir la [selección](#page-150-0) 133 visión [general](#page-143-0) 126 perfil de usuario a [actualizar](#page-50-0) 33 seleccionar párrafos [utilizando](#page-152-0) arrastrar y soltar 135 utilizar Buscar e [insertar](#page-153-0) 136 utilizar copiar e [insertar](#page-152-0) 135 utilizar [Insertar](#page-153-0) 136 sentencias de control para crear [registros](#page-186-0) de entrada [DCF](#page-186-0) 169 sentencias de control, [FSNBDCF](#page-186-0) 169 sentencias de control de modalidad para [FSNBRRL](#page-445-0) 428 [FSNBRUL](#page-444-0) 427 sentencias de control de programa de utilidad para convertir entrada de [programa](#page-441-0) de [utilidad](#page-441-0) por lotes [\(FSNACPM\)](#page-441-0) 424 para imprimir la lista de [referencias](#page-456-0) cruzadas de la GIL [\(FSNLGIL\)](#page-456-0) 439 sentencias de control general, [programas](#page-438-0) de [utilidad](#page-438-0) 421 [SEQUENCE,](#page-467-0) palabra clave de control de [programa](#page-467-0) de utilidad 450 Servicios personales definir familia de [transacciones](#page-290-0) 273 [definir](#page-290-0) nivel de acceso 273 [sesión](#page-37-0) nueva 20 sesiones autorizar a usuarios a [restablecer](#page-64-0) 47 opción de [control](#page-36-0) 19 [restablecer](#page-37-0) 20 [restablecer](#page-59-0) una sesión de usuario 42 [segunda](#page-37-0) 20 [tiempo](#page-39-0) de espera 22 [SHOWVAR](#page-269-0) (CLIST) 252 SIB cómo [manejar](#page-145-0) más de 32 KB 128 llamada de la creación de documentos, VALRCGN [reconocer](#page-332-0) los valores del SIB 315 longitud de [segmento](#page-320-0) de mensaje IMS, [SBMLTH](#page-320-0) 303 SIGNOFF, [parámetro](#page-360-0) de definición de [terminal](#page-360-0) 343 sistema de entrega [controlada](#page-425-0) 408 sistema de seguridad en ASF asignar un estado y un [propietario](#page-40-0) a [ítems](#page-40-0) 23 [controlar](#page-41-0) el acceso a ítems 24 sistema principal [ayuda](#page-33-0) 16

sistema principal *(continuación)* [mandatos](#page-32-0) de vía de acceso rápido [en](#page-32-0) 15 [navegar](#page-32-0) 15 sistemas de [producción,](#page-443-0) diferencias con los [sistemas](#page-443-0) de prueba 426 sistemas de prueba, [diferencias](#page-443-0) con los sistemas de [producción](#page-443-0) 426 SLL [buscar](#page-166-0) ítems en 149 [datos](#page-26-0) de la 9 [mantener](#page-165-0) ítems en 148 nombre DBD, [FSNDBSLL](#page-337-0) 320 [nombredd,](#page-337-0) FSNSLL 320 [panel](#page-166-0) Lista de ítems SLL 149 reanudar trabajo con un ítem SLL llamar a un PDP, [PDPSUPR](#page-328-0) 311 solicitar [listas](#page-158-0) 141 para ítems GIL a [mantener](#page-220-0) 203 para [parámetros,](#page-157-0) panel de [ejemplo](#page-157-0) 140 [solicitud](#page-37-0) de inicio de sesión, segunda 20 solicitud de parámetros definir texto para [paneles](#page-122-0) de [solicitud](#page-122-0) 105, [233](#page-250-0) definir texto para paneles de [solicitud](#page-122-0) en el [cliente](#page-122-0) web 105 reducir las líneas de [solicitud](#page-329-0) en la creación de [documentos](#page-329-0) 312 resaltar parámetros [obligatorios](#page-318-0) 301 soporte de DB2 en programas de utilidad por lotes [palabra](#page-440-0) clave de control [DB2PLAN](#page-440-0) 423 [palabra](#page-440-0) clave de control [DB2SSNM](#page-440-0) 423 soporte de idioma nacional [cliente](#page-435-0) web 418 códigos de [idiomas](#page-432-0) 415 [definiciones](#page-435-0) de teclados 418 soporte [multiservidor](#page-354-0) 337 soporte multiservidor y para sistemas principales múltiples [cliente](#page-354-0) web 337 soporte para sistemas [principales](#page-354-0) [múltiples](#page-354-0) 337 SPA, base de datos para SPA de diálogo de IMS nombre DBD, [FSNDBSPA](#page-321-0) 304 SPA DB [datos](#page-29-0) de la 12 [SPOOL](#page-360-0) 343 submandatos para la creación de documentos [personalización](#page-346-0) del idioma 329 [submandatos](#page-148-0) para la selección de [párrafos](#page-148-0) 131 subrayado [restricciones](#page-207-0) en DCF de 190 suprimir opción, [SUPULIN](#page-322-0) 305 supresión jerárquica palabra clave de control [DELGIL](#page-80-0) 63 [palabra](#page-80-0) clave de control TREE 63 programa de utilidad [FSNBRUL](#page-80-0) 63 suprimir [documentos](#page-259-0) 242

suprimir *(continuación)* ítems de la base de [datos](#page-442-0) 425 [ítems](#page-79-0) GIL 62, [207](#page-224-0) ítems [obsoletos](#page-72-0) 55 [proyectos](#page-71-0) de un perfil de usuario 54 [registros](#page-442-0) en la base de datos de [destino](#page-442-0) 425 un [bloque](#page-475-0) de líneas 458 un párrafo [seleccionado](#page-150-0) 133 un perfil de [usuario](#page-49-0) 32 una sola [línea](#page-474-0) 457 suprimir el panel [Selección](#page-112-0) de [párrafos](#page-112-0) 95 [suprimir](#page-259-0) una sesión de edición de [DisplayWrite/370](#page-259-0) durante la creación de [documentos](#page-259-0) 242 [SYMBOLSUBST,](#page-171-0) descripción 154

#### **T**

tabla de ecuaciones de parámetros [CUSWTBLS,](#page-203-0) impresión remota 186 ejemplo de trabajo [FSNJWTBL](#page-203-0) 186 tabla de mandatos [especificar](#page-52-0) en valores de perfil [generales](#page-52-0) 35 tablas [personalización](#page-400-0) de valores 383 [personalizar](#page-400-0) diálogo de creación de [tablas](#page-400-0) 383 [personalizar](#page-401-0) la anchura 384 [personalizar](#page-401-0) la posición del título de [tabla](#page-401-0) 384 tamaño de font, [personalizar](#page-401-0) 384 TBLNAME parámetro de [personalización](#page-338-0) de [entorno](#page-338-0) 321 **TCTUA** coexistencia con [OfficeVision/](#page-290-0) [MVS](#page-290-0) 273, [274](#page-291-0) [desplazamiento,](#page-322-0) TCTDISP 305 [utilizado](#page-290-0) por ASF 273, [342](#page-359-0) tecla de función [cambiar](#page-61-0) valores 44 convenios de [denominación](#page-341-0) 324 tecla F alternar [visualización](#page-316-0) de teclas F, [ALPFDIS](#page-316-0) 299 [cambiar](#page-61-0) los valores de 44 cambiar [números](#page-343-0) de teclas F [utilizados](#page-343-0) 326 carácter para [símbolo](#page-341-0) de tecla F 324 convenios de [denominación](#page-341-0) 324 Ignorar durante la [selección](#page-149-0) de [párrafos](#page-149-0) 132 parámetro de personalización de idioma [PFKEYS](#page-341-0) 324 parámetro de personalización del idioma [PFKNLS](#page-341-0) 324 [PSEUPFP](#page-341-0) 324 prefijo de [pseudotecla](#page-341-0) F 324 rango de teclas F [utilizado](#page-341-0) 324 Solicitud, listado de [mandatos](#page-52-0) 35

tecla F *(continuación)* suprimir tecla F [Imprimir,](#page-321-0) [SUPPRNT](#page-321-0) 304 tecla F [Eliminar](#page-150-0) 133 tecla F [FinSel](#page-151-0) 134 tecla F [Multifunc](#page-151-0) 134 Tecla F Solicitud durante [mantenimiento](#page-113-0) de [LTD](#page-113-0) 96 durante [mantenimiento](#page-102-0) de SP 8[5,](#page-104-0) [87](#page-104-0) [teclas](#page-150-0) F Más 133 tecla F [Comprobar](#page-80-0) 63 tecla F [Eliminar](#page-150-0) 133 tecla F [FinSel](#page-151-0) 134 [tecla](#page-150-0) F Más 133 tecla F [Multifunc](#page-151-0) 134 tecla F Saltar [selección](#page-149-0) de párrafos 132 Tecla F Saltar suprimir [visualización,](#page-332-0) SUPSKIP 315 Tecla F Solicitud [mantenimiento](#page-113-0) de LTD 96 [mantenimiento](#page-102-0) de SP 85, [87](#page-104-0) tema del documento parámetro de [almacenamiento](#page-297-0) [DXBSUBJECT](#page-297-0) 280 terminar la [selección](#page-147-0) de párrafos 13[0,](#page-151-0) [134,](#page-151-0) [139](#page-156-0) términos y [conceptos](#page-138-0) de la creación de [documentos](#page-138-0) 121 texto individual [autorización](#page-111-0) para añadir 94 [autorización](#page-115-0) para insertar 98 [autorizar](#page-59-0) la inclusión de 42 [definición](#page-138-0) de 121 [submandato](#page-147-0) para 130, [137](#page-154-0) THLNAME parámetro de [personalización](#page-338-0) de [entorno](#page-338-0) 321 tiempo de espera IMS [Connect](#page-362-0) 345 [intervalo](#page-322-0) de tiempo de espera, [TIMEOUT](#page-322-0) 305 parámetro TIMEOUT, [personalización](#page-39-0) [base](#page-39-0) 22 [sesión](#page-39-0) 22 SIGNOFF, [parámetro](#page-360-0) de definición de [terminal](#page-360-0) 343 tipo de documento [autorización](#page-115-0) para, preparar 98 [autorización](#page-110-0) para selección de [entrada](#page-110-0) 93 [control](#page-109-0) de acceso 92 [descripción](#page-139-0) de 122 documentos [individuales](#page-114-0) 97 [documentos](#page-114-0) patrón 97 forzar el [almacenamiento](#page-294-0) de [documentos](#page-294-0) 277 preparar los párrafos [utilizados](#page-113-0) [en](#page-113-0) 96 [preseleccionar](#page-113-0) párrafos 96 tipo de font, [personalizar](#page-401-0) 384 tipo de solicitud [\(DXBZREQT\)](#page-275-0) 258 TOKB palabra clave de control de [programa](#page-441-0) de [utilidad](#page-441-0) 424

TOKB=(página de códigos) [sentencia](#page-444-0) de control para [FSNBRUL](#page-444-0) 427 **TRACE** palabra clave de control de [programa](#page-440-0) de [utilidad](#page-440-0) 423 [sentencia](#page-445-0) de control para [FSNBRRL](#page-445-0) 428 [sentencia](#page-444-0) de control para [FSNBRUL](#page-444-0) 427 Transacción CICS, FSNY API de [administración](#page-292-0) [OfficeVision/MVS](#page-292-0) 275 transferir elementos de [contenedor](#page-265-0) de [documentos](#page-265-0) 248 [transferir](#page-447-0) ítems de base de datos, de SLL a [CLL,](#page-447-0) de CLL a SLL 430 transferir paquetes, [utilizando](#page-447-0) [FSNBRUL](#page-447-0) 430 TREE, [palabra](#page-450-0) clave de control de [programa](#page-450-0) de utilidad 433 TRMDIAG, parámetro de [personalización](#page-382-0) [base](#page-382-0) 365 TXLNAME parámetro de [personalización](#page-338-0) de [entorno](#page-338-0) 321 TYPE, [palabra](#page-451-0) clave de control de [programa](#page-451-0) de utilidad 434, [450](#page-467-0)

## **U**

[UCTRAN,](#page-359-0) parámetro del sistema [CICS](#page-359-0) 342 UPL, biblioteca de perfiles de usuario datos [contenidos](#page-23-0) en la 6 métodos para [actualizar](#page-46-0) ítems en la [29](#page-46-0) nombre DBD, [FSNDBUPL](#page-322-0) 305 [nombredd,](#page-322-0) FSNUPL 305 USER, [palabra](#page-451-0) clave de control de [programa](#page-451-0) de utilidad 434 USL [datos](#page-28-0) de la 11 nombre DBD, [FSNDBUSL](#page-337-0) 320 [nombredd,](#page-337-0) FSNUSL 320 usuarios asignar a [bibliotecas](#page-240-0) [independientes](#page-240-0) 223 [contraseña,](#page-72-0) restablecer 55 definir la lista de [parámetros](#page-60-0) para 43 [incorporar](#page-48-0) por lotes 31 registrar con [FSNAUPM](#page-454-0) 437 [registrar](#page-47-0) nuevo 30 [restablecer](#page-59-0) sesiones de 42 [usuarios](#page-454-0) nuevos, registro con [FSNAUPM](#page-454-0) 437 utilizar [FSNLOAD](#page-457-0) con creación de [documentos](#page-457-0) 440 utilizar ítems [modelo](#page-77-0) 60 utilizar LTD como [entradas](#page-111-0) en otras [LTD](#page-111-0) 94

# **V**

validez de los [parámetros](#page-250-0) 233

validez de párrafos estándar [controlar](#page-99-0) 82 valor de [parámetro](#page-60-0) de usuario 43 valor de tipo de [solicitud](#page-265-0) 71 248 valor para el atributo PVP atributos (de [parámetros\)](#page-125-0) 108 valor por omisión [formato](#page-340-0) de fecha 323 [impresora](#page-318-0) de ítems GIL 301 [impresora](#page-324-0) para la creación de [documentos](#page-324-0) 307 [impresora](#page-333-0) para la [DisplayWrite/370](#page-333-0) 316 nombre de entorno, [DENVNAM](#page-317-0) 300 nombres de [programas](#page-456-0) para [FSNLGIL](#page-456-0) 439 panel Menú [principal](#page-76-0) 59 tabla de vía de acceso [rápida,](#page-341-0) [ESPFPATH](#page-341-0) 324 valor de los [parámetros,](#page-123-0) [establecer](#page-123-0) 106 valor predeterminado almacenar formato, [especificar](#page-295-0) con [DWFORM](#page-295-0) 278 estructura del [documento](#page-245-0) en [DisplayWrite/370](#page-245-0) 228 [formato](#page-280-0) de fecha 263 valores de control de sesión control de [contraseñas](#page-55-0) 38 ejecutar rastreo de [depuración](#page-55-0) 38 ID de usuario [compartido](#page-55-0) 38 SESSCTL, [personalización](#page-313-0) base 296 valores de [DXBFNCT](#page-135-0) 118 valores de palabras clave, [formatos](#page-452-0) de [435](#page-452-0) valores de [parámetros](#page-138-0) 121 valores de perfil [generales](#page-52-0) 35 especificar [códigos](#page-53-0) de acceso 36 [función](#page-52-0) de inicio de sesión por [omisión](#page-52-0) 35 [impresora](#page-53-0) de ítems GIL 36 menú [principal](#page-52-0) 35 [nombre](#page-52-0) de usuario 35 proyecto de [propiedad](#page-53-0) 36 tabla de [mandatos](#page-52-0) 35 [valores](#page-355-0) del editor 338 valores para el tipo de [solicitud](#page-243-0) 226 Ventana de vista [preliminar](#page-160-0) 143 ver ítems en el [panel](#page-223-0) Lista de ítems GIL 206 [modificar](#page-223-0) en el panel Lista de ítems [GIL](#page-223-0) 206 Ver la [información](#page-267-0) de ayuda de un mensaje de [DisplayWrite/370](#page-267-0) [concreto](#page-267-0) 250 verificar [contraseñas](#page-35-0) 18 verificar la [integridad](#page-80-0) referencial de ítems [GIL](#page-80-0) 63 verificar parámetros [programa](#page-125-0) para 108 [versión](#page-96-0) de LRR 79, [152](#page-169-0) [VIEWPRIV](#page-269-0) (CLIST) 252 [VIEWPROJ](#page-269-0) (CLIST) 252

visión general del [contenedor](#page-239-0) de

[documentos](#page-239-0) 222

vista preliminar [documentos](#page-160-0) 143 número [máximo](#page-326-0) de páginas con formato, [MAXPAG](#page-326-0) 309 vista [preliminar,](#page-405-0) contenido de un [documento](#page-405-0) 388 vista preliminar, [determinar](#page-409-0) el visor 392 vista preliminar, [determinar](#page-406-0) la posición de la [ventana](#page-406-0) 389 vista [preliminar,](#page-409-0) establecer colores de [resaltado](#page-409-0) 392 vista [preliminar,](#page-408-0) establecer resaltado 391 vista [preliminar,](#page-408-0) identificar contenido [modificado](#page-408-0) 391 vista preliminar de [impresión,](#page-405-0) contenido de un [documento](#page-405-0) 388 vista preliminar de impresión, [determinar](#page-406-0) el [visor](#page-406-0) 389 vista preliminar de impresión, [determinar](#page-406-0) la [posición](#page-406-0) de la ventana 389 vista preliminar de [impresión,](#page-408-0) establecer colores de [resaltado](#page-408-0) 391 vista preliminar de [impresión,](#page-408-0) establecer [resaltado](#page-408-0) 391 vista preliminar de [impresión,](#page-408-0) identificar contenido [modificado](#page-408-0) 391 vista preliminar de [impresión,](#page-408-0) [resaltado](#page-408-0) 391 [visualizar](#page-263-0) el perfil de un elemento de contenedor de [documentos](#page-263-0) 246 visualizar [información](#page-352-0) de [personalización,](#page-352-0) en línea 335 visualizar ítems sin [solicitud](#page-219-0) 202, [203](#page-220-0) [visualizar](#page-219-0) una lista 202, [203](#page-220-0) visualizar paneles de [mantenimiento](#page-51-0) de perfil de usuario, [mandatos](#page-51-0) de línea [para](#page-51-0) 34 visualizar un [documento](#page-262-0) 245 volver a cargar registros de [solicitud](#page-421-0) 404

### **W**

web, [configuración](#page-355-0) del navegador 338 WSL [datos](#page-29-0) de la 12 nombre DBD, [FSNDBWSL](#page-337-0) 320 [nombredd,](#page-337-0) FSNWSL 320

### **X**

[XLCFBINS](#page-150-0) 133 [XLCFEINS](#page-150-0) 133 XREF, [palabra](#page-456-0) clave de control de [programa](#page-456-0) de utilidad 439

#### **Z ZSL**

[datos](#page-29-0) de la 12

# **Hoja de Comentarios**

**IBM Application Support Facility for z/OS Guía de administración Versión 3 Release 4**

#### **Número de Publicación SH10-9404-01**

Por favor, sírvase facilitarnos su opinión sobre esta publicación, tanto a nivel general (organización, contenido, utilidad, facilidad de lectura,...) como a nivel específico (errores u omisiones concretos). Tenga en cuenta que los comentarios que nos envíe deben estar relacionados exclusivamente con la información contenida en este manual y a la forma de presentación de ésta.

Para realizar consultas técnicas o solicitar información acerca de productos y precios, por favor diríjase a su sucursal de IBM, business partner de IBM o concesionario autorizado.

Para preguntas de tipo general, llame a ″IBM Responde″ (número de teléfono 901 300 000).

Al enviar comentarios a IBM, se garantiza a IBM el derecho no exclusivo de utilizar o distribuir dichos comentarios en la forma que considere apropiada sin incurrir por ello en ninguna obligación con el remitente. Comentarios:

Gracias por su colaboración.

Envíelos por correo a la dirección indicada en el reverso.

Si desea obtener respuesta de IBM, rellene la información siguiente:

Nombre Dirección

Compañía

Número de teléfono **Dirección** de e-mail

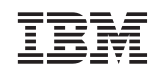

IBM Deutschland Entwicklung GmbH Information Development, Dept 0446 Schönaicher Strasse 220 71032 Böblingen Alemania

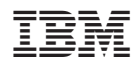

Número de Programa: 5655-002

SH10-9404-01

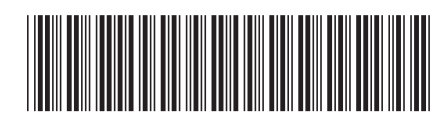